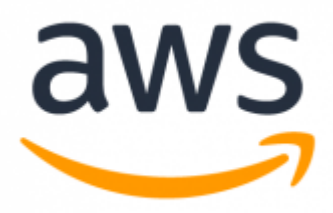

**Microsoft SQL Server To Amazon Aurora with PostgreSQL Compatibility**

# **Migration Playbook**

1.0 Preliminary September 2018

© 2018 Amazon Web Services, Inc. or its affiliates. All rights reserved.

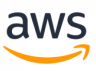

#### **Notices**

This document is provided for informational purposes only. It represents AWS's current product offerings and practices as of the date of issue of this document, which are subject to change without notice. Customers are responsible for making their own independent assessment of the information in this document and any use of AWS's products or services, each of which is provided "as is" without warranty of any kind, whether express or implied. This document does not create any warranties, representations, contractual commitments, conditions or assurances from AWS, its affiliates, suppliers or licensors. The responsibilities and liabilities of AWS to its customers are controlled by AWS agreements, and this document is not part of, nor does it modify, any agreement between AWS and its customers.

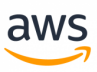

#### **Table of Contents**

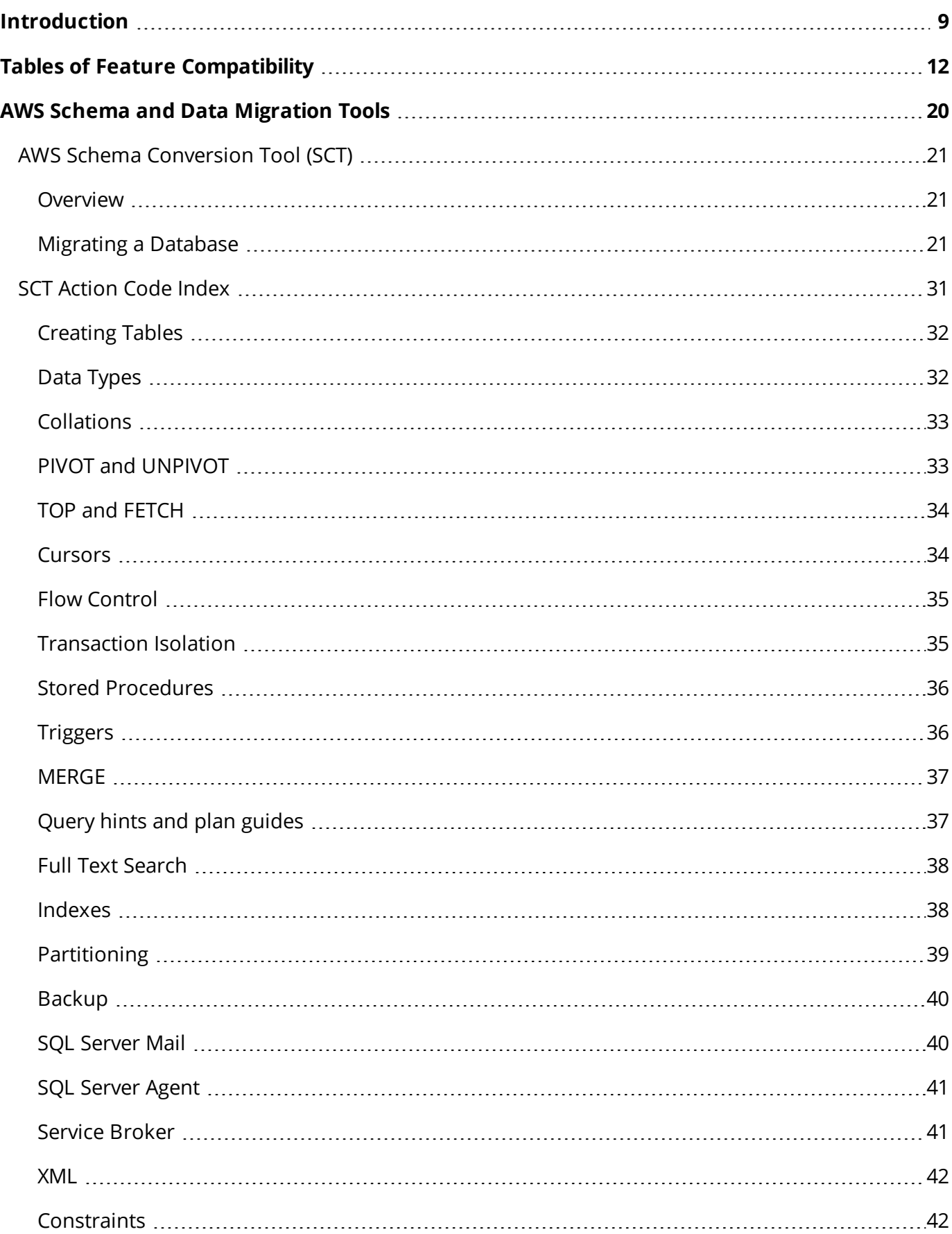

### aws

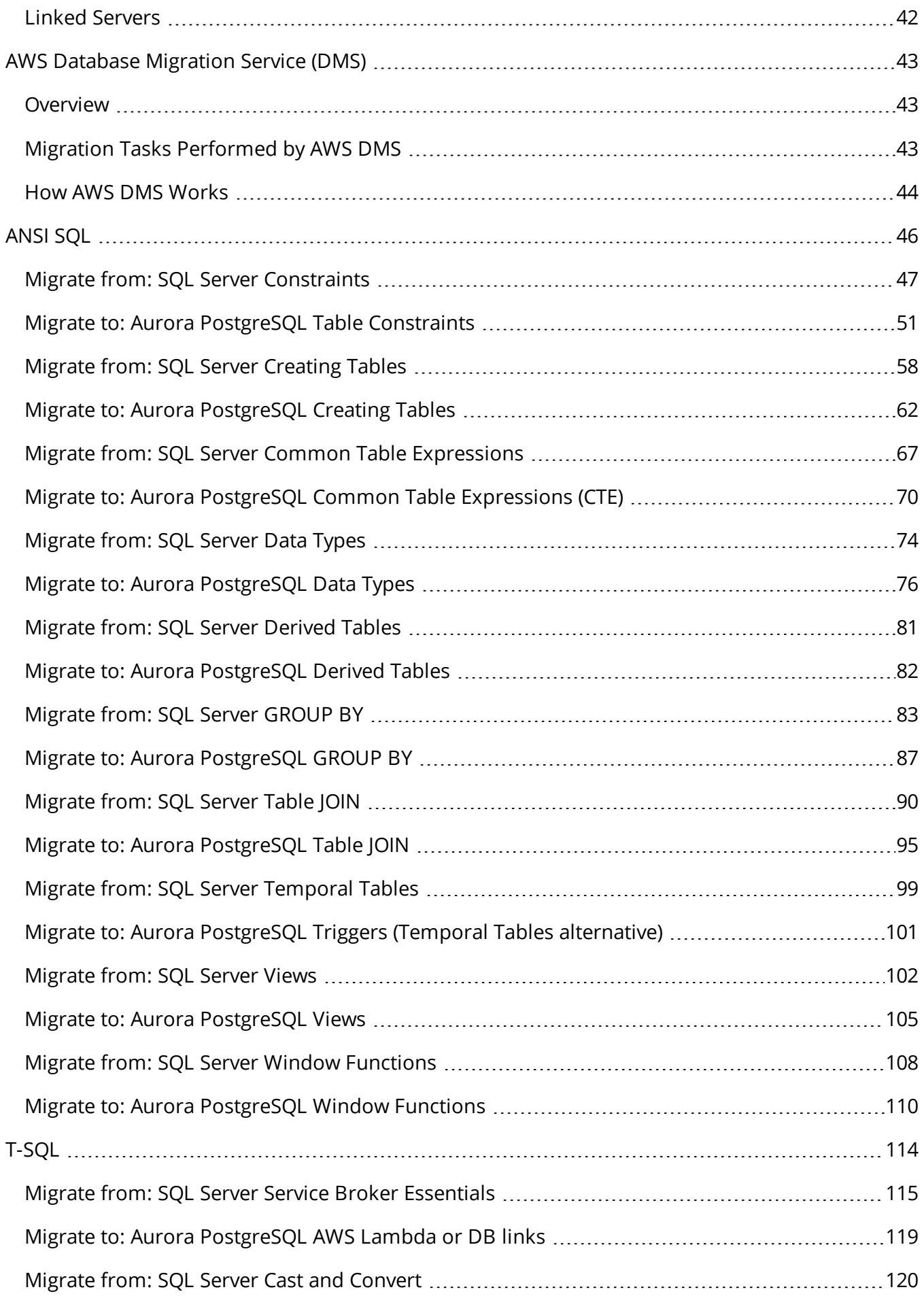

# $\frac{\text{aws}}{\text{a}}$

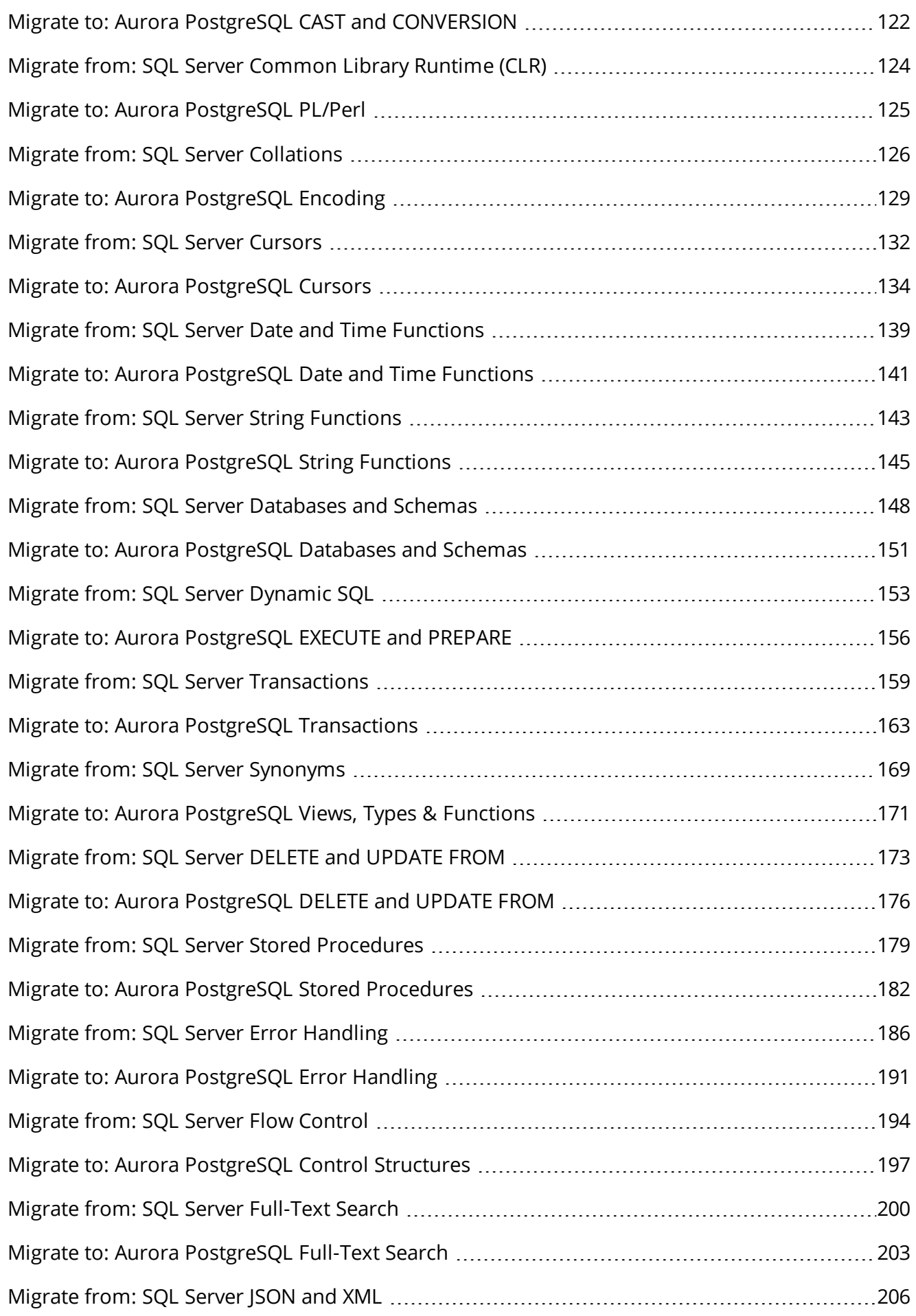

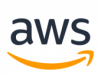

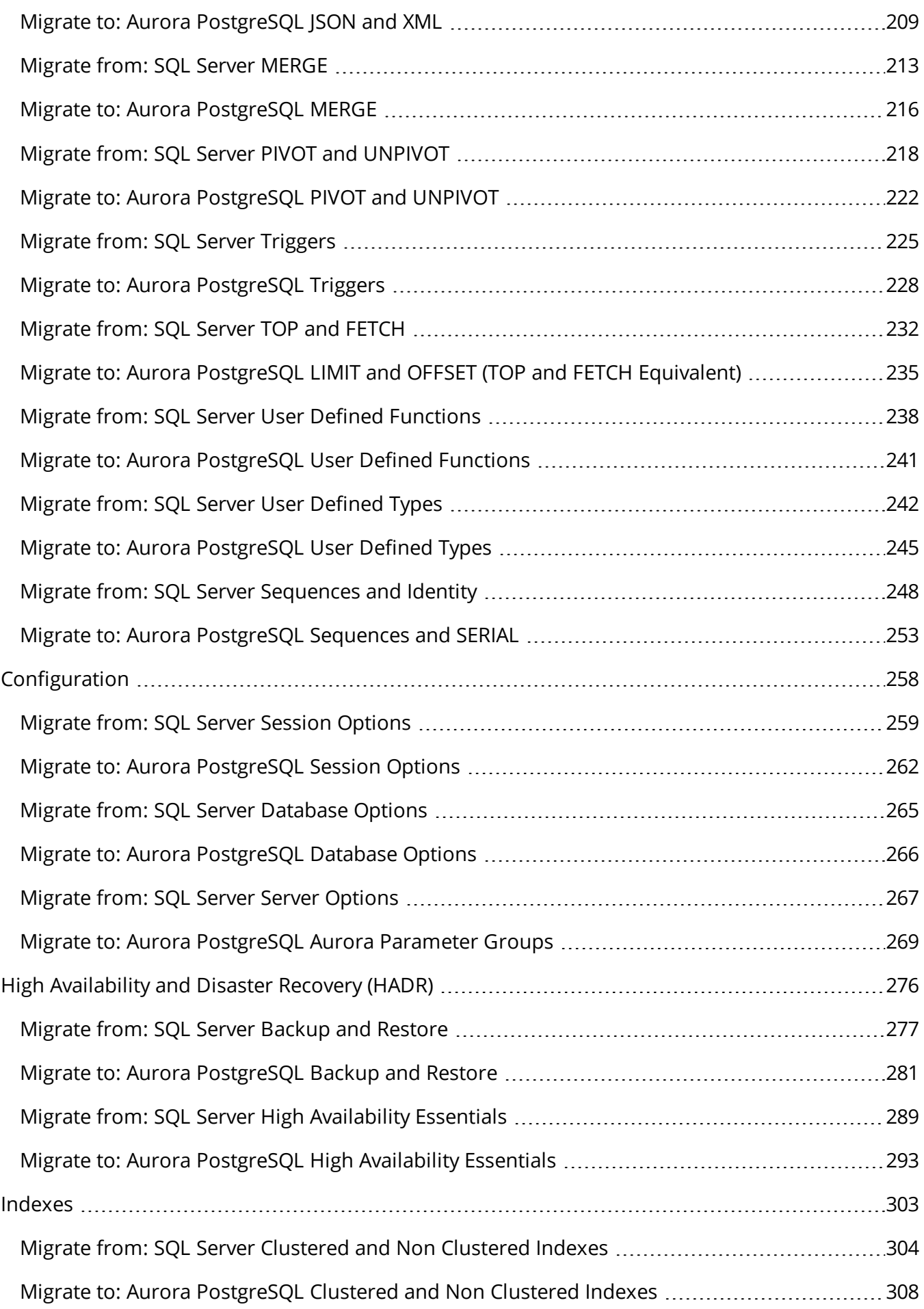

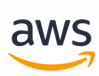

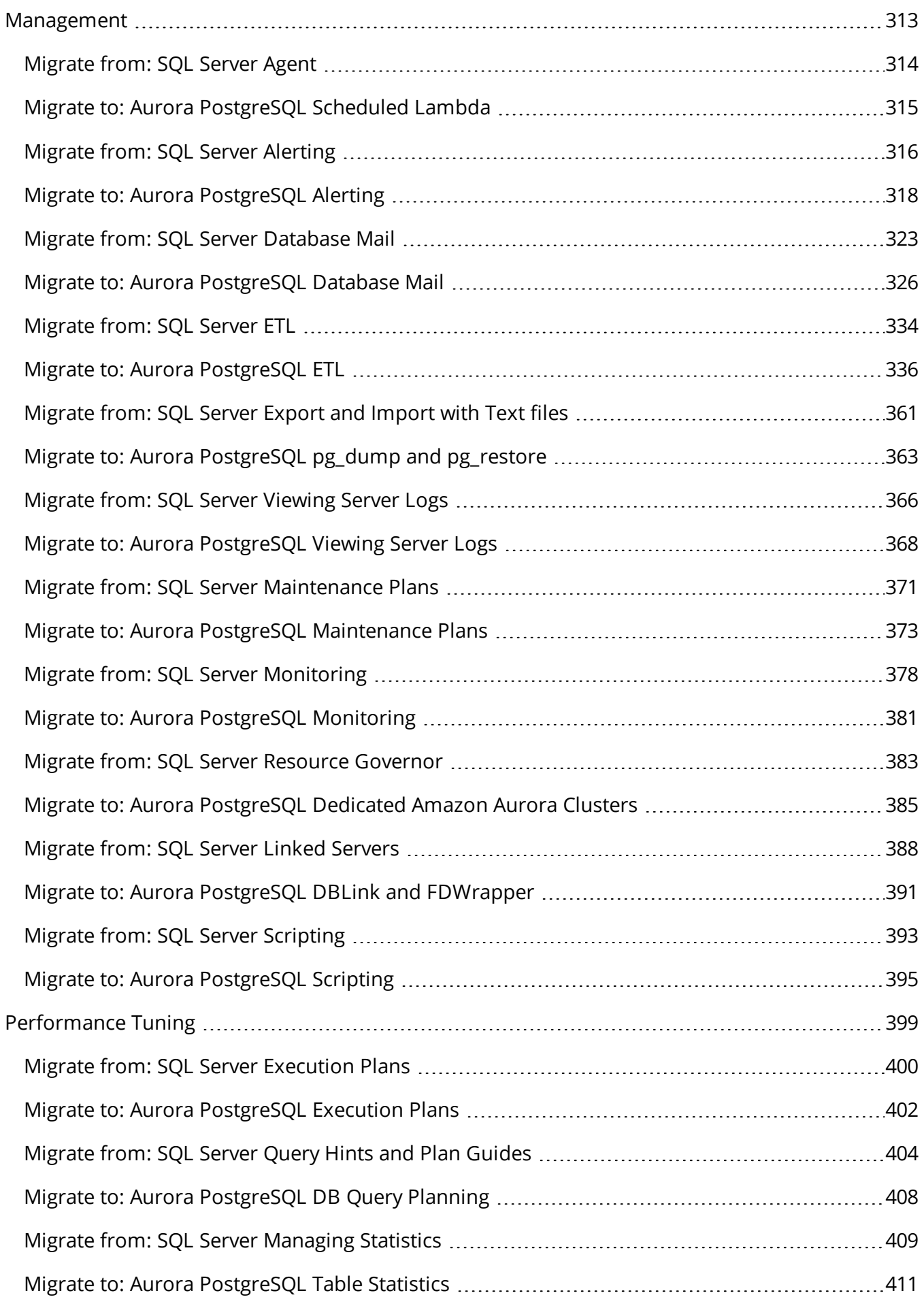

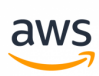

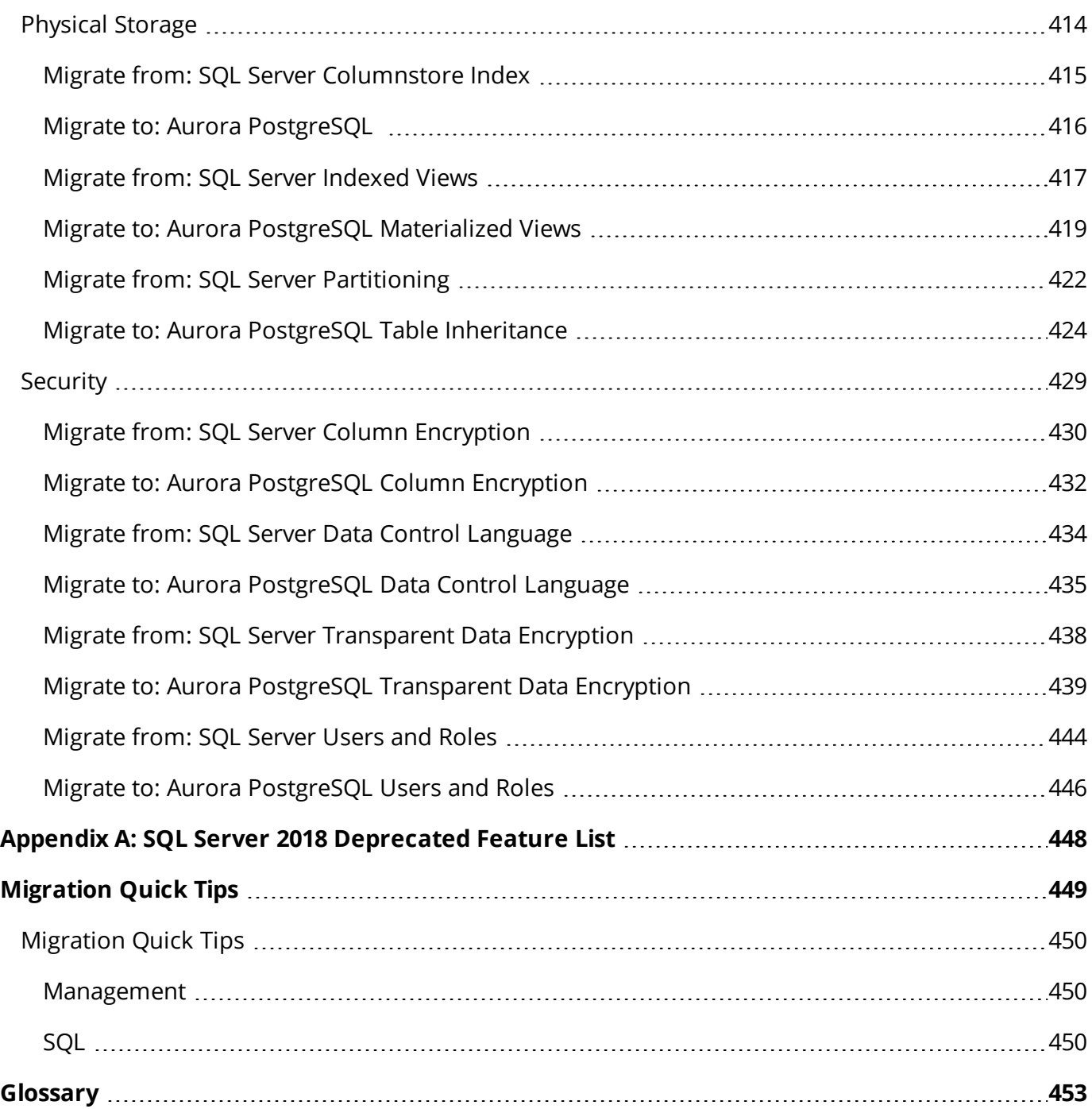

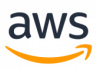

# <span id="page-8-0"></span>**Introduction**

The migration process from SQL Server to Amazon Aurora PostgreSQL typically involves several stages. The first stage is to use the AWS Schema Conversion Tool (SCT) and the AWS Database Migration Service (DMS) to convert and migrate the schema and data. While most of the migration work can be automated, some aspects require manual intervention and adjustments to both database schema objects and database code.

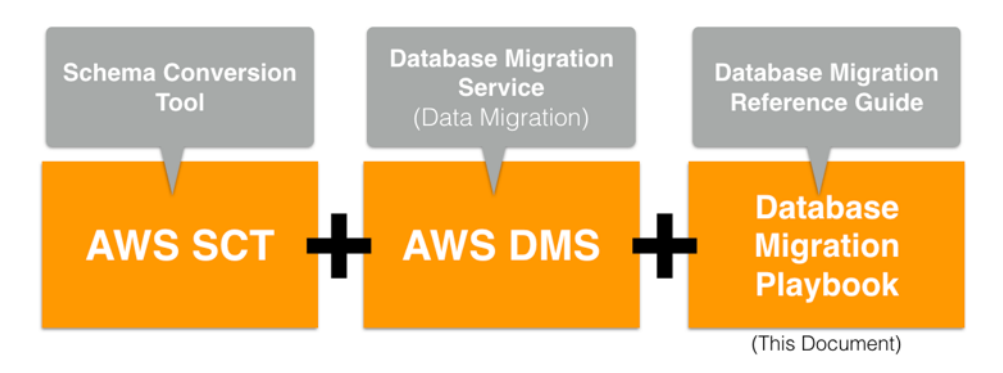

The purpose of this Playbook is to assist administrators tasked with migrating SQL Server databases to Aurora PostgreSQL with the aspects that can't be automatically migrated using the Amazon Web Services Schema Conversion Tool (AWS SCT). It focuses on the differences, incompatibilities, and similarities between SQL Server and Aurora PostgreSQL in a wide range of topics including T-SQL, Configuration, High Availability and Disaster Recovery (HADR), Indexing, Management, Performance Tuning, Security, and Physical Storage.

The first section of this document provides an [overview](#page-20-0) of AWS SCT and the AWS Data [Migration](#page-42-0) Service [\(DMS\)](#page-42-0) tools for automating the migration of schema, objects and data. The remainder of the document contains individual sections for SQL Server features and their Aurora PostgreSQL counterparts. Each section provides a short overview of the feature, examples, and potential workaround solutions for incompatibilities.

You can use this playbook either as a reference to investigate the individual action codes generated by the AWS SCT tool, or to explore a variety of topics where you expect to have some incompatibility issues. When using the AWS SCT, you may see a report that lists *Action codes*, which indicates some manual conversion is required, or that a manual verification is recommended. For your convenience, this Playbook includes an SCT [Action](#page-30-0) Code Index section providing direct links to the relevant topics that discuss the manual conversion tasks needed to address these action codes. Alternatively, you can explore the Tables of Feature [Compatibility](#page-11-0) section that provides high-level graphical indicators and descriptions of the feature compatibility between SQL Server and Aurora PostgreSQL. It also includes a graphical compatibility indicator and links to the actual sections in the playbook.

There are two appendices at the end of this playbook: Appendix A: SQL Server 2008 [Deprecated](#page-447-0) [Feature](#page-447-0) List provides focused links on features that were deprecated in SQL Server 2008R2. [Appendix](#page-449-0) B: [Migration](#page-449-0) Quick Tips provides a list of tips for SQL Server administrators or developers who have little experience with PostgreSQL. It briefly highlights key differences between SQL Server and Aurora PostgreSQL that they are likely to encounter.

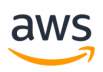

Note that not all SQL Server features are fully compatible with Aurora PostgreSQL, or have simple workarounds. From a migration perspective, this document does not yet cover all SQL Server features and capabilities. This first release focuses on some of the most important features and will be expanded over time.

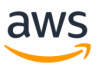

#### **Disclaimer**

The various code snippets, commands, guides, best practices, and scripts included in this document should be used for reference only and are provided as-is without warranty. Test all of the code snippetts, commands, best practices, and scripts outlined in this document in a non-production environment first. Amazon and its affiliates are not responsible for any direct or indirect damage that may occur from the information contained in this document.

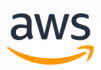

# <span id="page-11-0"></span>**Tables of Feature Compatibility**

### **Feature Compatibility Legend**

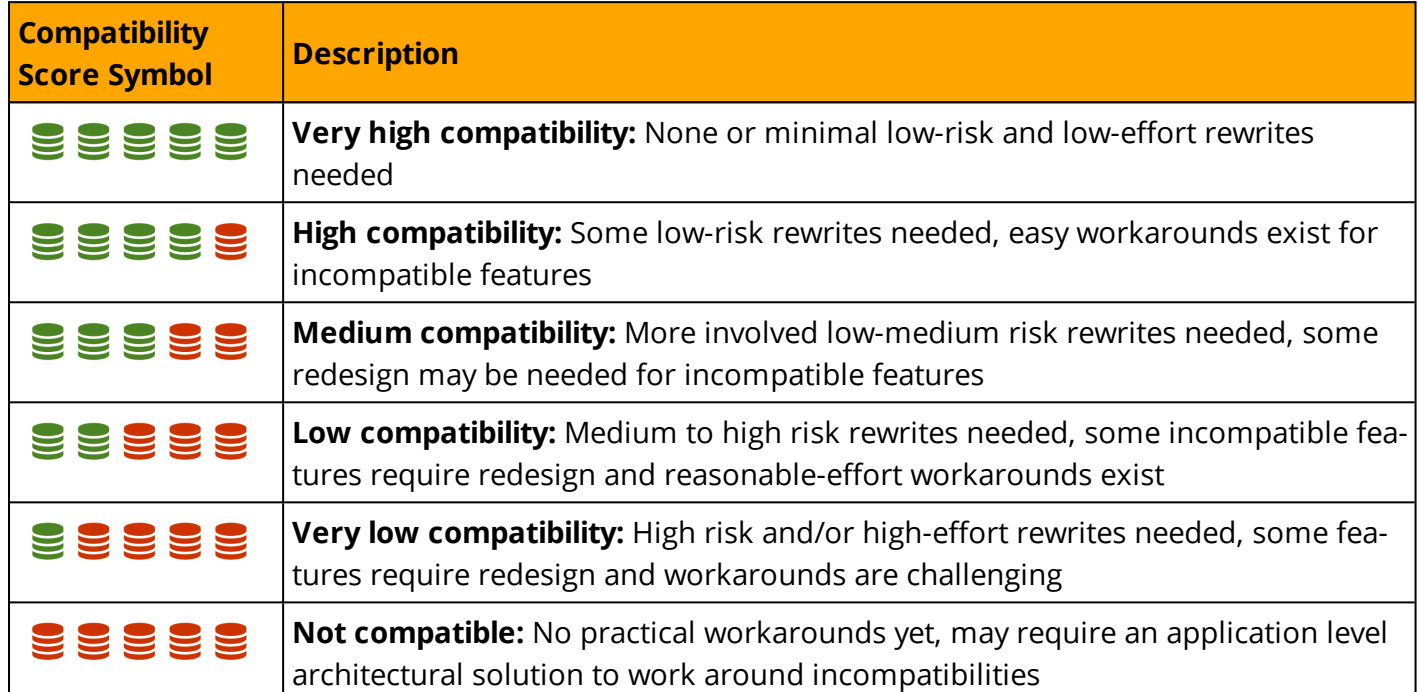

#### **SCT Automation Level Legend**

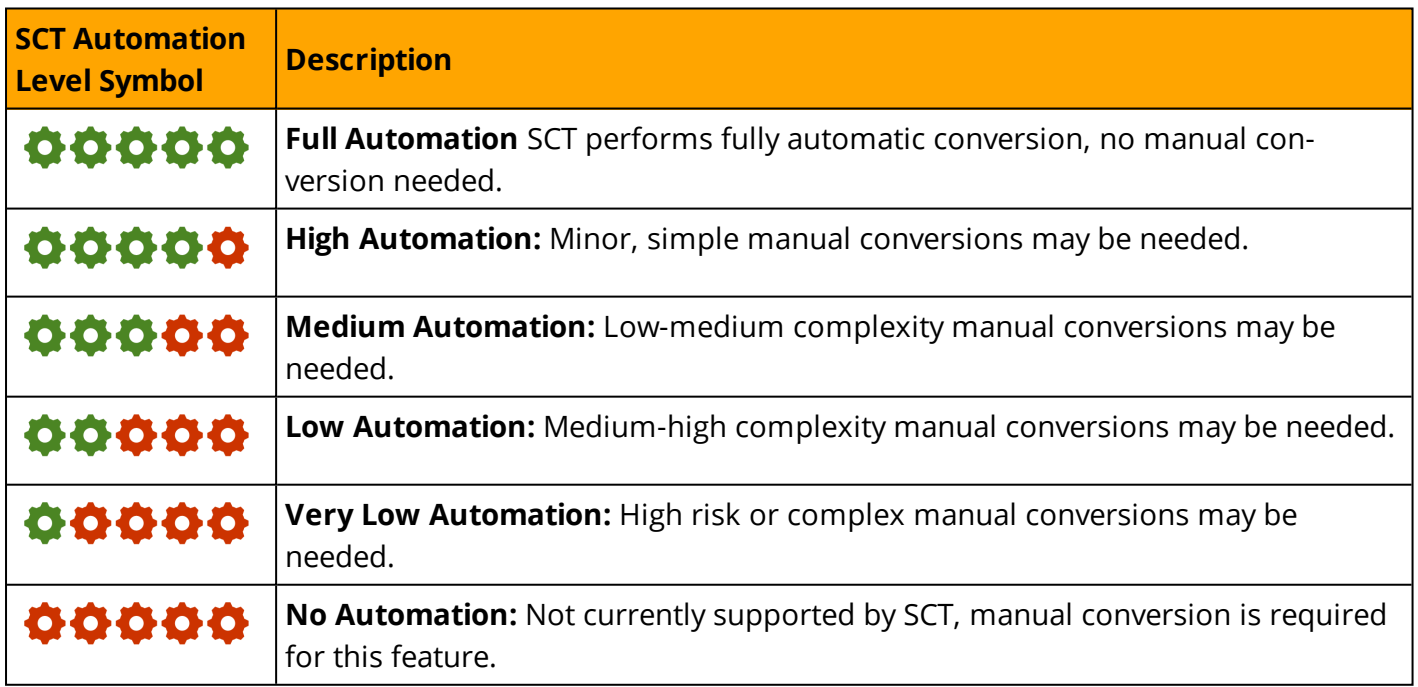

### **ANSI SQL**

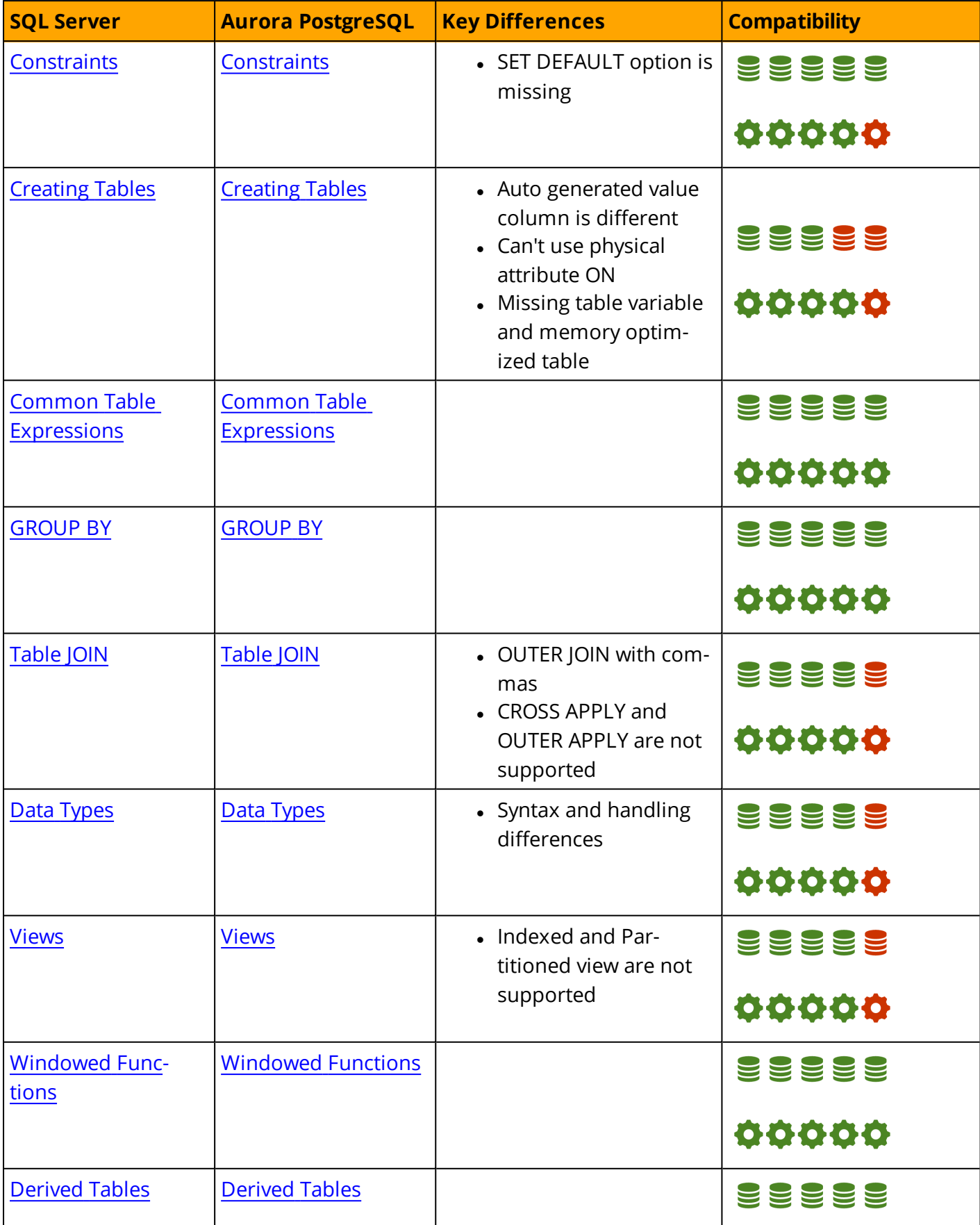

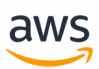

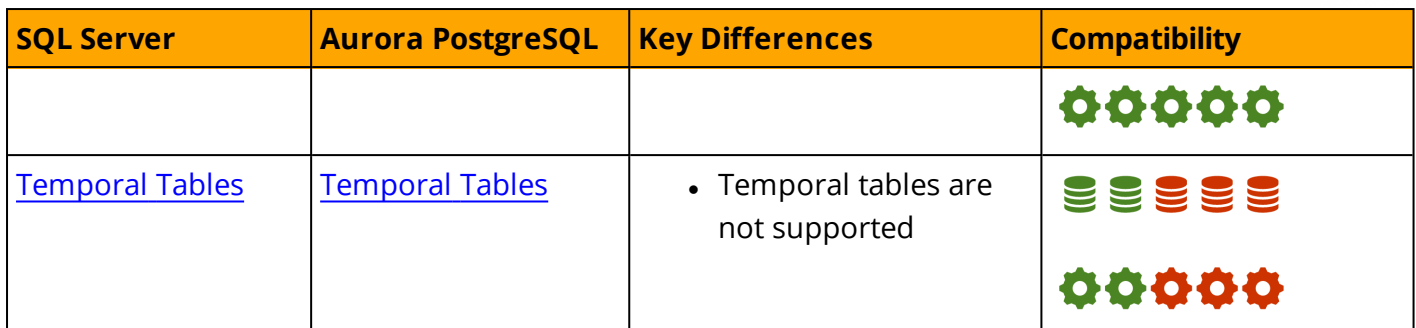

### **T-SQL**

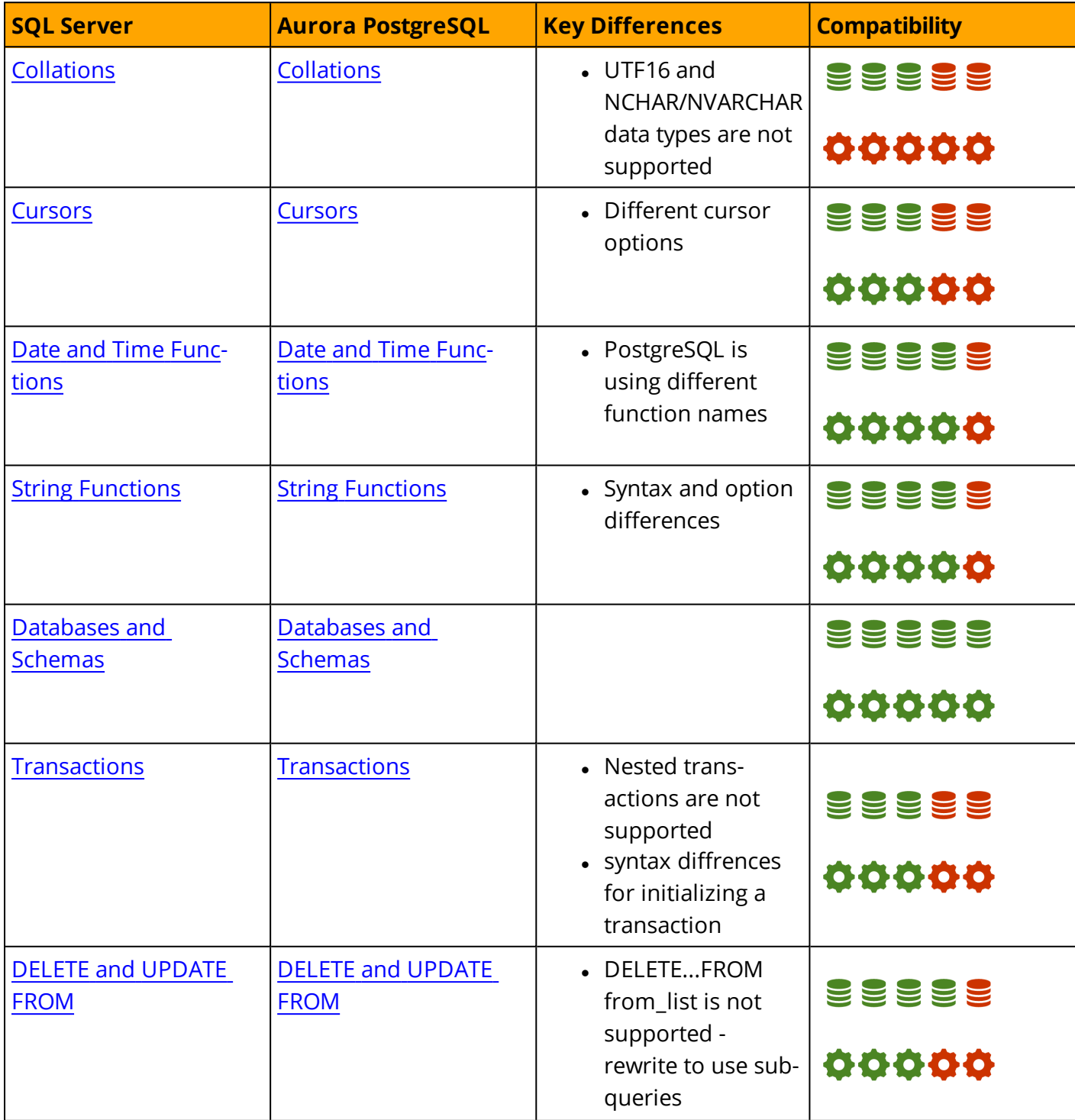

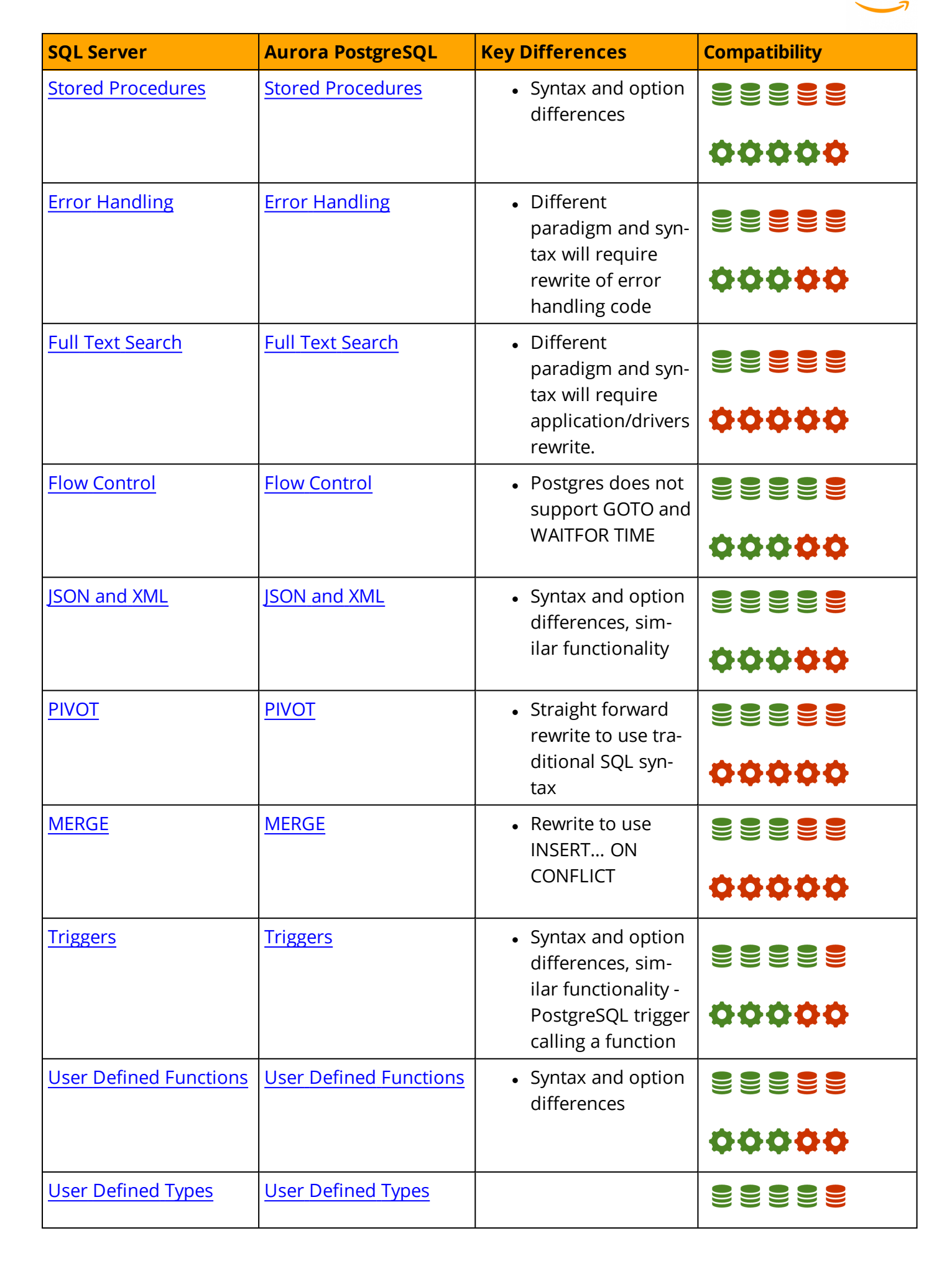

aws

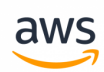

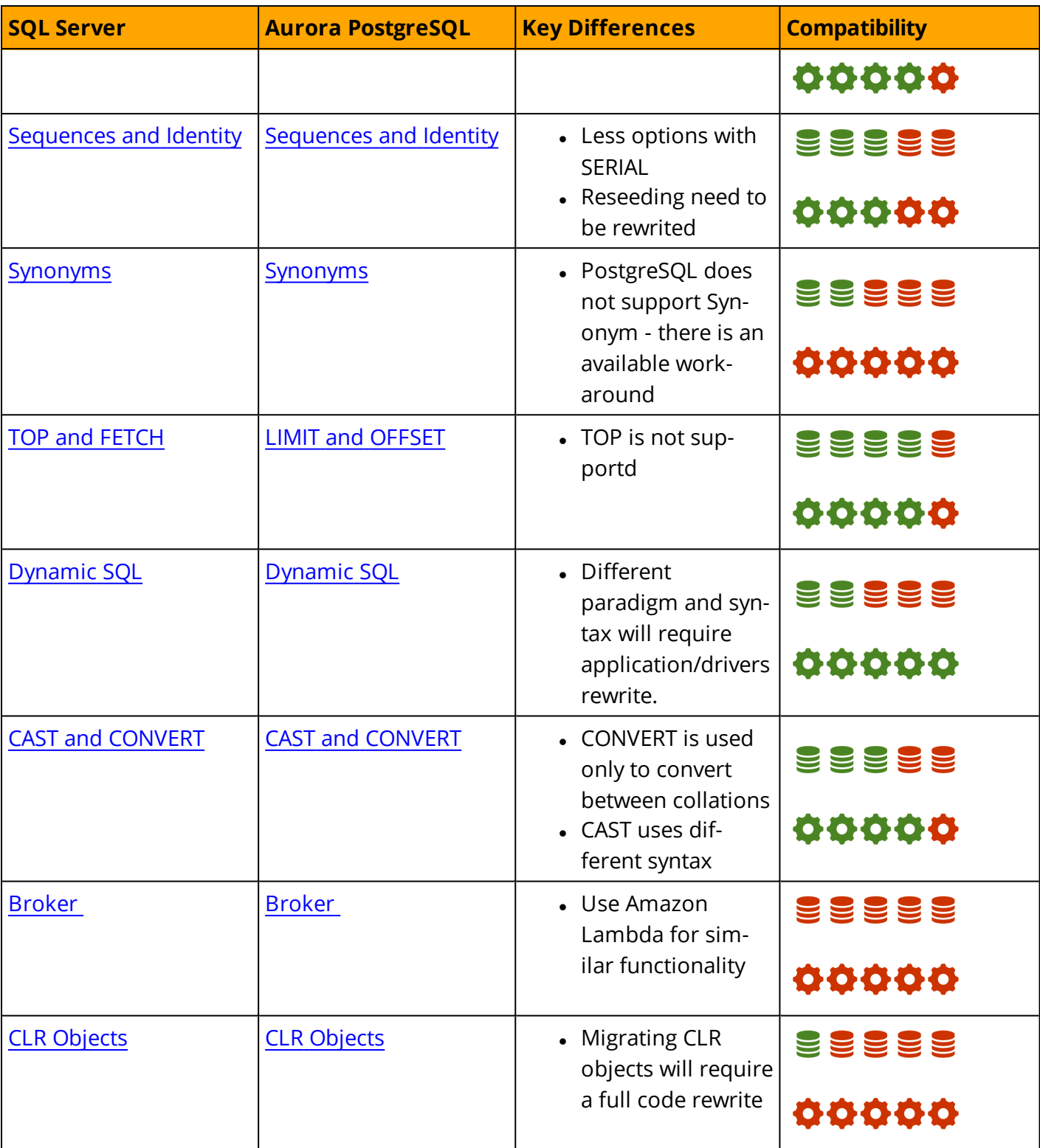

### **Configuration**

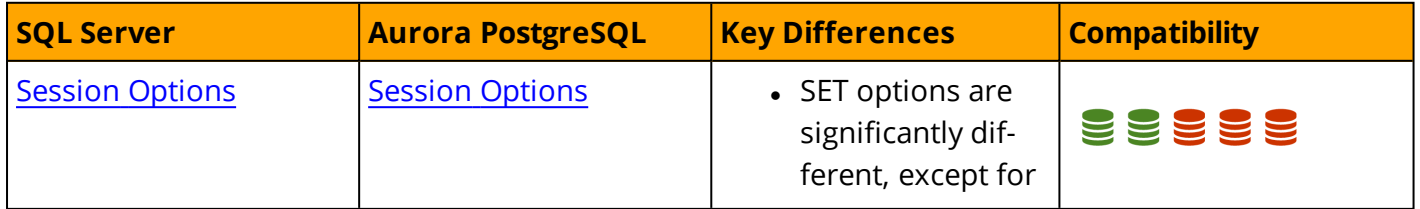

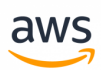

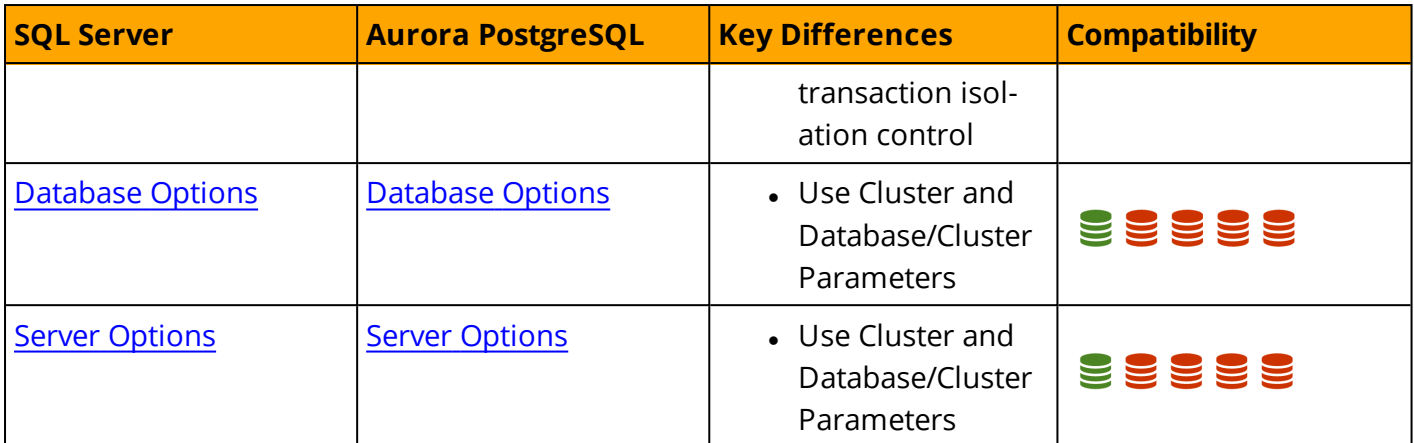

### **High Availability and Disaster Recovery (HADR)**

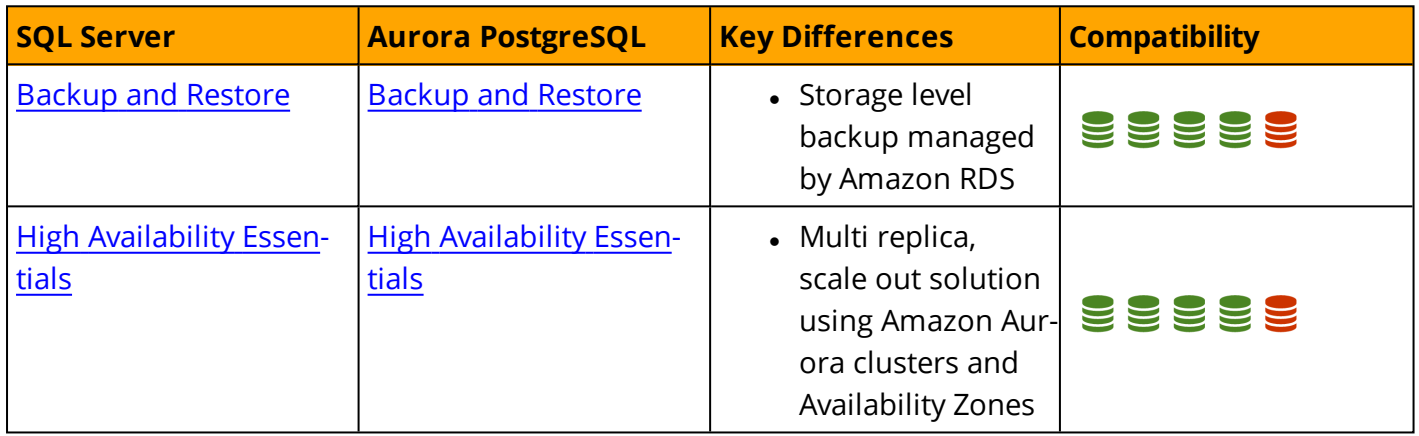

#### **Indexes**

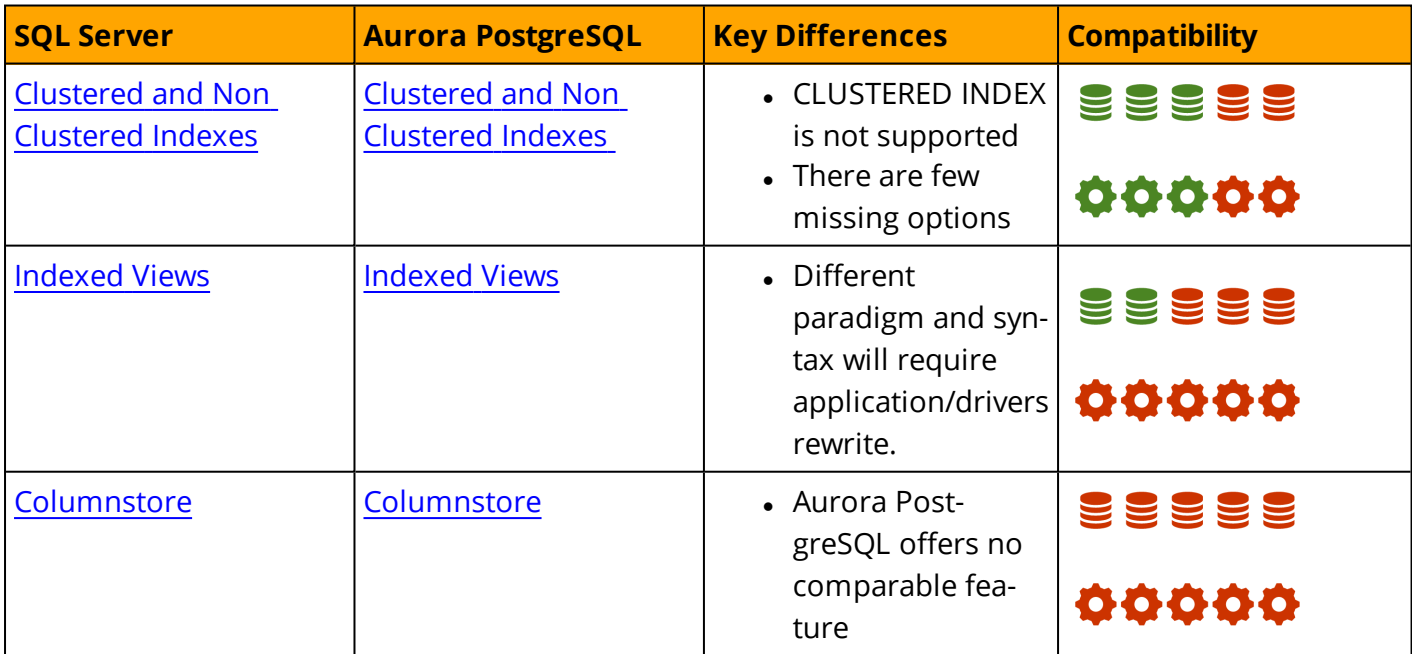

### **Management**

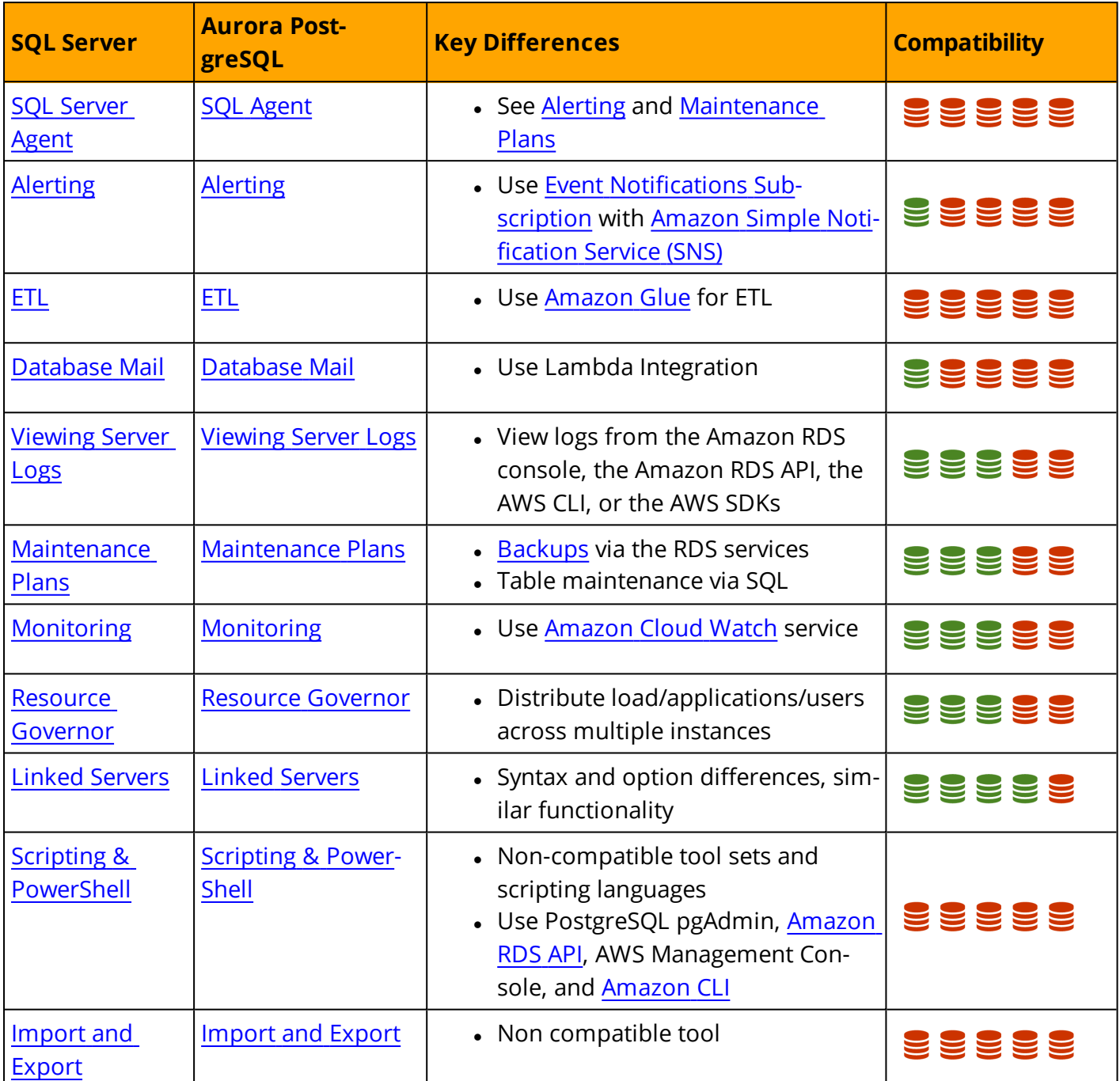

### **Performance Tuning**

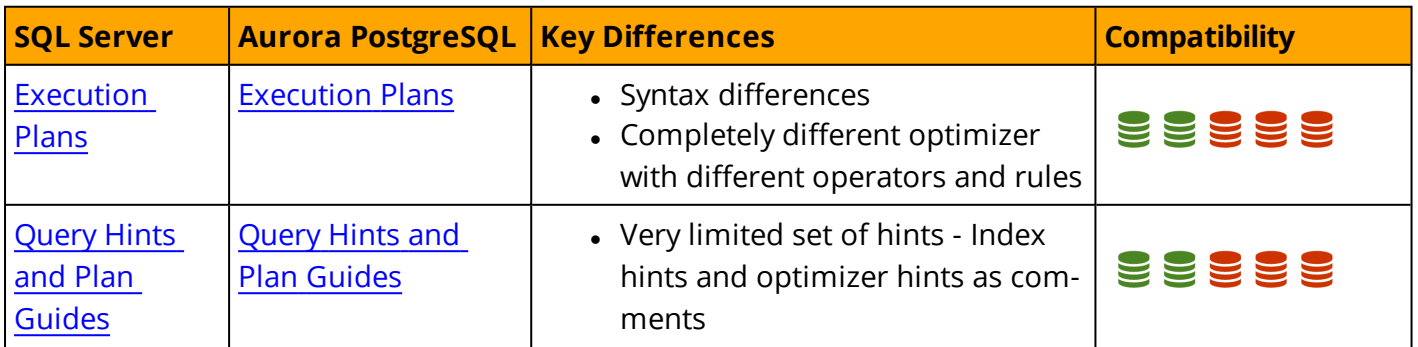

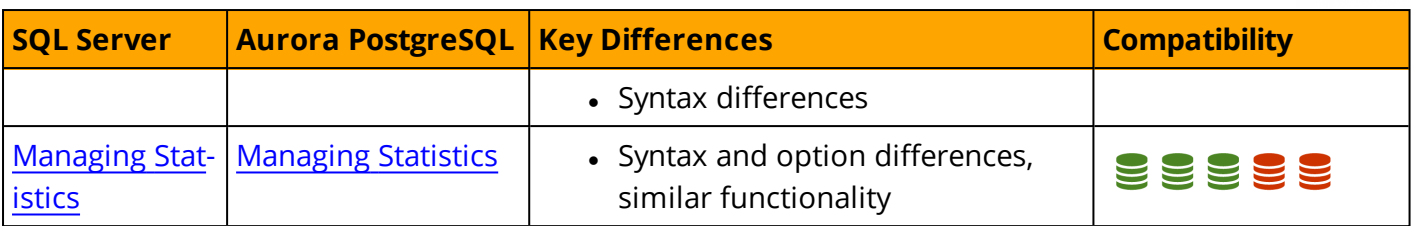

aws

### **Physical Storage**

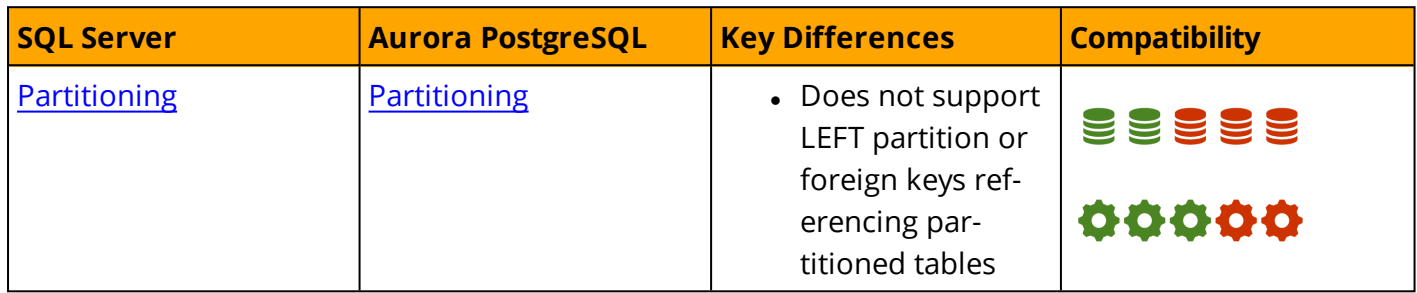

### **Security**

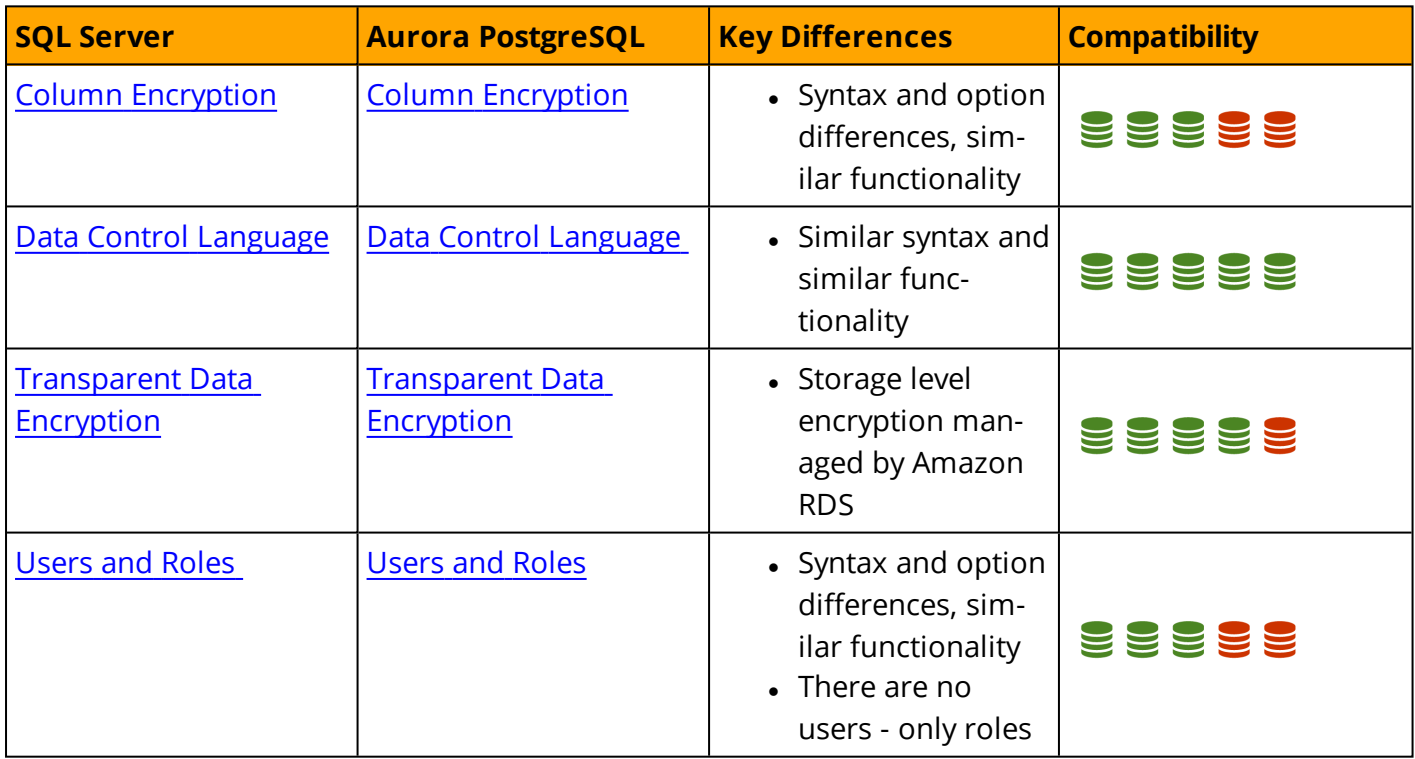

# <span id="page-19-0"></span>**AWS Schema and Data Migration Tools**

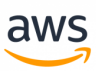

# <span id="page-20-1"></span><span id="page-20-0"></span>**AWS Schema Conversion Tool (SCT)**

### **Overview**

The AWS Schema Conversion Tool (SCT) is a stand alone tool that connects to source and target databases, scans the source database schema objects (tables, views, indexes, procedures, etc.), and converts them to target database objects.

This section provides a step-by-step process for using AWS SCT to migrate an SQL Server database to an Aurora PostgreSQL database cluster. Since AWS SCT can automatically migrate most of the database objects, it greatly reduces manual effort.

It is recommended to start every migration with the process outlined in this section and then use the rest of the Playbook to further explore manual solutions for objects that could not be migrated automatically. Even though AWS SCT can automatically migrate most schema objects, it is highly recommended that you allocate sufficient resources to perform adequate testing, and performance tuning due to the differences between the SQL Server engine and the Aurora PostgreSQL engine. For more information, see <http://docs.aws.amazon.com/SchemaConversionTool/latest/userguide/Welcome.html>

### <span id="page-20-2"></span>**Migrating a Database**

**Note:** This walkthrough uses the AWS DMS Sample Database. You can download it from <https://github.com/aws-samples/aws-database-migration-samples>.

### **Download the Software and Drivers**

- 1. Download and install the AWS SCT from [https://](https://docs.aws.amazon.com/SchemaConversionTool/latest/userguide/CHAP_Installing.html) [docs.aws.amazon.com/SchemaConversionTool/latest/userguide/CHAP\\_Installing.html.](https://docs.aws.amazon.com/SchemaConversionTool/latest/userguide/CHAP_Installing.html)
- 2. Download the SQL Server driver from [https://www.microsoft.com/en-us/](https://www.microsoft.com/en-us/download/details.aspx?displaylang=en&id=11774) [download/details.aspx?displaylang=en&id=11774](https://www.microsoft.com/en-us/download/details.aspx?displaylang=en&id=11774)
- 3. Download the PostgreSQL driver from <https://jdbc.postgresql.org/>

### **Configure SCT**

Launch SCT. Click the **Settings** button and select **Global Settings**.

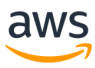

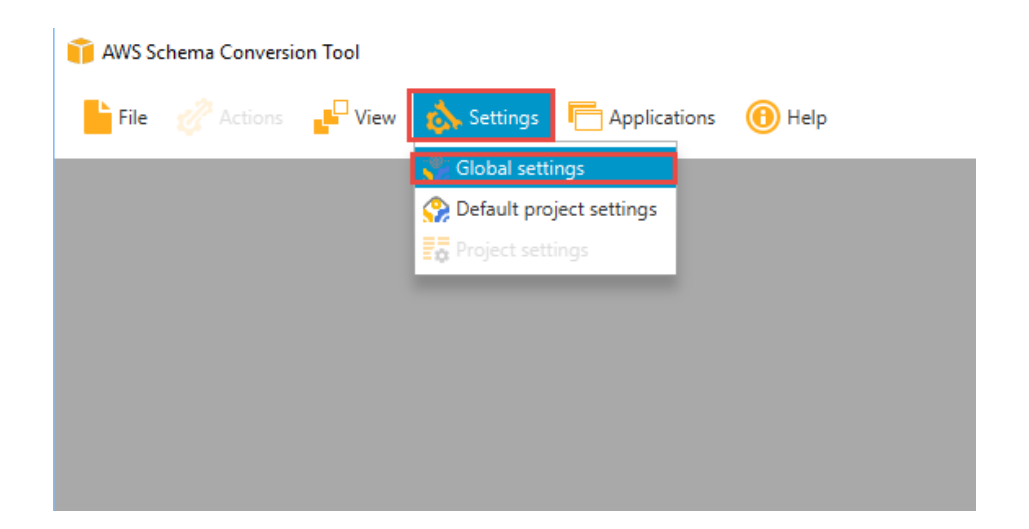

On the left navigation bar, click **Drivers**. Enter the paths for the SQL Server and PostgreSQL drivers downloaded in the first step. Click **Apply** and then **OK**.

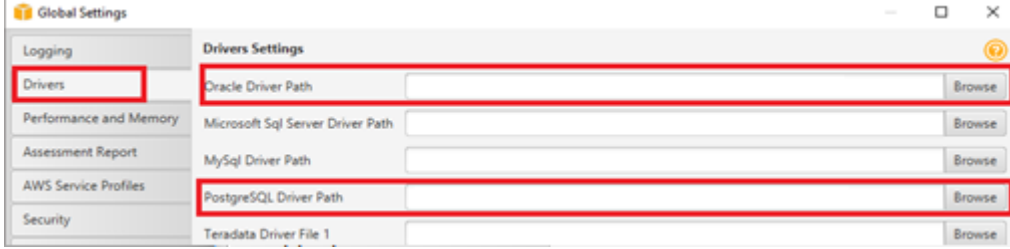

### **Create a New Migration Project**

Click **File > New project wizard**. Alternatively, use the keyboard shortcut **<Ctrl+W>**.

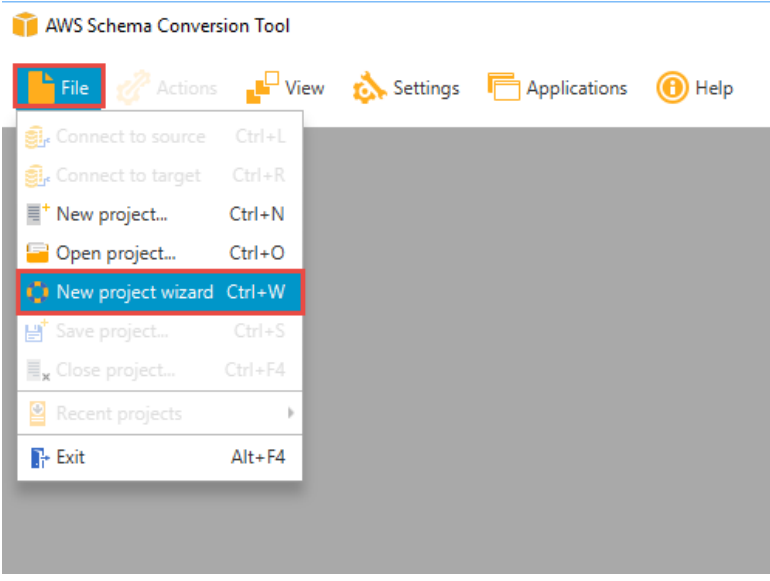

Enter a project name and select a location for the project files. Click **Next**.

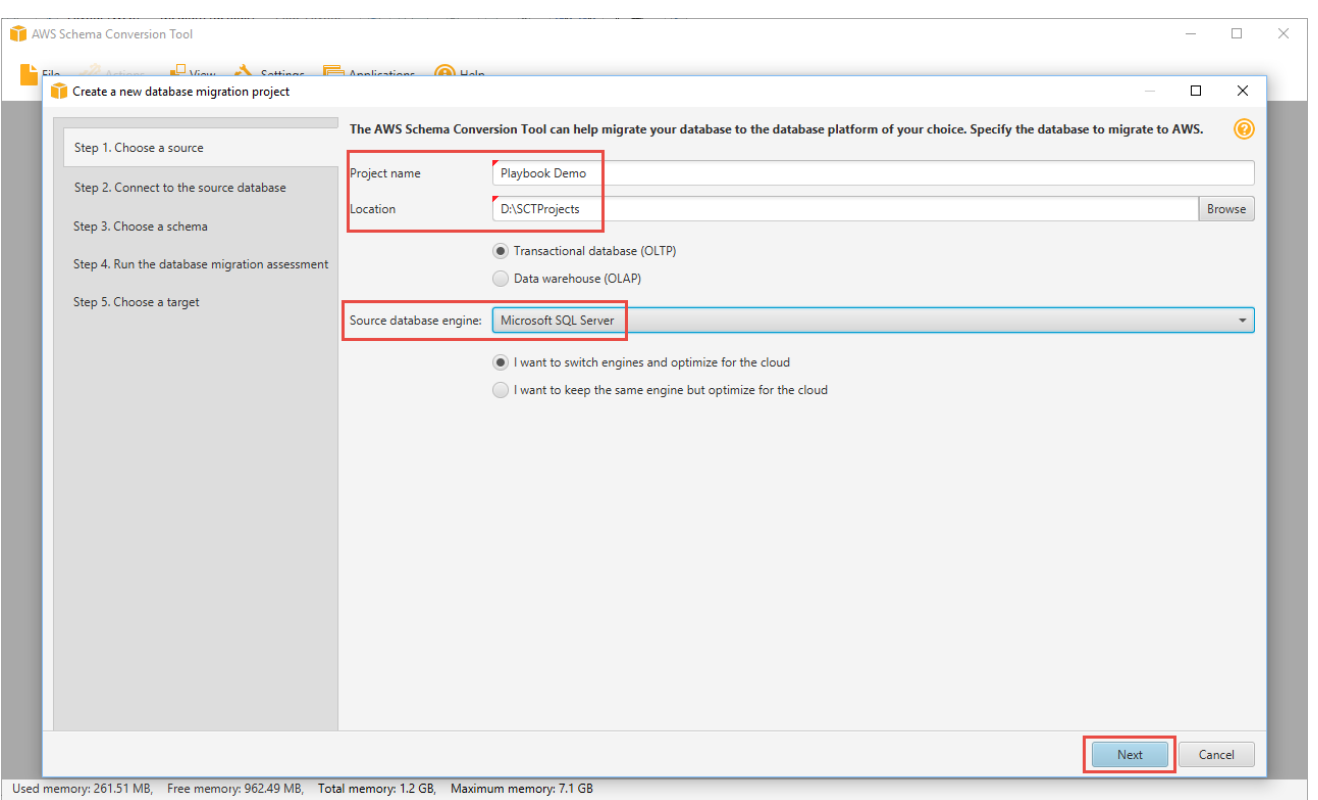

aws

Enter connection details for the source SQL Server database and click **Test Connection** to verify. Click **Next**.

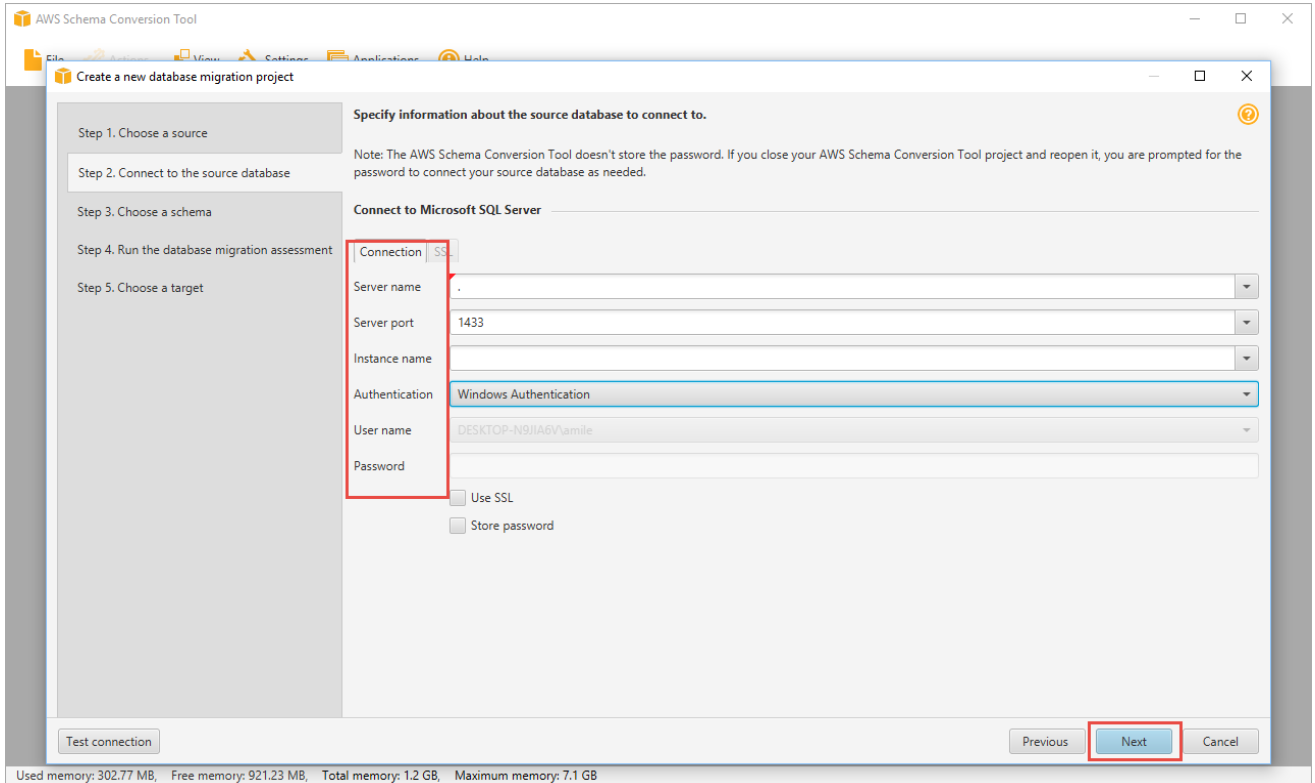

Select the schema or database to migrate and click **Next**.

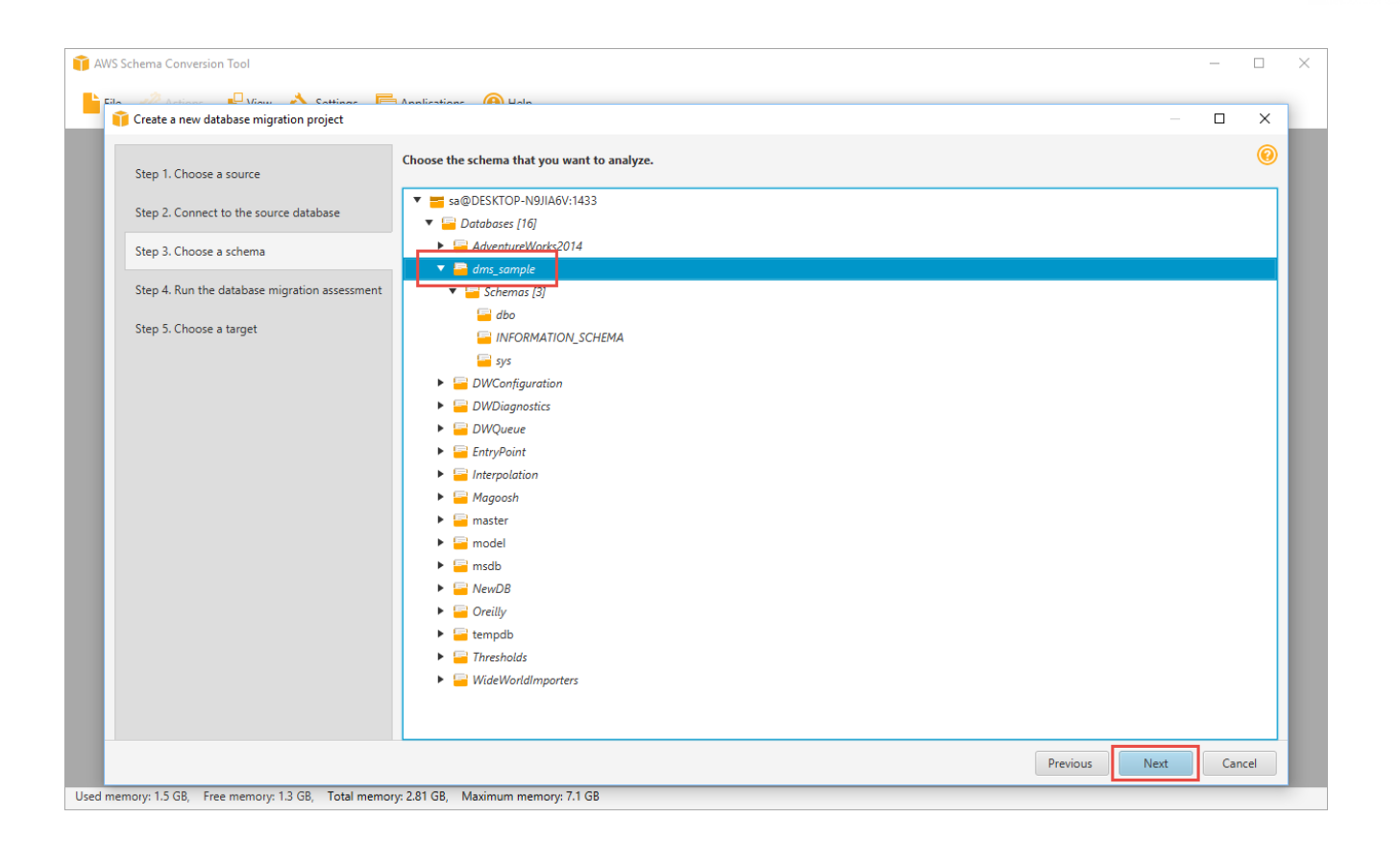

aws

The progress bar displays the objects being analyzed.

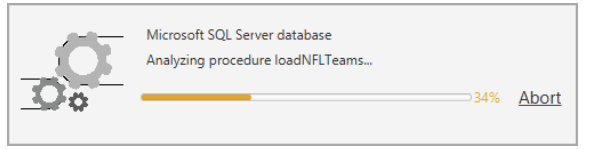

The Database Migration Assessment Report is displayed when the analysis completes. Read the Executive summary and other sections. Note that the information on the screen is only partial. To read the full report, including details of the individual issues, click **Save to PDF** and open the PDF document.

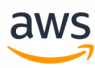

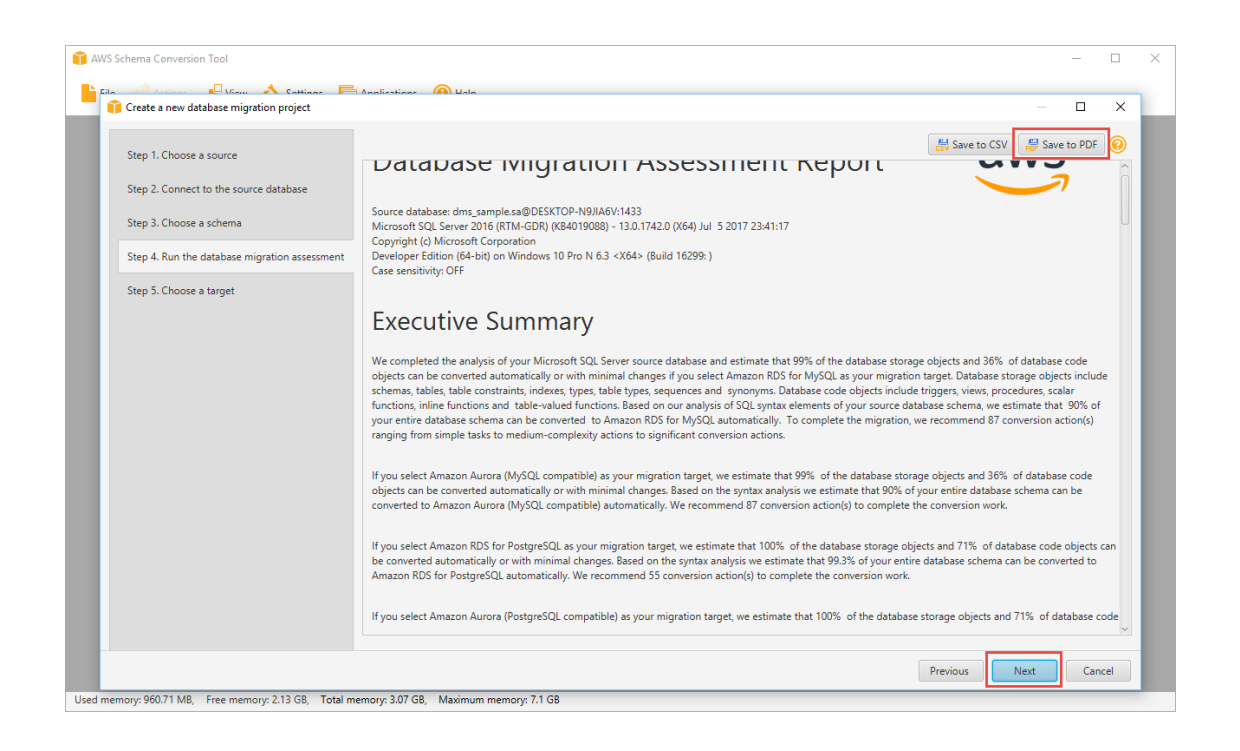

#### Scroll down to the section **Database objects with conversion actions for Amazon Aurora (PostgreSQL compatible)**.

Of the total 94 database storage object(s) and 14 database code object(s) in the source database, we identifed 93 (99%) database storage object(s) and 5 (36%) database code object(s) that can be converted to Amazon Aurora (MySQL compatible) automatically or with minimal changes.

1 (1%) database storage object(s) require 1 medium user action(s) to complete the conversion.

9 (64%) database code object(s) require 2 medium and 38 significant user action(s) to complete the conversion.

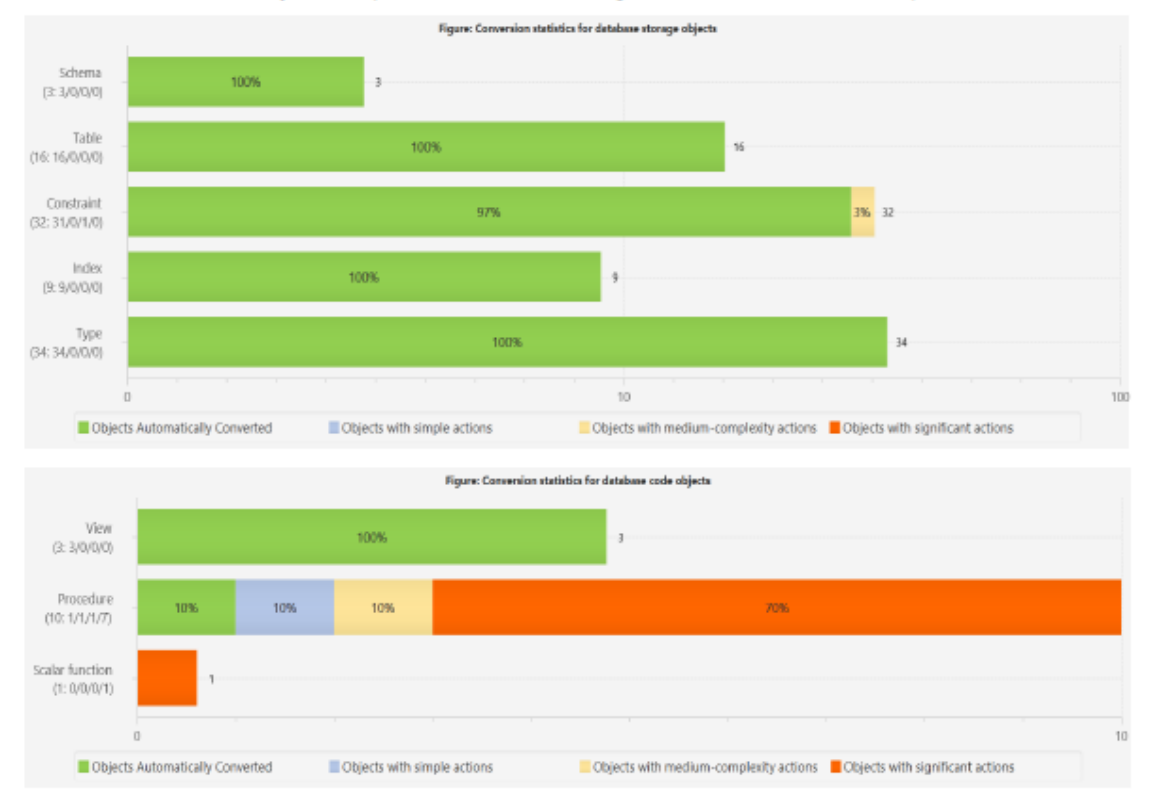

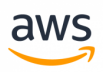

Scroll further down to the section **Detailed recommendations for Amazon Aurora (PostgreSQL compatible) migrations**.

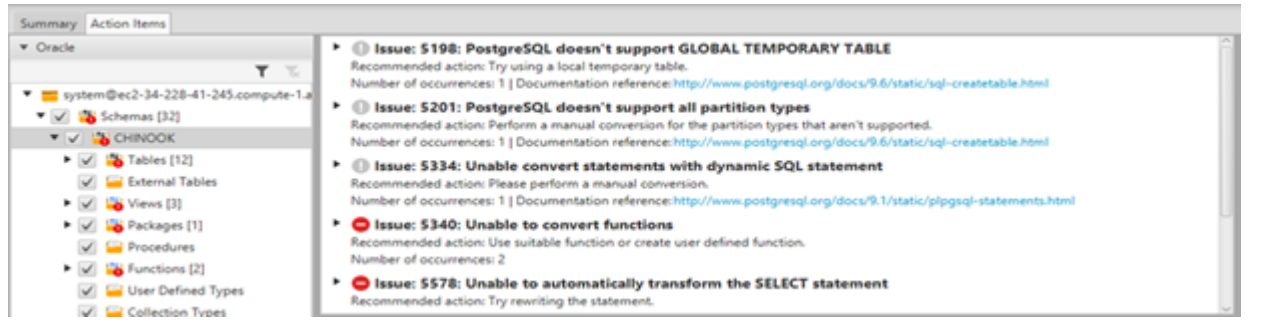

Return to AWS SCT and click **Next**. Enter the connection details for the target Aurora PostgreSQL database and click **Finish**.

**Note:** The changes have not yet been saved to the target.

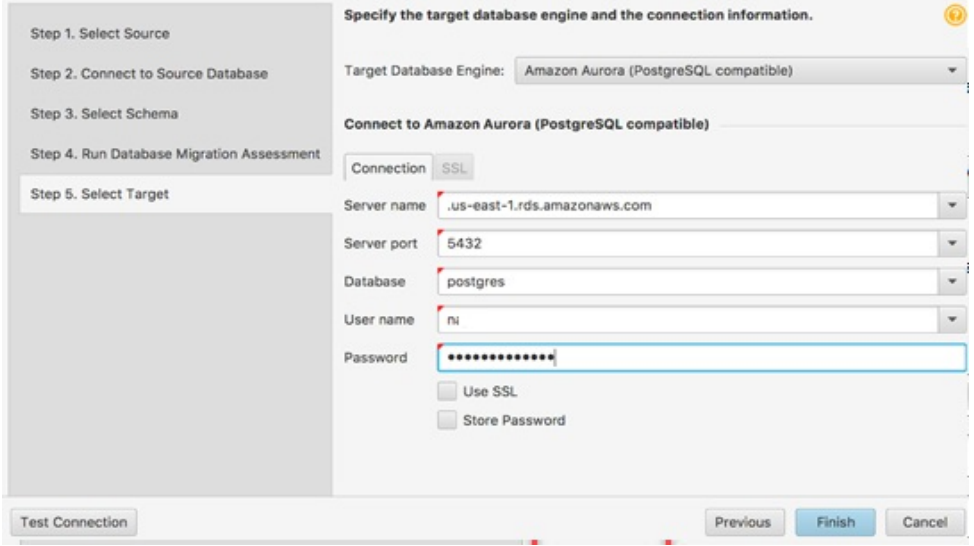

When the connection is complete, AWS SCT displays the main window. In this interface, you can explore the individual issues and recommendations discovered by AWS SCT.

For example, expand **sample database > dbo default schema > SQL scalar functions > rand\_int**. This issue has a red marker indicating it could not be automatically converted and requires a manual code change (issue 811 above). Select the object to highlight the incompatible code section.

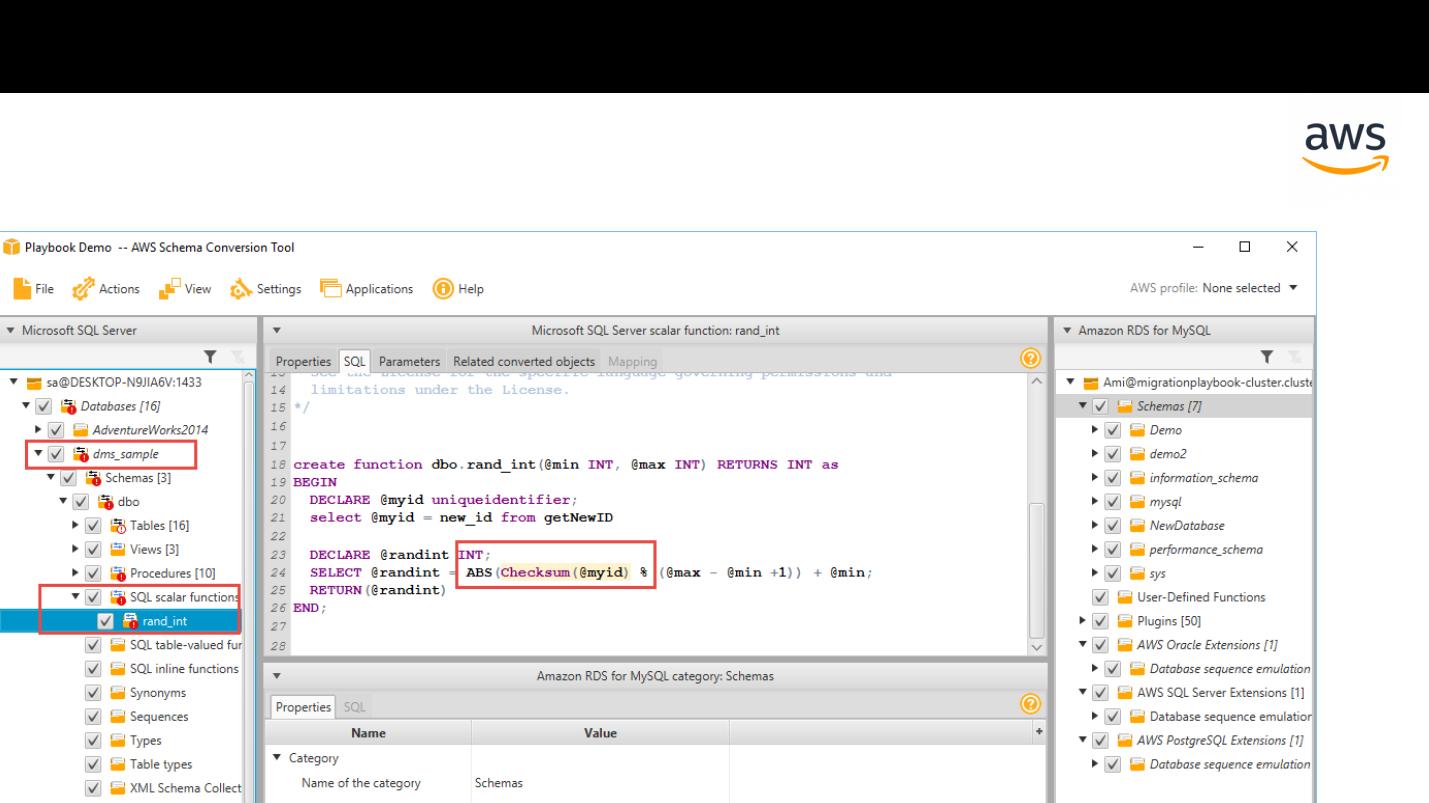

Used memory: 2.1 GB, Free memory: 885.64 MB, Total memory: 2.96 GB, Maximum memory: 7.1 GB

Microsoft SQL Server

T = sa@DESKTOP-N9JIA6V:1433

 $\blacktriangleright \bigtriangledown$   $\Box$  AdventureWorks2014

 $\triangledown$   $\sqrt{\frac{1}{2}}$  Databases [16]

 $\blacktriangledown$   $\Box$  dms\_sample

 $\blacktriangledown$   $\frac{1}{2}$  dbo

 $\sqrt{\frac{1}{6}}$  Schemas [3]

 $\blacktriangleright \bigtriangledown$   $\bigtriangledown$  Tables [16]

 $\blacktriangleright \bigtriangledown$   $\stackrel{\text{(ii)}}{=}$  Views [3]

▶ ○ Brocedures [10]

SQL table-valued fu

 $\sqrt{\frac{1}{2}}$  SQL inline functions

V **ML** Schema Collect  $\blacktriangleright \bigtriangledown$   $\stackrel{\text{(ii)}}{=}$  INFORMATION\_SCHEN

**V** and\_in

 $\sqrt{\frac{1}{2}}$  Synonyms

 $\sqrt{2}$  Sequences

 $\sqrt{2}$  Table types

 $\sqrt{ }$  Types

 $\blacktriangleright \bigtriangledown$   $\frac{1}{2}$  sys  $\triangleright \bigvee \square$  DWConfiguration  $\blacktriangleright \bigtriangledown$   $\Box$  DWDiagnostics  $\triangleright \bigtriangledown$   $\blacksquare$  DWQueue  $\blacktriangleright \bigtriangledown$   $\Box$  EntryPoint  $\blacktriangleright \blacktriangleright$   $\blacktriangleright$   $\blacktriangleright$  Interpolation  $\blacktriangleright \blacktriangleright$   $\blacktriangleright$   $\blacktriangleright$ 

 $\overline{\mathbf{r}}$ 

Right-click the database and then click **Create Report** to create a report tailored for the target database type. It can be viewed in AWS SCT.

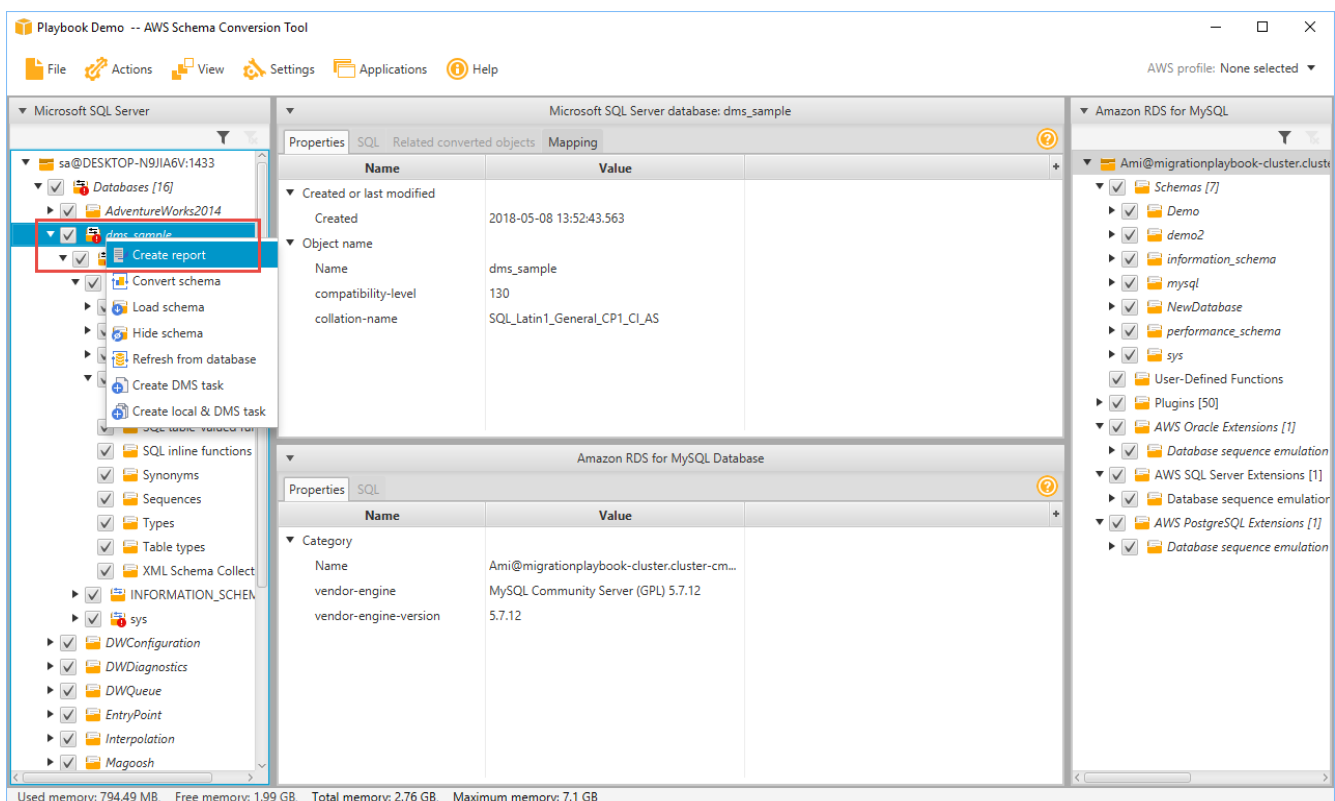

The progress bar updates while the report is generated.

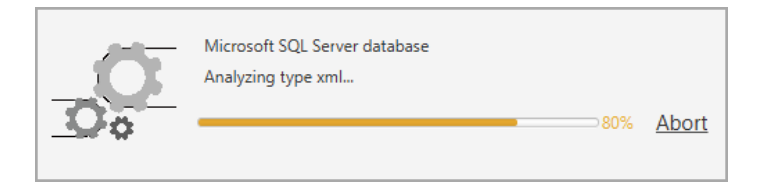

#### The executive summary page displays. Click the **Action Items** tab.

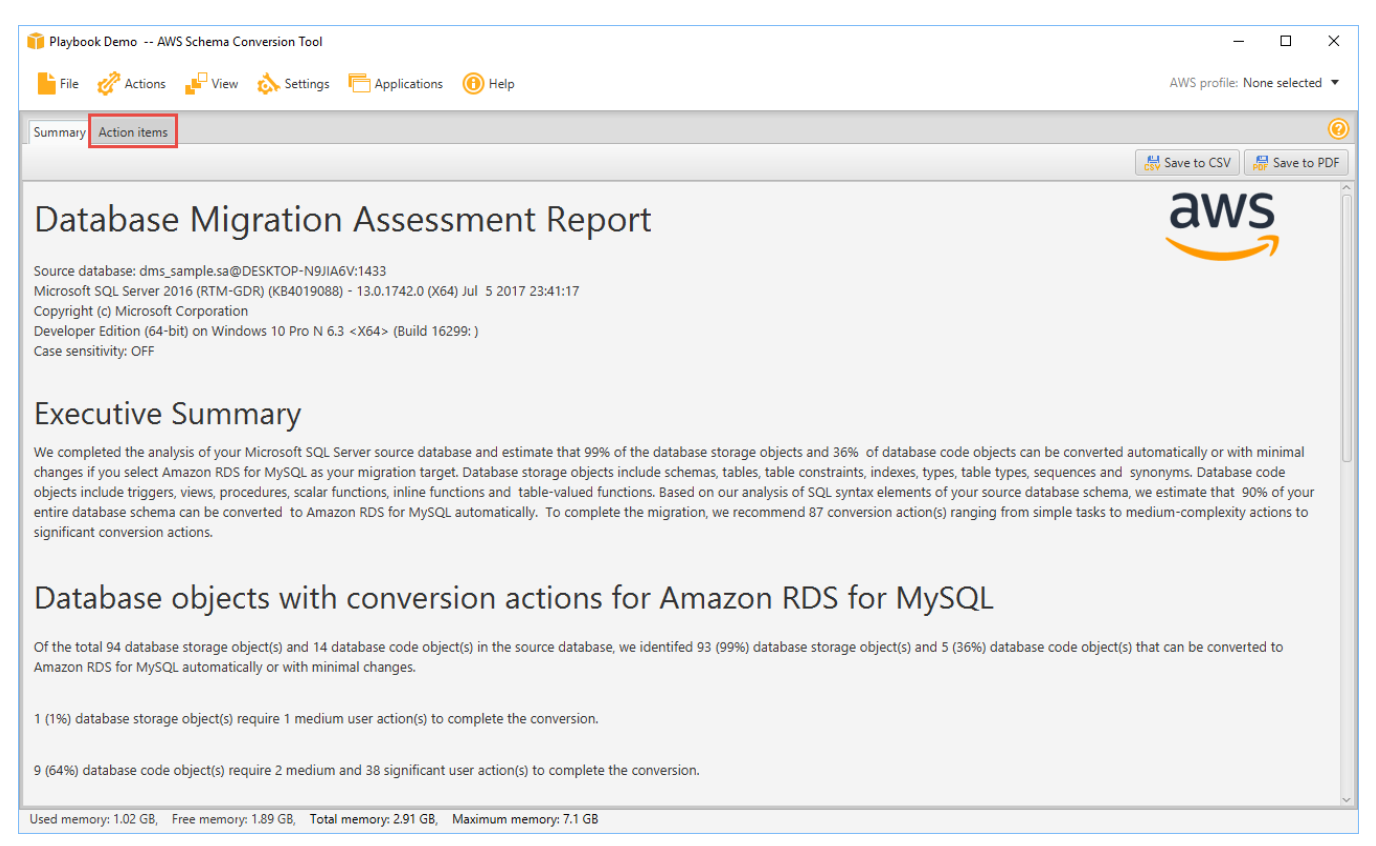

In this window, you can investigate each issue in detail and view the suggested course of action. For each issue, drill down to view all instances of that issue.

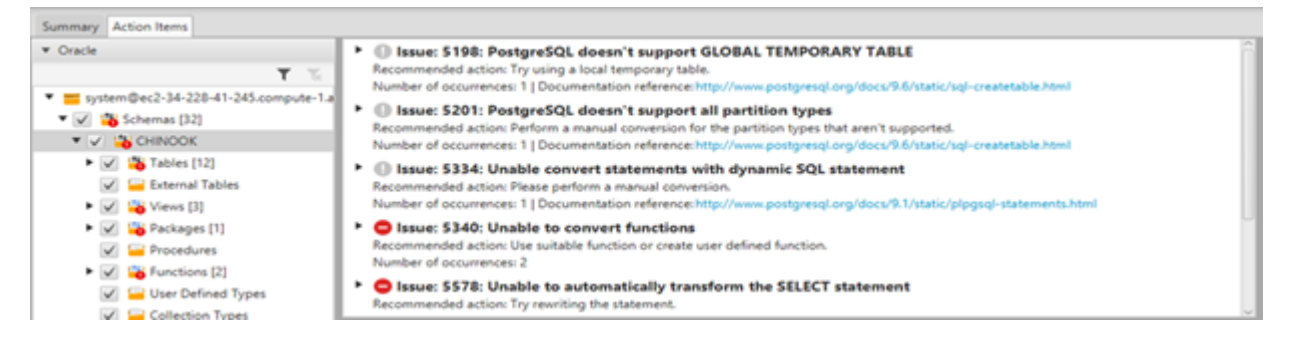

Right-click the database name and click **Convert Schema**.

**Note:** Be sure to uncheck the **sys** and **information\_schema** system schemas. Aurora PostgreSQL already has an **information\_schema** schema.

**Note:** This step does not make any changes to the target database.

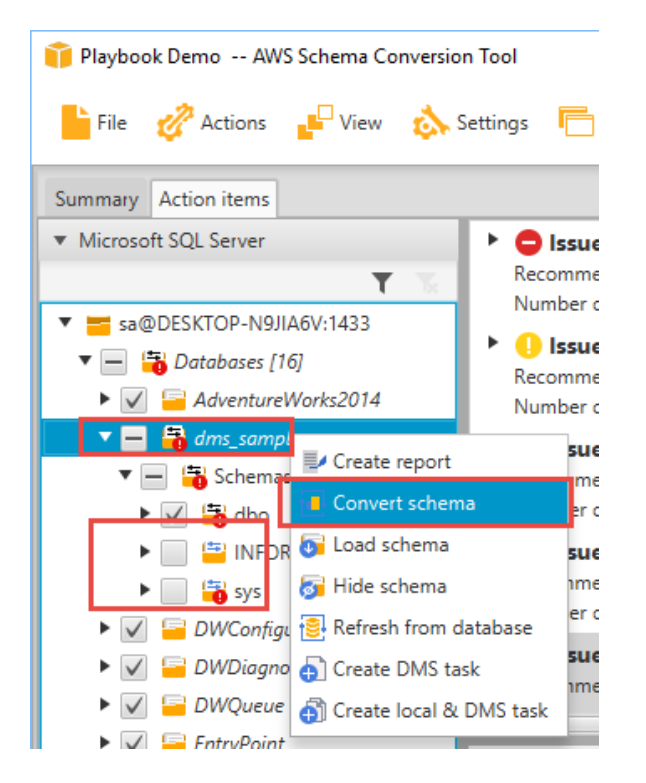

On the right pane, the new virtual schema is displayed as if it exists in the target database. Drilling down into individual objects displays the actual syntax generated by AWS SCT to migrate the objects.

aws

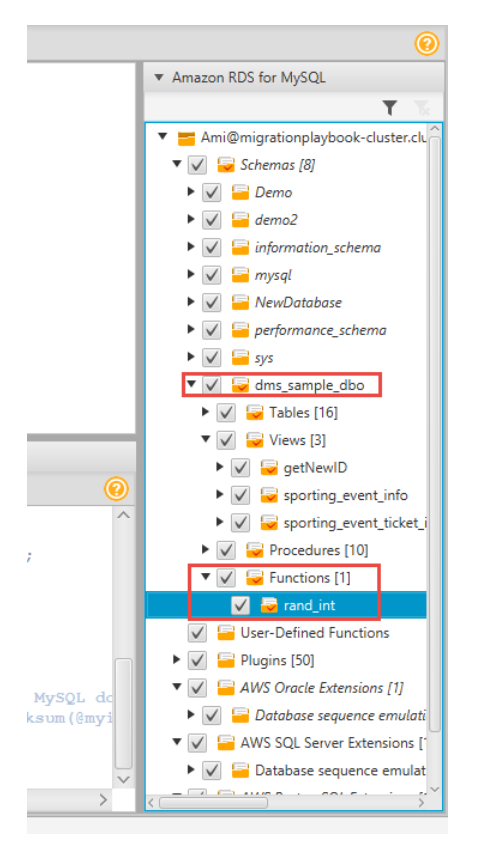

Right-click the database on the right pane and choose either **Apply to database** to automatically execute the conversion script against the target database, or click **Save as SQL** to save to an SQL file.

Saving to an SQL file is recommended because it allows you to verify and QA the SCT code. Also, you can make the adjustments needed for objects that could not be automatically converted.

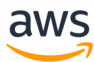

AWS profile: None selected  $\blacktriangledown$ 

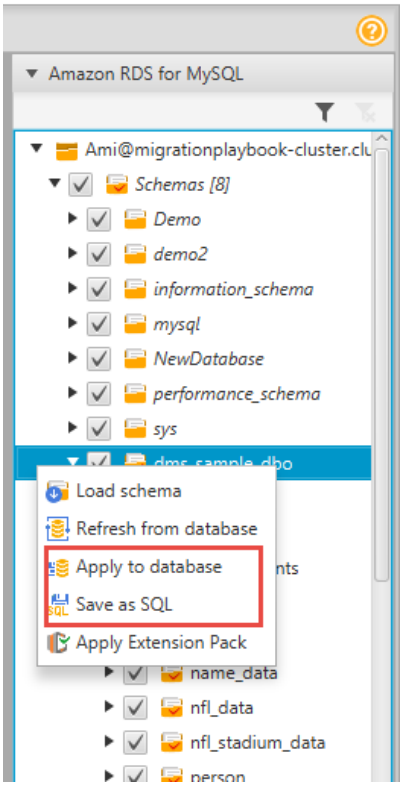

*For more information, see [https://docs.aws.amazon.com/SchemaConversionTool/latest/userguide/CHAP\\_Welcome.html](https://docs.aws.amazon.com/SchemaConversionTool/latest/userguide/CHAP_Welcome.html)*

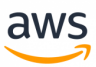

# <span id="page-30-0"></span>**SCT Action Code Index**

#### **Legend**

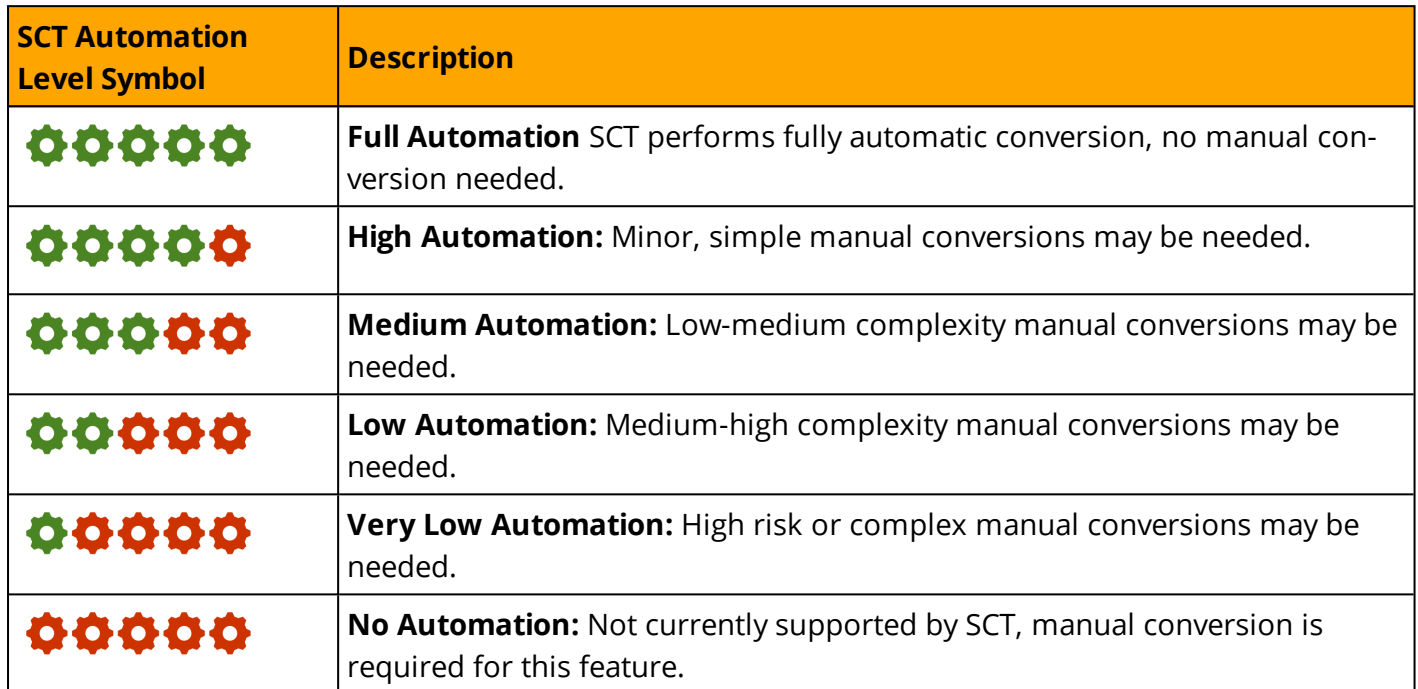

The following sections list the **Schema [Conversion](#page-20-0) Tool** Action codes for topics that are covered in this playbook.

**Note:** The links in the table point to the Microsoft SQL Server topic pages, which are immediately followed by the PostgreSQL pages for the same topics.

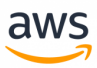

# <span id="page-31-0"></span>**Creating Tables**

### 00000

AWS SCT automatically converts the most commonly used constructs of the CREATE TABLE statement as both SQL Server and Aurora PostgreSQL support the entry level ANSI compliance. These items include table names, containing security schema (or database), column names, basic column data types, column and table constraints, column default values, primary, candidate (UNIQUE), and foreign keys. Some changes may be required for computed columns and global temporary tables.

*For more details, see [Creating](#page-33-1) Tables.*

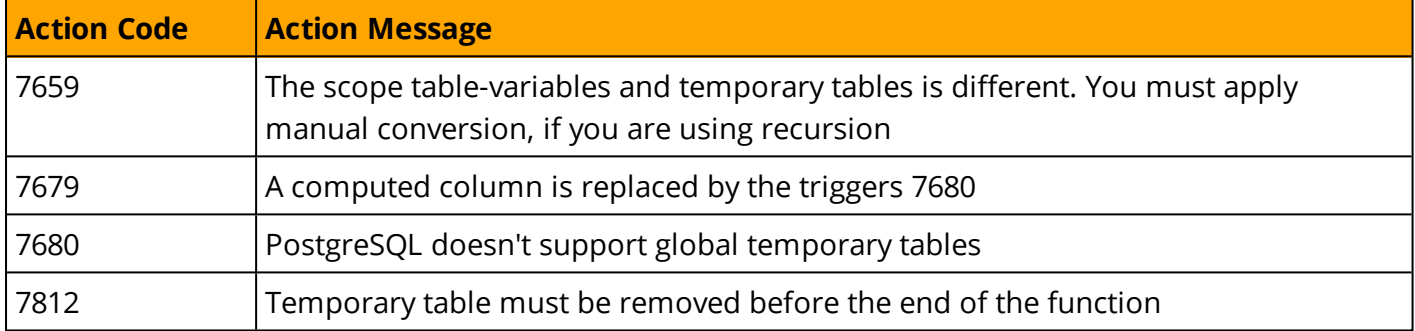

### <span id="page-31-1"></span>**Data Types**

### 00000

Data type syntax and rules are very similar between SQL Server and Aurora PostgreSQL and most are converted automatically by AWS SCT. Note that date and time handling paradigms are different for SQL Server and Aurora PostgreSQL and require manual verifications and/or conversion. Also note that due to differences in data type behavior between SQL Server and Aurora PostgreSQL , manual verification and strict testing are highly recommended.

#### *For more details, see Data [Types.](#page-73-0)*

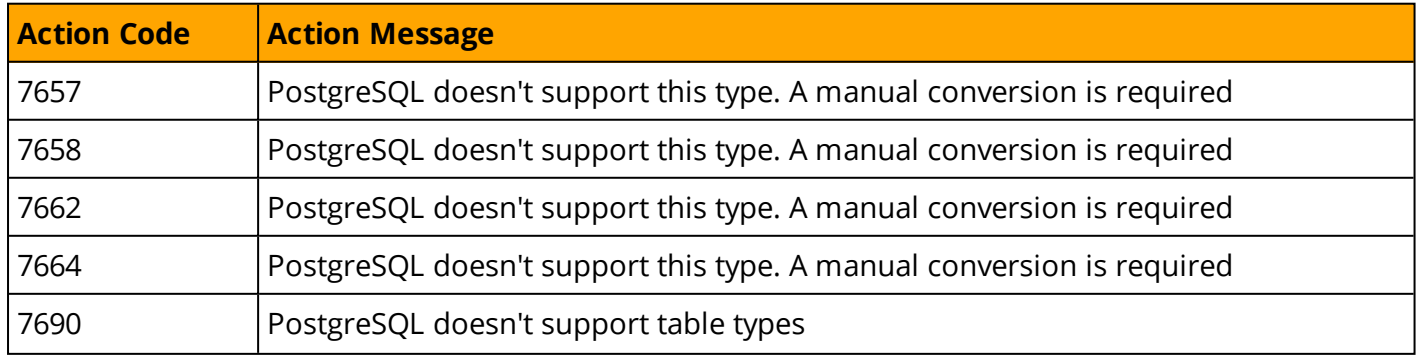

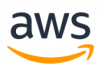

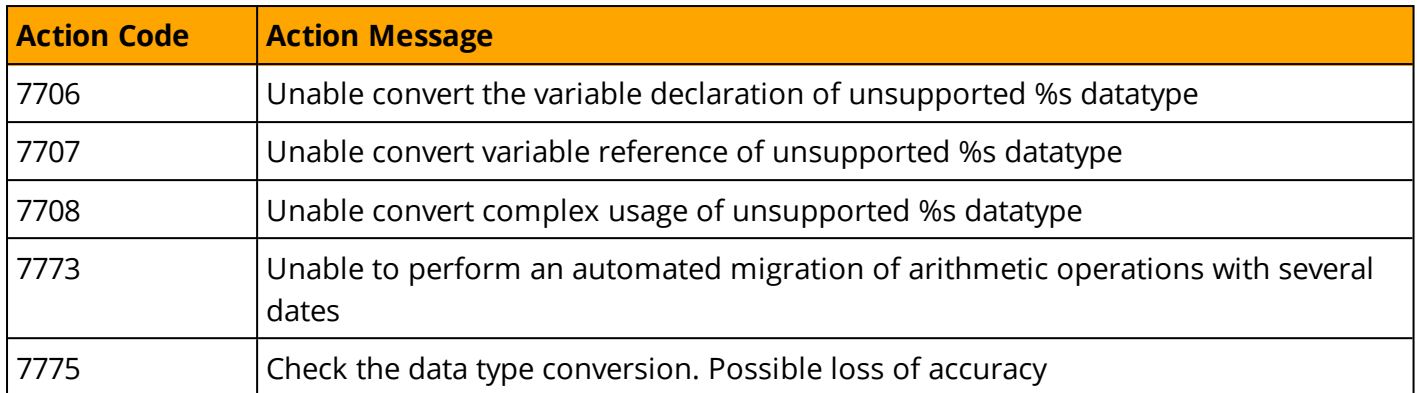

### <span id="page-32-0"></span>**Collations**

### 00000

The collation paradigms of SQL Server and Aurora PostgreSQL are significantly different. The AWS SCT tool can not migrate collation automaticly to PostgreSQL

*For more details, see [Collations.](#page-32-0)*

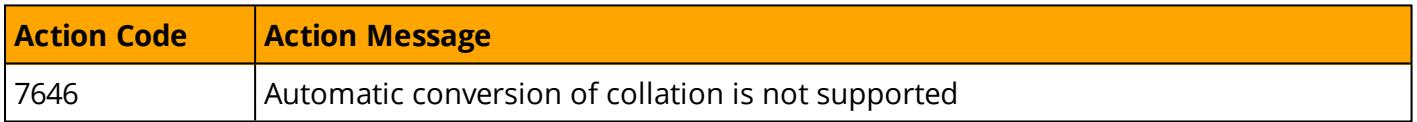

### <span id="page-32-1"></span>**PIVOT and UNPIVOT**

# 00000

Aurora PostgreSQL version 9.6 does not support the PIVOT and UNPIVOT syntax and it cannot be automatically converted by AWS SCT.

*For workarounds using traditional SQL syntax, see PIVOT and [UNPIVOT](#page-217-0).*

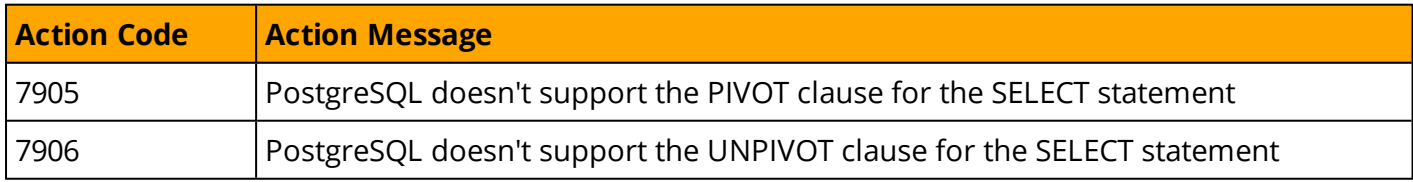

# <span id="page-33-0"></span>**TOP and FETCH**

### 00000

Aurora PostgreSQL supports the non-ANSI compliant (but popular with other engines) LIMIT... OFFSET operator for paging results sets. Some options such as WITH TIES cannot be automatically converted and require manual conversion.

*For more details, see TOP and [FETCH](#page-231-0).*

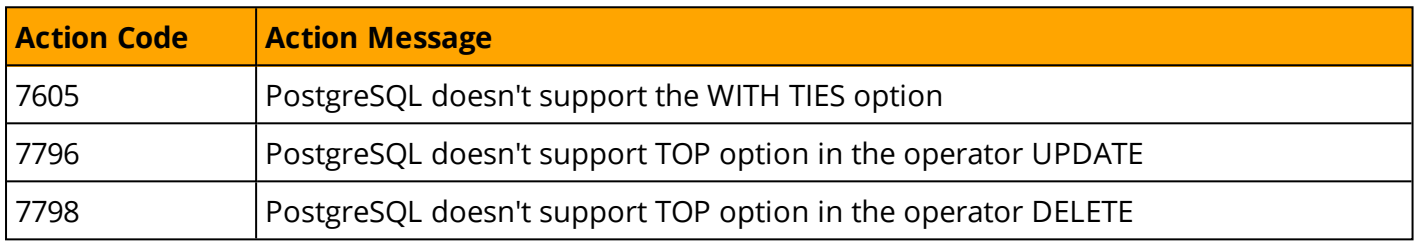

### <span id="page-33-1"></span>**Cursors**

### 00000

PostgreSQL has PL/pgSQL cursors that enable you to iterate business logic on rows read from the database. They can encapsulate the query and read the query results a few rows at a time. All access to cursors in PL/pgSQL is performed through cursor variables, which are always of the refcursor data type. There are specific options which are not supported for automaic conversion by SCT.

#### *For more details, see [Cursors.](#page-33-1)*

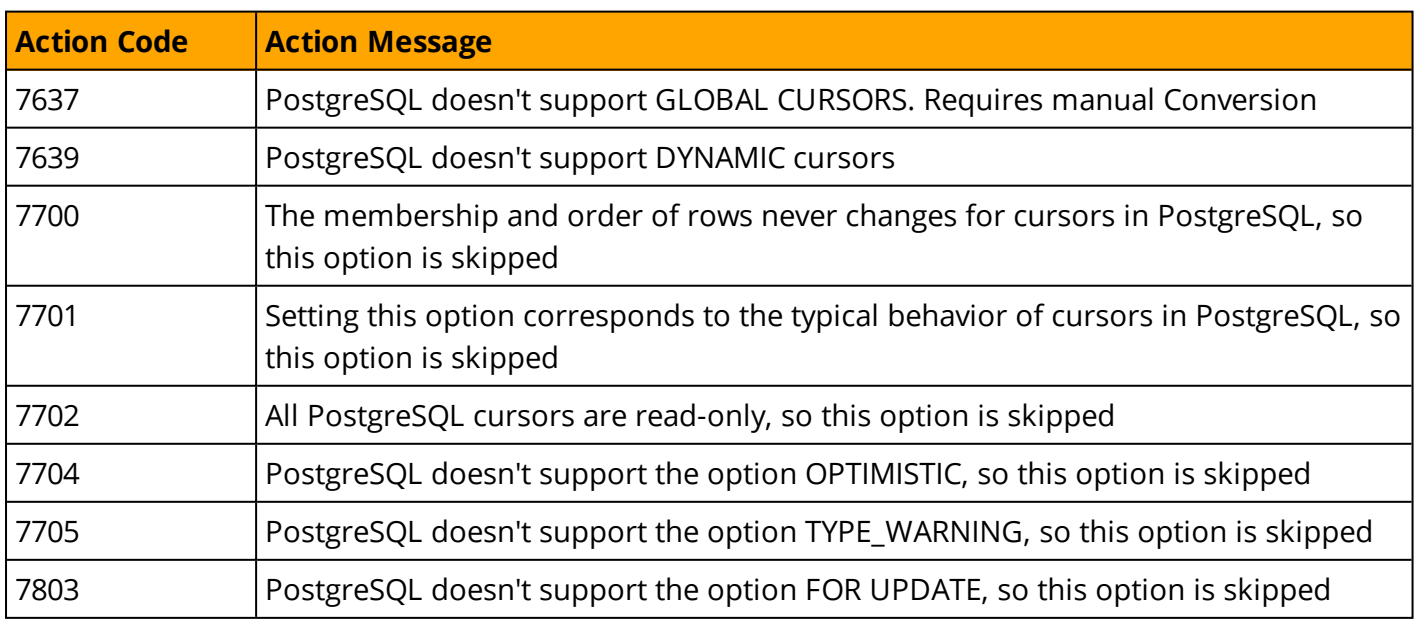

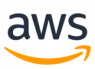

### <span id="page-34-0"></span>**Flow Control**

### 00000

Although the flow control syntax of SQL Server differs from Aurora PostgreSQL , the AWS SCT can convert most constructs automatically including loops, command blocks, and delays. Aurora PostgreSQL does not support the GOTO command nor the WAITFOR TIME command, which require manual conversion.

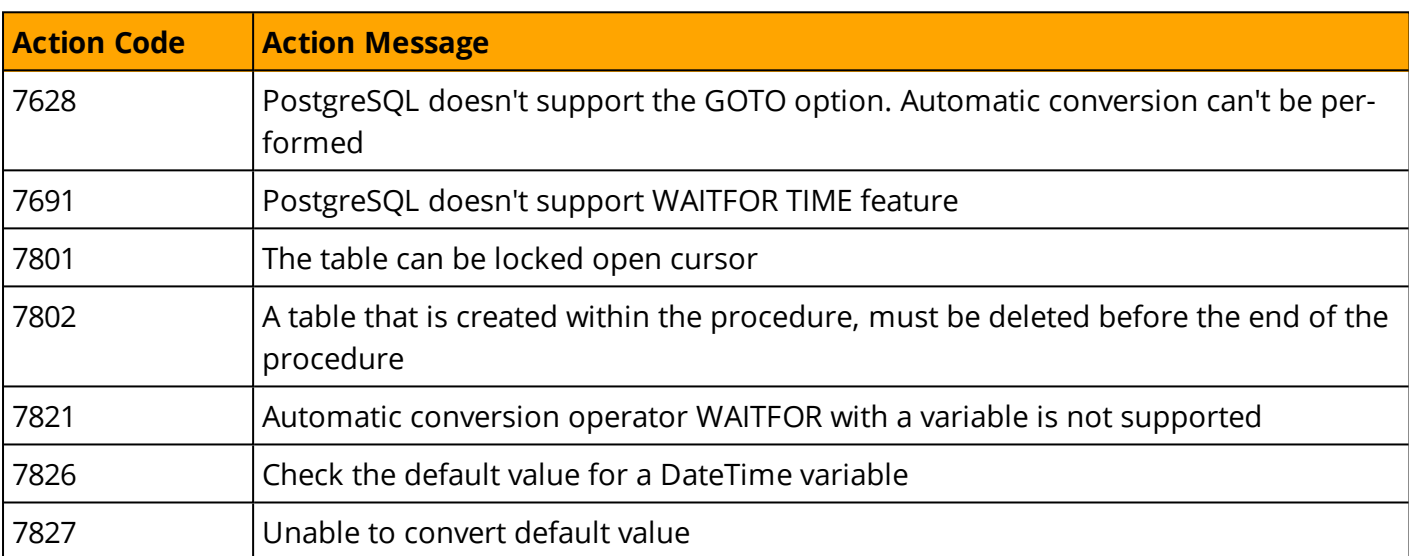

*For more details, see Flow Control.*

# <span id="page-34-1"></span>**Transaction Isolation**

### 00000

Aurora PostgreSQL supports the four transaction isolation levels specified in the SQL:92 standard: READ UNCOMMITTED, READ COMMITTED, REPEATABLE READ, and SERIALIZABLE, all of which are automatically converted by AWS SCT. AWS SCT also converts BEGIN / COMMIT and ROLLBACK commands that use slightly different syntax. Manual conversion is required for named, marked, and delayed durability transactions that are not supported by Aurora PostgreSQL .

#### *For more details, see [Transaction](#page-158-0) Isolation.*

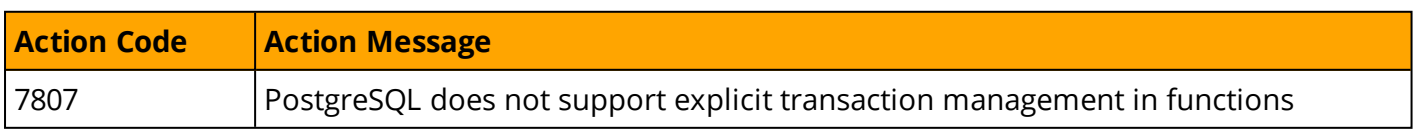

# <span id="page-35-0"></span>**Stored Procedures**

### 00000

Aurora PostgreSQL Stored Procedures (functions) provides very similar functionality to SQL Server stored procedures and can be automatically converted by AWS SCT. Manual conversion is required for procedures that use RETURN values and some less common EXECUTE options such as the RECOMPILE and RESULTS SETS options.

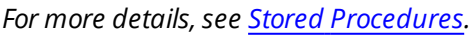

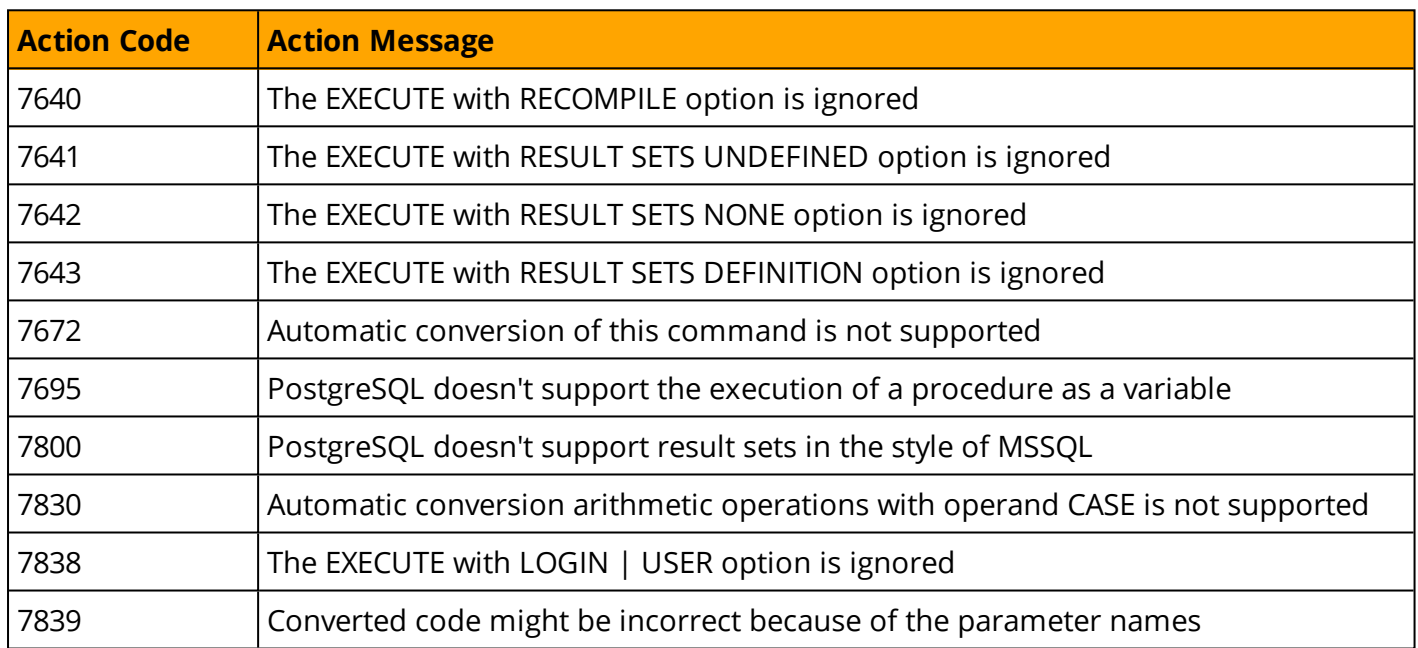

# <span id="page-35-1"></span>**Triggers**

### 00000

Aurora PostgreSQL supports BEFORE and AFTER triggers for INSERT, UPDATE, and DELETE. However, Aurora PostgreSQL triggers differ substantially from SQL Server's triggers, but most common use cases can be migrated with minimal code changes.

*For more details, see [Triggers](#page-35-1).*

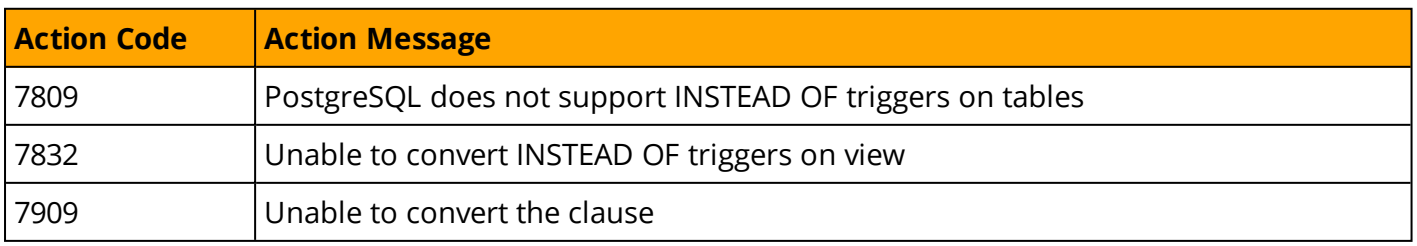
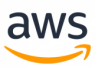

# **MERGE**

# 00000

Aurora PostgreSQL version 9.6 does not support the MERGE statement and it cannot be automatically converted by AWS SCT. Manual conversion is straight-forward in most cases.

*For more details and potential workarounds, see [MERGE](#page-212-0).*

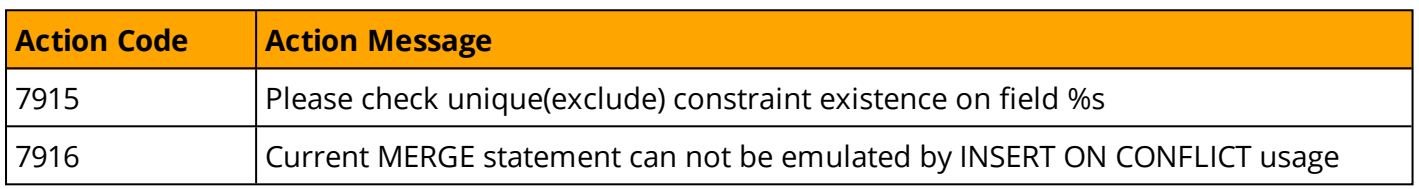

# **Query hints and plan guides**

# 00000

Basic query hints such as index hints can be converted automatically by AWS SCT, except for DML statements. Note that specific optimizations used for SQL Server may be completely inapplicable to a new query optimizer. It is recommended to start migration testing with all hints removed. Then, selectively apply hints as a last resort if other means such as schema, index, and query optimizations have failed. Plan guides are not supported by Aurora PostgreSQL.

*For more details, see Query hints and Plan [Guides.](#page-403-0)*

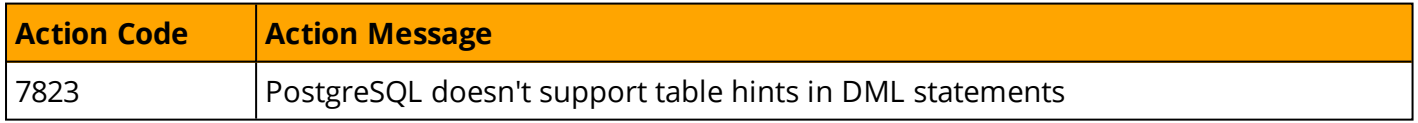

# **Full Text Search**

# 00000

Migrating Full-Text indexes from SQL Server to Aurora PostgreSQL requires a full rewrite of the code that deals with both creating, managing, and querying Full-Text indexes. They cannot be automatically converted by AWS SCT.

*For more details, see Full Text [Search](#page-199-0).*

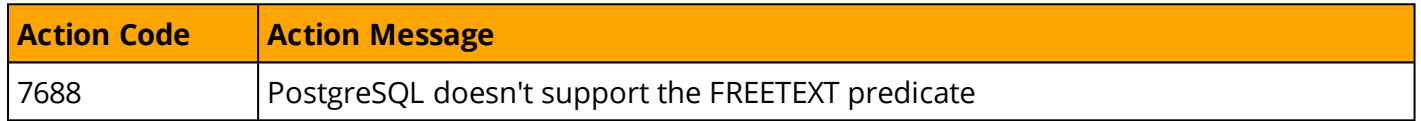

### **Indexes**

### 00000

Basic non-clustered indexes, which are the most commonly used type of indexes are automatically migrated by AWS SCT. In addition, filtered indexes, indexes with included columns, and some SQL Server specific index options can not be migrated automatically and require manual conversion.

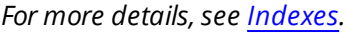

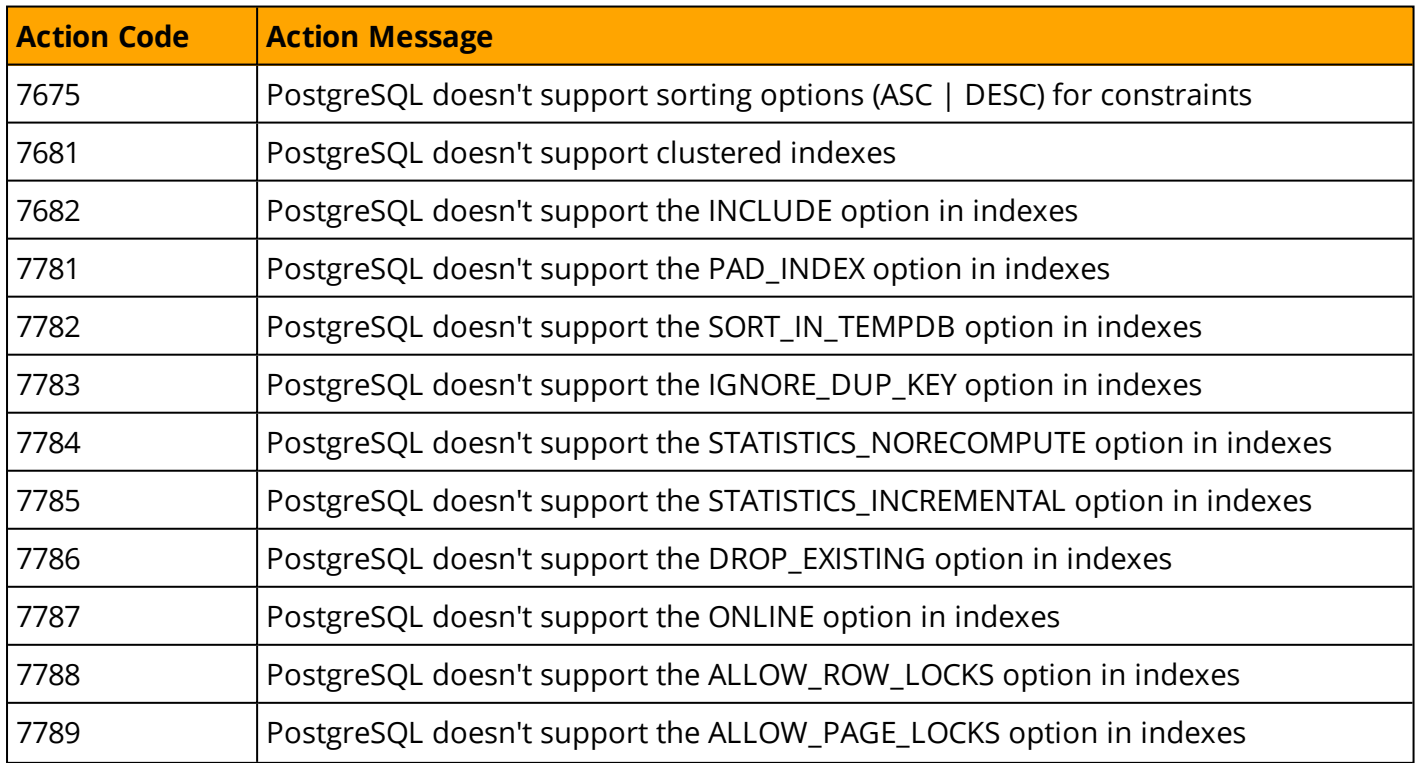

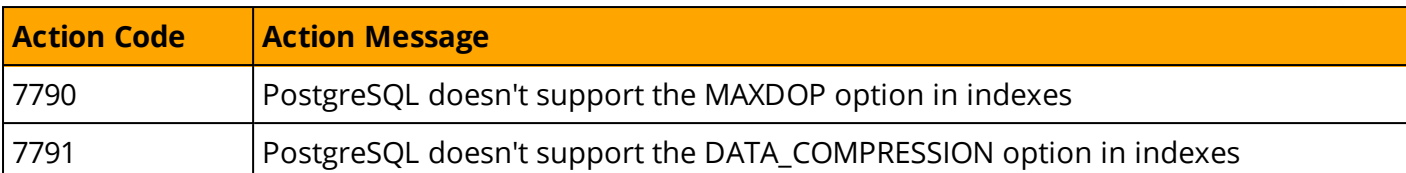

aws

# <span id="page-38-0"></span>**Partitioning**

# 00000

Aurora PostgreSQL uses "table inheritance", some of the physical aspects of partitioning in SQL Server do not apply to Aurora PostgreSQL . For example, the concept of file groups and assigning partitions to file groups. Aurora PostgreSQL supports a much richer framework for table partitioning than SQL Server, with many additional options such as hash partitioning, and sub partitioning.

#### *For more details, see [Partitioning](#page-38-0).*

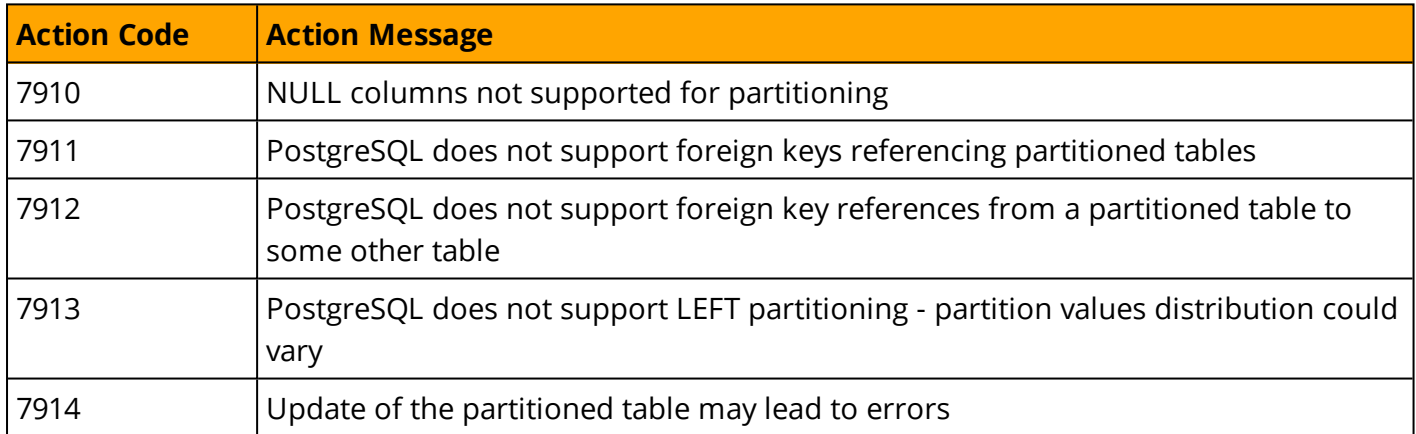

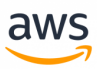

# **Backup**

# 00000

Migrating from a self-managed backup policy to a Platform as a Service (PaaS) environment such as Aurora PostgreSQL is a complete paradigm shift. You no longer need to worry about transaction logs, file groups, disks running out of space, and purging old backups. Amazon RDS provides guaranteed continuous backup with point-in-time restore up to 35 days. Therefor, AWS SCT does not automatically convert backups.

*For more details, see [Backup](#page-276-0) and Restore.*

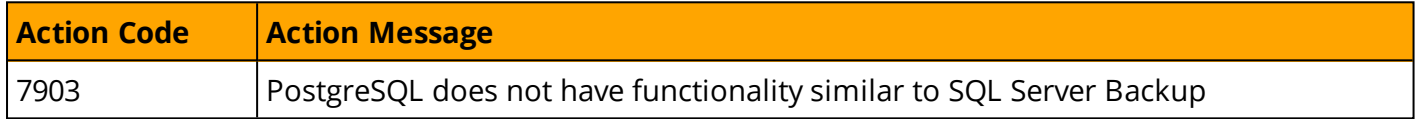

# **SQL Server Mail**

# 00000

Aurora PostgreSQL does not provide native support sending mail from the database.

*For more details and potential workarounds, see [Database](#page-322-0) Mail.*

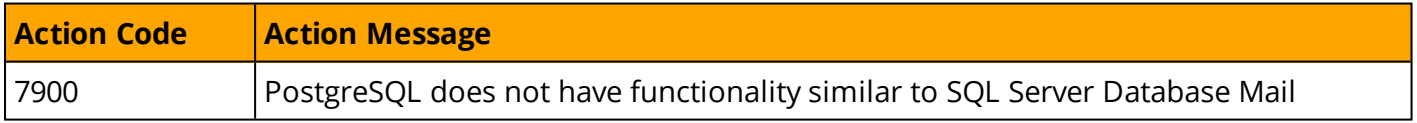

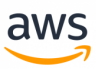

# **SQL Server Agent**

### 00000

Aurora PostgreSQL does not provide functionality similar to SQL Server Agent as an external, crossinstance scheduler. However, Aurora PostgreSQL does provide a native, in-database scheduler. It is limited to the cluster scope and can't be used to manage multiple clusters. Therefore, AWS SCT can not automatically convert Agent jobs and alerts.

*For more details, see SQL [Server](#page-313-0) Agent.*

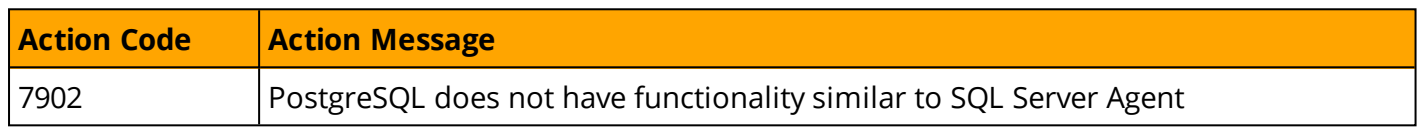

### **Service Broker**

# 00000

Aurora PostgreSQL does not provide a compatible solution to the SQL Server Service Broker. However, you can use DB Links and AWS Lambda to achieve similar functionality.

*For more details, see [Service](#page-118-0) Broker.*

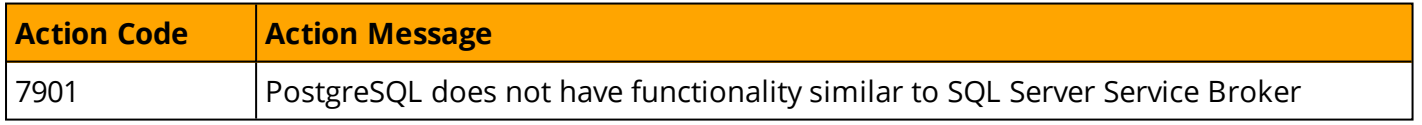

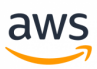

# **XML**

# 00000

The XML options and features in Aurora PostgreSQL are similar to SQL Server and the most important functions (XPATH and XQUERY) or almost identical.

PostgreSQL does not support FOR XML clause, the walkaround for that is using string\_agg instead. In some cases, it might be more efficient to use JSON instead of XML.

*For more details, see [XML](#page-208-0).*

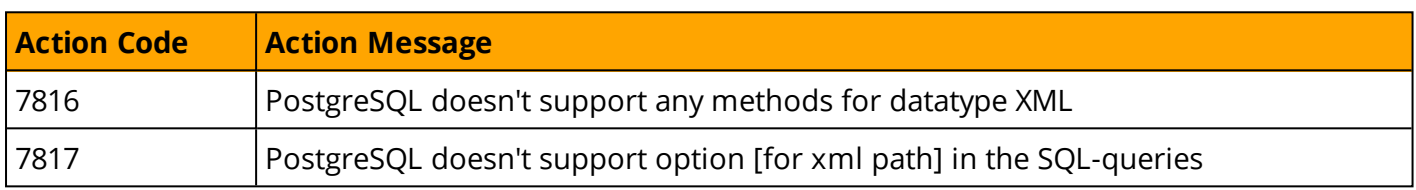

# <span id="page-41-0"></span>**Constraints**

# 00000

Constraints feature is almost fully automated and compatible between SQL Server and Aurora PostgreSQL.

The differences are: missing SET DEFAULT and Check constraint with sub-query.

*For more details, see [Constraints](#page-50-0).*

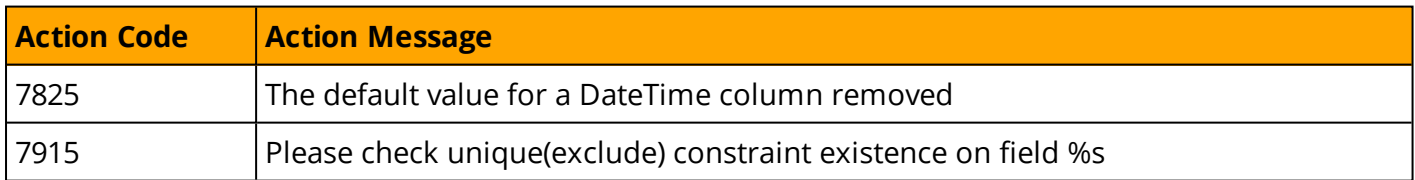

### **Linked Servers**

Aurora PostgreSQL does support remote data access from the database. Connectivity between schemas is trivial, but connectivity to other instances require an extension installation

*For more details, see [Constraints](#page-50-0).*

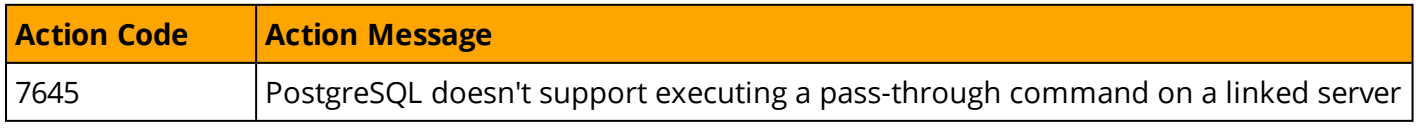

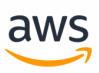

# **AWS Database Migration Service (DMS)**

## **Overview**

The AWS Database Migration Service (DMS) helps you migrate databases to AWS quickly and securely. The source database remains fully operational during the migration, minimizing downtime to applications that rely on the database. The AWS Database Migration Service can migrate your data to and from most widely-used commercial and open-source databases.

The service supports homogenous migrations such as Oracle to Oracle as well as heterogeneous migrations between different database platforms such as Oracle to Amazon Aurora or Microsoft SQL Server to MySQL. It also allows you to stream data to Amazon Redshift, Amazon DynamoDB, and Amazon S3 from any of the supported sources, which are Amazon Aurora, PostgreSQL, MySQL, MariaDB, Oracle Database, SAP ASE, SQL Server, IBM DB2 LUW, and MongoDB, enabling consolidation and easy analysis of data in a petabyte-scale data warehouse. The AWS Database Migration Service can also be used for continuous data replication with high-availability.

When migrating databases to Aurora, Redshift or DynamoDB, you can use DMS free for six [months](https://aws.amazon.com/dms/free-dms/).

For all supported sources for DMS, see [https://docs.aws.amazon.com/dms/latest/userguide/CHAP\\_Source.html](https://docs.aws.amazon.com/dms/latest/userguide/CHAP_Source.html)

For all supported targets for DMS, see [https://docs.aws.amazon.com/dms/latest/userguide/CHAP\\_Target.html](https://docs.aws.amazon.com/dms/latest/userguide/CHAP_Target.html)

# **Migration Tasks Performed by AWS DMS**

- In a traditional solution, you need to perform capacity analysis, procure hardware and software, install and administer systems, and test and debug the installation. AWS DMS automatically manages the deployment, management, and monitoring of all hardware and software needed for your migration. Your migration can be up and running within minutes of starting the AWS DMS configuration process.
- With AWS DMS, you can scale up (or scale down) your migration resources as needed to match your actual workload. For example, if you determine that you need additional storage, you can easily increase your allocated storage and restart your migration, usually within minutes. On the other hand, if you discover that you aren't using all of the resource capacity you configured, you can easily downsize to meet your actual workload.
- AWS DMS uses a pay-as-you-go model. You only pay for AWS DMS resources while you use them as opposed to traditional licensing models with up-front purchase costs and ongoing maintenance charges.
- AWS DMS automatically manages all of the infrastructure that supports your migration server including hardware and software, software patching, and error reporting.

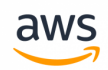

- AWS DMS provides automatic failover. If your primary replication server fails for any reason, a backup replication server can take over with little or no interruption of service.
- AWS DMS can help you switch to a modern, perhaps more cost-effective database engine than the one you are running now. For example, AWS DMS can help you take advantage of the managed database services provided by Amazon RDS or Amazon Aurora. Or, it can help you move to the managed data warehouse service provided by Amazon Redshift, NoSQL platforms like Amazon DynamoDB, or low-cost storage platforms like Amazon S3. Conversely, if you want to migrate away from old infrastructure but continue to use the same database engine, AWS DMS also supports that process.
- AWS DMS supports nearly all of today's most popular DBMS engines as data sources, including Oracle, Microsoft SQL Server, MySQL, MariaDB, PostgreSQL, Db2 LUW, SAP, MongoDB, and Amazon Aurora.
- AWS DMS provides a broad coverage of available target engines including Oracle, Microsoft SQL Server, PostgreSQL, MySQL, Amazon Redshift, SAP ASE, S3, and Amazon DynamoDB.
- You can migrate from any of the supported data sources to any of the supported data targets. AWS DMS supports fully heterogeneous data migrations between the supported engines.
- AWS DMS ensures that your data migration is secure. Data at rest is encrypted with AWS Key Management Service (AWS KMS) encryption. During migration, you can use Secure Socket Layers (SSL) to encrypt your in-flight data as it travels from source to target.

# **How AWS DMS Works**

At its most basic level, AWS DMS is a server in the AWS Cloud that runs replication software. You create a source and target connection to tell AWS DMS where to extract from and load to. Then, you schedule a task that runs on this server to move your data. AWS DMS creates the tables and associated primary keys if they don't exist on the target. You can pre-create the target tables manually if you prefer. Or you can use AWS SCT to create some or all of the target tables, indexes, views, triggers, and so on.

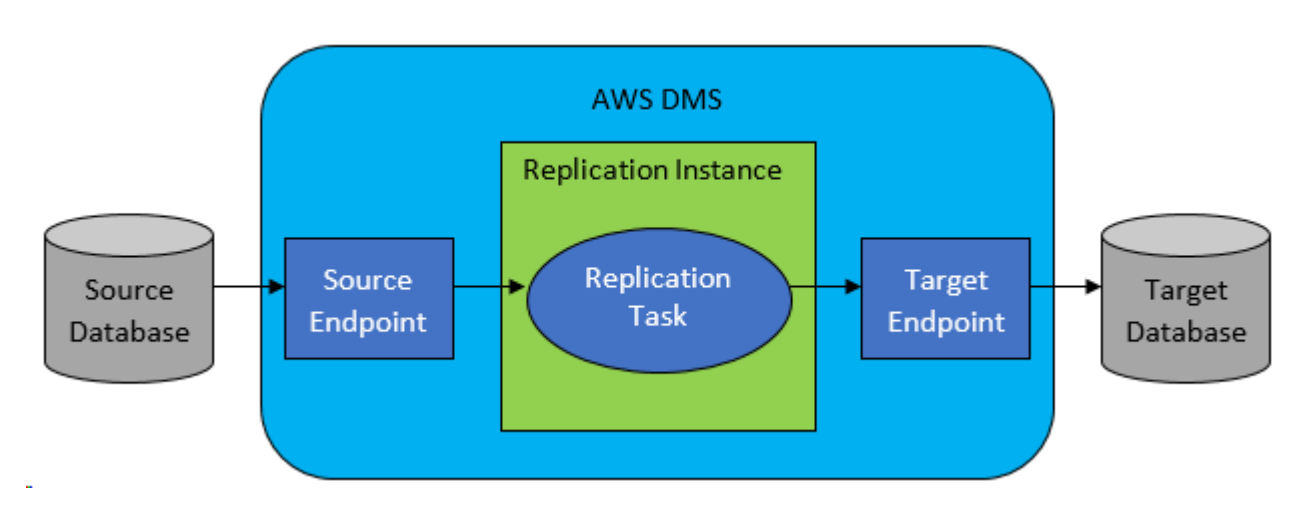

The following diagram illustrates the AWS DMS process.

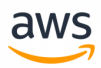

For a complete guide with a step-by-step walkthrough including all the latest notes for migrating SQL Server to Aurora MySQL (which is very similar to migrate from SQL Server to Aurora PostgerSQL) with DMS, see

[https://docs.aws.amazon.com/dms/latest/sbs/CHAP\\_SQLServer2Aurora.html](https://docs.aws.amazon.com/dms/latest/sbs/CHAP_SQLServer2Aurora.html)

#### *For more information about DMS, see:*

- <sup>l</sup> *<https://docs.aws.amazon.com/dms/latest/userguide/Welcome.html>*
- <sup>l</sup> *[https://docs.aws.amazon.com/dms/latest/userguide/CHAP\\_BestPractices.html](https://docs.aws.amazon.com/dms/latest/userguide/CHAP_BestPractices.html)*

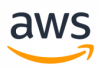

# **ANSI SQL**

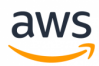

# **Migrate from: SQL Server Constraints**

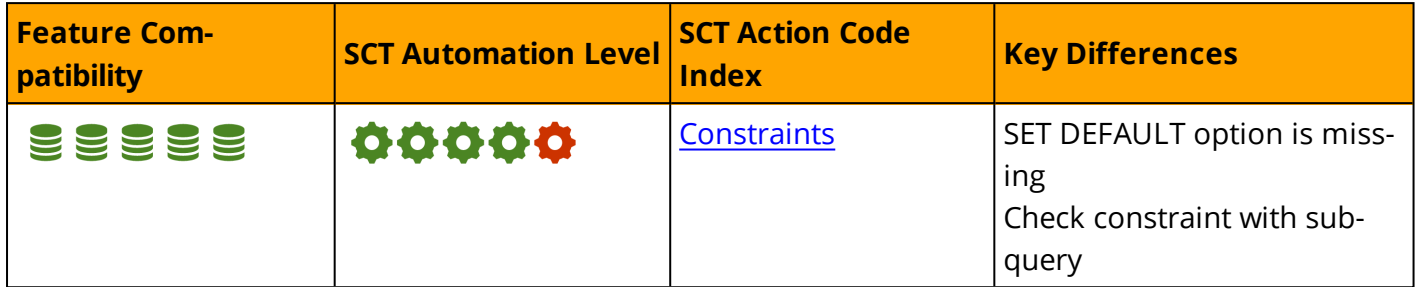

### **Overview**

Column and table constraints are defined by the SQL standard and enforce relational data consistency. There are four types of SQL constraints: Check Constraints, Unique Constraints, Primary Key Constraints, and Foreign Key Constraints.

### **Check Constraints**

#### **Syntax**

CHECK (<Logical Expression>)

CHECK constraints enforce domain integrity by limiting the data values stored in table columns. They are logical boolean expressions that evaluate to one of three values: TRUE, FALSE, and UNKNOWN.

**Note:** CHECK constraint expressions behave differently than predicates in other query clauses. For example, in a WHERE clause, a logical expression that evaluates to UNKNOWN is functionally equivalent to FALSE and the row is filtered out. For CHECK constraints, an expression that evaluates to UNKNOWN is functionally equivalent to TRUE because the value is permitted by the constraint.

Multiple CHECK constraints may be assigned to a column. A single CHECK constraint may apply to multiple columns (in this case, it is known as a Table-Level Check Constraint).

In ANSI SQL, CHECK constraints can not access other rows as part of the expression. SQL Server allows using User Defined Functions in constraints to access other rows, tables, or databases.

### **Unique Constraints**

### **Syntax**

UNIQUE [CLUSTERED | NONCLUSTERED] (<Column List>)

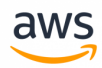

UNIQUE constraints should be used for all candidate keys. A candidate key is an attribute or a set of attributes (columns) that uniquely identify each tuple (row) in the relation (table data).

UNIQUE constraints guarantee that no rows with duplicate column values exist in a table.

A UNIQUE constraint can be simple or composite. Simple constraints are composed of a single column. Composite constraints are composed of multiple columns. A column may be a part of more than one constraint.

Although the ANSI SQL standard allows multiple rows having NULL values for UNIQUE constraints, SQL Server allows a NULL value for only one row. Use a NOT NULL constraint in addition to a UNIQUE constraint to disallow all NULL values.

To improve efficiency, SQL Server creates a unique index to support UNIQUE constraints. Otherwise, every INSERT and UPDATE would require a full table scan to verify there are no duplicates. The default index type for UNIQUE constraints is non- clustered.

### **Primary Key Constraints**

#### **Syntax**

PRIMARY KEY [CLUSTERED | NONCLUSTERED] (<Column List>)

A PRIMARY KEY is a candidate key serving as the unique identifier of a table row. PRIMARY KEYS may consist of one or more columns. All columns that comprise a primary key must also have a NOT NULL constraint. Tables can have one primary key.

The default index type for PRIMARY KEYS is a clustered index.

### **Foreign Key Constraints**

#### **Syntax**

```
FOREIGN KEY (<Referencing Column List>)
REFERENCES <Referenced Table>(<Referenced Column List>)
```
FOREIGN KEY constraints enforce domain referential integrity. Similar to CHECK constraints, FOREIGN KEYS limit the values stored in a column or set of columns.

FOREIGN KEYS reference columns in other tables, which must be either PRIMARY KEYS or have UNIQUE constraints. The set of values allowed for the referencing table is the set of values existing the referenced table.

Although the columns referenced in the parent table are indexed (since they must have either a PRIMARY KEY or UNIQUE constraint), no indexes are automatically created for the referencing columns in the child table. A best practice is to create appropriate indexes to support joins and constraint enforcement.

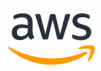

FOREIGN KEY constraints impose DML limitations for the referencing child and parent tables. The purpose of a constraint is to guarantee that no "orphan" rows (rows with no corresponding matching values in the parent table) exist in the referencing table. The constraint limits INSERT and UPDATE to the child table and UPDATE and DELETE to the parent table. For example, you can not delete an order having associated order items.

Foreign keys support Cascading Referential Integrity (CRI). CRI can be used to enforce constraints and define action paths for DML statements that violate the constraints. There are four CRI options:

- **NO ACTION:** When the constraint is violated due to a DML operation, an error is raised and the operation is rolled back.
- **CASCADE:** Values in a child table are updated with values from the parent table when they are updated or deleted along with the parent.
- **. SET NULL:** All columns that are part of the foreign key are set to NULL when the parent is deleted or updated.
- **SET DEFAULT:** All columns that are part of the foreign key are set to their DEFAULT value when the parent is deleted or updated.

These actions can be customized independently of others in the same constraint. For example, a cascading constraint may have CASCADE for UPDATE, but NO ACTION for UPDATE.

### **Examples**

Create a composite non-clustered PRIMARY KEY.

```
CREATE TABLE MyTable
(
Col1 INT NOT NULL,
Col2 INT NOT NULL,
Col3 VARCHAR(20) NULL,
CONSTRAINT PK_MyTable
PRIMARY KEY NONCLUSTERED (Col1, Col2)
);
```
Create a table-level CHECK constraint

```
CREATE TABLE MyTable
\left(Col1 INT NOT NULL,
Col2 INT NOT NULL,
Col3 VARCHAR(20) NULL,
CONSTRAINT PK_MyTable
PRIMARY KEY NONCLUSTERED (Col1, Col2),
CONSTRAINT CK_MyTableCol1Col2
CHECK (Col2 \geq Col1));
```
Create a simple non-null UNIQUE constraint.

CREATE TABLE MyTable (

```
aws
```

```
Col1 INT NOT NULL,
Col2 INT NOT NULL,
Col3 VARCHAR(20) NULL,
CONSTRAINT PK_MyTable
PRIMARY KEY NONCLUSTERED (Col1, Col2),
CONSTRAINT UQ_Col2Col3
UNIQUE (Col2, Col3)
);
```
Create a FOREIGN KEY with multiple cascade actions.

```
CREATE TABLE MyParentTable
(
Col1 INT NOT NULL,
Col2 INT NOT NULL,
Col3 VARCHAR(20) NULL,
CONSTRAINT PK_MyTable
PRIMARY KEY NONCLUSTERED (Col1, Col2)
);
```

```
CREATE TABLE MyChildTable
(
Col1 INT NOT NULL PRIMARY KEY,
Col2 INT NOT NULL,
Col3 INT NOT NULL,
CONSTRAINT FK_MyChildTable_MyParentTable
FOREIGN KEY (Col2, Col3)
REFERENCES MyParentTable (Col1, Col2)
ON DELETE NO ACTION
ON UPDATE CASCADE
);
```
*For more information, see:*

- <sup>l</sup> *<https://docs.microsoft.com/en-us/sql/relational-databases/tables/unique-constraints-and-check-constraints>*
- <sup>l</sup> *<https://docs.microsoft.com/en-us/sql/relational-databases/tables/primary-and-foreign-key-constraints>*

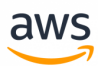

# <span id="page-50-0"></span>**Migrate to: Aurora PostgreSQL Table Constraints**

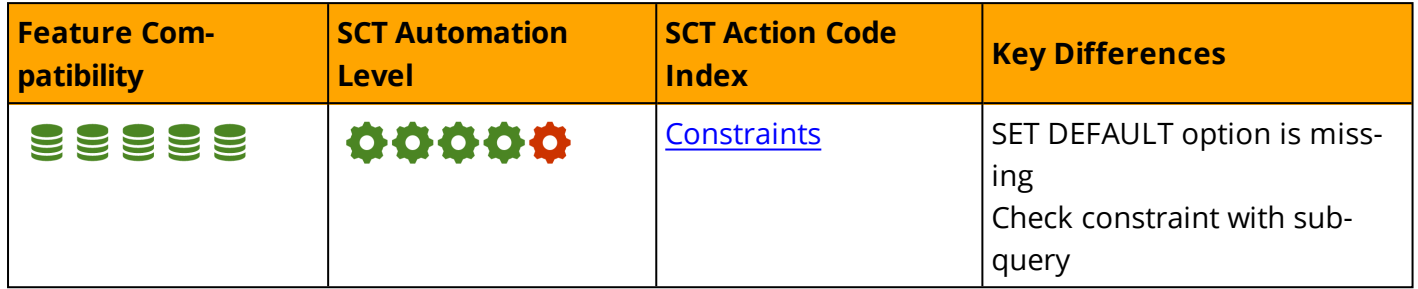

### **Overview**

PostgreSQL supports the following types of table constraints:

- **PRIMARY KEY**
- **.** FOREIGN KEY
- <sup>l</sup> UNIQUE
- NOT NULL
- EXCLUDE (unique to PostgreSQL)

Similar to constraint declaration in SQL Server, PostgreSQL allows creating constraints in-line or outof-line when specifying table columns.

PostgreSQL constraints can be specified using CREATE / ALTER TABLE. Constraints on views are not supported.

You must have privileges (CREATE / ALTER) on the table in which constrains are created. For foreign key constraints, you must also have the REFERENCES privilege.

### **Primary Key Constraints**

- Uniquely identify each row and cannot contain NULL values.
- Use the same ANSI SQL syntax as SQL Server.
- Can be created on a single column or on multiple columns (composite primary keys) as the only PRIMARY KEY in a table.
- Creating a PRIMARY KEY constraint automatically creates a unique B-Tree index on the column or group of columns marked as the primary key of the table.
- Constraint names can be generated automatically by PostgreSQL or explicitly specified during constraint creation.

#### **Examples**

Create an inline primary key constraint with a system-generated constraint name.

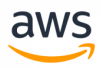

```
CREATE TABLE EMPLOYEES (
       EMPLOYEE ID NUMERIC PRIMARY KEY,
       FIRST NAME VARCHAR(20),
       LAST_NAME VARCHAR(25),
       EMAIL VARCHAR(25));
```
Create an inline primary key constraint with a user-specified constraint name.

```
CREATE TABLE EMPLOYEES (
       EMPLOYEE ID NUMERIC CONSTRAINT PK EMP ID PRIMARY KEY,
       FIRST NAME VARCHAR(20),
       LAST NAME VARCHAR(25),
       EMAIL VARCHAR(25));
```
Create an out-of-line primary key constraint.

```
CREATE TABLE EMPLOYEES(
       EMPLOYEE_ID NUMERIC,
       FIRST NAME VARCHAR(20),
       LAST NAME VARCHAR(25),
       EMAIL VARCHAR(25)),
       CONSTRAINT PK EMP ID PRIMARY KEY (EMPLOYEE ID));
```
Add a primary key constraint to an existing table.

```
ALTER TABLE SYSTEM_EVENTS
        ADD CONSTRAINT PK EMP ID PRIMARY KEY (EVENT CODE, EVENT TIME);
```
Drop the primary key.

ALTER TABLE SYSTEM EVENTS DROP CONSTRAINT PK EMP ID;

### **Foreign Key Constraints**

- <sup>l</sup> Enforce referential integrity in the database. Values in specific columns or a group of columns must match the values from another table (or column).
- Creating a FOREIGN KEY constraint in PostgreSQL uses the same ANSI SQL syntax as SQL Server.
- Can be created in-line or out-of-line during table creation.
- Use the REFERENCES clause to specify the table referenced by the foreign key constraint.
- When specifying REFERENCES in the absence of a column list in the referenced table, the PRIMARY KEY of the referenced table is used as the referenced column or columns.
- A table can have multiple FOREIGN KEY constraints.
- Use the ON DELETE clause to handle FOREIGN KEY parent record deletions (such as cascading deletes).
- Foreign key constraint names are generated automatically by the database or specified explicitly during constraint creation.

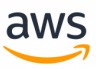

#### **ON DELETE Clause**

PostgreSQL provides three main options to handle cases where data is deleted from the parent table and a child table is referenced by a FOREIGN KEY constraint. By default, without specifying any additional options, PostgreSQL uses the NO ACTION method and raises an error if the referencing rows still exist when the constraint is verified.

- **. ON DELETE CASCADE:** Any dependent foreign key values in the child table are removed along with the referenced values from the parent table.
- <sup>l</sup> **ON DELETE RESTRICT:** Prevents the deletion of referenced values from the parent table and the deletion of dependent foreign key values in the child table.
- <sup>l</sup> **ON DELETE NO ACTION:** Performs no action (the default). The fundamental difference between RESTRIC and NO ACTION is that NO ACTION allows the check to be postponed until later in the transaction; RESTRICT does not.

#### **ON UPDATE Clause**

Handling updates on FOREIGN KEY columns is also available using the ON UPDATE clause, which shares the same options as the ON DELETE clause:

- ON UPDATE CASCADE
- **. ON UPDATE RESTRICT**
- **.** ON UPDATE NO ACTION

#### **Examples**

Create an inline foreign key with a user-specified constraint name.

```
CREATE TABLE EMPLOYEES (
       EMPLOYEE ID NUMERIC PRIMARY KEY,
       FIRST NAME VARCHAR(20),
       LAST NAME VARCHAR(25),
       EMAIL VARCHAR(25),
       DEPARTMENT_ID_NUMERIC REFERENCES DEPARTMENTS(DEPARTMENT ID));
```
Create an out-of-line foreign key constraint with a system-generated constraint name.

```
CREATE TABLE EMPLOYEES (
        EMPLOYEE ID NUMERIC PRIMARY KEY,
        FIRST NAME VARCHAR(20),
        LAST NAME VARCHAR(25),
        LAST_NAME VARCHAR(25),<br>EMAIL VARCHAR(25),
        DEPARTMENT ID NUMERIC,
```
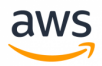

```
CONSTRAINT FK_FEP_ID
FOREIGN KEY(DEPARTMENT ID) REFERENCES DEPARTMENTS(DEPARTMENT ID));
```
Create a foreign key using the ON DELETE CASCADE clause.

```
CREATE TABLE EMPLOYEES (
        EMPLOYEE ID NUMERIC PRIMARY KEY,
        FIRST_NAME VARCHAR(20),<br>LAST NAME VARCHAR(25),
                     VARCHAR(25),
        EMAIL VARCHAR(25)
        DEPARTMENT ID NUMERIC,
        CONSTRAINT FK_FEP_ID
        FOREIGN KEY(DEPARTMENT_ID) REFERENCES DEPARTMENTS(DEPARTMENT_ID)
        ON DELETE CASCADE);
```
Add a foreign key to an existing table.

```
ALTER TABLE EMPLOYEES ADD CONSTRAINT FK_DEPT
        FOREIGN KEY (department_id)
        REFERENCES DEPARTMENTS (department id) NOT VALID;
ALTER TABLE EMPLOYEES VALIDATE CONSTRAINT FK DEPT;
```
### **UNIQUE Constraints**

- Ensure that values in a column, or a group of columns, are unique across the entire table.
- PostgreSQL UNIQUE constraint syntax is ANSI SQL compatible.
- Automatically creates a B-Tree index on the respective column, or a group of columns, when creating a UNIQUE constraint.
- If duplicate values exist in the column(s) on which the constraint was defined during UNIQUE constraint creation, the UNIQUE constraint creation fails and returns an error message.
- UNIQUE constraints in PostgreSQL accept multiple NULL values (similar to SQL Server).
- UNIQUE constraint naming can be system-generated or explicitly specified.

#### **Example**

Create an inline unique constraint ensuring uniqueness of values in the email column.

```
CREATE TABLE EMPLOYEES (
       EMPLOYEE ID NUMERIC PRIMARY KEY,
       FIRST NAME VARCHAR(20),
       LAST NAME VARCHAR(25),
       EMAIL VARCHAR(25) CONSTRAINT UNIQ EMP EMAIL UNIQUE,
       DEPARTMENT ID NUMERIC);
```
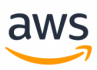

### **CHECK Constraints**

- Enforce that values in a column satisfy a specific requirement.
- CHECK constraints in PostgreSQL use the same ANSI SQL syntax as SQL Server.
- Can only be defined using a Boolean data type to evaluate the values of a column.
- CHECK constraints naming can be system-generated or explicitly specified by the user during constraint creation.

Check constraints are using Boolean data datatype, therefor sub-query can't be used in CHECK constraint. if you want to use a similar feature you can create a Boolean function that will check the query resulsts and return TRUE or FALSE values accordingly.

### **Example**

Create an inline CHECK constraint using a regular expression to enforce the email column contains email addresses with an "@aws.com" suffix.

```
CREATE TABLE EMPLOYEES (
      EMPLOYEE ID NUMERIC PRIMARY KEY,
       FIRST NAME VARCHAR(20),
       LAST NAME VARCHAR(25),
       EMAIL VARCHAR(25) CHECK(EMAIL ~ '(^[A-Za-z]+@aws.com$)'),
       DEPARTMENT ID NUMERIC);
```
### **NOT NULL Constraints**

- Enforce that a column cannot accept NULL values. This behavior is different from the default column behavior in PostgreSQL where columns can accept NULL values.
- NOT NULL constraints can only be defined inline during table creation.
- You can explicitly specify names for NOT NULL constraints when used with a CHECK constraint.

### **Example**

Define two not null constraints on the FIRST\_NAME and LAST\_NAME columns. Define a check constraint (with an explicitly user-specified name) to enforce not null behavior on the EMAIL column.

```
CREATE TABLE EMPLOYEES (
       EMPLOYEE_ID NUMERIC PRIMARY KEY,
       FIRST NAME VARCHAR(20) NOT NULL,
       LAST_NAME VARCHAR(25) NOT NULL,
       EMAIL VARCHAR(25) CONSTRAINT CHK EMAIL
                               CHECK(EMAIL IS NOT NULL));
```
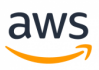

### **SET Constraints Syntax**

SET CONSTRAINTS { ALL | name [, ...] } { DEFERRED | IMMEDIATE }

PostgreSQL provides controls for certain aspects of constraint behavior:

- <sup>l</sup> **DEFERRABLE | NOT DEFERRABLE:** Using the PostgreSQL SET CONSTRAINTS statement. Constraints can be defined as:
	- **. DEFERRABLE:** Allows you to use the SET CONSTRAINTS statement to set the behavior of constraint checking within the current transaction until transaction commit.
	- **. IMMEDIATE:** Constraints are enforced only at the end of each statement. Note that each constraint has its own IMMEDIATE or DEFERRED mode.
	- **NOT DEFERRABLE:** This statement always runs as IMMEDIATE and is not affected by the SET CONSTRAINTS command.
- <sup>l</sup> **VALIDATE CONSTRAINT | NOT VALID:**
	- **· VALIDATE CONSTRAINT:** Validates foreign key or check constraints (only) that were previously created as NOT VALID. This action performs a validation check by scanning the table to ensure all records satisfy the constraint definition.
	- **· NOT VALID:** Can be used only for foreign key or check constraints. When specified, new records are not validated with the creation of the constraint. Only when the VALIDATE CONSTRAINT state is applied is the constraint state enforced on all records.

### **Using Existing Indexes During Constraint Creation**

PostgreSQL can add a new primary key or unique constraints based on an existing unique Index . All index columns are included in the constraint. When creating constraints using this method, the index is owned by the constraint. When dropping the constraint, the index is also dropped.

Use an existing unique Index to create a primary key constraint.

```
CREATE UNIQUE INDEX IDX EMP ID ON EMPLOYEES(EMPLOYEE ID);
ALTER TABLE EMPLOYEES
       ADD CONSTRAINT PK CON UNIO PRIMARY KEY USING INDEX IDX EMP ID;
```
#### **Summary**

The following table identifies similarities, differences, and key migration considerations.

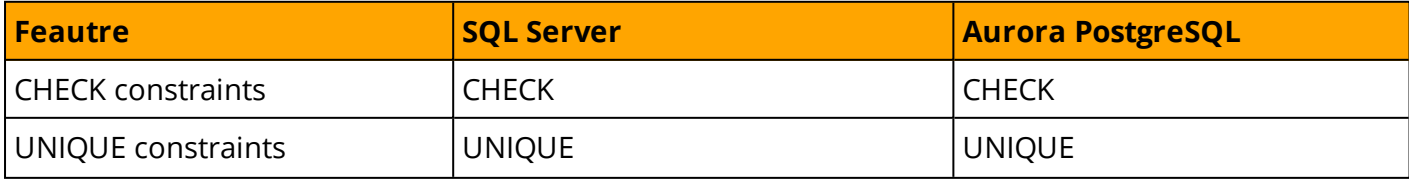

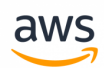

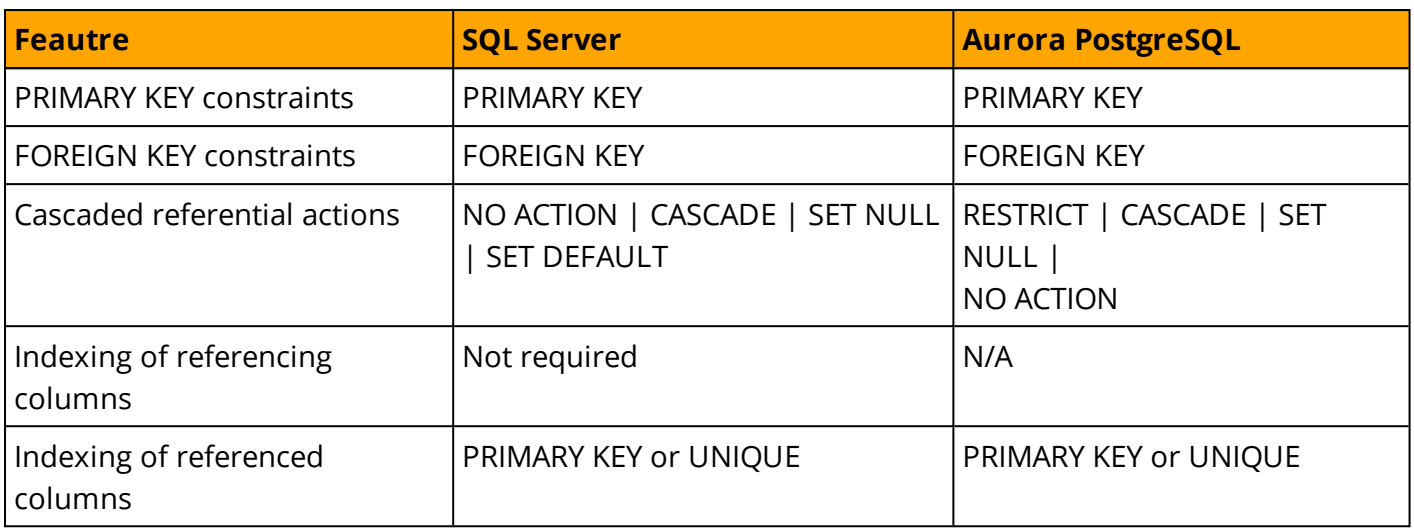

#### *For additional details:*

- <sup>l</sup> *<https://www.postgresql.org/docs/9.6/static/ddl-constraints.html>*
- <sup>l</sup> *<https://www.postgresql.org/docs/9.6/static/sql-set-constraints.html>*
- <sup>l</sup> *<https://www.postgresql.org/docs/9.6/static/sql-altertable.html>*

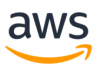

# **Migrate from: SQL Server Creating Tables**

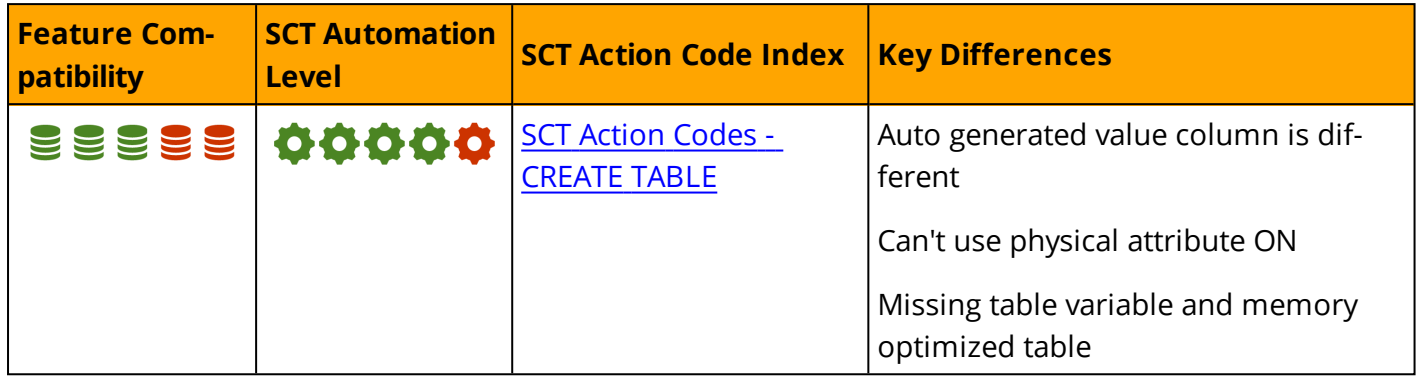

### **Overview**

### **ANSI Syntax Conformity**

Tables in SQL Server are created using the CREATE TABLE statement and conform to the ANSI/ISO entry level standard. The basic features of CREATE TABLE are similar for most relational database management engines and are well defined in the ANSI/ISO standards.

In its most basic form, the CREATE TABLE statement in SQL Server is used to define:

- Table names, the containing security schema, and database
- Column names
- Column data types
- Column and table constraints
- Column default values
- Primary, candidate (UNIQUE), and foreign keys

### **T-SQL Extensions**

SQL Server extends the basic syntax and provides many additional options for the CREATE TABLE or ALTER TABLE statements. The most often used options are:

- Supporting index types for primary keys and unique constraints, clustered or non-clustered, and index properties such as FILLFACTOR
- Physical table data storage containers using the ON <File Group> clause
- Defining IDENTITY auto-enumerator columns
- Encryption
- Compression
- . Indexes

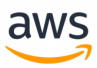

For more information, see Data [Types,](#page-73-0) Column [Encryption](#page-429-0), and [Databases](#page-147-0) and Schemas.

#### **Table Scope**

SQL Server provides five scopes for tables:

- Standard tables are created on disk, globally visible, and persist through connection resets and server restarts.
- Temporary Tables are designated with the "#" prefix. They are persisted in TempDB and are visible to the execution scope where they were created (and any sub-scopes). Temporary tables are cleaned up by the server when the execution scope terminates and when the server restarts.
- Global Temporary Tables are designated by the "##" prefix. They are similar in scope to temporary tables, but are also visible to concurrent scopes.
- Table Variables are defined with the DECLARE statement, not with CREATE TABLE. They are visible only to the execution scope where they were created.
- Memory-Optimized tables are special types of tables used by the In-Memory Online Transaction Processing (OLTP) engine. They use a non-standard CREATE TABLE syntax.

#### **Creating a Table Based on an Existing Table or Query**

SQL Server allows creating new tables based on SELECT queries as an alternate to the CREATE TABLE statement. A SELECT statement that returns a valid set with unique column names can be used to create a new table and populate data.

SELECT INTO is a combination of DML and DDL. The simplified syntax for SELECT INTO is:

```
SELECT <Expression List>
INTO <Table Name>
[FROM <Table Source>]
[WHERE <Filter>]
[GROUP BY <Grouping Expressions>...];
```
When creating a new table using SELECT INTO, the only attributes created for the new table are column names, column order, and the data types of the expressions. Even a straight forward statement such as SELECT \* INTO <New Table> FROM <Source Table> does not copy constraints, keys, indexes, identity property, default values, or any other related objects.

#### **TIMESTAMP Syntax for ROWVERSION Deprecated Syntax**

The TIMESTAMP syntax synonym for ROWVERSION has been deprecated as of SQL Server 2008R2 in accordance with [https://docs.microsoft.com/en-us/previous-versions/sql/sql-server-2008-r2/ms143729](https://docs.microsoft.com/en-us/previous-versions/sql/sql-server-2008-r2/ms143729(v=sql.105)) [\(v=sql.105\)](https://docs.microsoft.com/en-us/previous-versions/sql/sql-server-2008-r2/ms143729(v=sql.105)).

Previously, you could use either the TIMESTAMP or the ROWVERSION keywords to denote a special data type that exposes an auto-enumerator. The auto-enumerator generates unique eight-byte binary numbers typically used to version-stamp table rows. Clients read the row, process it, and check the ROWVERSION value against the current row in the table before modifying it. If they are different, the row has been modified since the client read it. The client can then apply different processing logic.

aws

Note that when migrating to Aurora PostgreSQL using the Amazon RDS Schema Conversion Tool (SCT), neither ROWVERSION nor TIMESTAMP are supported. You must add customer logic, potentially in the form of a trigger, to maintain this functionality.

See a full example in [Creating](#page-61-0) Tables.

### **Syntax**

Simplified syntax for CREATE TABLE:

```
CREATE TABLE [<Database Name>.<Schema Name>].<Table Name> (<Column Definitions>)
[ON{<Partition Scheme Name> (<Partition Column Name>)];
```

```
<Column Definition>:
<Column Name> <Data Type>
[CONSTRAINT <Column Constraint>
[DEFAULT <Default Value>]]
[IDENTITY [(<Seed Value>, <Increment Value>)]
[NULL | NOT NULL]
[ENCRYPTED WITH (<Encryption Specifications>)
[<Column Constraints>]
[<Column Index Specifications>]
```

```
<Column Constraint>:
[CONSTRAINT <Constraint Name>]
{{PRIMARY KEY | UNIQUE} [CLUSTERED | NONCLUSTERED]
[WITH FILLFACTOR = <Fill Factor>]
| [FOREIGN KEY]
REFERENCES <Referenced Table> (<Referenced Columns>)]
```

```
<Column Index Specifications>:
INDEX <Index Name> [CLUSTERED | NONCLUSTERED]
[WITH(<Index Options>]
```
### **Examples**

Create a basic table.

```
CREATE TABLE MyTable
\left(Col1 INT NOT NULL PRIMARY KEY,
Col2 VARCHAR(20) NOT NULL
);
```
Create a table with column constraints and an identity.

```
CREATE TABLE MyTable
(
```
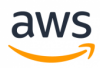

```
Col1 INT NOT NULL PRIMARY KEY IDENTITY (1,1),
Col2 VARCHAR(20) NOT NULL CHECK (Col2 <> ''),
Col3 VARCHAR(100) NULL
REFERENCES MyOtherTable (Col3)
);
```
Create a table with an additional index.

```
CREATE TABLE MyTable
(
Col1 INT NOT NULL PRIMARY KEY,
Col2 VARCHAR(20) NOT NULL
INDEX IDX_Col2 NONCLUSTERED
);
```
*For more information, see <https://docs.microsoft.com/en-us/sql/t-sql/statements/create-table-transact-sql>*

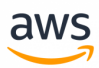

# <span id="page-61-0"></span>**Migrate to: Aurora PostgreSQL Creating Tables**

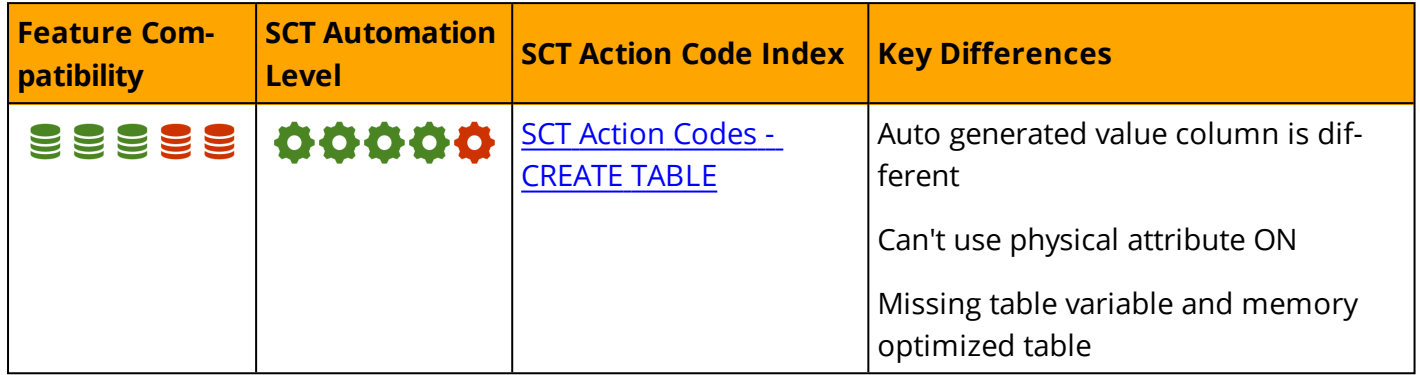

### **Overview**

Like SQL Server, Aurora PostgreSQL provides ANSI/ISO syntax entry level conformity for CREATE TABLE and custom extensions to support Aurora PostgreSQL specific functionality.

In its most basic form, and very similar to SQL Server, the CREATE TABLE statement in Aurora PostgreSQL is used to define:

- Table names containing security schema and/or database
- Column names
- Column data types
- Column and table constraints
- Column default values
- Primary, candidate (UNIQUE), and foreign keys

### **Aurora PostgreSQL Extensions**

Aurora PostgreSQL extends the basic syntax and allows many additional options to be defined as part of the CREATE TABLE or ALTER TABLE statements. The most often used option is in-line index definition.

### **Table Scope**

Aurora PostgreSQL provides two table scopes:

- **. Standard Tables** are created on disk, visible globally, and persist through connection resets and server restarts.
- **· Temporary Tables** are created using the CREATE GLOBAL TEMPORARY TABLE statement. A TEMPORARY table is visible only to the session that creates it and is dropped automatically when the session is closed.

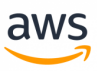

### **Creating a Table Based on an Existing Table or Query**

Aurora PostgreSQL provides two ways to create standard or temporary tables based on existing tables and queries:

CREATE TABLE <New Table> LIKE <Source Table> and CREATE TABLE ... AS <Query Expression>. CREATE TABLE <New Table> LIKE <Source Table> creates an empty table based on the definition of another table including any column attributes and indexes defined in the original table.

CREATE TABLE ... AS <Query Expression> is very similar to SQL Server's SELECT INTO. It allows creating a new table and populating data in a single step.

For example:

```
CREATE TABLE SourceTable(Col1 INT);
INSERT INTO SourceTable VALUES (1)
CREATE TABLE NewTable(Col1 INT) AS SELECT Col1 AS Col2 FROM SourceTable;
INSERT INTO NewTable (Col1, Col2) VALUES (2,3);
SELECT * FROM NewTable
Col1   Col2
----  ----
NULL   1
2<sup>2</sup>
```
#### **Converting TIMESTAMP and ROWVERSION Columns**

SQL server provides an automatic mechanism for stamping row versions for application concurrency control. For example:

```
CREATE TABLE WorkItems
(
WorkItemID INT IDENTITY(1,1) PRIMARY KEY,
WorkItemDescription XML NOT NULL,
Status VARCHAR(10) NOT NULL DEFAULT ('Pending'),
 -- other columns...
VersionNumber ROWVERSION
);
```
The VersionNumber column automatically updates when a row is modified. The actual value is meaningless. Just the fact that it changed is what indicates a row modification. The client can now read a work item row, process it, and ensure no other clients updated the row before updating the status.

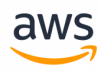

```
SELECT @WorkItemDescription = WorkItemDescription,
              @Status = Status,
              @VersionNumber = VersionNumber
FROM WorkItems
WHERE WorkItemID = @WorkItemID;
EXECUTE ProcessWorkItem @WorkItemID, @WorkItemDescription, @Stauts OUTPUT;
IF (
        SELECT VersionNumber
        FROM WorkItems
       WHERE WorkItemID = @WorkItemID
      ) = @VersionNumber;
EXECUTE UpdateWorkItems @WorkItemID, 'Completed'; -- Success
ELSE
EXECUTE ConcurrencyExceptionWorkItem; -- Row updated while processing
```
In Aurora PostgreSQL, you can add a trigger to maintain the updated stamp per row.

```
CREATE OR REPLACE FUNCTION IncByOne()
RETURNS TRIGGER
AS $$
BEGIN
      UPDATE WorkItems SET VersionNumber = VersionNumber+1
     WHERE WorkItemID = OLD.WorkItemID;
 END; $$
LANGUAGE PLPGSQL;
CREATE TRIGGER MaintainWorkItemVersionNumber
AFTER UPDATE OF WorkItems
FOR EACH ROW
EXECUTE PROCEDURE IncByOne();
```
*For more information on PostgreSQL triggers, see the [Triggers.](#page-35-0)*

### **Syntax**

```
CREATE [ [ GLOBAL | LOCAL ] { TEMPORARY | TEMP } | UNLOGGED ] TABLE [ IF NOT EXISTS ]
table_name ( [
  { column name data type [ COLLATE collation ] [ column constraint [ ... ] ]
    | table_constraint
    | LIKE source table [ like option ... ] }
    \lbrack ,\ldots\rbrack] )
[ INHERITS ( parent table \lceil, ... \rceil ) ]
[ WITH ( storage parameter [= value] [, ... ] ) | WITH OIDS | WITHOUT OIDS ]
[ ON COMMIT { PRESERVE ROWS | DELETE ROWS | DROP } ]
[ TABLESPACE tablespace name ]
CREATE [ [ GLOBAL | LOCAL ] { TEMPORARY | TEMP } | UNLOGGED ] TABLE [ IF NOT EXISTS ]
table_name
   OF type name [ (
```
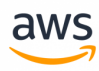

```
{ column_name WITH OPTIONS [ column_constraint [ ... ] ]
    | table_constraint }
    \lbrack ,\ldots\rbrack) ]
[ WITH ( storage_parameter [= value] [, ... ] ) | WITH OIDS | WITHOUT OIDS ]
[ ON COMMIT { PRESERVE ROWS | DELETE ROWS | DROP } ]
[ TABLESPACE tablespace name ]
where column constraint is:
[ CONSTRAINT constraint_name ]
{ NOT NULL |
 NULL |
 CHECK ( expression ) [ NO INHERIT ] |
  DEFAULT default expr |
 UNIQUE index_parameters |
  PRIMARY KEY index parameters |
 REFERENCES reftable [ ( refcolumn ) ] [ MATCH FULL | MATCH PARTIAL | MATCH SIMPLE ]
    [ ON DELETE action ] [ ON UPDATE action ] }
[ DEFERRABLE | NOT DEFERRABLE ] [ INITIALLY DEFERRED | INITIALLY IMMEDIATE ]
and table constraint is:
[ CONSTRAINT constraint name ]
{ CHECK ( expression ) [ NO INHERIT ] |
 UNIQUE ( column name [, ... ] ) index parameters |
 PRIMARY KEY ( column name [, ... ] ) index_parameters |
  EXCLUDE [ USING index method ] ( exclude element WITH operator [, ... ] ) index para-
meters [ WHERE ( predicate ) ] |
  FOREIGN KEY ( column name [, ... ] ) REFERENCES reftable [ ( refcolumn [, ... ] ) ]
    [ MATCH FULL | MATCH PARTIAL | MATCH SIMPLE ] [ ON DELETE action ] [ ON UPDATE
action ] }
[ DEFERRABLE | NOT DEFERRABLE ] [ INITIALLY DEFERRED | INITIALLY IMMEDIATE ]
and like option is:
{ INCLUDING | EXCLUDING } { DEFAULTS | CONSTRAINTS | INDEXES | STORAGE | COMMENTS |
ALL }
index parameters in UNIQUE, PRIMARY KEY, and EXCLUDE constraints are:
[ WITH ( storage parameter [ = value] [, ... ] ) ]
[ USING INDEX TABLESPACE tablespace name ]
exclude element in an EXCLUDE constraint is:
{ column_name | ( expression ) } [ opclass ] [ ASC | DESC ] [ NULLS { FIRST | LAST } ]
```
### **Examples**

Create a basic table.

```
CREATE TABLE MyTable
(
```
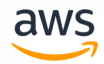

```
Col1 INT PRIMARY KEY,
Col2 VARCHAR(20) NOT NULL
) ;
```
Create a table with column constraints.

```
CREATE TABLE MyTable
(
Col1 INT PRIMARY KEY,
Col2 VARCHAR(20) NOT NULL
CHECK (Col2 <> ''),
Col3 VARCHAR(100) NULL
REFERENCES MyOtherTable (Col3)
);
```
### **Summary**

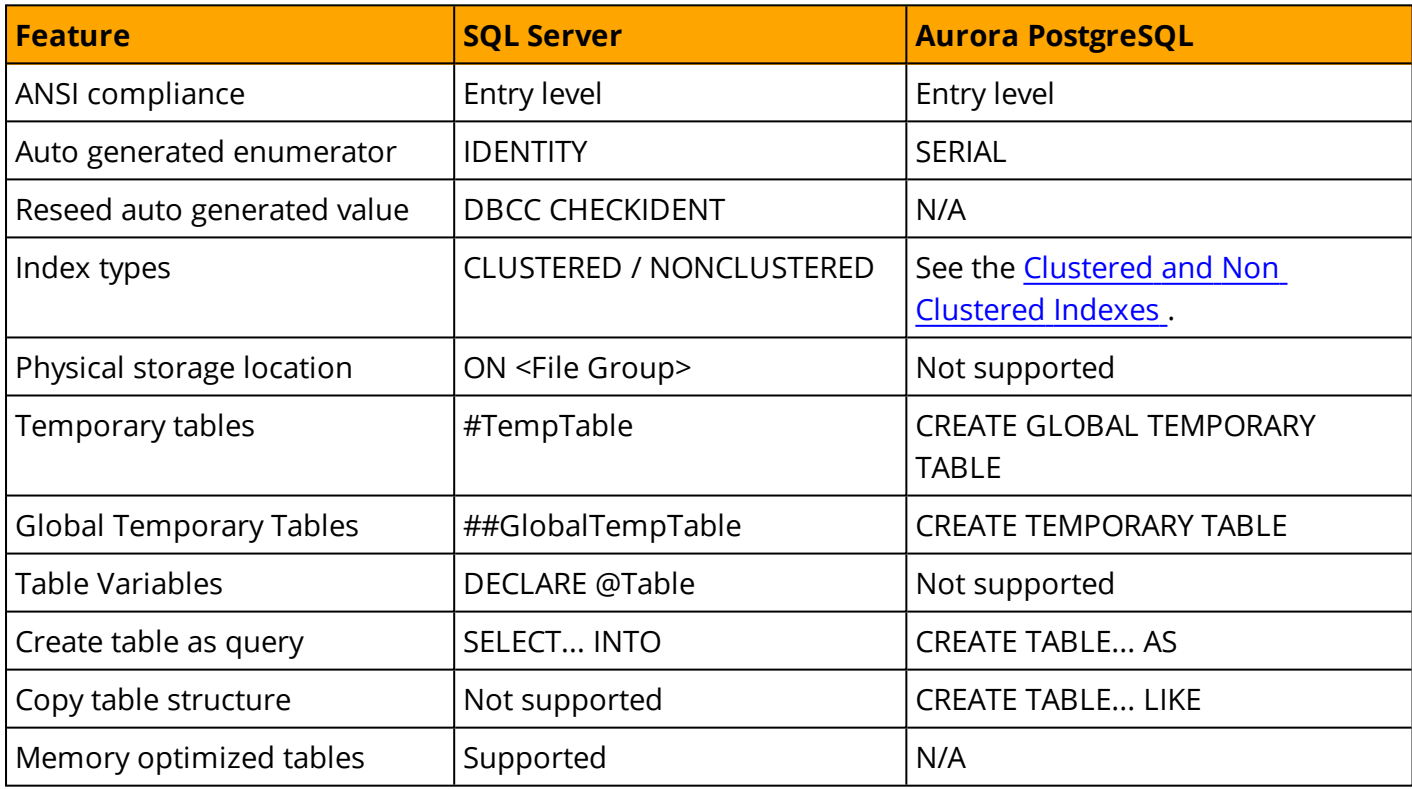

*For more information, see <https://www.postgresql.org/docs/9.6/static/sql-createtable.html>*

# **Migrate from: SQL Server Common Table Expressions**

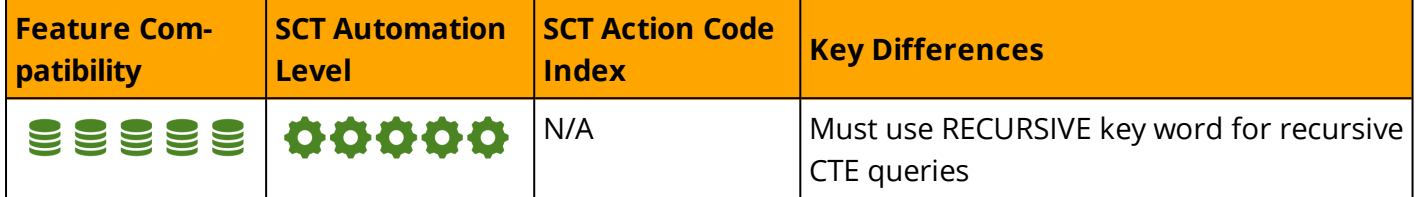

aws

### **Overview**

Common Table Expressions (CTE), which have been a part of the ANSI standard since SQL:1999, simplify queries and make them more readable by defining a temporary view, or derived table, that a subsequent query can reference. SQL Server CTEs can be the target of DML modification statements. They have similar restrictions as updateable views.

SQL Server CTEs provide recursive functionality in accordance with the the ANSI 99 standard. Recursive CTEs can reference themselves and re-execute queries until the data set is exhausted, or the maximum number of iterations is exceeded.

### **CTE Syntax (simplified)**

```
WITH <CTE NAME>
AS( 
SELECT ....
\lambdaSELECT ...
FROM CTE
```
### **Recursive CTE syntax**

```
WITH <CTE NAME>
AS (
        <Anchor SELECT query>
        UNION ALL
        <Recursive SELECT query with reference to <CTE NAME>>
    \lambdaSELECT ... FROM <CTE NAME>...
```
### **Examples**

Create and populate an OrderItems table.

```
CREATE TABLE OrderItems
(
```
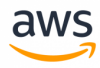

```
OrderID INT NOT NULL,
Item VARCHAR(20) NOT NULL,
Quantity SMALLINT NOT NULL,
PRIMARY KEY(OrderID, Item)
);
INSERT INTO OrderItems (OrderID, Item, Quantity)
```

```
VALUES
(1, 'M8 Bolt', 100),
(2, 'M8 Nut', 100),
(3, 'M8 Washer', 200),
(3, 'M6 Washer', 100);
```
Define a CTE to calculate the total quantity in every order and then join to the OrderItems table to obtain the relative quantity for each item.

```
WITH AggregatedOrders
\DeltaS
( SELECT OrderID, SUM(Quantity) AS TotalQty
    FROM OrderItems
    GROUP BY OrderID
)
SELECT O.OrderID, O.Item,
                 O.Quantity,
         (O.Quantity / AO.TotalQty) * 100 AS PercentOfOrder
FROM OrderItems AS O
                 INNER JOIN
                 AggregatedOrders AS AO
                 ON O.OrderID = AO.OrderID;
```
The example above produces the following results:

```
OrderID Item         Quantity PercentOfOrder
-------     ----      --------  -------------
1     M8 Bolt   100 100.0000000000
2 M8 Nut 100 100.0000000000
3     M8 Washer 100 33.3333333300
3     M6 Washer 200 66.6666666600
```
Using a Recursive CTE, create and populate the Employees table with the DirectManager for each employee.

```
CREATE TABLE Employees
\left(Employee VARCHAR(5) NOT NULL PRIMARY KEY,
DirectManager VARCHAR(5) NULL
);
```

```
INSERT INTO Employees(Employee, DirectManager)
VALUES
('John', 'Dave'),
('Jose', 'Dave'),
('Fred', 'John'),
('Dave', NULL);
```
Use a recursive CTE to display the employee-management hierarchy.

```
WITH EmpHierarchyCTE AS
(
-- Anchor query retrieves the top manager
SELECT 0 AS LVL,
                Employee,
                DirectManager
FROM Employees AS E
WHERE DirectManager IS NULL
UNION ALL
-- Recursive query gets all Employees managed by the previous level
SELECT LVL + 1 AS LVL,
                E.Employee,
                E.DirectManager
FROM EmpHierarchyCTE AS EH
INNER JOIN
Employees AS E
ON E.DirectManager = EH.Employee
)
SELECT *
FROM EmpHierarchyCTE;
```
aw

The example above displays the following results:

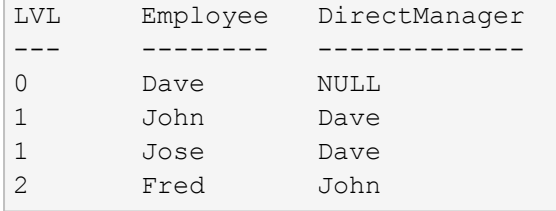

*For more information, see <https://technet.microsoft.com/en-us/library/ms186243.aspx>*

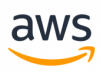

# **Migrate to: Aurora PostgreSQL Common Table Expressions (CTE)**

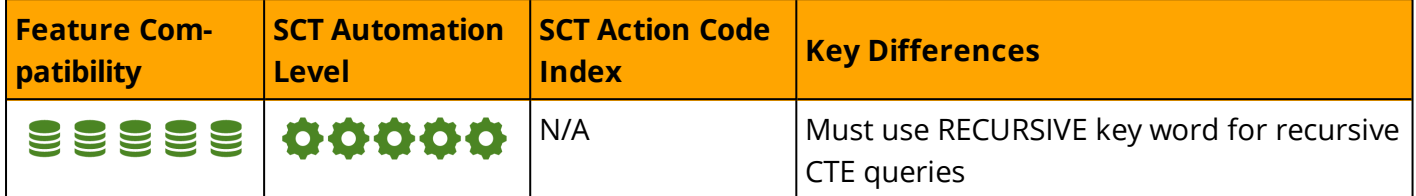

### **Overview**

PostgreSQL conforms to the ANSI SQL-99 standard and implementing CTEs in PostgreSQL is similar to SQL Server.

CTE also non as WITH query, this type of query help you to simplify long queries, it similar to defining temporary tables that exist only for the running of the query. The statement in a WITH clause can be a SELECT, INSERT, UPDATE, or DELETE, and the WITH clause itself is attached to a primary statement that can also be a SELECT, INSERT, UPDATE, or DELETE.

### **CTE Syntax (simplified)**

WITH <CTE NAME> AS ( SELECT OR DML  $\lambda$ SELECT OR DML

### **Recursive CTE syntax**

```
WITH RECURSIVE <CTE NAME>
AS (
        <Anchor SELECT query>
        UNION ALL
        <Recursive SELECT query with reference to <CTE NAME>>
    \lambdaSELECT OR DML
```
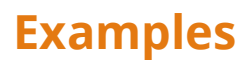

Create and populate an OrderItems table.

```
CREATE TABLE OrderItems
(
OrderID INT NOT NULL,
Item VARCHAR(20) NOT NULL,
Quantity SMALLINT NOT NULL,
PRIMARY KEY(OrderID, Item)
);
```

```
INSERT INTO OrderItems (OrderID, Item, Quantity)
VALUES
(1, 'M8 Bolt', 100),
(2, 'M8 Nut', 100),
(3, 'M8 Washer', 200),
(3, 'M6 Washer', 100);
```
Create a CTE.

```
WITH DEPT_COUNT
           (DEPARTMENT_ID, DEPT_COUNT) AS (
            SELECT DEPARTMENT ID, COUNT(*) FROM EMPLOYEES GROUP BY DEPARTMENT ID)
            SELECT E.FIRST_NAME ||' '|| E.LAST_NAME AS EMP_NAME,
                        D.DEPT_COUNT AS EMP_DEPT_COUNT
            FROM EMPLOYEES E JOIN DEPT COUNT D USING (DEPARTMENT ID) ORDER BY 2;
```
aws

PostgreSQL provides an additional feature when using a CTE as a recursive modifier. The following example uses a recursive WITH clause to access its own result set.

```
WITH RECURSIVE t(n) AS (
                VALUES (0)
                UNION ALL
        SELECT n+1 FROM t WHERE n < 5)
        SELECT * FROM t;
WITH RECURSIVE t(n) AS (
VALUES (0)
UNION ALL
SELECT n+1 FROM t WHERE n < 5)
SELECT * FROM t;
n
-\Omega...
5
```
Note that using the SQL Server example will get undesired results:

Define a CTE to calculate the total quantity in every order and then join to the OrderItems table to obtain the relative quantity for each item.

aws

```
WITH AggregatedOrders
AS
( SELECT OrderID, SUM(Quantity) AS TotalQty
    FROM OrderItems
    GROUP BY OrderID
)
SELECT O.OrderID, O.Item,
                O.Quantity,
         (O.Quantity / AO.TotalQty) * 100 AS PercentOfOrder
FROM OrderItems AS O
                 INNER JOIN
                 AggregatedOrders AS AO
                 ON O.OrderID = AO.OrderID;
```
The example above produces the following results:

```
OrderID Item Quantity PercentOfOrder
-------     ----      --------  -------------
1     M8 Bolt   100 100
2     M8 Nut    100 100
3     M8 Washer 100 0
3     M6 Washer 200 0
```
This is because devide INT by INT will return round result, if another data type is in used such as DECIMAL there will be no problem, in order to fix the current issue the columns can be casted using '::decimal'.

```
WITH AggregatedOrders
AS
( SELECT OrderID, SUM(Quantity) AS TotalQty
    FROM OrderItems
    GROUP BY OrderID
)
SELECT O.OrderID, O.Item,
                 O.Quantity,
                trunc((O.Quantity::decimal / AO.TotalQty::decimal)*100,2) AS PercentOfOrder
FROM OrderItems AS O
                 INNER JOIN
                 AggregatedOrders AS AO
                 ON O.OrderID = AO.OrderID;
```
The example above produces the following results:

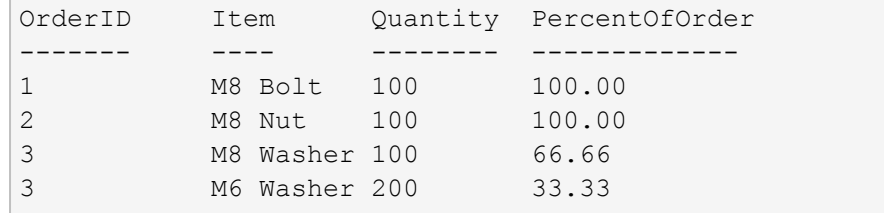
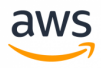

For RECURSIVE WITH query, the 'RECURSIVE' word must be used (unlike in SQL Server).

The equivalent query to SQL Server example will be:

Use a recursive CTE to display the employee-management hierarchy.

```
WITH RECURSIVE EmpHierarchyCTE AS
(
-- Anchor query retrieves the top manager
SELECT 0 AS LVL,
                Employee,
                DirectManager
FROM Employees AS E
WHERE DirectManager IS NULL
UNION ALL
-- Recursive query gets all Employees managed by the previous level
SELECT LVL + 1 AS LVL,
                E.Employee,
                E.DirectManager
FROM EmpHierarchyCTE AS EH
INNER JOIN
Employees AS E
ON E.DirectManager = EH.Employee
)SELECT *
FROM EmpHierarchyCTE;
```
The example above displays the following results:

```
LVL Employee   DirectManager
---     --------   -------------
0 Dave
1 John    Dave
1 Jose    Dave
2 Fred    John
```
*For additional details, see: <https://www.postgresql.org/docs/9.6/static/queries-with.html>*

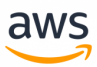

# **Migrate from: SQL Server Data Types**

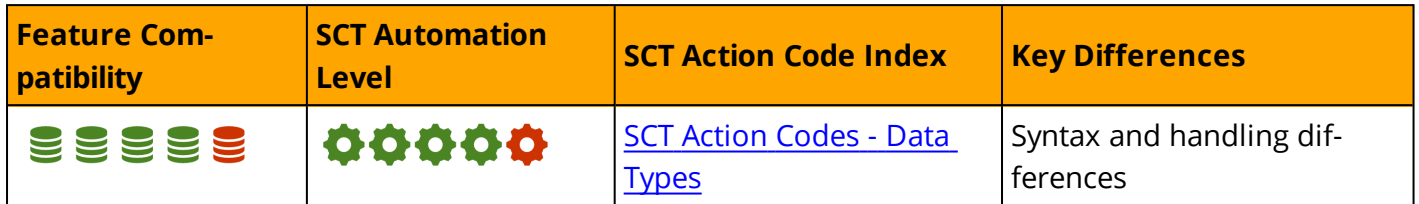

## **Overview**

In SQL Server, each table column, variable, expression, and parameter has an associated data type. SQL Server provides a rich set of built-in data types as summarized in the following table.

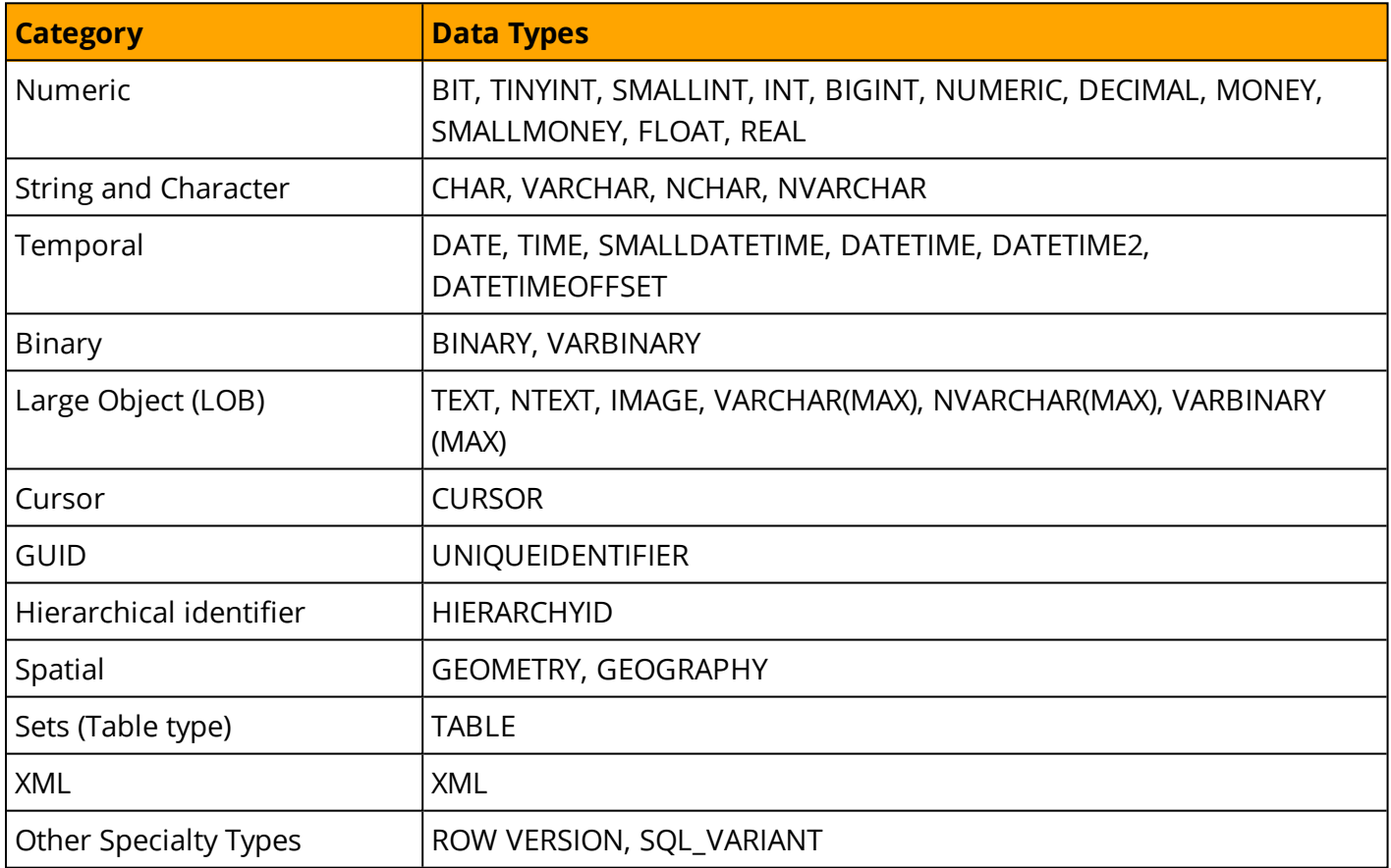

**Note:** You can create custom user defined data types using T-SQL, and the .NET Framework. Custom data types are based on the built-in system data types and are used to simplify development. For more information, see User [Defined](#page-241-0) Types.

## **TEXT, NTEXT, and IMAGE Deprecated Data Types**

The TEXT, NTEXT, and IMAGE data types have been deprecated as of SQL Server 2008R2 in accordance with [https://docs.microsoft.com/en-us/previous-versions/sql/sql-server-2008-r2/ms143729\(v=sql.105\).](https://docs.microsoft.com/en-us/previous-versions/sql/sql-server-2008-r2/ms143729(v=sql.105))

These data types are legacy types for storing BLOB and CLOB data. The TEXT data type was used to store ASCII text CLOBS, the NTEXT data type to store UNICODE CLOBS, and IMAGE was used as a generic data type for storing all BLOB data. In SQL Server 2005, Microsoft introduced the new and improved VARCHAR(MAX), NVARCHAR(MAX), and VARBINARY(MAX) data types as the new BLOB and CLOB standard. These new types support a wider range of functions and operations. They also provide enhanced performance over the legacy types.

aws

If your code uses TEXT, NTEXT or IMAGE data types, SCT automatically converts them to the appropriate Aurora PostgreSQL BYTEA data type. TEXT and NTEXT are converted to LONGTEXT and image to LONGBLOB. Make sure you use the proper collations. For more details, see the [Collations.](#page-32-0)

# **Examples**

Define table columns.

```
CREATE TABLE MyTable
( 
Col1 AS INTEGER NOT NULL PRIMARY KEY,
Col2 AS NVARCHAR(100) NOT NULL
);
```
#### Define variable types.

DECLARE @MyXMLType AS XML, @MyTemporalType AS DATETIME2

```
DECLARE @MyTableType
AS TABLE
(
Col1 AS BINARY(16) NOT NULL PRIMARY KEY,
Col2 AS XML NULL
);
```
*For more information, see <https://docs.microsoft.com/en-us/sql/t-sql/data-types/data-types-transact-sql>*

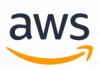

# **Migrate to: Aurora PostgreSQL Data Types**

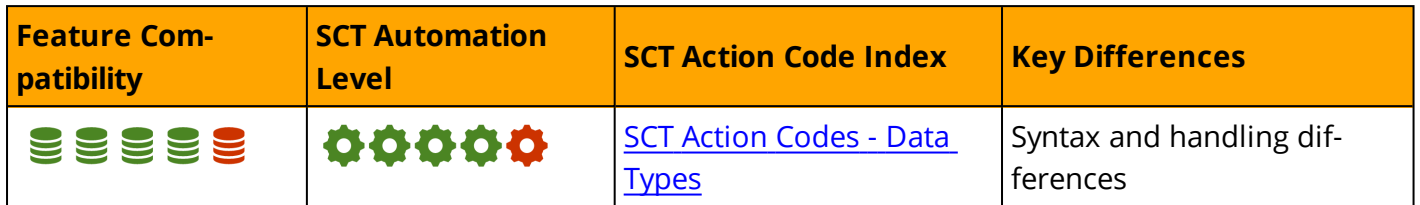

# **Overview**

PostgreSQL provides multiple data types equivalent to certain SQL Server data types. The following table provides the full list of PostgreSQL data types:

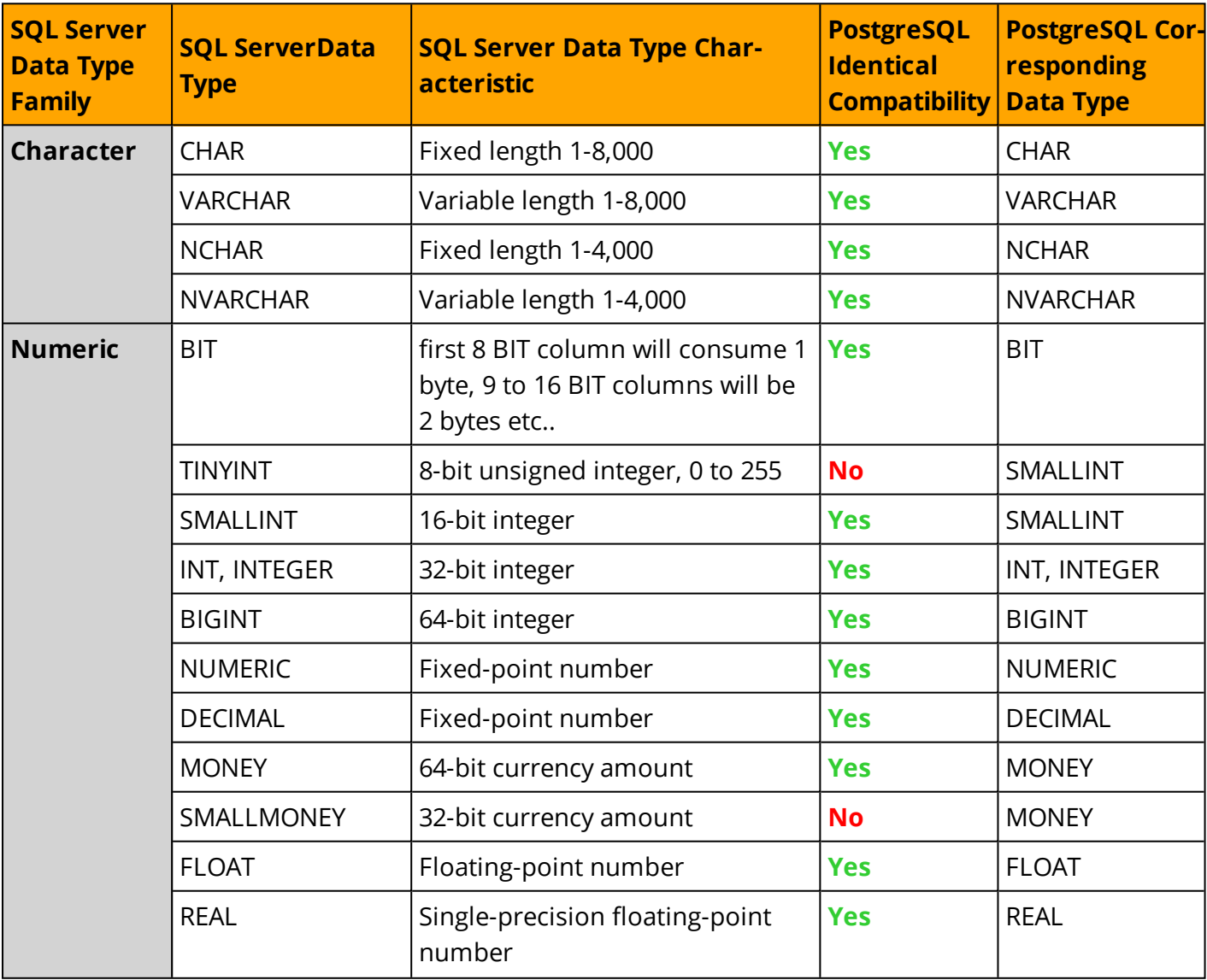

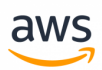

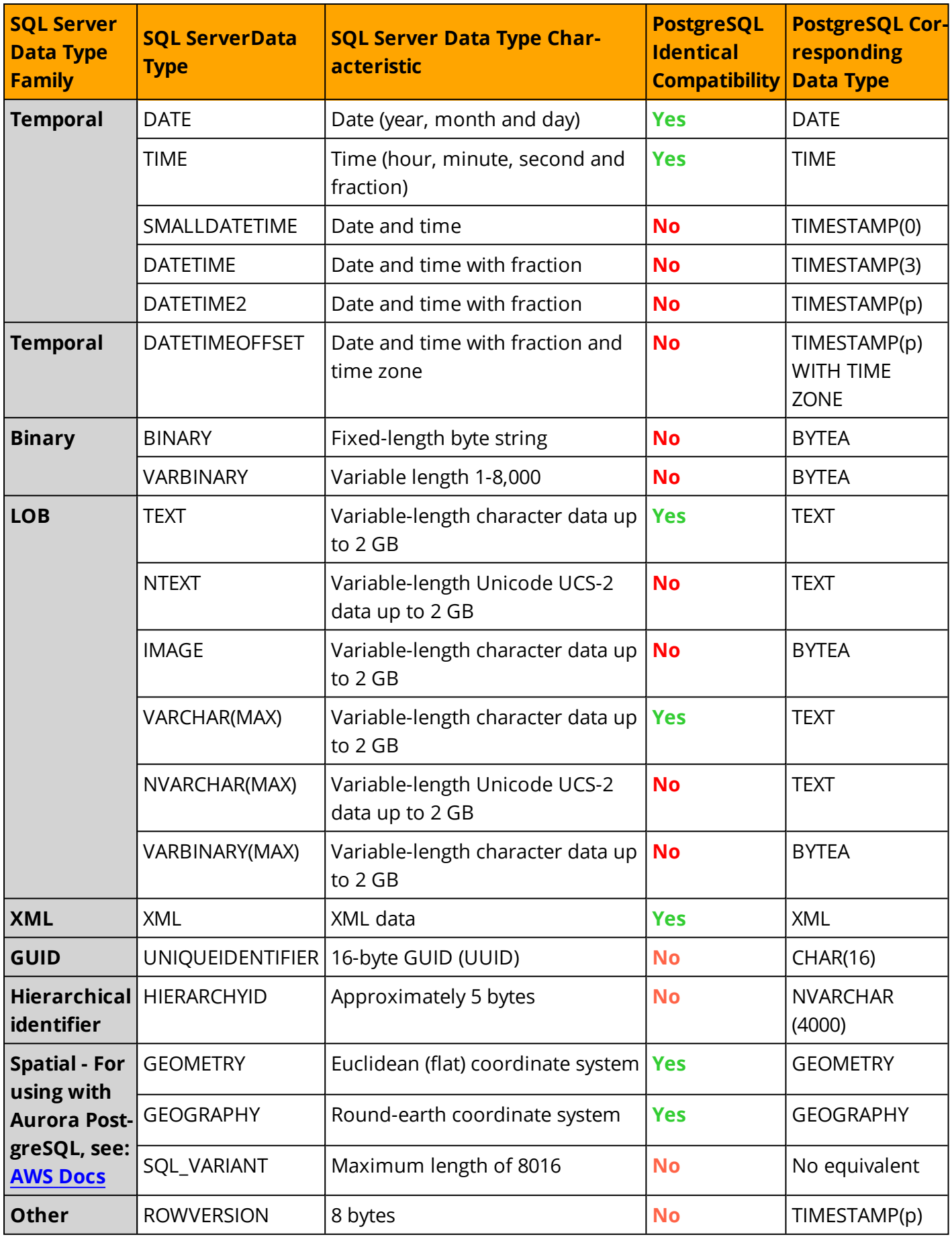

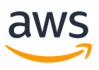

## **PostgreSQL Character Column Semantics**

PostgreSQL only supports CHAR for column size semantics. If you define a field as VARCHAR (10), PostgreSQL can store 10 characters regardless of how many bytes it takes to store each non-English character. VARCHAR(n) stores strings up to n characters (not bytes) in length.

### **Migration of SQL Server Data Types to PostgreSQL Data Types**

Automatic migration and conversion of SQL Server Tables and Data Types can be performed using Amazon's Schema Conversion Tool (Amazon SCT).

# **Examples**

To demonstrate SCT's capability for migrating SQL Server tables to their PostgreSQL equivalents, a table containing columns representing the majority of SQL Server data types was created and converted using Amazon SCT.

Source SQL Server compatible DDL for creating the DATATYPES table:

```
CREATE TABLE "DataTypes"(
 "BINARY_FLOAT"           REAL,
"BINARY DOUBLE" FLOAT,
"BLOB"      VARBINARY(4000),
"CHAR" CHAR(10),
"CHARACTER" CHAR(10),
"CLOB" VARCHAR(4000),
"DATE" DATE,
"DECIMAL" NUMERIC(3,2),
"DOUBLE PRECISION" FLOAT(52),
"FLOAT" FLOAT(3),
"INTEGER" INTEGER,
"LONG" TEXT,
"NCHAR" NCHAR(10),
"NUMBER" NUMERIC(9,9),
"NUMBER1" NUMERIC(9,0),
"NUMERIC" NUMERIC(9,9),
"RAW" BINARY(10),
"REAL" FLOAT(52),
"SMALLINT" SMALLINT,
"TIMESTAMP" TIMESTAMP,
"TIMESTAMP_WITH_TIME_ZONE" DATETIMEOFFSET(5),
"VARCHAR" VARCHAR(10),
"VARCHAR2" VARCHAR(10),
"XMLTYPE" XML
);
```
Target PostgreSQL compatible DDL for creating the DATATYPES table migrated from SQL Server with Amazon SCT:

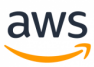

CREATE TABLE IF NOT EXISTS datatypes( binary float real DEFAULT NULL, binary double double precision DEFAULT NULL, blob bytea DEFAULT NULL, char character(10) DEFAULT NULL, character character(10) DEFAULT NULL, clob text DEFAULT NULL, date TIMESTAMP(0) without time zone DEFAULT NULL, decimal numeric(3,2) DEFAULT NULL, dec numeric(3,2) DEFAULT NULL, double precision double precision DEFAULT NULL, float double precision DEFAULT NULL, integer numeric(38,0) DEFAULT NULL, long text DEFAULT NULL, nchar character(10) DEFAULT NULL, number numeric(9,9) DEFAULT NULL, number1 numeric(9,0) DEFAULT NULL, numeric numeric(9,9) DEFAULT NULL, raw bytea DEFAULT NULL, real double precision DEFAULT NULL, smallint numeric(38,0) DEFAULT NULL, timestamp TIMESTAMP(5) without time zone DEFAULT NULL, timestamp with time zone TIMESTAMP(5) with time zone DEFAULT NULL, varchar character varying(10) DEFAULT NULL, varchar2 character varying(10) DEFAULT NULL, xmltype xml DEFAULT NULL  $\lambda$ WITH ( OIDS=FALSE );

#### Summary

All incompatible data type being converted by SCT

SQL Server CREATE TABLE command:

```
Create table scttest(
SMALLDATETIMEcol SMALLDATETIME,
datetimecol DATETIME,
datetime2col DATETIME2,
datetimeoffsetcol DATETIMEOFFSET,
binarycol BINARY,
varbinarycol VARBINARY,
ntextcol NTEXT,
imagecol IMAGE,
nvarcharmaxcol NVARCHAR(MAX),
varbinarymaxcol VARBINARY(MAX),
uniqueidentifiercol UNIQUEIDENTIFIER,
hierarchyiDcol HIERARCHYID,
sql_variantcol SQL_VARIANT,
rowversioncol ROWVERSION);
```
The eqivelant command that was created using the SCT:

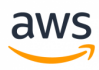

CREATE TABLE scttest( smalldatetimecol TIMESTAMP WITHOUT TIME ZONE, datetimecol TIMESTAMP WITHOUT TIME ZONE, datetime2col TIMESTAMP(6) WITHOUT TIME ZONE, datetimeoffsetcol TIMESTAMP(6) WITH TIME ZONE, binarycol BYTEA, varbinarycol BYTEA, ntextcol TEXT, imagecol BYTEA, nvarcharmaxcol TEXT, varbinarymaxcol BYTEA, uniqueidentifiercol UUID, hierarchyidcol VARCHAR(8000), sql variantcol VARCHAR(8000), rowversioncol VARCHAR(8000) NOT NULL);

#### *For additional details, see:*

- <sup>l</sup> *<https://www.postgresql.org/docs/current/static/ddl-system-columns.html>*
- <sup>l</sup> *<https://www.postgresql.org/docs/current/static/datatype.html>*
- <sup>l</sup> *<https://aws.amazon.com/documentation/SchemaConversionTool>*

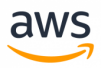

# **Migrate from: SQL Server Derived Tables**

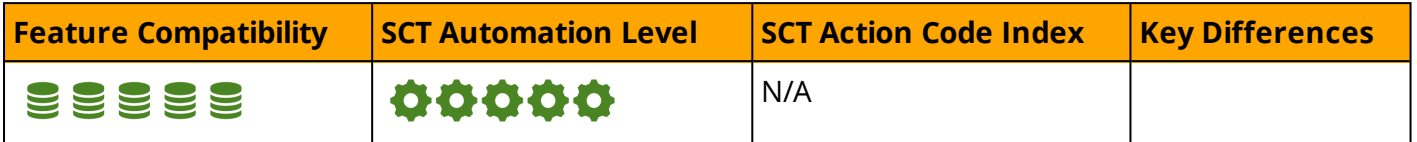

### **Overview**

SQL Server implements Derived Tables as specified in ANSI SQL:2011.A derived tables are similar to a [CTE,](#page-66-0) but the reference to another query is used inside the FROM clause of a query.

This feature enables you to write more sophisticated, complex join queries.

# **Examples**

```
SELECT name, salary, average salary
FROM (SELECT AVG(salary)
           FROM employee) AS workers (average_salary), employee
WHERE salary > average salary
ORDER BY salary DESC;
```
*For more information, see <https://docs.microsoft.com/en-us/sql/t-sql/queries/from-transact-sql>*

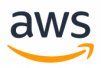

# **Migrate to: Aurora PostgreSQL Derived Tables**

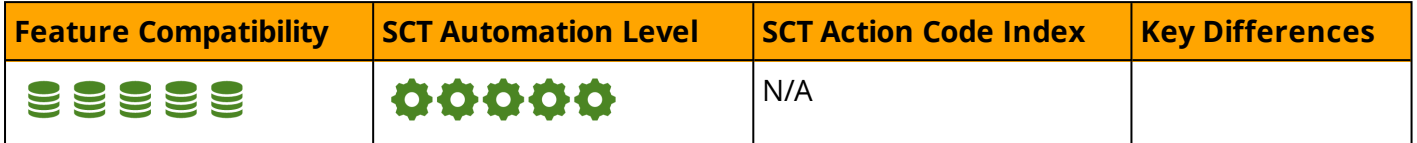

### **Overview**

PostgreSQL implements Derived Tables and is fully compatible with SQL Server Derived Tables.

# **Examples**

```
SELECT name, salary, average salary
FROM (SELECT AVG(salary)
           FROM employee) AS workers (average_salary), employee
WHERE salary > average salary
ORDER BY salary DESC;
```
*For more information, see <https://www.postgresql.org/docs/9.6/static/queries-table-expressions.html>*

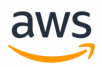

# <span id="page-82-0"></span>**Migrate from: SQL Server GROUP BY**

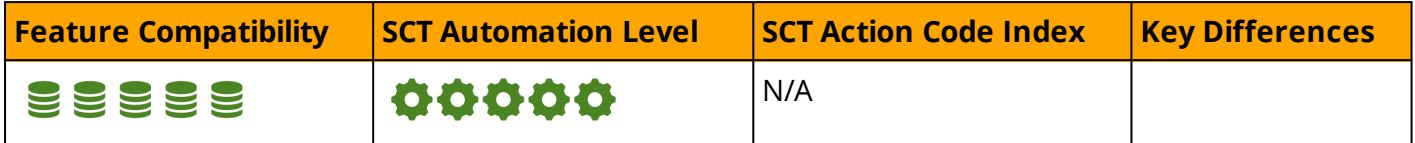

### **Overview**

GROUP BY is an ANSI SQL query clause used to group individual rows that have passed the WHERE filter clause into groups to be passed on to the HAVING filter and then to the SELECT list. This grouping supports the use of aggregate functions such as SUM, MAX, AVG, and others.

## **Syntax**

ANSI compliant GROUP BY Syntax:

```
GROUP BY
[ROLLUP | CUBE]
<Column Expression> ...n
[GROUPING SETS (<Grouping Set>)...n
```
#### Backward compatibility syntax:

```
GROUP BY
   [ ALL ] <Column Expression> ... n
    [ WITH CUBE | ROLLUP ]
```
The basic ANSI syntax for GROUP BY supports multiple grouping expressions, the CUBE and ROLLUP keywords, and the GROUPING SETS clause; all used to add super-aggregate rows to the output.

Up to SQL Server 2008 R2, the database engine supported a legacy, proprietary syntax (not ANSI Compliant) using the WITH CUBE and WITH ROLLUP clauses. These clauses added super-aggregates to the output.

Also, up to SQL Server 2008 R2, SQL Server supported the GROUP BY ALL syntax, which was used to create an empty group for rows that failed the WHERE clause.

SQL Server supports the following aggregate functions:

```
AVG, CHECKSUM AGG, COUNT, COUNT BIG, GROUPING, GROUPING ID, STDEV, STDEVP, STRING AGG,
SUM, MIN, MAX, VAR, VARP
```
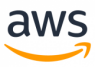

# **Examples**

(

### **Legacy CUBE and ROLLUP Syntax**

```
CREATE TABLE Orders
       OrderID INT IDENTITY(1,1) NOT NULL
       PRIMARY KEY,
       Customer VARCHAR(20) NOT NULL,
      OrderDate DATE NOT NULL
);
```

```
INSERT INTO Orders(Customer, OrderDate)
VALUES ('John', '20180501'), ('John', '20180502'), ('John', '20180503'),
       ('Jim', '20180501'), ('Jim', '20180503'), ('Jim', '20180504')
```

```
SELECT Customer,
       OrderDate,
       COUNT(*) AS NumOrders
FROM Orders AS O
GROUP BY Customer, OrderDate
WITH ROLLUP
```
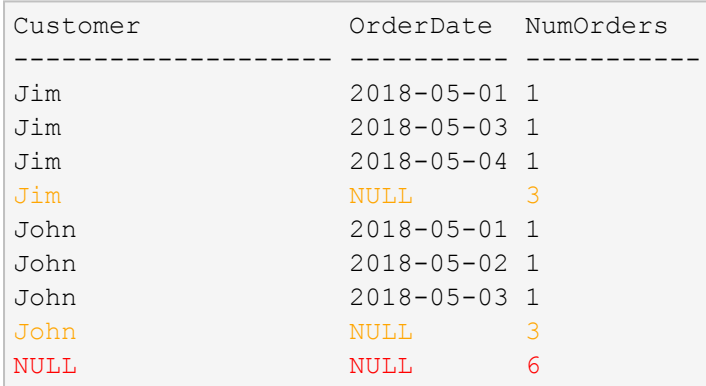

The highlighted rows were added as a result of the WITH ROLLUP clause and contain super aggregates for the following:

- All orders for Jim and John regardless of OrderDate (Orange).
- A super aggregated for all customers and all dates (Red).

Using CUBE instead of ROLLUP adds super aggregates in all possible combinations, not only in GROUP BY expression order.

```
SELECT Customer,
       OrderDate,
        COUNT(*) AS NumOrders
FROM Orders AS O
GROUP BY Customer, OrderDate
WITH CUBE
```
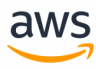

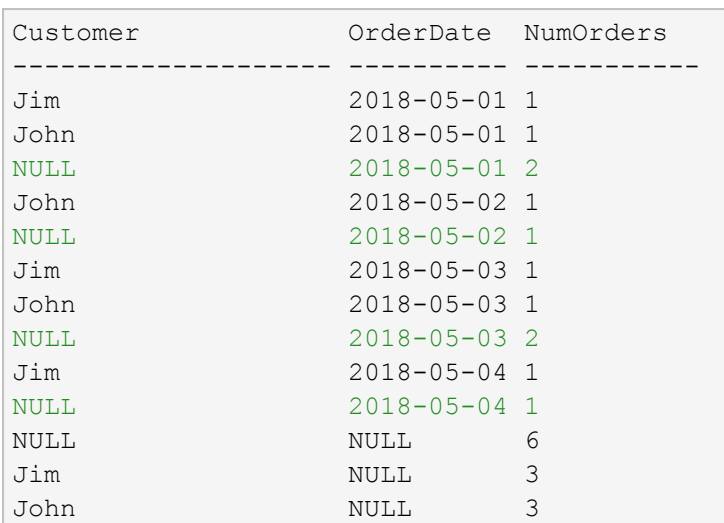

Note the additional four green highlighted rows, which were added by the CUBE. They provide super aggregates for every date for all customers that were not part of the ROLLUP results above.

#### **Legacy GROUP BY ALL**

Use the Orders table from the previous example.

```
SELECT Customer,
     OrderDate,
     COUNT(*) AS NumOrders
FROM Orders AS O
WHERE OrderDate <= '20180503'
GROUP BY ALL Customer, OrderDate
Customer OrderDate NumOrders
-------------------- ---------- -----------
Jim 2018-05-01 1
John 2018-05-01 1
John 2018-05-02 1
Jim 2018-05-03 1
John 2018-05-03 1
Jim 2018-05-04 0
Warning: Null value is eliminated by an aggregate or other SET operation.
```
The row highlighted in orange for 2018-05-04 failed the WHERE clause and was returned as an empty group as indicated by the warning for the empty COUNT $(*) = 0$ .

#### **Use GROUPING SETS**

The following query uses the ANSI compliant GROUPING SETS syntax to provide all possible aggregate combinations for the Orders table, similar to the result of the CUBE syntax. This syntax requires specifying each dimension that needs to be aggregated.

SELECT Customer, OrderDate,

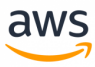

```
COUNT(*) AS NumOrders
FROM Orders AS O
GROUP BY GROUPING SETS (
                    (Customer, OrderDate),
                    (Customer),
                    (OrderDate),
                    ()
)
```
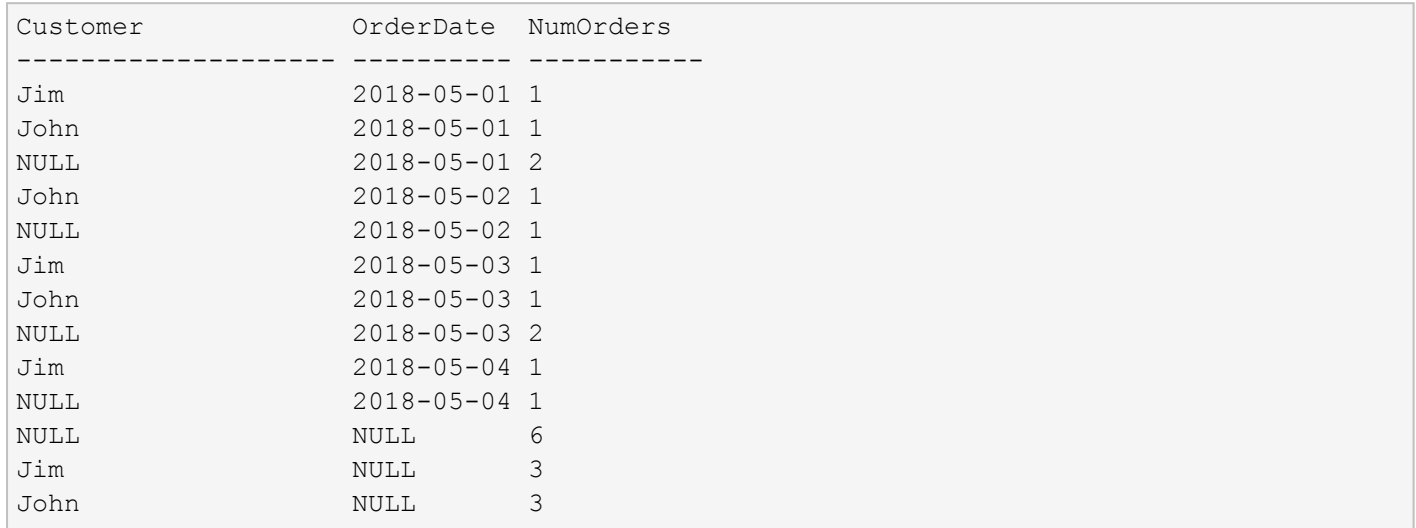

*For more information, see:*

- <sup>l</sup> *<https://docs.microsoft.com/en-us/sql/t-sql/functions/aggregate-functions-transact-sql>*
- <sup>l</sup> *<https://docs.microsoft.com/en-us/sql/t-sql/queries/select-group-by-transact-sql>*

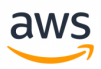

# **Migrate to: Aurora PostgreSQL GROUP BY**

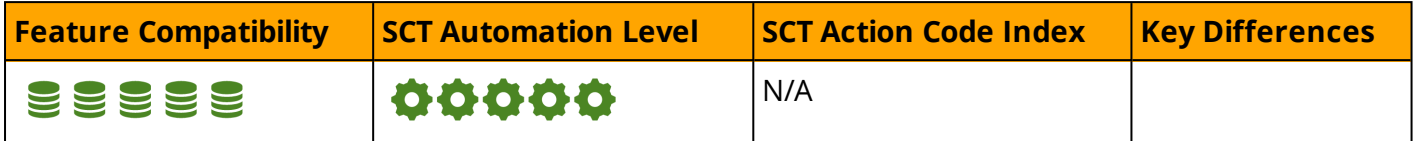

### **Overview**

Aurora PostgreSQL supports the basic ANSI syntax for GROUP BY and also supports GROUPING SETS CUBE, and ROLLUP.

Like SQL Server, Aurora PostgreSQL does allow using ROLLUP and ORDER BY clauses in the same query, but the syntax is a bit different from SQL Server; there is no WITH clause in the statement.

```
SELECT Customer,
       OrderDate,
       COUNT(*) AS NumOrders
FROM Orders AS O
GROUP BY ROLLUP (Customer, OrderDate)
```
The main difference is the need to move from writing the column to GROUP BY after the ROLLUP.

For the CUBE option, it's the same change:

```
SELECT Customer,
        OrderDate,
       COUNT(*) AS NumOrders
FROM Orders AS O
GROUP BY CUBE (Customer, OrderDate);
```
#### GROUPING SET:

```
SELECT Customer,
       OrderDate,
       COUNT(*) AS NumOrders
FROM Orders AS O
GROUP BY GROUPING SETS (
                       (Customer, OrderDate),
                       (Customer),
                       (OrderDate),());
```
*For more information, see <https://www.postgresql.org/docs/9.6/static/queries-table-expressions.html>*

## **Syntax**

SELECT <Select List> FROM <Table Source> WHERE <Row Filter>

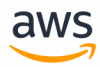

GROUP BY [ROLLUP | CUBE | GROUPING SETS] <Column Name> | <Expression> | <Position>

# **Migration Considerations**

The GROUP BY functionality exists (except for the ALL option).

Every query must be converted to use the column name after the GROUP BY option (CUBE, ROLLUP, or CUBE).

# **Examples**

Rewrite SQL Server WITH CUBE modifier for migration. Also, see the example in SQL Server [GROUP](#page-82-0) BY.

```
CREATE TABLE Orders
(
       OrderID serial NOT NULL
       PRIMARY KEY,
       Customer VARCHAR(20) NOT NULL,
       OrderDate DATE NOT NULL
);
```

```
INSERT INTO Orders(Customer, OrderDate)
VALUES ('John', '20180501'), ('John', '20180502'), ('John', '20180503'),
       ('Jim', '20180501'), ('Jim', '20180503'), ('Jim', '20180504');
```

```
SELECT Customer,
       OrderDate,
       COUNT(*) AS NumOrders
FROM Orders AS O
GROUP BY CUBE (Customer, OrderDate);
```

```
Customer OrderDate NumOrders
-------- --------- ---------
Jim 2018-05-01 1
Jim 2018-05-03 1
Jim   2018-05-04 1
Jim NULL 3
John   2018-05-01   1
John   2018-05-02 1
John   2018-05-03   1
John   NULL   3
NULL NULL 6
NULL     2018-05-01 2
NULL   2018-05-02 1
NULL   2018-05-03 2
NULL   2018-05-04 1
```
Rewrite SQL Server GROUP BY ALL for migration. Also see the example in SQL Server [GROUP](#page-82-0) BY.

```
SELECT Customer,
       OrderDate,
      COUNT(*) AS NumOrders
FROM Orders AS O
WHERE OrderDate <= '20180503'
GROUP BY Customer, OrderDate
UNION ALL -- Add the empty groups
SELECT DISTINCT Customer,
      OrderDate,
      \OmegaFROM Orders AS O
WHERE OrderDate > '20180503';
```

```
Customer OrderDate NumOrders
-------- --------- ---------
Jim 2018-05-01 1
Jim   2018-05-03 1
John   2018-05-01   1
John   2018-05-02 1
John   2018-05-03 1
Jim   2018-05-04 0
```
# **Summary**

Table of similarities, differences, and key migration considerations.

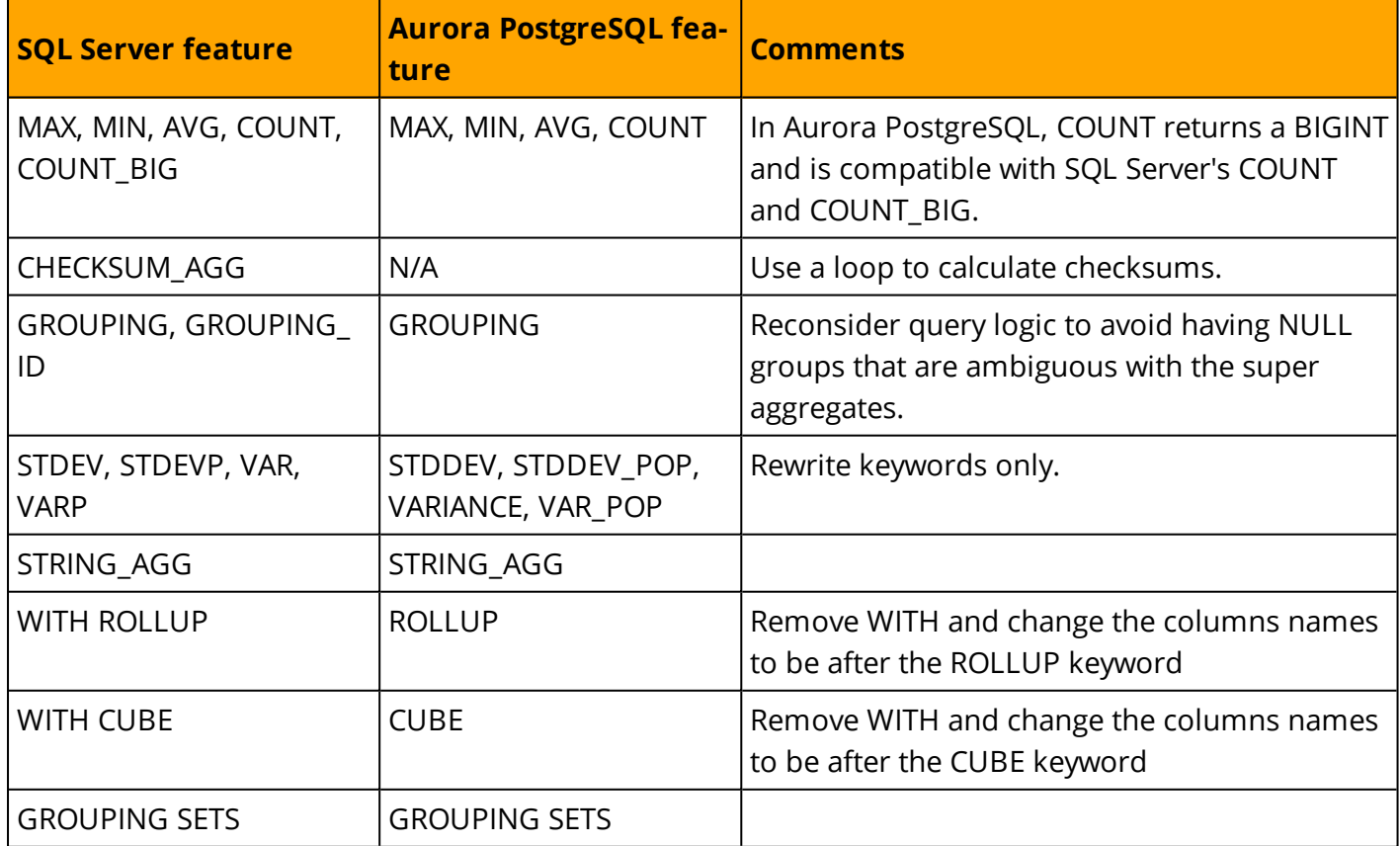

*For more information, see <https://www.postgresql.org/docs/9.6/static/functions-aggregate.html>*

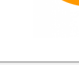

aws

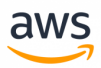

# **Migrate from: SQL Server Table JOIN**

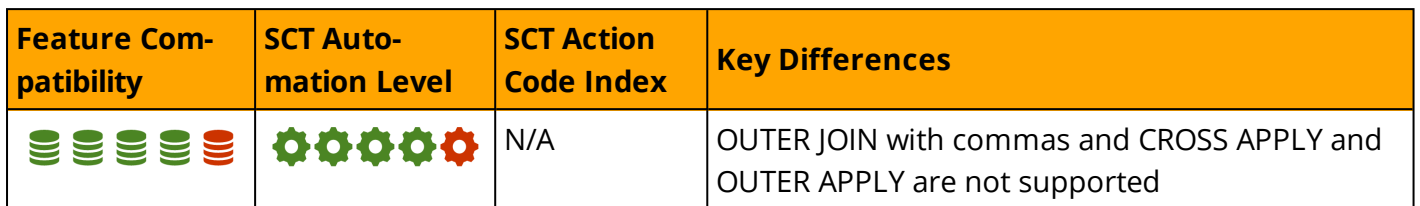

# **Overview**

#### **ANSI JOIN**

SQL Server supports the standard ANSI join types:

- <sup>l</sup> **<Set A> CROSS JOIN <Set B>:** Results in a Cartesian product of the two sets. Every JOIN starts as a Cartesian product.
- <sup>l</sup> **<Set A> INNER JOIN <Set B> ON <Join Condition>:** Filters the Cartesian product to only the rows where the join predicate evaluates to TRUE.
- <sup>l</sup> **<Set A> LEFT OUTER JOIN <Set B> ON <Join Condition>:** Adds to the INNER JOIN all the rows from the reserved left set with NULL for all the columns that come from the right set.
- <sup>l</sup> **<Set A> RIGHT OUTER JOIN <Set B> ON <Join Condition>:** Adds to the INNER JOIN all the rows from the reserved right set with NULL for all the columns that come from the left set.
- <sup>l</sup> **<Set A> FULL OUTER JOIN <Set B> ON <Join Condition>:** Designates both sets as reserved and adds non matching rows from both, similar to a LEFT OUTER JOIN and a RIGHT OUTER JOIN.

#### **APPLY**

SQL Server also supports the APPLY operator, which is somewhat similar to a join. However, APPLY operators enable the creation of a correlation between <Set A> and <Set B> such that <Set B> may consist of a sub query, a VALUES row value constructor, or a table valued function that is evaluated per row of <Set A> where the <Set B> query can reference columns from the current row in <Set A>. This functionality is not possible with any type of standard JOIN operator.

There are two APPLY types:

- <sup>l</sup> **<Set A> CROSS APPLY <Set B>:** Similar to a CROSS JOIN in the sense that every row from <Set A> is matched with every row from <Set B>.
- <sup>l</sup> **<Set A> OUTER APPLY <Set B>:** Similar to a LEFT OUTER JOIN in the sense that rows from <Set A> are returned even if the sub query for <Set B> produces an empty set. In that case, NULL is assigned to all columns of <Set B>.

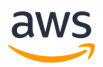

## **ANSI SQL 89 JOIN Syntax**

Up until version 2008R2, SQL Server also supported the "old style" JOIN syntax including LEFT and RIGHT OUTER JOIN.

The ANSI syntax for a CROSS JOIN operator was to list the sets in the FROM clause using commas as separators. For example:

```
SELECT *
FROM Table1,
          Table2,
           Table3...
```
To perform an INNER JOIN, you only needed to add the JOIN predicate as part of the WHERE clause. For example:

```
SELECT *
FROM Table1,
          Table2
WHERE Table1.Column1 = Table2.Column1
```
Although the ANSI standard didn't specify outer joins at the time, most RDBMS supported them in one way or another. T-SQL supported outer joins by adding an asterisk to the left or the right of equality sign of the join predicate to designate the reserved table. For example:

SELECT \* FROM Table1, Table2 WHERE Table1.Column1 \*= Table2.Column1

To perform a FULL OUTER JOIN, asterisks were placed on both sides of the equality sign of the join predicate.

As of SQL Server 2008R2, outer joins using this syntax have been depracated in accordance with [https://technet.microsoft.com/it-it/library/ms143729\(v=sql.105\).aspx](https://technet.microsoft.com/it-it/library/ms143729(v=sql.105).aspx).

**Note:** Even though INNER JOINs using the ANSI SQL 89 syntax are still supported, they are highly discouraged due to being notorious for introducing hard-to-catch programming bugs.

# **Syntax**

## **CROSS JOIN**

```
FROM <Table Source 1>
            CROSS JOIN
             <Table Source 2>
```

```
-- ANSI 89
FROM <Table Source 1>,
          <Table Source 2>
```
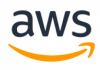

#### **INNER / OUTER JOIN**

```
FROM <Table Source 1>
     [ { INNER | { { LEFT | RIGHT | FULL } [ OUTER ] } }] JOIN
          <Table Source 2>
          ON <JOIN Predicate>
```

```
-- ANSI 89
FROM <Table Source 1>,
            <Table Source 2>
WHERE <Join Predicate>
\leJoin Predicate>:: \leTable Source 1 Expression> | = | * = | * = * \leTable Source 2
Expression>
```
#### **APPLY**

```
FROM <Table Source 1>
     { CROSS | OUTER } APPLY
         <Table Source 2>
<Table Source 2>:: <SELECT sub-query> | <Table Valued UDF> | <VALUES clause>
```
# **Examples**

Create the Orders and Items tables.

```
CREATE TABLE Items
(
Item VARCHAR(20) NOT NULL
   PRIMARY KEY
Category VARCHAR(20) NOT NULL,
Material VARCHAR(20) NOT NULL
);
```

```
INSERT INTO Items (Item, Category, Material)
VALUES
('M8 Bolt', 'Metric Bolts', 'Stainless Steel'),
('M8 Nut', 'Metric Nuts', 'Stainless Steel'),
('M8 Washer', 'Metric Washers', 'Stainless Steel'),
('3/8" Bolt', 'Imperial Bolts', 'Brass')
```

```
CREATE TABLE OrderItems
(
OrderID INT NOT NULL,
Item VARCHAR(20) NOT NULL
REFERENCES Items(Item),
Quantity SMALLINT NOT NULL,
PRIMARY KEY(OrderID, Item)
);
```
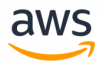

```
INSERT INTO OrderItems (OrderID, Item, Quantity)
VALUES
(1, 'M8 Bolt', 100),
(2, 'M8 Nut', 100),
(3, 'M8 Washer', 200)
```
#### **INNER JOIN**

```
SELECT *
FROM Items AS I
         INNER JOIN
          OrderItems AS OI
          ON I.Item = OI.Item;
-- ANSI SQL 89
SELECT *
FROM Items AS I,
         OrderItems AS OI
WHERE I.Item = OI.Item;
```
#### **LEFT OUTER JOIN**

Find Items that were never ordered.

```
SELECT I.Item
FROM Items AS I
         LEFT OUTER JOIN
         OrderItems AS OI
         ON I.Item = OI.Item
WHERE OI. OrderID IS NULL;
-- ANSI SQL 89
SELECT Item
FROM
(
SELECT I.Item, O.OrderID
FROM Items AS I,
          OrderItems AS OI
WHERE I.Item *= OI.Item
) AS LeftJoined
WHERE LeftJoined.OrderID IS NULL;
```
#### **FULL OUTER JOIN**

```
CREATE TABLE T1(Col1 INT, COl2 CHAR(2));
CREATE TABLE T2(Col1 INT, COl2 CHAR(2));
INSERT INTO T1 (Col1, Col2)
VALUES (1, 'A'), (2,'B');
```
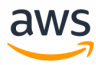

INSERT INTO T2 (Col1, Col2) VALUES (2,'BB'), (3,'CC'); SELECT \* FROM T1 FULL OUTER JOIN T2 ON T $1$ .Col $1 = T2$ .Col $1$ ;

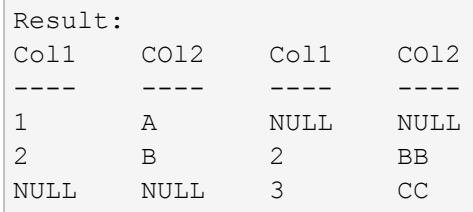

*For more information, see <https://docs.microsoft.com/en-us/sql/t-sql/queries/from-transact-sql>*

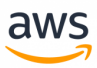

# **Migrate to: Aurora PostgreSQL Table JOIN**

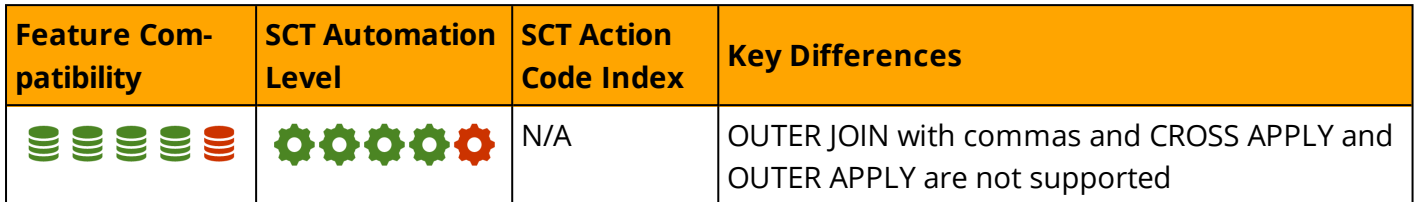

## **Overview**

Aurora PostgreSQL supports all types of joins in the same way as SQL Server:

- <sup>l</sup> **<Set A> CROSS JOIN <Set B>:** Results in a Cartesian product of the two sets. Every JOIN starts as a Cartesian product.
- <sup>l</sup> **<Set A> INNER JOIN <Set B> ON <Join Condition>:** Filters the Cartesian product to only the rows where the join predicate evaluates to TRUE.
- <sup>l</sup> **<Set A> LEFT OUTER JOIN <Set B> ON <Join Condition>:** Adds to the INNER JOIN all the rows from the reserved left set with NULL for all the columns that come from the right set.
- <sup>l</sup> **<Set A> RIGHT OUTER JOIN <Set B> ON <Join Condition>:** Adds to the INNER JOIN all the rows from the reserved right set with NULL for all the columns that come from the left set.
- <sup>l</sup> **<Set A> FULL OUTER JOIN <Set B> ON <Join Condition>:** Designates both sets as reserved and adds non matching rows from both, similar to a LEFT OUTER JOIN and a RIGHT OUTER JOIN

SQL Server's APPLY options are not supported but can be replaced with INNER JOIN LATERAL and LEFT JOIN LATERAL.

# **Syntax**

```
FROM
       <Table Source 1> CROSS JOIN <Table Source 2>
  | <Table Source 1> INNER JOIN <Table Source 2>
          ON <Join Predicate>
  | <Table Source 1> {LEFT|RIGHT|FULL} [OUTER] JOIN <Table Source 2>
          ON <Join Predicate>
```
# **Migration Considerations**

For most JOINs, the syntax should be equivalent and no rewrites should be needed, a few differences can be found below:

- ANSI SQL 89 is not supported.
- FULL OUTER JOIN and OUTER JOIN using the pre-ANSI SQL 92 syntax are not supported, but they can be easily worked around (see the examples below).

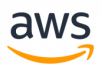

• CROSS APPLY and OUTER APPLY are not supported and need to be rewritten using INNER JOIN LATERAL and LEFT JOIN LATERAL.

## **Examples**

Create the Orders and Items tables.

```
CREATE TABLE Items
(
Item VARCHAR(20) NOT NULL
   PRIMARY KEY
Category VARCHAR(20) NOT NULL,
Material VARCHAR(20) NOT NULL
);
```

```
INSERT INTO Items (Item, Category, Material)
VALUES
('M8 Bolt', 'Metric Bolts', 'Stainless Steel'),
('M8 Nut', 'Metric Nuts', 'Stainless Steel'),
('M8 Washer', 'Metric Washers', 'Stainless Steel'),
('3/8" Bolt', 'Imperial Bolts', 'Brass')
```

```
CREATE TABLE OrderItems
\left(OrderID INT NOT NULL,
Item VARCHAR(20) NOT NULL
REFERENCES Items(Item),
Quantity SMALLINT NOT NULL,
PRIMARY KEY(OrderID, Item)
```

```
INSERT INTO OrderItems (OrderID, Item, Quantity)
VALUES
(1, 'M8 Bolt', 100),
(2, 'M8 Nut', 100),
(3, 'M8 Washer', 200)
```
#### **INNER JOIN**

);

```
SELECT *
FROM Items AS I
          INNER JOIN
          OrderItems AS OI
          ON I.Item = OI.Item;
```
#### **LEFT OUTER JOIN**

Find Items that were never ordered.

```
SELECT Item
FROM Items AS I
          LEFT OUTER JOIN
          OrderItems AS OI
          ON I.Item = OI.Item
WHERE OI.OrderID IS NULL;
```
#### **FULL OUTER JOIN**

```
CREATE TABLE T1(Col1 INT, COl2 CHAR(2));
CREATE TABLE T2(Col1 INT, COl2 CHAR(2));
INSERT INTO T1 (Col1, Col2)
VALUES (1, 'A'), (2,'B');
INSERT INTO T2 (Col1, Col2)     
VALUES (2,'BB'), (3,'CC');
SELECT *
FROM T1
      FULL OUTER JOIN
      T<sub>2</sub>ON T1.Col1 = T2.Col1;
```
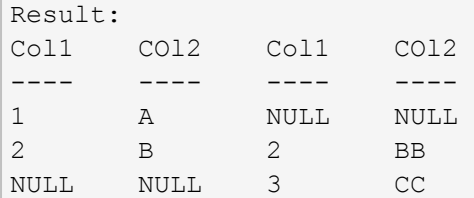

# **Summary**

Table of similarities, differences, and key migration considerations.

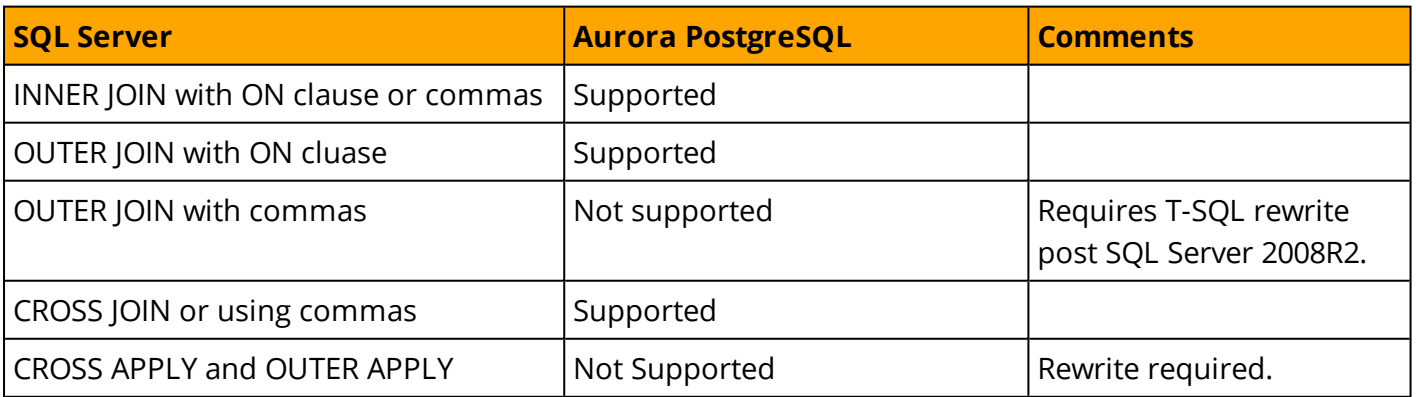

aws

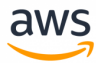

#### *For more information, see:*

- <sup>l</sup> *<https://www.postgresql.org/docs/9.6/static/explicit-joins.html>*
- <sup>l</sup> *<https://www.postgresql.org/docs/9.6/static/tutorial-join.html>*

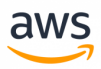

# **Migrate from: SQL Server Temporal Tables**

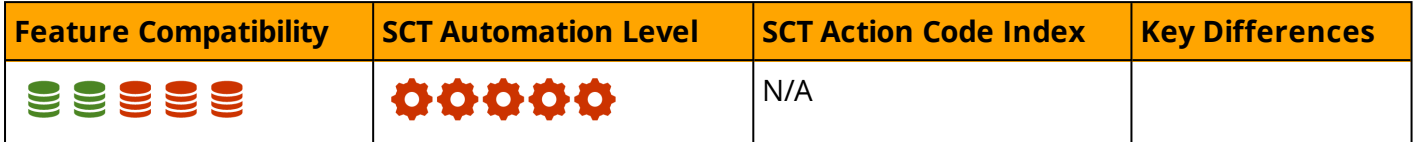

### **Overview**

Temporal database tables were introduced in ANSI SQL 2011. T-SQL began supporting system versioned temporal tables in SQL Server 2016.

Each temporal table has two explicitly defined DATETIME2 columns known as *period columns*. The system uses these columns to record the period of availability for each row when it is modified. An additional *history table* retains the previous version of the data. The system can automatically create the history table, or a user can specify an existing table.

To query the history table, use FOR SYSTEM TIME after the table name in the FROM clause and combine it with the following options:

- ALL: All changes
- **CONTAINED IN:** Change is valid only within a period
- **AS OF:** Change was valid somewhere in a specific period
- **· BETWEEN:** change was valid from a time range

Temporal Tables are mostly used when to track data change history as described in the scenarios below.

### **Anomaly Detection**

Use this option when searching for data with unusual values. For example, detecting when a customer returns items too often.

```
CREATE TABLE Products returned
    ( 
          ProductID int NOT NULL PRIMARY KEY CLUSTERED,
       ProductName varchar(60) NOT NULL,
       return_count INT NOT NULL,
      ValidFrom datetime2(7) GENERATED ALWAYS AS ROW START NOT NULL,
       ValidTo datetime2(7) GENERATED ALWAYS AS ROW END NOT NULL,
       PERIOD FOR SYSTEM TIME (ValidFrom, ValidTo)
    \lambdaWITH( SYSTEM VERSIONING = ON (HISTORY TABLE = dbo.ProductHistory,
        DATA CONSISTENCY CHECK = ON ))
```
Query the Product table and run calculations on the data.

```
SELECT
          ProductId,
     LAG (return count, 1, 1)
          over (partition by ProductId order by ValidFrom) as PrevValue,
          return_count,
     LEAD (return count, 1, 1)
          over (partition by ProductId order by ValidFrom) as NextValue ,
          ValidFrom, ValidTo from Product
FOR SYSTEM_TIME ALL
```
aws

### **Audit**

Track changes to critical data such as salaries or medical data.

```
CREATE TABLE Employee
( 
 EmployeeID int NOT NULL PRIMARY KEY CLUSTERED,
 Name nvarchar(60) NOT NULL,
 Salary decimal (6,2) NOT NULL,
 ValidFrom datetime2 (2) GENERATED ALWAYS AS ROW START,
 ValidTo datetime2 (2) GENERATED ALWAYS AS ROW END,
 PERIOD FOR SYSTEM TIME (ValidFrom, ValidTo)
 \lambdaWITH (SYSTEM VERSIONING = ON (HISTORY TABLE = dbo.EmployeeTrackHistory));
```
Use FOR SYSTEM\_TIME ALL to retrieve changes from the history table.

```
SELECT * FROM Employee
   FOR SYSTEM TIME ALL WHERE
        EmployeeID = 1000 ORDER BY ValidFrom;
```
### **Other Scenarios**

Additional scenarios include:

- Fixing row-level corruption
- Slowly Changing Dimension
- Over time changes analysis

*For more information, see <https://docs.microsoft.com/en-us/sql/relational-databases/tables/temporal-tables>*

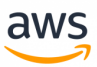

# **Migrate to: Aurora PostgreSQL Triggers**

**(Temporal Tables alternative)**

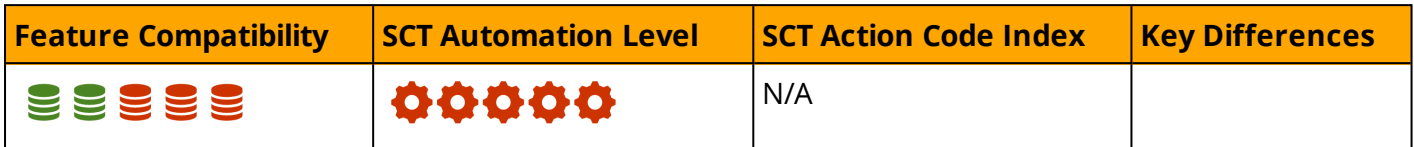

## **Overview**

PostgreSQL provides an extension for supporting temporal tables, but it's not supported by Amazon Aurora. A workaround will be to create table triggers to update a custom history table to track changes to data. For additional information, see [PostgreSQL](#page-227-0) triggers.

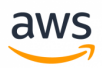

# **Migrate from: SQL Server Views**

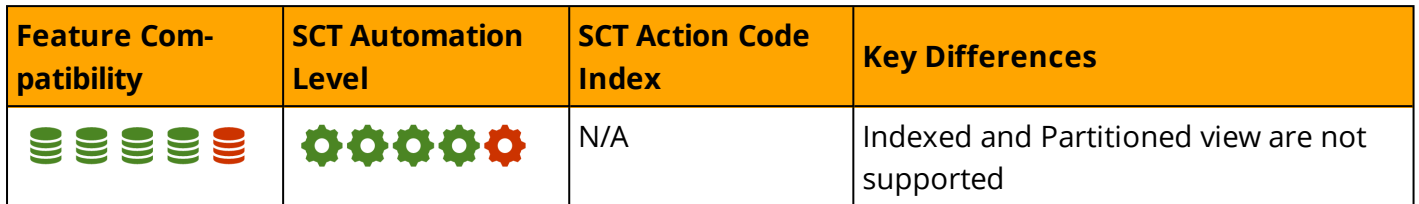

# **Overview**

Views are schema objects that provide stored definitions for virtual tables. Similar to tables, views are data sets with uniquely named columns and rows. With the exception of indexed views, view objects do not store data. They consist only of a query definition and are reevaluated for each invocation.

Views are used as abstraction layers and security filters for the underlying tables. They can JOIN and UNION data from multiple source tables and use aggregates, window functions, and other SQL features as long as the result is a semi-proper set with uniquely identifiable columns and no order to the rows. You can use Distributed Views to query other databases and data sources using linked servers.

As an abstraction layer, a view can decouple application code from the database schema. The underlying tables can be changed without the need to modify the application code as long as the expected results of the view do not change. You can use this approach to provide backward compatible views of data.

As a security mechanism, a view can screen and filter source table data. You can perform permission management at the view level without explicit permissions to the base objects, provided the ownership chain is maintained. For more information on ownership chains in SQL Server, see [https://docs.microsoft.com/en-us/dotnet/framework/data/adonet/sql/overview-of-sql-server-security.](#page-196-0)

View definitions are evaluated when they are created and are not affected by subsequent changes to the underlying tables. For example, a view that uses SELECT \* does not display columns that were added later to the base table. Similarly, if a column was dropped from the base table, invoking the view results in an error. Use the SCHEMABINDING option to prevent changes to base objects.

# **Modifying Data Through Views**

Updatable Views can both SELECT and modify data. For a view to be updatable, the following conditions must be met:

- The DML targets only one base table.
- Columns being modified must be directly referenced from the underlying base tables. Computed columns, set operators, functions, aggregates, or any other expressions are not permitted.
- If a view is created with the CHECK OPTION, rows being updated can not be filtered out of the view definition as the result of the update.

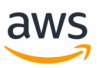

### **Special View Types**

SQL Server also provides three types of specialized views:

- **Indexed Views** (also known as materialized views or persisted views) are standard views that have been evaluated and persisted in a unique clustered index, much like a normal clustered primary key table. Each time the source data changes, SQL Server re-evaluates the indexed views automatically and updates them. Indexed views are typically used as a means to optimize performance by pre-processing operators such as aggregations, joins, and others. Queries needing this pre-processing don't have to wait for it to be reevaluated on every query execution.
- <sup>l</sup> **Partitioned Views** are views that rejoin horizontally partitioned data sets from multiple underlying tables, each containing only a subset of the data. The view uses a UNION ALL query where the underlying tables can reside locally or in other databases (or even other servers). These types of views are called Distributed Partitioned Views (DPV).
- **. System Views** are used to access server and object meta data. SQL Server also supports a set of standard INFORMATION\_SCHEMA views for accessing object meta data.

## **Syntax**

```
CREATE [OR ALTER] VIEW [<Schema Name>.] <View Name> [(<Column Aliases> ])]
[WITH [ENCRYPTION][SCHEMABINDING][VIEW_METADATA]]
AS <SELECT Query>
[WITH CHECK OPTION][;]
```
# **Examples**

Create a view that aggregates items for each customer.

```
CREATE TABLE Orders
(
OrderID INT NOT NULL PRIMARY KEY,
OrderDate DATETIME NOT NULL
 DEFAULT GETDATE()
);
```

```
CREATE TABLE OrderItems
\left(OrderID INT NOT NULL
REFERENCES Orders(OrderID),
Item VARCHAR(20) NOT NULL,
Quantity SMALLINT NOT NULL,
PRIMARY KEY(OrderID, Item)
);
```

```
CREATE VIEW SalesView
AS
SELECT O.Customer,
             OI.Product,
```
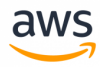

```
       SUM(CAST(OI.Quantity AS BIGINT)) AS TotalItemsBought
FROM Orders AS O
          INNER JOIN 
           OrderItems AS OI
             ON O.OrderID = OI.OrderID;
```
Create an indexed view that pre-aggregates items for each customer.

```
CREATE VIEW SalesViewIndexed
AS
SELECT O.Customer,
               OI.Product,
               SUM_BIG(OI.Quantity) AS TotalItemsBought
FROM Orders AS O
          INNER JOIN 
           OrderItems AS OI
            ON O.OrderID = OI.OrderID;
```
CREATE UNIQUE CLUSTERED INDEX IDX\_SalesView ON SalesViewIndexed (Customer, Product);

#### Create a Partitioned View.

CREATE VIEW dbo.PartitioneView WITH SCHEMABINDING AS SELECT \* FROM Table1 UNION ALL SELECT \* FROM Table2 UNION ALL SELECT \* FROM Table3

#### *For more information, see:*

- <sup>l</sup> *<https://docs.microsoft.com/en-us/sql/relational-databases/views/views>*
- <sup>l</sup> *<https://docs.microsoft.com/en-us/sql/relational-databases/views/modify-data-through-a-view>*
- <sup>l</sup> *<https://docs.microsoft.com/en-us/sql/t-sql/statements/create-view-transact-sql>*

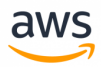

# **Migrate to: Aurora PostgreSQL Views**

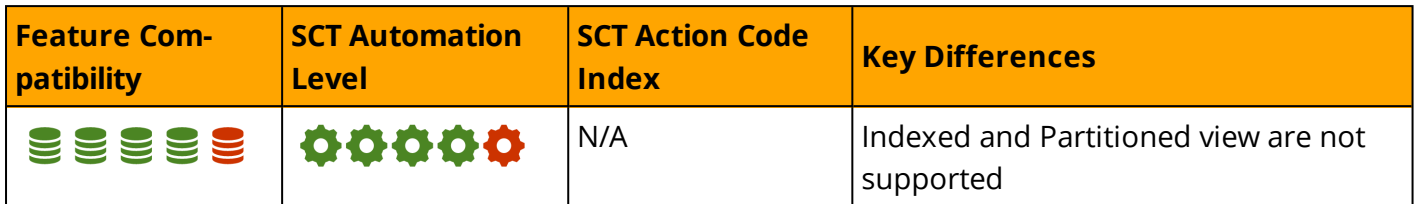

## **Overview**

The basic form of Views is similar between PostgreSQL and SQL Server. A view defines a stored query based on one or more physical database tables that executes every time the view is accessed.

More complex option such as Indexed Views or Partitioned Views are not supported, and may require a redesign or might application rewrite.

### **PostgreSQL View Privileges**

A Role or User must be granted SELECT and DML privileges on the base tables or views in order to create a view. For additional details, see <https://www.postgresql.org/docs/9.6/static/sql-grant.html>

### **PostgreSQL View Parameters**

#### **CREATE [OR REPLACE] VIEW**

When re-creating an existing view, the new view must have the same column structure as generated by the original view (column names, column order, and data types). It is sometimes preferable to drop the view and use the CREATE VIEW statement instead.

```
hr=# CREATE [OR REPLACE] VIEW VW_NAME AS
    SELECT COLUMNS
    FROM TABLE(s)
     [WHERE CONDITIONS];
hr=# DROP VIEW [IF EXISTS] VW NAME;
```
**Note:** The IF EXISTS parameter is optional.

#### **WITH [ CASCADED | LOCAL ] CHECK OPTION**

DML INSERT and UPDATE operations are verified against the view-based tables to ensure new rows satisfy the original structure conditions or the view-defining condition. If a conflict is detected, the DML operation fails.

#### **CHECK OPTION**

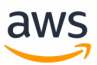

- **LOCAL:** Verifies the view without a hierarchical check.
- **CASCADED:** Verifies all underlying base views using a hierarchical check.

#### **Executing DML Commands On views**

PostgreSQL simple views are automatically updatable. No restrictions exist when performing DML operations on views. An updatable view may contain a combination of updatable and non-updatable columns. A column is updatable if it references an updatable column of the underlying base table. If not, the column is read-only and an error is raised if an INSERT or UPDATE statement is attempted on the column.

#### **Syntax**

```
CREATE [ OR REPLACE ] [ TEMP | TEMPORARY ] [ RECURSIVE ] VIEW name [ ( column name [,
...] ) ]
    [ WITH ( view option name [= view option value] [, ... ] ) ]
   AS query
    [ WITH [ CASCADED | LOCAL ] CHECK OPTION ]
```
### **Examples**

Create and update a view without the CHECK OPTION parameter.

```
CREATE OR REPLACE VIEW VW_DEP AS
    SELECT DEPARTMENT ID, DEPARTMENT NAME, MANAGER ID, LOCATION ID
    FROM DEPARTMENTS
    WHERE LOCATION ID=1700;
view VW_DEP created.
UPDATE VW_DEP SET LOCATION_ID=1600;
21 rows updated.
```
Create and update a view with the LOCAL CHECK OPTION parameter.

```
CREATE OR REPLACE VIEW VW_DEP AS
    SELECT DEPARTMENT ID, DEPARTMENT NAME, MANAGER ID, LOCATION ID
    FROM DEPARTMENTS
    WHERE LOCATION_ID=1700
    WITH LOCAL CHECK OPTION:
view VW_DEP created.
UPDATE VW_DEP SET LOCATION_ID=1600;
SQL Error: ERROR: new row violates check option for view "vw dep"
```
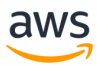

# **Summary**

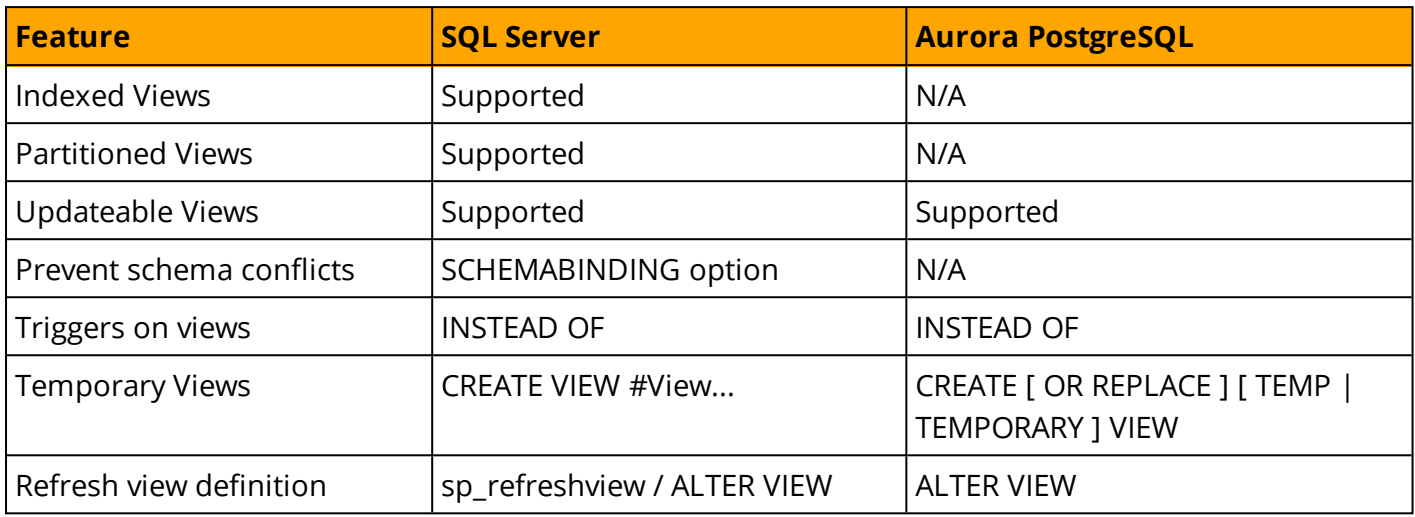

*For more information, see:*

- <sup>l</sup> *<https://www.postgresql.org/docs/9.6/static/tutorial-views.html>*
- <sup>l</sup> *<https://www.postgresql.org/docs/9.6/static/sql-createview.html>*

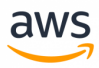

# **Migrate from: SQL Server Window Functions**

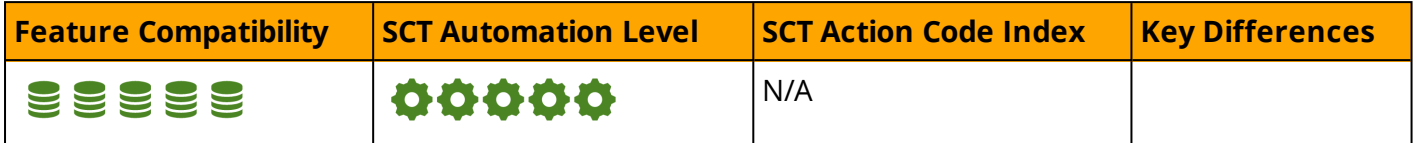

## **Overview**

Windowed functions use an OVER clause to define the window and frame for a data set to be processed. They are part of the ANSI standard and are typically compatible among various SQL dialects. However, most RDBMS do not yet support the full ANSI specification.

Windowed functions are a relatively new, advanced, and efficient T-SQL programming tool. They are highly utilized by developers to solve numerous programming challenges.

SQL Server currently supports the following windowed functions:

- <sup>l</sup> **Ranking functions:** ROW\_NUMBER, RANK, DENSE\_RANK, and NTILE
- **. Aggregate functions:** AVG, MIN, MAX, SUM, COUNT, COUNT\_BIG, VAR, STDEV, STDEVP, STRING\_ AGG, GROUPING, GROUPING\_ID, VAR, VARP, and CHECKSUM\_AGG
- **Analytic functions:** LAG, LEAD, FIRST\_Value, LAST\_VALUE, PERCENT\_RANK, PERCENTILE\_CONT, PERCENTILE\_DISC, and CUME\_DIST
- <sup>l</sup> **Other functions:** NEXT\_VALUE\_FOR (See the *Identity and [Sequences](#page-247-0)* section)

# **Syntax**

```
<Function()>
OVER
\left([ <PARTITION BY clause> ]
[ <ORDER BY clause> ]
[ <ROW or RANGE clause> ]
)
```
# **Examples**

Create and populate an OrderItems table.

```
CREATE TABLE OrderItems
(
OrderID INT NOT NULL,
Item VARCHAR(20) NOT NULL,
Quantity SMALLINT NOT NULL,
PRIMARY KEY(OrderID, Item)
);
```

```
INSERT INTO OrderItems (OrderID, Item, Quantity)
VALUES
```
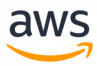

```
(1, 'M8 Bolt', 100),
(2, 'M8 Nut', 100),
(3, 'M8 Washer', 200),
(3, 'M6 Locking Nut', 300);
```
Use a windowed ranking function to rank items based on the ordered quantity.

```
SELECT Item,
                 Quantity,
                RANK() OVER(ORDER BY Quantity) AS QtyRank
FROM OrderItems;
```

```
Item Quantity QtyRank
----           --------  -------
M8 Bolt 100 1
M8 Nut         100       1
M8 Washer 200 3
M6 Locking Nut 300   4
```
Use a partitioned windowed aggregate function to calculate the total quantity per order (without using a GROUP BY clause).

```
SELECT Item,
                 Quantity,
                 OrderID,
                 SUM(Quantity)
                   OVER (PARTITION BY OrderID) AS TotalOrderQty
FROM OrderItems;
Item        Quantity  OrderID  TotalOrderQty
```

```
----           --------  -------  -------------
M8 Bolt 100 1 100
M8 Nut         100   2    100
M6 Locking Nut 300   3    500
M8 Washer 200 3 500
```
M6 Locking Nut 300 3 NULL

Use an analytic LEAD function to get the next largest quantity for the order.

```
SELECT Item,
      Quantity,
      OrderID,
      LEAD(Quantity) 
              OVER (PARTITION BY OrderID ORDER BY Quantity) AS NextQtyOrder
FROM OrderItems;
Item        Quantity OrderID NextQtyOrder
----           -------- ------- ------------
M8 Bolt 100 1 NULL
M8 Nut         100 2 NULL
M8 Washer 200 3 300
```
*For more information, see <https://docs.microsoft.com/en-us/sql/t-sql/queries/select-over-clause-transact-sql>*

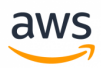

# **Migrate to: Aurora PostgreSQL Window Functions**

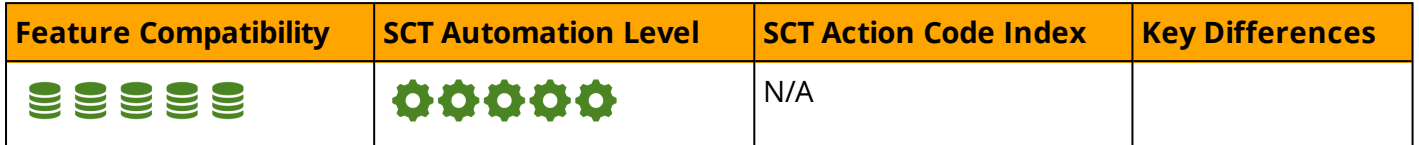

#### **Overview**

PostgreSQL refers to ANSI SQL analytical functions as "Window Functions". They provide the same core functionality as SQL Analytical Functions. Window functions in PostgreSQL operate on a logical "partition" or "window" of the result set and return a value for rows in that "window".

From a database migration perspective, you should examine PostgreSQL Window Functions by type and compare them with the equivalent SQL Server window functions to verify compatibility of syntax and output.

**Note:** Even if a PostgreSQL window function provides the same functionality of a specific SQL Server window function, the returned data type may be different and require application changes.

PostgreSQL provides support for two main types of Window Functions: Aggregation functions and Ranking functions.

## **PostgreSQL Window Functions by Type**

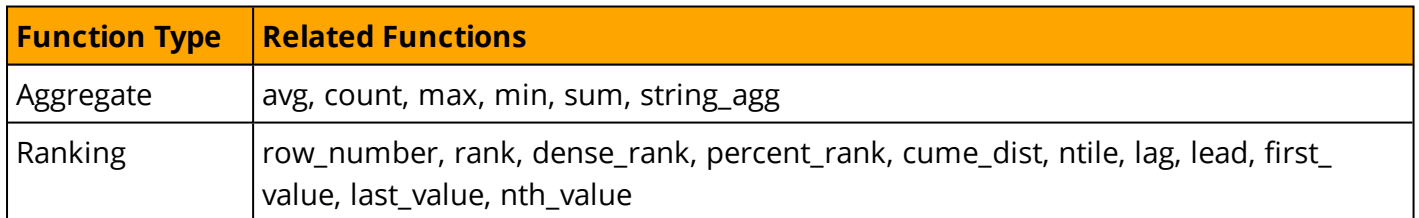

### **PostgreSQL Window Functions**

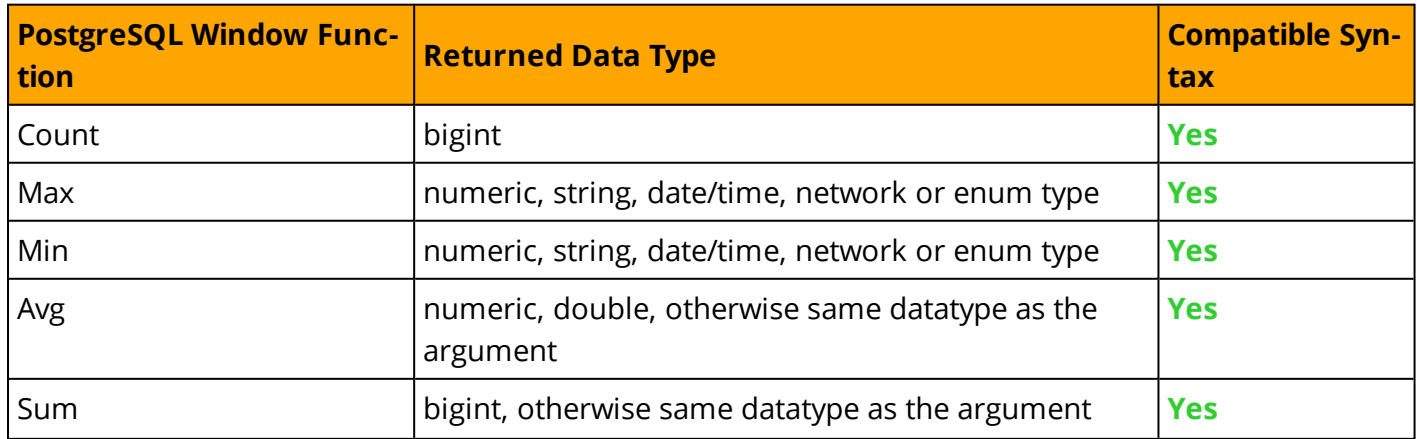

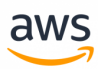

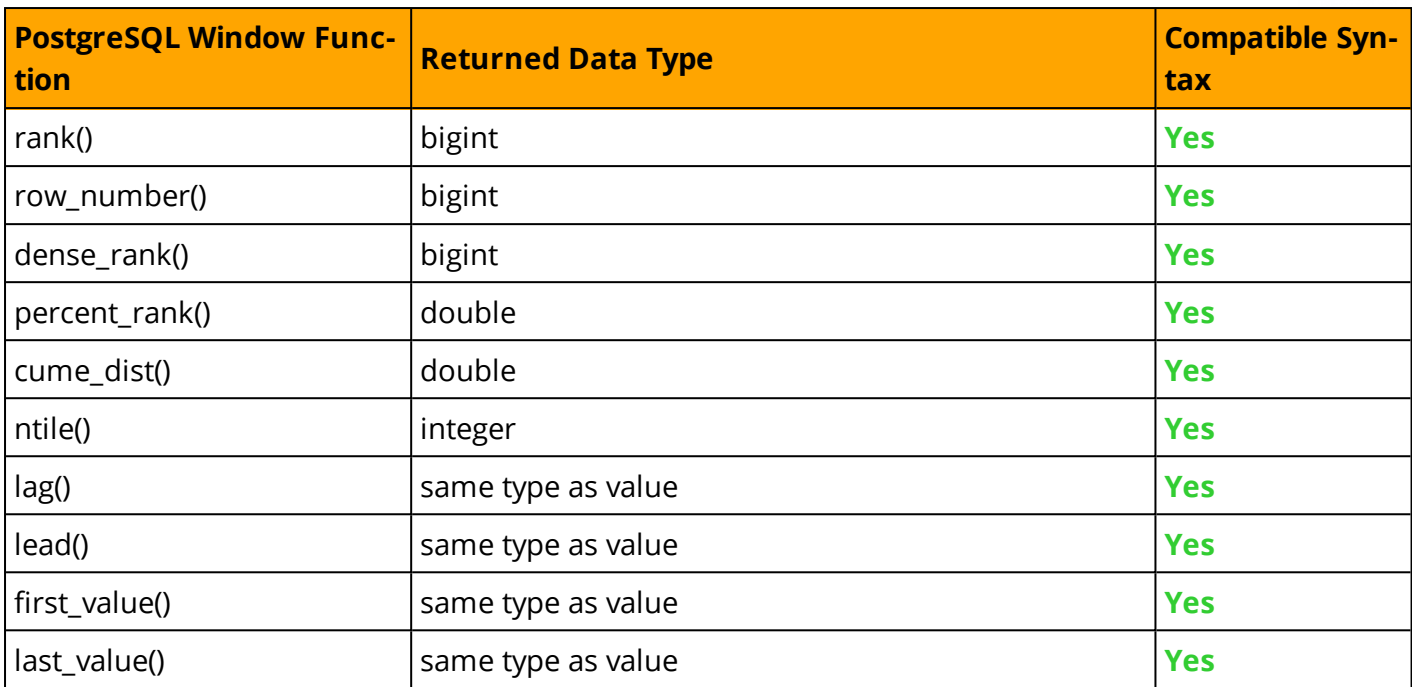

### **Examples**

Use the PostgreSQL rank() function.

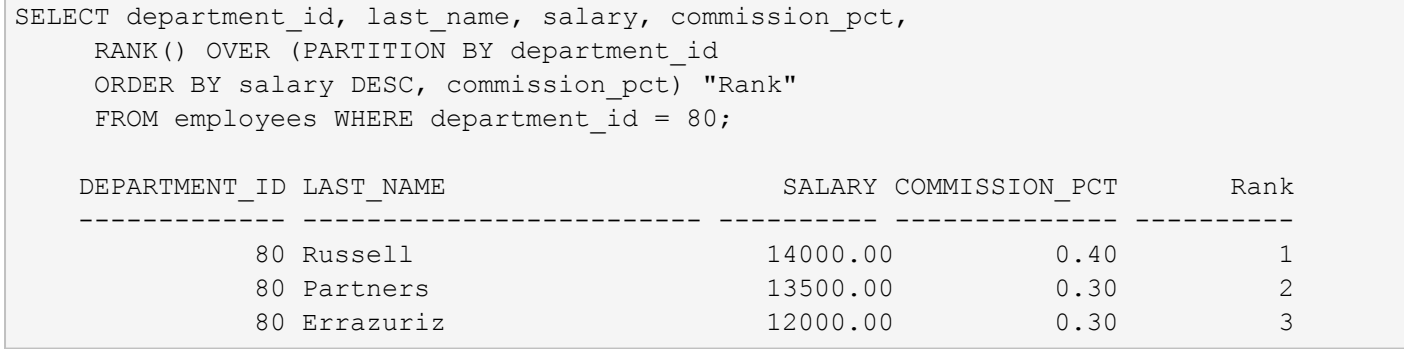

**Note:** The returned formatting for certain numeric data types is different.

Query the total salary for department 80

```
SELECT SUM(salary)
     FROM employees WHERE department id = 80;SUM(SALARY)
    ----------
    39500.00
```
Create and populate an OrderItems table.

```
CREATE TABLE OrderItems
(
OrderID INT NOT NULL,
Item VARCHAR(20) NOT NULL,
Quantity SMALLINT NOT NULL,
```
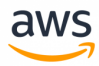

```
PRIMARY KEY(OrderID, Item)
\rightarrow
```

```
INSERT INTO OrderItems (OrderID, Item, Quantity)
VALUES
(1, 'M8 Bolt', 100),
(2, 'M8 Nut', 100),
(3, 'M8 Washer', 200),
(3, 'M6 Locking Nut', 300);
```
Use a windowed ranking function to rank items based on the ordered quantity.

```
SELECT Item,
               Quantity,
               RANK() OVER(ORDER BY Quantity) AS QtyRank
FROM OrderItems;
Item Quantity QtyRank
----           --------  -------
M8 Bolt 100 1
M8 Nut         100       1
M8 Washer 200   3
M6 Locking Nut 300   4
```
Use a partitioned windowed aggregate function to calculate the total quantity per order (without using a GROUP BY clause).

```
SELECT Item,
               Quantity,
               OrderID,
               SUM(Quantity)
                 OVER (PARTITION BY OrderID) AS TotalOrderQty
FROM OrderItems;
Item        Quantity  OrderID        TotalOrderQty
----           --------  -------  -------------
M8 Bolt 100 1 100
M8 Nut         100   2    100
M6 Locking Nut 300 3 500
M8 Washer 200 3 500
```
Use an analytic LEAD function to get the next largest quantity for the order.

```
SELECT Item,
      Quantity,
      OrderID,
      LEAD(Quantity) 
               OVER (PARTITION BY OrderID ORDER BY Quantity) AS NextQtyOrder
FROM OrderItems;
Item        Quantity OrderID NextQtyOrder
----           -------- ------- ------------
M8 Bolt 100 1 NULL
M8 Nut         100 2 NULL
```
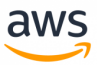

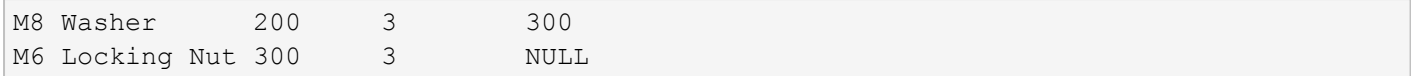

*For more information see <https://www.postgresql.org/docs/9.6/static/tutorial-window.html>*

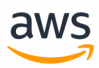

# **T-SQL**

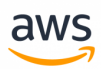

# **Migrate from: SQL Server Service Broker Essentials**

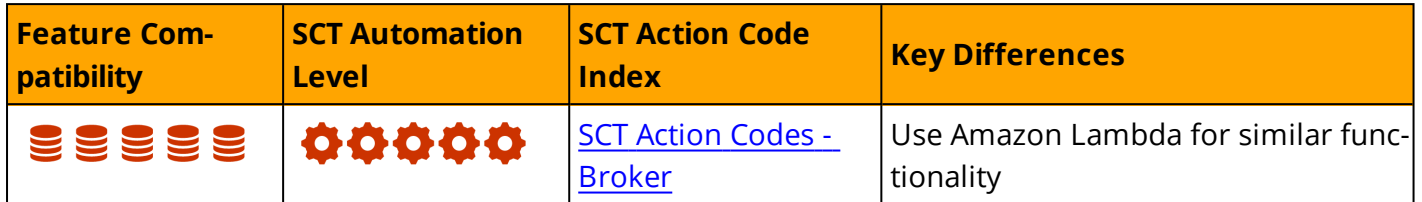

### **Overview**

SQL Server Service Broker provides native support for messaging and queuing applications. It's makes it easier for developers to create complex applications that use the Database Engine components to communicate between several SQL Server databases. Developers can use Service Broker to easily build distributed and more reliable applications.

Benefits of using messaging queues:

- Decouple dependencies between applications by communicating through messages.
- Scale out your architecture by moving queues / message processors to separate servers as needed.
- Maintain individual parts with a minimal impact to the end users.
- Control when the messages are processed (for example: off-peak hours).
- Process queued messages on multiple servers / processes / threads.

The following sections describe the Service Broker commands.

#### **CREATE MESSAGE TYPE**

Create a message with name and structure.

```
CREATE MESSAGE TYPE message type_name
   [ AUTHORIZATION owner name ]
    [ VALIDATION = {  NONE
                    | EMPTY
                    | WELL_FORMED_XML
                    | VALID XML WITH SCHEMA COLLECTION schema collection name
                   } ]
[ ; ]
```
*For more information, see: <https://docs.microsoft.com/en-us/sql/t-sql/statements/create-message-type-transact-sql?view=sql-server-2017>*

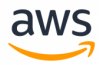

#### **CREATE QUEUE**

Create a queue to store messages.

```
CREATE QUEUE <object>
  [ WITH
     [ STATUS = { ON | OFF } [ , ] ]
     [ RETENTION = { ON | OFF } [ , ] ]
     [ ACTIVATION ( 
         [ STATUS = { ON | OFF } , ]
           PROCEDURE NAME = <procedure>,
           MAX QUEUE READERS = max readers ,
           EXECUTE AS { SELF | 'user_name' | OWNER }
           ) [ , ] ]
     [ POISON_MESSAGE_HANDLING ( 
         [ STATUS = { ON | OFF } ] ) ]
    ]
     [ ON { filegroup | [ DEFAULT ] } ]
[ ; ]<object> ::=
{ 
    [ database name. [ schema name ] . | schema name. ]
        queue_name
}
<procedure> ::=
{ 
    [ database name. [ schema name ] . | schema name. ]
        stored procedure name
}
```
*For more information, see: <https://docs.microsoft.com/en-us/sql/t-sql/statements/create-queue-transact-sql?view=sql-server-2017>*

#### **CREATE CONTRACT**

Specify the role and what type of messages a service can handle.

```
CREATE CONTRACT contract_name
   [ AUTHORIZATION owner name ]
      (  {  { message_type_name | [ DEFAULT ] }
          SENT BY { INITIATOR | TARGET | ANY }
       [ , . . . n] )\lceil ; \rceil
```
*For more information, see: <https://docs.microsoft.com/en-us/sql/t-sql/statements/create-contract-transact-sql?view=sql-server-2017>*

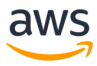

#### **CREATE SERVICE**

Create a named Broker Service for a specified task or set of tasks.

```
CREATE SERVICE service name
  [ AUTHORIZATION owner name ]
  ON QUEUE [ schema_name. ]queue_name
  [ ( contract name | [DEFAULT][ ,...n ] ) ]
[ ; ]
```
#### *For more information, see:*

*<https://docs.microsoft.com/en-us/sql/t-sql/statements/create-service-transact-sql?view=sql-server-2017>*

#### **BEGIN DIALOG CONVERSATION**

Start the interaction between Broker Services.

```
BEGIN DIALOG [ CONVERSATION ] @dialog handle
   FROM SERVICE initiator service name
   TO SERVICE 'target service name'
       [ , { 'service broker quid' | 'CURRENT DATABASE' }]
   [ ON CONTRACT contract name ]
   [ WITH
   [  { RELATED_CONVERSATION = related_conversation_handle
      | RELATED CONVERSATION GROUP = related conversation group id } ]
   \lceil \int, \rceil LIFETIME = dialog lifetime ]
   [ [ ] , ] ENCRYPTION = { ON | OFF } ] ]
\lceil ; \rceil
```
#### *For more information, see:*

*<https://docs.microsoft.com/en-us/sql/t-sql/statements/begin-dialog-conversation-transact-sql?view=sql-server-2017>*

#### **WAITFOR(RECEIVE TOP(1))**

Specify that a code block to wait until one message is received .

```
[ WAITFOR ( ]
    RECEIVE [ TOP ( n ) ]
        <column_specifier> [ ,...n ]
        FROM <queue>
        [ INTO table_variable ]
        [ WHERE {  conversation_handle = conversation_handle
                 | conversation_group_id = conversation_group_id } ]
[ ) ] [ , TIMEOUT timeout ]
\lceil ; \rceil<column_specifier> ::=
```
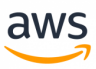

```
\left\{ \begin{array}{ccc} & & \star \end{array} \right.| { column_name | [ ] expression } [ [ AS ] column_alias ]
  | column_alias = expression
} [ ,...n ]
<queue> ::=
{ 
     [ database name . [ schema name ] . | schema name . ]
         queue_name
}
```
*For more information, see:*

*<https://docs.microsoft.com/en-us/sql/t-sql/statements/receive-transact-sql?view=sql-server-2017>*

All of the above commands can be combined in to achieve your architecture goals.

*For more information see:*

*[https://docs.microsoft.com/en-us/sql/database-engine/configure-windows/sql-server-service-broker?view=sql-server-](https://docs.microsoft.com/en-us/sql/database-engine/configure-windows/sql-server-service-broker?view=sql-server-2017)[2017](https://docs.microsoft.com/en-us/sql/database-engine/configure-windows/sql-server-service-broker?view=sql-server-2017)*

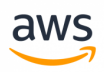

# **Migrate to: Aurora PostgreSQL AWS Lambda or DB links**

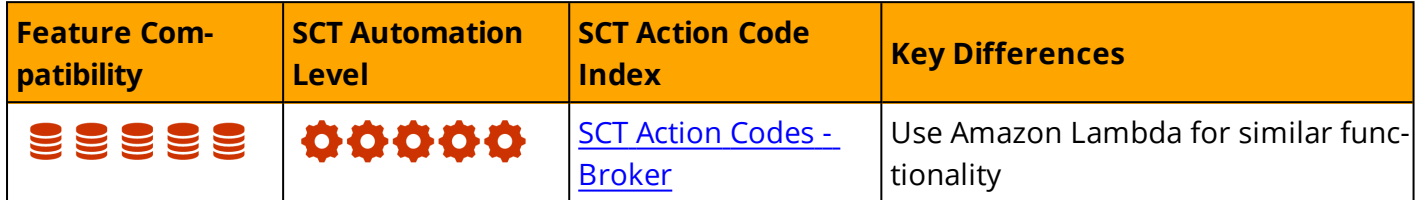

# **Overview**

Aurora PostgreSQL does not provide a compatible solution to the SQL Server Service Broker. However, you can use DB Links and AWS Lambda to achieve similar functionality.

AWS Lambda can be combined with AWS SQS in order to reduce costs and remove some loads from the database into the AWS Lambda and SQS (this will be much more efficient), for more information see: <https://docs.aws.amazon.com/lambda/latest/dg/with-sqs.html>

For example, you can create a table in each database and connect each database with a DB link to read the tables and process the data. For more information, see DB [Links.](#page-390-0)

You can also use AWS Lambda to query a table from the database, process the data, and insert it to another database (even another database type). This approach is the best option for moving workloads out of the database to a less expensive instance type.

For even more decoupling and reducing workloads from the database SQS can be used with Lambda, SQS is the Amazon messages queues service.

*For more information see AWS [Lambda](#page-325-0) for sending mails*

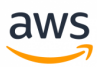

# **Migrate from: SQL Server Cast and Convert**

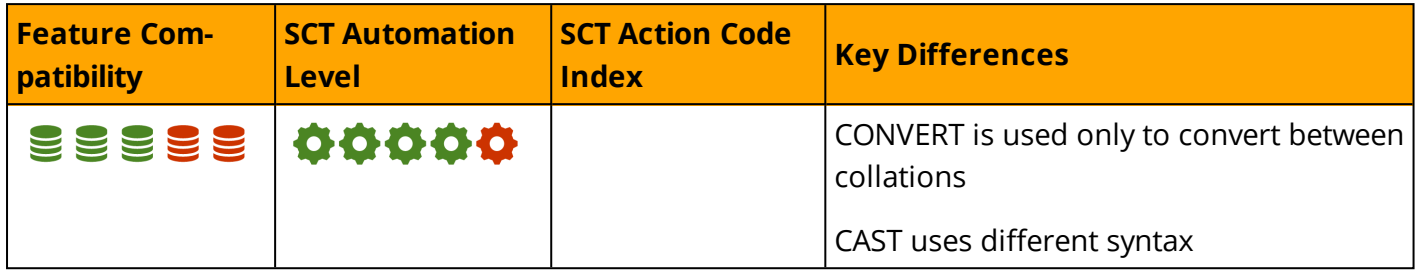

### **Overview**

The CAST and CONVERT functions are commonly used to convert one data type to another. CAST and CONVERT behave mostly the same (they share the same topic in MSDN) , but there are few differences :

- CAST is part of the ANSI-SQL specification, but CONVERT is not.
- CONVERT accepts an optional style parameter used for formatting.

For more information about styles, see [https://docs.microsoft.com/en-us/sql/t-sql/functions/cast-and-convert-transact-sql?view=sql-server-](https://docs.microsoft.com/en-us/sql/t-sql/functions/cast-and-convert-transact-sql?view=sql-server-2017#date-and-time-styles)[2017#date-and-time-styles](https://docs.microsoft.com/en-us/sql/t-sql/functions/cast-and-convert-transact-sql?view=sql-server-2017#date-and-time-styles)

#### **Conversion matrix**

To view all conversion data types available, see [https://docs.microsoft.com/en-us/sql/t-sql/functions/cast-and-convert-transact-sql?view=sql-server-](https://docs.microsoft.com/en-us/sql/t-sql/functions/cast-and-convert-transact-sql?view=sql-server-2017#implicit-conversions)[2017#implicit-conversions](https://docs.microsoft.com/en-us/sql/t-sql/functions/cast-and-convert-transact-sql?view=sql-server-2017#implicit-conversions)

#### **Syntax**

```
-- CAST Syntax:
CAST ( expression AS data type [ ( length ) ] )
-- CONVERT Syntax:
CONVERT ( data type [ ( length ) ] , expression [ , style ] )
```
# **Examples**

Cast a string to int and int to decimal.

SELECT CAST('23.7' AS varchar) AS int, CAST(23.7 AS int) AS decimal;

Convert string to int and int to decimal.

SELECT CONVERT(VARCHAR, '23.7') AS int, CONVERT(int, 23.7) AS decimal;

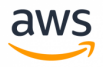

In both examples above, the results will be:

int |decimal | -----|--------| 23.7 |23 |

#### Convert a date with option style input (109 - mon dd yyyy hh:mi:ss:mmmAM (or PM))

```
SELECT CONVERT(nvarchar(30), GETDATE(), 109);
                                \blacksquare-------------------------------|
Jul 25 2018 5:20:10.8975085PM |
```
#### *For more information, see:*

*<https://docs.microsoft.com/en-us/sql/t-sql/functions/cast-and-convert-transact-sql?view=sql-server-2017>*

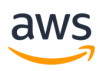

# **Migrate to: Aurora PostgreSQL CAST and CONVERSION**

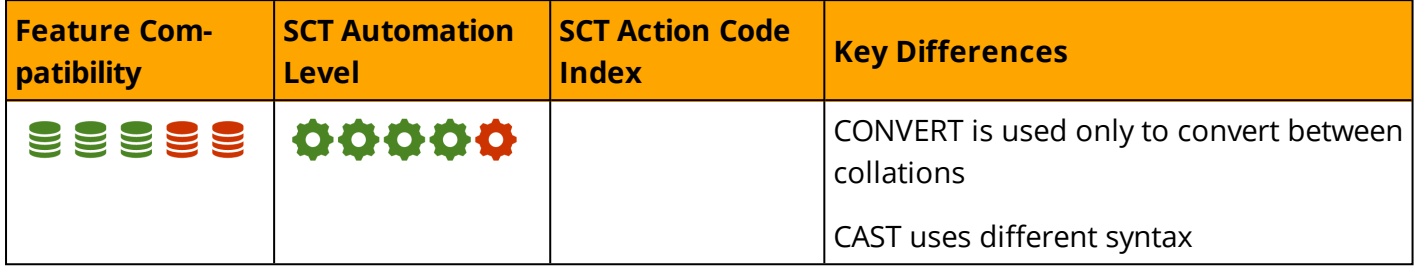

#### **Overview**

Aurora PostgreSQL provides the same CAST function as SQL Server for conversion between data types. It also provides a CONVERSION function, but it is not equivalent to SQL Server's CONVERT. PostgreSQL CONVERSION is used to convert between character set encoding.

CREATE A CAST defines a new cast on how to convert between two data types.

Cast can be EXPLICITLY or IMPLICIT.

The behavior is similar to SQL Server's casting, but in PostgreSQL, you can also create your own casts to change the default behavior. For example, checking if a string is a valid credit card number by creating the CAST with the WITHOUT FUNCTION clause.

CREATE CONVERSION is used to convert between encoding such as UTF8 and LATIN. If CONVERT is currently in use in SQL Server code, it must be rewritten to use CAST instead.

**Note:** Not all SQL Server's data types are supported on Aurora PostgreSQL, besides changing the CAST or CONVERT commands, you might need to also change the source of the target data type, for more information about supported data types, see: Data [Types](#page-75-0)

Another way to convert between data types in PostgreSQL will be to use the '::' characters, this option is useful and can make your pgsql code look cleaner and simpler, see examples below.

#### **Syntax**

```
CREATE CAST (source type AS target type)
WITH FUNCTION function name (argument type [, ...]) [ AS ASSIGNMENT | AS IMPLICIT ]
CREATE CAST (source type AS target type)
WITHOUT FUNCTION [ AS ASSIGNMENT | AS IMPLICIT ]
CREATE CAST (source_type AS target_type)
WITH INOUT [ AS ASSIGNMENT | AS IMPLICIT ]
```
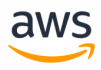

## **Examples**

#### Convert a numeric value to float.

```
SELECT 23 + 2.0;
or
SELECT CAST ( 23 AS numeric ) + 2.0;
```
#### Convert a date with format input ('mon dd yyyy hh:mi:ss:mmmAM (or PM)')

```
SELECT TO CHAR(NOW(), 'Mon DD YYYY HH:MI:SS:MSAM');
                                |
-------------------------------|
Jul 25 2018 5:20:10.8975085PM |
```
#### Use '::' characters

```
SELECT '2.35'::DECIMAL + 4.5 AS results;
results |
--------|
6.85 |
```
#### **Summary**

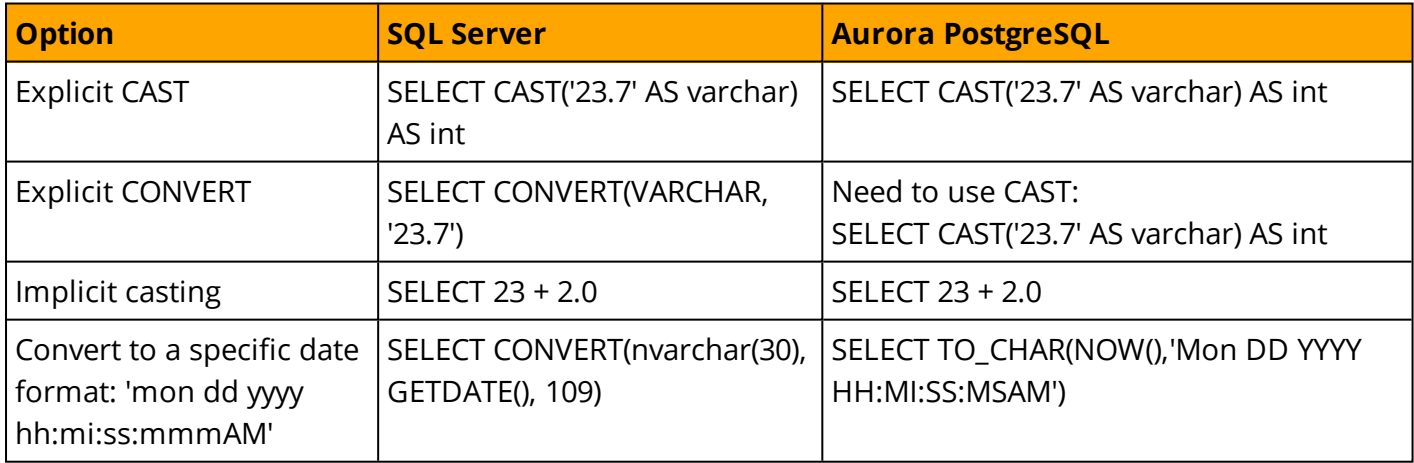

#### *For more information, see:*

- <sup>l</sup> *<https://www.postgresql.org/docs/9.6/static/sql-createcast.html>*
- <sup>l</sup> *<https://www.postgresql.org/docs/9.6/static/typeconv.html>*
- <sup>l</sup> *<https://www.postgresql.org/docs/9.6/static/sql-createconversion.html>*

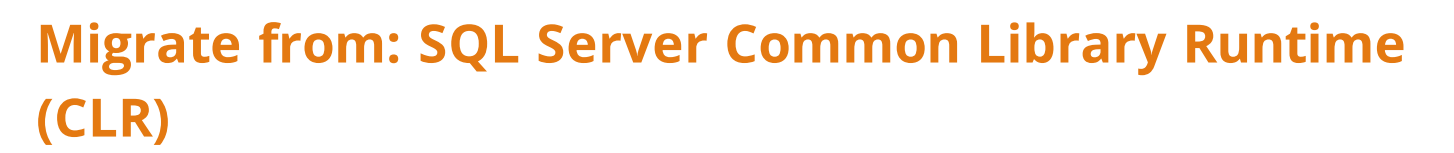

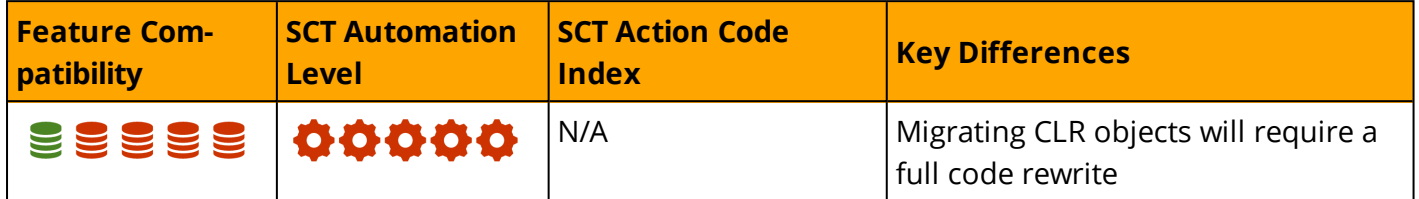

## **Overview**

SQL Server provides the capability of implementing .NET objects in the database using the Common Runtime Library (CLR). The CLR enables development of functionality that would be complicated using T-SQL.

The CLR provides robust solutions for string manipulation, date manipulation, and calling external services such as Windows Communication Foundation (WCF) services and web services.

The objects that can be created with the EXTERNAL NAME clause are:

- [Procedures](#page-178-0) For more information, see: <https://msdn.microsoft.com/en-us/library/ms131094.aspx>
- [Functions](#page-237-0) For more information, see: [https://docs.microsoft.com/en-us/sql/relational-databases/user-defined-functions/create-clr-func](https://docs.microsoft.com/en-us/sql/relational-databases/user-defined-functions/create-clr-functions?view=sql-server-2017)[tions?view=sql-server-2017](https://docs.microsoft.com/en-us/sql/relational-databases/user-defined-functions/create-clr-functions?view=sql-server-2017)
- [Triggers](#page-35-0) For more information, see: [https://docs.microsoft.com/en-us/sql/relational-databases/triggers/create-clr-triggers?view=sql](https://docs.microsoft.com/en-us/sql/relational-databases/triggers/create-clr-triggers?view=sql-server-2017)[server-2017](https://docs.microsoft.com/en-us/sql/relational-databases/triggers/create-clr-triggers?view=sql-server-2017)
- [Types](#page-241-0) For more information, see: [https://docs.microsoft.com/en-us/sql/relational-data](https://docs.microsoft.com/en-us/sql/relational-databases/clr-integration-database-objects-user-defined-types/clr-user-defined-types?view=sql-server-2017)[bases/clr-integration-database-objects-user-defined-types/clr-user-defined-types?view=sql](https://docs.microsoft.com/en-us/sql/relational-databases/clr-integration-database-objects-user-defined-types/clr-user-defined-types?view=sql-server-2017)[server-2017](https://docs.microsoft.com/en-us/sql/relational-databases/clr-integration-database-objects-user-defined-types/clr-user-defined-types?view=sql-server-2017)
- Aggregates [user-defined](https://docs.microsoft.com/en-us/sql/t-sql/statements/create-aggregate-transact-sql?view=sql-server-2017) aggregate function. For more information, see: [https://docs.microsoft.com/en-us/sql/relational-databases/clr-integration-database-objects-user](https://docs.microsoft.com/en-us/sql/relational-databases/clr-integration-database-objects-user-defined-functions/clr-user-defined-aggregates?view=sql-server-2017)[defined-functions/clr-user-defined-aggregates?view=sql-server-2017](https://docs.microsoft.com/en-us/sql/relational-databases/clr-integration-database-objects-user-defined-functions/clr-user-defined-aggregates?view=sql-server-2017)

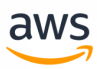

# **Migrate to: Aurora PostgreSQL PL/Perl**

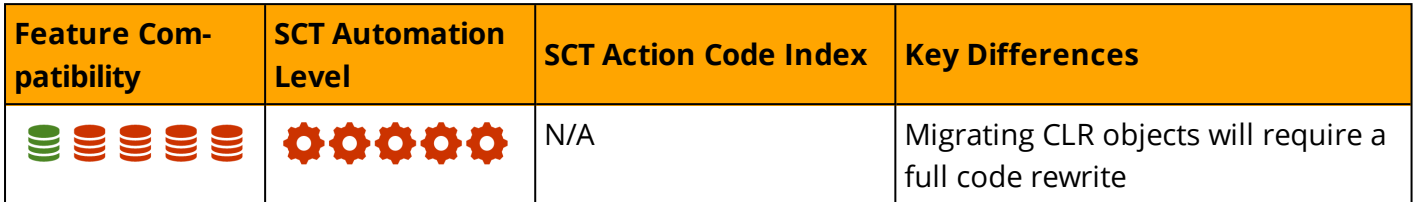

#### **Overview**

Aurora PostgreSQL does not support .NET code. However, you can create Perl functions. You must convert all C# code to PL/pgSQL or PL/Perl.

In order to use PL/Perl language you must install the perl extension:

CREATE EXTENSION plperl;

After it is installed, you can create functions using perl code. Specify plperl in the the LANGUAGE clause.

The objects that can be created with Perl are:

- Functions
- Void functions (procedures)
- Triggers
- Event Triggers
- Values for session level

### **Examples**

Create a function that returns the greater value of two integers.

```
CREATE FUNCTION perl max (integer, integer) RETURNS integer AS $$
    if (\frac{5}{5}[0] > \frac{5}{1}] { return \frac{5}{5}[0]; }
    return $_[1];
$$ LANGUAGE plperl;
```
*For more information see: <https://www.postgresql.org/docs/9.6/static/plperl.html>*

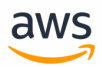

# **Migrate from: SQL Server Collations**

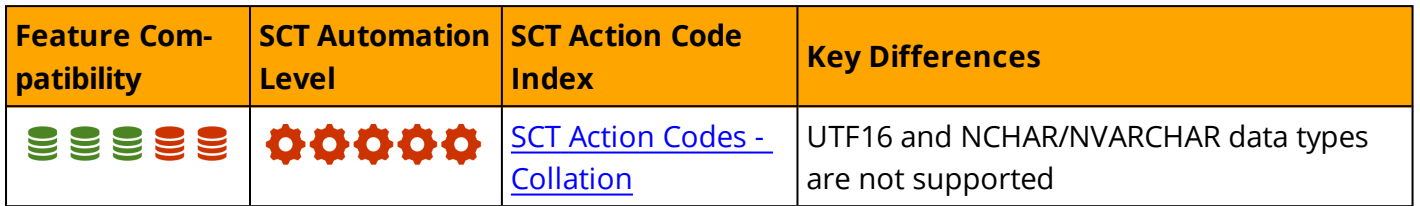

### **Overview**

SQL Server collations define the rules for string management and storage in terms of sorting, case sensitivity, accent sensitivity, and code page mapping. SQL Server supports both ASCII and UCS-2 UNICODE data.

UCS-2 UNICODE data uses a dedicated set of UNICODE data types denoted by the prefix "N": Nchar and Nvarchar. Their ASCII counterparts are CHAR and VARCHAR.

Choosing a collation and a character set has significant implications on data storage, logical predicate evaluations, query results, and query performance.

**Note:** To view all collations supported by SQL Server, use the fn\_helpcollations function: SELECT \* FROM sys.fn\_helpcollations().

Collations define the actual bitwise binary representation of all string characters and the associated sorting rules. SQL Server supports multiple collations down to the column level. A table may have multiple string columns that use different collations. Collations for non-UNICODE character sets determine the code page number representing the string characters.

**Note:** UNICODE and non-UNICODE data types in SQL Server are not compatible. A predicate or data modification that introduces a type conflict is resolved using predefined collation precedence rules. For more information, see <https://docs.microsoft.com/en-us/sql/t-sql/statements/collation-precedence-transact-sql>

Collations define sorting and matching sensitivity for the following string characteristics:

- Case
- Accent
- Kana
- . Width
- Variation selector

SQL Server uses a suffix naming convention that appends the option name to the collation name. For example, the collation Azeri\_Cyrillic\_100\_CS\_AS\_KS\_WS\_SC, is an Azeri-Cyrillic-100 collation that is casesensitive, accent-sensitive, kana type-sensitive, width-sensitive, and has supplementary characters.

SQL Server supports three types of collation sets:

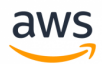

- **. Windows Collations** use the rules defined for collations by the operating system locale where UNICODE and non-UNICODE data use the same comparison algorithms.
- **Binary Collations** use the binary bit-wise code for comparison. Therefore, the locale does not affect sorting.
- **. SQL Server Collations** provide backward compatibility with previous SQL Server versions. They are not compatible with the windows collation rules for non-UNICODE data.

Collations can be defined at various levels:

- **. Server Level Collations** determine the collations used for all system databases and is the default for future user databases. While the system databases collation can not be changed, an alternative collation can be specified as part of the CREATE DATABASE statement
- <sup>l</sup> **Database Level Collations** inherit the server default unless the CREATE DATABASE statement explicitly sets a different collation. This collation is used as a default for all CREATE TABLE and ALTER TABLE statements
- <sup>l</sup> **Column Level Collations** can be specified as part of the CREATE TABLE or ALTER TABLE statements to override the database's default collation setting.
- **Expression Level Collations** can be set for individual string expressions using the COLLATE function. For example, SELECT \* FROM MyTable ORDER BY StringColumn COLLATE Latin1\_General\_ CS\_AS.

**Note:** SQL Server supports UCS-2 UNICODE only.

#### **Syntax**

```
CREATE DATABASE <Database Name>
[ ON <File Specifications> ]
  COLLATE <Collation>
[ WITH <Database Option List> ];
```

```
CREATE TABLE <Table Name>
(
<Column Name> <String Data Type>
COLLATE <Collation> [ <Column Constraints> ]...
);
```
## **Examples**

Create a database with a default Bengali\_100\_CS\_AI collation.

```
CREATE DATABASE MyBengaliDatabase
ON
( NAME = MyBengaliDatabase_Datafile,
    FILENAME = 'C:\Program Files\Microsoft SQL Server-
\MSSQL13.MSSQLSERVER\MSSQL\DATA\MyBengaliDatabase.mdf',
    SIZE = 100)LOG ON
```
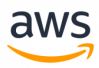

```
( NAME = MyBengaliDatabase_Logfile,
    FILENAME = 'C:\Program Files\Microsoft SQL Server-
\MSSQL13.MSSQLSERVER\MSSQL\DATA\MyBengaliDblog.ldf',
   SIZE = 25COLLATE Bengali_100_CS_AI;
```
Create a table with two different collations.

```
CREATE TABLE MyTable
(
Col1 CHAR(10) COLLATE Hungarian_100_CI_AI_SC NOT NULL PRIMARY KEY,
COL2 VARCHAR(100) COLLATE Sami_Sweden_Finland_100_CS_AS_KS NOT NULL
);
```
*For more information, see*

*<https://docs.microsoft.com/en-us/sql/relational-databases/collations/collation-and-unicode-support>*

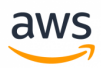

# **Migrate to: Aurora PostgreSQL Encoding**

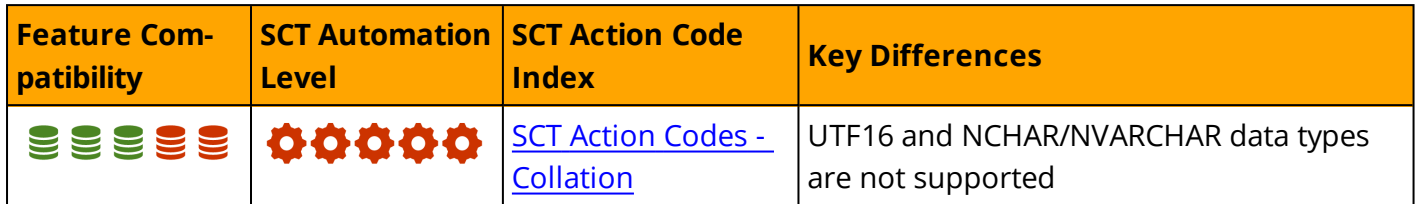

#### **Overview**

PostgreSQL supports a variety of different character sets, also known as encoding, including support for both single-byte and multi-byte languages. The default character set is specified when initializing a PostgreSQL database cluster with initdb. Each individual database created on the PostgreSQL cluster supports individual character sets defined as part of database creation.

#### **Notes:**

- All supported character sets can be used by clients. However, some client-side only characters are not supported for use within the server.
- Unlike SQL Server, PostgreSQL does not natively support an NVARHCHAR data type and does not provide support for UTF-16.

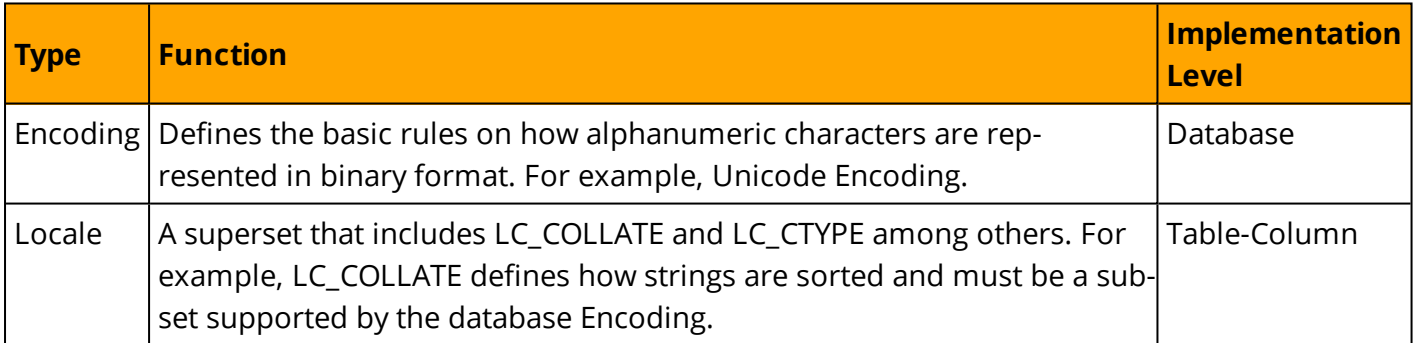

### **Examples**

Create a database named test01 which uses the Korean EUC\_KR Encoding the and the ko\_KR locale.

```
CREATE DATABASE test01 WITH ENCODING 'EUC_KR' LC_COLLATE='ko_KR.euckr' LC_CTYPE='ko_
KR.euckr' TEMPLATE=template0;
```
View the character sets configured for each database by querying the System Catalog.

select datname, datcollate, datctype from pg database;

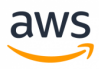

### **Changing Character Sets/Encoding**

In-place modification of the database encoding is not recommended nor supported. You must export all data, create a new database with the new encoding, and import the data.

Export the data using the pg\_dump utility.

pg\_dump mydb1 > mydb1\_export.sql

Rename (or delete) a database.

ALTER DATABASE mydb1 TO mydb1\_backup;

Create a new database using the modified encoding.

CREATE DATABASE mydb1 new encoding WITH ENCODING 'UNICODE' TEMPLATE=template0;

Import data using the pg\_dump file previously created. Verify that you set your client encoding to the encoding of your "old" database.

PGCLIENTENCODING=OLD\_DB\_ENCODING psql -f mydb1\_export.sql mydb1\_new\_encoding

**Note:** The client\_encoding parameter overrides the use of PGCLIENTENCODING.

#### **Client/Server Character Set Conversions**

PostgreSQL supports conversion of character sets between servers and clients for specific character set combinations as described in the pg\_conversion system catalog.

PostgreSQL includes predefined conversions. For a complete list, see <https://www.postgresql.org/docs/current/static/multibyte.html#MULTIBYTE-TRANSLATION-TABLE>

You can create a new conversion using the SQL command CREATE CONVERSION.

## **Examples**

Create a conversion from UTF8 to LATIN1 using the custom myfunc1 function.

CREATE CONVERSION myconv FOR 'UTF8' TO 'LATIN1' FROM myfunc1;

Configure the PostgreSQL client character set.

```
Method 1
 ========
psql \encoding SJIS
Method 2
========
SET CLIENT ENCODING TO 'value';
```
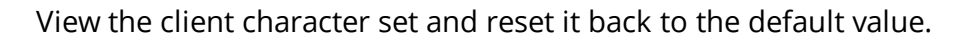

SHOW client encoding; RESET client encoding;

### **Table Level Collation**

PostgreSQL supports specifying the sort order and character classification behavior on a per-column level.

aws

### **Examples**

Specify specific collations for individual table columns.

```
CREATE TABLE test1 (col1 text COLLATE "de DE", col2 text COLLATE "es ES");
```
#### **Summary**

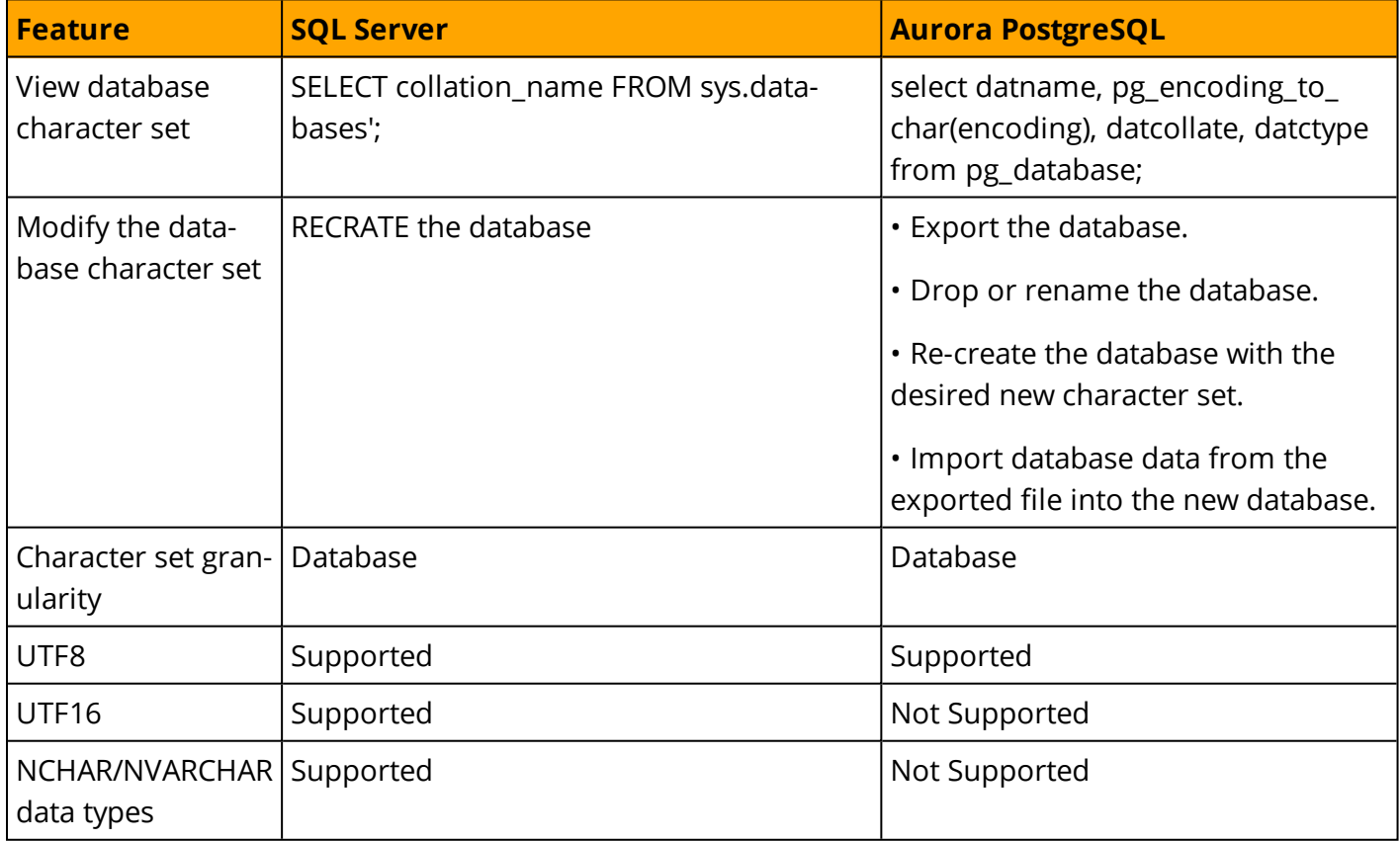

*For additional details, see <https://www.postgresql.org/docs/9.6/static/multibyte.html>*

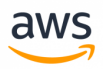

# **Migrate from: SQL Server Cursors**

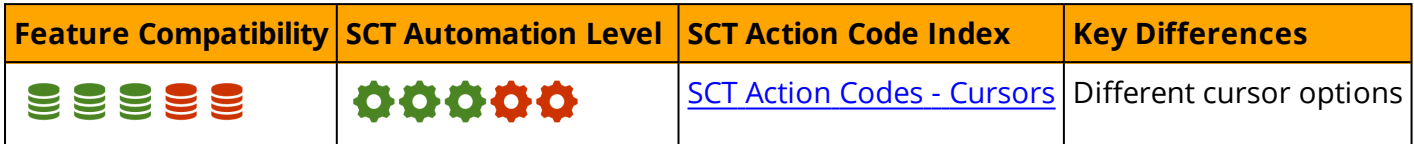

### **Overview**

A *set* is a fundamental concept of the relation data model from which SQL is derived. SQL is a declarative language that operates on whole sets, unlike most procedural languages that operate on individual data elements. A single invocations of an SQL statements can return a whole set or modify millions of rows.

Many developers are accustom to using procedural or imperative approaches to develop solutions that are difficult to implement using set-based querying techniques. Also, operating on row data sequentially may be a more appropriate approach is certain situations.

Cursors provide an alternative mechanism for operating on result sets. Instead of receiving a table object containing rows of data, applications can use cursors to access the data sequentially, row-byrow. Cursors provide the following capabilities:

- Positioning the cursor at specific rows of the result set using absolute or relative offsets.
- Retrieving a row, or a block of rows, from the current cursor position.
- Modifying data at the current cursor position.
- Isolating data modifications by concurrent transactions that affect the cursor's result.
- T-SQL statements can use cursors in scripts, stored procedures, and triggers.

## **Syntax**

```
DECLARE <Cursor Name>
CURSOR [LOCAL | GLOBAL]
    [FORWARD_ONLY | SCROLL]
    [STATIC | KEYSET | DYNAMIC | FAST_FORWARD]
     [ READ_ONLY | SCROLL_LOCKS | OPTIMISTIC]
    [TYPE_WARNING]
     FOR <SELECT statement>
     [ FOR UPDATE [ OF <Column List>]][;]
```
FETCH [NEXT | PRIOR | FIRST | LAST | ABSOLUTE <Value> | RELATIVE <Value>] FROM <Cursor Name> INTO <Variable List>;

## **Examples**

Process data in a cursor.

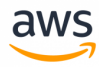

```
DECLARE MyCursor CURSOR FOR
   SELECT *
   FROM Table1 AS T1
                INNER JOIN
                 Table2 AS T2
        ON T1.Col1 = T2.Col1;
   OPEN MyCursor;
   DECLARE @VarCursor1 VARCHAR(20);
   FETCH NEXT
        FROM MyCursor INTO @VarCursor1;
   WHILE @@FETCH STATUS = 0
   BEGIN
               EXEC MyPRocessingProcedure
                         @InputParameter = @VarCursor1;
       FETCH NEXT
        FROM product cursor INTO @VarCursor1;
   END
   CLOSE MyCursor;
   DEALLOCATE MyCursor ;
```
#### *For more information, see:*

- <sup>l</sup> *<https://docs.microsoft.com/en-us/sql/relational-databases/cursors>*
- <sup>l</sup> *<https://docs.microsoft.com/en-us/sql/t-sql/language-elements/cursors-transact-sql>*

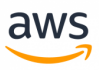

# **Migrate to: Aurora PostgreSQL Cursors**

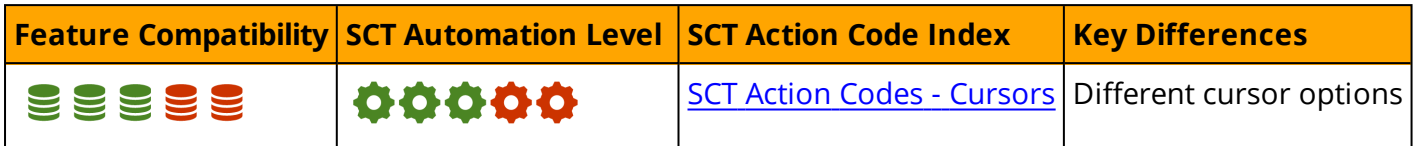

### **Overview**

Similar to SQL Server's T-SQL Cursors, PostgreSQL has PL/pgSQL cursors that enable you to iterate business logic on rows read from the database. They can encapsulate the query and read the query results a few rows at a time. All access to cursors in PL/pgSQL is performed through cursor variables, which are always of the refcursor data type.

# **Examples**

#### **Declare a Cursor**

DECLARE..CURSOR options that are Transact-SQL extended syntax have no equivalent in PostgreSQL and they are:

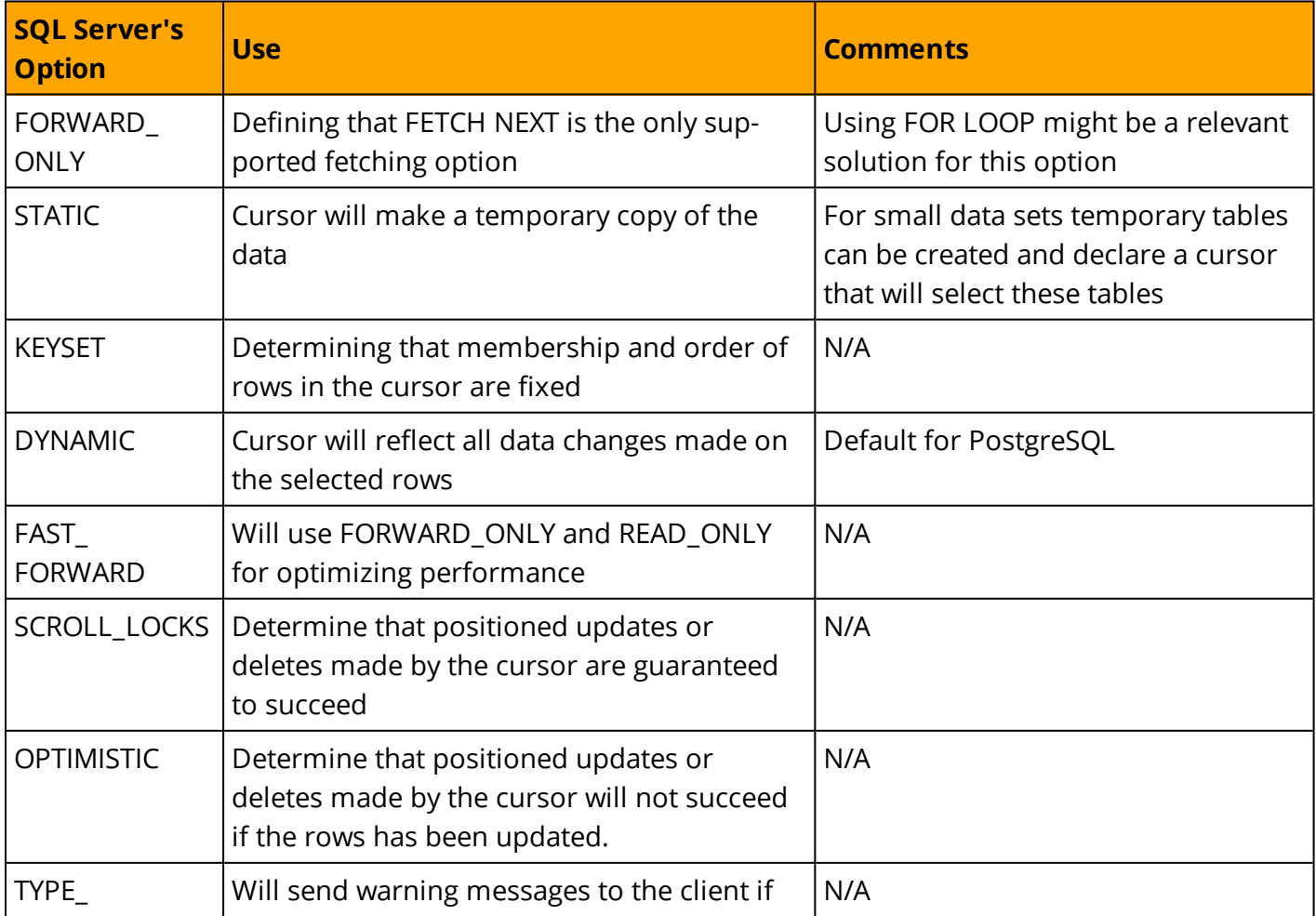

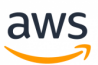

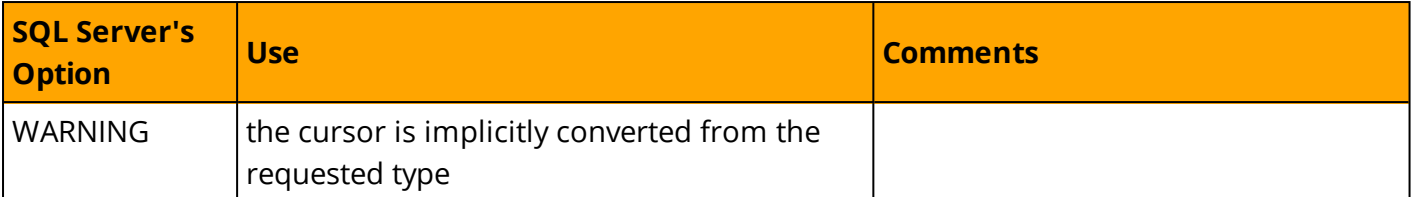

Declare a Cursor in PL/pgSQL to be used with any query. The variable c1 is "unbounded" because it is not bound to any particular query.

DECLARE c1 refcursor;

Declare a Cursor in PL/pgSQL with a bounded query.

DECLARE c2 CURSOR FOR SELECT \* FROM employees;

Declare a Cursor with a parametrized bound query:

- The id variable is replaced by an integer parameter value when the cursor is opened.
- When declaring a Cursor with SCROLL specified, the Cursor can scroll backwards.
- If NO SCROLL is specified, backward fetches are rejected.

DECLARE c3 CURSOR (var1 integer) FOR SELECT \* FROM employees where  $id = var1$ ;

Declare a backward-scrolling compatible Cursor using the SCROLL option.

- SCROLL specifies that rows can be retrieved backwards. NO SCROLL specifies that rows cannot be retrieved backwards.
- Depending upon the complexity of the execution plan for the query, SCROLL might create performance issues.
- Backward fetches are not allowed when the query includes FOR UPDATE or FOR SHARE.

DECLARE c3 SCROLL CURSOR FOR SELECT id, name FROM employees;

#### **Open a Cursor**

The OPEN command is fully compatible between SQL Server and PostgreSQL

Open a Cursor variable that was declared as Unbound and specify the query to execute.

OPEN c1 FOR SELECT  $*$  FROM employees WHERE id = emp id;

Open a Cursor variable that was declared as Unbound and specify the query to execute as a string expression. This approach provides greater flexibility.

OPEN c1 FOR EXECUTE format('SELECT \* FROM %I WHERE col1 = \$1',tabname) USING keyvalue;

Parameter values can be inserted into the dynamic command with format() and USING. For example, the table name is inserted into the query with format(). The comparison value for col1 is inserted with a USING parameter.

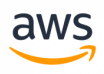

Open a Cursor that was bound to a query when the Cursor was declared and was declared to take arguments.

```
DO $$
DECLARE
        c3 CURSOR (var1 integer) FOR SELECT * FROM employees where id = var1;
BEGIN
        OPEN c3 (var1 := 42);
END$$;
```
For the c3 Cursor, supply the argument value expressions.

If the Cursor was not declared to take arguments, the arguments can be specified outside the Cursor.

```
DO $$
DECLARE
                   var1 integer;
          c3 CURSOR FOR SELECT * FROM employees where id = var1;
BEGIN
         var1 := 1;         OPEN c3;
END$$;
```
#### **Fetch a Cursor**

#### **Syntax**

```
FETCH [ direction [ FROM | IN ] ] cursor name
```
#### PostgreSQL has few more options as a *direction* for the FETCH command

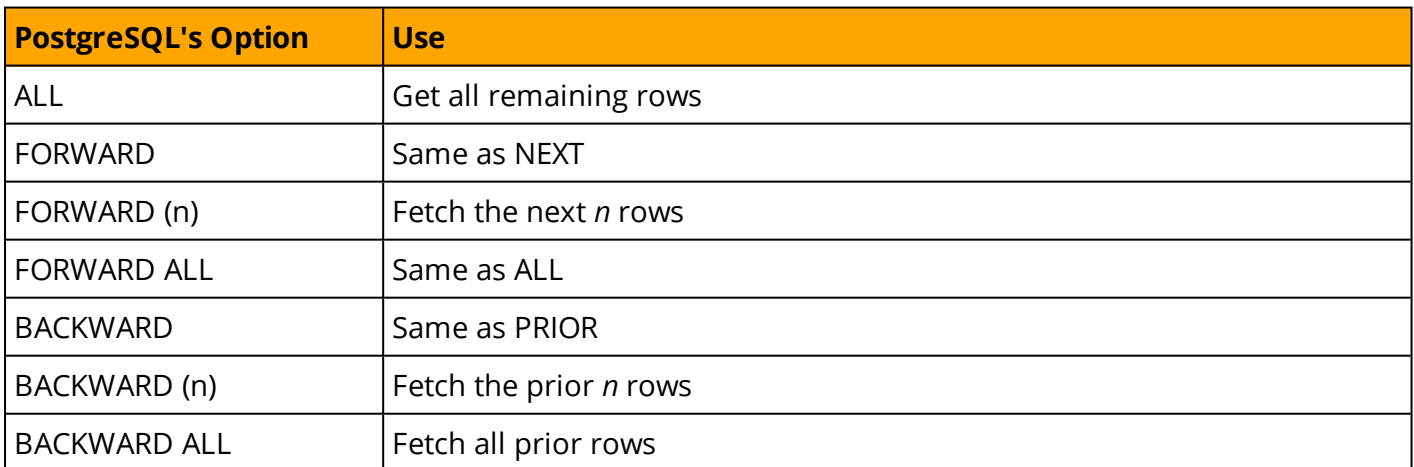

The PL/pgSQL FETCH command retrieves the next row from the Cursor into a variable.

Fetch the values returned from the c3 Cursor into a row variable.

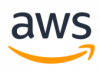

```
DO $$
DECLARE
       c3 CURSOR FOR SELECT * FROM employees;
            rowvar employees%ROWTYPE;
BEGIN
            OPEN c3;
            FETCH c3 INTO rowvar;
END$$;
```
Fetch the values returned from the c3 Cursor into two scalar data types.

```
DO $$
DECLARE
     c3 CURSOR FOR SELECT id, name FROM employees;
     emp id integer;
    emp_name varchar;
BEGIN
          OPEN c3;
     FETCH FROM c3 INTO emp_id, emp_name;
END$$;
```
PL/pgSQL supports a special direction clause when fetching data from a Cursor using the NEXT, PRIOR, FIRST, LAST, ABSOLUTE count, RELATIVE count, FORWARD, or BACKWARD arguments. Omitting direction is equivalent to specifying NEXT. For example, fetch the last row from the Cursor into the declared variables.

```
DO $$
DECLARE
    c3 CURSOR FOR SELECT id, name FROM employees;
    emp id integer;
    emp name varchar;
BEGIN
          OPEN c3;
    FETCH LAST FROM c3 INTO emp_id, emp_name;
END$$;
```
### **Summary**

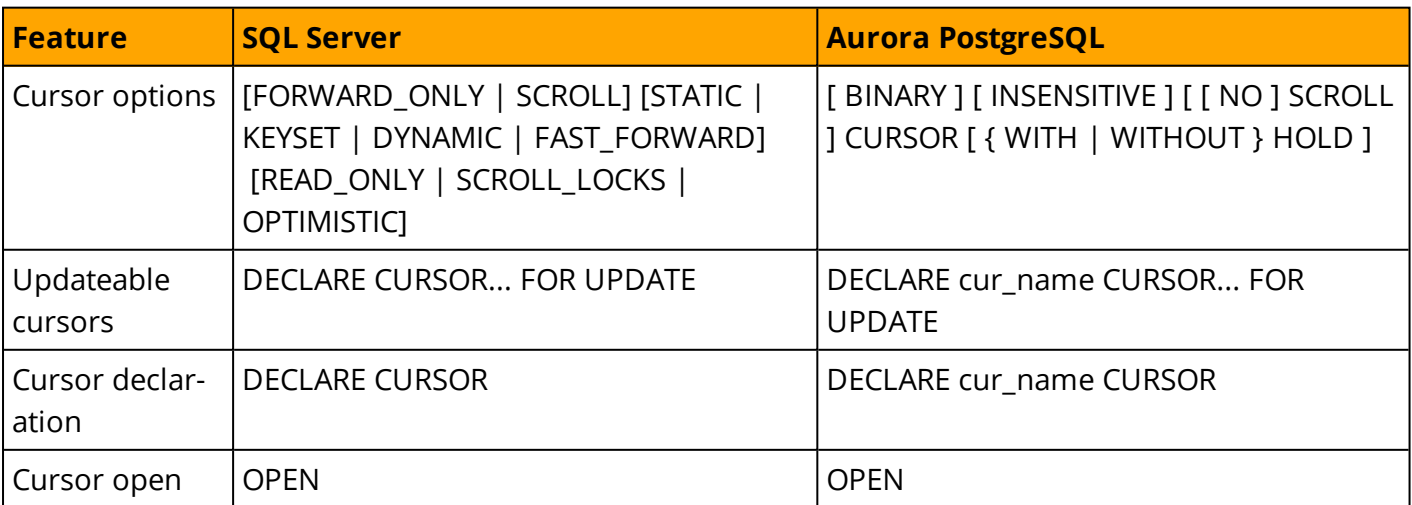

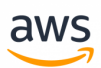

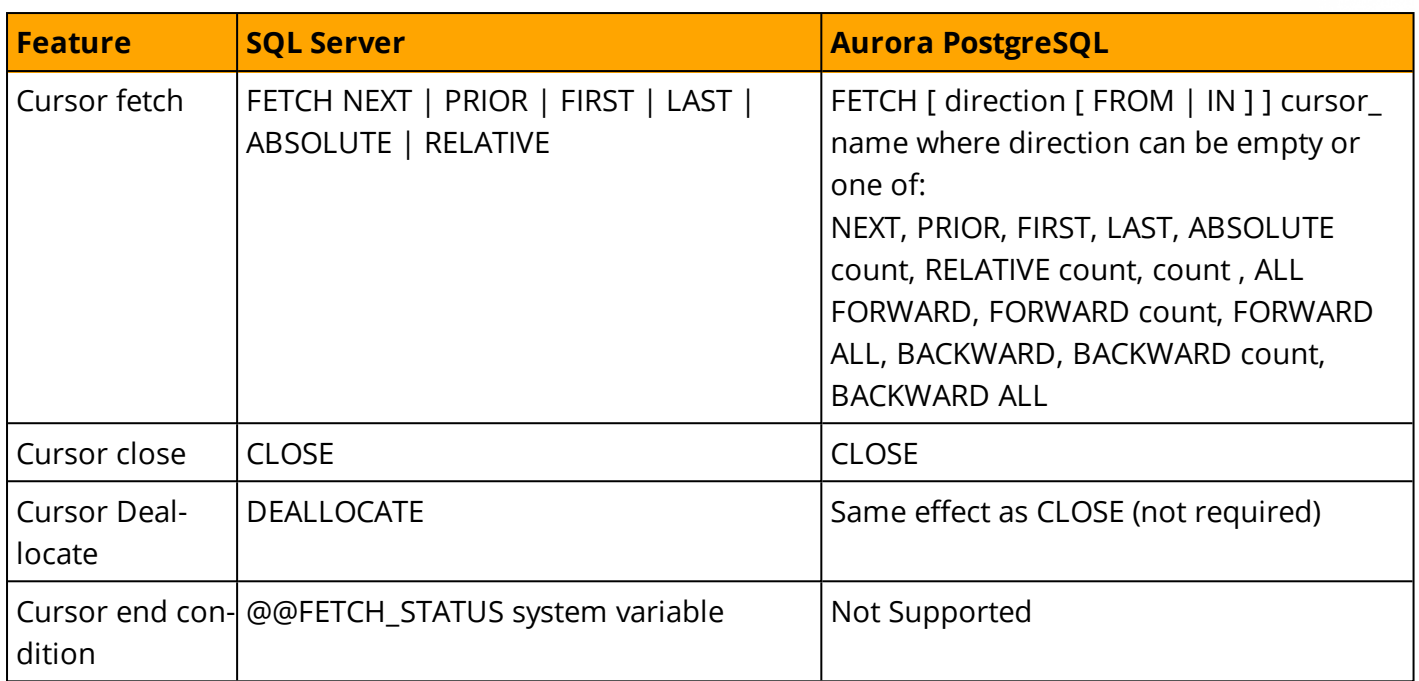

*For additional details, see <https://www.postgresql.org/docs/9.6/static/sql-fetch.html>*

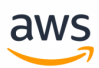

# **Migrate from: SQL Server Date and Time Functions**

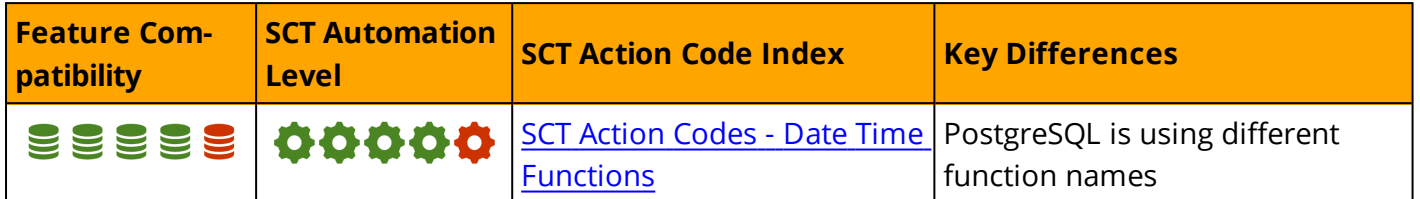

## **Overview**

Date and Time Functions are scalar functions that perform operations on temporal or numeric input and return temporal or numeric values.

System date and time values are derived from the operating system of the server on which SQL Server is running.

**Note:** This section does not address timezone considerations and timezone aware functions. For more information about time zone handling, see Data [Types](#page-73-0).

# **Syntax and Examples**

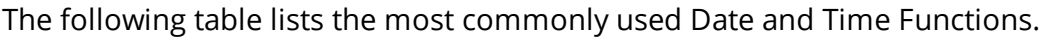

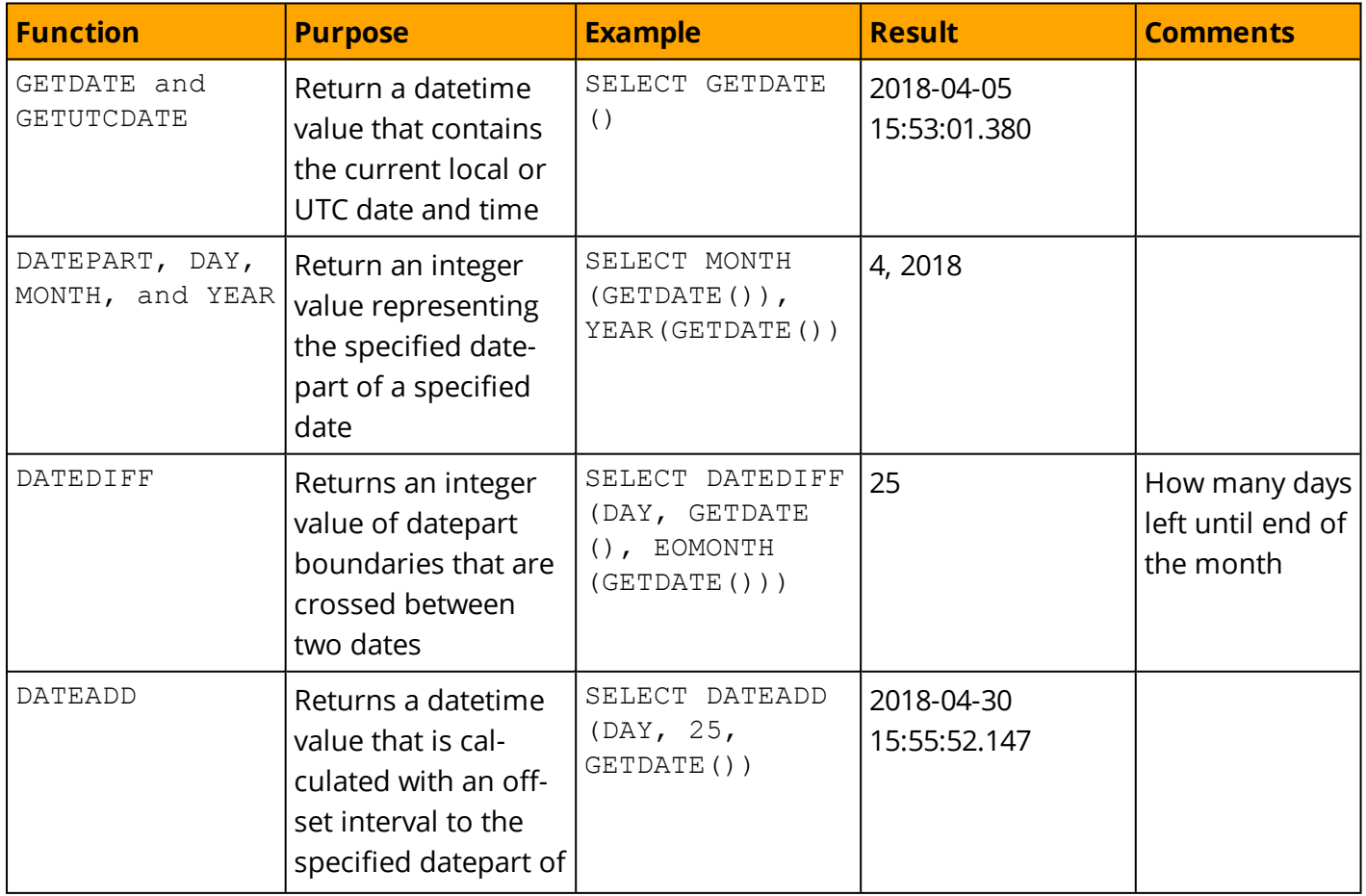

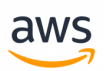

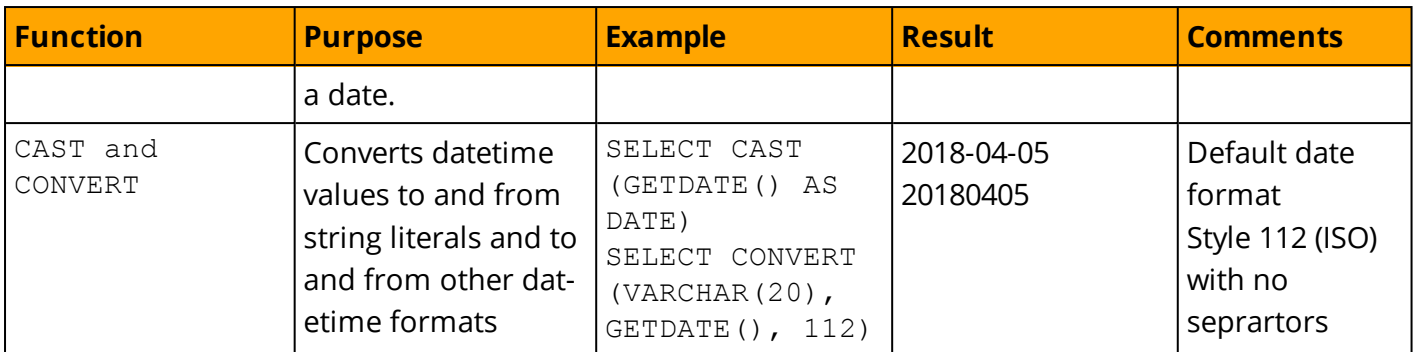

*For more information, see*

*[https://docs.microsoft.com/en-us/sql/t-sql/functions/date-and-time-data-types-and-functions-transact](https://docs.microsoft.com/en-us/sql/t-sql/functions/date-and-time-data-types-and-functions-transact-sql#DateandTimeFunctions)[sql#DateandTimeFunctions](https://docs.microsoft.com/en-us/sql/t-sql/functions/date-and-time-data-types-and-functions-transact-sql#DateandTimeFunctions)*

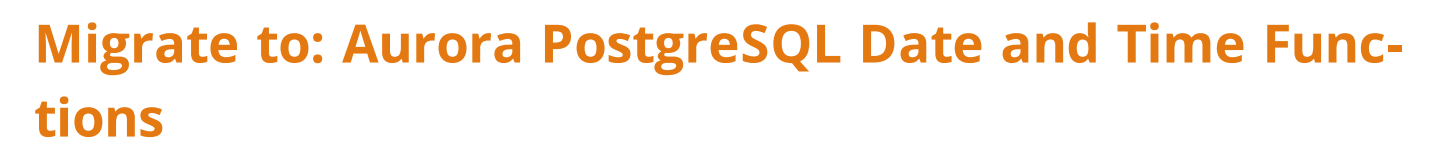

aws

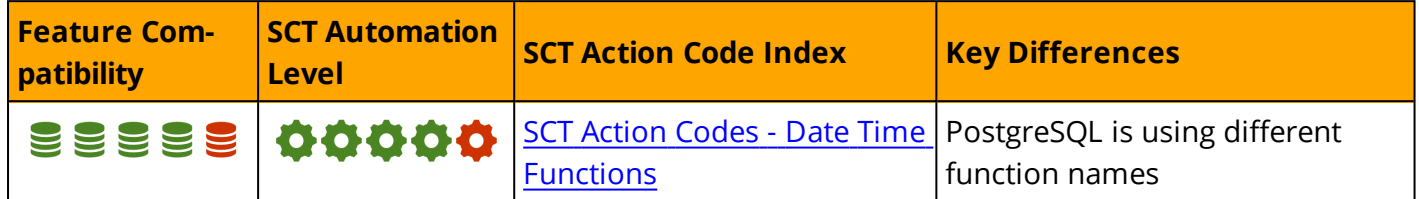

## **Overview**

Aurora PostgreSQL provides a very rich set of scalar date and time functions; more than SQL Server.

**Note:** While some of the functions appear to be similar to those in SQL Server, the functionality can be significantly different. Take extra care when migrating temporal logic to Aurora PostgreSQL paradigms.

### **Functions and definition**

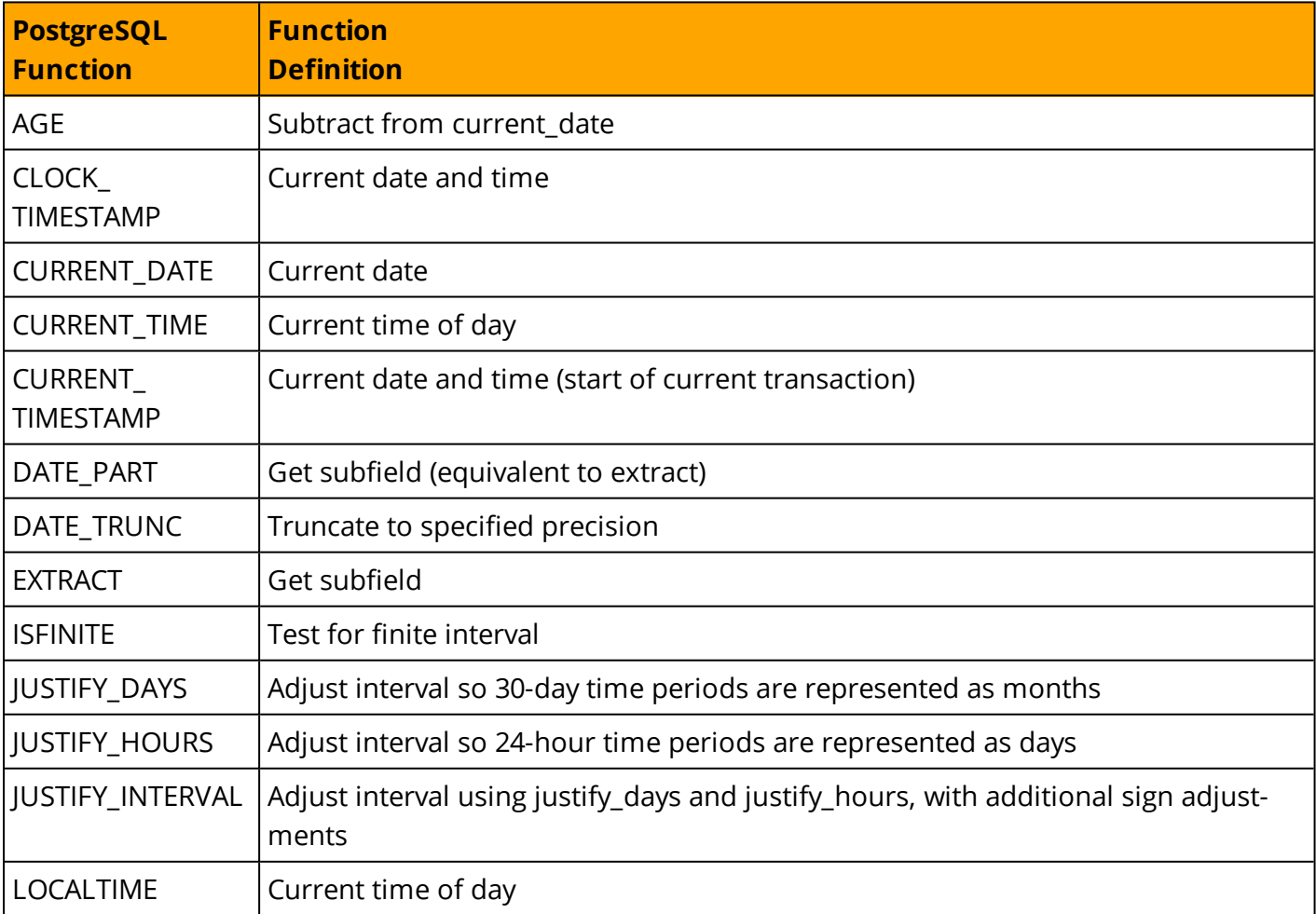

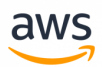

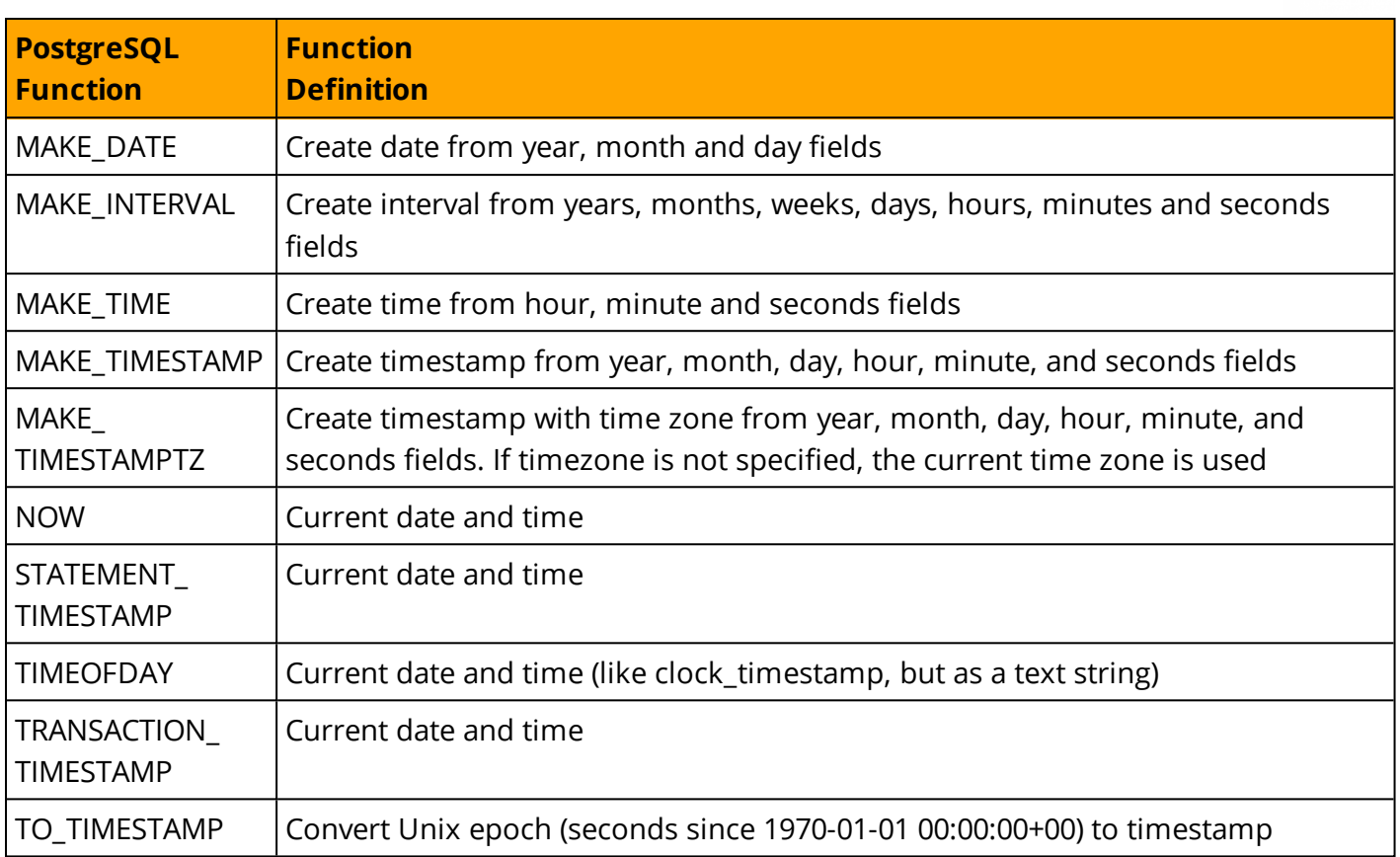

# **Summary**

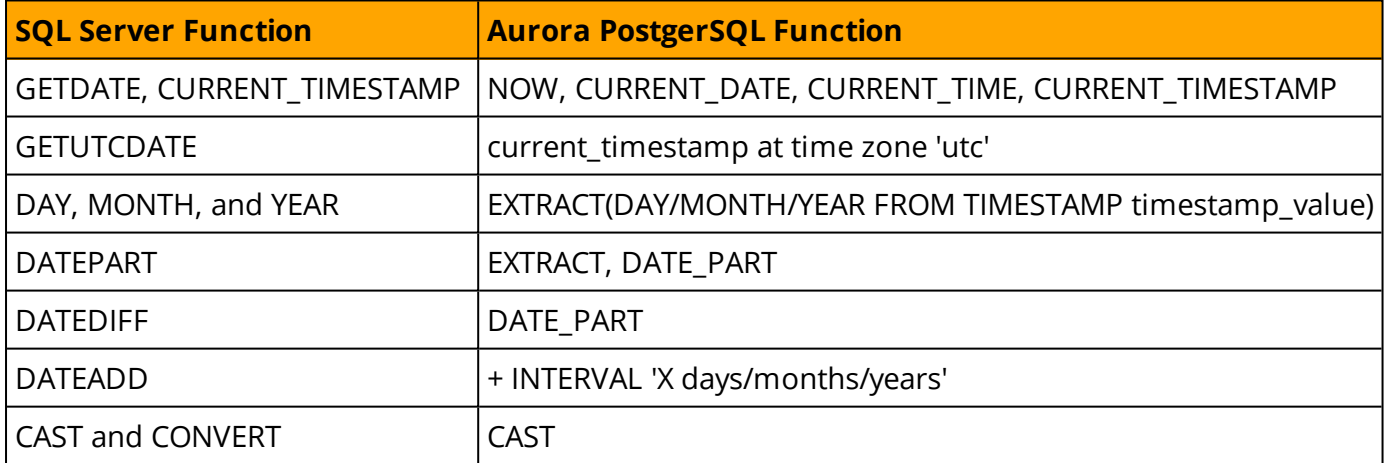

*For more information, see <https://www.postgresql.org/docs/9.6/static/functions-datetime.html>*

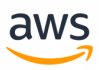

# **Migrate from: SQL Server String Functions**

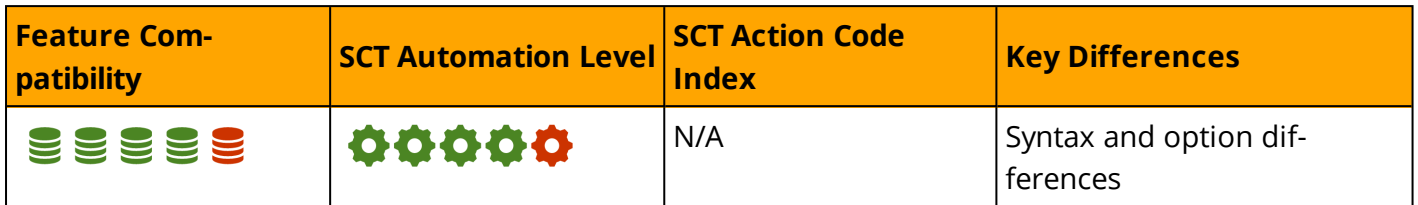

## **Overview**

String Functions are typically scalar functions that perform an operation on string input and return a string or a numeric value.

# **Syntax and Examples**

The following table lists the most commonly used string functions.

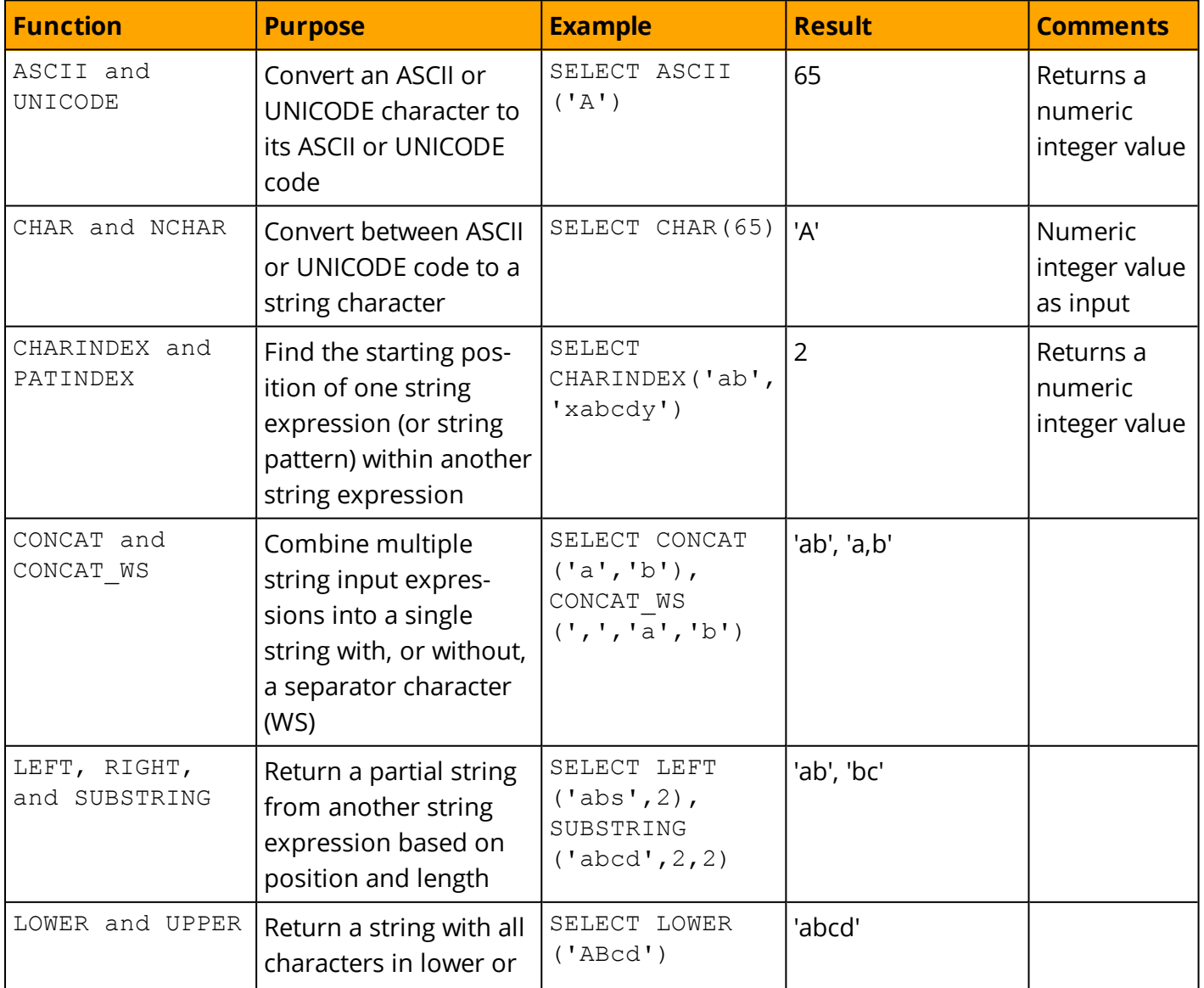

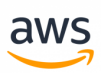

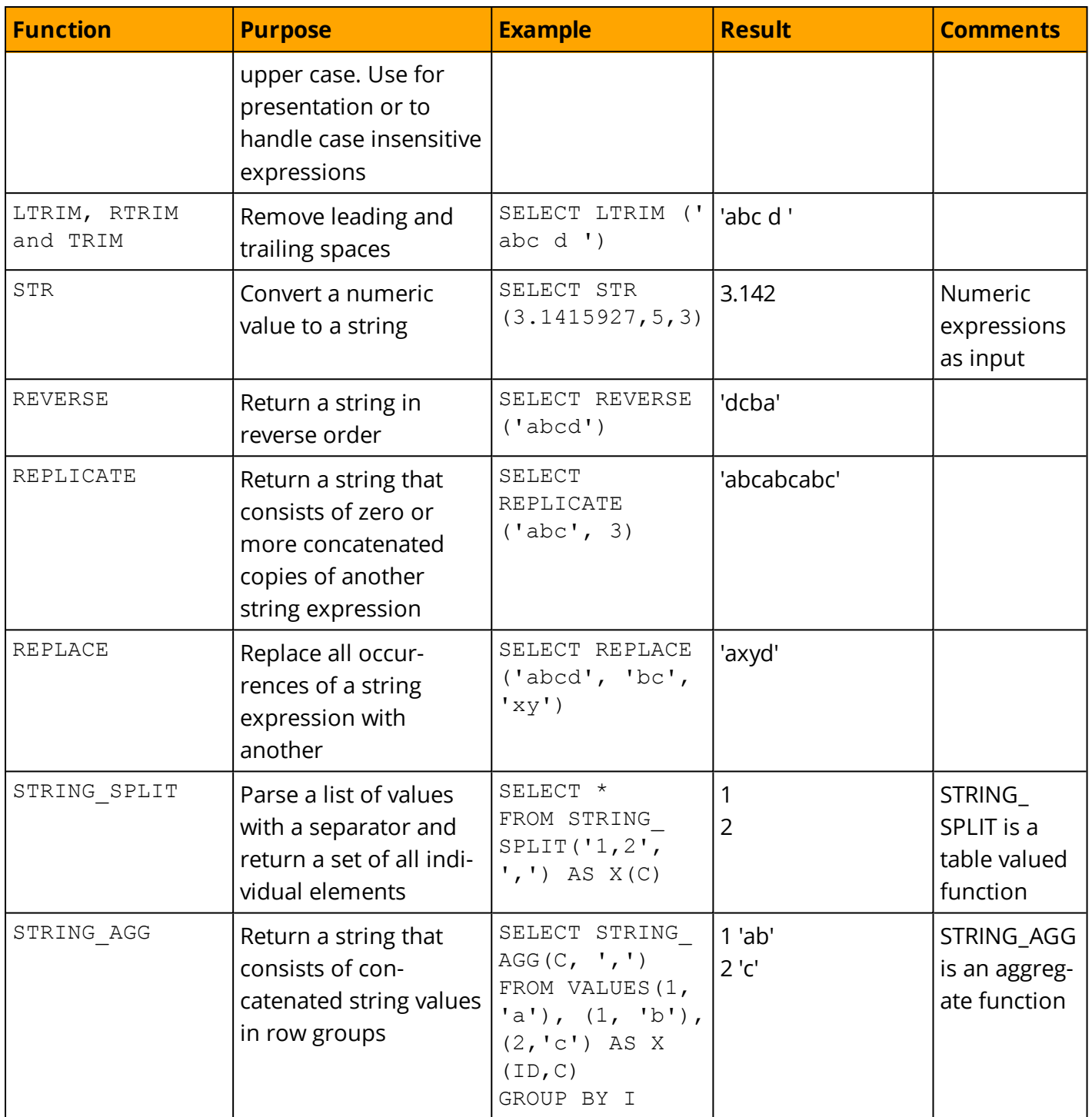

*For more information, see <https://docs.microsoft.com/en-us/sql/t-sql/functions/string-functions-transact-sql>*
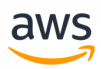

# **Migrate to: Aurora PostgreSQL String Functions**

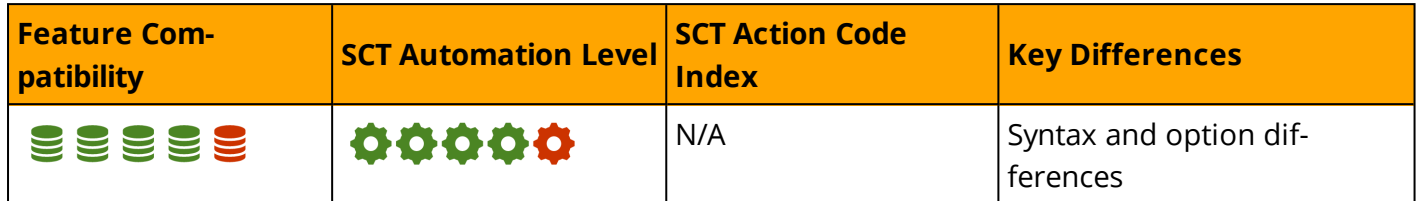

### **Overview**

Most of SQL Server's String Functions are supported in PostgreSQL, there are few which are not:

- UNICODE this function will return the integer value of the first character as defined by the Unicode standard, if you will use UTF8 input ASCII can be used in order to get the same results
- PATINDEX returns the starting position of the first occurrence of a pattern in a specified expression, or zeros if the pattern is not found, there is no equivalent function for that but you can create the same function with the same name so it will be fully compatible.

Some functions are not supported but they have an equivalent function in PostgreSQL that can be used in order to get the some functionality.

Some of the functions such as regular expressions do not exist in SQL Server and may be useful for your application.

### **Syntax and Examples**

The following table lists the most commonly used string functions.

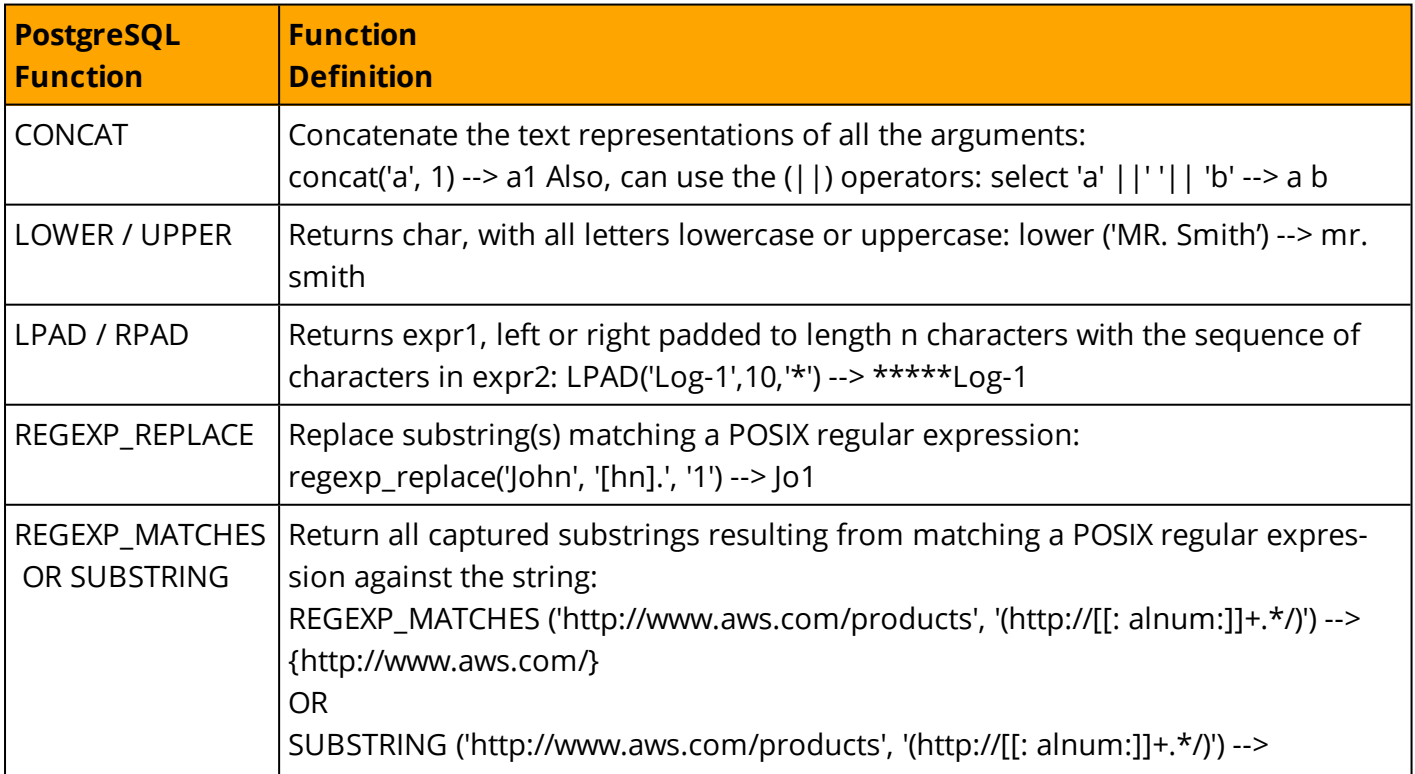

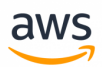

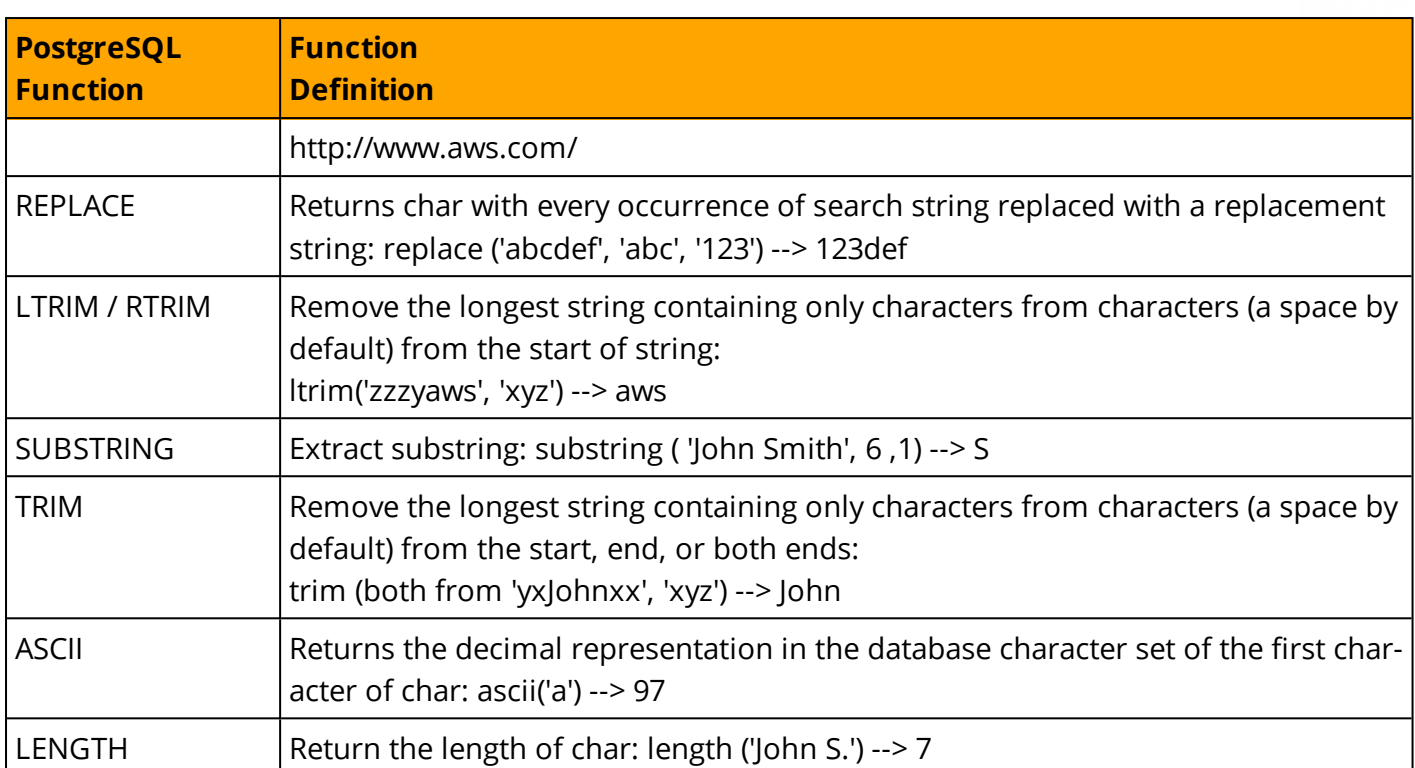

In order to create the PATINDEX function, you should use the code snippet below, note the 0 means that the expression does not exist so the first position will be 1:

```
CREATE OR REPLACE FUNCTION "patindex"( "pattern" VARCHAR, "expression" VARCHAR )
RETURNS INT AS $BODY$
SELECT COALESCE(STRPOS($2,(
  SELECT (REGEXP_MATCHES($2,'(' ||
    REPLACE( REPLACE(TRIM( $1, ' ', ', ',',' ), ' ',',' )
                  || ')','i') )[ 1 ] LIMIT 1)),0);
$BODY$ LANGUAGE 'sql' IMMUTABLE;
SELECT patindex( 'Lo%', 'Long String' );
patindex |
---------|
1 \qquad \qquadSELECT patindex( '%rin%', 'Long String' );
patindex |
---------|
8 \qquad \qquadSELECT patindex( '%g S%', 'Long String' );
patindex |
---------|
4 |
```
### **Summary**

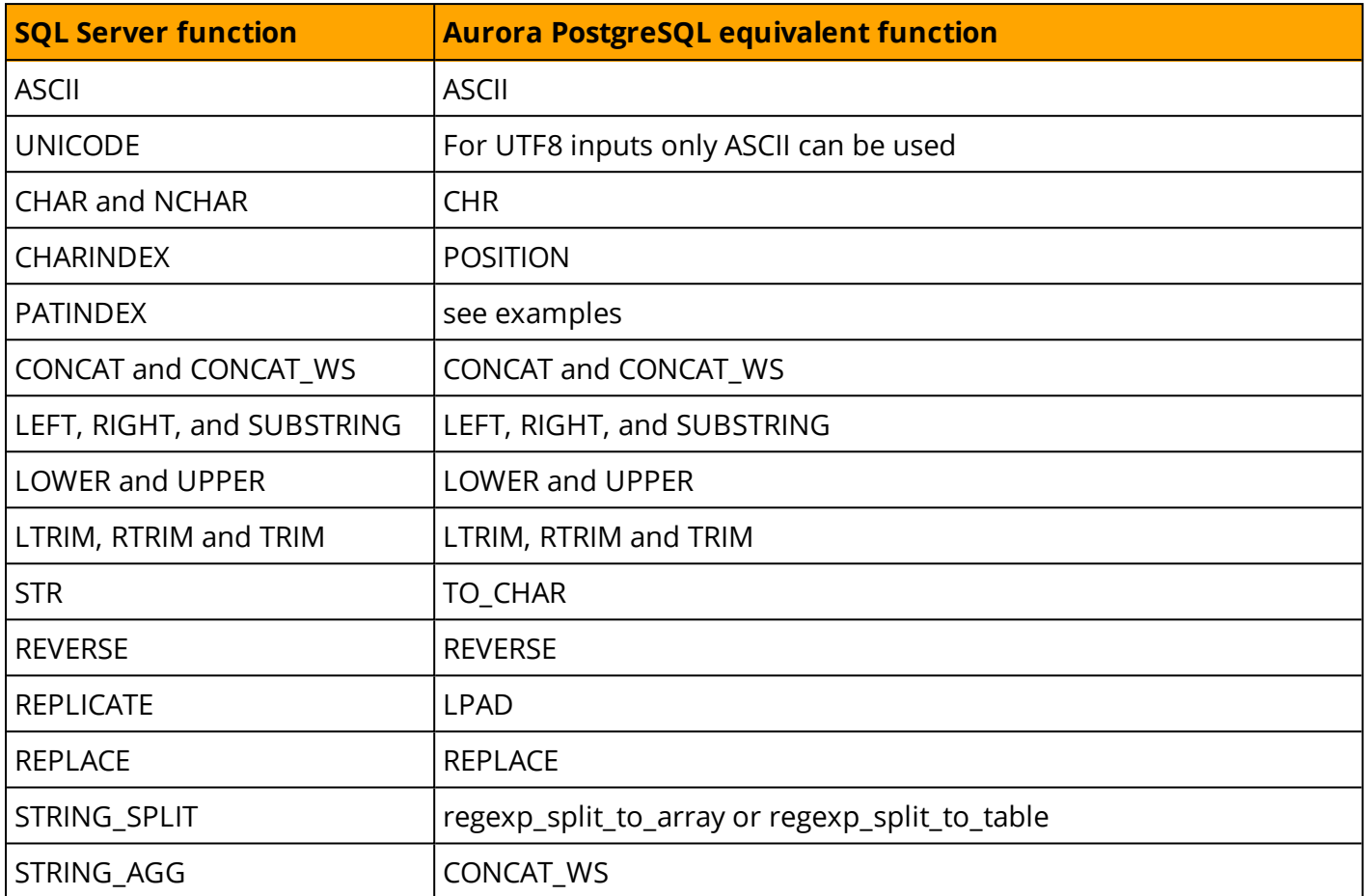

*For more information, see <https://www.postgresql.org/docs/9.6/static/functions-string.html>*

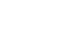

aws

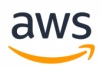

# **Migrate from: SQL Server Databases and Schemas**

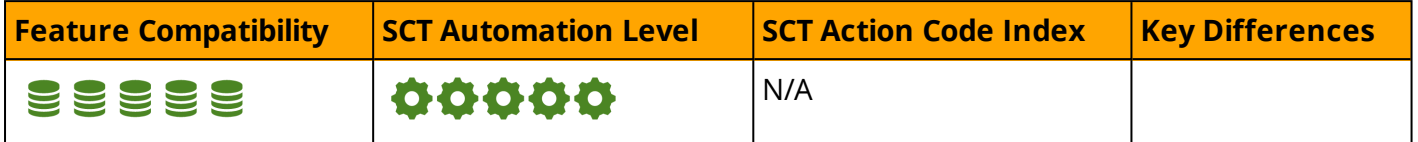

### **Overview**

Databases and Schemas are logical containers for security and access control. Administrators can grant permissions collectively at both the databases and the schema levels. SQL Server instances provide security at three levels: Individual Objects, Schemas (collections of objects), and Databases (collections of schemas). For more information, see Data Control [Language](#page-433-0).

**Note:** In previous versions of SQL server, the term *user* was interchangeable with the term *schema*. For backward compatibility, each database has several built-in security schemas including guest, dbo, db\_datareaded, sys, INFORMATION\_SCHEMA, and others. You most likely will not need to migrate these schemas.

Each SQL Server instance can host and manage a collection of databases, which consists of SQL Server processes and the Master, Model, TempDB, and MSDB system databases.

The most common SQL Server administrator tasks at the database level are:

- Managing Physical Files: Add, remove, change file growth settings, and re-size files.
- Managing Filegroups: Partition schemes, object distribution, and read-only protection of tables.
- Managing default options.
- Creating database snapshots.

Unique object identifiers within an instance use three-part identifiers: <Database name>.<Schema name>.<Object name>.

The recommended way to view database object meta data, including schemas, is to use the ANSI standard Information Schema views. In most cases, these views are compatible with other ANSI compliant Relational Database Management Systems (RDBMS).

To view a list of all databases on the server, use the sys.databases table.

### **Syntax**

Simplified syntax for CREATE DATABASE:

```
CREATE DATABASE <database name>
[ ON [ PRIMARY ] <file specifications>[,<filegroup>]
[ LOG ON <file specifications>
[ WITH <options specification> ] ;
```
Simplified syntax for CREATE SCHEMA:

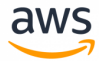

### **Examples**

Add a file to a database and create a table using the new file.

USE master;

```
ALTER DATABASE NewDB
ADD FILEGROUP NewGroup;
```

```
ALTER DATABASE NewDB
ADD FILE (
                      NAME = 'NewFile',
                      FILENAME = 'D:\NewFile.ndf',
            SIZE = 2 MB         )
TO FILEGROUP NewGroup;
```
USE NewDB;

```
CREATE TABLE NewTable
(
Col1 INT PRIMARY KEY
)
ON NewGroup;
```
SELECT Name FROM sys.databases WHERE database id  $> 4$ ;

Create a table within a new schema and database.

```
USE master
CREATE DATABASE NewDB;
USE NewDB;
CREATE SCHEMA NewSchema;
CREATE TABLE NewSchema.NewTable
(
NewColumn VARCHAR(20) NOT NULL PRIMARY KEY
);
```
**Note:** This example uses default settings for the new database and schema.

*For more information, see:*

- <sup>l</sup> *<https://docs.microsoft.com/en-us/sql/relational-databases/system-catalog-views/sys-databases-transact-sql>*
- <sup>l</sup> *<https://docs.microsoft.com/en-us/sql/t-sql/statements/create-schema-transact-sql>*

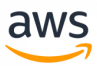

<sup>l</sup> *<https://docs.microsoft.com/en-us/sql/t-sql/statements/create-database-sql-server-transact-sql>*

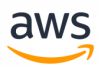

# **Migrate to: Aurora PostgreSQL Databases and Schemas**

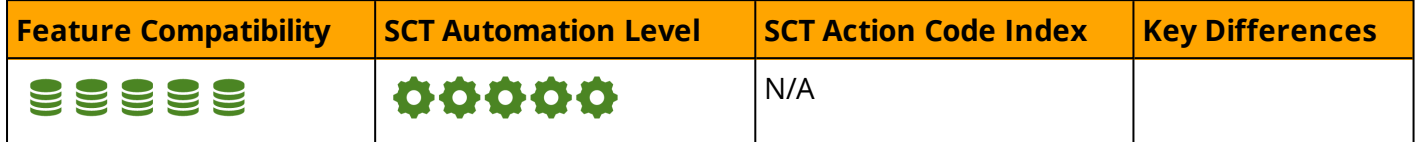

### **Overview**

Aurora PostgreSQL supports both the CREATE SCHEMA and CREATE DATABASE statements.

As with SQL Server, Aurora PostgreSQL does have the concept of an instance hosting multiple databases, which in turn contain multiple schemas. Objects in Aurora PostgreSQL are referenced as a three part name: <database>.<schema>.<object>.

A schema is essentially a namespace that contains named objects.

When database is created, it is cloned from a template.

### **Syntax**

Syntax for CREATE DATABASE:

```
CREATE DATABASE name
    [ [ WITH ] [ OWNER [=] user name ][ TEMPLATE [=] template ]
           [ ENCODING [=] encoding ]
           [ LC COLLATE [=] lc collate ]
           [ LC_CTYPE [=] lc_ctype ]
          [ TABLESPACE [=] tablespace name ]
           [ ALLOW CONNECTIONS [=] allowconn ]
           [ CONNECTION LIMIT [=] connlimit ]
           [ IS TEMPLATE [=] istemplate ] ]
```
Syntax for CREATE SCHEMA:

```
CREATE SCHEMA schema name [ AUTHORIZATION role specification ] [ schema element [ ...
] ]
CREATE SCHEMA AUTHORIZATION role specification [ schema element [ ... ] ]
CREATE SCHEMA IF NOT EXISTS schema name [ AUTHORIZATION role specification ]
CREATE SCHEMA IF NOT EXISTS AUTHORIZATION role_specification
where role specification can be:
   user_name
  | CURRENT_USER
  | SESSION_USER
```
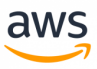

### **Migration Considerations**

Unlike SQL Server, Aurora PostgreSQL does not support the USE command to specify the default database (schema) for missing object qualifiers. To use a different database, you must use a new connection, have the required permissions, and refer to the object using the database name.

For applications using a single database and multiple schemas, the migration path is the same and requires fewer rewrites because two-part names are already being used.

Query the postgres.pg\_catalog.pg\_database table to view databases in Aurora PostgreSQL.

```
SELECT datname, datcollate, datistemplate, datallowconn
FROM postgres.pg catalog.pg database;
datname | datcollate | datistemplate | datallowconn |
----------|------------|--------------|-------------|
template0 |en US.UTF-8 |true | false |
rdsadmin | en US.UTF-8 | false | true |
template1 |en US.UTF-8 |true |true |
postgres | en US.UTF-8 | false | true |
```
### **Examples**

Create a new database.

CREATE DATABASE NewDatabase;

Create a schema for user testing.

CREATE SCHEMA AUTHORIZATION joe;

Create a schema, a table and a view.

```
CREATE SCHEMA world_flights
   CREATE TABLE flights (flight id VARCHAR(10), departure DATE, airport VARCHAR(30))
   CREATE VIEW us_flights AS
       SELECT flight id, departure FROM flights WHERE airport='United States';
```
*For more information, see:*

- <sup>l</sup> *<https://www.postgresql.org/docs/9.6/static/sql-createdatabase.html>*
- <sup>l</sup> *<https://www.postgresql.org/docs/9.6/static/sql-createschema.html>*

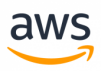

# **Migrate from: SQL Server Dynamic SQL**

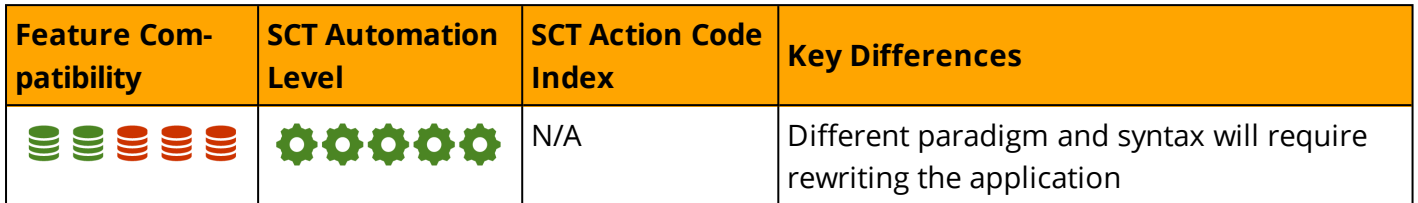

### **Overview**

Dynamic SQL is a feature that helps minimize hard-coded SQL. The SQL Engine optimizes code, which leads to less "hard" parses.

Dynamic SQL allows developers to construct and execute SQL queries at run time as a string, using some logic in SQL to construct varying query strings, without having to pre-construct them during development.

There are two options for running Dynamic SQL: use the EXECUTE command or the sp\_executesql function.

### **EXECUTE Command**

This option enables executing a command string within a T-SQL block, procedure, or function. The EXECUTE command can also be used with linked servers. Meta-data for the result set can be defined by using the WITH RESULT SETS options.

For parameters, use either the value or @parameter\_name=value.

**Note:** It's important to validate the structure of the string command before running it with the EXECUTE statement

#### **Syntax**

```
-- Syntax for SQL Server
Execute a stored procedure or function
[ { EXEC | EXECUTE } ]
    { 
      [ @return_status = ]
      { module name [ ; number ] | @module name var }
        \lceil \int [ @parameter = ] { value
                             | @variable [ OUTPUT ]
                             | [ DEFAULT ]
                             }
        ]
      [ , \ldots n ][ WITH <execute_option> [ ,...n ] ]
```

```
}
[;]Execute a character string
{ EXEC | EXECUTE }
   ( { @string_variable | [ N ]'tsql_string' } [ + ...n ] )
    [ AS { LOGIN | USER } = ' name ' ]
[;]Execute a pass-through command against a linked server
{ EXEC | EXECUTE }
    ( { @string\ variable | [ N ] 'command string [ ? ]' } [ + ...n ]
        [ { , { value | @variable [ OUTPUT ] } } [ ...n ] ]
    )
    [AS \{ LOGIN \mid USER \} = 'name ' ][ AT linked server name ]
[;]<execute_option>::=
{ 
       RECOMPILE
    | { RESULT SETS UNDEFINED }
    | { RESULT SETS NONE }
    | { RESULT SETS ( <result sets definition> [,...n ] ) }
}
<result sets definition> ::=
{ 
    ( 
         { column_name
          data_type
         [ COLLATE collation name ]
         [ NULL | NOT NULL ] }
         [, ...n ]
    )
    | AS OBJECT
        [ db_name . [ schema_name ] . | schema_name . ]
        {table name | view name | table valued function name }
    | AS TYPE | schema name.]table type name
    | AS FOR XML
}
```
### **Example**

EXECUTE a 'tsql\_string' with a variable.

```
DECLARE @scm_name sysname;
DECLARE @tbl_name sysname;
EXECUTE ('DROP TABLE ' + @scm_name + '.' + @tbl_name + ';');
```
Use EXECUTE AS USER to switch context to another user.

```
DECLARE @scm_name sysname;
DECLARE @tbl name sysname;
EXECUTE ('DROP TABLE ' + \thetascm name + '.' + \thetatbl name + ';') AS USER = 'SchemasAdmin';
```
aws

#### Use EXECUTE with a result set.

```
EXEC GetMaxSalByDeptID 23
WITH RESULT SETS
( 
   ([Salary] int NOT NULL)
);
```
#### **sp\_executesql system stored procedure**

This option executes a T-SQL command or block that can be executed several times and built dynamically. It also can be used with embedded parameters.

#### **Syntax**

```
-- Syntax for SQL Server, Azure SQL Database, Azure SQL Data Warehouse, Parallel Data
Warehouse
sp_executesql [ @stmt = ] statement
\sqrt{2}{ , [ @params = ] N'@parameter name data type [ OUT | OUTPUT ] [ , . . . n ]' }{ , \lceil \theta \text{param1} \rceil = 1 'value1' \lceil \theta \rceil, ...n \lceil \theta \rceil]
```
### **Examples**

Executing a SELECT statement.

```
EXECUTE sp_executesql
         N'SELECT * FROM HR.Employees
          WHERE DeptID = @DID',
          N'@DID int',
          QDID = 23;
```
*For more information, see:*

- <sup>l</sup> *[https://docs.microsoft.com/en-us/sql/relational-databases/system-stored-procedures/sp-executesql-transact](https://docs.microsoft.com/en-us/sql/relational-databases/system-stored-procedures/sp-executesql-transact-sql?view=sql-server-2017)[sql?view=sql-server-2017](https://docs.microsoft.com/en-us/sql/relational-databases/system-stored-procedures/sp-executesql-transact-sql?view=sql-server-2017)*
- <sup>l</sup> *<https://docs.microsoft.com/en-us/sql/t-sql/language-elements/execute-transact-sql?view=sql-server-2017>*

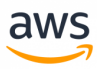

# **Migrate to: Aurora PostgreSQL EXECUTE and PREPARE**

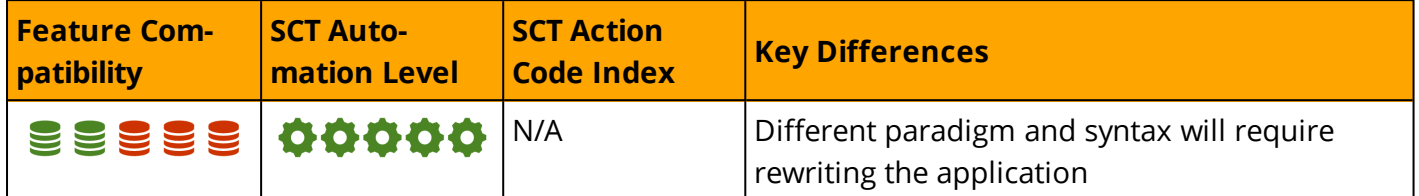

### **Overview**

### **EXECUTE**

The PostgreSQL EXECUTE command prepares and executes commands dynamically. The EXECUTE command can also run DDL statements and retrieve data using SQL commands. Similar to SQL Server, the PostgreSQL EXECUTE command can be used with bind variables.

Note that Converting SQL Server Dynamic SQL to PostgreSQL requires significant effort.

#### **Examples**

Execute a SQL SELECT query with the table name as a dynamic variable using bind variables. This query returns the number of employees under a manager with a specific ID.

```
DO $$DECLARE
Tabname varchar(30) := 'employees';
num integer := 1;
cnt integer;
BEGIN
EXECUTE format ('SELECT count (*) FROM %I WHERE manager = $1', tabname)
INTO cnt USING num;
RAISE NOTICE 'Count is % int table %', cnt, tabname;
END$$;
;
```
Execute a DML command; first with no variables and then with variables.

```
DO $$DECLARE
BEGIN
EXECUTE 'INSERT INTO numbers (a) VALUES (1)';
EXECUTE format('INSERT INTO numbers (a) VALUES (%s)', 42);
END$$;
;
```
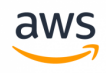

**Note:** %s formats the argument value as a simple string. A null value is treated as an empty string. %I treats the argument value as an SQL identifier and double-quotes it if necessary. It is an error for the value to be null.

Execute a DDL command.

```
DO $$DECLARE
BEGIN
EXECUTE 'CREATE TABLE numbers (num integer)';
END$$;
;
```
*For additional details, see<https://www.postgresql.org/docs/9.3/static/functions-string.html>*

#### **PREPARE**

Using a PREPARE statement can improve performance of reusable SQL statements.

The PREPARE command can receive a SELECT, INSERT, UPDATE, DELETE, or VALUES statement and parse it with a user-specified qualifying name so the EXECUTE command can be used later without the need to re-parse the SQL statement for each execution.

- When using PREPARE to create a prepared statement, it will be viable for the scope of the current session.
- If a DDL command is executed on a database object referenced by the prepared SQL statement, the next EXECUTE command requires a hard parse of the SQL statement.

#### **Example**

Use PREPARE and EXECUTE commands in tandem: The SQL command is prepared with a user-specified qualifying name.The SQL command is executed several times, without the need for re-parsing.

```
PREPARE numplan (int, text, bool) AS
INSERT INTO numbers VALUES($1, $2, $3);
EXECUTE numplan(100, 'New number 100', 't');
EXECUTE numplan(101, 'New number 101', 't');
EXECUTE numplan(102, 'New number 102', 'f');
EXECUTE numplan(103, 'New number 103', 't');
```
### **Summary**

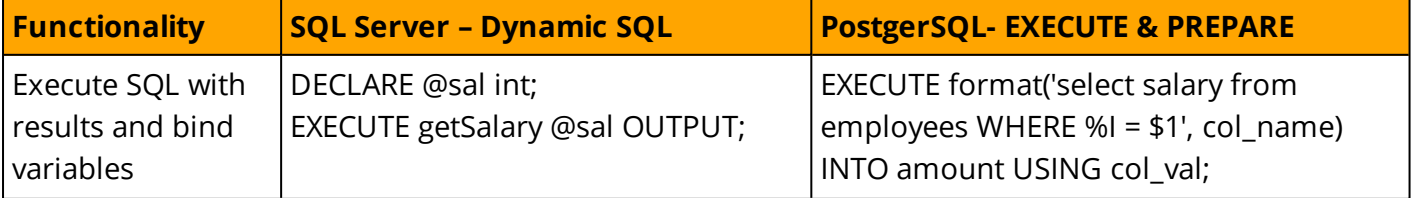

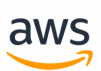

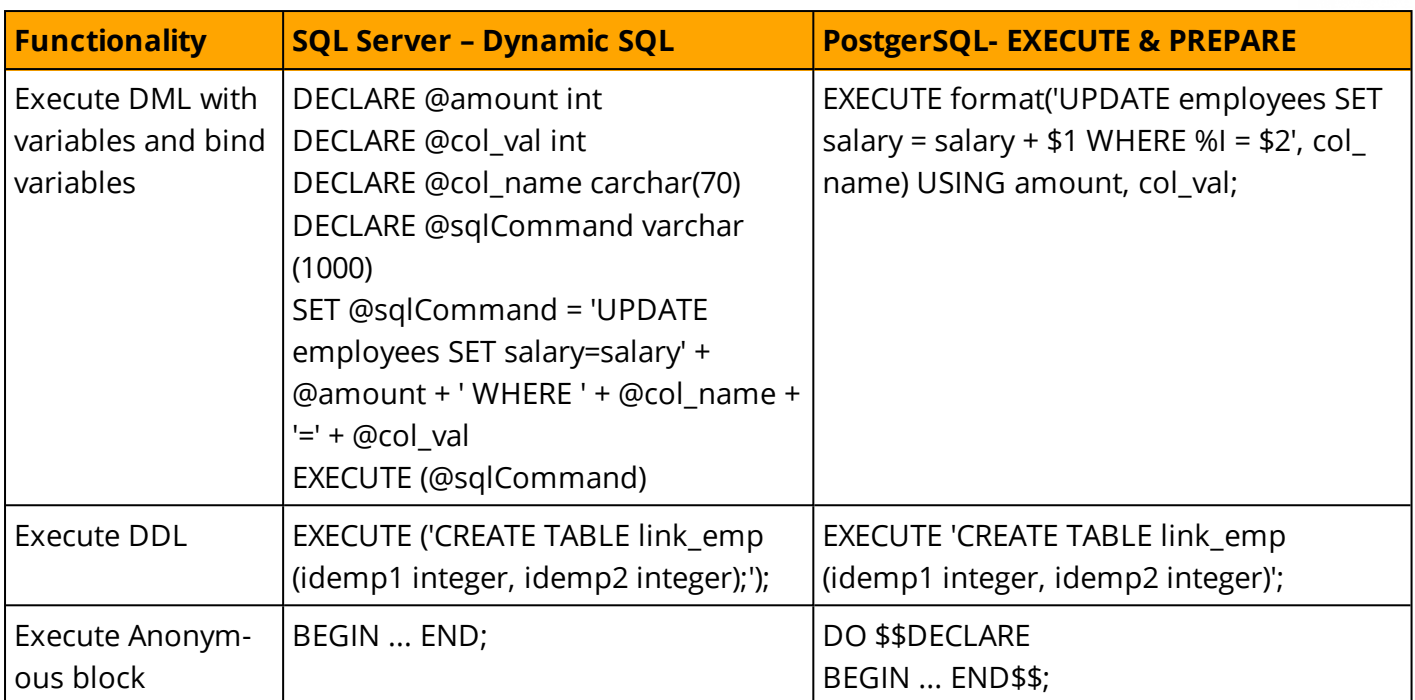

*For additional details, see <https://www.postgresql.org/docs/current/static/plpgsql-statements.html>*

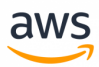

# **Migrate from: SQL Server Transactions**

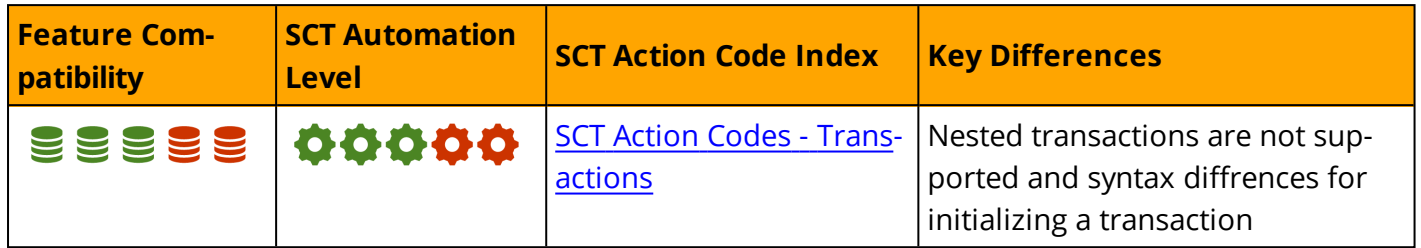

### **Overview**

A Transaction is a unit of work performed on a database and typically represents a change in the database. Transactions serve the following purposes:

- Provide units of work that enable recovery from logical or physical system failures while keeping the database in a consistent state.
- Provide units of work that enable recovery from failures while keeping a database in a consistent state when a logical or physical system failure occurs.
- Provide isolation between users and programs accessing a database concurrently.

Transactions are an "all-or-nothing" unit of work. Each transactional unit of work must either complete, or it must rollback all data changes. Also, transacions must be isolated from other transactions. The results of the "view of data" for each transaction must conform to the defined database isolation level.

Database transactions must comply with ACID properties:

**Atomic:** Transactions are "all or nothing". If any part of the transaction fails, the entire transaction fails and the database remains unchanged.

**Note:** There are exceptions to this rule. For example, some constraint violations, per ANSI definitions, should not cause a transaction rollback.

- **Consistent:** All transactions must bring the database from one valid state to another valid state. Data must be valid according to all defined rules, constraints, triggers, etc.
- **Isolation:** Concurrent execution of transactions must result in a system state that would occur if transactions were executed sequentially.

**Note:** There are several exceptions to this rule based on the lenience of the required isolation level.

**.** Durable: After a transaction commits successfully and is acknowledged to the client, the engine must guarantee that its changes are persisted in the event of power loss, system crashes, or any other errors.

**Note:** By default, SQL Server uses the "auto commit" (also known as "implicit transactions") mode set to ON. Every statement is treated as a transaction on its own unless a

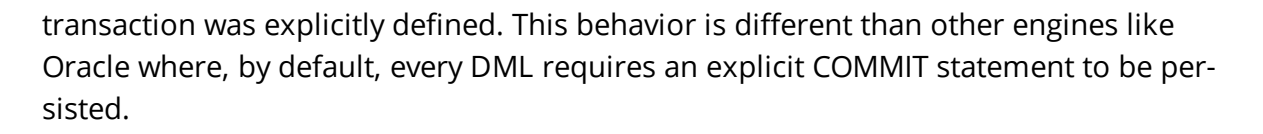

### **Syntax**

Simplified syntax for the commands defining transaction boundaries:

Define the beginning of a transaction.

BEGIN TRAN | TRANSACTION [<transaction name>]

Committing work and the end of a transaction.

COMMIT WORK | [ TRAN | TRANSACTION [<transaction name>]]

Rollback work at the end of a transaction.

ROLLBACK WORK | [ TRAN | TRANSACTION [<transaction name>]]

SQL Server supports the standard ANSI isolation levels defined by the ANSI/ISO SQL standard (SQL92):

**Note:** Each level provides a different approach for managing the concurrent execution of transactions. The main purpose of a transaction isolation level is to manage the visibility of changed data as seen by other running transactions. Additionally, when concurrent transactions access the same data, the level of transaction isolation affects the way they interact with each other.

- <sup>l</sup> **Read Uncommitted:** A current transaction can see uncommitted data from other transactions. If a transaction performs a rollback, all data is restored to its previous state.
- <sup>l</sup> **Read Committed:** A transaction only sees data changes that were committed. Therefore, dirty reads are not possible. However, after issuing a commit, it would be visible to the current transaction (while it's still in a running state).
- **Repeatable Read:** A transaction sees data changes made by the other transactions only after both transactions issue a commit or are rolled back.
- **. Serializable:** This isolation level is the strictest because it does not permit transaction overwrites of another transaction's actions. Concurrent execution of a set of serializable transactions is guaranteed to produce the same effect as running them sequentially in the same order.

The main difference between isolation levels is the phenomena they prevent from appearing. The three preventable phenomena are:

- **. Dirty Reads:** A transaction can read data written by another transaction but not yet committed.
- <sup>l</sup> **Non-Repeatable (fuzzy) Reads:** When reading the same data several times, a transaction can find the data has been modified by another transaction that has just committed. The same query executed twice can return different values for the same rows.

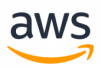

<sup>l</sup> **Phantom (ghost) Reads:** Similar to a non-repeatable read, but it is related to new data created by another transaction. The same query executed twice can return different numbers of records.

The following table summarizes the four ANSI/ISO SQL standard (SQL92) isolation levels and indicates which phenomena are allowed (**√**) or disallowed (**X**).

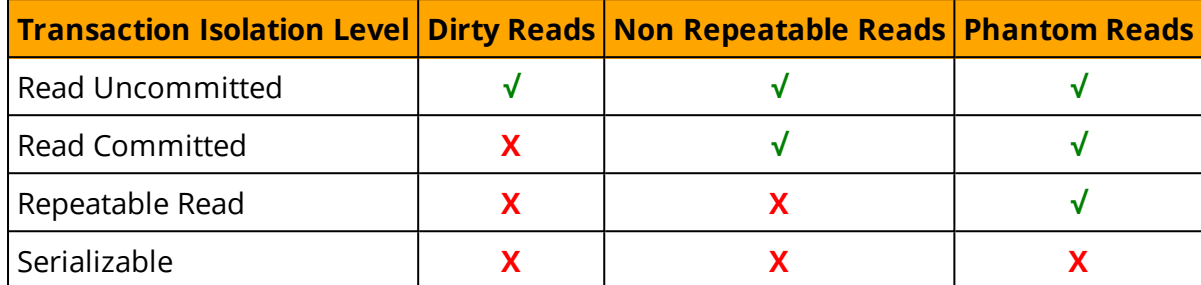

There are two common implementations for transaction isolation:

- **Pessimistic Isolation (Locking):** Resources accessed by a transaction are locked for the duration of the transaction. Depending on the operation, resource, and transaction isolation level, other transactions can "see" changes made by the locking transaction, or they must wait for it to complete. With this mechanism, there is only one copy of the data for all transactions, which minimizes memory and disk resource consumption at the expense of transaction lock waits.
- **Optimistic Isolation (MVCC):** Every transaction owns a set of the versions of the resources (typically rows) that it accessed. In this mode, transactions don't have to wait for one another at the expense of increased memory and disk utilization. In this isolation mechanism, there is a chance that conflicts will arise when transactions attempt to commit. In case of a conflict, the application needs to be able to handle the rollback, and attempt a retry.

SQL Server implements both mechanisms; they can be used concurrently.

For Optimistic Isolation, SQL Server introduced two additional isolation levels: Read Committed Snapshot and Snapshot. For more details see the links at end of this section.

Set the transaction isolation level using SET command. It affects the current execution scope only.

```
SET TRANSACTION ISOLATION LEVEL { READ UNCOMMITTED | READ COMMITTED | REPEATABLE READ
| SNAPSHOT | SERIALIZABLE }
```
### **Examples**

Execute two DML statements within a serializable transaction.

```
SET TRANSACTION ISOLATION LEVEL SERIALIZABLE;
BEGIN TRANSACTION;
INSERT INTO Table1
VALUES (1, 'A');
UPDATE Table2
 SET Column1 = 'Done'
WHERE KeyColumn = 1;
COMMIT TRANSACTION;
```
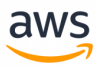

#### *For more information, see*

*<https://docs.microsoft.com/en-us/sql/odbc/reference/develop-app/transaction-isolation-levels> and <https://docs.microsoft.com/en-us/sql/t-sql/statements/set-transaction-isolation-level-transact-sql>*

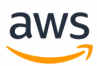

# **Migrate to: Aurora PostgreSQL Transactions**

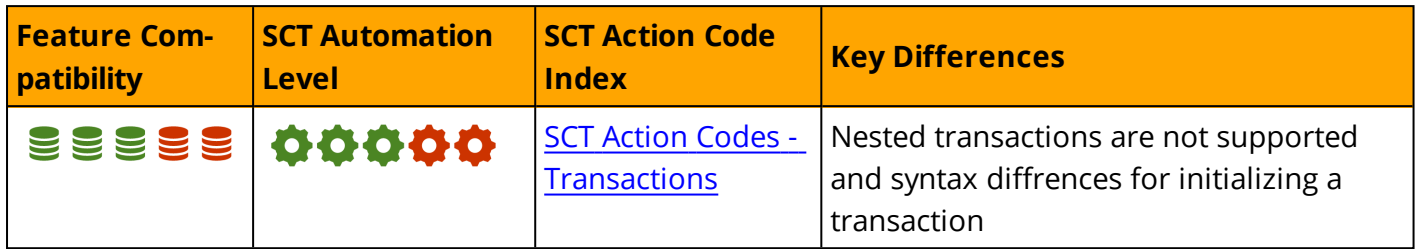

### **Overview**

As with SQL Server, the same ANSI/ISO SQL (SQL92) isolation levels apply to PostgreSQL, but with several similarities and some differences.

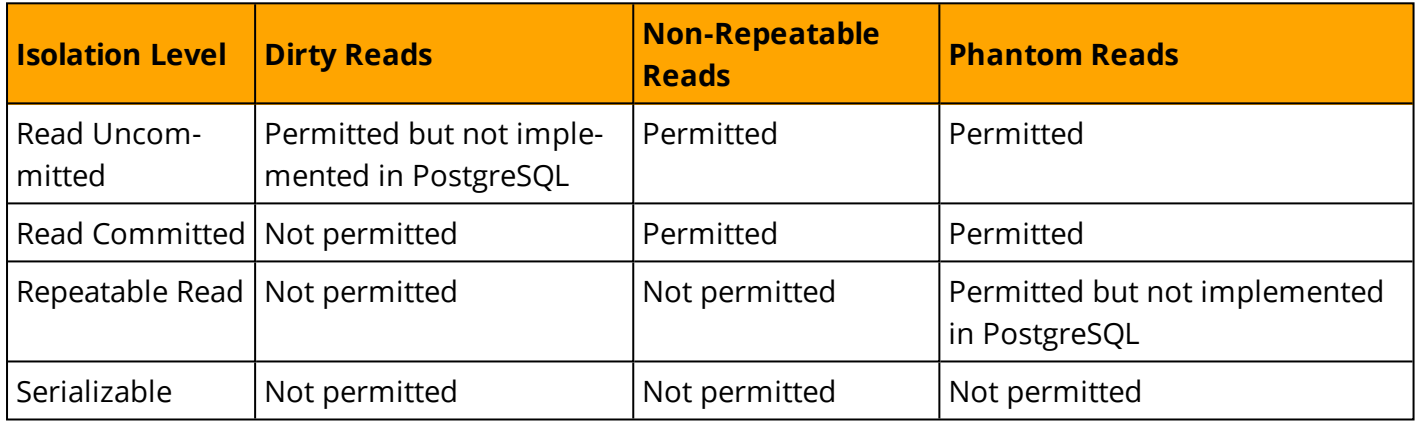

PostgreSQL technically supports the use of any of the above four transaction isolation levels, but only three can practically be used. The Read-Uncommitted isolation level serves as Read-Committed.

The way the Repeatable-Read isolation-level is implemented does not allow for phantom reads, which is similar to the Serializable isolation-level. The primary difference between Repeatable-Read and Serializable is that Serializable guarantees that the result of concurrent transactions are precisely the same as if they were executed serially, which is not always true for Repeatable-Reads.

### **Multiversion Concurrency Control (MVCC)**

In PostgreSQL, the MVCC mechanism allows transactions to work with a consistent snapshot of data ignoring changes made by other transactions that have not yet committed or rolled back. Each transaction "sees" a snapshot of accessed data accurate to its execution start time regardless of what other transactions are doing concurrently.

### **Isolation Levels**

PostgreSQL supports the Read-Committed, Repeatable-Reads, and Serializable isolation levels. Read-Committed is the default isolation level.

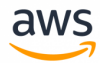

- **Read-Committed:** The default PostgreSQL transaction isolation level. It prevents sessions from "seeing" data from concurrent transactions until it is committed. Dirty reads are not permitted.
- **Repeatable-Read:** Queries can only see rows committed before the first query or DML statement was executed in the transaction.
- <sup>l</sup> **Serializable:** Provides the strictest transaction isolation level. The Serializable isolation level assures that the result of the concurrent transactions will be the same as if they were executed serially. This is not always the case for the Repeatable-Read isolation level.

#### **Setting Isolation Levels in Aurora PostgreSQL**

Isolation levels can be configured at several levels:

- **Session level**
- Transaction level
- Instance level using Aurora "Parameter Groups".

#### **Syntax**

```
SET TRANSACTION transaction mode [...]
SET TRANSACTION SNAPSHOT snapshot id
SET SESSION CHARACTERISTICS AS TRANSACTION transaction mode [...]
where transaction mode is one of:
ISOLATION LEVEL {
SERIALIZABLE | REPEATABLE READ | READ COMMITTED | READ UNCOMMITTED
}
READ WRITE | READ ONLY [ NOT ] DEFERRABLE
```
#### **Examples**

Configure the isolation level for a specific transaction.

```
SET TRANSACTION ISOLATION LEVEL READ COMMITTED;
SET TRANSACTION ISOLATION LEVEL REPEATABLE READ:
SET TRANSACTION ISOLATION LEVEL SERIALIZABLE;
```
Configure the isolation level for a specific session.

SET SESSION CHARACTERISTICS AS TRANSACTION ISOLATION LEVEL READ COMMITTED; SET SESSION CHARACTERISTICS AS TRANSACTION ISOLATION LEVEL REPEATABLE READ:

View the current isolation level.

```
SELECT CURRENT SETTING('TRANSACTION ISOLATION'); -- Session
SHOW DEFAULT TRANSACTION ISOLATION; -- Instance
```
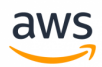

Modifying instance-level parameters for Aurora PostgreSQL is done using "Parameter Groups". For example altering the default\_transaction\_isolation parameter using the AWS Console or the AWS CLI.

For additional details, see: [http://docs.aws.amazon.com/AmazonRDS/latest/UserGuide/USER\\_Work](http://docs.aws.amazon.com/AmazonRDS/latest/UserGuide/USER_WorkingWithParamGroups.html#USER_WorkingWithParamGroups.Modifying)[ingWithParamGroups.html#USER\\_WorkingWithParamGroups.Modifying](http://docs.aws.amazon.com/AmazonRDS/latest/UserGuide/USER_WorkingWithParamGroups.html#USER_WorkingWithParamGroups.Modifying)

#### **Comparison table of relevant database features related to transactions**

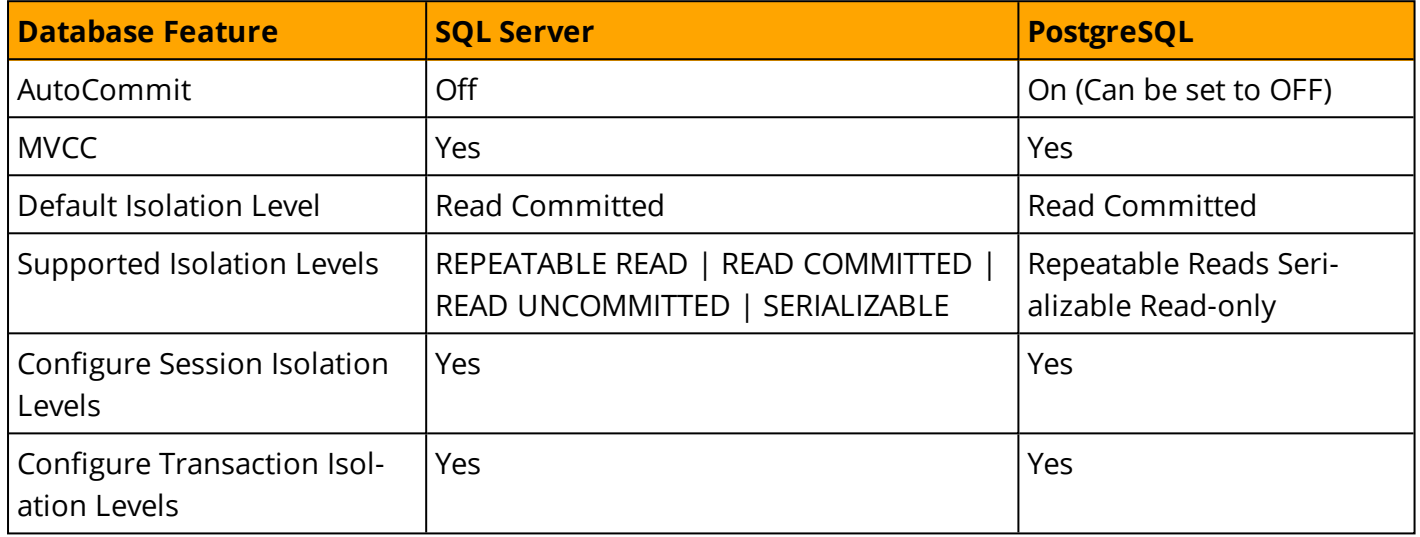

#### **Read-Committed Isolation Level**

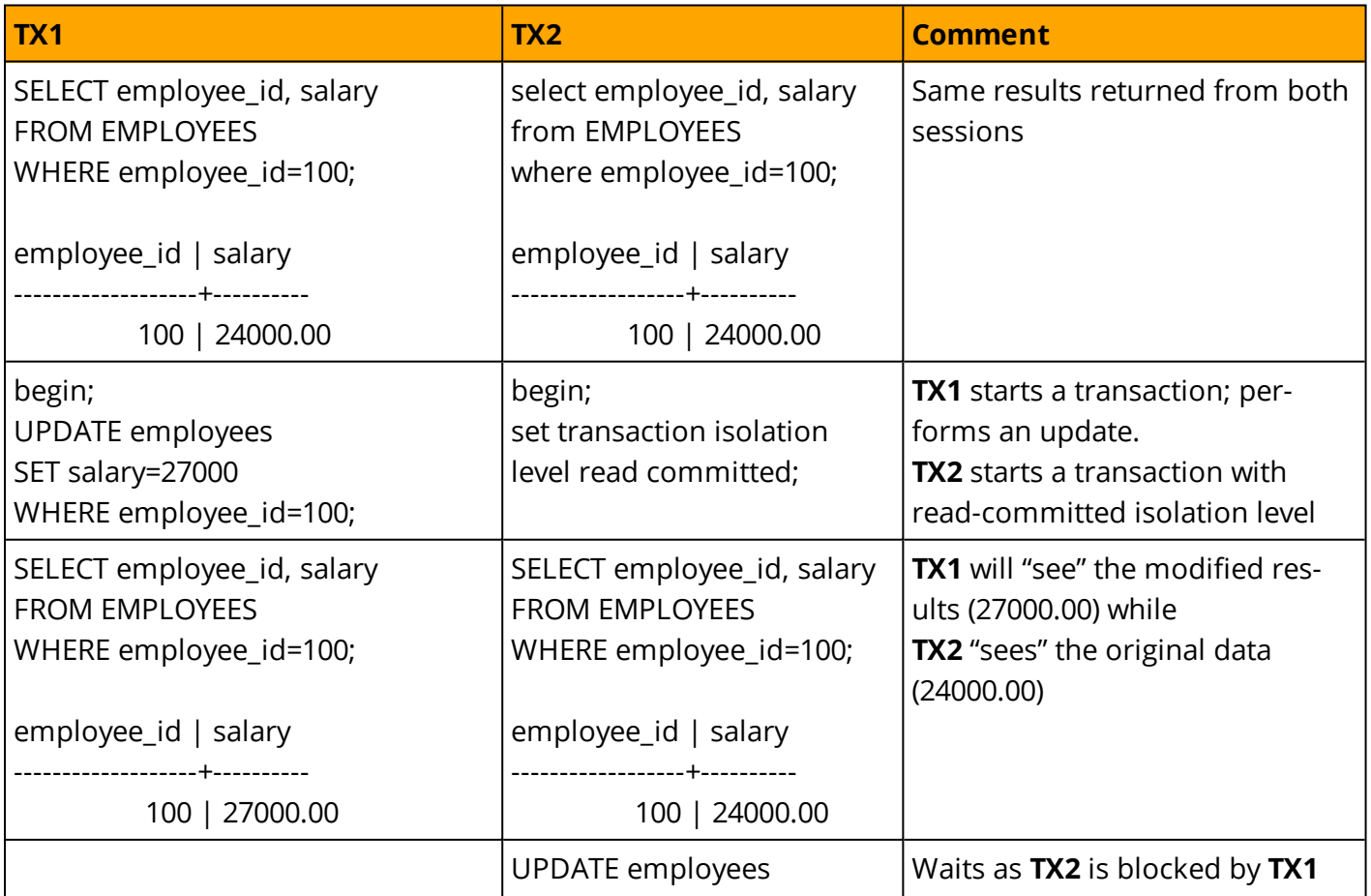

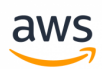

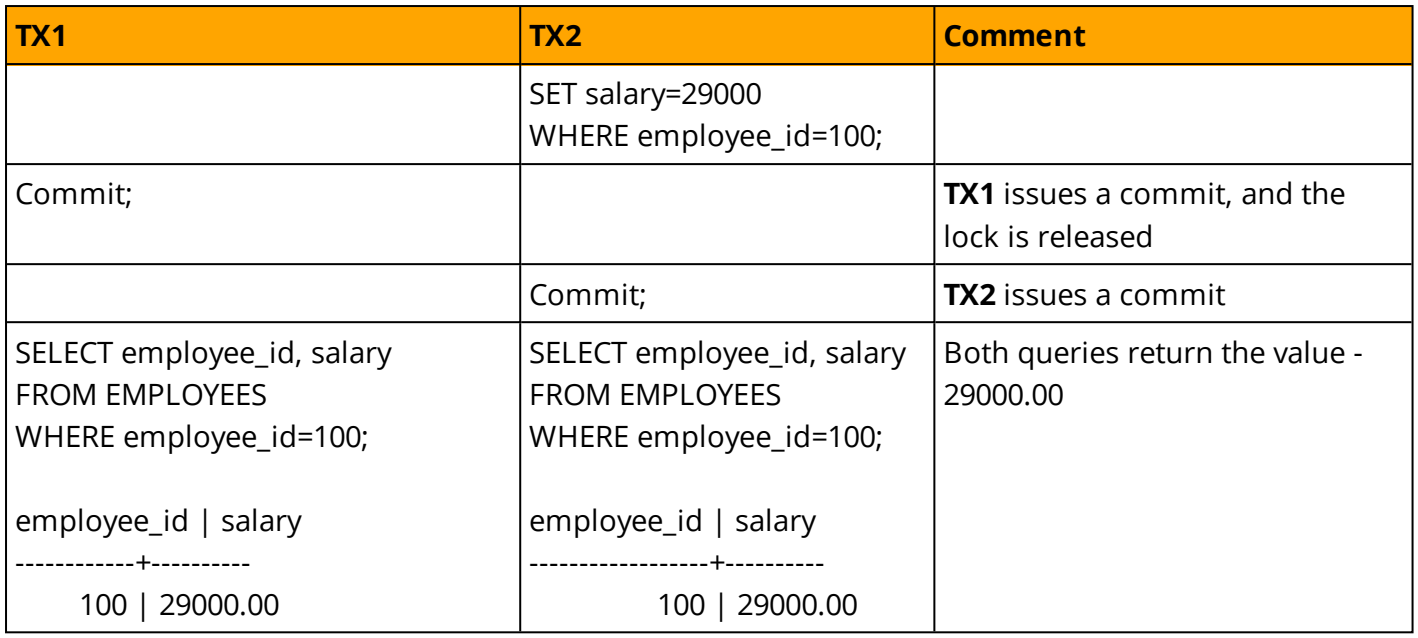

#### **Serializable Isolation Level**

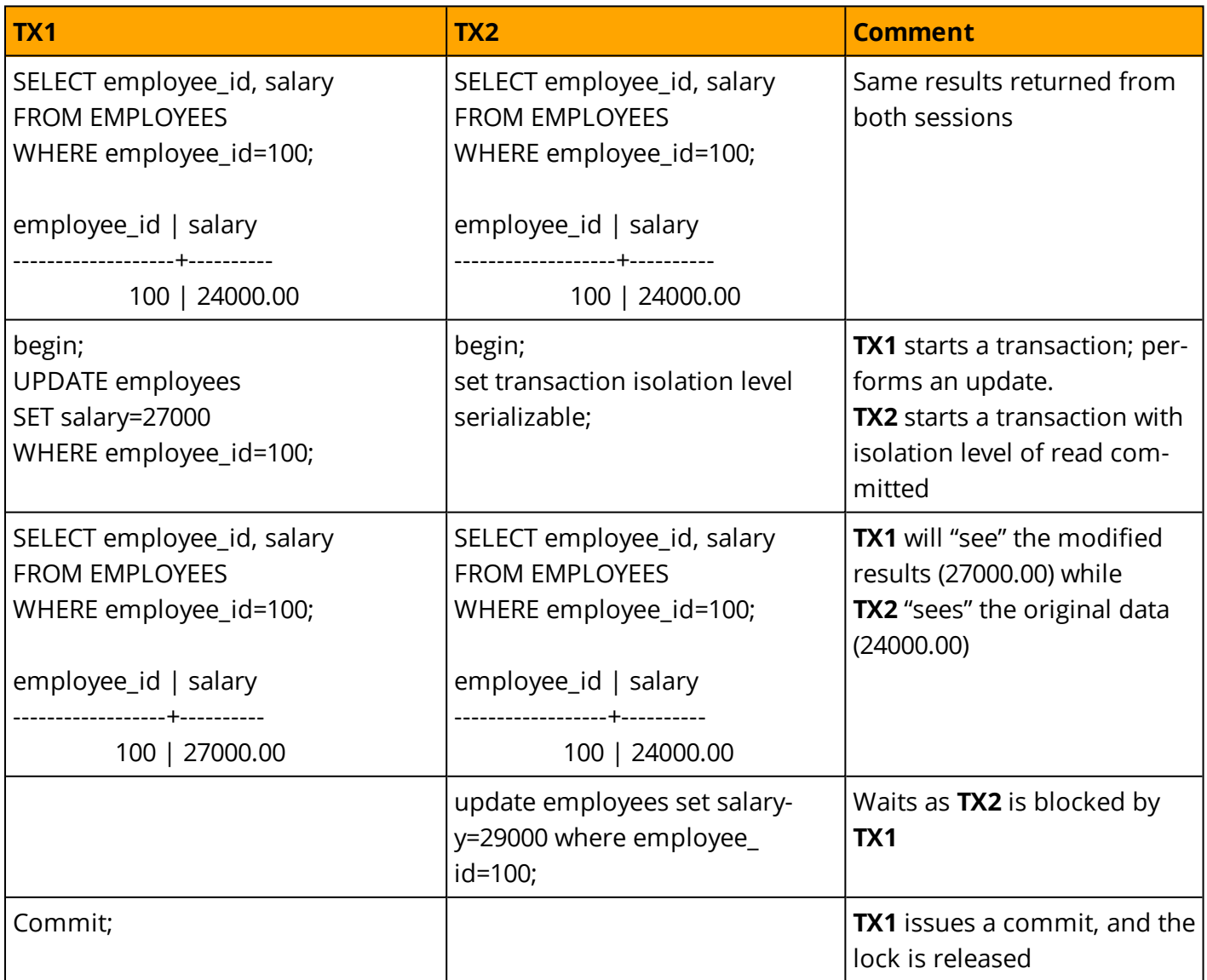

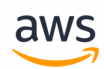

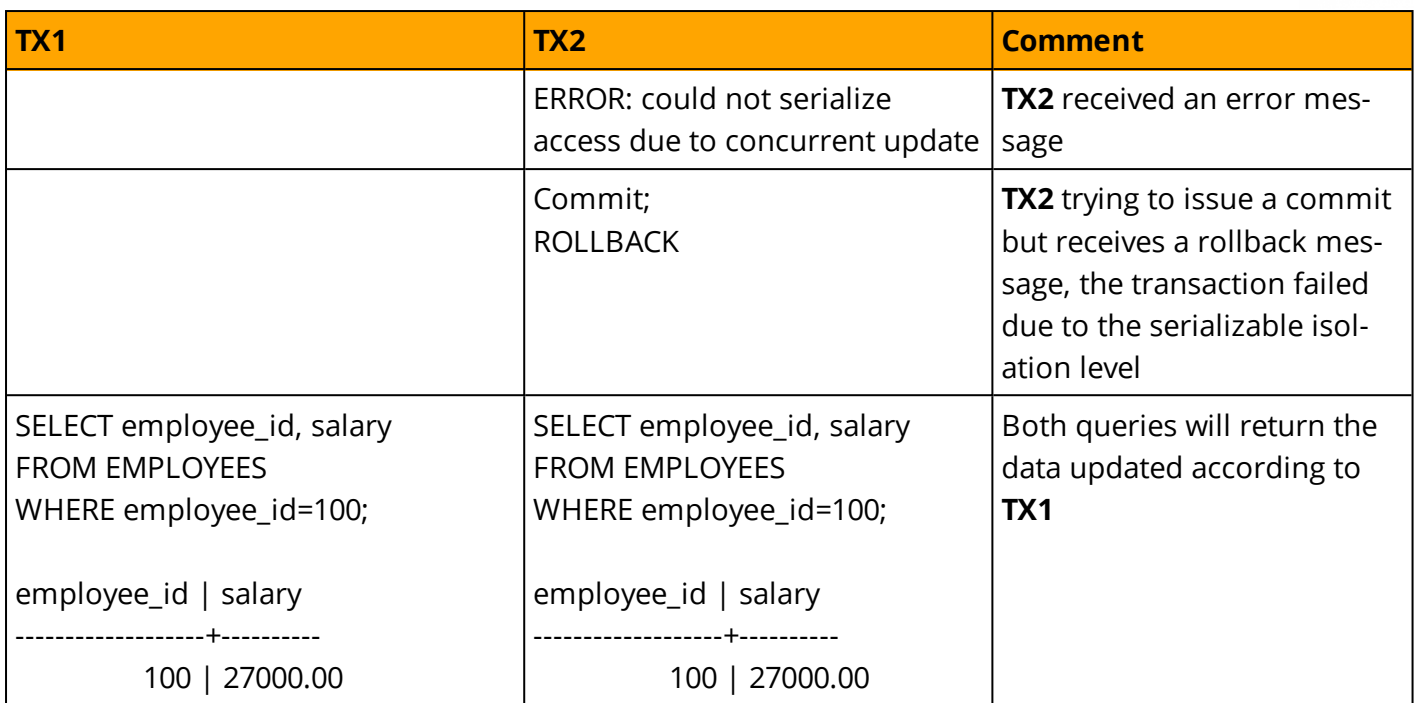

### **Summary**

The following table summarizes the key differences in transaction support and syntax when migrating from SQL Server to Aurora PostgreSQL.

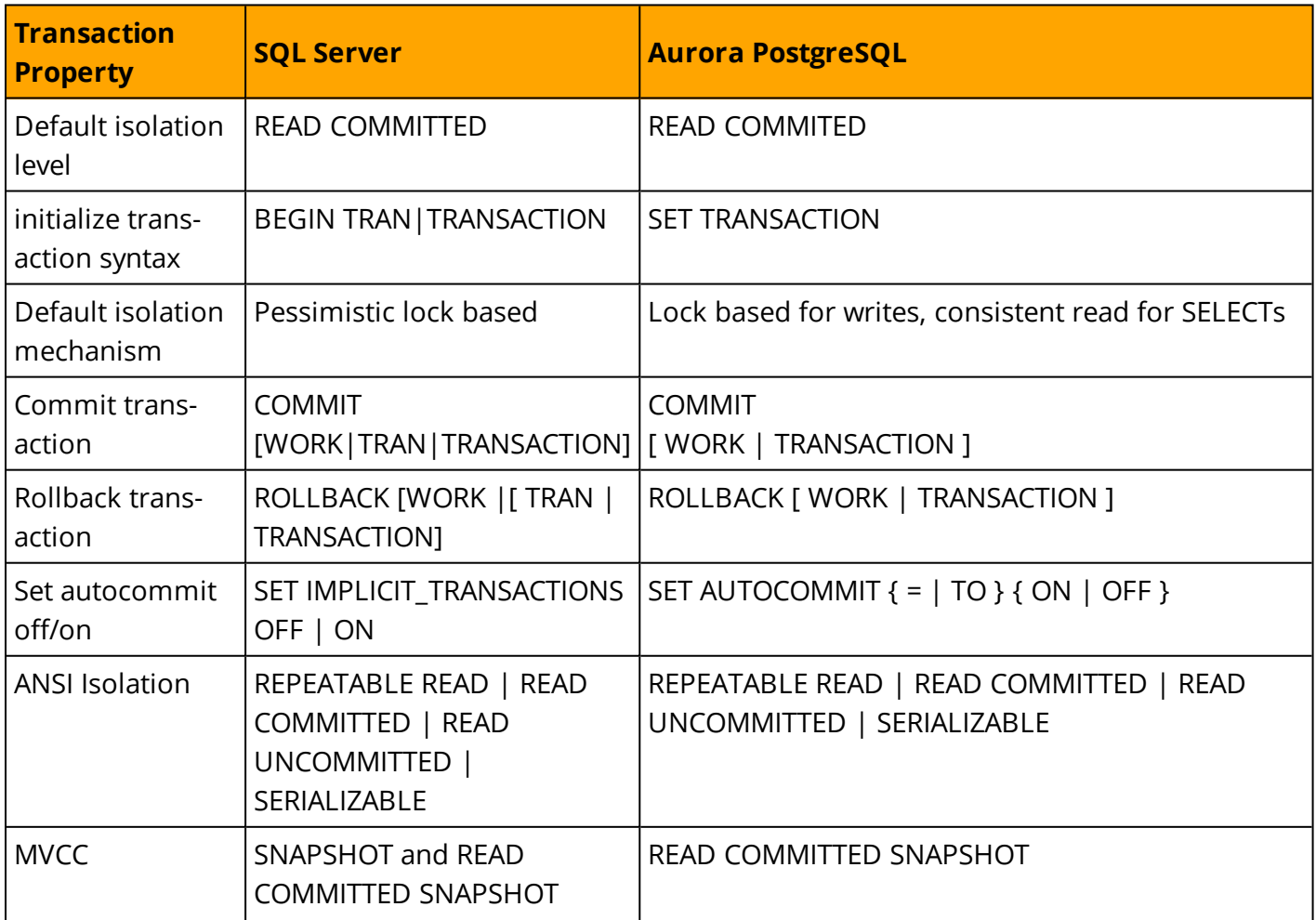

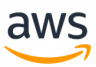

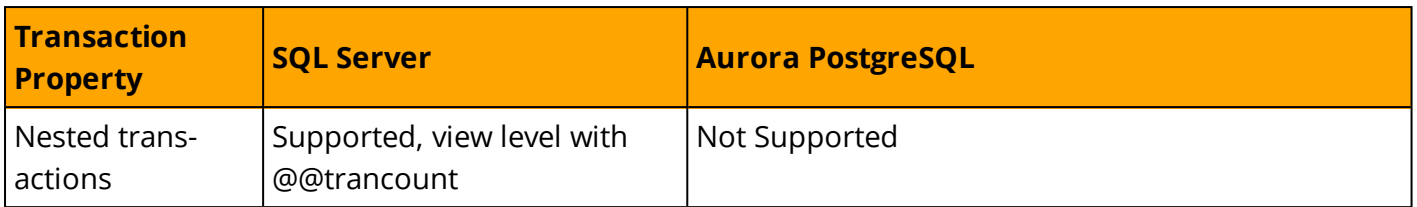

#### *For additional details, see:*

- <sup>l</sup> *<https://www.postgresql.org/docs/9.6/static/tutorial-transactions.html>*
- <sup>l</sup> *<https://www.postgresql.org/docs/9.6/static/transaction-iso.html>*
- <sup>l</sup> *<https://www.postgresql.org/docs/9.6/static/sql-set-transaction.htm>*

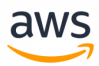

# **Migrate from: SQL Server Synonyms**

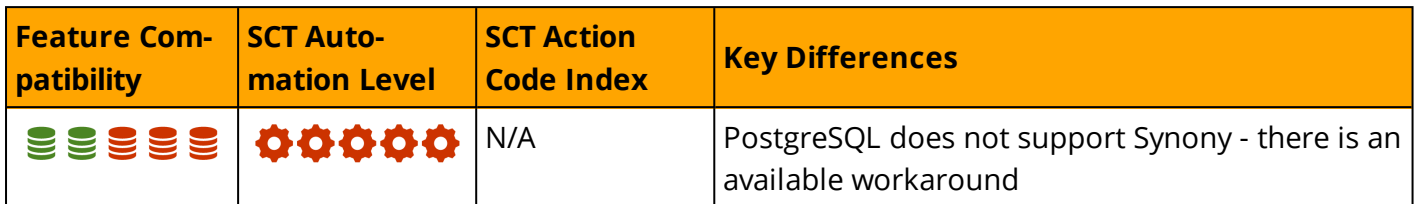

### **Overview**

Synonyms are database objects that server as alternative identifiers for other database objects. The referenced database object is called the 'base object' and may reside in the same database, another database on the same instance, or a remote server.

Synonyms provide an abstraction layer to isolate client application code from changes to the name or location of the base object.

In SQL Server, Synonyms are often used to simplify the use of four-part identifiers when accessing remote instances.

For Example, table A resides on Server A, and the client application accesses it directly. For scale out reasons, Table A needs to be moved to server B to offload resource consumption on Server A. Without synonyms, the client application code must be rewritten to access Server B. Instead, you can create a synonym called Table A and it will transparently redirect the calling application to Server B without any code changes.

Synonyms can be created for the following objects:

- Assembly (CLR) stored procedures, table-valued functions, scalar functions, and aggregate functions
- Replication-filter-procedures
- Extended stored procedures
- SQL scalar functions, table-valued functions, inline-tabled-valued functions, views, and stored procedures
- User defined tables including local and global temporary tables

### **Syntax**

```
CREATE SYNONYM [ <Synonym Schema> ] . <Synonym Name>
FOR [ <Server Name> ] . [ <Database Name> ] . [ Schema Name> ] . <Object Name>
```
### **Examples**

Create a synonym for a local object in a separate database.

```
CREATE TABLE DB1.Schema1.MyTable
(
```

```
KeyColumn INT IDENTITY PRIMARY KEY,
DataColumn VARCHAR(20) NOT NULL
);
USE DB2;
CREATE SYNONYM Schema2.MyTable
```
Create a synonym for a remote object.

FOR DB1.Schema1.MyTable

```
-- On ServerA
CREATE TABLE DB1.Schema1.MyTable
\left(KeyColumn INT IDENTITY PRIMARY KEY,
DataColumn VARCHAR(20) NOT NULL
);
-- On Server B
USE DB2;
CREATE SYNONYM Schema2.MyTable
FOR ServerA.DB1.Schema1.MyTable;
```
**Note:** This example assumes a linked server named ServerA exists on Server B that points to Server A.

aws

*For more information, see <https://docs.microsoft.com/en-us/sql/t-sql/statements/create-synonym-transact-sql>*

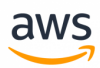

# **Migrate to: Aurora PostgreSQL Views, Types & Functions**

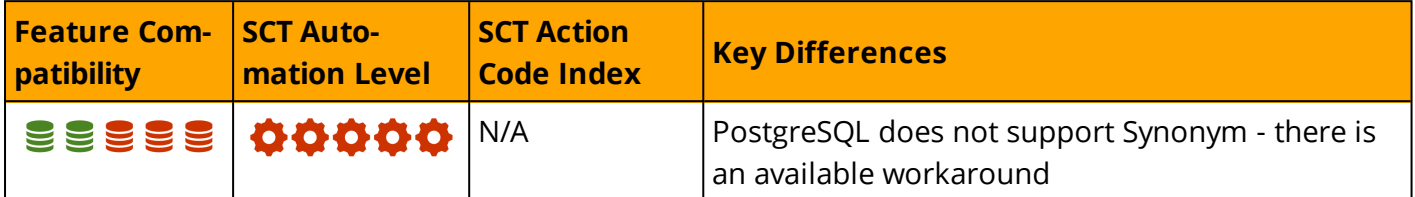

### **Overview**

SQL Server's Synonym often being used to give another name for an object, PostgreSQL does not provide a feature comparable to SQL Server Synonyms. However, you can achieve similar functionality by using a few PostgreSQL objects.

This lack of functionality will add a manual dimension to migration process wherever SQL Server Synonyms are involved. The user using these objects must have privileges on the base object and relevant PostgreSQL options should be used.

### **Example**

In order to create a Synonym of a table in PostgreSQL, views should be used.

The first step is to create a table that will be used as the base object, and on top of it, a view that will be used as Synonym.

```
CREATE TABLE DB1.Schema1.MyTable
(
KeyColumn NUMERIC PRIMARY KEY,
DataColumn VARCHAR(20) NOT NULL
);
CREATE VIEW DB2.Schema2.MyTable_Syn
AS SELECT * FROM DB1.Schema1.MyTable
```
#### *For more information see: [Views](#page-104-0)*

In order to create a Synonym of a User Defined Type in PostgreSQL, another User-Defined-Type should be used to wrap the source Type.

The first step is to create the User-Defined-Type that will be used as the base object, and on top of it, a User-Defined-Type that will be used as the Synonym.

```
CREATE TYPE DB1.Schema1.MyType AS (
ID NUMERIC,
name CHARACTER VARYING(100));
```
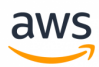

```
CREATE TYPE DB2.Schema2.MyType_Syn AS (
udt DB1.Schema1.MyT);
```
*For more information see: User [Define](#page-244-0) Types*

In order to create a Synonym for a function in PostgreSQL, another Function should be used to wrap the source Type.

As before, the first step is to create the Function that will the used as the base object, and on top of it, a Function that will be used as the Synonym.

```
CREATE OR REPLACE FUNCTION DB1.Schema1.MyFunc (P_NUM NUMERIC)
RETURNS numeric AS $$
begin
      RETURN P_NUM * 2;
END; $$
LANGUAGE PLPGSQL;
CREATE OR REPLACE FUNCTION DB2.Schema2.MyFunc_Syn (P_NUM NUMERIC)
RETURNS numeric AS $$
begin
       RETURN DB1.Schema1.MyFunc(P_NUM);
END; $$
LANGUAGE PLPGSQL;
```
*For more information see: User Define [Function](#page-240-0)*

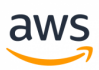

# **Migrate from: SQL Server DELETE and UPDATE FROM**

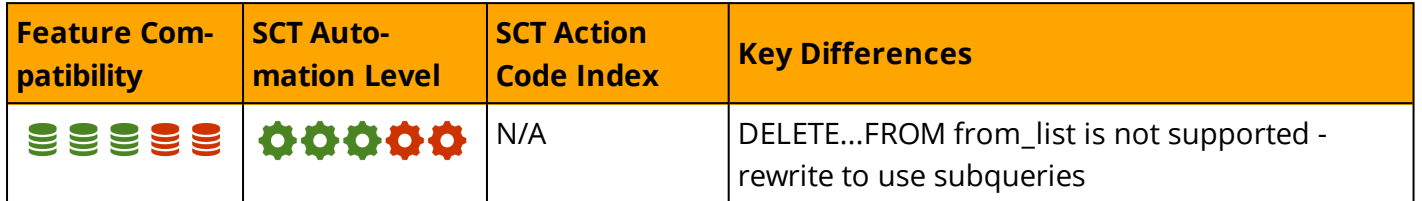

### **Overview**

SQL Server supports an extension to the ANSI standard that allows using an additional FROM clause in UPDATE and DELETE statements.

This additional FROM clause can be used to limit the number of modified rows by joining the table being updated, or deleted from, to one or more other tables. This functionality is similar to using a WHERE clause with a derived table sub-query. For UPDATE, you can use this syntax to set multiple column values simultaneously without repeating the sub-query for every column.

However, these statements can introduce logical inconsistencies if a row in an updated table is matched to more than one row in a joined table. The current implementation chooses an arbitrary value from the set of potential values and is non-deterministic.

### **Syntax**

```
UPDATE <Table Name>
SET <Column Name> = <Expression> ,...
FROM <Table Source>
WHERE <Filter Predicate>;
```

```
DELETE FROM <Table Name>
FROM <Table Source>
WHERE <Filter Predicate>;
```
## **Examples**

Delete customers with no orders.

```
CREATE TABLE Customers
(
Customer VARCHAR(20) PRIMARY KEY
);
```

```
INSERT INTO Customers
VALUES
('John'),
('Jim'),
('Jack')
```
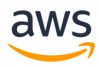

```
CREATE TABLE Orders
(
OrderID INT NOT NULL PRIMARY KEY,
Customer VARCHAR(20) NOT NULL,
OrderDate DATE NOT NULL
);
```

```
INSERT INTO Orders (OrderID, Customer, OrderDate)
VALUES
(1, 'Jim', '20180401'),
(2, 'Jack', '20180402');
```

```
DELETE FROM Customers
FROM Customers AS C
      LEFT OUTER JOIN
      Orders AS O
      ON O.Customer = C.Customer
WHERE O. OrderID IS NULL;
```
SELECT \* FROM Customers;

Customer -------- Jim Jack

Update multiple columns in Orders based on the values in OrderCorrections.

```
CREATE TABLE OrderCorrections
(
OrderID INT NOT NULL PRIMARY KEY,
Customer VARCHAR(20) NOT NULL,
OrderDate DATE NOT NULL
);
```

```
INSERT INTO OrderCorrections
VALUES (1, 'Jack', '20180324');
```

```
UPDATE O
SET Customer = OC.Customer,
      OrderDate = OC.OrderDate
FROM Orders AS O
      INNER JOIN
      OrderCorrections AS OC
      ON O.OrderID = OC.OrderID;
```
SELECT \* FROM Orders;

```
Customer   OrderDate
---------  ---------
Jack    2018-03-24
Jack    2018-04-02
```
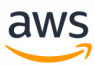

#### *For more information, see:*

- <sup>l</sup> *<https://docs.microsoft.com/en-us/sql/t-sql/queries/update-transact-sql>*
- <sup>l</sup> *<https://docs.microsoft.com/en-us/sql/t-sql/statements/delete-transact-sql>*
- <sup>l</sup> *<https://docs.microsoft.com/en-us/sql/t-sql/queries/from-transact-sql>*

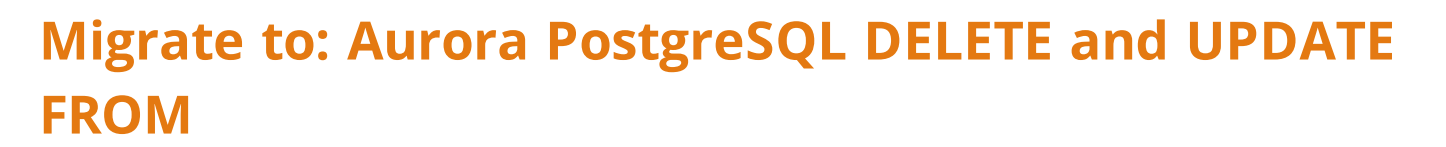

aws

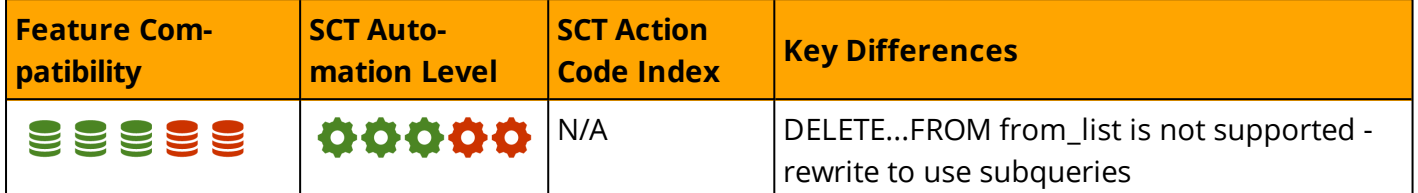

### **Overview**

Aurora PostgreSQL does not support DELETE..FROM syntax, but it does support UPDATE FROM syntax.

### **Syntax**

```
[ WITH [ RECURSIVE ] with query [, ...] ]
UPDATE [ ONLY ] table_name [ * ] [ [ AS ] alias ]
    SET { column name = { expression | DEFAULT } |
           ( column name \lceil, ...] ) = ( { expression | DEFAULT } \lceil, ...] ) |
           ( column name \lceil, \ldots \rceil ) = ( sub-SELECT )
        } [, ...]
    [ FROM from_list ]
    [ WHERE condition | WHERE CURRENT OF cursor name ]
    [ RETURNING * | output expression [ [ AS ] output name ] [, ...] ]
```
### **Migration Considerations**

You can easily rewrite the DELETE statements as subqueries. Place the subqueries in the WHERE clause. This workaround is simple and, in most cases, easier to read and understand.

### **Examples**

Delete customers with no orders.

```
CREATE TABLE Customers
(
Customer VARCHAR(20) PRIMARY KEY
);
INSERT INTO Customers
VALUES
('John'),
('Jim'),
('Jack')
CREATE TABLE Orders
```
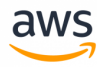

```
(
OrderID INT NOT NULL PRIMARY KEY,
Customer VARCHAR(20) NOT NULL,
OrderDate DATE NOT NULL
);
INSERT INTO Orders (OrderID, Customer, OrderDate)
VALUES
(1, 'Jim', '20180401'),
(2, 'Jack', '20180402');
DELETE FROM Customers
WHERE Customer NOT IN (
                                                SELECT Customer
                                                FROM Orders
) \mathbf{r}SELECT *
FROM Customers;
Customer
--------
Jim
Jack
```
#### Update.

```
CREATE TABLE OrderCorrections
\left(OrderID INT NOT NULL PRIMARY KEY,
Customer VARCHAR(20) NOT NULL,
OrderDate DATE NOT NULL
);
INSERT INTO OrderCorrections
VALUES (1, 'Jack', '20180324');
UPDATE orders
SET Customer = OC.Customer,
      OrderDate = OC.OrderDate
FROM Orders AS O
       INNER JOIN
      OrderCorrections AS OC
      ON O.OrderID = OC.OrderID;
SELECT *
FROM Orders;
Customer   OrderDate
---------  ---------
Jack    2018-03-24
Jack    2018-04-02
```
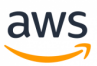

### **Summary**

The following table identifies similarities, differences, and key migration considerations.

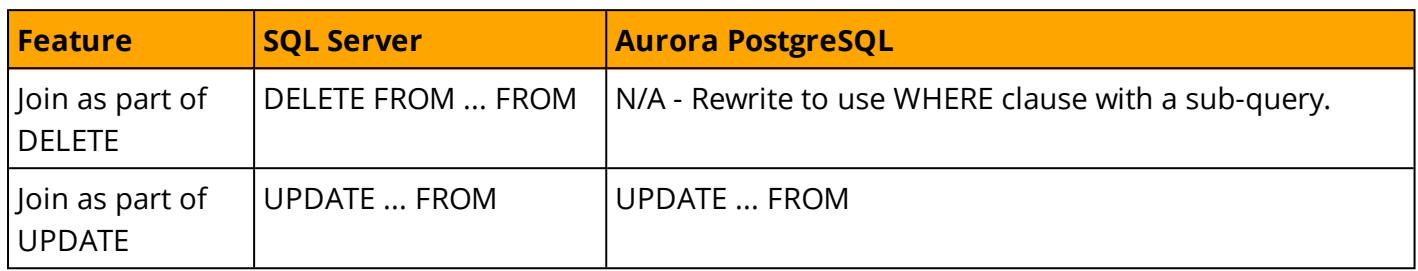

*For more information, see:*

- <sup>l</sup> *<https://www.postgresql.org/docs/9.6/static/sql-delete.html>*
- <sup>l</sup> *<https://www.postgresql.org/docs/9.6/static/sql-update.html>*

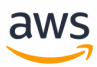

# **Migrate from: SQL Server Stored Procedures**

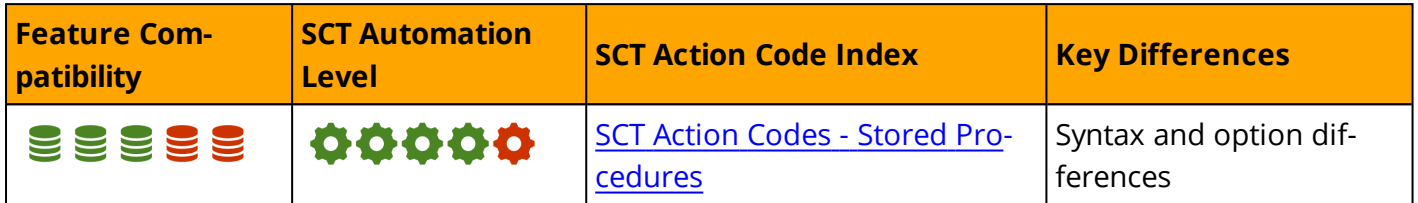

### **Overview**

Stored Procedures are encapsulated, persisted code modules you can execute using the EXECUTE T-SQL statement. They may have multiple input (IN) and output (OUT) parameters. Table valued user defined types can be used as input parameters. IN is the default direction for parameters, but OUT must be explicitly specified. You can specify parameters as both IN and OUT.

SQL Server allows you to run stored procedures in any security context using the EXECUTE AS option. They can be explicitly recompiled for every execution using the RECOMPILE option and can be encrypted in the database using the ENCRYPTION option to prevent unauthorized access to the source code.

SQL Server provides a unique feature that allows you to use a stored procedure as an input to an INSERT statement. When using this feature, only the first row in the data set returned by the stored procedure is evaluated.

### **Syntax**

```
CREATE [ OR ALTER ] { PROC | PROCEDURE } <Procedure Name>
[<Parameter List>
[ WITH [ ENCRYPTION ]|[ RECOMPILE ]|[ EXECUTE AS ...]]
AS { 
[ BEGIN ]
<SQL Code Body>
[ END ] }[;]
```
## **Examples**

### **Creating and Executing a Stored Procedure**

Create a simple parameterized Stored Procedure to validate the basic format of an Email.

```
CREATE PROCEDURE ValidateEmail
@Email VARCHAR(128), @IsValid BIT = 0 OUT
AS
BEGIN
IF @Email LIKE N'%@%' SET @IsValid = 1
ELSE SET @IsValid = 0
RETURN @IsValid
END;
```
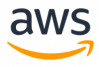

Execute the procedure.

```
DECLARE @IsValid BIT
EXECUTE [ValidateEmail]
 \texttt{QEmail} = 'X \texttt{Qy.com}, \texttt{QIsValid} = \texttt{QIsValid OUT};SELECT @IsValid;
-- Returns 1
EXECUTE [ValidateEmail]
@Email = 'Xy.com', @IsValid = @IsValid OUT;
SELECT @IsValid;
```

```
-- Returns 0
```
Create a stored procedure that uses RETURN to pass the application an error value.

```
CREATE PROCEDURE ProcessImportBatch
@BatchID INT
AS
BEGIN
 BEGIN TRY
   EXECUTE Step1 @BatchID
   EXECUTE Step2 @BatchID
   EXECUTE Step3 @BatchID
  END TRY
 BEGIN CATCH
  IF ERROR NUMBER() = 235   RETURN -1 -- indicate special condition
    ELSE
  THROW -- handle error normally
 END CATCH
END
```
#### **Using a Table-Valued Input Parameter**

Create and populate an OrderItems table.

```
CREATE TABLE OrderItems(
OrderID INT NOT NULL,
Item VARCHAR(20) NOT NULL,
Quantity SMALLINT NOT NULL,
PRIMARY KEY(OrderID, Item)
);
```

```
INSERT INTO OrderItems (OrderID, Item, Quantity)
VALUES
(1, 'M8 Bolt', 100),
(2, 'M8 Nut', 100),
(3, 'M8 Washer', 200),
(3, 'M6 Washer', 100);
```
Create a tabled valued type for the OrderItem table valued parameter.
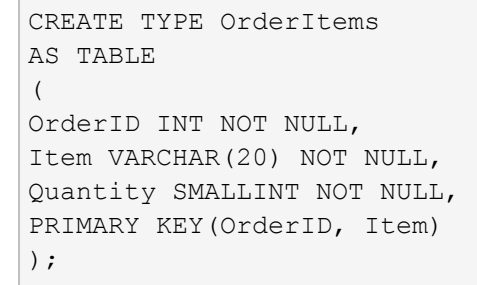

Create a procedure to process order items.

```
CREATE PROCEDURE InsertOrderItems
@OrderItems AS OrderItems READONLY
AS
BEGIN
        INSERT INTO OrderItems(OrderID, Item, Quantity)
       SELECT OrderID,
                       Item,
                        Quantity
       FROM @OrderItems
END;
```
Instantiate and populate the table valued variable and pass the data set to the stored procedure.

aws

```
DECLARE @OrderItems AS OrderItems;
INSERT INTO @OrderItems ([OrderID], [Item], [Quantity])
VALUES
(1, 'M8 Bolt', 100),
(1, 'M8 Nut', 100),
(1, M8 Washer, 200);
EXECUTE [InsertOrderItems]
 @OrderItems = @OrderItems;
(3 rows affected)
  Item Ouantity
     ------------        ------------
 1 M8 Bolt         100
 2 M8 Nut         100
 3 M8 Washer 200
```
### **INSERT... EXEC Syntax**

```
INSERT INTO <MyTable>
EXECUTE <MyStoredProcedure>;
```
*For more information, see <https://docs.microsoft.com/en-us/sql/t-sql/statements/create-procedure-transact-sql>*

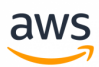

# **Migrate to: Aurora PostgreSQL Stored Procedures**

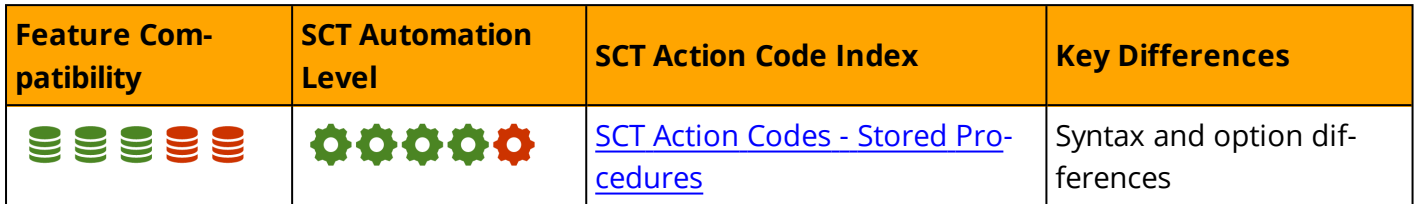

## **Overview**

PostgreSQL version 9.6 provides support for both stored procedures and stored functions using the CREATE FUNCTION statement. To emphasize, the procedural statements used by PostgreSQL version 9.6 support the CREATE FUNCTION statement only. The CREATE PROCEDURE statement is not supported.

PL/pgSQL is the main database programming language used for migrating from SQL Server's T-SQL code. PostgreSQL supports additional programming languages, also available in Amazon Aurora PostgreSQL:

- PL/pgSQL
- $PL/Tcl$
- <sup>l</sup> PL/Perl

Use the psql=> show.rds.extensions command to view all available Amazon Aurora extensions.

## **PostgreSQL Create Function Privileges**

To create a function, a user must have USAGE privilege on the language. When creating a function, a language parameter can be specified as shown in the examples below.

# **Examples**

Create a new function named FUNC\_ALG.

```
psql=> CREATE OR REPLACE FUNCTION FUNC_ALG(P_NUM NUMERIC)
RETURNS NUMERIC
AS $$
BEGIN
  RETURN P_NUM * 2;
END; $$
LANGUAGE PLPGSQL;
```
• The CREATE OR REPLACE statement creates a new function or replaces an existing function with these limitations:

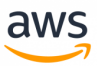

- You cannot change the function name or argument types.
- The statement does not allow changing the existing function return type.
- The user must own the function to replace it.
- INPUT parameter (P\_NUM) is implemented similar to SQL Server T-SQL INPUT parameter.
- The \$\$ signs alieviate the need to use single-quoted string escape elements. With the \$\$ sign, there is no need to use escape characters in the code when using single quotation marks ( ' ). The \$\$ sign appears after the keyword AS and after the function keyword END.
- Use the LANGUAGE PLPGSQL parameter to specify the language for the created function.

Create a function with PostgreSQL PL/pgSQL.

```
psql=> CREATE OR REPLACE FUNCTION EMP_SAL_RAISE
(IN P_EMP_ID DOUBLE PRECISION, IN SAL_RAISE DOUBLE PRECISION)
RETURNS VOID
AS $$
DECLARE
V_EMP_CURRENT_SAL DOUBLE PRECISION;
BEGIN
SELECT SALARY INTO STRICT V EMP CURRENT SAL
FROM EMPLOYEES WHERE EMPLOYEE ID = P_EMP_ID;
UPDATE EMPLOYEES SET SALARY = V_EMP_CURRENT_SAL + SAL_RAISE WHERE EMPLOYEE ID = P_EMP
ID;
RAISE DEBUG USING MESSAGE := CONCAT WS('', 'NEW SALARY FOR EMPLOYEE ID: ', P_EMP_ID, '
IS ', (V_EMP_CURRENT_SAL + SAL_RAISE));
EXCEPTION
WHEN OTHERS THEN
RAISE USING ERRCODE := '20001', MESSAGE := CONCAT WS('', 'AN ERROR WAS ENCOUNTERED -
', SOLSTATE, ' -ERROR-', SOLERRM);
END; $$
LANGUAGE PLPGSQL;
psql=> select emp_sal_raise(200, 1000);
```
**Note:** In the example above, the RAISE command can be replaced with RETURN in order to inform the application that an error occured.

Create a function with PostgreSQL PL/pgSQL.

```
psql=> CREATE OR REPLACE FUNCTION EMP_PERIOD_OF_SERVICE_YEAR (IN P_EMP_ID DOUBLE
PRECISION)
RETURNS DOUBLE PRECISION
AS $$
DECLARE
V_PERIOD_OF_SERVICE_YEARS DOUBLE PRECISION;
BEGIN
SELECT
EXTRACT (YEAR FROM NOW()) - EXTRACT (YEAR FROM (HIRE DATE))
INTO STRICT V_PERIOD_OF_SERVICE_YEARS
FROM EMPLOYEES
WHERE EMPLOYEE ID = P EMP ID;
```

```
RETURN V PERIOD OF SERVICE YEARS;
END; $$
LANGUAGE PLPGSQL;
psql=> SELECT EMPLOYEE ID, FIRST NAME, EMP PERIOD OF SERVICE YEAR(EMPLOYEE ID) AS
PERIOD_OF_SERVICE_YEAR
FROM EMPLOYEES;
```
aws

# **Summary**

The following table summarizes the differences between SQL Server Stored Procedures and PostgreSQL Stored Procedures.

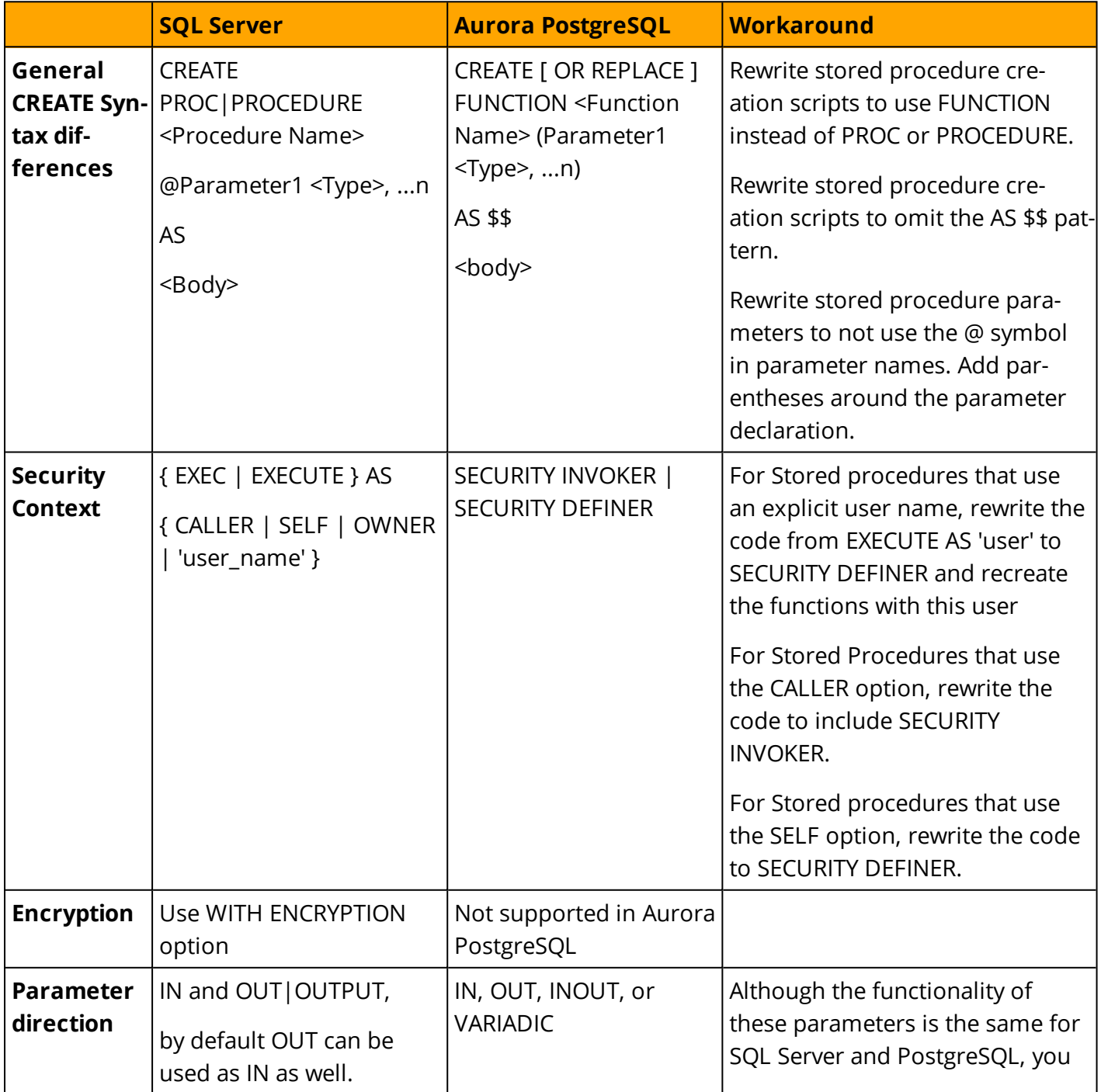

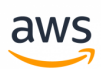

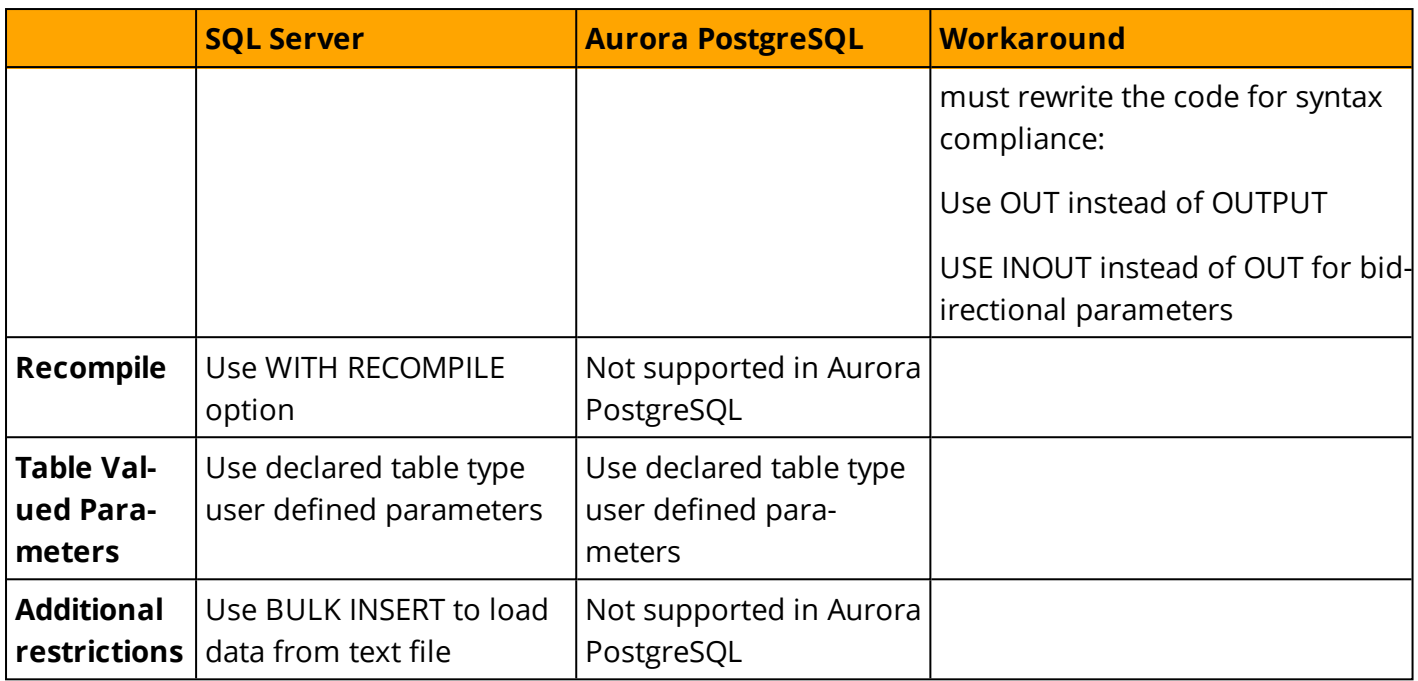

#### *For additional details, see:*

- <sup>l</sup> *<https://www.postgresql.org/docs/9.6/static/sql-createfunction.html>*
- <sup>l</sup> *<https://www.postgresql.org/docs/9.6/static/plpgsql.html>*
- <sup>l</sup> *<https://www.postgresql.org/docs/9.6/static/xplang.html>*
- <sup>l</sup> *<https://www.postgresql.org/docs/9.6/static/xfunc-sql.html>*

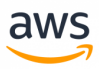

# <span id="page-185-0"></span>**Migrate from: SQL Server Error Handling**

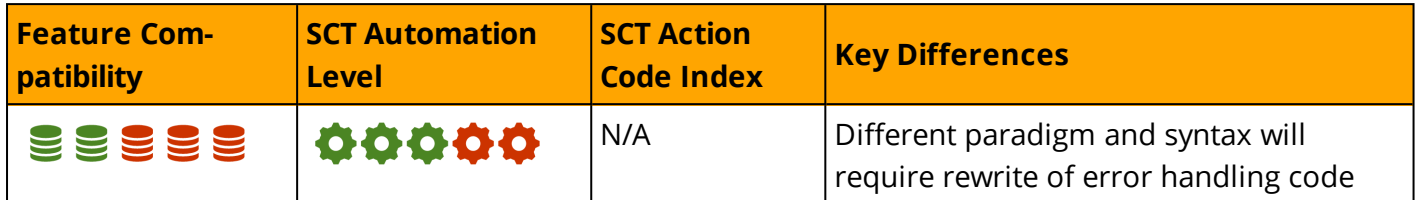

## **Overview**

SQL Server error handling capabilities have significantly improved throughout the years. However, previous features are retained for backward compatibility.

Before SQL Server 2008, only very basic error handling features were available. RAISERROR was the primary statement used for error handling.

Since SQL 2008, SQL Server has added extensive ".Net like" error handling capabilities including TRY/CATCH blocks, THROW statements, the FORMATMESSAGE function, and a set of system functions that return metadata for the current error condition.

# **TRY/CATCH Blocks**

TRY/CATCH blocks implement error handling similar to Microsoft Visual C# and Microsoft Visual C++. TRY ... END TRY statement blocks can contain T-SQL statements .

If an error is raised by any of the statements within the TRY ... END TRY block, execution stops and is moved to the nearest set of statements that are bounded by a CATCH ... END CATCH block.

### **Syntax**

```
BEGIN TRY
<Set of SQL Statements>
END TRY
BEGIN CATCH
<Set of SQL Error Handling Statements>
END CATCH
```
# **THROW**

The THROW statement raises an exception and transfers execution of the TRY ... END TRY block of statements to the associated CATCH ... END CATCH block of statements.

Throw accepts either constant literals or variables for all parameters.

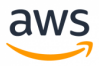

#### **Syntax**

THROW [Error Number>, <Error Message>, < Error State>] [;]

#### **Examples**

Use TRY/CATCH error blocks to handle key violations.

```
CREATE TABLE ErrorTest (Col1 INT NOT NULL PRIMARY KEY);
```

```
BEGIN TRY
BEGIN TRANSACTION
    INSERT INTO ErrorTest(Col1) VALUES(1);
    INSERT INTO ErrorTest(Col1) VALUES(2);
    INSERT INTO ErrorTest(Col1) VALUES(1);
COMMIT TRANSACTION;
END TRY
BEGIN CATCH
 THROW; -- Throw with no parameters = RETHROW
END CATCH;
```

```
(1 row affected)
(1 row affected)
(0 rows affected)
Msg 2627, Level 14, State 1, Line 7
Violation of PRIMARY KEY constraint 'PK__ErrorTes__A259EE54D8676973'.
Cannot insert duplicate key in object 'dbo.ErrorTest'. The duplicate key value is (1).
```
**Note:** Contrary to what many SQL developers believe, the values 1 and 2 are indeed inserted into ErrorTestTable in the above example. This behavior is in accordance with ANSI specifications stating that a constraint violation should not roll back an entire transaction.

Use THROW with variables

```
BEGIN TRY
BEGIN TRANSACTION
INSERT INTO ErrorTest(Col1) VALUES(1);
INSERT INTO ErrorTest(Col1) VALUES(2);
INSERT INTO ErrorTest(Col1) VALUES(1);
COMMIT TRANSACTION;
END TRY
BEGIN CATCH
DECLARE @CustomMessage VARCHAR(1000),
               @CustomError INT,
               @CustomState INT;
SET @CustomMessage = 'My Custom Text ' + ERROR MESSAGE();
SET @CustomError = 54321;
SET @CustomState = 1;
THROW @CustomError, @CustomMessage, @CustomState;
END CATCH;
```

```
(0 rows affected)
Msg 54321, Level 16, State 1, Line 19
My Custom Text Violation of PRIMARY KEY constraint 'PK__ErrorTes__A259EE545CBDBB9A'.
Cannot insert duplicate key in object 'dbo.ErrorTest'. The duplicate key value is (1).
```
aw

# **RAISERROR**

The RAISERROR statement is used to explicitly raise an error message, similar to THROW. It causes an error state for the executing session and forwards execution to either the calling scope or, if the error occurred within a TRY ... END TRY block, to the associated CATCH ... END CATCH block. RAISERROR can reference a user-defined message stored in the sys.messages system table or can be used with dynamic message text.

The key differences between THROW and RAISERROR are:

- Message IDs passed to RAISERROR must exist in the sys.messages system table. The error number parameter passed to THROW does not.
- RAISERROR message text may contain printf formatting styles. The message text of THROW may not.
- RAISERROR uses the severity parameter for the error returned. For THROW, severity is always 16.

#### **Syntax**

```
RAISERROR (<Message ID>|<Message Text> ,<Message Severity> ,<Message State>
[WITH option [<Option List>]])
```
#### **Examples**

Raise a custom error.

RAISERROR (N'This is a custom error message with severity 10 and state 1.', 10, 1)

# **FORMATMESSAGE**

FORMATMESSAGE returns a sting message consisting of an existing error message in the sys.messages system table, or from a text string, using the optional parameter list replacements. The FORMATMESSAGE statement is similar to the RAISERROR statement.

### **Syntax**

FORMATMESSAGE (<Message Number> | <Message String>, <Parameter List>)

# **Error State Functions**

SQL Server provides the following error state functions:

- ERROR LINE
- ERROR MESSAGE
- ERROR\_NUMBER
- ERROR PROCEDURE
- ERROR SEVERITY
- ERROR\_STATE
- <sup>l</sup> @@ERROR

#### **Examples**

6

Use Error State Functions within a CATCH block.

```
BEGIN TRY;
BEGIN TRANSACTION;
      INSERT INTO ErrorTest(Col1) VALUES(1);
      INSERT INTO ErrorTest(Col1) VALUES(2);
      INSERT INTO ErrorTest(Col1) VALUES(1);
COMMIT TRANSACTION;
END TRY
BEGIN CATCH
  SELECT ERROR LINE(),
                 ERROR MESSAGE(),
                 ERROR_NUMBER(),
                 ERROR_PROCEDURE(),
                 ERROR SEVERITY(),
                 ERROR STATE(),
                                 @@Error;
THROW;
END CATCH;
```
CREATE TABLE ErrorTest (Col1 INT NOT NULL PRIMARY KEY);

```
Violation of PRIMARY KEY constraint 'PK__ErrorTes__A259EE543C8912D8'. Cannot insert
duplicate key in object 'dbo.ErrorTest'. The duplicate key value is (1).
2627
NULL
14
1
2627
```

```
(1 row affected)
(1 row affected)
(0 rows affected)
(1 row affected)
Msg 2627, Level 14, State 1, Line 25
```
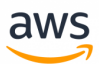

Violation of PRIMARY KEY constraint 'PK\_\_ErrorTes\_\_A259EE543C8912D8'. Cannot insert duplicate key in object 'dbo.ErrorTest'. The duplicate key value is (1).

#### *For more information, see*

- <sup>l</sup> *<https://docs.microsoft.com/en-us/sql/t-sql/language-elements/raiserror-transact-sql>*
- <sup>l</sup> *<https://docs.microsoft.com/en-us/sql/t-sql/language-elements/try-catch-transact-sql>*
- <sup>l</sup> *<https://docs.microsoft.com/en-us/sql/t-sql/language-elements/throw-transact-sql>*

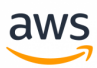

# <span id="page-190-0"></span>**Migrate to: Aurora PostgreSQL Error Handling**

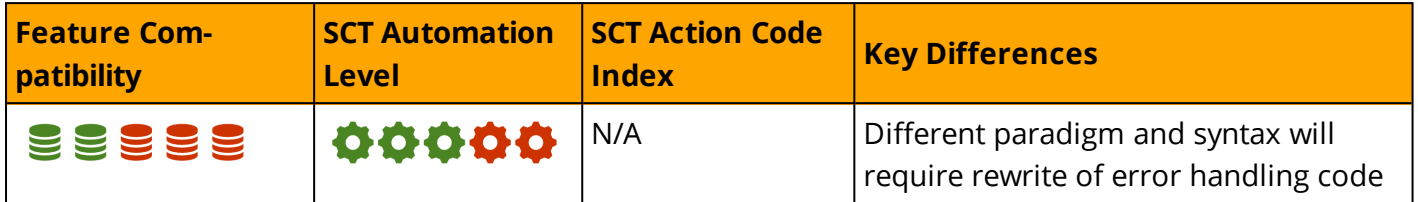

## **Overview**

Aurora PostgreSQL does not provide native replacement for SQL Server error handling features and options, but it has many comparable options.

To trap the errors, use the BEGIN.. EXCEPTION.. END. By default, any error raised in a PL/pgSQL function block aborts execution and the surrounding transaction. You can trap and recover from errors using a BEGIN block with an EXCEPTION clause. The syntax is an extension to the normal syntax for a BEGIN block.

# **Syntax**

```
[ <<label>> ]
[ DECLARE
   declarations ]
BEGIN
   statements
EXCEPTION
   WHEN condition [ OR condition ... ] THEN
       handler statements
    [ WHEN condition [ OR condition ... ] THEN
        handler_statements
      ... ]
END;
```
"condition" is related to the error or the code. For example:

- WHEN interval\_field\_overflow THEN..
- WHEN SQLSTATE '22015' THEN...

*For all error codes, see <https://www.postgresql.org/docs/9.6/static/errcodes-appendix.html>*

### **Throw errors**

The PostgreSQL RAISE statement can be used to throw errors. You can combine RAISE with several levels of severity including:

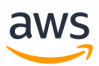

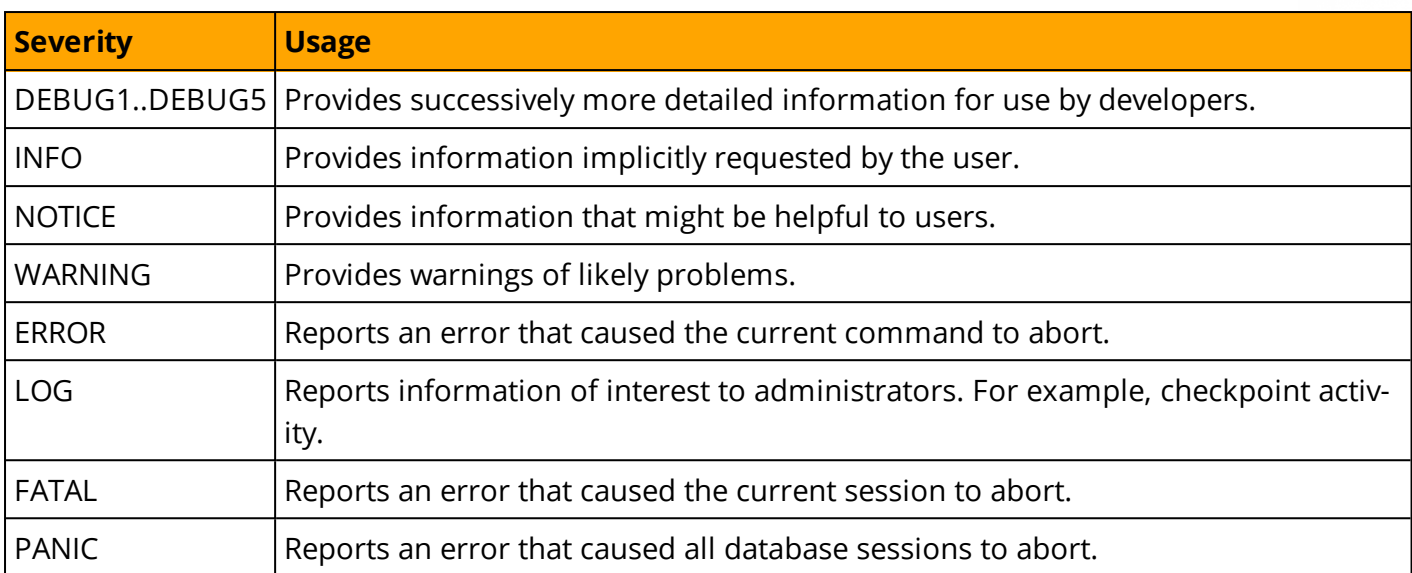

# **Examples**

Use RAISE DEBUG (where DEBUG is the configurable severity level).

```
psql=> SET CLIENT_MIN_MESSAGES = 'debug';
psql=> DO $$
BEGIN
RAISE DEBUG USING MESSAGE := 'hello world';
END $$;
DEBUG: hello world
DO
```
Use the client\_min\_messages parameter to control the level of messages sent to the client. The default is NOTICE. Use the log\_min\_messages parameter to control which message levels are written to the server log. The default is WARNING.

```
SET CLIENT MIN MESSAGES = 'deb
```
Use EXCEPTION..WHEN...THEN inside BEGIN and END block to handle dividing by zero violations.

```
CREATE TABLE ErrorTest (Col1 INT NOT NULL PRIMARY KEY);
```

```
INSERT INTO employee values ('John',10);
BEGIN
      SELECT 5/0;
EXCEPTION
   WHEN division by zero THEN
       RAISE NOTICE 'caught division by zero';
      return 0;
END;
```
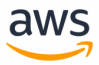

# **Summary**

The following table identifies similarities, differences, and key migration considerations.

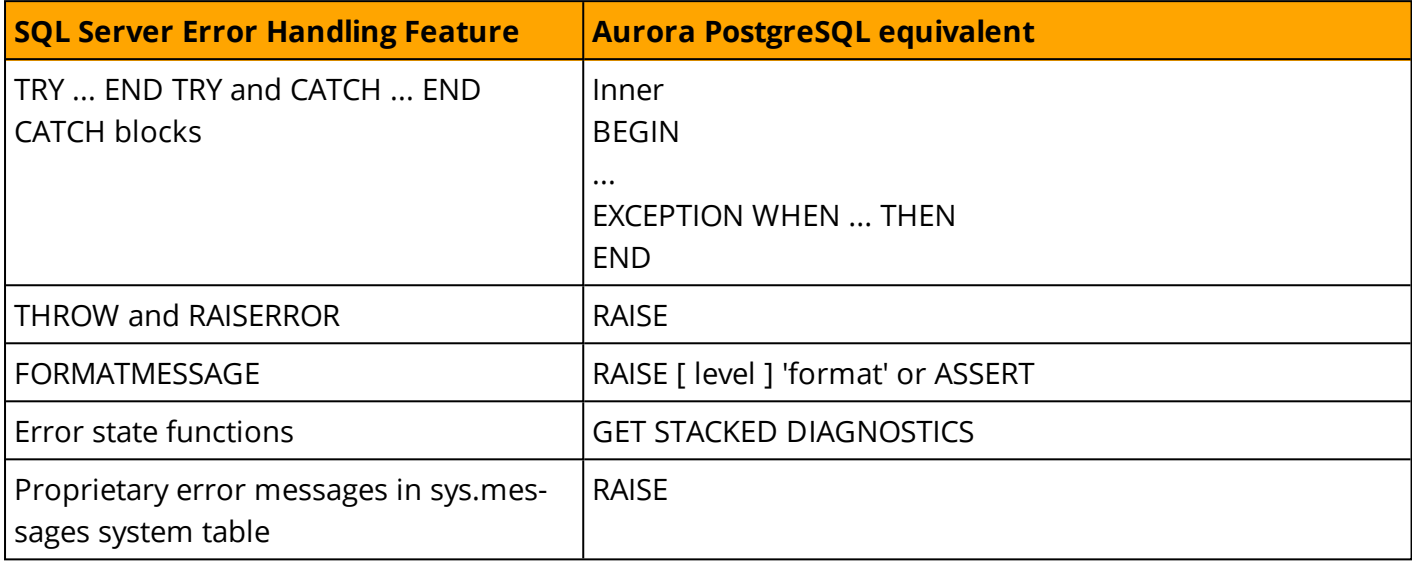

*For more information, see*

- <sup>l</sup> *<https://www.postgresql.org/docs/9.6/static/ecpg-errors.html>*
- <sup>l</sup> *<https://www.postgresql.org/docs/9.6/static/plpgsql-errors-and-messages.html>*
- <sup>l</sup> *<https://www.postgresql.org/docs/current/static/runtime-config-logging.html#GUC-LOG-MIN-MESSAGES>*

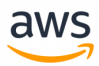

# **Migrate from: SQL Server Flow Control**

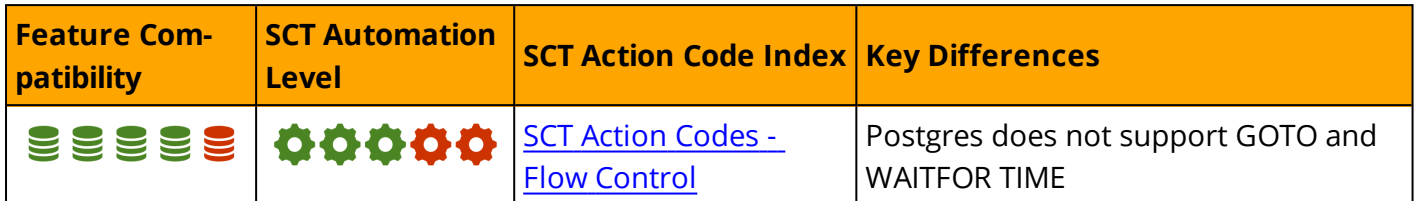

## **Overview**

Although SQL is a mostly declarative language, it does support flow control commands, which provide run time dynamic changes in script execution paths.

**Note:** Before SQL/PSM was introduced in SQL:1999, the ANSI standard did not include flow control constructs. Therefore, there are significant syntax differences among RDBMS engines.

SQL Server provides the following flow control keywords.

- **BEGIN... END:** Define boundaries for a block of commands that are executed together.
- **· RETURN:** Exit a server code module (stored procedure, function, etc.) and return control to the calling scope. RETURN <value> can be used to return an INT value to the calling scope.
- **· BREAK:** Exit WHILE loop execution.
- **THROW:** Raise errors and potentially return control to the calling stack.
- **CONTINUE:** Restart a WHILE loop.
- **TRY... CATCH:** Error handling (see Error [Handling\)](#page-185-0).
- **GOTO** label: Moves the execution point to the location of the specified label.
- **. WAITFOR: Delay.**
- <sup>l</sup> **IF... ELSE:** Conditional flow control.
- **. WHILE <condition>:** Continue looping while <condition> returns TRUE.

**Note:** WHILE loops are commonly used with cursors and use the system variable @@FETCH\_ STATUS to determine when to exit (see the Cursors section for more details).

For more information about TRY-CATCH and THROW, see Error [Handling](#page-185-0).

## **Examples**

The following example demonstrates a solution for executing different processes based on the number of items in an order:

Create and populate an OrderItems table.

```
CREATE TABLE OrderItems
(
OrderID INT NOT NULL,
```
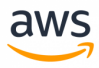

```
Item VARCHAR(20) NOT NULL,
Quantity SMALLINT NOT NULL,
PRIMARY KEY(OrderID, Item)
);
```

```
INSERT INTO OrderItems (OrderID, Item, Quantity)
VALUES
(1, 'M8 Bolt', 100),
(2, 'M8 Nut', 100),
(3, 'M8 Washer', 200);
```
Declare a cursor for looping through all OrderItems and calculating the total quantity per order.

```
DECLARE OrderItemCursor CURSOR FAST_FORWARD
FOR
SELECT OrderID,
               SUM(Quantity) AS NumItems
FROM OrderItems
GROUP BY OrderID
ORDER BY OrderID;
DECLARE @OrderID INT, @NumItems INT;
-- Instantiate the cursor and loop through all orders.
OPEN OrderItemCursor;
FETCH NEXT FROM OrderItemCursor
INTO @OrderID, @NumItems
WHILE @@Fetch Status = 0
BEGIN;
IF @NumItems > 100
   PRINT 'EXECUTING LogLargeOrder - '
  + CAST(@OrderID AS VARCHAR(5))
   + ' ' + CAST(@NumItems AS VARCHAR(5));
 ELSE
 PRINT 'EXECUTING LogSmallOrder - '
  + CAST(@OrderID AS VARCHAR(5))
   + ' ' + CAST(@NumItems AS VARCHAR(5));
FETCH NEXT FROM OrderItemCursor
INTO @OrderID, @NumItems;
END;
-- Close and deallocate the cursor.
CLOSE OrderItemCursor;
DEALLOCATE OrderItemCursor;
```
The above code displays the following results:

```
EXECUTING LogSmallOrder - 1 100
EXECUTING LogSmallOrder - 2 100
EXECUTING LogLargeOrder - 3 200
```
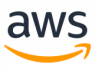

*For more information, see https://docs.microsoft.com/en-us/sql/t-sql/language-elements/control-of-flow*

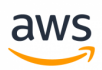

# **Migrate to: Aurora PostgreSQL Control Structures**

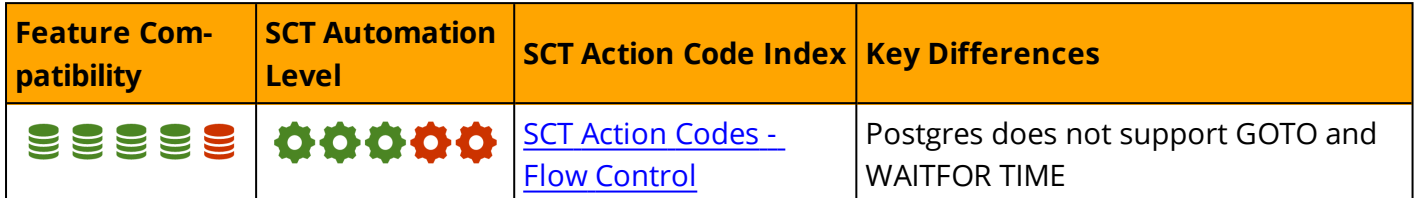

### **Overview**

Aurora PostgreSQL provides the following flow control constructs:

- **BEGIN... END:** Define boundaries for a block of commands executed together.
- **CASE:** Execute a set of commands based on a predicate (not to be confused with CASE expressions).
- <sup>l</sup> **IF... ELSE:** Perform conditional flow control.
- **. ITERATE:** Restart a LOOP or WHILE statement.
- **LEAVE:** Exit a server code module (stored procedure, function etc.) and return control to the calling scope.
- **LOOP:** Loop indefinitely.
- **REPEAT... UNTIL:** Loop until the predicate is true.
- **RETURN:** Terminate execution of the current scope and return to the calling scope.
- **WHILE:** Continue looping while the condition returns TRUE.

## **Examples**

The following example demonstrates a solution for executing different logic based on the number of items in an order. It provides the same functionality as the example for SQL Server flow control. However, unlike the SQL Server example executed as a batch script, Aurora PostgreSQL variables can only be used in stored routines (procedures and functions).

Create and populate an OrderItems table.

```
CREATE TABLE OrderItems
(
OrderID INT NOT NULL,
Item VARCHAR(20) NOT NULL,
Quantity SMALLINT NOT NULL,
PRIMARY KEY(OrderID, Item)
);
INSERT INTO OrderItems (OrderID, Item, Quantity)
VALUES
(1, 'M8 Bolt', 100),
```
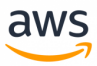

```
(2, 'M8 Nut', 100),
(3, 'M8 Washer', 200);
```
Create a procedure to declare a cursor and loop through the order items.

```
CREATE OR REPLACE FUNCTION P()
RETURNS numeric
LANGUAGE plpgsql
AS $function$
DECLARE
done int default false;
var OrderID int;
var NumItems int;
OrderItemCursor CURSOR FOR SELECT OrderID, SUM(Quantity) AS NumItems
FROM OrderItems
 GROUP BY OrderID
ORDER BY OrderID;
BEGIN
   OPEN OrderItemCursor;
  LOOP
      fetch from OrderItemCursor INTO var OrderID, var NumItems;
   EXIT WHEN NOT FOUND;
  IF var NumItems > 100 THEN
  RAISE NOTICE 'EXECUTING LogLargeOrder - %s', var OrderID;
  RAISE NOTICE 'Num Items: %s', var NumItems;
 ELSE
RAISE NOTICE 'EXECUTING LogSmallOrder - %s', var OrderID;
  RAISE NOTICE 'Num Items: %s', var NumItems;
END IF;
      END LOOP;
  done = TRUE:CLOSE OrderItemCursor;
END; $function$
```
### **Summary**

While there are some syntax differences between SQL Server and Aurora PostgreSQL flow control statements, most rewrites should be straightforward. The following table summarizes the differences and identifies how to modify T-SQL code to support similar functionality in Aurora PostgreSQL PL/pgSQL.

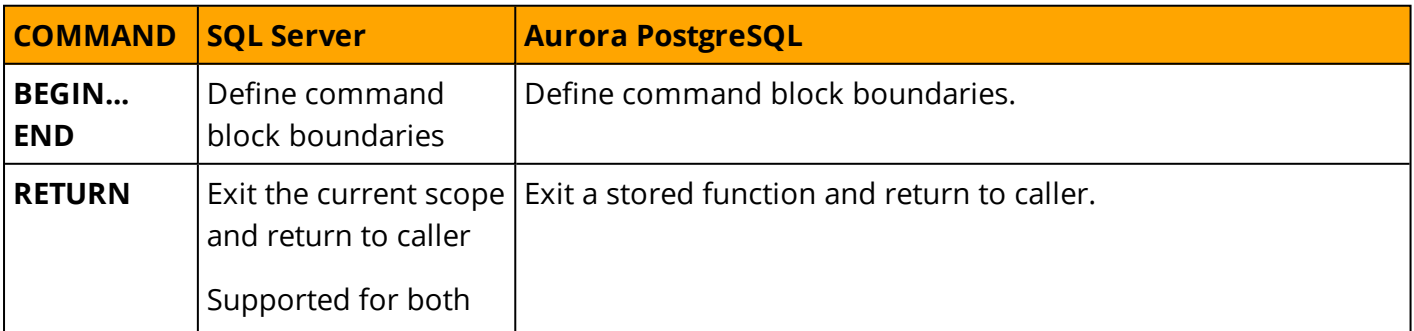

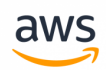

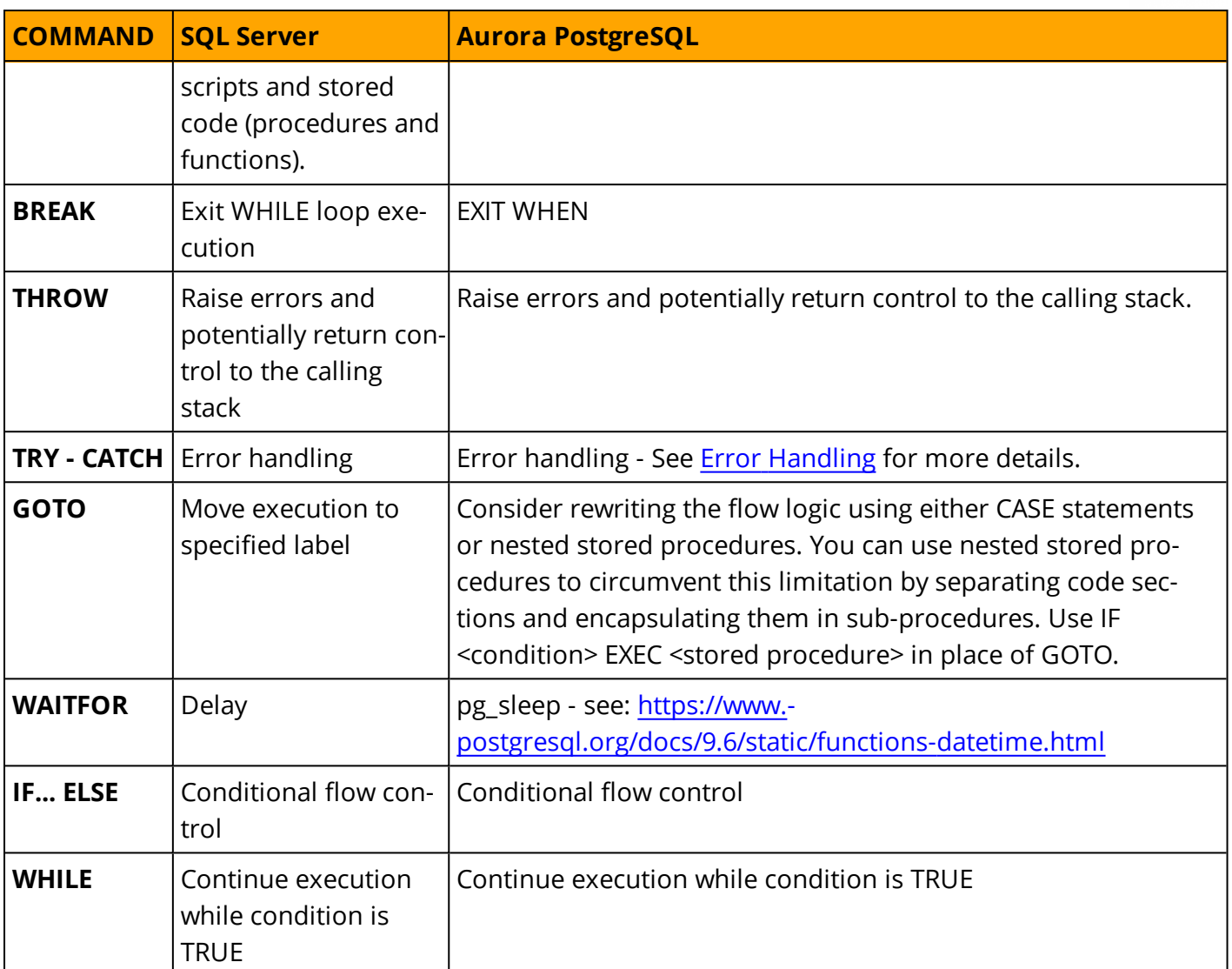

*For more information, see <https://www.postgresql.org/docs/9.6/static/plpgsql-control-structures.html>*

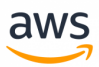

# **Migrate from: SQL Server Full-Text Search**

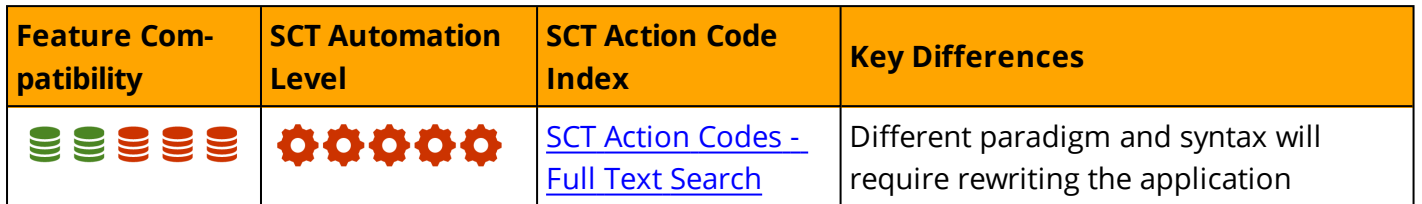

## **Overview**

SQL Server supports an optional framework for executing Full-Text search queries against characterbased data in SQL Server tables using an integrated, in-process Full-Text engine and a filter daemon host process (fdhost.exe).

To run Full-Text queries, a Full-Text catalog must first be created, which in turn may contain one or more Full-Text indexes. A Full-Text index is comprised of one or more textual columns of a table.

Full-text queries perform smart linguistic searches against Full-Text indexes by identifying words and phrases based on specific language rules. The searches can be for simple words, complex phrases, or multiple forms of a word or a phrase. They can return ranking scores for matches (also known as "hits").

#### **Full-Text Indexes**

A Full-Text index can be created on one of more columns of a table or view for any of the following data types:

- **. CHAR:** Fixed size ASCII string column data type
- **· VARCHAR:** Variable size ASCII string column data type
- **NCHAR:** Fixed size UNICODE string column data type
- **· NVARCHAR:** Variable size UNICODE string column data type
- **· TEXT:** ASCII BLOB string column data type (deprecated)
- **NTEXT:** UNICODE BLOB string column data type (deprecated)
- <sup>l</sup> **IMAGE:** Binary BLOB data type (deprecated)
- XML: XML structured BLOB data type
- **VARBINARY(MAX):** Binary BLOB data type
- **· FILESTREAM:** File based storage data type

**Note:** For more information about data types, see Data [Types.](#page-73-0)

Full-text indexes are created using the CREATE [FULLTEXT](https://docs.microsoft.com/en-us/sql/t-sql/statements/create-fulltext-index-transact-sql) INDEX statement. A Full-Text index may contain up to 1024 columns from a single table or view.

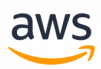

When creating Full-Text indexes on BINARY type columns, documents such as Microsoft Word can be stored as a binary stream and parsed correctly by the Full-Text engine.

### **Full-Text catalogs**

Full-text indexes are contained within Full-Text catalog objects. A Full-Text catalog is a logical container for one or more Full-Text indexes and can be used to collectively administer them as a group for tasks such as back-up, restore, refresh content, etc.

Full-text catalogs are created using the CREATE [FULLTEXT](https://docs.microsoft.com/en-us/sql/t-sql/statements/create-fulltext-catalog-transact-sql) CATALOG statement. A Full-Text catalog may contain zero or more Full-Text indexes and is limited in scope to a single database.

#### **Full-Text queries**

After a Full-Text catalog and index have been create and populated, users can perform Full-Text queries against these indexes to query for:

- Simple term match for one or more words or phrases
- Prefix term match for words that begin with a set of characters
- Generational term match for inflectional forms of a word
- Proximity term match for words or phrases that are close to another word or phrase
- Thesaurus search for synonymous forms of a word
- Weighted term match for finding words or phrases with weighted proximity values

Full-text queries are integrated into T-SQL and use the following predicates and functions:

- CONTAINS predicate
- FREETEXT predicate
- CONTAINSTABLE table valued function
- FREETEXTTABLE table valued function

**Note:** Do not confuse Full-Text functionality with the LIKE predicate, which is used for pattern matching only.

### **Updating Full-Text Indexes**

By default, Full-Text indexes are automatically updated when the underlying data is modified, similar to a normal B-Tree or Columnstore index. However, large changes to the underlying data may inflict a performance impact for the Full-Text indexes update because it is a resource intensive operation. In these cases, you can disable the automatic update of the catalog and update it manually, or on a schedule, to keep the catalog up to date with the underlying tables.

**Note:** You can monitor the status of Full-Text catalog by using the FULLTEXTCATALOGPROPERTY(<Full-text Catalog Name>, 'Populatestatus') function.

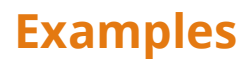

#### Create a ProductReviews table.

```
CREATE TABLE ProductReviews
\left(ReviewID INT NOT NULL
IDENTITY(1,1),
CONSTRAINT PK_ProductReviews PRIMARY KEY(ReviewID),
ProductID INT NOT NULL
 /*REFERENCES Products(ProductID)*/,
ReviewText VARCHAR(4000) NOT NULL,
ReviewDate DATE NOT NULL,
UserID INT NOT NULL
/*REFERENCES Users(UserID)*/
);
```

```
INSERT INTO ProductReviews
( ProductID, ReviewText, ReviewDate, UserID)
VALUES
(1, 'This is a review for product 1, it is excellent and works as expected',
'20180701', 2),
(1, 'This is a review for product 1, it is not that great and failed after two days',
'20180702', 2),
(2, 'This is a review for product 3, it has exceeded my expectations. A+++',
'20180710', 2);
```
aws

Create a Full-Text catalog for product reviews.

```
CREATE FULLTEXT CATALOG ProductFTCatalog;
```
Create a Full-Text index for ProductReviews.

```
CREATE FULLTEXT INDEX
ON ProductReviews (ReviewText)
KEY INDEX PK_ProductReviews
ON ProductFTCatalog;
```
Query the Full-Text index for reviews containing the word 'excellent'.

```
SELECT *
FROM ProductReviews
WHERE CONTAINS(ReviewText, 'excellent');
ReviewID  ProductID ReviewText
                                                                                                                    ReviewDate      UserID
--------  ---------     ----------
                                                             ----------      ------
1    1          This is a review for product 1, it is excellent and works as expected
2018-07-01 2
```
*For more information, see [https://docs.microsoft.com/en-us/sql/2014/relational-databases/search/Full-Text-search](https://docs.microsoft.com/en-us/sql/2014/relational-databases/search/full-text-search)*

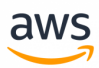

# **Migrate to: Aurora PostgreSQL Full-Text Search**

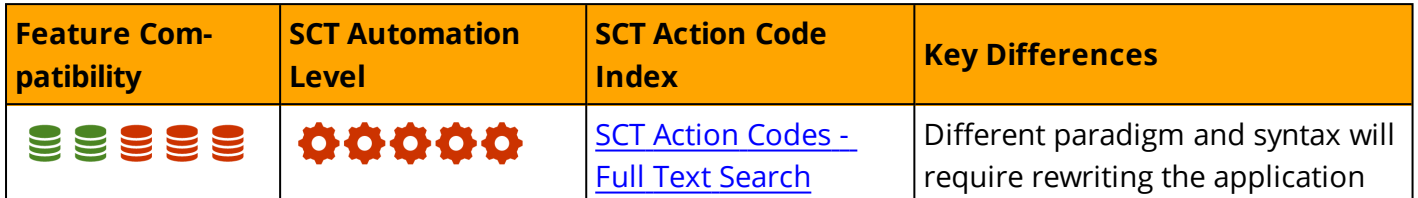

## **Overview**

Full-Text indexes are used to speed up textual searches performed against textual data by using the Full-Text @@ predicate.

Full-Text indexes can be created on almost any column data type, it depends on the operator class used when the index is created. All classes can be queried from the pg\_opclass table and defaults can be defined.

The default class uses index tsvector data types. The most common use is to create one column with text or other data type, and use triggers to convert it to a tsvector.

There are two index types for full-text searches: GIN and GiST.

GIN is slowler when building the index because it iscomplete (no false positive results), but it's faster when querying.

GIN performance on creation can be improved by increasing the maintenance\_work\_mem parameter.

When creating GIN indexes, they can be combined with these parameters:

- **· fastupdate:** puts updates on the index on a waiting list so they will occur in VACUUM or related scenarios (default is ON)
- gin\_pending\_list\_limit: the maximum size of a waiting list (in KB, the default is 4MB)

GIN cannot be used as composite index (multi columns) unless you add the btree\_gin extension (which is supported in Aurora).

```
CREATE EXTENSION btree gin;
CREATE INDEX reviews idx ON reviews USING GIN (title, body);
```
#### **Full-Text Search Functions**

#### **Boolean Search**

You can use to\_tsquery(), which accepts a list of words is checked against the normalized vector created with to\_tsvector(). To do this, use the @@ operator to check if tsquery matches tsvector. For example, the following statement returns 't' because the column contains the word 'boy'. This search also returns 't' for 'boys' but not for 'boyser'.

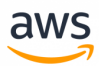

```
SELECT to tsvector('The quick young boy jumped over the fence')
   @@ to_tsquery('boy');
```
#### **Operators Search**

The following example shows how to use the AND (&), OR (|), and NOT (!) operators. The example below returns 't'.

```
SELECT to tsvector('The quick young boy jumped over the fence')
    @@ to_tsquery('young & (boy | guy) & !girl');
```
#### **Phase Search**

When using to\_tsquery, you can also search for a similar term if you replace boy with boys and add the laungauge to be used.

```
SELECT to tsvector('The quick young boy jumped over the fence')
    @@ to_tsquery('english', 'young & (boys | guy) & !girl');
```
Search words within a specific distance ('-' is equal to 1). Theses examples return true.

```
SELECT to tsvector('The quick young boy jumped over the fence') @@
      to tsquery('young <-> boy'),
      to tsvector('The quick young boy jumped over the fence') @@
       to tsquery('quick <3> jumped');
```
## **Migration Considerations**

Migrating Full-Text indexes from SQL Server to Aurora PostgreSQL requires a full rewrite of the code that addresses creating, managing, and querying of Full-Text searches.

Although the Aurora PostgreSQL full-text engine is significantly less comprehensive than SQL Server, it is also much simpler to create and manage, and it is sufficiently powerful for most common, basic fulltext requirements.

A text search dictionary can be created. For more information see: <https://www.postgresql.org/docs/9.6/static/sql-createtsdictionary.html>

For more complex full-text workloads, Amazon RDS offers CloudSearch, a managed service in the AWS Cloud that makes it simple and cost-effective to set up, manage, and scale an enterprise grade search solution. Amazon CloudSearch supports 34 languages and advanced search features such as highlighting, autocomplete, and geospatial search.

Currently, there is no direct tooling integration with Aurora PostgreSQL and, therefore, you must create a custom application to synchronize the data between RDS instances and the CloudSearch Service.

*For more information on CloudSearch, see <https://aws.amazon.com/cloudsearch/>*

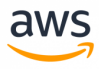

## **Examples**

```
CREATE TABLE ProductReviews
(
ReviewID SERIAL PRIMARY KEY,
ProductID INT NOT NULL
ReviewText TEXT NOT NULL,
ReviewDate DATE NOT NULL,
UserID INT NOT NULL
);
```

```
INSERT INTO ProductReviews
(ProductID, ReviewText, ReviewDate, UserID)
VALUES
(1, 'This is a review for product 1, it is excellent and works as expected',
'20180701', 2),
(1, 'This is a review for product 1, it is not that great and failed after two days',
'20180702', 2),
(2, 'This is a review for product 3, it has exceeded my expectations. A+++',
'20180710', 2);
```
#### Create Full-Text search index.

CREATE INDEX gin idx ON ProductReviews USING gin (ReviewText gin trgm ops);

**Note:** gin\_trgm\_ops allows indexing a TEXT data type.

Query the full-text index for reviews containing the word 'excellent'.

```
SELECT * FROM ProductReviews where ReviewText @@ to tsquery('excellent');
```
*For more information, see:*

- <sup>l</sup> <https://www.postgresql.org/docs/9.6/static/textsearch.html>
- <https://www.postgresql.org/docs/9.6/static/textsearch-features.html>

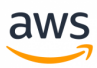

# **Migrate from: SQL Server JSON and XML**

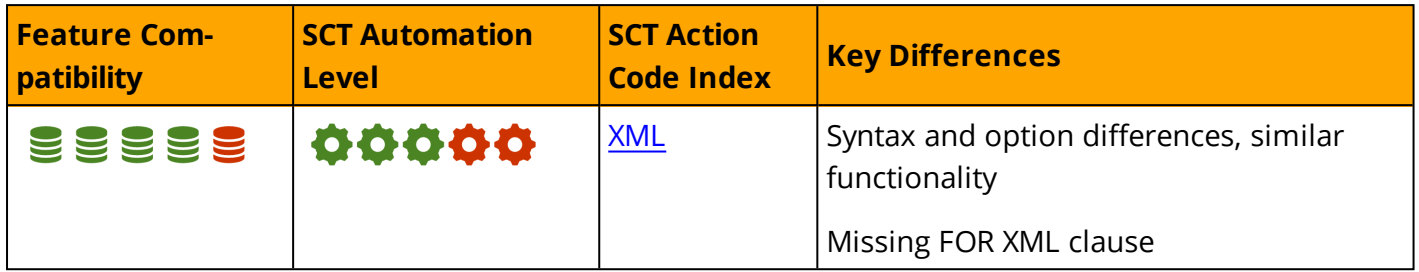

# **Overview**

Java Script Object Notation (JSON) and eXtensible Markup Language (XML) are the two most common types of semi-structured data documents used by a variety of data interfaces and NoSQL databases. Most REST web service APIs support JSON as their native data transfer format. XML is an older, more mature framework still widely used. It provides many extensions such as XQuery, name spaces, schemas, and more.

The following example is a JSON document:

```
["name": "Robert",
        "age": "28"
}, { }"name": "James",
        "age": "71"
    "lastname": "Drapers"
}]
```
It's XML counterpart is:

```
<?xml version="1.0" encoding="UTF-16" ?>
<root><Person>
               <name>Robert</name>
               <age>28</age>
       </Person>
       <Person>
               <name>James</name>
               <age>71</age>
               <lastname>Drapers</lastname>
       </Person>
\langle/root>
```
SQL Server provides native support for both XML and JSON in the database using the familiar and convenient T-SQL interface.

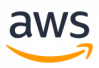

#### **XML Data**

SQL Server provides extensive native support for working with XML data including XML Data Types, XML Columns, XML Indexes, and XQuery.

#### **XML Data Types and Columns**

XML data can be stored using the following data types:

- <sup>l</sup> The **Native XML Data Type** uses a BLOB structure but preserves the XML Infoset, which consists of the containment hierarchy, document order, and element/attribute values. An XML typed document may differ from the original text; white space is removed and the order of objects may change. XML Data stored as a native XML data type has the additional benefit of schema validation.
- **.** An **Annotated Schema** (AXSD) can be used to distribute XML documents to one or more tables. Hierarchical structure is maintained, but element order is not.
- **. CLOB or BLOB** such as VARCHAR(MAX) and VARBINARY(MAX) can be used to store the original XML document.

#### **XML Indexes**

SQL Server allows creation of PRIMARY and SECONDARY XML indexes on columns with a native XML data type. Secondary indexes can be created for PATH, VALUE, or PROPERTY, which are helpful for various types of workload queries.

#### **XQuery**

SQL Server supports a subset of the W3C XQUERY language specification. It allows executing queries directly against XML data and using them as expressions or sets in standard T-SQL statements.

For example:

```
DECLARE @XMLVar XML = '<Root><Data>My XML Data</Data></Root>';
SELECT @XMLVar.query('/Root/Data');
```

```
Result: <Data>My XML Data</Data>
```
#### **JSON Data**

SQL Server does not support a dedicated JSON data type. However, you can store JSON documents in an NVARCHAR column. For more information about BLOBS, see Data [Types.](#page-73-0)

SQL Server provides a set of JSON functions that can be used for the following tasks:

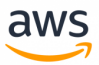

- Retrieve and modify values in JSON documents.
- Convert JSON objects to a set (table) format.
- Use standard T-SQL queries with converted JSON objects.
- Convert tabular results of T-SQL queries to JSON format.

The functions are:

- <sup>l</sup> **ISJSON**: Tests if a string contains a valid JSON string. Use in WHERE clause to avoid errors.
- **JSON VALUE:** Retrieves a scalar value from a JSON document.
- **JSON\_QUERY:** Retrieves a whole object or array from a JSON document.
- **. JSON\_MODIFY: Modifies values in a JSON document.**
- **OPENJSON**: Converts a JSON document to a SET that can be used in the FROM clause of a T-SQL query.

The FOR JSON clause of SELECT queries can be used to convert a tabular set to a JSON document.

### **Examples**

Create a table with a native typed XML column.

```
CREATE TABLE MyTable
(
XMLIdentifier INT NOT NULL PRIMARY KEY,
XMLDocument XML NULL
);
```
Query a JSON document.

```
DECLARE @JSONVar NVARCHAR(MAX) ;
SET @JSONVar = '{"Data":{"Person":[{"Name":"John"},{"Name":"Jane"},
{"Name":"Maria"}]}}';
SELECT JSON QUERY(@JSONVar, '$.Data');
```
*For more information, see:*

- <sup>l</sup> *<https://docs.microsoft.com/en-us/sql/relational-databases/json/json-data-sql-server>*
- <sup>l</sup> *<https://docs.microsoft.com/en-us/sql/relational-databases/xml/xml-data-sql-server>*

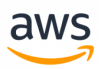

# **Migrate to: Aurora PostgreSQL JSON and XML**

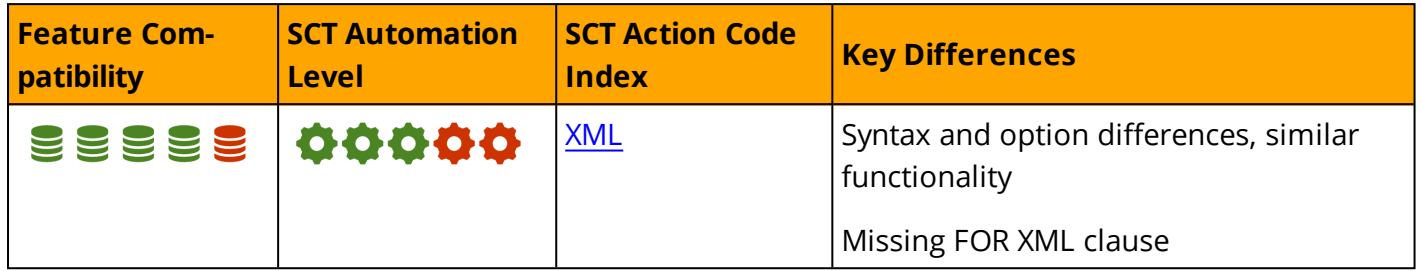

## **Overview**

PostgreSQL provides native JSON Document support using the JSON data types JSON and JSONB.

**JSON** stores an exact copy of the input text that processing functions must reparse on each execution. It also preserves semantically-insignificant white space between tokens and the order of keys within JSON objects.

**JSONB** stores data in a decomposed binary format causing slightly slower input performance due to added conversion to binary overhead. But, it is significantly faster to process since no reparsing is needed on reads.

- Does not preserve white space.
- Does not preserve the order of object keys.
- Does not keep duplicate object keys. If duplicate keys are specified in the input, only the last value is retained.

Most applications store JSON data as JSONB unless there are specialized needs. For additional information about the differences between JSON and JSOB datatypes, see <https://www.postgresql.org/docs/9.6/static/datatype-json.html>

In order to adhere to the full JSON specification, database encoding must be set to UTF8. If the database code page is set to non-UTF8, characters that can be represented in the database encoding, but not in UTF8, are allowed. This condition is not desirable.

#### **Examples**

Querying JSON data in PostgreSQL uses different syntax than SQL Server.

Return the JSON document stored in the emp\_data column associated with emp\_id=1.

SELECT emp data FROM employees WHERE emp id = 1;

Return all JSON documents stored in the emp\_data column having a key named address.

SELECT emp\_data FROM employees WHERE emp\_data ? ' address';

Return all JSON items that have an address key or a hobbies key.

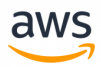

SELECT \* FROM employees WHERE emp data ?| array['address', 'hobbies'];

Return all JSON items that have both an address key and a hobbies key.

SELECT \* FROM employees WHERE emp data ?& array['a', 'b'];

Return the value of home key in the phone numbers array.

SELECT emp data ->'phone numbers'->>'home' FROM employees;

Return all JSON documents where the address key is equal to a specified value and return all JSON documents where address key contains a specific string (using like).

```
SELECT * FROM employees WHERE emp_data->>'address' = '1234 First Street, Capital
City';
SELECT * FROM employees WHERE emp_data->>'address' like '%Capital City%';
```
For additional details, see <https://www.postgresql.org/docs/9.6/static/functions-json.html>

#### **Indexing and Constraints with JSONB Columns**

You can use the CREATE UNIQUE INDEX statement to enforce constraints on values inside JSON documents. For example, you can create a unique index that forces values of the address key to be unique.

CREATE UNIQUE INDEX employee address uq ON employees( (emp data->>'address') ) ;

This index allows the first SQL insert statement to work and causes the second to fail.

```
INSERT INTO employees VALUES
(2, 'Second Employee','{ "address": "1234 Second Street, Capital City"}');
INSERT INTO employees VALUES
(3, 'Third Employee', '{ "address": "1234 Second Street, Capital City"}');
ERROR: duplicate key value violates unique constraint "employee address uq" SQL state:
23505 Detail: Key ((emp data ->> 'address'::text))=(1234 Second Street, Capital City)
already exists.
```
For JSON data, PostgreSQL Supports B-Tree, HASH, and [Generalized](https://www.postgresql.org/docs/current/static/gin.html) Inverted Indexs (GIN). A GIN index is a special inverted index structure that is useful when an index must map many values to a row (such as indexing JSON documents).

When using GIN indexes, you can efficiently and quickly query data using only the following JSON operators: @>, ?, ?&, ?|

Without indexes, PostgreSQL is forced to perform a full table scan when filtering data. This condition applies to JSON data and will most likely have a negative impact on performance since Postgres has to step into each JSON document.

Create an index on the address key of emp\_data.

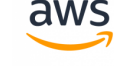

CREATE idx1 employees ON employees ((emp data->>'address'));

Create a GIN index on a specific key or the entire emp\_data column.

```
CREATE INDEX idx2 employees ON cards USING gin ((emp data->'tags'));
CREATE INDEX idx3 employees ON employees USING gin (emp_data);
```
# **XML**

PostgreSQL provides an XML data type for table columns. The primary advantage of using XML columns, rather than placing XML data in text columns, is that the XML data is type checked when inserted. Additionally, there are support functions to perform type-safe operations.

Xml can store well-formed "documents" as defined by XML standard or "content" fragments that defined by the production XMLDecl. Content fragments can have more than one top-level element or character node.

IS DOCUMENT can be used to evaluate whether a particular XML value is a full document or only a content fragment.

#### **Examples**

The following example demonstrates how to create XML data and insert it into a table:

Insert a document, and then insert a content fragment. Both types of XML data can be inserted into the same column. If the XML is incorrect (such as a missing tag), the insert fails with the relevant error. The query retrieves only document records.

```
CREATE TABLE test (a xml);
insert into test values (XMLPARSE (DOCUMENT '<?xml vesion-
n="1.0"?><Series><title>Simpsons</title><chapter>...</chapter></Series>'));
insert into test values (XMLPARSE (CONTENT 'note<tag>value</tag><tag>value</tag>'));
select * from test where a IS DOCUMENT;
```
## **Summary**

The following table identifies similarities, differences, and key migration considerations.

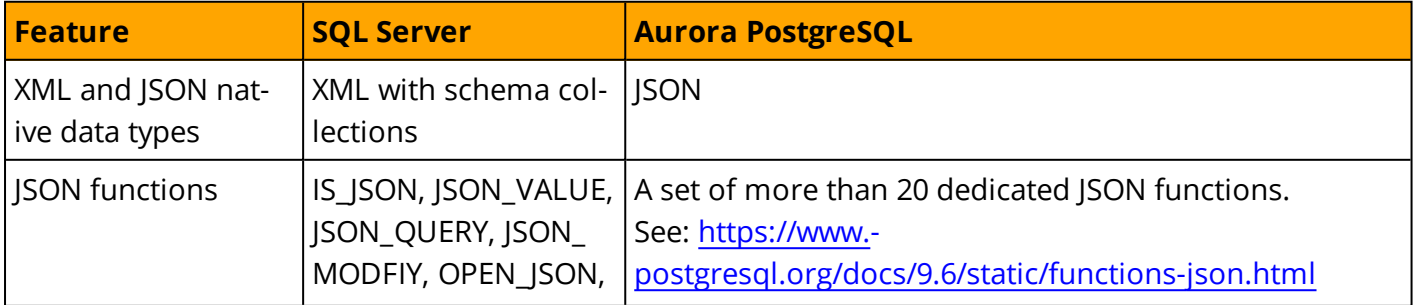

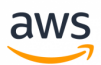

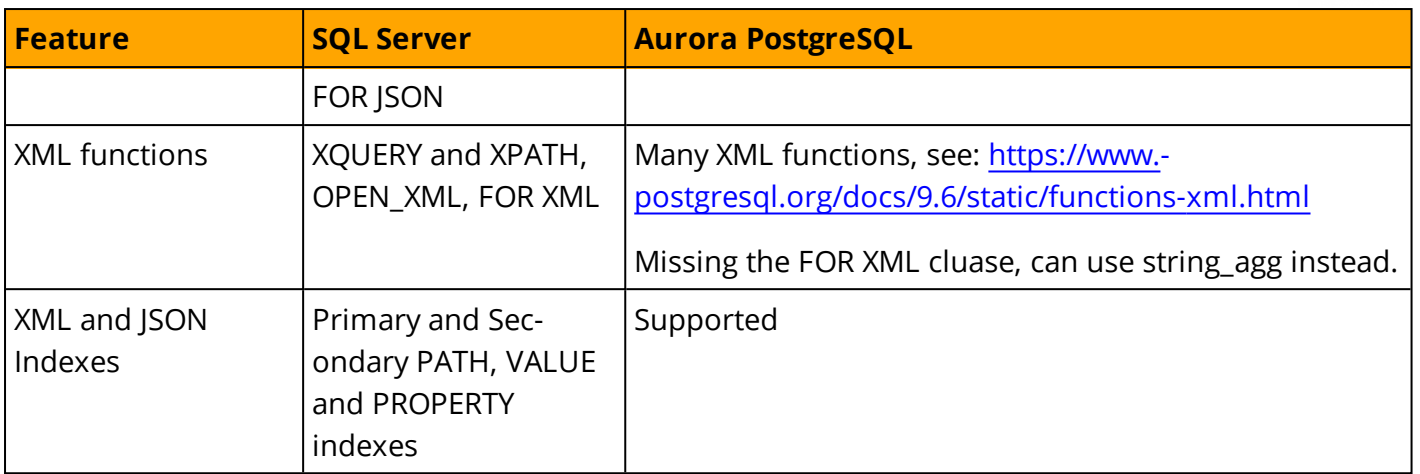

*For additional information on PostgresSQL XML Types & Functions, see:*

- <sup>l</sup> *<https://www.postgresql.org/docs/9.6/static/datatype-xml.html>*
- <sup>l</sup> *<https://www.postgresql.org/docs/9.6/static/functions-xml.html>*

*For additional details for the JSON data type & functions, see:*

- <sup>l</sup> *<https://www.postgresql.org/docs/9.6/static/datatype-json.html>*
- <sup>l</sup> *<https://www.postgresql.org/docs/9.6/static/functions-json.html>*

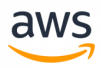

# <span id="page-212-0"></span>**Migrate from: SQL Server MERGE**

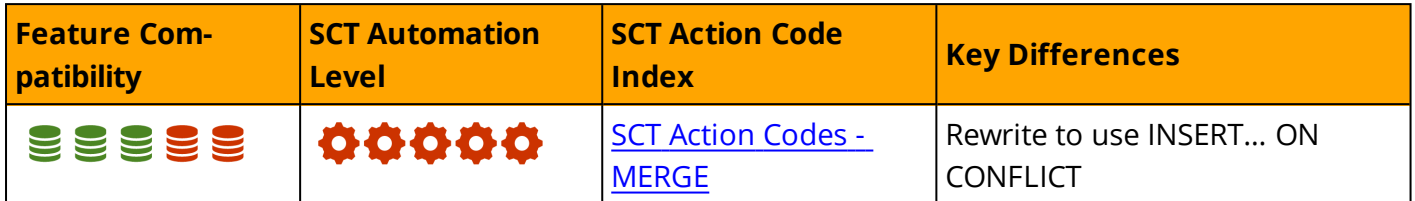

## **Overview**

MERGE is a complex , hybrid DML/DQL statement for performing INSERT, UPDATE, or DELETE operations on a target table based on the results of a logical join of the target table and a source data set.

MERGE can also return row sets similar to SELECT using the OUTPUT clause, which gives the calling scope access to the actual data modifications of the MERGE statement.

The MERGE statement is most efficient for non-trivial conditional DML. For example, inserting data if a row key value does not exist and updating the existing row if the key value already exists.

You can easily manage additional logic such as deleting rows from the target that don't appear in the source. For simple, straightforward updates of data in one table based on data in another, it is typically more efficient to use simple INSERT, DELETE, and UPDATE statements. All MERGE functionality can be replicated using INSERT, DELETE, and UPDATE statements, but not necessarily less efficiently.

The SQL Server MERGE statement provides a wide range of functionality and flexibility and is compatible with ANSI standard SQL:2008. SQL Server has many extensions to MERGE that provide efficient T-SQL solutions for synchronizing data.

## **Syntax**

```
MERGE [INTO] <Target Table> [AS] <Table Alias>]
USING <Source Table>
ON <Merge Predicate>
[WHEN MATCHED [AND <Predicate>]
THEN UPDATE SET <Column Assignments...> | DELETE]
[WHEN NOT MATCHED [BY TARGET] [AND <Predicate>]
THEN INSERT [(<Column List>)]
VALUES (<Values List>) | DEFAULT VALUES]
[WHEN NOT MATCHED BY SOURCE [AND <Predicate>]
THEN UPDATE SET <Column Assignments...> | DELETE]
OUTPUT [<Output Clause>]
```
# **Examples**

Perform a simple one-way synchronization of two tables.

```
CREATE TABLE SourceTable
(
```
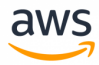

```
Col1 INT NOT NULL PRIMARY KEY,
Col2 VARCHAR(20) NOT NULL
);
```

```
CREATE TABLE TargetTable
(
Col1 INT NOT NULL PRIMARY KEY,
Col2 VARCHAR(20) NOT NULL
);
```

```
INSERT INTO SourceTable (Col1, Col2)
VALUES
(2, 'Source2'),
(3, 'Source3'),
(4, 'Source4');
```

```
INSERT INTO TargetTable (Col1, Col2)
VALUES
(1, 'Target1'),(2, 'Target2'),
(3, 'Target3');
```

```
MERGE INTO TargetTable AS TGT
USING SourceTable AS SRC ON TGT.Col1 = SRC.Col1
WHEN MATCHED
  THEN UPDATE SET TGT.Col2 = SRC.Col2
WHEN NOT MATCHED
 THEN INSERT (Col1, Col2)
 VALUES (SRC.Col1, SRC.Col2);
```

```
SELECT * FROM TargetTable;
```

```
Col1 Col2
-----   -----
1 Target1
2 Source2
3 Source3
4 Source4
```
Perform a conditional two-way synchronization using NULL for "no change" and DELETE from the target when the data is not found in the source.

```
TRUNCATE TABLE SourceTable;
INSERT INTO SourceTable (Col1, Col2) VALUES (3, NULL), (4, 'NewSource4'), (5,
'Source5');
```

```
MERGE INTO TargetTable AS TGT
USING SourceTable AS SRC ON TGT.Col1 = SRC.Col1
WHEN MATCHED AND SRC.Col2 IS NOT NULL
 THEN UPDATE SET TGT.Col2 = SRC.Col2
WHEN NOT MATCHED
 THEN INSERT (Col1, Col2)
 VALUES (SRC.Col1, SRC.Col2)
```
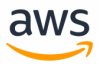

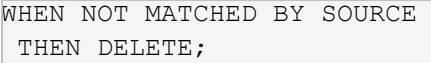

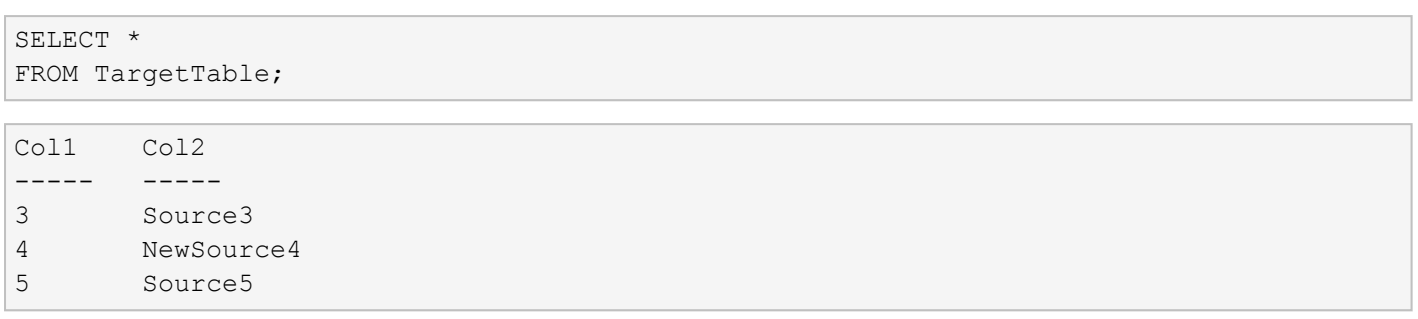

*For more information, see <https://docs.microsoft.com/en-us/sql/t-sql/statements/merge-transact-sql>*

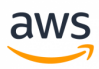

# **Migrate to: Aurora PostgreSQL MERGE**

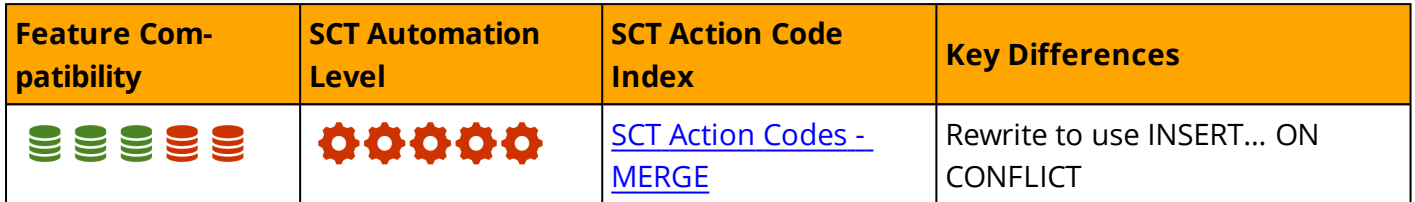

## **Overview**

Currently, PostgreSQL version 9.6 does not support the use of the MERGE SQL command. As an alternative, consider using the INSERT… ON CONFLICT clause, which can handle cases where insert clauses might cause a conflict, and then redirect the operation as an update.

# **Examples**

#### Using the ON ONFLICT clause:

```
CREATE TABLE EMP_BONUS (
EMPLOYEE_ID NUMERIC,
BONUS_YEAR VARCHAR(4),
SALARY NUMERIC,
BONUS NUMERIC,
PRIMARY KEY (EMPLOYEE ID, BONUS YEAR));
INSERT INTO EMP_BONUS (EMPLOYEE_ID, BONUS_YEAR, SALARY)
       SELECT EMPLOYEE ID, EXTRACT(YEAR FROM NOW()), SALARY
               FROM EMPLOYEES
               WHERE SALARY < 10000
       ON CONFLICT (EMPLOYEE_ID, BONUS_YEAR)
       DO UPDATE SET BONUS = EMP_BONUS.SALARY * 0.5;
SELECT * FROM EMP BONUS;
employee id | bonus year | salary | bonus
-------------+------------+---------+----------
| 103 | 2017 | 9000.00 | 4500.000
104 | 2017 | 6000.00 | 3000.000
105 | 2017 | 4800.00 | 2400.000
106 | 2017 | 4800.00 | 2400.000
107 | 2017 | 4200.00 | 2100.000
109 | 2017 | 9000.00 | 4500.000
110 | 2017 | 8200.00 | 4100.000
111 | 2017 | 7700.00 | 3850.000
112 | 2017 | 7800.00 | 3900.000
113 | 2017 | 6900.00 | 3450.000
115 | 2017 | 3100.00 | 1550.000
116 | 2017 | 2900.00 | 1450.000
117 | 2017 | 2800.00 | 1400.000
118 | 2017 | 2600.00 | 1300.000
```
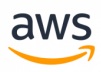

Running the same operation multiple times using the ON CONFLICT clause does not generate an error because the existing records are redirected to the update clause.

For more information, see:

<https://www.postgresql.org/docs/9.6/static/sql-insert.html> <https://www.postgresql.org/docs/9.6/static/unsupported-features-sql-standard.htm>

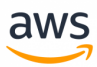

# **Migrate from: SQL Server PIVOT and UNPIVOT**

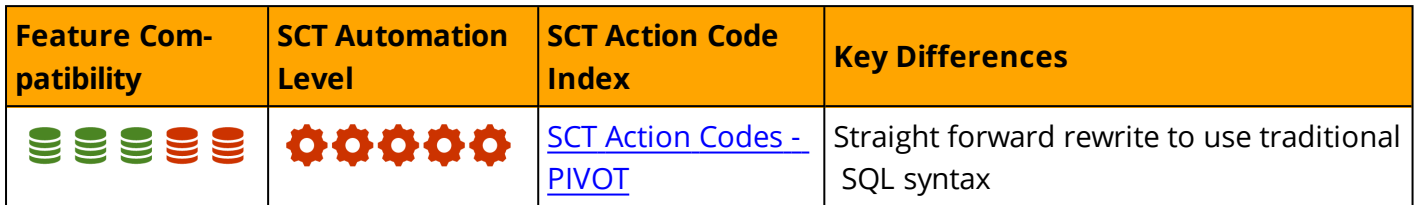

### **Overview**

PIVOT and UNPIVOT are relational operations used to transform a set by rotating rows into columns and columns into rows.

## **PIVOT**

The PIVOT operator consists of several clauses and implied expressions.

The "Anchor" column is the column that is not be pivoted and results in a single row per unique value, similar to GROUP BY.

The pivoted columns are derived from the PIVOT clause and are the row values transformed into columns. The values for these columns are derived from the source column defined in the PIVOT clause.

#### **Syntax**

```
SELECT <Anchor column>,
       [Pivoted Column 1] AS <Alias>,
       [Pivoted column 2] AS <Alias>
          ...n
FROM
    (<SELECT Statement of Set to be Pivoted>)
   AS <Set Alias>
PIVOT
( 
    <Aggregate Function>(<Aggregated Column>)
FOR
[<Column With the Values for the Pivoted Columns Names>]
    IN ( [Pivoted Column 1], [Pivoted column 2] ...)
) AS <Pivot Table Alias>;
```
### **PIVOT Examples**

Create and populate the Orders Table.

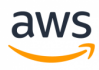

```
CREATE TABLE Orders
(
       OrderID INT NOT NULL
       IDENTITY(1,1) PRIMARY KEY,
       OrderDate DATE NOT NULL,
       Customer VARCHAR(20) NOT NULL
);
INSERT INTO Orders (OrderDate, Customer)
VALUES
```

```
('20180101', 'John'),
('20180201', 'Mitch'),
('20180102', 'John'),
('20180104', 'Kevin'),
('20180104', 'Larry'),
('20180104', 'Kevin'),
('20180104', 'Kevin');
```
Create a simple PIVOT for the number of orders per day (days of month 5-31 omitted for example simplicity).

```
SELECT 'Number of Orders Per Day' AS DayOfMonth,
               [1], [2], [3], [4] /*...[31]*/FROM (
       SELECT OrderID,
                       DAY(OrderDate) AS OrderDay
       FROM Orders
           ) AS SourceSet
PIVOT
( 
COUNT(OrderID)
FOR OrderDay IN ([1], [2], [3], [4] /*... [31] */)
) AS PivotSet;
```
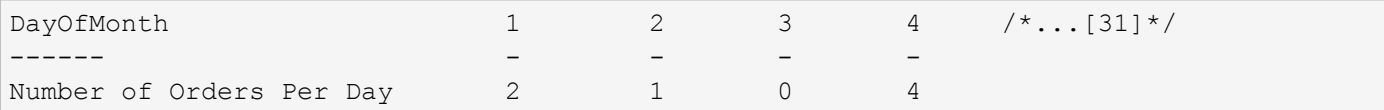

**Note:** The result set is now oriented in rows vs. columns. The first column is the description of the columns to follow.

PIVOT for number of orders per day per customer.

```
SELECT Customer,
       [1], [2], [3], [4] /*...[31] */
FROM (
       SELECT OrderID,
               Customer,
               DAY(OrderDate) AS OrderDay
       FROM Orders
       ) AS SourceSet
PIVOT
( 
COUNT(OrderID)
```
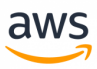

```
FOR OrderDay IN ([1], [2], [3], [4] /*...[31]*/)
) AS PivotSet;
```
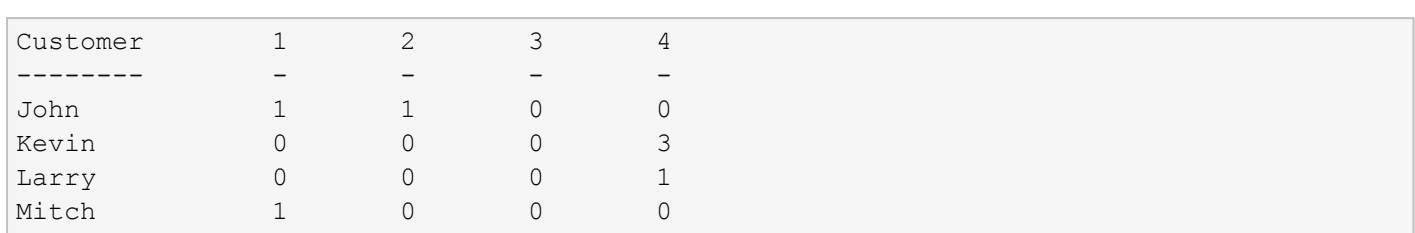

#### **UNPIVOT**

UNPIVOT is similar to PIVOT in reverse, but spreads existing column values into rows.

The source set is similar to the result of the PIVOT with values pertaining to particular entities listed in columns. Since the result set has more rows than the source, aggregations aren't required.

It is less commonly used than PIVOT because most data in relational databases have attributes in columns; not the other way around.

#### **UNPIVOT Examples**

Create an populate the "pivot like" EmployeeSales table (in a actual scenario, this is most likely a view or a set from an external source).

```
CREATE TABLE EmployeeSales
(
SaleDate DATE NOT NULL PRIMARY KEY,
John INT,
Kevin INT,
Mary INT
);
```

```
INSERT INTO EmployeeSales
VALUES
('20180101', 150, 0, 300),
('20180102', 0, 0, 0),
('20180103', 250, 50, 0),
('20180104', 500, 400, 100);
```
Unpivot employee sales per date into individual rows per employee.

```
SELECT SaleDate,
               Employee,
                SaleAmount
FROM
    (
           SELECT SaleDate, John, Kevin, Mary
        FROM EmployeeSales
      ) AS SourceSet
UNPIVOT (
                    SaleAmount
```
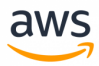

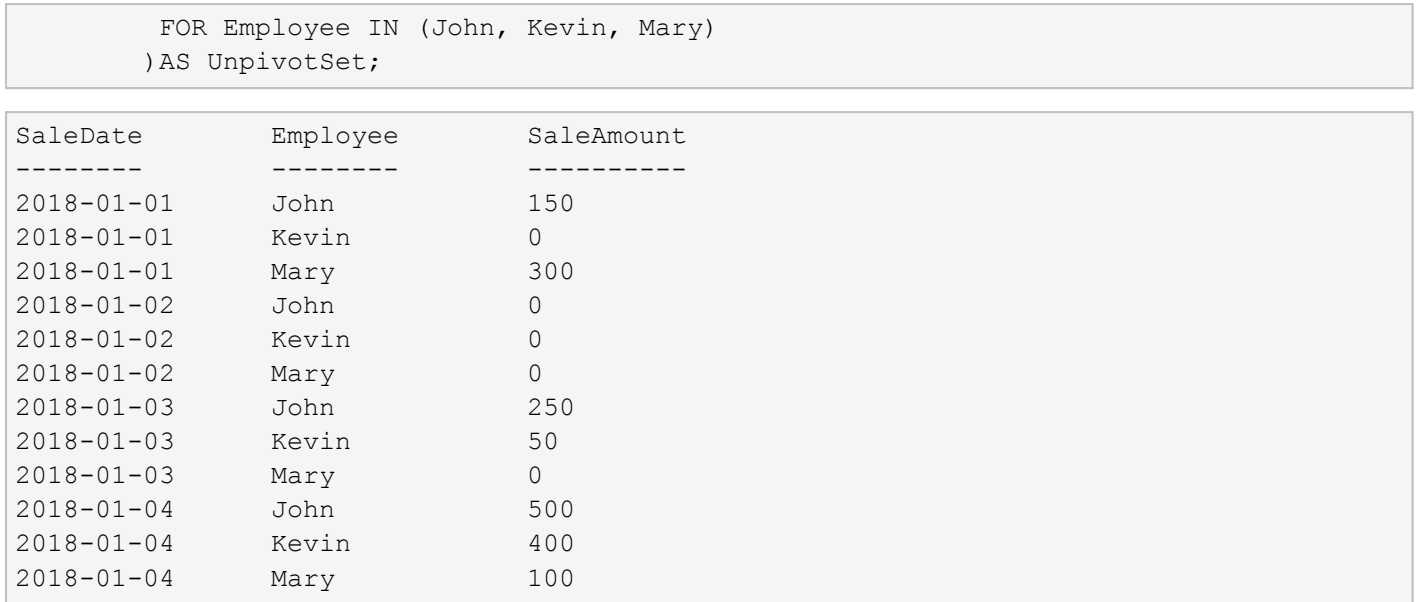

*For more information, see [https://docs.microsoft.com/en-us/sql/t-sql/queries/from-using-pivot-and-unpivot](#page-449-0)*

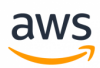

# **Migrate to: Aurora PostgreSQL PIVOT and UNPIVOT**

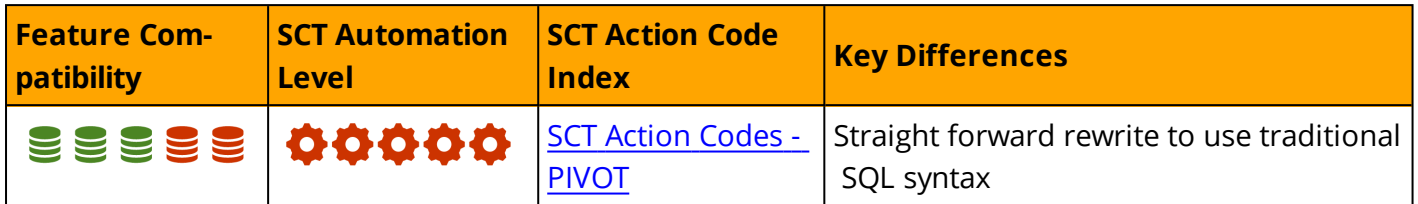

#### **Overview**

Aurora PostgreSQL does not support the PIVOT and UNPIVOT relational operators.

Functionality of both operators can be rewritten to use standard SQL syntax, as shown in the examples below.

### **Examples**

#### **PIVOT**

Create and populate the Orders Table

```
CREATE TABLE Orders
(
       OrderID SERIAL PRIMARY KEY,
       OrderDate DATE NOT NULL,
       Customer VARCHAR(20) NOT NULL
);
```

```
INSERT INTO Orders (OrderDate, Customer)
VALUES
('20180101', 'John'),
('20180201', 'Mitch'),
('20180102', 'John'),
('20180104', 'Kevin'),
('20180104', 'Larry'),
('20180104', 'Kevin'),
('20180104', 'Kevin');
```
Simple PIVOT for number of orders per day (days of month 5-31 omitted for example simplicity)

```
SELECT 'Number of Orders Per Day' AS DayOfMonth,
       COUNT (CASE WHEN date part ('day', OrderDate) = 1 THEN 'OrderDate' ELSE NULL END) AS
"1",
       COUNT (CASE WHEN date part ('day', OrderDate) = 2 THEN 'OrderDate' ELSE NULL END) AS
"2",
       COUNT (CASE WHEN date part ('day', OrderDate) = 3 THEN 'OrderDate' ELSE NULL END) AS
"3",
       COUNT (CASE WHEN date part ('day', OrderDate) = 4 THEN 'OrderDate' ELSE NULL END) AS
```
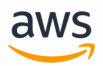

```
\frac{1}{4}" /*...[31]*/
FROM Orders AS O;
```
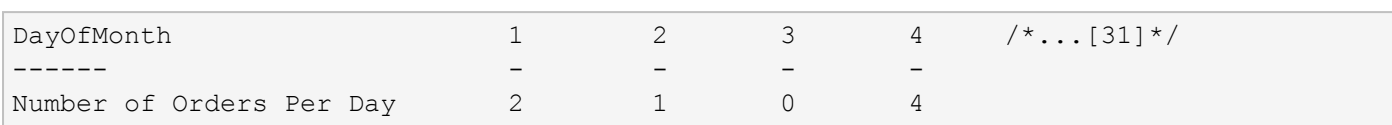

PIVOT for number of order per day, per customer

```
SELECT Customer,
COUNT(CASE WHEN date_part('day', OrderDate) = 1 THEN 'OrderDate' ELSE NULL END) AS
"1",
COUNT (CASE WHEN date part ('day', OrderDate) = 2 THEN 'OrderDate' ELSE NULL END) AS
"2",
COUNT(CASE WHEN date_part('day', OrderDate) = 3 THEN 'OrderDate' ELSE NULL END) AS
"3",
COUNT(CASE WHEN date_part('day', OrderDate) = 4 THEN 'OrderDate' ELSE NULL END) AS "4"
/*...[31]*/
FROM Orders AS O
GROUP BY Customer;
```
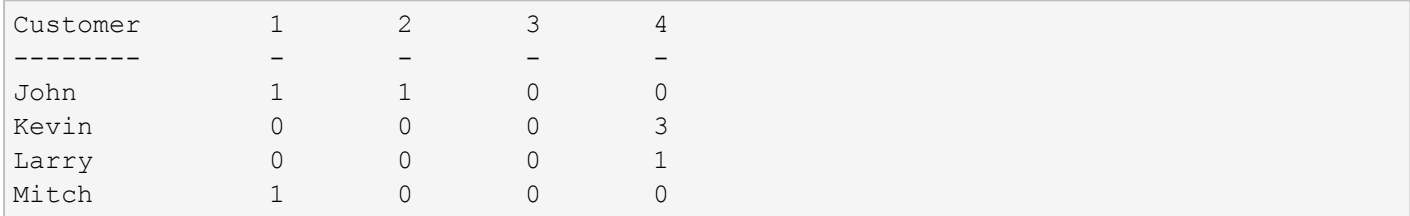

#### **UNPIVOT**

Create an populate the 'pivot like' EmployeeSales table.

**Note:** in real life this will most likely be a view, or a set from an external source.

```
CREATE TABLE EmplyeeSales
(
SaleDate DATE NOT NULL PRIMARY KEY,
John INT,
Kevin INT,
Mary INT
);
```

```
INSERT INTO EmplyeeSales
VALUES
('20180101', 150, 0, 300),
('20180102', 0, 0, 0),
('20180103', 250, 50, 0),
('20180104', 500, 400, 100);
```
Unpivot employee sales per date into individual rows per employee

```
SELECT SaleDate, Employee, SaleAmount
FROM (
```
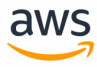

```
SELECT SaleDate,
              Employee,
               CASE
                      WHEN Employee = 'John' THEN 'John'
                       WHEN Employee = 'Kevin' THEN 'Kevin'
                       WHEN Employee = 'Mary' THEN 'Mary'
              END AS SaleAmount
      FROM EmplyeeSales as emp
      CROSS JOIN
       (
               SELECT 'John' AS Employee
              UNION ALL
               SELECT 'Kevin'
              UNION ALL
               SELECT 'Mary'
      ) AS Employees
) AS UnpivotedSet;
```
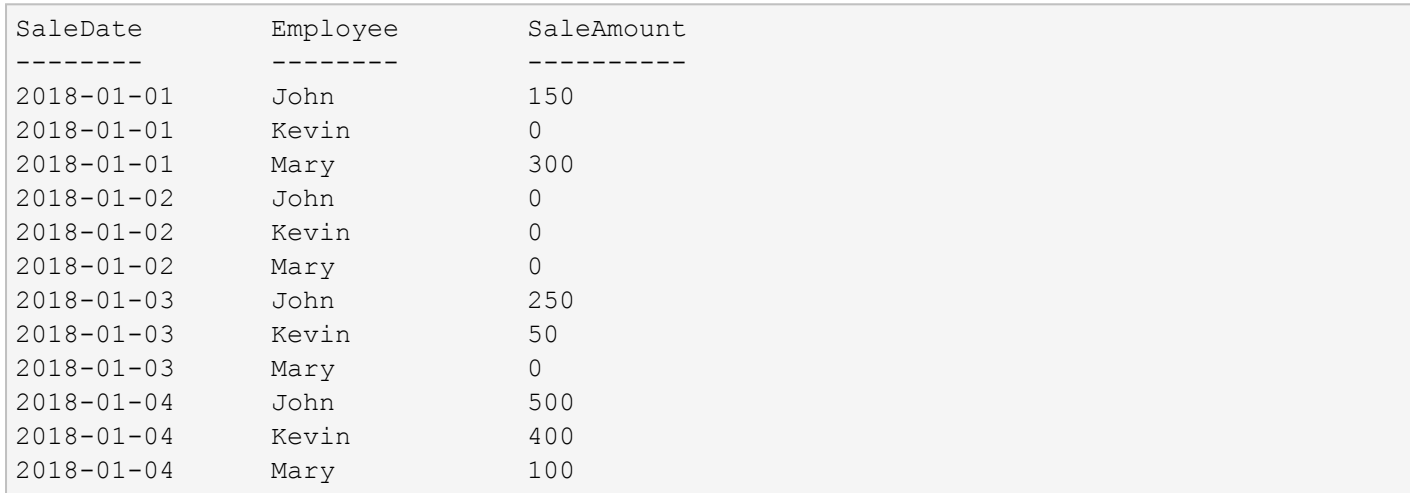

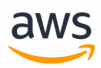

# **Migrate from: SQL Server Triggers**

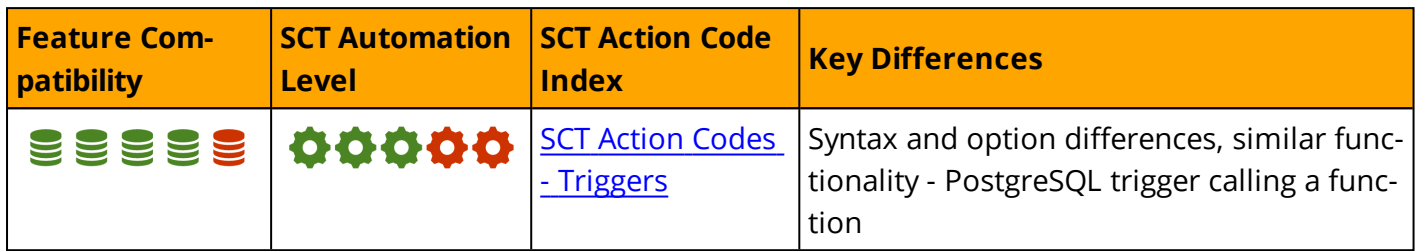

## **Overview**

Triggers are special types of stored procedures that execute automatically in response to events and are most commonly used for Data Manipulation Language (DML).

SQL Server supports AFTER/FOR and INSTEAD OF triggers, which can be created on tables and views (AFTER and FOR are synonymous). SQL Server also provides an event trigger framework at the server and database levels that includes Data Definition Language (DDL), Data Control Language (DCL), and general system events such as login.

**Note:** SQL Sever does not support FOR EACH ROW triggers in which the trigger code is executed once for each row of modified data.

### **Trigger Execution**

AFTER triggers execute after DML statements complete execution. INSTEAD OF triggers execute code in place of the original DML statement. AFTER triggers can be created on tables only. INSTEAD OF Triggers can be created on tables and Views.

Only a single INSTEAD OF trigger can be created for any given object and event. When multiple AFTER triggers exist for the same event and object, you can partially set the trigger order by using the *sp\_ settriggerorder* system stored procedure. It allows setting the first and last triggers to be executed, but not the order of others.

## **Trigger Scope**

SQL Server supports only statement level triggers. The trigger code is executed only once per statement. The data modified by the DML statement is available to the trigger scope and is saved in two virtual tables: INSERTED and DELETED. These tables contain the entire set of changes performed by the DML statement that caused trigger execution.

SQL triggers always execute within the transaction of the statement that triggered the execution. If the trigger code issues an explicit ROLLBACK, or causes an exception that mandates a rollback, the DML statement is also rolled back (for INSTEAD OF triggers, the DML statement is not executed and, therefore, does not require a rollback).

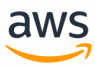

# **Examples**

#### **Use a DML Trigger to Audit Invoice Deletions**

The following example demonstrates how to use a trigger to log rows deleted from a table.

Create and populate an Invoices table.

```
CREATE TABLE Invoices
\left(InvoiceID INT NOT NULL PRIMARY KEY,
Customer VARCHAR(20) NOT NULL,
TotalAmount DECIMAL(9,2) NOT NULL
);
INSERT INTO Invoices (InvoiceID,Customer,TotalAmount)
VALUES
(1, 'John', 1400.23),
(2, 'Jeff', 245.00),
(3, 'James', 677.22);
```
#### Create an InvoiceAuditLog table.

```
CREATE TABLE InvoiceAuditLog
\left(InvoiceID INT NOT NULL PRIMARY KEY,
Customer VARCHAR(20) NOT NULL,
TotalAmount DECIMAL(9,2) NOT NULL,
DeleteDate      DATETIME NOT NULL DEFAULT (GETDATE()),
DeletedBy WARCHAR(128) NOT NULL DEFAULT (CURRENT USER)
);
```
Create an AFTER DELETE trigger to log deletions from the Invoices table to the audit log.

```
CREATE TRIGGER LogInvoiceDeletes
ON Invoices
AFTER DELETE
\DeltaS
BEGIN
INSERT INTO InvoiceAuditLog (InvoiceID, Customer, TotalAmount)
SELECT InvoiceID,
                Customer,
                TotalAmount
FROM Deleted
END;
```
#### Delete an invoice.

```
DELETE FROM Invoices
WHERE InvoiceID = 3;
```
Query the content of both tables.

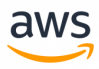

```
SELECT *
FROM Invoices AS I
          FULL OUTER JOIN
          InvoiceAuditLog AS IAG
          ON I.InvoiceID = IAG.InvoiceID;
```
The code above displays the following results.

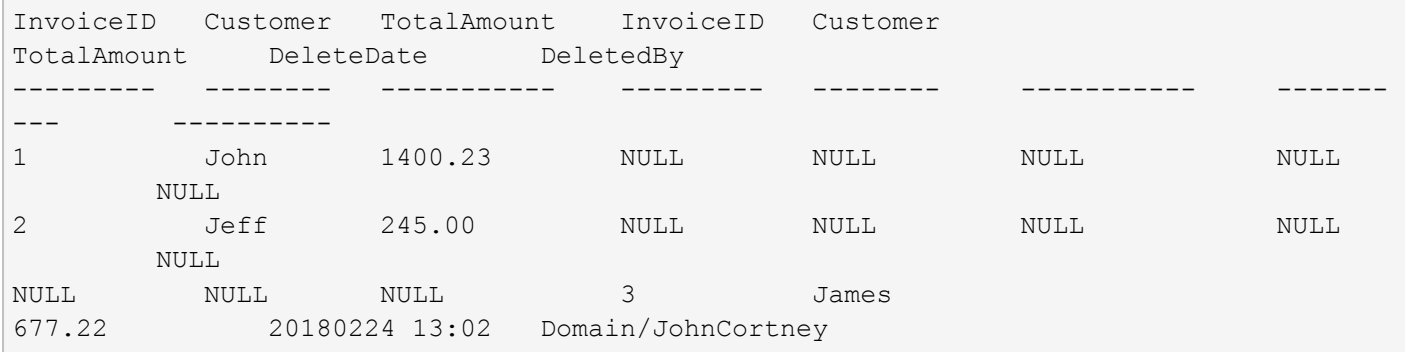

#### **Create a DDL Trigger**

Create a trigger to protect all tables in the database from accidental deletion.

```
CREATE TRIGGER PreventTableDrop
ON DATABASE FOR DROP TABLE
\Delta C
BEGIN
       RAISERROR ('Tables Can''t be dropped in this database', 16, 1)
       ROLLBACK TRANSACTION
END;
```
Test the trigger by attempting to drop a table.

```
DROP TABLE [Invoices];
     GO
```
The system displays the follow message indicating the Invoices table cannot be dropped.

```
Msg 50000, Level 16, State 1, Procedure PreventTableDrop, Line 5 [Batch Start Line 56]
Tables Can't be dropped in this database
Msg 3609, Level 16, State 2, Line 57
The transaction ended in the trigger. The batch has been aborted.
```
#### *For more information, see*

- <sup>l</sup> *<https://docs.microsoft.com/en-us/sql/relational-databases/triggers/dml-triggers>*
- <sup>l</sup> *<https://docs.microsoft.com/en-us/sql/relational-databases/triggers/ddl-triggers>*

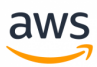

# **Migrate to: Aurora PostgreSQL Triggers**

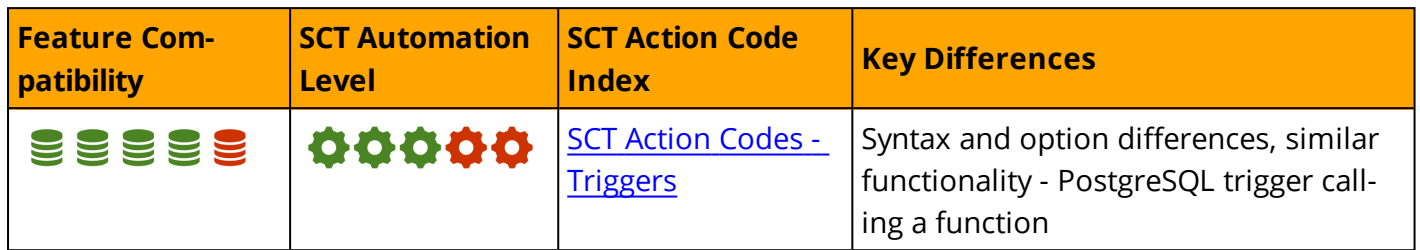

## **Overview**

Triggers provide much of the same functionality as SQL Server:

- <sup>l</sup> **DML Triggers** fire based on table related events such as DML.
- **Event Triggers** fire after certain database events such as running DDL commands.

Unlike SQL Server triggers, PostgreSQL triggers must call a function. They do not support anonymous blocks of PL/pgSQL code as part of the trigger body. The user-supplied function is declared with no arguments and has a return type of trigger.

## **PostgreSQL DML Triggers**

- PostgreSQL triggers can run BEFORE or AFTER a DML operation.
	- They fire before the operation is attempted on a row.
		- Before constraints are checked and the INSERT, UPDATE, or DELETE is attempted.
		- If the trigger fires before or instead of the event, the trigger can skip the operation for the current row or change the row being inserted (for INSERT and UPDATE operations only).
	- Triggers can fire after the operation was completed, after constraints are checked and the INSERT, UPDATE, or DELETE command completed. If the trigger fires after the event, all changes, including the effects of other triggers, are "visible" to the trigger.
- PostgreSQL triggers can run INSTEAD OF a DML command when created on views.
- PostgreSQL triggers can run FOR EACH ROW affected by the DML statement or FOR EACH STATEMENT running only once as part of a DML statement.

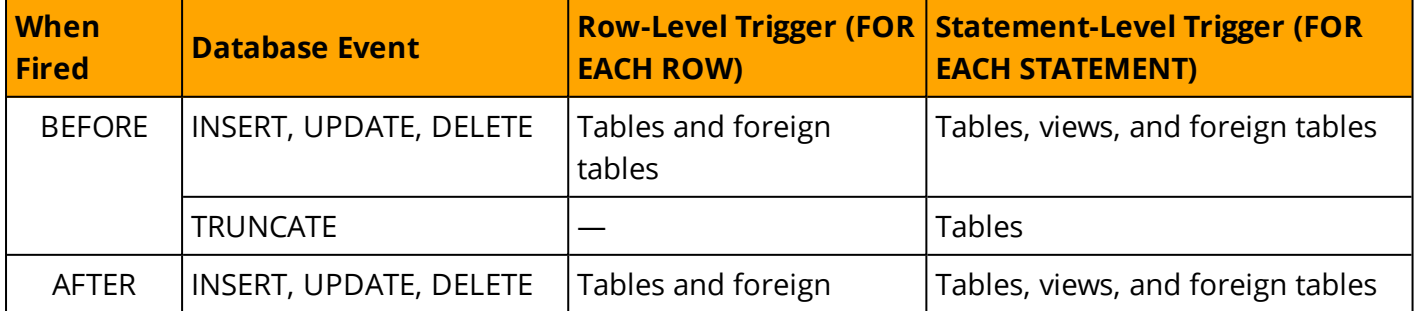

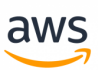

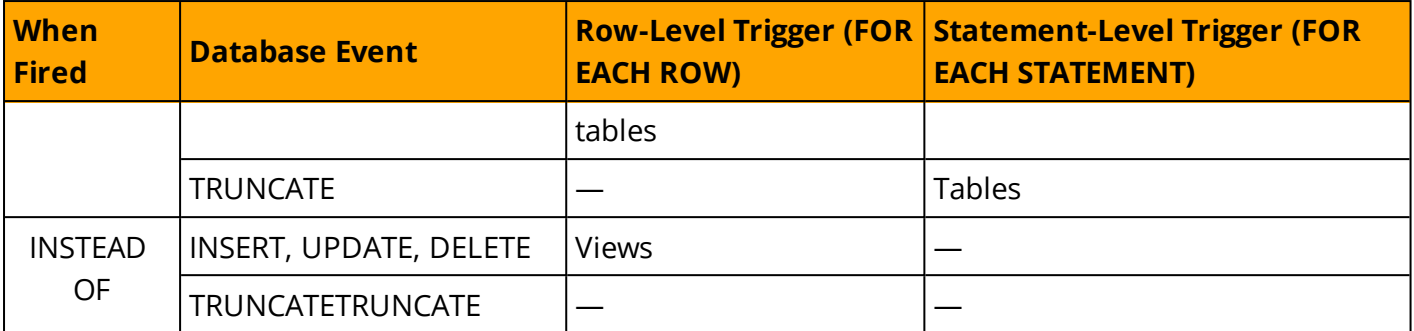

#### **PostgreSQL Event Triggers**

An event trigger executes when a specific event associated with the trigger occurs in the database. Supported events include ddl\_command\_start, ddl\_command\_end, table\_rewrite, and sql\_drop.

- <sup>l</sup> **ddl\_command\_start** occurs before the execution of a CREATE, ALTER, DROP, SECURITY LABEL, COMMENT, GRANT, REVOKE or SELECT INTO command.
- **ddl\_command\_end** occurs after the command completed and before the transaction commits.
- **sql\_drop** fires only for the DROP DDL command, before ddl\_command\_end trigger fire.

For a full list of supported PostgreSQL event trigger types, see <https://www.postgresql.org/docs/9.6/static/event-trigger-matrix.html>

# **Example**

#### **Create a Trigger**

In order to create an equivalent version of the SQL Server DML trigger in PostgreSQL, first create a function trigger that stores the execution logic.

```
psql=> CREATE OR REPLACE FUNCTION PROJECTS_SET_NULL()
RETURNS TRIGGER
AS $$
BEGIN
IF TG_OP = 'UPDATE' AND OLD.PROJECTNO != NEW.PROJECTNO OR
 TG_OP = 'DELETE' THEN
UPDATE EMP
                       SET PROJECTNO = NULL
               WHERE EMP. PROJECTNO = OLD. PROJECTNO;
               END IF;
               IF TG OP = 'UPDATE' THEN RETURN NULL;
                       ELSIF TG OP = 'DELETE' THEN RETURN NULL;
               END IF;
 END; $$
LANGUAGE PLPGSQL;
CREATE FUNCTION
```
Create the trigger.

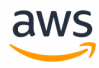

```
psql=> CREATE TRIGGER TRG_PROJECTS_SET_NULL
AFTER UPDATE OF PROJECTNO OR DELETE
ON PROJECTS
FOR EACH ROW
EXECUTE PROCEDURE PROJECTS SET NULL();
CREATE TRIGGER
```
Test the trigger by deleting a row from the PROJECTS table.

```
psql=> DELETE FROM PROJECTS WHERE PROJECTNO=123;
psql=> SELECT PROJECTNO FROM EMP WHERE PROJECTNO=123;
projectno
-----------
(0 rows)
```
#### **Create a DDL Trigger**

In order to create an equivalent version of the SQL Server DDL System/Schema level triggers, such as a trigger that prevents running a DDL DROP on objects in the HR schema, first create an event trigger function.

Note that trigger functions are created with no arguments and must have a return type of TRIGGER or EVENT\_TRIGGER.

```
psql=> CREATE OR REPLACE FUNCTION ABORT_DROP_COMMAND()
       RETURNS EVENT_TRIGGER
       AS $$
BEGIN
              RAISE EXCEPTION 'The % Command is Disabled', tg tag;
END; $$
LANGUAGE PLPGSQL;
CREATE FUNCTION
```
Create the event trigger, which fires before the start of a DDL DROP command.

```
psql=> CREATE EVENT TRIGGER trg_abort_drop_command
       ON DDL_COMMAND_START
      WHEN TAG IN ('DROP TABLE', 'DROP VIEW', 'DROP FUNCTION', 'DROP
                     SEQUENCE', 'DROP MATERIALIZED VIEW', 'DROP TYPE')
      EXECUTE PROCEDURE abort drop command();
```
Test the trigger by attempting to drop the EMPLOYEES table.

```
psql=> DROP TABLE EMPLOYEES;
ERROR: The DROP TABLE Command is Disabled
CONTEXT: PL/pgSQL function abort_drop_command() line 3 at RAISE
```
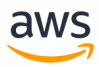

# **Summary**

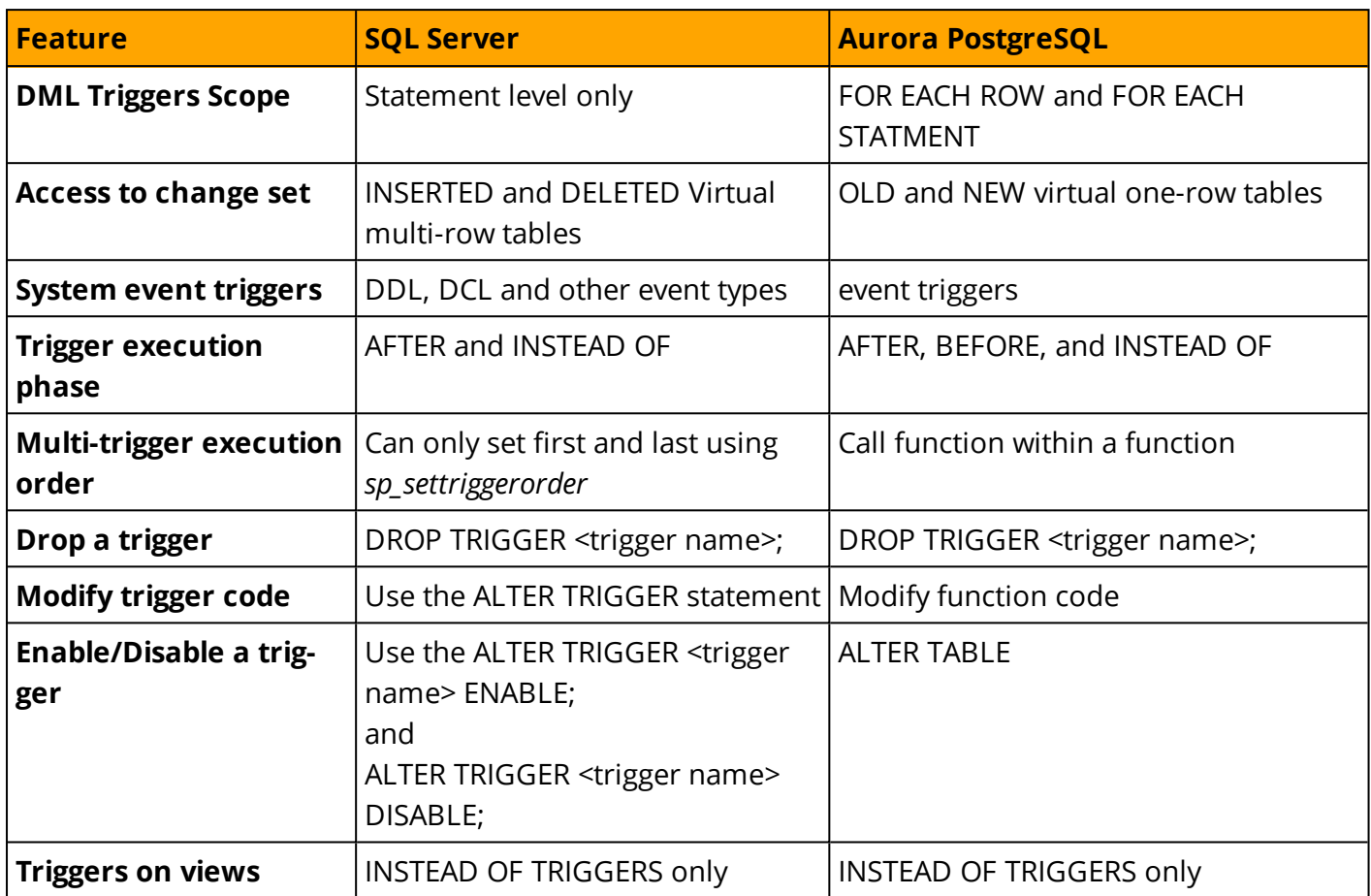

*For additional details, see <https://www.postgresql.org/docs/9.6/static/plpgsql-trigger.html>*

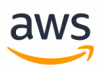

# **Migrate from: SQL Server TOP and FETCH**

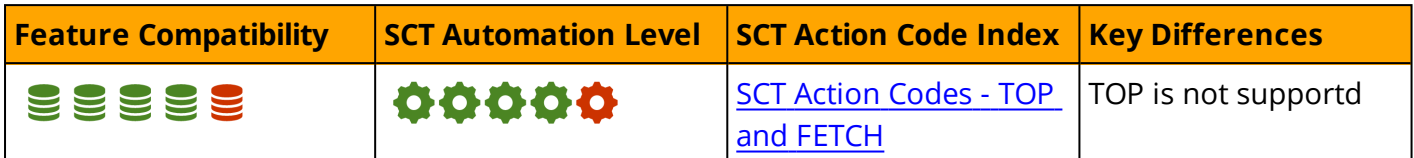

## **Overview**

SQL Server supports two options for limiting and paging result sets returned to the client. TOP is a legacy, proprietary T-SQL keyword that is still supported due to its wide usage. The ANSI compliant syntax of FETCH and OFFSET were introduced in SQL Server 2012 and are recommended for paginating results sets.

# **TOP**

The TOP (n) operator is used in the SELECT list and limits the number of rows returned to the client based on the ORDER BY clause.

**Note:** When TOP is used with no ORDER BY clause, the query is non-deterministic and may return any rows up to the number specified by the TOP operator.

TOP (n) can be used with two modifier options:

- **TOP (n) PERCENT** is used to designate a percentage of the rows to be returned instead of a fixed maximal row number limit (n). When using PERCENT, n can be any value from 1-100.
- <sup>l</sup> **TOP (n) WITH TIES** is used to allow overriding the n maximal number (or percentage) of rows specified in case there are additional rows with the same ordering values as the last row.

**Note:** If TOP (n) is used without WITH TIES and there are additional rows that have the same ordering value as the last row in the group of n rows, the query is also non-deterministic because the last row may be any of the rows that share the same ordering value.

#### **Syntax**

```
SELECT TOP (<Limit Expression>) [PERCENT] [ WITH TIES ] <Select Expressions List>
FROM...
```
# **OFFSET... FETCH**

OFFSET... FETCH as part of the ORDER BY clause is the ANSI compatible syntax for limiting and paginating result sets. It allows specification of the starting position and limits the number of rows returned, which enables easy pagination of result sets.

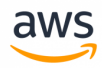

Similar to TOP, OFFSET... FETCH relies on the presentation order defined by the ORDER BY clause. Unlike TOP, it is part of the ORDER BY clause and can't be used without it.

**Note:** Queries using FETCH... OFFSET can still be non-deterministic if there is more than one row that has the same ordering value as the last row.

#### **Syntax**

```
ORDER BY <Ordering Expression> [ ASC | DESC ] [ ,...n ]
OFFSET <Offset Expression> { ROW | ROWS }
[FETCH { FIRST | NEXT } <Page Size Expression> { ROW | ROWS } ONLY ]
```
## **Examples**

Create the OrderItems table.

```
CREATE TABLE OrderItems
(
OrderID INT NOT NULL,
Item VARCHAR(20) NOT NULL,
Quantity SMALLINT NOT NULL,
PRIMARY KEY(OrderID, Item)
);
```

```
INSERT INTO OrderItems (OrderID, Item, Quantity)
VALUES
(1, 'M8 Bolt', 100),
(2, 'M8 Nut', 100),
(3, 'M8 Washer', 200),
(3, 'M6 Locking Nut', 300);
```
Retrieve the 3 most ordered items by quantity.

```
-- Using TOP
SELECT TOP (3) *
FROM OrderItems
ORDER BY Quantity DESC;
-- USING FETCH
SELECT *
FROM OrderItems
ORDER BY Quantity DESC
OFFSET 0 ROWS FETCH NEXT 3 ROWS ONLY;
```

```
OrderID Item Quantity
------- ----            --------
3  M6 Locking Nut  300
3  M8 Washer  200
2  M8 Nut          100
```
Include rows with ties.

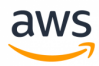

SELECT TOP (3) WITH TIES \* FROM OrderItems ORDER BY Quantity DESC;

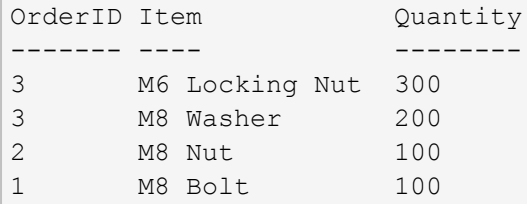

Retrieve half the rows based on quantity.

```
SELECT TOP (50) PERCENT *
FROM OrderItems
ORDER BY Quantity DESC;
```
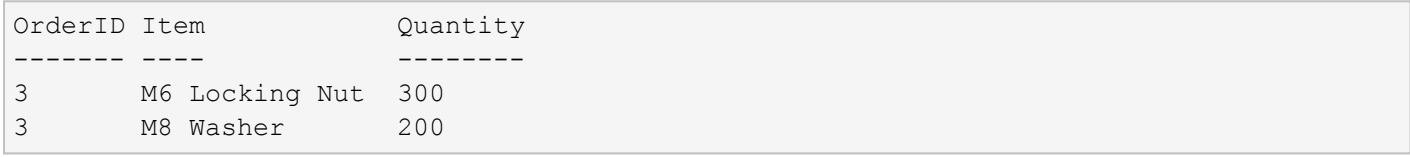

#### *For more information, see*

- <sup>l</sup> *<https://docs.microsoft.com/en-us/sql/t-sql/queries/select-order-by-clause-transact-sql>*
- <sup>l</sup> *<https://docs.microsoft.com/en-us/sql/t-sql/queries/top-transact-sql>*

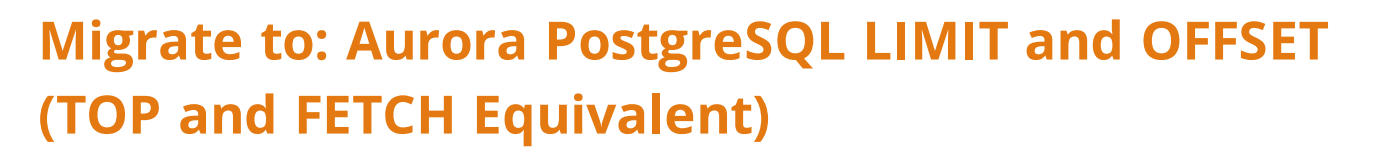

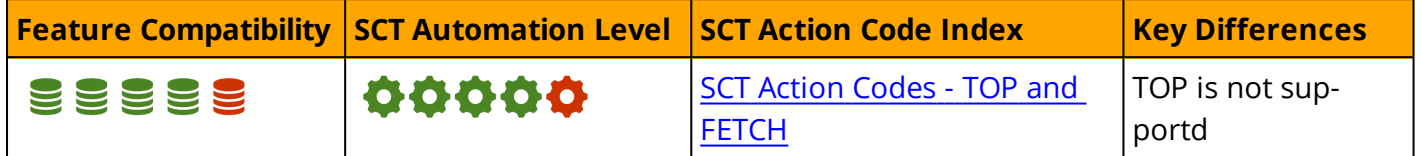

aw

### **Overview**

Aurora PostgreSQL supports the non-ANSI compliant (but popular with other engines) LIMIT... OFFSET operator for paging results sets.

The LIMIT clause limits the number of rows returned and does not require an ORDER BY clause, although that would make the query non-deterministic.

The OFFSET clause is zero-based, similar to SQL Server and used for pagination. OFFSET 0 is the same as omitting the OFFSET clause, as is OFFSET with a NULL argument.

# **Syntax**

```
SELECT select_list
   FROM table_expression
    [ ORDER BY ... ]
    [ LIMIT { number | ALL } ] [ OFFSET number ]
```
# **Migration Considerations**

LIMIT... OFFSET syntax can be used to replace the functionality of both TOP(n) and FETCH... OFFSET in SQL Server. It is automatically converted by the Schema Conversion Tool (SCT) except for the WITH TIES and PERCENT modifiers.

To replace the PERCENT option, you must first calculate how many rows the query returns and then calculate the fixed number of rows to be returned based on that number (see the example below).

**Note:** Since this technique involves added complexity and accessing the table twice, consider changing the logic to use a fixed number instead of percentage.

To replace the WITH TIES option, you must rewrite the logic to add another query that checks for the existence of additional rows that have the same ordering value as the last row returned from the LIMIT clause.

**Note:** Since this technique introduces significant added complexity and three accesses to the source table, consider changing the logic to introduce a tie-breaker into the ORDER BY clause (see the example below).

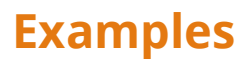

Create the OrderItems table.

```
CREATE TABLE OrderItems
(
OrderID INT NOT NULL,
Item VARCHAR(20) NOT NULL,
Quantity SMALLINT NOT NULL,
PRIMARY KEY(OrderID, Item)
);
```

```
INSERT INTO OrderItems (OrderID, Item, Quantity)
VALUES
(1, 'M8 Bolt', 100),
(2, 'M8 Nut', 100),
(3, 'M8 Washer', 200),
(3, 'M6 Locking Nut', 300);
```
Retrieve the three most ordered items by quantity.

```
SELECT *
FROM OrderItems
ORDER BY Quantity DESC
LIMIT 3 OFFSET 0;
```
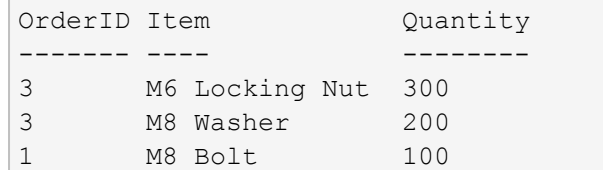

Include rows with ties.

```
SELECT *
FROM
(
SELECT<sup>*</sup>
 FROM OrderItems
 ORDER BY Quantity DESC
 LIMIT 3 OFFSET 0
) AS X
UNION
SELECT *
FROM OrderItems
WHERE Quantity = (
                                        SELECT Quantity
                                        FROM OrderItems
                                        ORDER BY Quantity DESC
                                        LIMIT 1 OFFSET 2
)ORDER BY Quantity DESC
```
aws

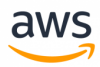

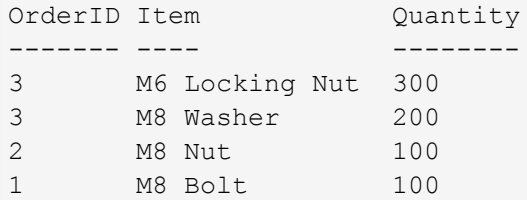

Retrieve half the rows based on quantity.

```
CREATE or replace FUNCTION getOrdersPct(int) RETURNS SETOF OrderItems AS $$
  SELECT * FROM OrderItems
       ORDER BY Quantity desc LIMIT (SELECT COUNT(*)*$1/100 FROM OrderItems) oFFSET 0;
$$ LANGUAGE SQL;
```

```
SELECT * from getOrdersPct(50);
or
SELECT getOrdersPct(50);
```

```
OrderID Item Quantity
------- ----            --------
3  M6 Locking Nut  300
3  M8 Washer  200
```
# **Summary**

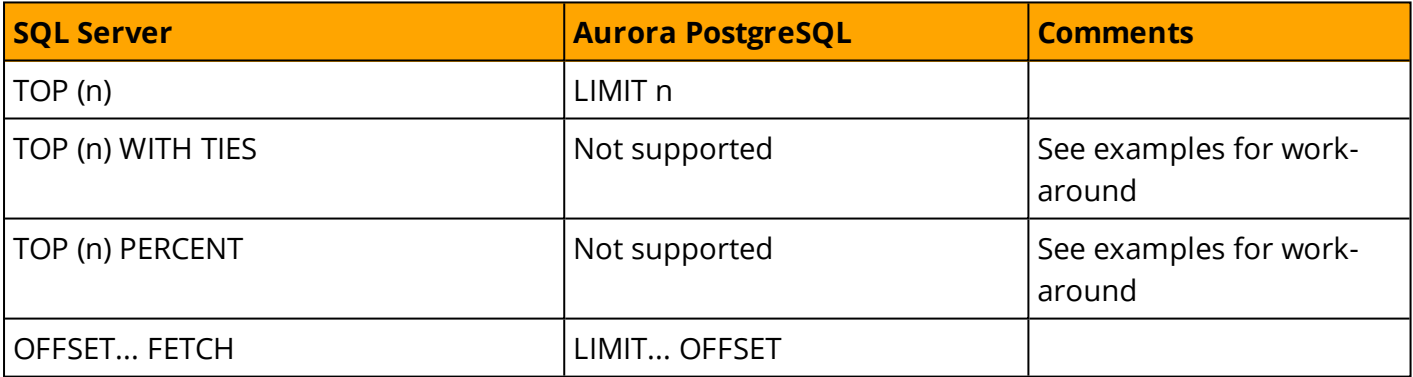

*For more information, see <https://www.postgresql.org/docs/9.6/static/queries-limit.html>*

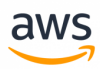

# **Migrate from: SQL Server User Defined Functions**

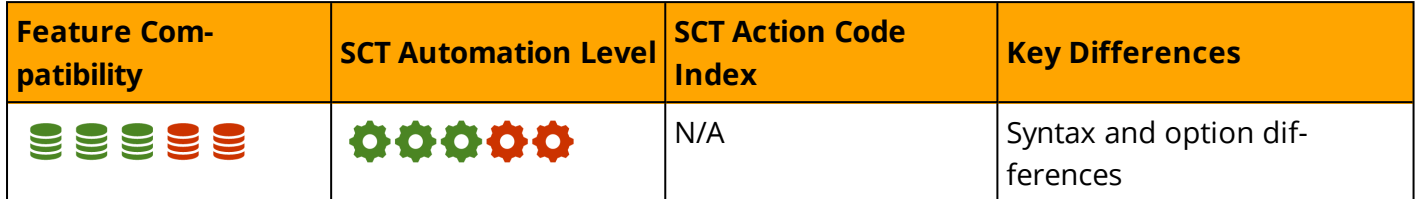

### **Overview**

User Defined Functions (UDF) are code objects that accept input parameters and return either a scalar value or a set consisting of rows and columns. SQL Server UDFs can be implemented using T-SQL or Common Language Runtime (CLR) code.

**Note:** This section does not cover CLR code objects.

Function invocations can not have any lasting impact on the database. They must be contained and can only modify objects and data local to their scope (for example, data in local variables). Functions are not allowed to modify data or the structure of a database.

Functions may be deterministic or non-deterministic. Deterministic functions always return the same result when executed with the same data. Non-deterministic functions may return different results each time they execute. For example, a function that returns the current date or time.

SQL Server supports three types of T-SQL UDFs: Scalar Functions, Inline Table-Valued Functions, and Multi-Statement Table-Valued Functions.

# **Scalar User Defined Functions**

Scalar UDFs accept zero or more parameters and return a scalar value. They can be used in T-SQL expressions.

#### **Syntax**

```
CREATE FUNCTION <Function Name> ([{<Parameter Name> [AS] <Data Type> [= <Default
Value>] [READONLY]} [,...n]])
RETURNS <Return Data Type>
[AS]
BEGIN
<Function Body Code>
RETURN <Scalar Expression>
END[j]
```
#### **Examples**

Create a scalar function to change the first character of a string to upper case.

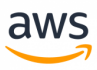

```
CREATE FUNCTION dbo.UpperCaseFirstChar (@String VARCHAR(20))
RETURNS VARCHAR(20)
AS
BEGIN
RETURN UPPER(LEFT(@String, 1)) + LOWER(SUBSTRING(@String, 2, 19))
END;
SELECT dbo.UpperCaseFirstChar ('mIxEdCasE');
---------
```
#### Mixedcase

## **Inline User Defined Table-Valued Functions**

Inline table-valued UDFs are similar to views or a Common Table Expressions (CTE) with the added benefit of parameters. They can be used in FROM clauses as subqueries and can be joined to other source table rows using the APPLY and OUTER APPLY operators. In-line table valued UDFs have many associated internal optimizer optimizations due to their simple, view-like characteristics.

#### **Syntax**

```
CREATE FUNCTION <Function Name> ([{<Parameter Name> [AS] <Data Type> [= <Default
Value>] [READONLY]} [,...n]])
RETURNS TABLE
[AS]
RETURN (<SELECT Query>)[;]
```
#### **Examples**

Create a table valued function to aggregate employee orders

```
CREATE TABLE Orders
(
OrderID INT NOT NULL PRIMARY KEY,
EmployeeID INT NOT NULL,
OrderDate DATETIME NOT NULL
);
```

```
INSERT INTO Orders (OrderID, EmployeeID, OrderDate)
VALUES
(1, 1, '20180101 13:00:05'),
(2, 1, '20180201 11:33:12'),
(3, 2, '20180112 10:22:35');
```

```
CREATE FUNCTION dbo.EmployeeMonthlyOrders
(@EmployeeID INT)
RETURNS TABLE AS
RETURN
(
SELECT EmployeeID,
```

```
YEAR(OrderDate) AS OrderYear,
               MONTH(OrderDate) AS OrderMonth,
               COUNT(*) AS NumOrders
FROM Orders AS O
WHERE EmployeeID = @EmployeeID
GROUP BY EmployeeID,
                YEAR(OrderDate),
                MONTH(OrderDate)
);
SELECT *
FROM dbo.EmployeeMonthlyOrders (1)
EmployeeID OrderYear OrderMonth NumOrders
----------      ---------       ----------      ---------
1         2018      1        1
1         2018      2        1
```
aws

# **Multi-Statment User Defined Table-Valued Functions**

Multi-statement table-valued UDFs , like In-line UDFs, are also similar to views or CTEs with the added benefit of parameters. They can be used in FROM clauses as sub queries and can be joined to other source table rows using the APPLY and OUTER APPLY operators.

The difference between multi-statement UDFs and the inline UDFs is that multi-statement UDFs are not restricted to a single SELECT statement. They can consist of multiple statements including logic implemented with flow control, complex data processing, security checks, etc.

The downside of using multi-statement UDFs is that there are far less optimizations possible and performance may suffer.

#### **Syntax**

```
CREATE FUNCTION <Function Name> ([{<Parameter Name> [AS] <Data Type> [= <Default
Value>] [READONLY]} [,...n]])
RETURNS <@Return Variable> TABLE <Table Definition>
[AS]
BEGIN
<Function Body Code>
RETURN
END[j]
```
*For more information, see <https://docs.microsoft.com/en-us/sql/t-sql/statements/create-function-transact-sql>*

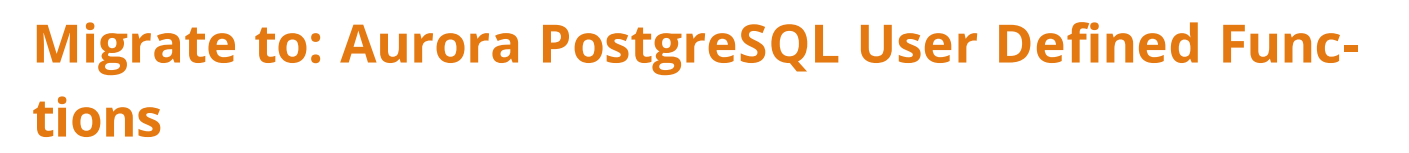

aws

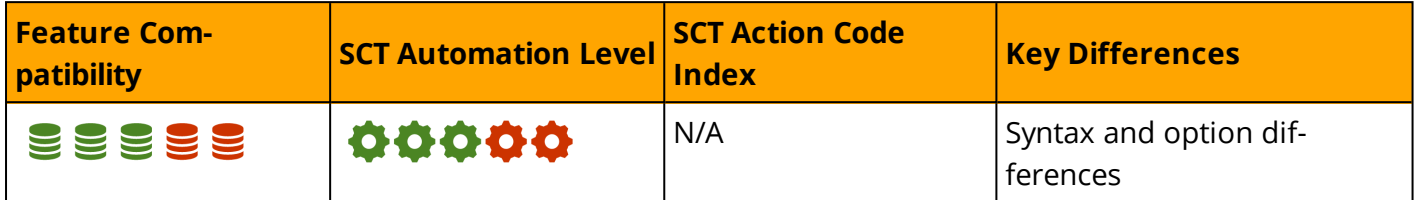

See Stored [Procedures](#page-181-0).

# **Syntax**

```
CREATE [ OR REPLACE ] FUNCTION
   name ( [ [ argmode ] [ argname ] argtype [ { DEFAULT | = } default expr ] [, ...]
] )
    [ RETURNS rettype
     | RETURNS TABLE ( column name column type [, ...] ) ]
  { LANGUAGE lang_name
    | TRANSFORM { FOR TYPE type name } [, ... ]
    | WINDOW
    | IMMUTABLE | STABLE | VOLATILE | [ NOT ] LEAKPROOF
    | CALLED ON NULL INPUT | RETURNS NULL ON NULL INPUT | STRICT
    | [ EXTERNAL ] SECURITY INVOKER | [ EXTERNAL ] SECURITY DEFINER
    | PARALLEL { UNSAFE | RESTRICTED | SAFE }
    | COST execution_cost
   | ROWS result_rows
    | SET configuration parameter { TO value | = value | FROM CURRENT }
    | AS 'definition'
    | AS 'obj_file', 'link_symbol'
  } ...
    [ WITH ( attribute [, ...] ) ]
```
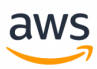

# **Migrate from: SQL Server User Defined Types**

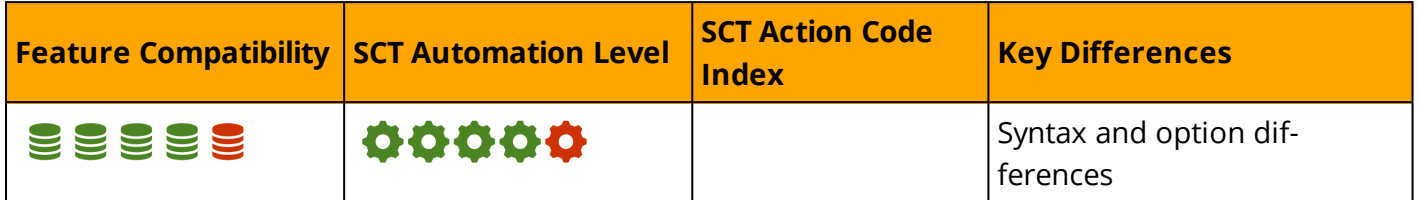

## **Overview**

SQL Server User defined Types provide a mechanism for encapsulating custom data types and for adding NULL constraints.

SQL Server also supports table-valued user defined types, which you can use to pass a set of values to a stored procedure.

User defined types can also be associated to CLR code assemblies. Beginning with SQL Server 2014, memory optimized types support memory optimized tables and code.

**Note:** If your code uses custom rules bound to data types, Microsoft recommends discontinuing the use of this deprecated feature.

All user defined types are based on an existing system data types. They allow developers to reuse the definition, making the code and schema more readable.

# **Syntax**

The simplified syntax for the CREATE TYPE statement is specified below.

```
CREATE TYPE <type name> {
FROM <br/> <br/> <br/> <br/>[ NULL | NOT NULL | 1 | AS TABLE ( <b>Table Definition</b> ) ]
```
# **Examples**

### **User Defined Types**

Create a ZipCode Scalar User Defined Type.

```
CREATE TYPE ZipCode
FROM CHAR(5)
NOT NULL
```
Use the ZipCode type in a table.

```
CREATE TABLE UserLocations
(UserID INT NOT NULL PRIMARY KEY, ZipCode ZipCode);
```
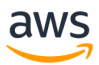

INSERT INTO [UserLocations] ([UserID],[ZipCode]) VALUES (1, '94324'); INSERT INTO [UserLocations] ([UserID],[ZipCode]) VALUES (2, NULL);

The above code displays the following error message indicating NULL values for ZipCode are not allowed.

```
Msg 515, Level 16, State 2, Line 78
Cannot insert the value NULL into column 'ZipCode', table 'tempdb.dbo.UserLocations';
column does not allow nulls. INSERT fails.
The statement has been terminated.
```
#### **Table-Valued types**

The following example demonstrates how to create and use a table valued types to pass a set of values to a stored procedure:

Create the OrderItems table.

```
CREATE TABLE OrderItems
(
OrderID INT NOT NULL,
Item VARCHAR(20) NOT NULL,
Quantity SMALLINT NOT NULL,
PRIMARY KEY(OrderID, Item)
);
```
Create a table valued type for the OrderItems table.

```
CREATE TYPE OrderItems
AS TABLE
(
OrderID INT NOT NULL,
Item VARCHAR(20) NOT NULL,
Quantity SMALLINT NOT NULL,
PRIMARY KEY(OrderID, Item)
);
```
Create the InsertOrderItems procedure. Note that the entire set of rows from the table valued parameter is handled with one statement.

```
CREATE PROCEDURE InsertOrderItems
@OrderItems AS OrderItems READONLY
\DeltaS
BEGIN
        INSERT INTO OrderItems(OrderID, Item, Quantity)
        SELECT OrderID,
                        Item,
                        Quantity
        FROM @OrderItems;
END
```
Instantiate the OrderItems type, insert the values, and pass it to a stored procedure.

```
aws
```

```
DECLARE @OrderItems AS OrderItems;
INSERT INTO @OrderItems ([OrderID], [Item], [Quantity])
VALUES
(1, 'M8 Bolt', 100),
(1, 'M8 Nut', 100),
(1, M8 Washer, 200);
EXECUTE [InsertOrderItems] @OrderItems = @OrderItems;
(3 rows affected)
```
#### Select all rows from the OrderItems table.

```
SELECT * FROM OrderItems;
OrderID Item Quantity
-------    ----         --------
1    M8 Bolt 100
1    M8 Nut 100
1    M8 Washer 200
```
*For more information, see <https://docs.microsoft.com/en-us/sql/t-sql/statements/create-type-transact-sql>*

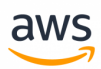

# **Migrate to: Aurora PostgreSQL User Defined Types**

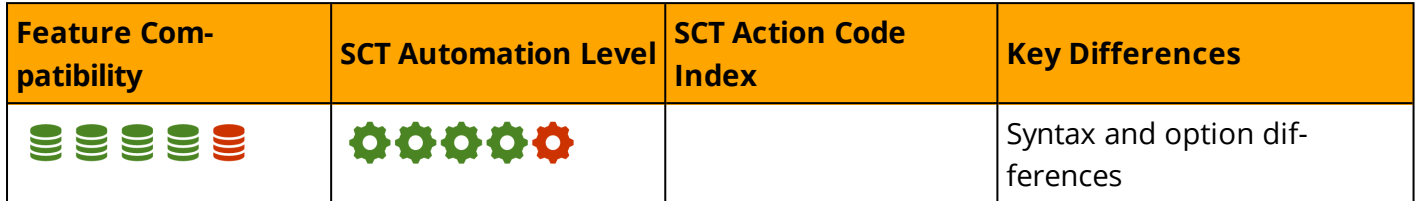

### **Overview**

Similar to SQL Server, PostgreSQL enables creation of User Defined Types using the CREATE TYPE statement. A User Defined Type is owned by the user who creates it. If a schema name is specified, the type is created under that schema.

PostgreSQL supports the creation of several different User Defined Types:

- **Composite Types** store a single named attribute attached to a data type or multiple attributes as an attribute collection. In PostgreSQL, you can also use the CREATE TYPE statement standalone with an association to a table.
- <sup>l</sup> **Enumerated Types (enum)** store a static ordered set of values. For example, product categories.

CREATE TYPE PRODUCT CATEGORT AS ENUM ('Hardware', 'Software', 'Document');

**Range Types** store a range of values, for example, a range of timestamps used to represent the ranges of time of when a course is scheduled.

```
CREATE TYPE float8_range AS RANGE
        (subtype = float8, subtype diff = float8mi);
```
For more information see <https://www.postgresql.org/docs/9.6/static/rangetypes.html>

- **Base Types** are the system core types (abstract types) and are implemented in a low-level language such as C.
- **Array Types** support definition of columns as multidimensional arrays. An array column can be created with a built-in type or a user-defined base type, enum type, or composite.

```
CREATE TABLE COURSE_SCHEDULE (
      COURSE ID NUMERIC PRIMARY KEY,
 COURSE NAME VARCHAR(60),
 COURSE SCHEDULES text[]);
```
For additional details, see <https://www.postgresql.org/docs/9.1/static/arrays.html>

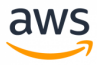

#### **Syntax**

```
CREATE TYPE name AS RANGE (
   SUBTYPE = subtype
    [ , SUBTYPE OPCLASS = subtype operator class ]
    [ , COLLATION = collation ]
    [ , CANONICAL = canonical function ]
    [ , SUBTYPE DIFF = subtype diff function ]
)
CREATE TYPE name (
   INPUT = input_function,
    OUTPUT = output_function
    [ , RECEIVE = receive function ]
    [, SEND = send function ]
    [ , TYPMOD IN = type modifier input function ]
    [ , TYPMOD OUT = type modifier output function ]
    [ , ANALYZE = analyze function ]
    [ , INTERNALLENGTH = { internallength | VARIABLE } ]
    [ , PASSEDBYVALUE ]
    [, ALIGNMENT = alignment ][ , STORAGE = storage ]
    [, LIKE = like type ]
    [ , CATEGORY = category ]
    [ , PREFERRED = preferred ]
    [ , DEFAULT = default ]
    [ , ELEMENT = element ]
    [ , DELIMITER = delimiter ]
    [ , COLLATABLE = collatable ]
)
```
### **Examples**

Create a User Define Type for storing an employee phone numbers.

```
CREATE TYPE EMP_PHONE_NUM AS (
         PHONE NUM VARCHAR(11));
CREATE TABLE EMPLOYEES (
        EMP_ID NUMERIC PRIMARY KEY,
        EMP_PHONE_EMP_PHONE_NUM_NOT_NULL);
INSERT INTO EMPLOYEES VALUES(1, ROW('111-222-333'));
SELECT a.EMP_ID, (a.EMP_PHONE).PHONE_NUM FROM EMPLOYEES a;
emp id | phone num
--------+-------------
     1 | 111-222-333
(1 row)
```
Create a PostgreSQL Object Type as a collection of Attributes for the employees table.

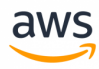

```
CREATE OR REPLACE TYPE EMP_ADDRESS AS OBJECT (
        STATE VARCHAR(2),
        CITY VARCHAR(20),
        STREET VARCHAR(20),
        ZIP CODE NUMERIC);
CREATE TABLE EMPLOYEES (
        EMP_ID MUMERIC PRIMARY KEY,
        EMP_NAME VARCHAR(10) NOT NULL,
        EMP_ADDRESS EMP_ADDRESS NOT NULL);
INSERT INTO EMPLOYEES
       VALUES(1, 'John Smith',
       ('AL', 'Gulf Shores', '3033 Joyce Street', '36542'));
SELECT a.EMP NAME,
               (a.EMP_ADDRESS).STATE,
               (a.EMP_ADDRESS).CITY,
               (a.EMP_ADDRESS).STREET,
               (a.EMP_ADDRESS).ZIP_CODE
FROM EMPLOYEES a:
 emp_name | state | city | street | zip_code
------------+-------+-------------+-------------------+----------
John Smith | AL | Gulf Shores | 3033 Joyce Street | 36542
```
#### *For additional details, see:*

- <sup>l</sup> *<https://www.postgresql.org/docs/9.6/static/sql-createtype.html>*
- <sup>l</sup> *<https://www.postgresql.org/docs/9.6/static/rowtypes.htm>*

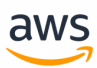

# **Migrate from: SQL Server Sequences and Identity**

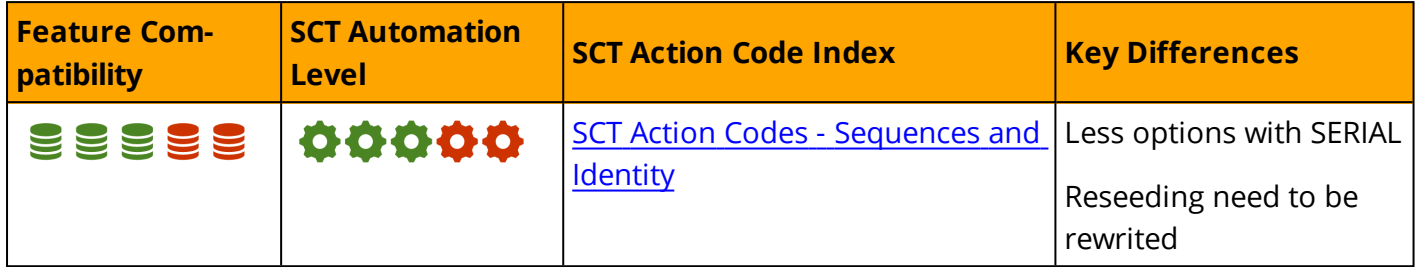

## **Overview**

Automatic enumeration functions and columns are common with relational database management systems and are often used for generating surrogate keys.

SQL Server provides several features that support automatic generation of monotonously increasing value generators.

- IDENTITY property of a table column
- SEQUENCE objects framework
- Numeric functions such as IDENTITY, and NEWSEQUENTIALID

# **Identity**

The IDENTITY property is probably the most widely used means of generating surrogate primary keys in SQL Server applications. Each table may have a single numeric column assigned as an IDENTITY using the CREATE TABLE or ALTER TABLE DDL statements. You can explicitly specify a starting value and increment.

**Note:** The identity property does not enforce uniqueness of column values, indexing, or any other property. Additional constraints such as Primary or Unique keys, explicit index specifications, or other properties must be specified in addition to the IDENTITY property.

The IDENTITY value is generated as part of the transaction that inserts table rows. Applications can obtain IDENTITY values using the @@IDENTITY, SCOPE\_IDENTITY, and IDENT\_CURRENT functions.

You can manage IDENTITY columns using the DBCC CHECKIDENT command, which provides functionality for reseeding and altering properties.

#### **Syntax**

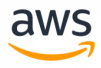

#### **Examples**

#### Create a table with an IDENTITY column.

```
CREATE TABLE MyTABLE
(
Col1 INT NOT NULL
PRIMARY KEY NONCLUSTERED IDENTITY(1,1),
Col2 VARCHAR(20) NOT NULL
);
```
Insert a row and retrieve the generated IDENTITY value .

```
DECLARE @LastIdent INT;
INSERT INTO MyTable(Col2)
VALUES('SomeString');
SET @LastIdent = SCOPE IDENTITY()
```
Create a table with a non-key IDENTITY column and an increment of 10.

```
CREATE TABLE MyTABLE
(
Col1 VARCHAR(20) NOT NULL
 PRIMARY KEY,
Col2 INT NOT NULL
IDENTITY(1,10),
);
```
Create a table with a compound PK including an IDENTITY column.

```
CREATE TABLE MyTABLE
\left(Col1 VARCHAR(20) NOT NULL,
Col2 INT NOT NULL
IDENTITY(1,10),
PRIMARY KEY (Col1, Col2)
);
```
## **SEQUENCE**

Sequences are objects that are independent of a particular table or column and are defined using the CREATE SEQUENCE DDL statement. You can manage sequences using the ALTER SEQUENCE statement. Multiple tables and multiple columns from the same table may use the values from one or more SEQUENCE objects.

You can retrieve a value from a SEQUENCE object using the NEXT VALUE FOR function. For example, a SEQUENCE value can be used as a default value for a surrogate key column.

SEQUENCE objects provide several advantages over IDENTITY columns:

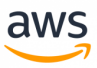

- Can be used to obtain a value before the actual INSERT takes place.
- Value series can be shared among columns and tables.
- Easier management, restart, and modification of sequence properties.
- Allows assignment of value ranges using sp\_sequence\_get\_range and not just per-row values.

#### **Syntax**

```
CREATE SEQUENCE <Sequence Name> [AS <Integer Data Type> ]
START WITH <Seed Value>
INCREMENT BY <Increment Value>;
```
ALTER SEQUENCE <Sequence Name> RESTART [WITH <Reseed Value>] INCREMENT BY <New Increment Value>;

#### **Examples**

Create a sequence and use it for a primary key default.

```
CREATE SEQUENCE MySequence AS INT START WITH 1 INCREMENT BY 1;
CREATE TABLE MyTable
(
Col1 INT NOT NULL
PRIMARY KEY NONCLUSTERED DEFAULT (NEXT VALUE FOR MySequence),
Col2 VARCHAR(20) NULL
);
```
INSERT MyTable (Col1, Col2) VALUES (DEFAULT, 'cde'), (DEFAULT, 'xyz');

SELECT \* FROM MyTable;

Col1 Col2 ---- ---- 1 cde 2 xyz

#### **Sequential Enumeration Functions**

SQL Server provides two sequential generation functions: IDENTITY and NEWSEQUENTIALID.

**Note:** The IDENTITY function should not be confused with the IDENTITY property of a column.

The IDENTITY function can be used only in a SELECT ... INTO statement to insert IDENTITY column values into a new table.

The NEWSEQUNTIALID function generates a hexadecimal GUID, which is an integer. While the NEWID function generates a random GUID, the NEWSEQUENTIALID function guarantees that every GUID

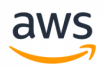

created is greater (in numeric value) than any other GUID previously generated by the same function on the same server since the operating system restart.

**Note:** NEWSEQUENTIALID can be used only with DEFAULT constraints associated with columns having a UNIQUEIDENTIFIER data type.

#### **Syntax**

IDENTITY (<Data Type> [, <Seed Value>, <Increment Value>]) [AS <Alias>]

```
NEWSEQUENTIALID()
```
#### **Examples**

Use the IDENTITY function as surrogate key for a new table based on an existing table.

```
CREATE TABLE MySourceTable
(
Col1 INT NOT NULL PRIMARY KEY,
Col2 VARCHAR(10) NOT NULL,
Col3 VARCHAR(10) NOT NULL
);
INSERT INTO MySourceTable
VALUES
(12, 'String12', 'String12'),
(25, 'String25', 'String25'),
(95, 'String95', 'String95');
SELECT IDENTITY(INT, 100, 1) AS SurrogateKey,
               Col1,
               Col2,
               Col3
INTO MyNewTable
FROM MySourceTable
ORDER BY Col1 DESC;
SELECT *
FROM MyNewTable;
SurrogateKey   Col1   Col2   Col3
------------   ----    ----       ----
100 95 String95 String95
101     25 String25   String25
102     12 String12   String12
```
Use NEWSEQUENTIALID as a surrogate key for a new table.

```
CREATE TABLE MyTable
(
Col1 UNIQUEIDENTIFIER NOT NULL
```
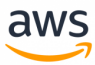

```
PRIMARY KEY NONCLUSTERED DEFAULT NEWSEQUENTIALID()
);
```
INSERT INTO MyTable DEFAULT VALUES;

SELECT \* FROM MyTable;

Col1 ----

9CC01320-C5AA-E811-8440-305B3A017068

#### *For more information, see*

- <sup>l</sup> *<https://docs.microsoft.com/en-us/sql/relational-databases/sequence-numbers/sequence-numbers>*
- <sup>l</sup> *<https://docs.microsoft.com/en-us/sql/t-sql/statements/create-table-transact-sql-identity-property>*
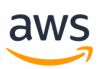

# <span id="page-252-0"></span>**Migrate to: Aurora PostgreSQL Sequences and SERIAL**

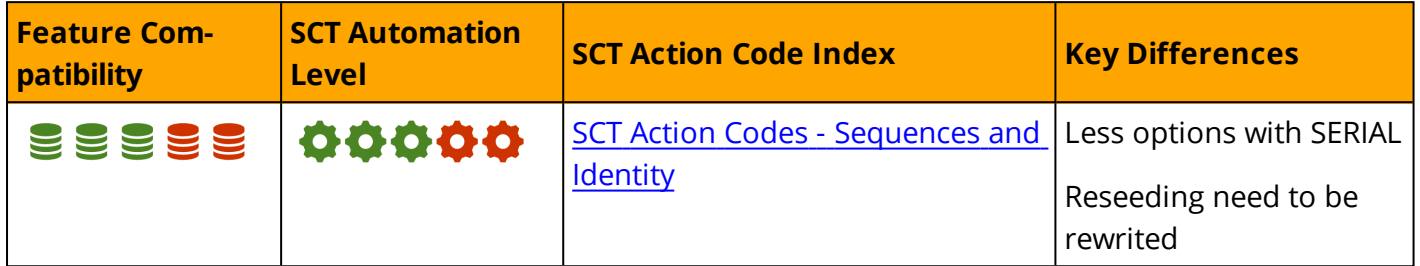

## **Sequences Usage**

The PostgreSQL CREATE SEQUENCE command is mostly compatible with the SQL Server CREATE SEQUENCE command. Sequences in PostgreSQL serve the same purpose as in SQL Server; they generate numeric identifiers automatically. A sequence object is owned by the user that created it.

## **Sequence Parameters**

- **TEMPORARY or TEMP:** PostgreSQL can create a temporary sequence within a session. Once the session ends, the sequence is automatically dropped.
- **.** IF NOT EXISTS: Creates a sequence. If a sequence with an identical name already exists, it is replaced.
- **. INCREMENT BY:** An optional parameter with a default value of 1. Positive values generate sequence values in ascending order. Negative values generate sequence values in descending sequence.
- **. START WITH:** An optional parameter having a default of 1. It uses the MINVALUE for ascending sequences and the MAXVALUE for descending sequences.
- **MAXVALUE** | **NO MAXVALUE:** Defaults are between 263 for ascending sequences and -1 for descending sequences.
- <sup>l</sup> **MINVALUE | NO MINVALUE:** Defaults are between 1 for ascending sequences and -263 for descending sequences.
- <sup>l</sup> **CYCLE | NO CYCLE:** If the sequence value reaches MAXVALUE or MINVALUE, the CYCLE parameter instructs the sequence to return to the initial value (MINVALUE or MAXVALUE). The default is NO CYCLE.
- CACHE: In PostgreSQL, the NOCACHE is not supported. By default, when the CACHE parameter is not specified, no sequence values are pre-cached into memory (equivalent to the SQL Server NOCACHE parameter). The minimum value is 1.
- <sup>l</sup> **OWNED BY | OWNBY NON:** Specifies that the sequence object is to be associated with a specific column in a table. When dropping this type of sequence, an error is returned due to the sequence/table association.

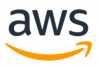

### **Syntax**

CREATE [ TEMPORARY | TEMP ] SEQUENCE [ IF NOT EXISTS ] name [ INCREMENT [ BY ] increment ] [ MINVALUE minvalue | NO MINVALUE ] [ MAXVALUE maxvalue | NO MAXVALUE ] [ START [ WITH ] start ] [ CACHE cache ] [ [ NO ] CYCLE ] [ OWNED BY { table\_name.column\_name | NONE } ]

Most SQL Server CREATE SEQUENCE parameters are compatible with PostgreSQL.

### **Examples**

Create a sequence.

```
CREATE SEQUENCE SEQ_1 START WITH 100
                INCREMENT BY 1 MAXVALUE 99999999999 CACHE 20 NO CYCLE;
```
#### Drop a sequence.

DROP SEQUENCE SEQ\_1;

View sequences created in the current schema and sequence specifications.

```
SELECT * FROM INFORMATION SCHEMA.SEQUENCES;
OR
\ds
```
Use a PostgreSQL sequence as part of a CREATE TABLE and an INSERT statement.

```
CREATE TABLE SEQ_TST
          (COL1 NUMERIC DEFAULT NEXTVAL('SEQ_1') PRIMARY KEY, COL2 VARCHAR(30));
INSERT INTO SEQ_TST (COL2) VALUES('A');
SELECT * FROM SEQ TST;
 col1 | col2
------+------
   100 | A
```
Use the OWNED BY parameter to associate the sequence with a table.

CREATE SEQUENCE SEQ 1 START WITH 100 INCREMENT BY 1 OWNED BY SEQ TST.COL1;

Query the current value of a sequence.

SELECT CURRVAL ('SEQ 1);

Manually increment a sequence value according to the INCREMENT BY value.

```
SELECT NEXTVAL ('SEQ 1');
OR
SELECT SETVAL ('SEQ 1', 200);
```
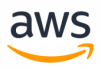

ALTER SEQUENCE SEQ 1 MAXVALUE 1000000;

#### **SERIAL Usage**

PostgreSQL enables you to create a sequence similar to the IDENTITY property supported by identity columns. When creating a new table, the sequence is created through the SERIAL pseudo-type. Other types from the same family are SMALLSERIAL and BIGSERIAL.

By assigning a SERIAL type to a column on table creation, PostgreSQL creates a sequence using the default configuration and adds a NOT NULL constraint to the column. The newly created sequence behaves as a regular sequence (incremented by 1) and no composite SERIAL option.

Use a SERIAL Sequence.

```
CREATE TABLE SERIAL SEQ TST(COL1 SERIAL PRIMARY KEY, COL2 VARCHAR(10));
INSERT INTO SERIAL_SEQ_TST(COL2) VALUES('A');
SELECT * FROM SERIAL SEQ TST;
col1 | col2
------+------
1 | A
\ds
Schema | Name | Type | Owner
--------+-------------------------+----------+-------
public | serial seq tst col1 seq | sequence | pg tst db
```
Use the PostgreSQL SERIAL pseudo-type (with a Sequence that is created implicitly).

```
psql=> CREATE TABLE SERIAL_SEQ_TST(COL1 SERIAL PRIMARY KEY, COL2 VARCHAR(10));
psql=> \ds
Schema | Name | Type | Owner
--------+-------------------------+----------+-------
public | serial seq tst col1 seq | sequence | pg tst db
psql=> ALTER SEQUENCE SERIAL_SEQ_TST_COL1_SEQ RESTART WITH 100 INCREMENT BY 10;
psql=> INSERT INTO SERIAL_SEQ_TST(COL2) VALUES('A');
psql=> INSERT INTO SERIAL_SEQ_TST(COL1, COL2) VALUES(DEFAULT, 'B');
psql=> SELECT * FROM SERIAL_SEQ_TST;
col1 | col2
------+------
100 | A
110 | B
```
Regarding the SQL Server's IDENTITY examples, but using SERIAL column will create a sequence, you can use ALTER SEQUENCE command to implement some IDENTITY features.

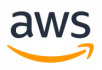

To create a table with a SERIAL column and an increment of 10, you should use:

CREATE TABLE SERIAL SEQ TST(COL1 SERIAL PRIMARY KEY, COL2 VARCHAR(10)); ALTER SEQUENCE serial seq tst col1 seq INCREMENT BY 10;

**Note:** The auto generated sequence's name should be created with the following format: *TABLENAME*\_*COLUMNNAME*\_seq

Create a table with a compound PK including an SERIAL column.

```
CREATE TABLE SERIAL_SEQ_TST
(COL1 SERIAL, COL2 VARCHAR(10), PRIMARY key (COL1,COL2));
```
### **Summary**

The following table identifies similarities, differences, and key migration considerations.

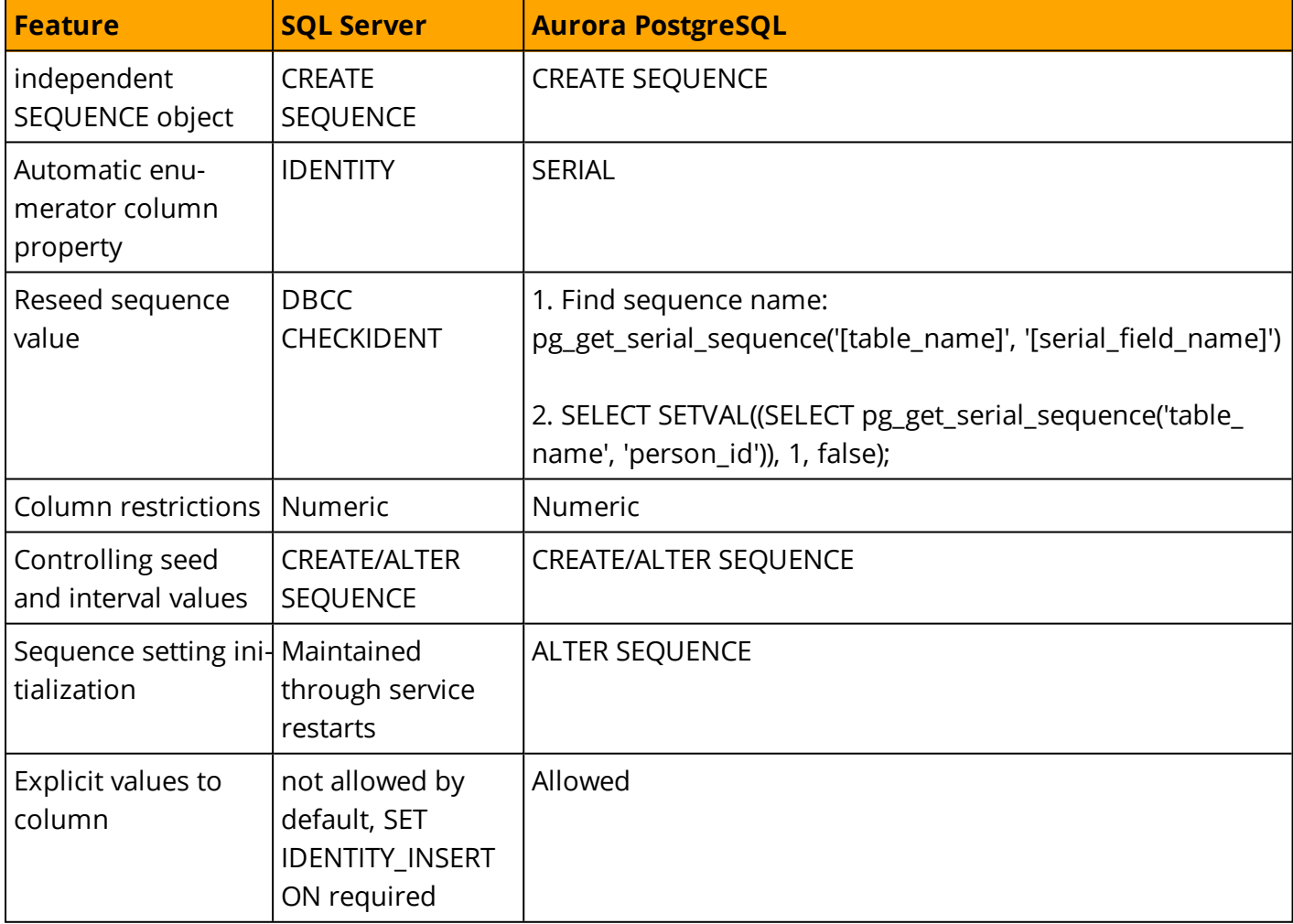

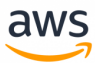

#### *For more information see:*

- <sup>l</sup> *<https://www.postgresql.org/docs/9.6/static/sql-createsequence.html>*
- <sup>l</sup> *<https://www.postgresql.org/docs/9.6/static/functions-sequence.html>*
- <sup>l</sup> *<https://www.postgresql.org/docs/9.6/static/datatype-numeric.html>*

# **Configuration**

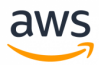

# <span id="page-258-0"></span>**Migrate from: SQL Server Session Options**

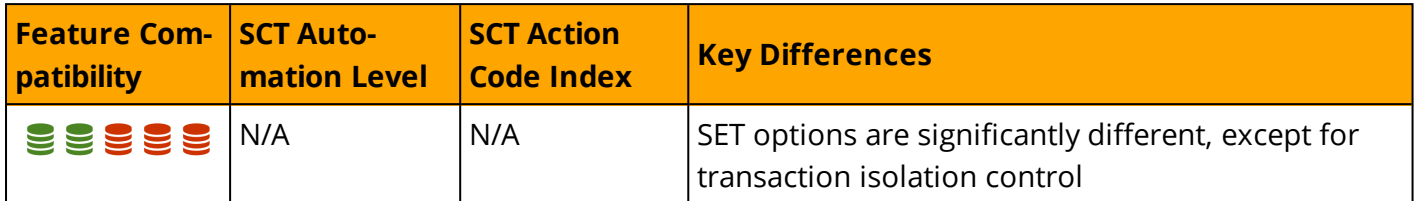

## **Overview**

Session Options in SQL Server is a collection of run-time settings that control certain aspects of how the server handles data for individual sessions. A session is the period between a login event and a disconnect event (or an exec sp\_reset\_connection command for connection pooling).

Each session may have multiple execution scopes, which are all the statements before the GO keyword used in SQL Server management Studio scripts, or any set of commands sent as a single execution batch by a client application. Each execution scope may contain additional sub-scopes. For example, scripts calling stored procedures or functions.

You can set the global session options, which all execution scopes use by default, using the SET T-SQL command. Server code modules such as stored procedures and functions may have their own execution context settings, which are saved along with the code to guarantee the validity of results.

Developers can explicitly use SET commands to change the default settings for any session or for an execution scope within the session. Typically, client applications send explicit SET commands upon connection initiation.

You can view the metadata for current sessions using the sp\_who\_system stored procedure and the sysprocesses system table.

**Note:** To change the default setting for SQL Server Management Studio, click **Tools >Options > Query Execution > SQL Server > Advanced**.

# **Syntax**

Syntax for the SET command:

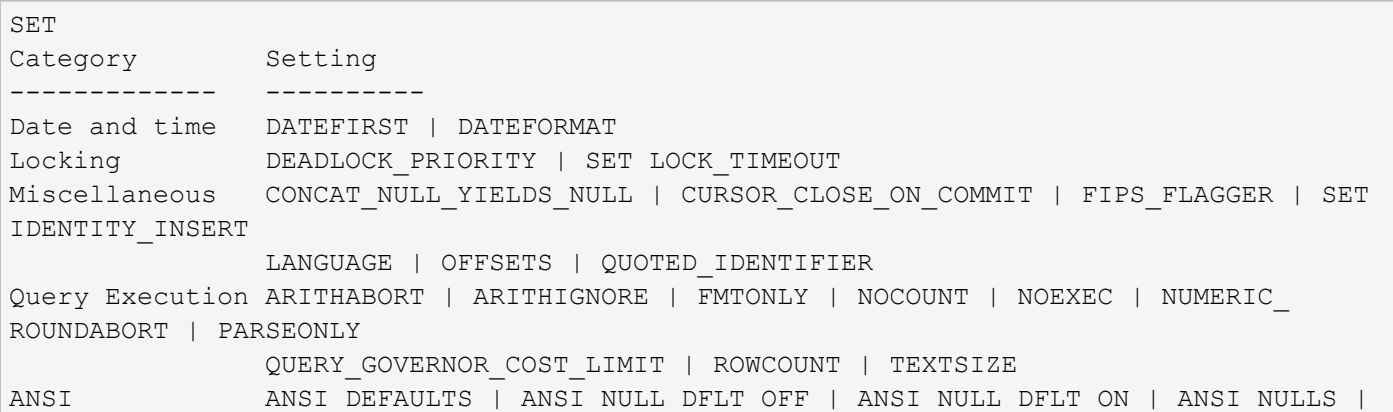

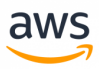

```
ANSI_PADDING
                                 ANSI_WARNINGS
Execution Stats FORCEPLAN | SHOWPLAN_ALL | SHOWPLAN_TEXT | SHOWPLAN_XML | STATISTICS
IO | STATISTICS XML
                                 STATISTICS PROFILE | STATISTICS TIME
Transactions IMPLICIT TRANSACTIONS | REMOTE PROC TRANSACTIONS | TRANSACTION ISOLATION
LEVEL | XACT_ABORT
```
**Note:** For more details about individual settings, see the link at the end of this section.

#### **SET ROWCOUNT for DML Deprecated Setting**

The SET ROWCOUNT for DML statements has been deprecated as of SQL Server 2008 in accordance with [https://docs.microsoft.com/en-us/previous-versions/sql/sql-server-2008-r2/ms143729\(v=sql.105\).](https://docs.microsoft.com/en-us/previous-versions/sql/sql-server-2008-r2/ms143729(v=sql.105))

Up to and including SQL Server 2008 R2, you could limit the amount of rows affected by INSERT, UPDATE, and DELETE operations using SET ROWCOUNT. For example, it is a common practice in SQL Server to batch large DELETE or UPDATE operations to avoid transaction logging issues. The following example loops and deletes rows having 'ForDelete' set to 1, but only 5000 rows at a time in separate transactions (assuming the loop is not within an explicit transaction).

```
SET ROWCOUNT 5000:
WHILE @@ROWCOUNT > 0
BEGIN
DELETE FROM MyTable
WHERE ForDelete = 1;
END
```
Begining with SQL Server 2012, SET ROWCOUNT is ignored for INSERT, UPDATE and DELETE statements. The same functionality can be achieved by using TOP, which can be converted to the Aurora PostgreSQL LIMIT.

For example, the previous code could be rewritten as:

```
WHILE @@ROWCOUNT > 0
BEGIN
DELETE TOP (5000)
FROM MyTable
WHERE ForDelete = 1;
END
```
The latter syntax can be converted automatically by SCT to Aurora PostgeSQL. See the code example in Aurora [PostgreSQL](#page-261-0) Session Options.

# **Examples**

Use SET within a stored procedure.

```
CREATE PROCEDURE <ProcedureName>
AS
BEGIN
```
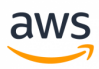

```
  <Some non critical transaction code>
 SET TRANSACTION ISOLATION LEVEL SERIALIZABLE;
 SET XACT ABORT ON;
   <Some critical transaction code>
END
```
**Note:** Explicit SET commands affect their execution scope and sub scopes. After the scope terminates and the procedure code exits, the calling scope resumes its original settings used before the calling the stored procedure.

*For more information, see <https://docs.microsoft.com/en-us/sql/t-sql/statements/set-statements-transact-sql>*

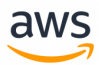

# <span id="page-261-0"></span>**Migrate to: Aurora PostgreSQL Session Options**

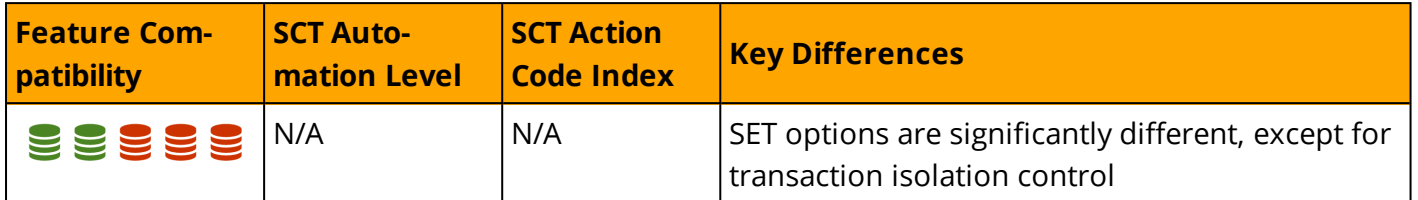

### **Overview**

Aurora PostgreSQL supports hundreds of Server System Variables to control server behavior and the global and session levels.

PostgreSQL provides session-modifiable parameters that are configured using the SET SESSION command. Configuration of parameters using SET SESSION will only be applicable in the current session. To view the list of parameters that can be set with SET SESSION , you can query pg\_settings:

SELECT  $*$  FROM pq settings where context = 'user';

Examples of commonly used session parameters:

- **.** client\_encoding configures the connected client character set.
- **force\_parallel\_mode** forces use of parallel query for the session.
- lock timeout sets the maximum allowed duration of time to wait for a database lock to release.
- **search\_path** sets the schema search order for object names that are not schema-qualified.
- **transaction isolation** sets the current Transaction Isolation Level for the session.

You can view Aurora PostgreSQL variables using the PostgreSQL command line utility, Aurora database cluster parameters, Aurora database instance parameters, or SQL interface system variables.

### **Converting from SQL Server 2008 SET ROWCOUNT for DML operations**

As mentioned in SQL Server [Sessions](#page-258-0) Options, the use of SET ROWCOUNT for DML operations is deprecated as of SQL Server 2008 R2. Code that uses the SET ROWCOUNT syntax can not be converted automatically. Either rewrite to use TOP before running SCT, or manually change it afterward.

The example used to batch DELETE operations in SQL Server using TOP:

```
WHILE @@ROWCOUNT > 0
BEGIN
DELETE TOP (5000)
FROM MyTable
WHERE ForDelete = 1;
END
```
can be easily rewritten to use Aurora PostgreSQL LIMIT clause :

```
WHILE row count() > 0 LOOP
 DELETE FROM num_test
 WHERE ctid IN (
 SELECT ctid
```
 FROM num\_test LIMIT 10)

```
END LOOP;
```
# **Examples**

Change the time zone of the connected session.

```
SET SESSION DateStyle to POSTGRES, DMY;
SET
SELECT NOW();
               now
-------------------------------------
Sat 09 Sep 11:03:43.597202 2017 UTC
(1 row)
SET SESSION DateStyle to ISO, MDY;
SET
SELECT NOW();
            now
-----------------------------
2017-09-09 11:04:01.3859+00
(1 row)
```
# **Summary**

The following table summarizes commonly used SQL Server session options and their corresponding Aurora PostgreSQL system variables.

aws

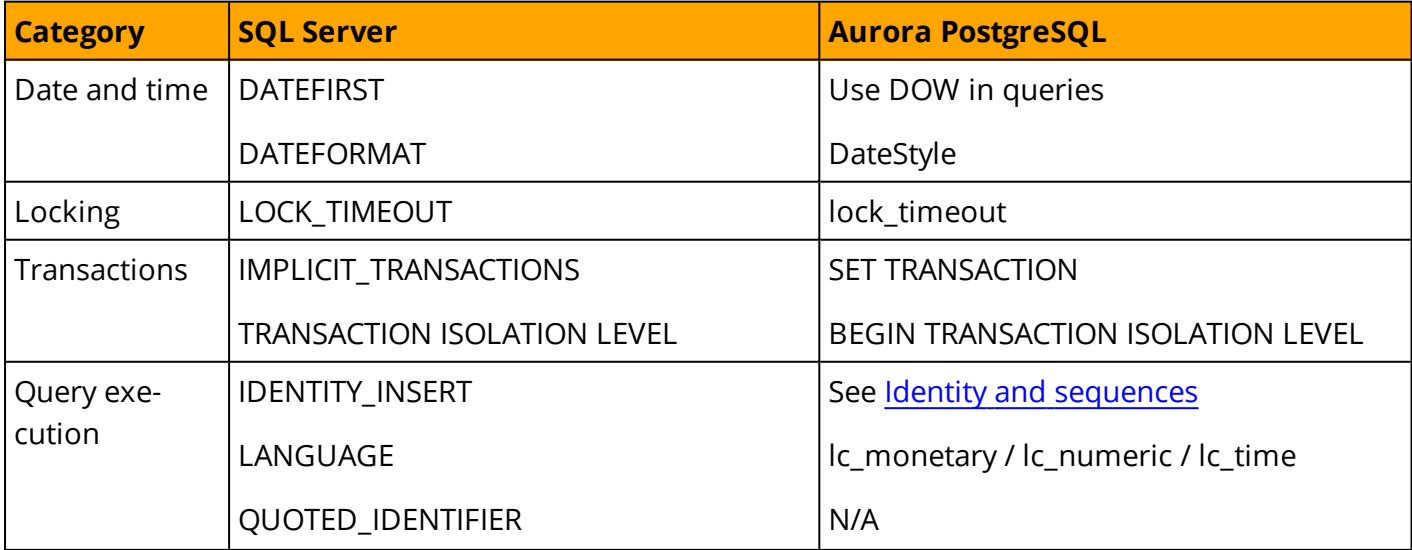

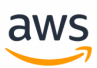

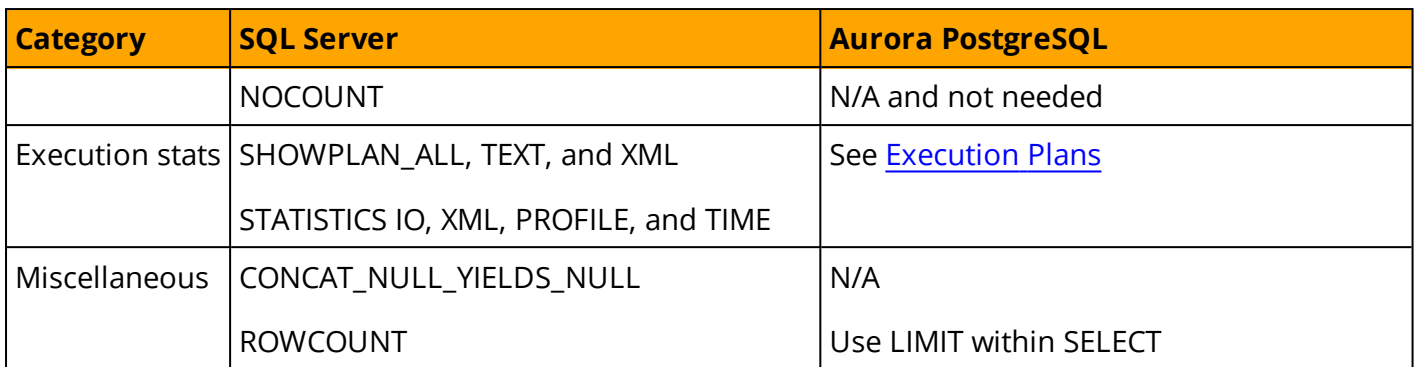

*For more information, see: For more details, see <https://www.postgresql.org/docs/9.6/static/sql-set.html>*

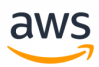

# **Migrate from: SQL Server Database Options**

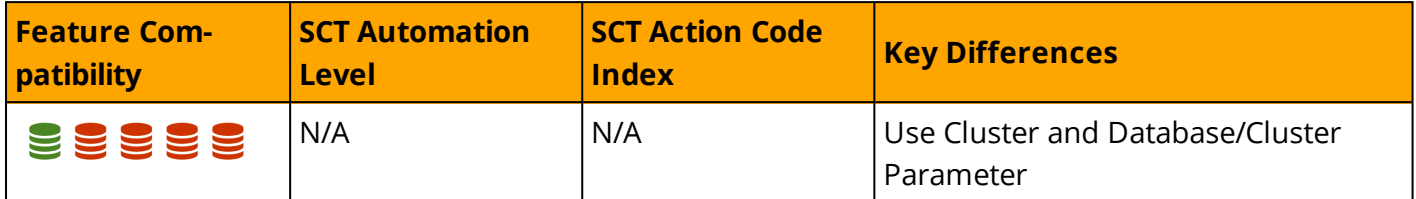

### **Overview**

SQL Server provides database level options that can be set using the ALTER DATABASE ... SET command. These settings enable you to:

- Set default session options. For more information, see Session [Options](#page-258-0).
- Enable or disable database features such as SNAPSHOT\_ISOLATION, CHANGE\_TRANCKING, and ENABLE\_BROKER.
- Configure High availability and disaster recovery options such as always on availability groups
- Configure security access control such as restricting access to a single user, setting the database offline, or setting the database to read-only.

### **Syntax**

Syntax for setting database options:

```
ALTER DATABASE { <database name> } SET { <option> [ ,...n ] };
```
## **Examples**

Set a database to read-only and use ARITHABORT by default.

ALTER DATABASE Demo SET READ ONLY, ARITHABORT ON;

Set a database to use automatic statistic creation.

ALTER DATABASE Demo SET AUTO CREATE STATISTICS ON;

Set a database offline immediately.

ALTER DATABASE DEMO SET OFFLINE WITH ROLLBACK IMMEDIATE;

*For more information, see <https://docs.microsoft.com/en-us/sql/t-sql/statements/alter-database-transact-sql-set-options>*

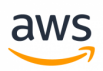

# **Migrate to: Aurora PostgreSQL Database Options**

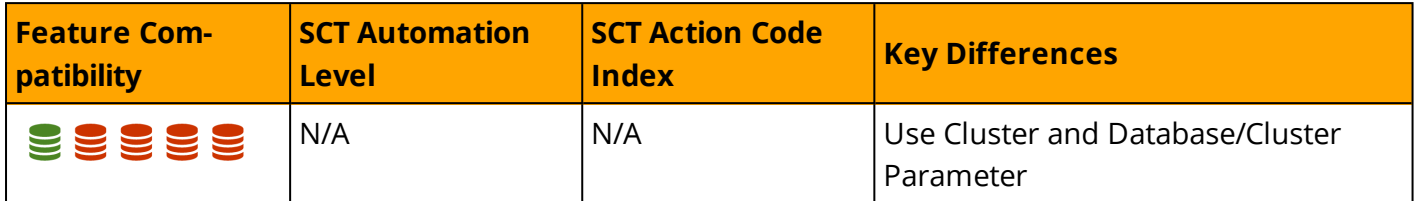

### **Overview**

Aurora PostgreSQL supports both the CREATE SCHEMA and CREATE DATABASE statements.

As with SQL Server, Aurora PostgreSQL does have the concept of an instance hosting multiple databases, which in turn contain multiple schemas. Objects in Aurora PostgreSQL are referenced as a three part name: <database>.<schema>.<object>.

Database options are related to the cluster level parameters which are managed by the AWS Cluster Parameter Groups but some MSSQL equivalent parameters can be found at the instance level in the AWS Database Parameter Group.

Datable Options are being compared to "AWS Database Parameter Group" and Server Options are being compared to "AWS Cluster Parameter Group", for more information, see Server [Options.](#page-268-0)

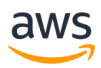

# **Migrate from: SQL Server Server Options**

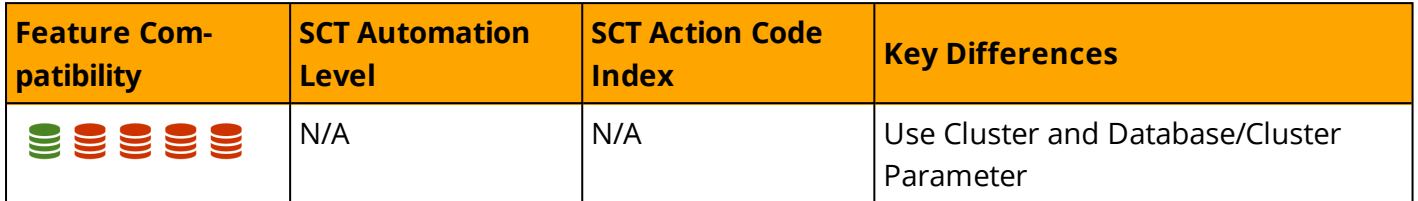

### **Overview**

SQL Server provides server-level settings that affect all databases and all sessions. You can modify these settings using the sp\_configure system stored procedure.

You can use Server Options to perform the following configuration tasks:

- Define hardware utilization such as memory management, affinity mask, priority boost, network packet size, and soft Non-Uniform Memory Access (NUMA) .
- Alter run time global values such as recovery interval, remote login timeout, optimization for adhoc workloads, and cost threshold for parallelism.
- Enable and disable global features such as C2 Audit, OLE, procedures, CLR procedures, and allow trigger recursion.
- Configure global security settings such as server authentication mode, remote access, shell access with xp\_cmdshell, CLR access level, and database chaining.
- Set default values for sessions such as user options, default language, backup compression, and fill factor.

Some settings require an explicit RECONFIGURE command to apply the changes to the server. High risk settings require RECONFIGURE WITH OVERRIDE for the changes to be applied. Some advanced options are hidden by default. To view and modify these settings, set *show advanced options* to *1* and re-execute sp\_configure.

**Note:** Server audits are managed with the T-SQL commands CREATE and ALTER SERVER AUDIT.

## **Syntax**

EXECUTE sp\_configure <option>, <value>;

# **Examples**

Limit server memory usage to 4GB.

EXECUTE sp configure 'show advanced options', 1;

RECONFIGURE;

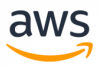

sp configure 'max server memory', 4096;

#### RECONFIGURE;

#### Allow command shell access from T-SQL.

EXEC sp\_configure 'show advanced options', 1;

RECONFIGURE;

EXEC sp\_configure 'xp\_cmdshell', 1;

RECONFIGURE;

#### Viewing current values.

EXECUTE sp\_configure

#### *For more information, see*

*<https://docs.microsoft.com/en-us/sql/database-engine/configure-windows/server-configuration-options-sql-server>*

# <span id="page-268-0"></span>**Migrate to: Aurora PostgreSQL Aurora Parameter Groups**

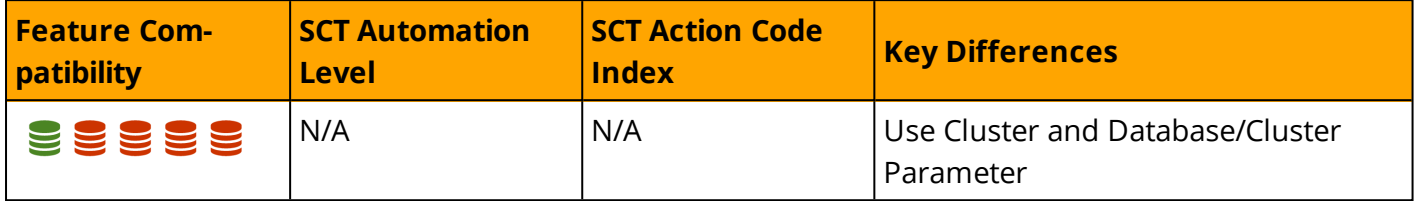

aws

## **Overview**

When running PostgreSQL databases as Amazon Aurora Clusters, Parameter Groups are used to change to cluster-level and database-level parameters.

Most of the PostgreSQL parameters are configurable in an Amazon Aurora PostgreSQL cluster, but some are disabled and cannot be modified. Since Amazon Aurora clusters restrict access to the underlying operating system, modification to PostgreSQL parameters must be made using Parameter Groups.

Amazon Aurora is a cluster of database instances and, as a direct result, some of the PostgreSQL parameters apply to the entire cluster while other parameters apply only to a particular database instance.

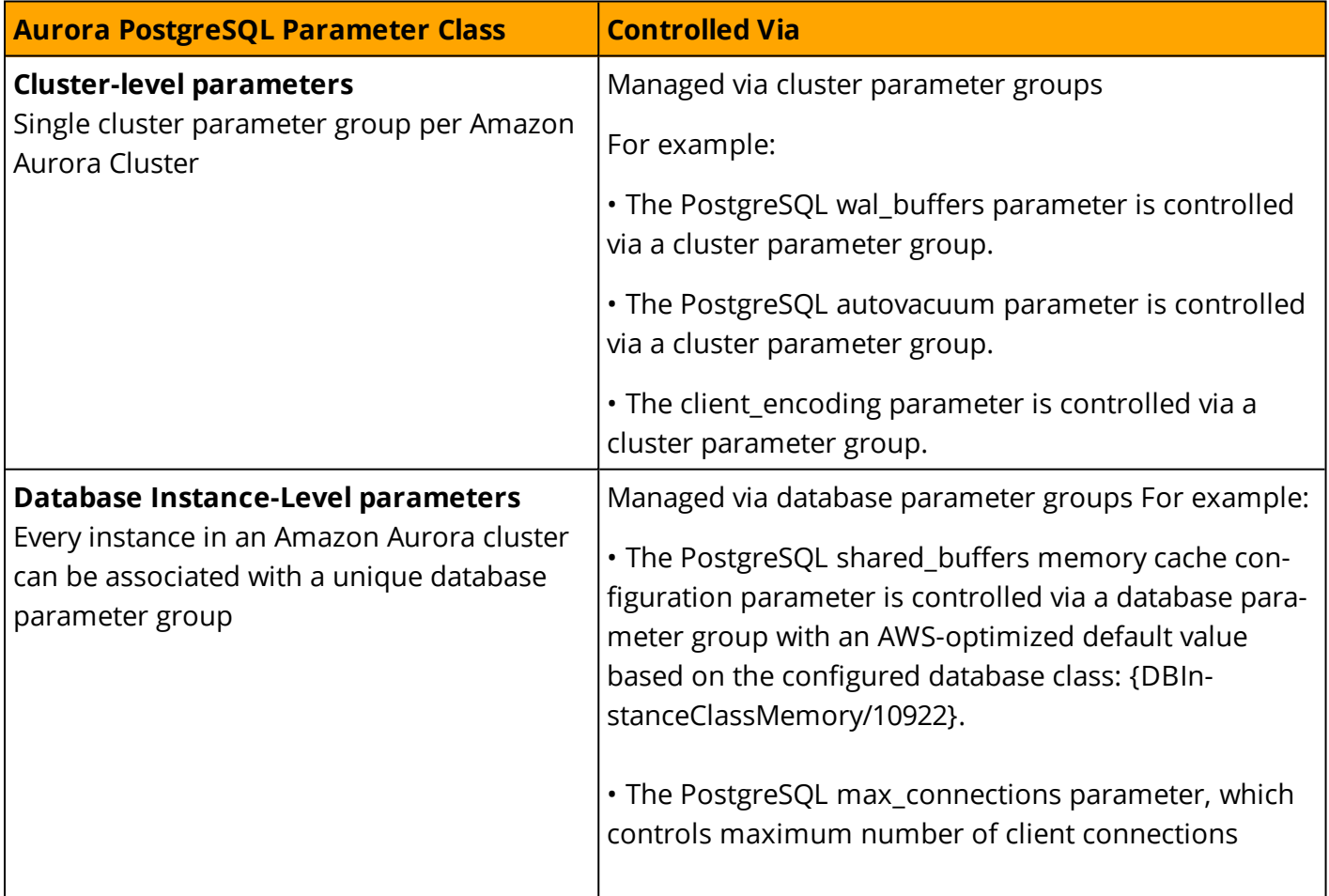

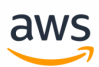

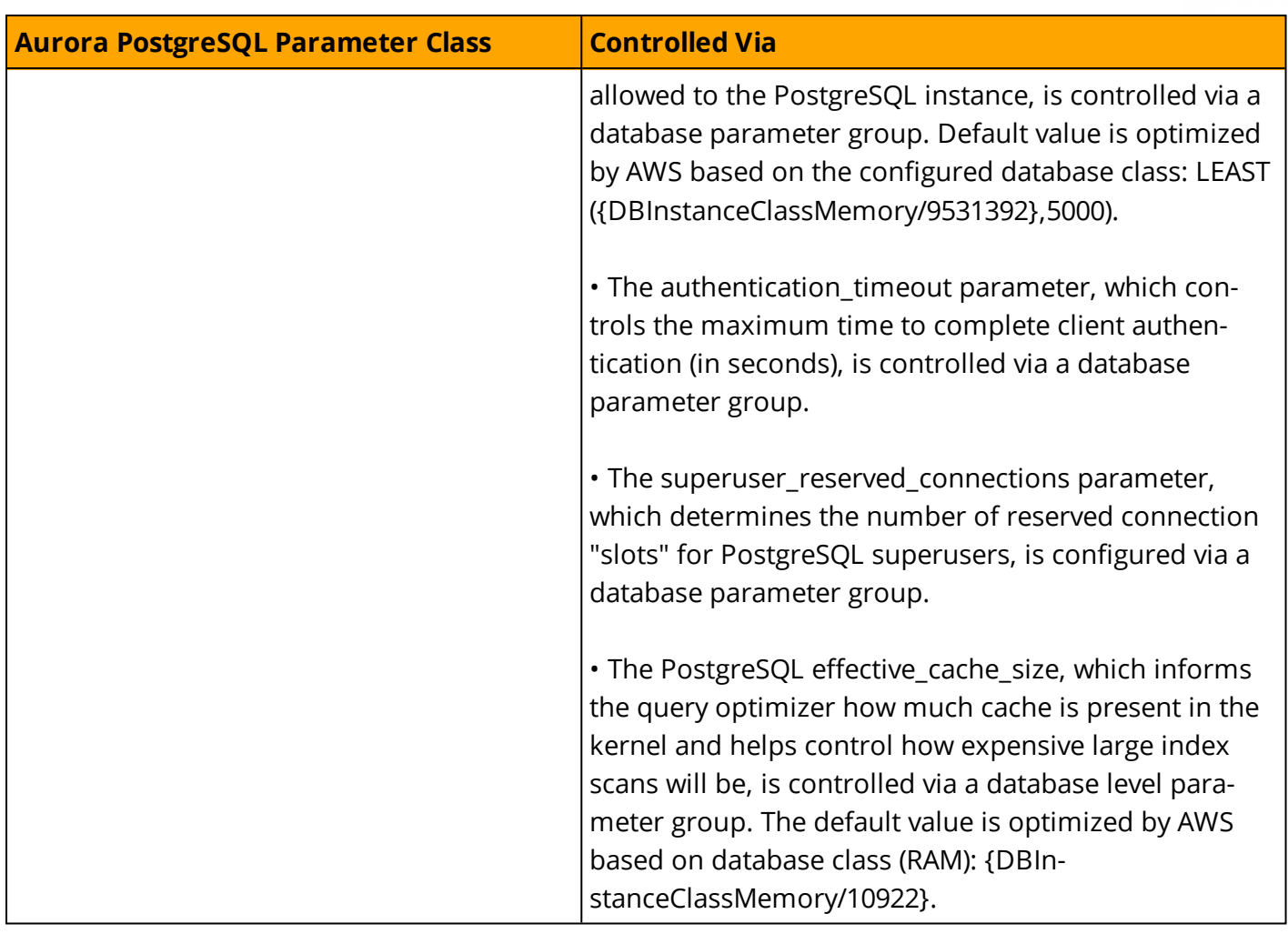

## **Examples**

#### **Create and Configure a New Parameter Group**

Follow the steps below to create and configure Amazon Aurora database and cluster parameter groups:

- 1. Navigate to the ["Parameter](https://console.aws.amazon.com/rds/home?#parameter-groups:) group" section in the RDS Service of the AWS Console.
- 2. Click **Create Parameter Group**.

**Note:** You cannot edit the default parameter group. You must create a custom parameter group to apply changes to your Amazon Aurora cluster and its database instances.

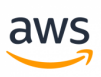

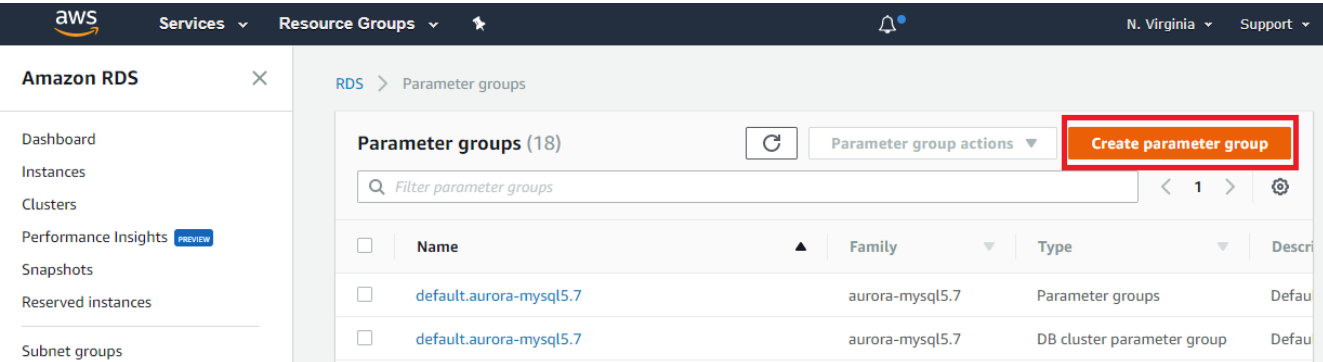

3. Select the DB family from the **Parameter group family** drop-down list. Select **DB Parameter Group** from the **Type** drop-down list (another option is to select **Cluster Parameter Group** for modifying cluster parameters). Click **Create**.

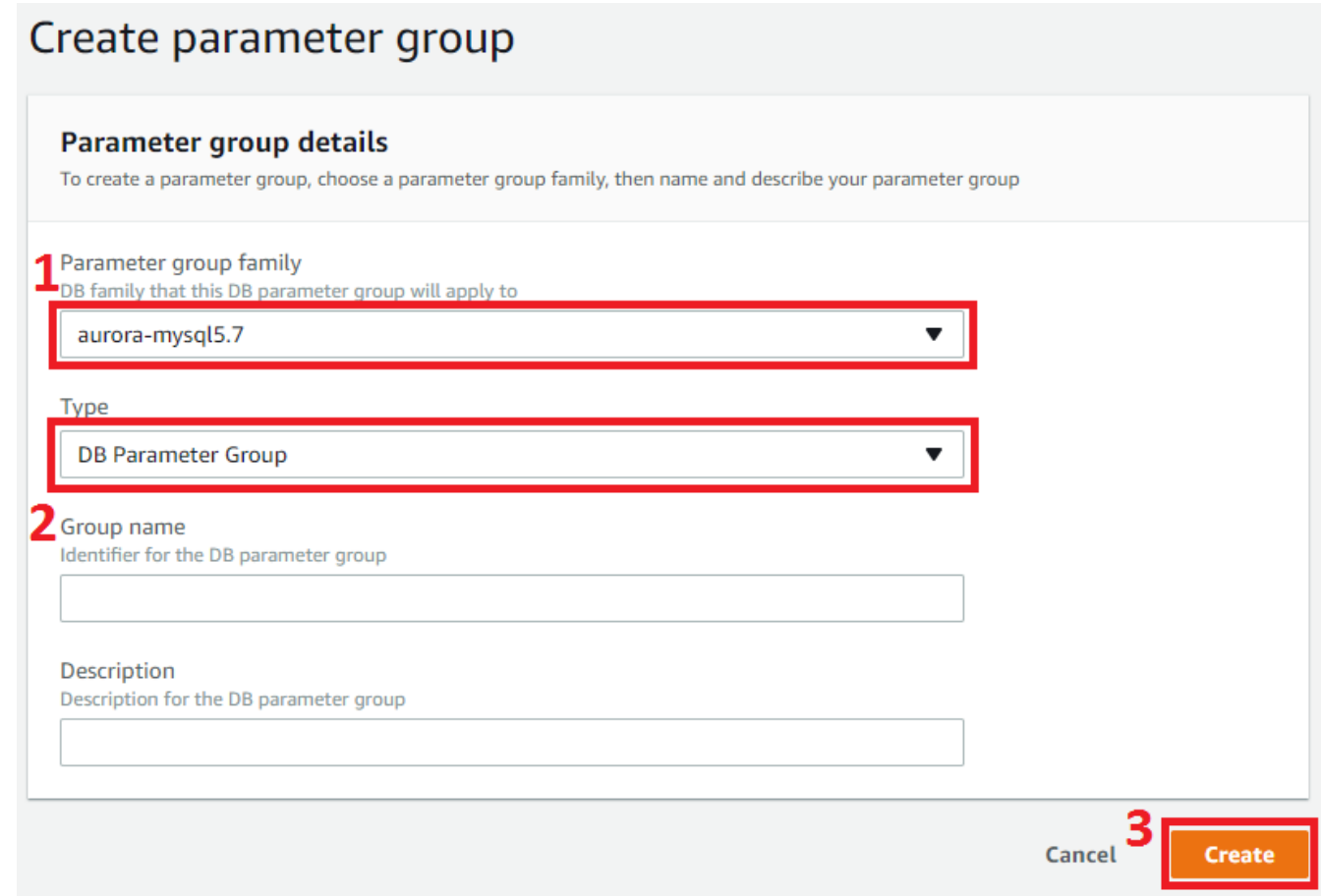

#### **Modify an Existing Parameter Group**

- 1. Navigate to the ["Parameter](https://console.aws.amazon.com/rds/home?#parameter-groups:) group" section in the RDS Service of the AWS Console.
- 2. Click the name of the parameter to edit.

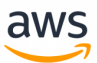

3. Click the **Edit parameters** button.

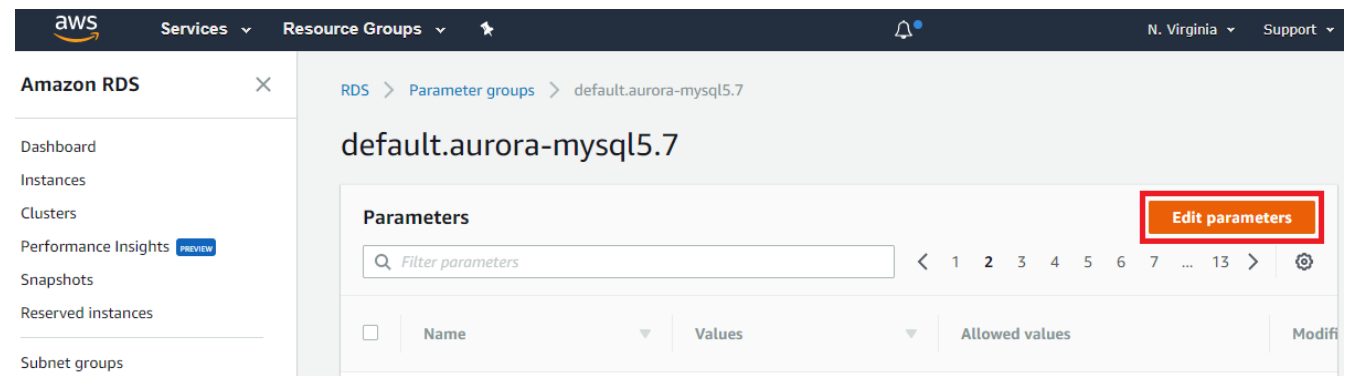

4. Change parameter values and click **Save changes**.

*For more details, see <https://www.postgresql.org/docs/9.6/static/sql-set.html>*

#### **Create and Configure a New Parameter Group**

Follow the steps below to create and configure Amazon Aurora database and cluster parameter groups:

- 1. Navigate to the ["Parameter](https://console.aws.amazon.com/rds/home?#parameter-groups:) group" section in the RDS Service of the AWS Console.
- 2. Click **Create Parameter Group**.

**Note:** You cannot edit the default parameter group. You must create a custom parameter group to apply changes to your Amazon Aurora cluster and its database instances.

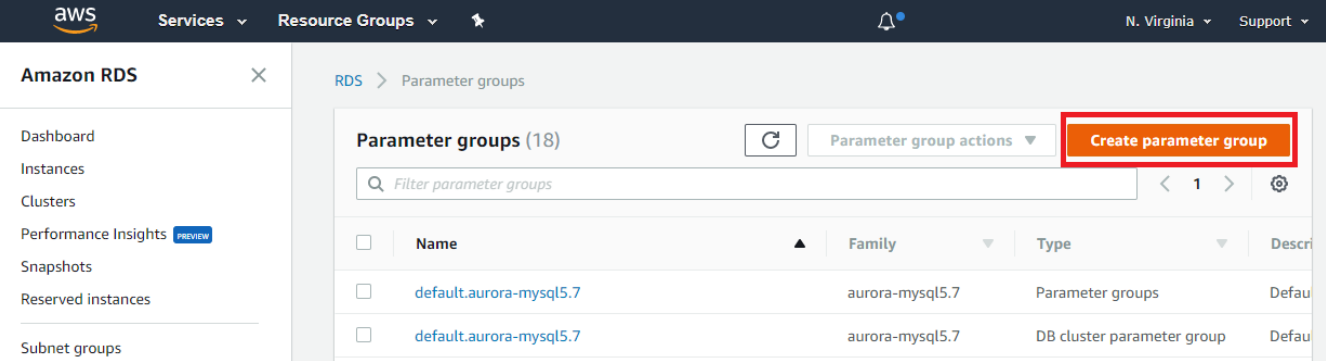

3. Select from the **Parameter group family** drop-down list. Select **DB Parameter Group** from the **Type** drop-down list (another option is to select **Cluster Parameter Group** for modifying cluster

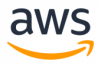

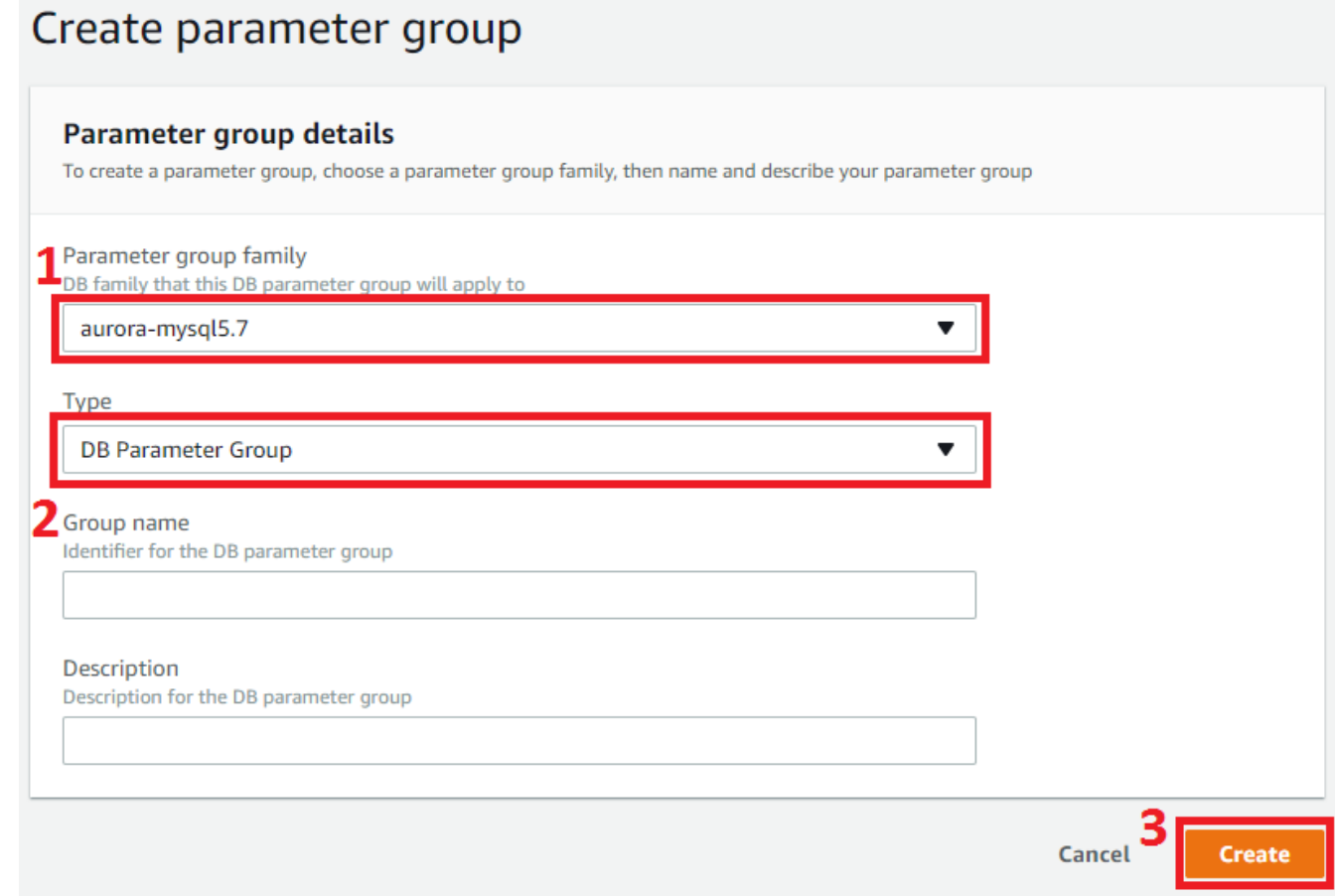

#### **Modify an Existing Parameter Group**

- 1. Navigate to the ["Parameter](https://console.aws.amazon.com/rds/home?#parameter-groups:) group" section in the RDS Service of the AWS Console.
- 2. Click the name of the parameter to edit.
- 3. Click the **Edit parameters** button.

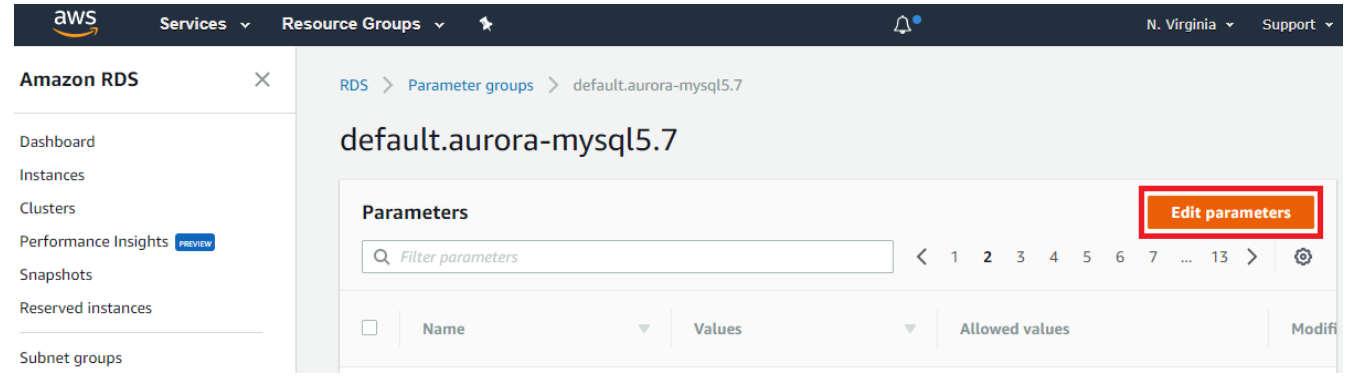

4. Change parameter values and click **Save changes**.

For more details, see <https://www.postgresql.org/docs/9.6/static/sql-set.html>

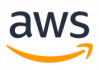

# **Syntax**

Server-level options are set with the SET GLOBAL command.

```
SET GLOBAL <option> = <Value>;
```
## **Examples**

### **Modify Compression Level**

Decrease compression level to reduce CPU usage.

```
SET GLOBAL innodb compression level = 5;
```
#### **Create Parameter Groups**

The following walkthrough demonstrates how to create and configure the Amazon Aurora database and cluster parameter groups:

Navigate to [Parameter](https://console.aws.amazon.com/rds/home?#parameter-groups:) Group in the RDS Service of the AWS Console.

#### Click **Create Parameter Group**.

**Note:** You cannot edit the default parameter group. Create a custom parameter group to apply changes to your Amazon Aurora cluster and its database instances.

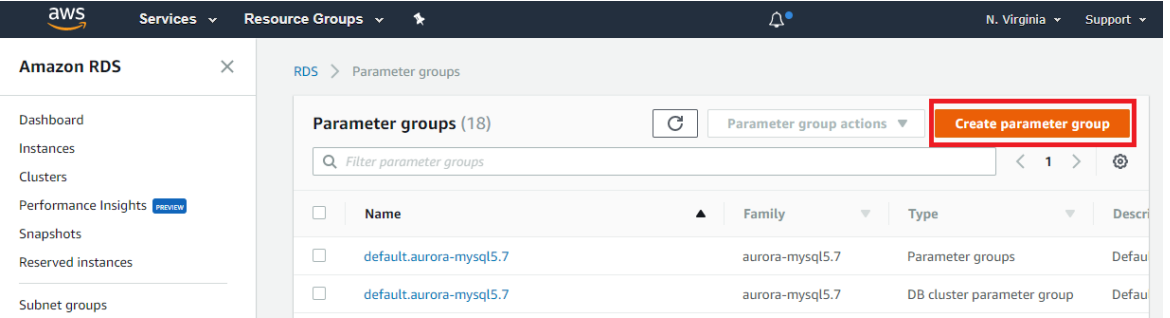

On the new page:

- <sup>l</sup> Select **aurora-PostgreSQL5.7** from the **Parameter group family** dropdown list.
- <sup>l</sup> Select **DB Parameter Group** from the **Type** dropdown list. Another option is to select **Cluster Parameter Group** to modify cluster parameters.
- <sup>l</sup> Click **Create**.

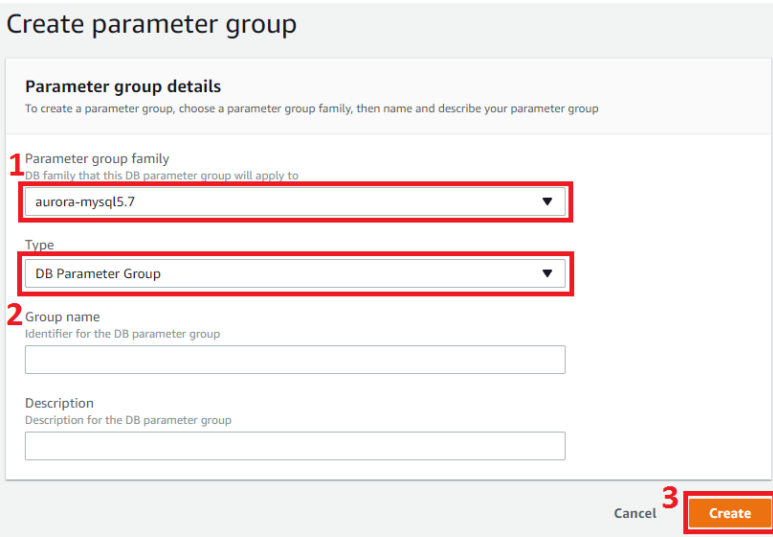

### **Modify a Parameter Group**

The following walkthrough demonstrates how to modify an existing parameter group:

Navigate to the [Parameter](https://console.aws.amazon.com/rds/home?#parameter-groups:) group section in the RDS Service of the AWS Console.

Click the name of the parameter group to edit.

On the new page, click the **Edit parameters** button.

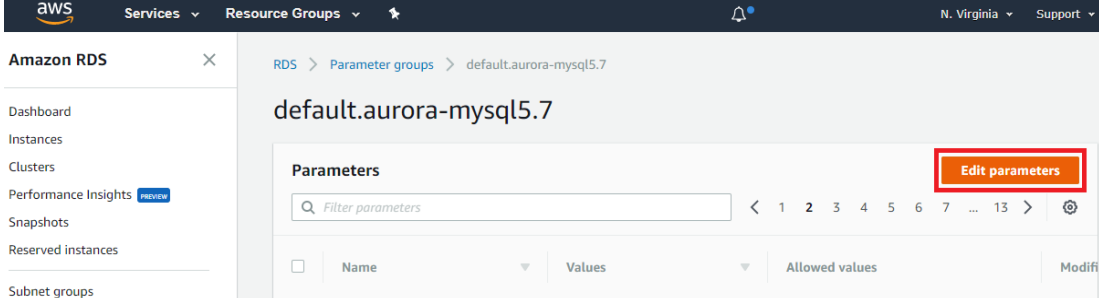

Change parameter values and click **Save changes**.

#### *For more information, see:*

<sup>l</sup> *[https://docs.aws.amazon.com/AmazonRDS/latest/UserGuide/USER\\_WorkingWithParamGroups.html](https://docs.aws.amazon.com/AmazonRDS/latest/UserGuide/USER_WorkingWithParamGroups.html)*

# **High Availability and Disaster Recovery (HADR)**

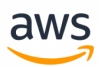

# **Migrate from: SQL Server Backup and Restore**

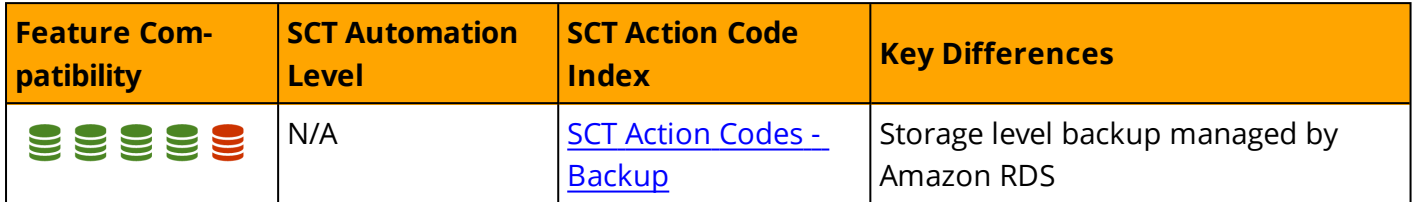

## **Overview**

The term *Backup* refers to both the process of copying data and to the resulting set of data created by the processes that copy data for safekeeping and disaster recovery. Backup processes copy SQL Server data and transaction logs to media such as tapes, network shares, cloud storage, or local files. These "backups" can then be copied back to the database using a *restore* process.

SQL Server uses files, or filegroups, to create backups for an individual database or subset of a database. Table backups are not supported.

When a database uses the FULL recovery model, transaction logs also need to be backed up. Transaction logs allow backing up only database changes since the last full backup and provide a mechanism for point-in-time restore operations.

Recovery Model is a database-level setting that controls transaction log management. The three available recovery models are SIMPLE, FULL, and BULK LOGGED. For more information, see [https://](https://docs.microsoft.com/en-us/sql/relational-databases/backup-restore/recovery-models-sql-server) [docs.microsoft.com/en-us/sql/relational-databases/backup-restore/recovery-models-sql-server.](https://docs.microsoft.com/en-us/sql/relational-databases/backup-restore/recovery-models-sql-server)

The SQL Server RESTORE process copies data and log pages from a previously created backup back to the database. It then triggers a recovery process that rolls forward all committed transactions not yet flushed to the data pages when the backup took place. It also rolls back all uncommitted transactions written to the data files.

SQL Server supports the following types of backups:

- **Copy-Only Backups** are independent of the standard chain of SQL Server backups. They are typically used as "one-off" backups for special use cases and do not interrupt normal backup operations.
- **. Data Backups** copy data files and the transaction log section of the activity during the backup. A Data Backup may contain the whole database (Database Backup) or part of the database. The parts can be a Partial Backup or a file/filegroup.
- A **Database Backup** is a Data Backup representing the entire database at the point in time when the backup process finished.
- A **Differential Backup** is a data backup containing only the data structures (extents) modified since the last full backup. A differential backup is dependent on the previous full backup and can not be used alone.
- A Full **Backup** is a data backup containing a Database Backup and the transaction log records of the activity during the backup process.

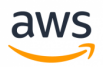

- **Transaction Log Backups** do not contain data pages. They contain the log pages for all transaction activity since the last Full Backup or the previous Transaction Log Backup.
- **File Backups** consist of one or more files or filegroups.

SQL Server also supports Media Families and Media Sets that can be used to mirror and stripe backup devices. For more information, see [https://docs.microsoft.com/en-us/sql/relational-databases/backup](https://docs.microsoft.com/en-us/sql/relational-databases/backup-restore/media-sets-media-families-and-backup-sets-sql-server)[restore/media-sets-media-families-and-backup-sets-sql-server](https://docs.microsoft.com/en-us/sql/relational-databases/backup-restore/media-sets-media-families-and-backup-sets-sql-server)

SQL Server 2008 Enterprise edition and later versions, support Backup Compression. Backup Compression provides the benefit of a smaller backup file footprint, less I/O consumption, and less network traffic at the expense of increased CPU utilization for executing the compression algorithm. For more information, see [https://docs.microsoft.com/en-us/sql/relational-databases/backup-restore/](https://docs.microsoft.com/en-us/sql/relational-databases/backup-restore/backup-compression-sql-server) [backup-compression-sql-server](https://docs.microsoft.com/en-us/sql/relational-databases/backup-restore/backup-compression-sql-server)

A database backed up in the SIMPLE recovery mode can only be restored from a full or differential backup. For FULL and BULK LOGGED recovery models, transaction log backups can be restored also to minimize potential data loss.

Restoring a database involves maintaining a correct sequence of individual backup restores. For example, a typical restore operation may include the following steps:

- 1. Restore the most recent Full Backup.
- 2. Restore the most recent Differential Backup.
- 3. Restore a set of uninterrupted Transaction Log Backups, in order.
- 4. Recover the database.

For large databases, a full restore, or a complete database restore, from a full database backup is not always a practical solution. SQL Server supports Data File Restore that restores and recovers a set of files and a single Data Page Restore, except for databases using the SIMPLE recovery model.

# **Syntax**

#### Backup syntax:

```
Backing Up a Whole Database
BACKUP DATABASE <Database Name> [ <Files / Filegroups> ] [ READ_WRITE_FILEGROUPS ]
 TO <Backup Devices>
  [ <MIRROR TO Clause> ]
  [ WITH [DIFFERENTIAL ]
  [ <Option List> ][;]
```

```
BACKUP LOG <Database Name>
 TO <Backup Devices>
  [ <MIRROR TO clause> ]
  [ WITH <Option List> ][;]
```

```
<Option List> =
COPY ONLY | {COMPRESSION | NO COMPRESSION } | DESCRIPTION = <Description>
| NAME = <Backup Set Name> | CREDENTIAL | ENCRYPTION | FILE_SNAPSHOT | { EXPIREDATE =
<Expiration Date> | RETAINDAYS = <Retention> }
{ NOINIT | INIT } | { NOSKIP | SKIP } | { NOFORMAT | FORMAT } |
```
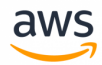

```
{ NO_CHECKSUM | CHECKSUM } | { STOP_ON_ERROR | CONTINUE_AFTER_ERROR }
{ NORECOVERY | STANDBY = <Undo File for Log Shipping> } | NO_TRUNCATE
ENCRYPTION ( ALGORITHM = <Algorithm> | SERVER CERTIFICATE = <Certificate> | SERVER
ASYMMETRIC KEY = \langleKey> );
```
Restore Syntax:

```
RESTORE DATABASE <Database Name> [ <Files / Filegroups> ] | PAGE = <Page ID>
FROM <Backup Devices>
[ WITH [ RECOVERY | NORECOVERY | STANDBY = <Undo File for Log Shipping> } ]
[, <Option List>]
[;]
```

```
RESTORE LOG <Database Name> [ <Files / Filegroups> ] | PAGE = <Page ID>
[ FROM <Backup Devices>
[ WITH [ RECOVERY | NORECOVERY | STANDBY = <Undo File for Log Shipping> } ]
[, <Option List>]
[i]
```

```
<Option List> =
MOVE <File to Location>
| REPLACE | RESTART | RESTRICTED_USER | CREDENTIAL
| FILE = <File Number> | PASSWORD = <Passord>
| { CHECKSUM | NO_CHECKSUM } | { STOP_ON_ERROR | CONTINUE_AFTER_ERROR }
| KEEP_REPLICATION | KEEP_CDC
| { STOPAT = <Stop Time>
| STOPATMARK = <Log Sequence Number>
| STOPBEFOREMARK = <Log Sequence Number>
```
### **Examples**

Perform a full compressed database backup.

```
BACKUP DATABASE MyDatabase TO DISK='C:\Backups\MyDatabase\FullBackup.bak'
WITH COMPRESSION;
```
Perform a log backup.

```
BACKUP DATABASE MyDatabase TO DISK='C:\Backups\MyDatabase\LogBackup.bak'
WITH COMPRESSION;
```
Perform a partial differential backup.

```
BACKUP DATABASE MyDatabase
  FILEGROUP = 'FileGroup1',
  FILEGROUP = 'FileGroup2'
  TO DISK='C:\Backups\MyDatabase\DB1.bak'
  WITH DIFFERENTIAL;
```
Restore a database to a point in time.

```
RESTORE DATABASE MyDatabase
  FROM DISK='C:\Backups\MyDatabase\FullBackup.bak'
```
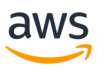

WITH NORECOVERY;

```
RESTORE LOG AdventureWorks2012
  FROM DISK='C:\Backups\MyDatabase\LogBackup.bak'
  WITH NORECOVERY, STOPAT = '20180401 10:35:00';
```
RESTORE DATABASE AdventureWorks2012 WITH RECOVERY;

#### *For more information, see*

- <sup>l</sup> *<https://docs.microsoft.com/en-us/sql/relational-databases/backup-restore/backup-overview-sql-server>*
- <sup>l</sup> *[https://docs.microsoft.com/en-us/sql/relational-databases/backup-restore/restore-and-recovery-overview-sql](https://docs.microsoft.com/en-us/sql/relational-databases/backup-restore/restore-and-recovery-overview-sql-server)[server](https://docs.microsoft.com/en-us/sql/relational-databases/backup-restore/restore-and-recovery-overview-sql-server)*

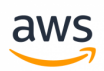

# **Migrate to: Aurora PostgreSQL Backup and Restore**

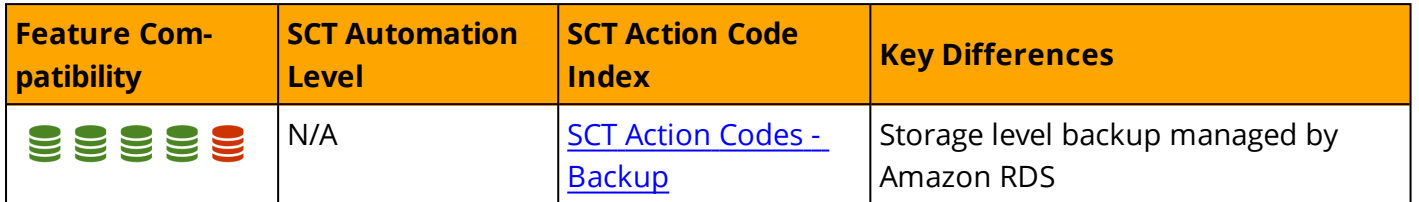

## **Overview**

Aurora PostgreSQL continuously backs up all cluster volumes and retains restore data for the duration of the backup retention period. The backups are incremental and can be used to restore the cluster to any point in time within the backup retention period. You can specify a backup retention period from one to 35 days when creating or modifying a database cluster. Backups incur no performance impact and do not cause service interruptions.

Additionally, you can manually trigger data snapshots in a cluster volume that can be saved beyond the retention period. You can use Snapshots to create new database clusters.

**Note:** Manual snapshots incur storage charges for Amazon RDS.

#### **Restoring Data**

You can recover databases from Aurora's automatically retained data or from a manually saved snapshot. Using the automatically retained data significantly reduces the need to take frequent snapshots and maintain Recovery Point Objective (RPO) policies.

The RDS console displays the available time frame for restoring database instances in the Latest Restorable Time and Earliest Restorable Time fields. The Latest Restorable Time is typically within the last five minutes. The Earliest Restorable Time is the end of the backup retention period.

**Note:** The Latest Restorable Time and Earliest Restorable Time fields display when a database cluster restore has been completed. Both display NULL until the restore process completes.

#### **Database Cloning**

Database cloning is a fast and cost-effective way to create copies of a database. You can create multiple clones from a single DB cluster and additional clones can be created from existing clones. When first created, a cloned database requires only minimal additional storage space.

Database cloning uses a copy-on-write protocol. Data is copied only when it changes either on the source or cloned database.

Data cloning is useful for avoiding impacts on production databases. For example:

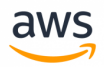

- Testing schema or parameter group modifications.
- Isolating intensive workloads. For example, exporting large amounts of data and running high resource-consuming queries.
- Development and Testing with a copy of a production database.

#### **Copying and sharing snapshots**

Database snapshots can be copied and shared within the same AWS Region, across AWS Regions, and across AWS accounts. Snapshot sharing allows an authorized AWS account to access and copy snapshots. Authorized users can restore a snapshot from its current location without first copying it.

Copying an automated snapshot to another AWS account requires two steps:

- Create a manual snapshot from the automated snapshot.
- Copy the manual snapshot to another account.

#### **Backup Storage**

In all RDS regions, Backup Storage is the collection of both automated and manual snapshots for all database instances and clusters. The size of this storage is the sum of all individual instance snapshots.

When an Aurora PostgreSQL database instance is deleted, all automated backups of that database instance are also deleted. However, Amazon RDS provides the option to create a final snapshot before deleting a database instance. This final snapshot is retained as a manual snapshot. Manual snapshots are not automatically deleted.

#### **The Backup Retention Period**

Retention periods for Aurora PostgreSQL DB cluster backups are configured when creating a cluster. If not explicitly set, the default retention is one day when using the Amazon RDS API or the AWS CLI. The retention period is seven days if using the AWS Console. You can modify the backup retention period at any time with values of one to 35 days.

#### **Disabling automated backups**

You cannot disable automated backups on Aurora PostgreSQL. The backup retention period for Aurora PostgreSQL is managed by the database cluster.

## **Migration Considerations**

Migrating from a self managed backup policy to a Platform as a Service (PaaS) environment such as Aurora PostgreSQL is a complete paradigm shift. You no longer need to worry about transaction logs, file groups, disks running out of space, and purging old backups.

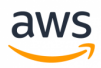

Amazon RDS provides guaranteed continuous backup with point-in-time restore up to 35 days.

Managing a SQL Server backup policy with similar RTO and RPO is a challenging task. With Aurora PostgreSQL, all you need to set is the retention period and take some manual snapshots for special use cases.

# **Examples**

The following walk-through describes how to change Aurora PostgreSQL DB cluster retention settings from one day to seven days using the RDS console.

 $\frac{1}{2}$ Services  $\sim$ Resource Groups  $\sqrt{ }$  $\star$  $\times$ **Amazon RDS Resources Dashboard** Instances You are using the following Amazon RDS resources in the US East (Ohio) region (used/quota) Clusters DB Instances (1/40) Parameter groups (2) Performance Insights PREVIEW Allocated storage (0 bytes/100.00 TB) Default (2) Snapshots Click here to increase DB instances limit Custom (0/100) Reserved instances (0/40) Option groups (1) **Reserved instances** Default (1) Snapshots (23) **Manual (0/100)** Custom (0/20) Subnet groups Automated (1) Subnet groups (1/50) Parameter groups Recent events (0) Supported platforms VPC Option groups Event subscriptions (1/20) Default network vpc-293ba240

Login to the RDS Console and click **Clusters**.

#### Click the **DB cluster identifier**.

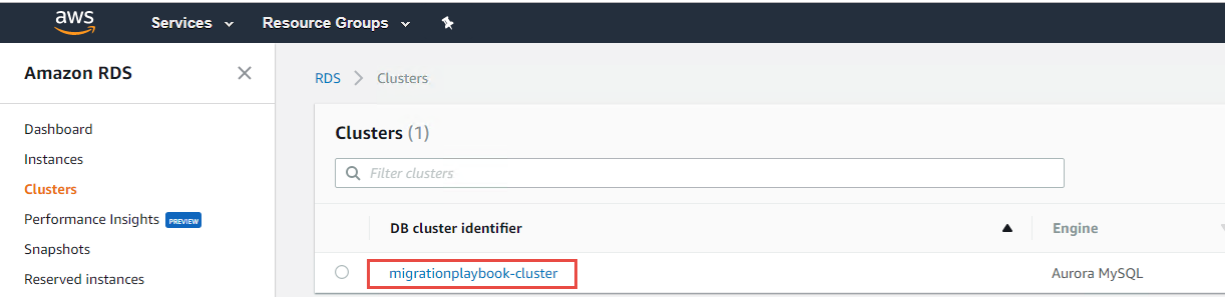

Validate the current automatic backup settings.

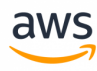

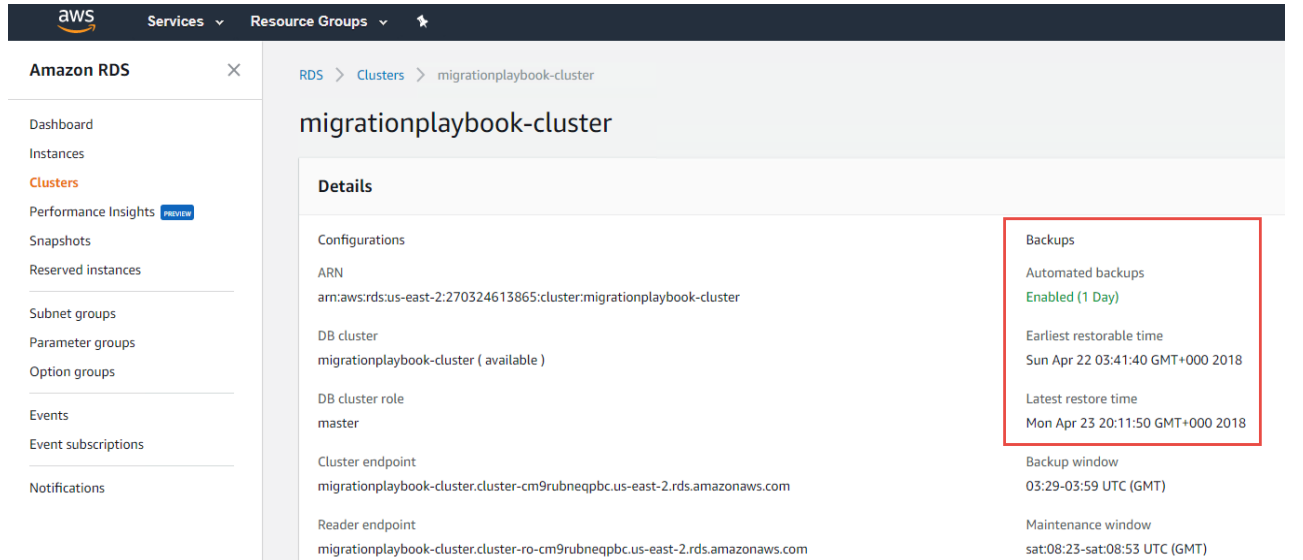

Scroll down to the **DB Cluster Members** section and click the database instance with the **writer** role.

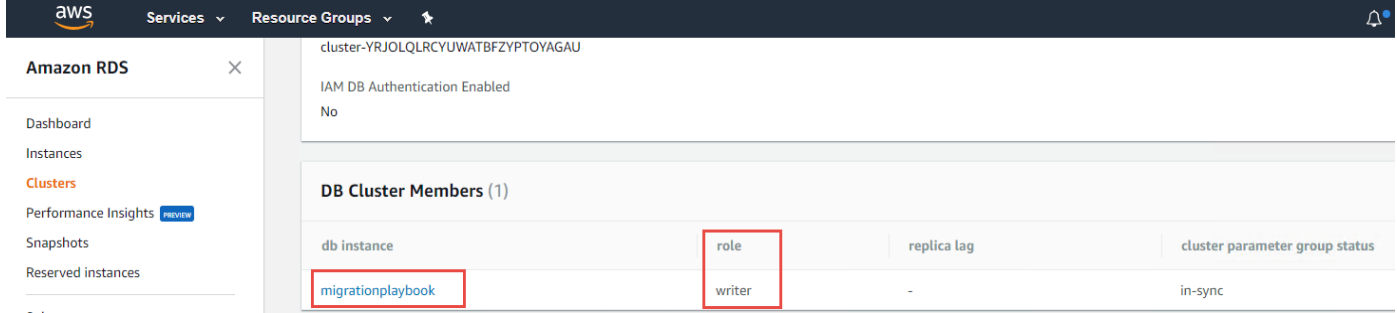

#### On the top left, click **Instance Actions > Modify**.

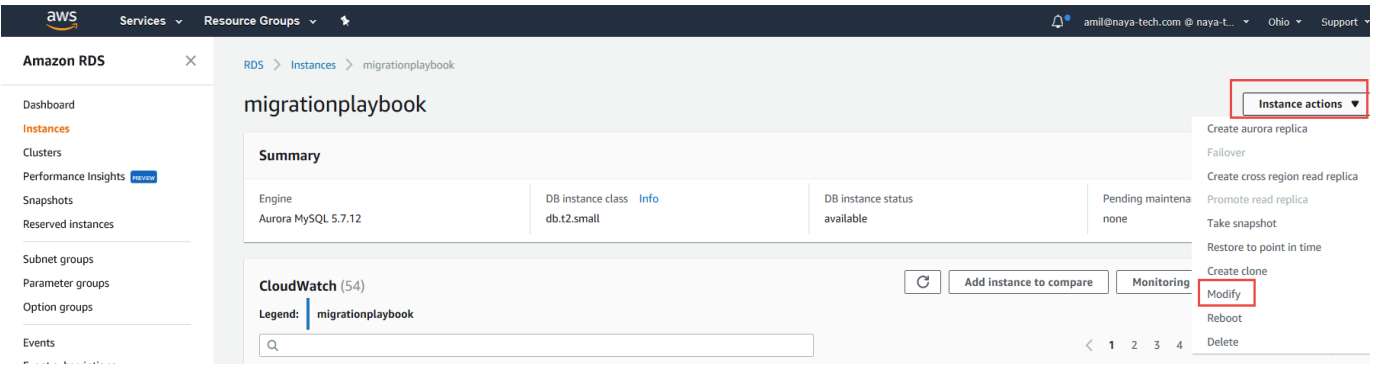

Scroll down to the **Backup** section. Select **7 Days** from the drop-down list.

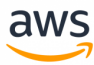

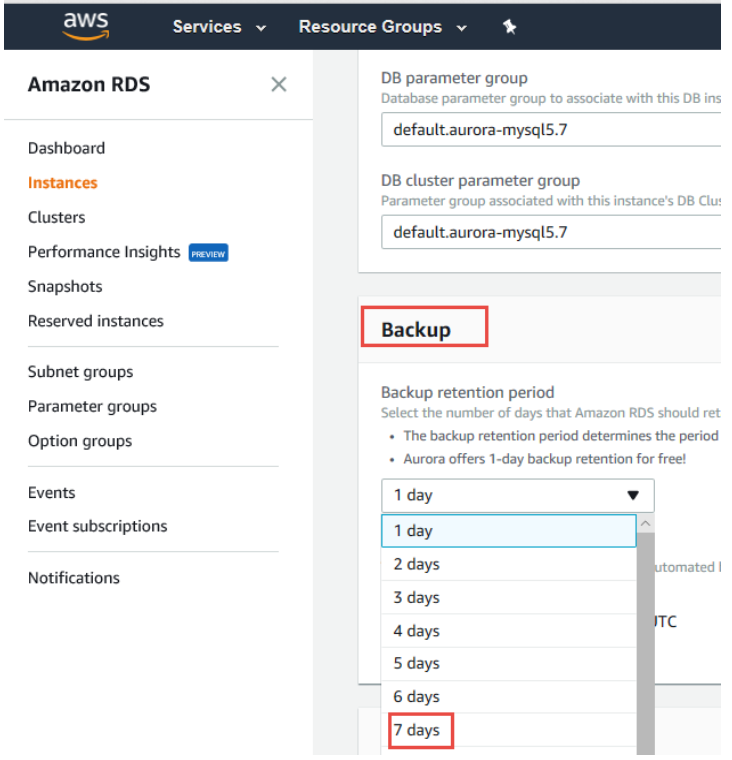

Click **Continue**, review the summary, select a **Schedule of Modifications**, and click **Modify DB Instance**.

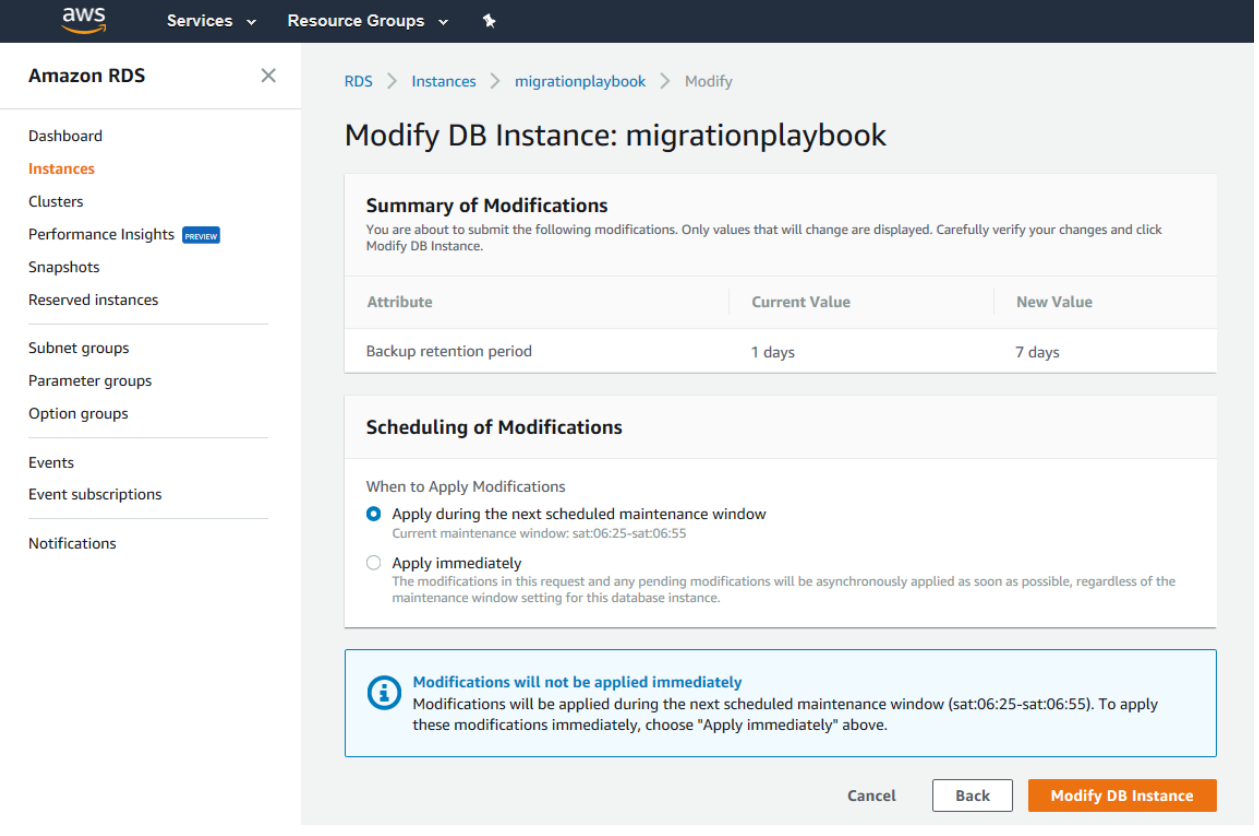

For more information and an example of creating a manual snapshot, see [Maintenance](#page-372-0) Plans.

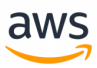

# **Summary**

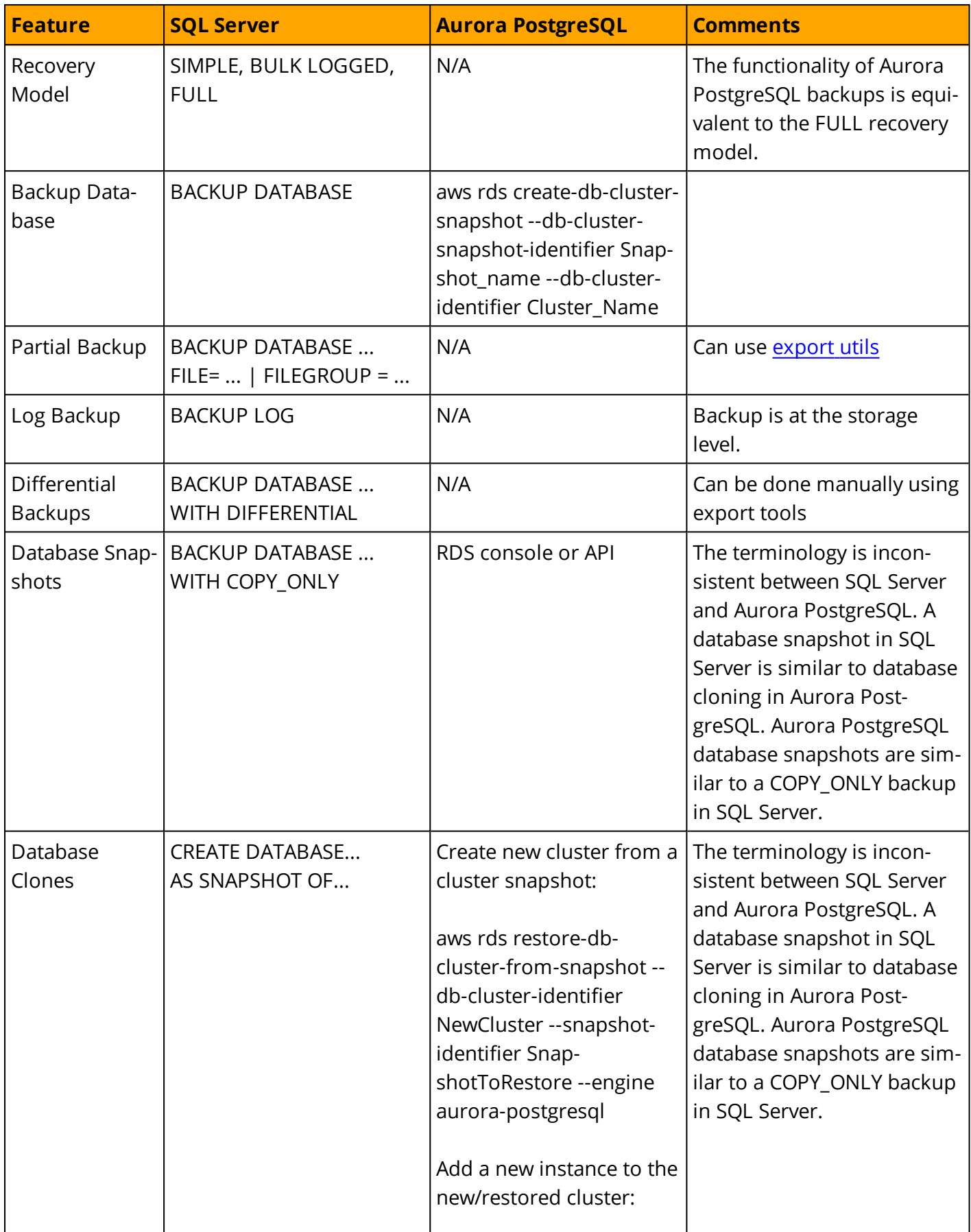

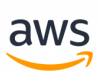

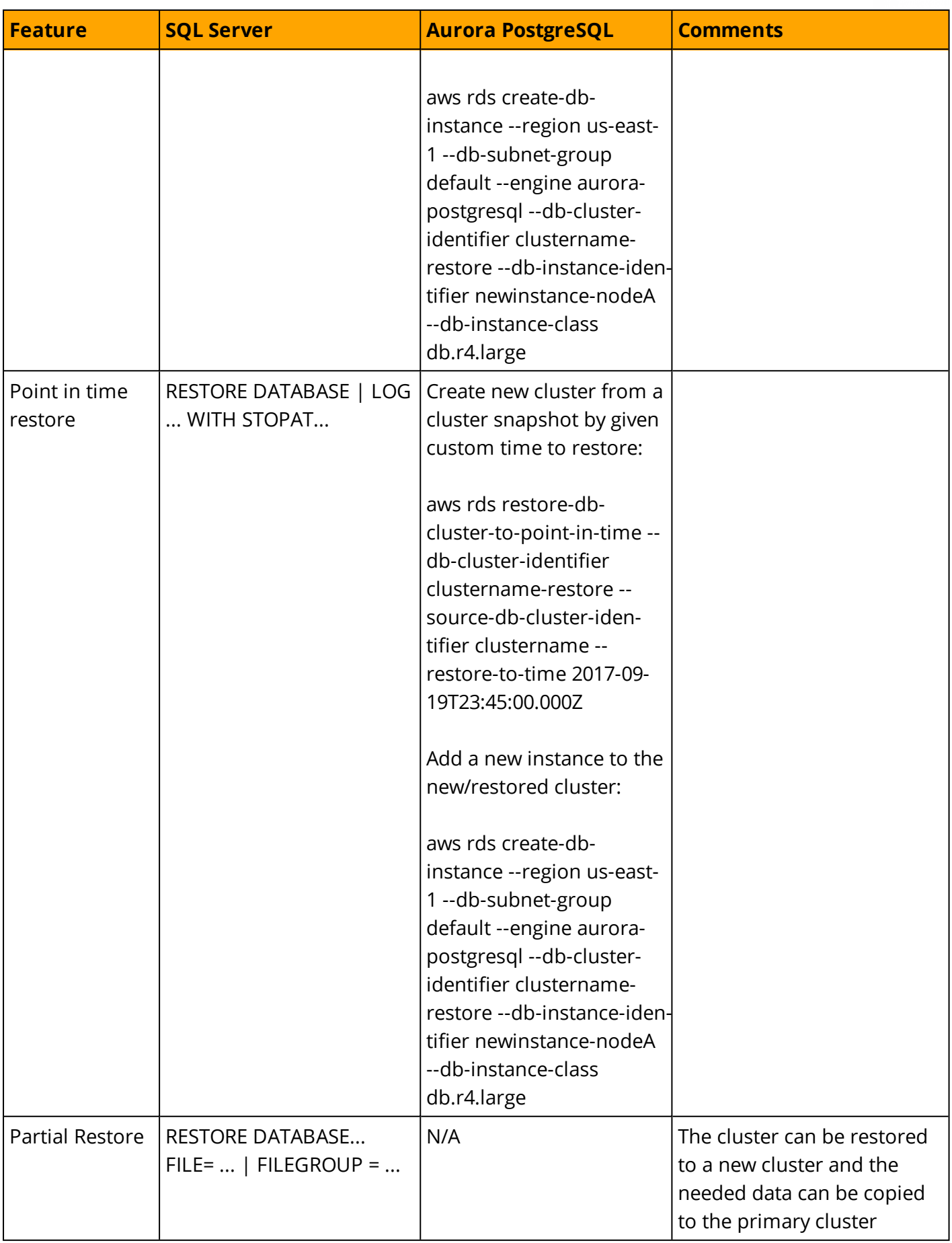

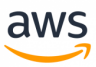

*For more information, see [https://](https://docs.aws.amazon.com/AmazonRDS/latest/UserGuide/Aurora.Managing.html) [docs.aws.amazon.com/AmazonRDS/latest/UserGuide/Aurora.Managing.html#Aurora.Managing.Backups](https://docs.aws.amazon.com/AmazonRDS/latest/UserGuide/Aurora.Managing.html)*
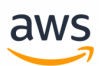

# **Migrate from: SQL Server High Availability Essentials**

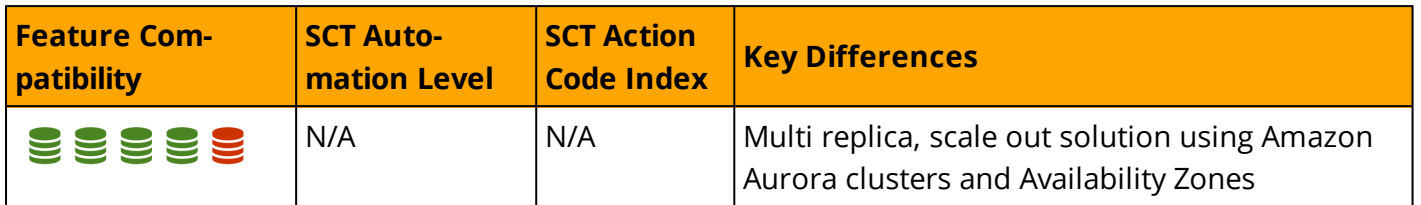

### **Overview**

SQL Server provides several solutions to support high availability and disaster recovery requirements including Always On Failover Cluster Instances (FCI), Always On Availability Groups, Database Mirroring, and Log Shipping. The following sections describe each solution.

**Note:** This section does not cover backup and restore. See Backup and [Restore](#page-276-0).

### **Always On Failover Cluster Instances (FCI)**

Always On Failover Cluster Instances use the Windows Server Failover Clustering (WSFC) operating system framework to deliver redundancy at the server instance level.

An FCI is an instance of SQL Server installed across two or more WSFC nodes. For client applications, the FCI is transparent and appears to be a normal instance of SQL Server running on a single server. The FCI provides failover protection by moving the services from one WSFC node Windows server to another WSFC node windows server in the event the current "active" node becomes unavailable or degraded.

FCIs target scenarios where a server fails due to a hardware malfunction or a software hangup. Without FCI, a significant hardware or software failure would render the service unavailable until the malfunction is corrected. With FCI, another server can be configured as a "stand by" to replace the original serverif it stops servicing requests.

For each service or cluster resource, there is only one node that actively services client requests (known as "owning a resource group"). A monitoring agent constantly monitors the resource owners and can transfer ownership to another node in the event of a failure or planned maintenance such as installing service packs or security patches. This process is completely transparent to the client application, which may continue to submit requests as normal when the failover or ownership transfer process completes.

FCI can significantly minimize downtime due to hardware or software general failures. The main benefits of FCI are:

- Full instance level protection.
- Automatic failover of resources from one node to another.
- Supports a wide range of storage solutions. WSFC cluster disks can be iSCSI, Fiber Channel, SMB file shares, and others.
- Supports multi-subnet.
- No need client application configuration after a failover.
- Configurable failover policies.
- Automatic health detection and monitoring.

#### *For more information, see*

*[https://docs.microsoft.com/en-us/sql/sql-server/failover-clusters/windows/always-on-failover-cluster-instances-sql](https://docs.microsoft.com/en-us/sql/sql-server/failover-clusters/windows/always-on-failover-cluster-instances-sql-server)[server](https://docs.microsoft.com/en-us/sql/sql-server/failover-clusters/windows/always-on-failover-cluster-instances-sql-server)*

### **Always On Availability Groups**

Always On Availability Groups is the most recent high availability and disaster recovery solution for SQL Server. It was introduced in SQL Server 2012 and supports high availability for one or more user databases. Because it can be configured and managed at the database level rather than the entire server, it provides much more control and functionality. As with FCI, Always On Availability Groups relies on the framework services of WSFC nodes.

Always On Availability Groups utilize real-time log record delivery and apply mechanism to maintain near real-time, readable copies of one or more databases.

These copies can also be used as redundant copies for resource usage distribution between servers (a scale-out read solution).

The main characteristics of Always On Availability Groups are:

- Supports up to nine availability replicas: One primary replica and up to eight secondary readable replicas.
- Supports both asynchronous-commit and synchronous-commit availability modes.
- Supports automatic failover, manual failover, and a forced failover. Only the latter can result in data loss.
- Secondary replicas allow both read-only access and offloading of backups.
- Availability Group Listener may be configured for each availability group. It acts as a virtual server address where applications can submit queries. The listener may route requests to a readonly replica or to the primary replica for read-write operations. This configuration also facilitates fast failover as client applications do not need to be reconfigured post failover.
- Flexible failover policies.
- The automatic page repair feature protects against page corruption.
- Log transport framework uses encrypted and compressed channels.
- Rich tooling and APIs including Transact-SQL DDL statements, management studio wizards, Always On Dashboard Monitor, and Powershell scripting.

*For more information, see*

*[https://docs.microsoft.com/en-us/sql/database-engine/availability-groups/windows/always-on-availability-groups-sql](https://docs.microsoft.com/en-us/sql/database-engine/availability-groups/windows/always-on-availability-groups-sql-server)[server](https://docs.microsoft.com/en-us/sql/database-engine/availability-groups/windows/always-on-availability-groups-sql-server)*

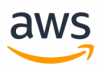

### **Database Mirroring.**

**Note:** Microsoft recommends avoiding Database Mirroring for new development. This feature is deprecated and will be removed in a future release. It is recommended to use Always On Availability Groups instead.

Database mirroring is a legacy solution to increase database availability by supporting near instantaneous failover. It is similar in concept to Always On Availability Groups, but can only be configured for one database at a time and with only one "standby" replica.

*For more information, see*

*<https://docs.microsoft.com/en-us/sql/database-engine/database-mirroring/database-mirroring-sql-server>*

## **Log Shipping**

Log shipping is one of the oldest and well tested high availability solutions. It is configured at the database level similar to Always On Availability Groups and Database Mirroring. Log shipping can be used to maintain one or more standby (secondary) databases for a single master (primary) database.

The Log shipping process involves three steps:

- 1. Backing up the transaction log of the primary database instance.
- 2. Copying the transaction log backup file to a secondary server.
- 3. Restoring the transaction log backup to apply changes to the secondary database.

Log shipping can be configured to create multiple secondary database replicas by repeating steps 2 and 3 above for each secondary server. Unlike FCI and Always On Availability Groups, log shipping solutions do not provide automatic failover.

In the event the primary database becomes unavailable or unusable for any reason, an administrator must configure the secondary database to serve as the primary and potentially reconfigure all client applications to connect to the new database.

**Note:** Secondary databases can be used for read-only access, but require special handling. For more information, see

[https://docs.microsoft.com/en-us/sql/database-engine/log-shipping/configure-log-shipping](https://docs.microsoft.com/en-us/sql/database-engine/log-shipping/configure-log-shipping-sql-server)[sql-server](https://docs.microsoft.com/en-us/sql/database-engine/log-shipping/configure-log-shipping-sql-server)

The main characteristics of Log Shipping solutions are:

- Provides sredundancy for a single primary database and one or more secondary databases. Log Shipping is considered less of a high availability solution due to the lack of automatic failover.
- Supports limited read-only access to secondary databases.
- Administrators have control over the timing and delays of the primary server log backup and secondary server restoration.
- Longer delays can be useful if data is accidentally modified or deleted in the primary database.

*For more information about log shipping, see <https://docs.microsoft.com/en-us/sql/database-engine/log-shipping/about-log-shipping-sql-server>* aws

#### **Examples**

Configure an Always On Availability Group.

```
CREATE DATABASE DB1;
ALTER DATABASE DB1 SET RECOVERY FULL;
BACKUP DATABASE DB1 TO DISK = N'\\MyBackupShare\DB1\DB1.bak' WITH FORMAT;
CREATE ENDPOINT DBHA STATE=STARTED
AS TCP (LISTENER PORT=7022) FOR DATABASE MIRRORING (ROLE=ALL);
CREATE AVAILABILITY GROUP AG_DB1
  FOR
      DATABASE DB1
  REPLICA ON
      'SecondarySQL' WITH
         ( 
         ENDPOINT URL = 'TCP://SecondarySQL.MyDomain.com:7022',
         AVAILABILITY_MODE = ASYNCHRONOUS_COMMIT,
         FAILOVER MODE = MANUAL
         );
-- On SecondarySQL
ALTER AVAILABILITY GROUP AG_DB1 JOIN;
RESTORE DATABASE DB1 FROM DISK = N'\\MyBackupShare\DB1\DB1.bak'
WITH NORECOVERY;
-- On Primary
```
BACKUP LOG DB1 TO DISK = N'\\MyBackupShare\DB1\DB1\_Tran.bak' WITH NOFORMAT

```
-- On SecondarySQL
RESTORE LOG DB1
   FROM DISK = N' \WyBackupShare\DB1\DB1 Tran.bak'WITH NORECOVERY
```
ALTER DATABASE MyDb1 SET HADR AVAILABILITY GROUP = MyAG;

*For more information, see <https://docs.microsoft.com/en-us/sql/sql-server/failover-clusters/high-availability-solutions-sql-server>*

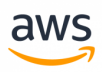

## **Migrate to: Aurora PostgreSQL High Availability Essentials**

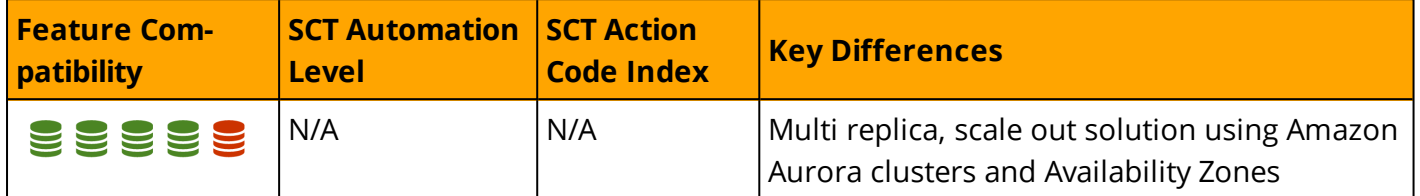

## **Overview**

Aurora PostgreSQL is a fully managed Platform as a Service (PaaS) providing high availability capabilities. Amazon RDS provides database and instance administration functionality for provisioning, patching, backup, recovery, failure detection, and repair.

New Aurora PostgreSQL database instances are always created as part of a cluster. If you don't specify replicas at creation time, a single-node cluster is created. You can add database instances to clusters later.

### **Regions and Availability Zones**

Amazon RDS is hosted in multiple global locations. Each location is composed of Regions and Availability Zones. Each Region is a separate geographic area having multiple, isolated Availability Zones. Amazon RDS supports placement of resources such as database instances and data storage in multiple locations. By default, resources are not replicated across regions.

Each Region is completely independent and each Availability Zone is isolated from all others. However, the main benefit of Availability Zones within a Region is that they are connected through low-latency, high bandwidth local network links.

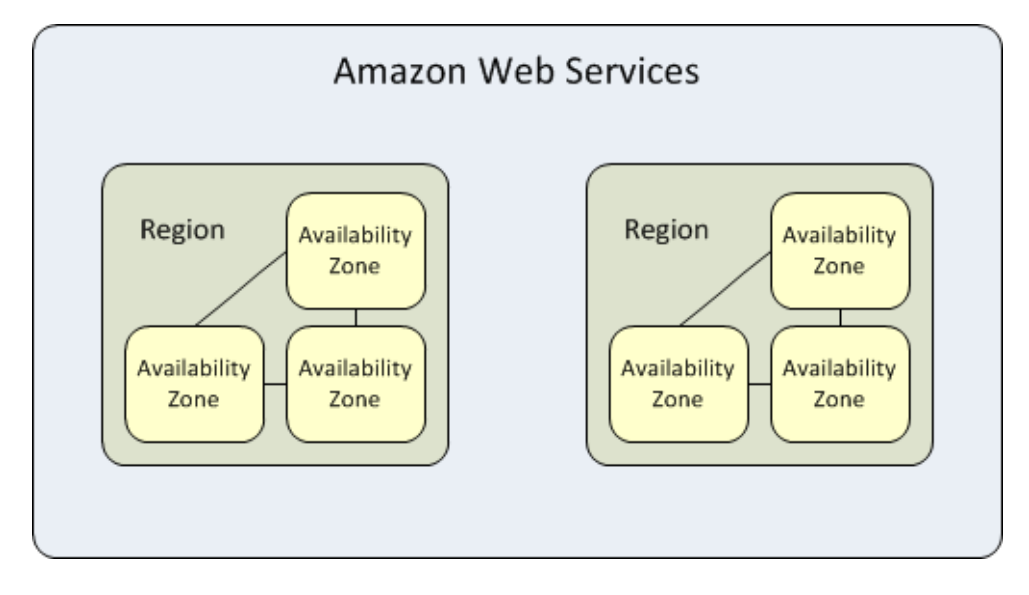

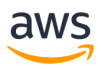

Resources may have different scopes. A resource may be global, associated with a specific region (region level) , or associated with a specific Availability Zone within a region. For more information, see <https://docs.aws.amazon.com/AWSEC2/latest/UserGuide/resources.html>

When creating a database instance, you can specify an availability zone or use the default "No Preference", in which case Amazon chooses the availability zone for you.

Aurora PostgreSQL instances can be distributed across multiple availability zones. Applications can be designed to take advantage of failover such that in the event of an instance in one availability zone failing, another instance in different availability zone will take over and handle requests.

Elastic IP addresses can be used to abstract the failure of an instance by remapping the virtual IP address to one of the available database instances in another Availability Zone. For more information, see <https://docs.aws.amazon.com/AWSEC2/latest/UserGuide/elastic-ip-addresses-eip.html>

An Availability Zone is represented by a region code followed by a letter identifier. For example, useast-1a.

**Note:** To guarantee even resource distribution across Availability Zones for a region, Amazon RDS independently maps Availability Zones to identifiers for each account. For example, the Availability Zone us-east-1a for one account might not be in the same location as us-east-1a for another account. Users cannot coordinate Availability Zones between accounts.

#### **Aurora PostgreSQL DB Cluster**

A DB cluster consists of one or more DB instances and a cluster volume that manages the data for those instances. A cluster volume is a virtual database storage volume that may span multiple Availability Zones with each holding a copy of the database cluster data.

An Aurora database cluster is made up of one of more of the following types of instances:

- <sup>l</sup> A **Primary instance** that supports both read and write workloads. This instance is used for all DML transactions. Every Aurora DB cluster has one, and only, one primary instance.
- An **Aurora Replica** that supports read-only workloads. Every Aurora PostgreSQL database cluster may contain from zero to 15 Aurora Replicas in addition to the primary instance for a total maximum of 16 instances. Aurora Replicas enable scale-out of read operations by offloading reporting or other read-only processes to multiple replicas. Place aurora replicas in multiple availability Zones to increase availability of the databases.

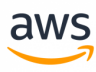

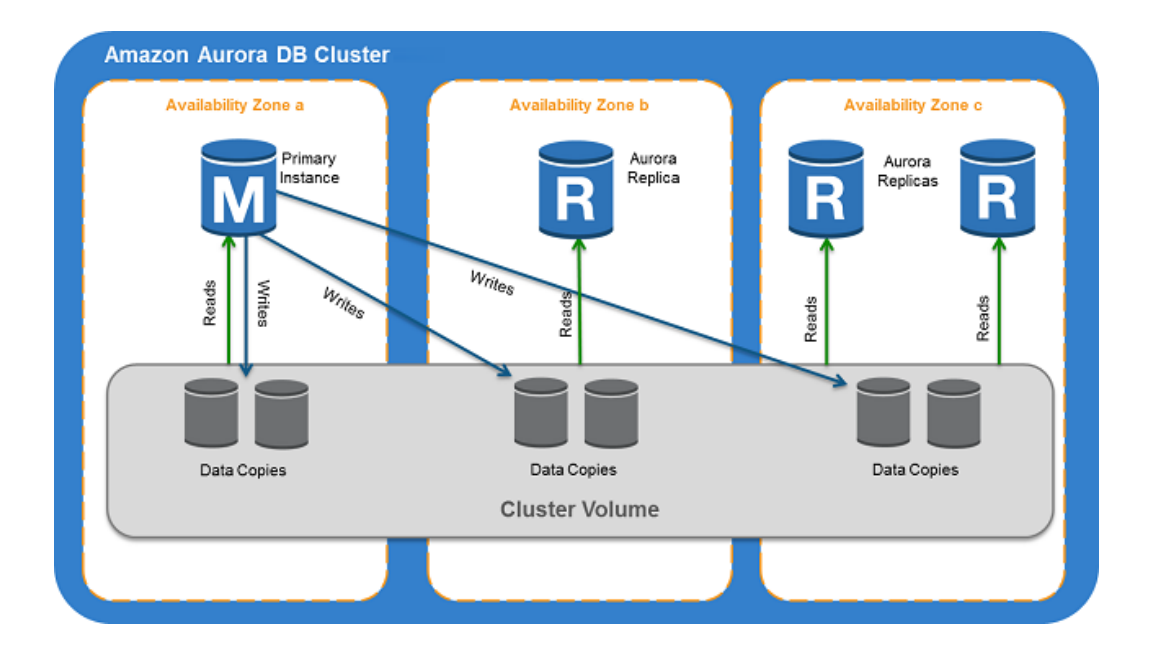

### **Endpoints**

Endpoints are used to connect to Aurora PostgreSQL databases. An endpoint is a Universal Resource Locator (URL) comprised of a host address and port number.

• A **Cluster Endpoint** is an endpoint for an Aurora database cluster that connects to the current primary instance for that database cluster regardless of the availability zone in which the primary resides. Every Aurora PostgreSQL DB cluster has one cluster endpoint and one primary instance. The cluster endpoint should be used for transparent failover for either read or write workloads.

**Note:** Use the cluster endpoint for all write operations including all DML and DDL statements.

If the primary instance of a DB cluster fails for any reason, Aurora automatically fails over server requests to a new primary instance. An example of a typical Aurora PostgreSQL DB Cluster endpoint is: mydbcluster.cluster-123456789012.us-east-1.rds.amazonaws.com:3306

- <sup>l</sup> A **Reader Endpoint** is an endpoint that is used to connect to one of the Aurora read-only replicas in the database cluster. Each Aurora PostgreSQL database cluster has one reader endpoint. If there are more than one Aurora Replicas in the cluster, the reader endpoint redirects the connection to one of the available replicas. Use the Reader Endpoint to support load balancing for read-only connections. If the DB cluster contains no replicas, the reader endpoint redirects the connection to the primary instance. If an Aurora Replica is created later, the Reader Endpoint starts directing connections to the new Aurora Replica with minimal interruption in service. An example of a typical Aurora PostgreSQL DB Reader Endpoint is: mydbcluster.cluster-ro-123456789012.us-east-1.rds.amazonaws.com:3306
- <sup>l</sup> An **Instance Endpoint** is a specific endpoint for every database instance in an Aurora DB cluster. Every Aurora PostgreSQL DB instance regardless of its role has its own unique instance endpoint. Use the Instance Endpoints only when the application handles failover and read workload scaleout on its own. For example, you can have certain clients connect to one replica and others to

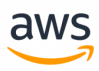

another. An example of a typical Aurora PostgreSQL DB Reader Endpoint is: pgsdbinstance.123456789012.us-east-1.rds.amazonaws.com:3306

Some general considerations for using endpoints:

- Consider using the cluster endpoint instead of individual instance endpoints because it supports high-availability scenarios. In the event that the primary instance fails, Aurora PostgreSQL automatically fails over to a new primary instance. This configuration can be accomplished by either promoting an existing Aurora Replica to be the new primary or by creating a new primary instance.
- If you use the cluster endpoint instead of the instance endpoint, the connection is automatically redirected to the new primary.
- If you choose to use the instance endpoint, you must use the RDS cosole or the API to discover which database instances in the database cluster are available and their current roles. Then, connect using that instance endpoint.
- Be aware that the reader endpoint load balances connections to Aurora Replicas in an Aurora database cluster, but it does not load balance specific queries or workloads. If your application requires custom rules for distributing read workloads, use instance endpoints.
- The reader endpoint may redirect connection to a primary instance during the promotion of an Aurora Replica to a new primary instance.

#### **Amazon Aurora Storage**

Aurora PostgreSQL data is stored in a cluster volume. The Cluster volume is a single, virtual volume that uses fast solid state disk (SSD) drives.The cluster volume is comprised of multiple copies of the data distributed between availability zones in a region. This configuration minimizes the chances of data loss and allows for the failover scenarios mentioned above.

Aurora cluster volumes automatically grow to accommodate the growth in size of your databases. An Aurora cluster volume has a maximum size of 64 tebibytes (TiB). Since table size is theoretically limited to the size of the cluster volume, the maximum table size in an Aurora DB cluster is 64 TiB.

#### **Storage Auto-Repair**

The chance of data loss due to disk failure is greatly minimize due to the fact that Aurora PostgreSQL maintains multiple copies of the data in three Availability Zones. Aurora PostgreSQL detects failures in the disks that make up the cluster volume. If a disk segment fails, Aurora repairs the segment automatically. Repairs to the disk segments are made using data from the other cluster volumes to ensure correctness. This process allows Aurora to significantly minimize the potential for data loss and the subsequent need to restore a database.

#### **Survivable Cache Warming**

When a database instance starts, Aurora PostgreSQL performs a "warming" process for the buffer pool. Aurora PostgreSQL pre-loads the buffer pool with pages that have been frequently used in the

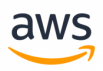

past. This approach improves performance and shortens the natural cache filling process for the initial period when the database instance starts servicing requests. Aurora PostgreSQL maintains a separate process to manage the cache, which can stay alive even when the database process restarts. The buffer pool entries remain in memory regardless of the database restart providing the database instance with a fully "warm" buffer pool.

#### **Crash Recovery**

Aurora PostgreSQL can instantaneously recover from a crash and continue to serve requests. Crash recovery is performed asynchronously using parallel threads enabling the database to remain open and available immediately after a crash.

*For more information about crash recovery, see [https://](https://docs.aws.amazon.com/AmazonRDS/latest/UserGuide/Aurora.Managing.html) [docs.aws.amazon.com/AmazonRDS/latest/UserGuide/Aurora.Managing.html#Aurora.Managing.FaultTolerance](https://docs.aws.amazon.com/AmazonRDS/latest/UserGuide/Aurora.Managing.html).*

## **Examples**

The following walkthrough describes how to configure a read-only replica using the AWS RDS console: Login to the RDS Console and click **Clusters**.

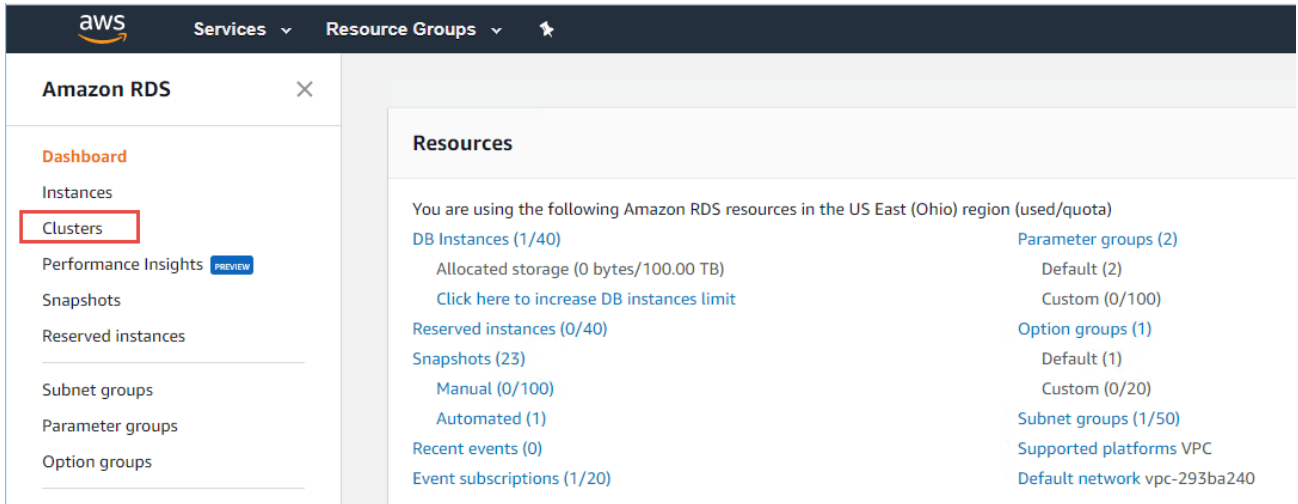

#### Click the cluster name.

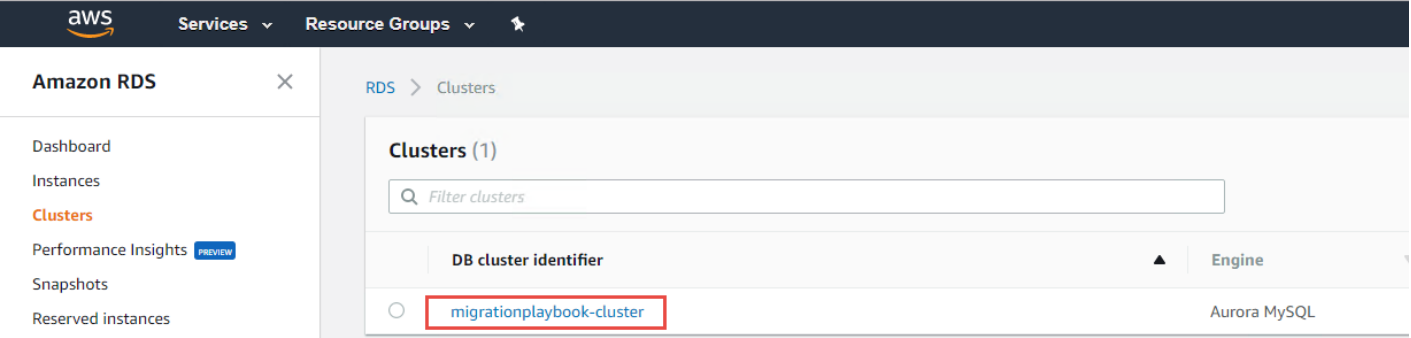

Scroll down to the **DB Cluster Members** section and click the current primary instance (writer role).

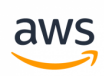

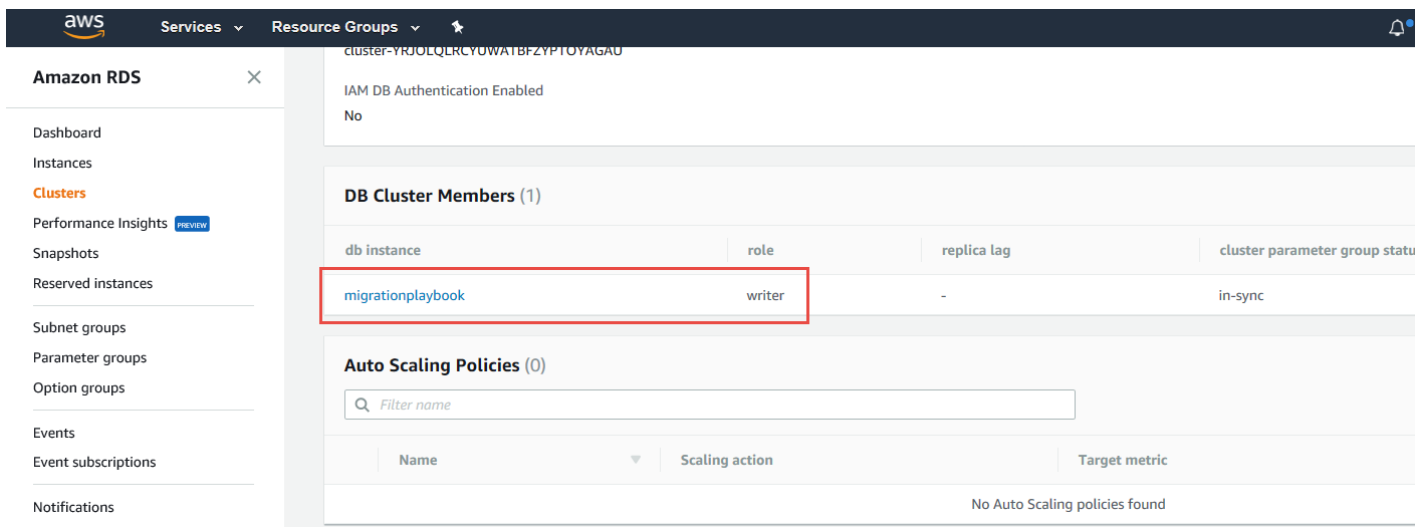

#### Click **Instance actions** and select **Create Aurora Replica**.

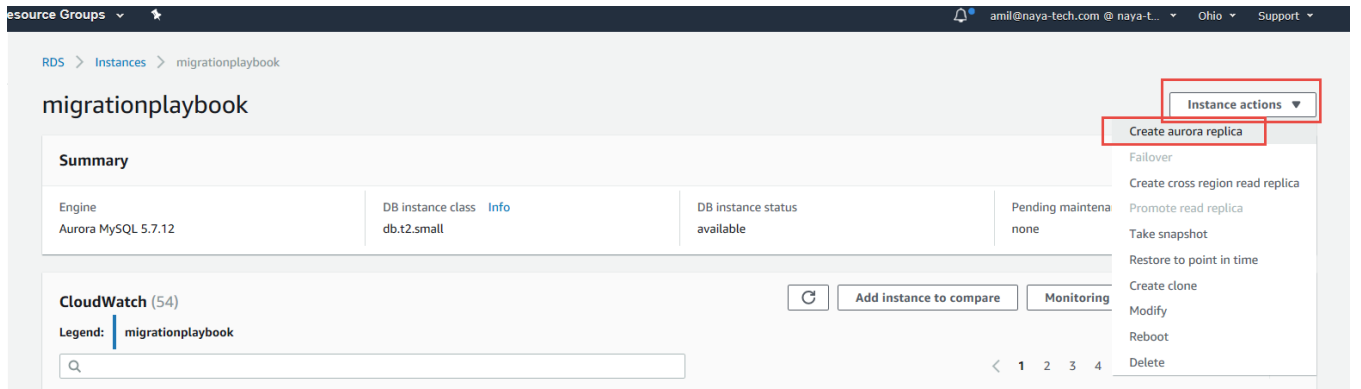

On the **Create Aurora Replica** page, select the **Availability zone**, or leave it blank to let AWS to select the availability zone. For **Publicly accessible**, select **No** if you don't want to assign a public IP address to this instance. For **Encryption**, select Enable Encryption if you want the instance to be encrypted. For **Instance specifications**, select the Instance size.

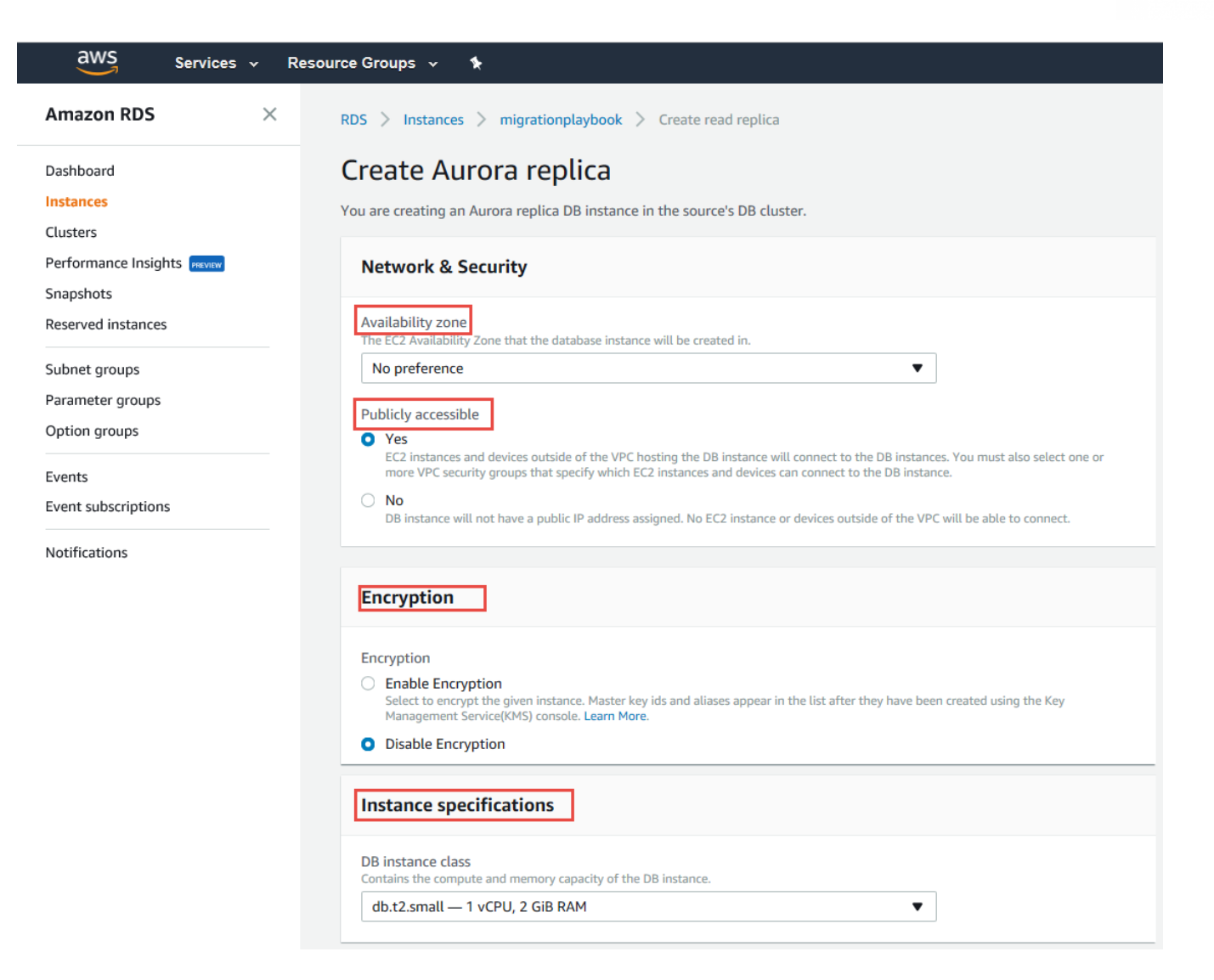

Scroll down to continue specifying the Aurora Replica settings. Leave the **Aurora replica source**default setting. For **Failover**, select the failover priority setting for this instance (1 to 15). If the primary instance fails and multiple Aurora Replicas are available, the next-in-line primary is the Aurora Replicas that will have the highest priority. You can also select a specific parameter group for this replica.

**Note:** The Aurora Replica can be a different size than the Primary Instance and can use a different parameter group.

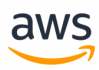

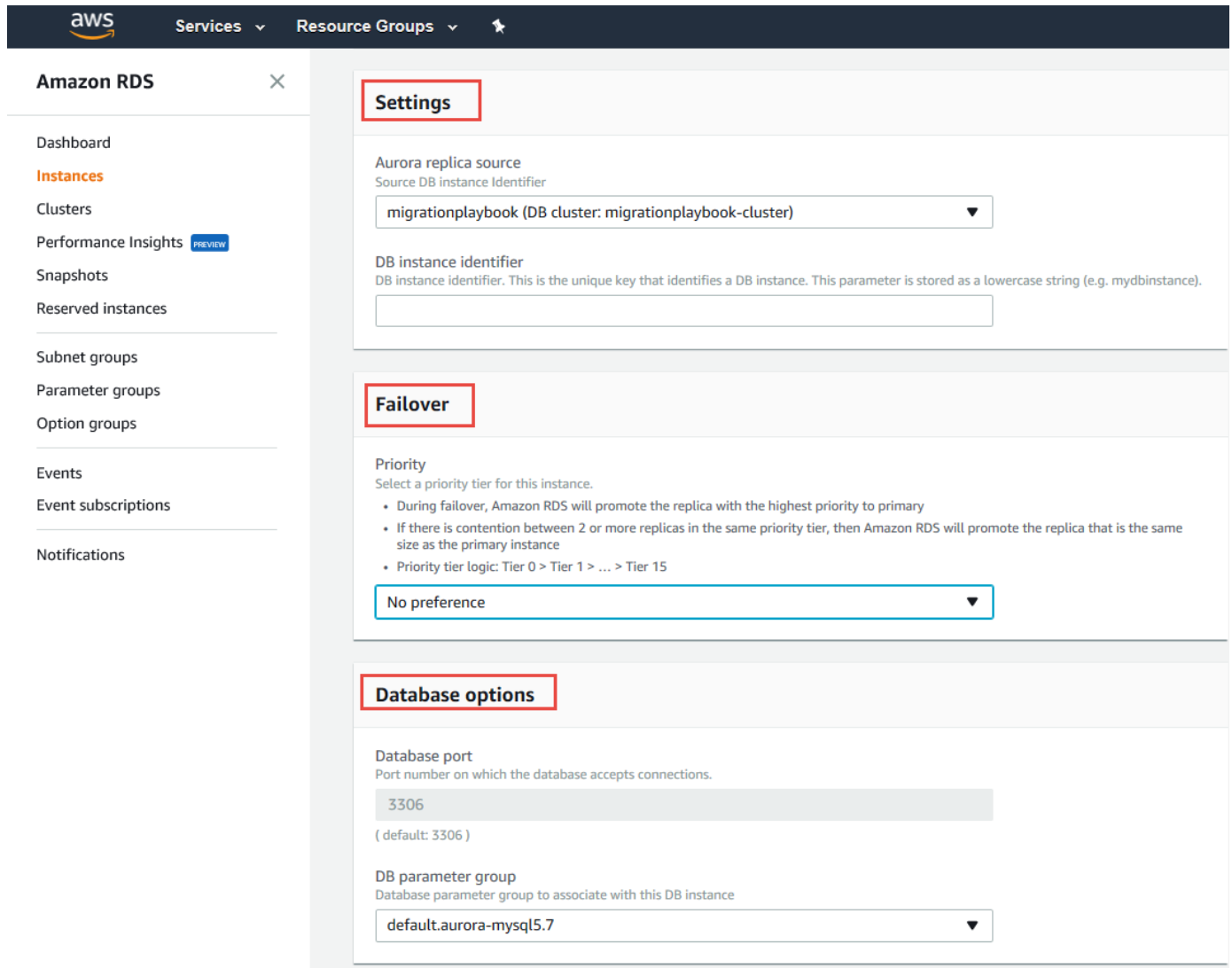

Scroll down and select values for **Monitoring** and **Maintenance**.

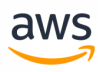

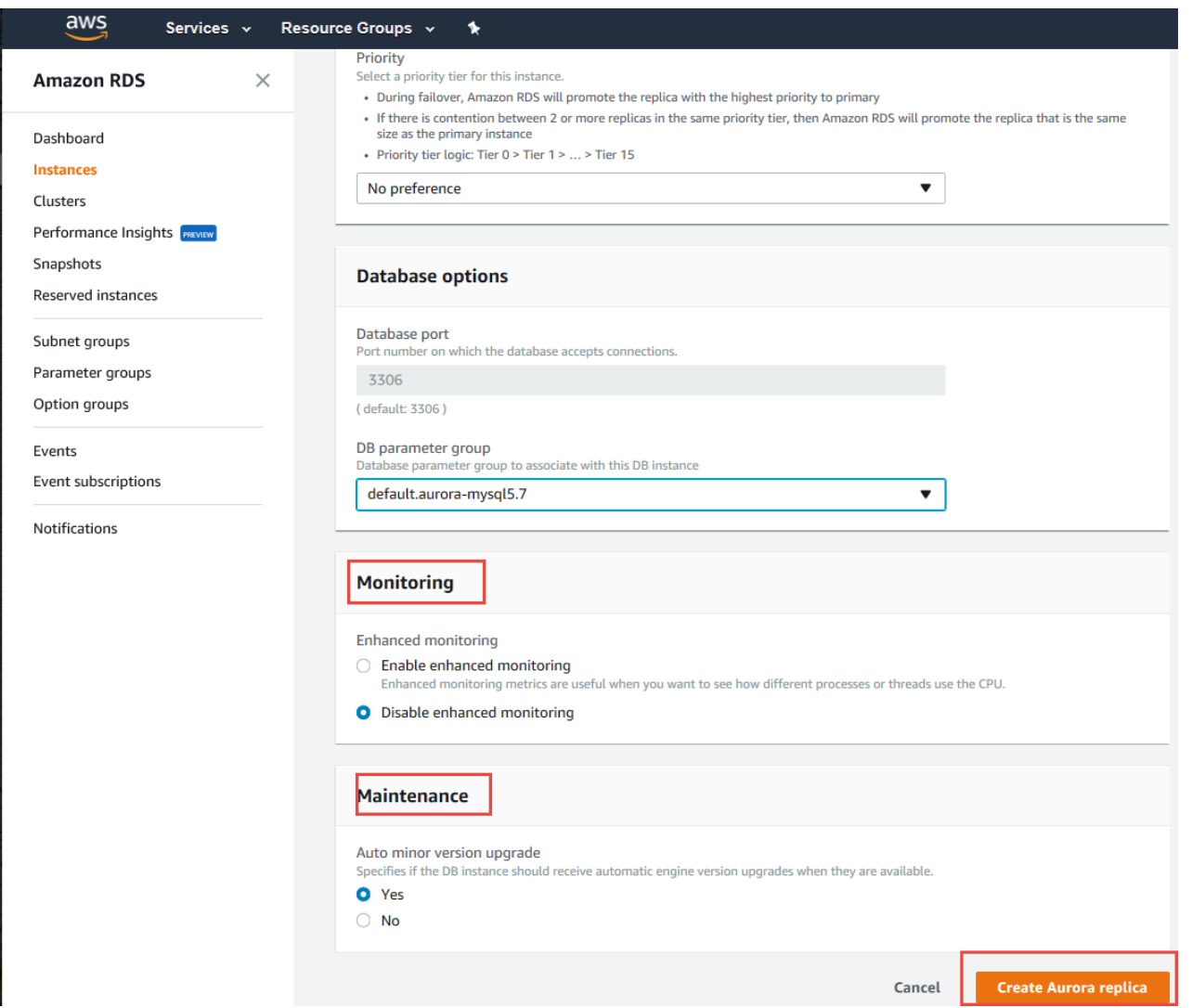

Click **Create Aurora Replica** and return to the dashboard to view the creation progress.

## **Summary**

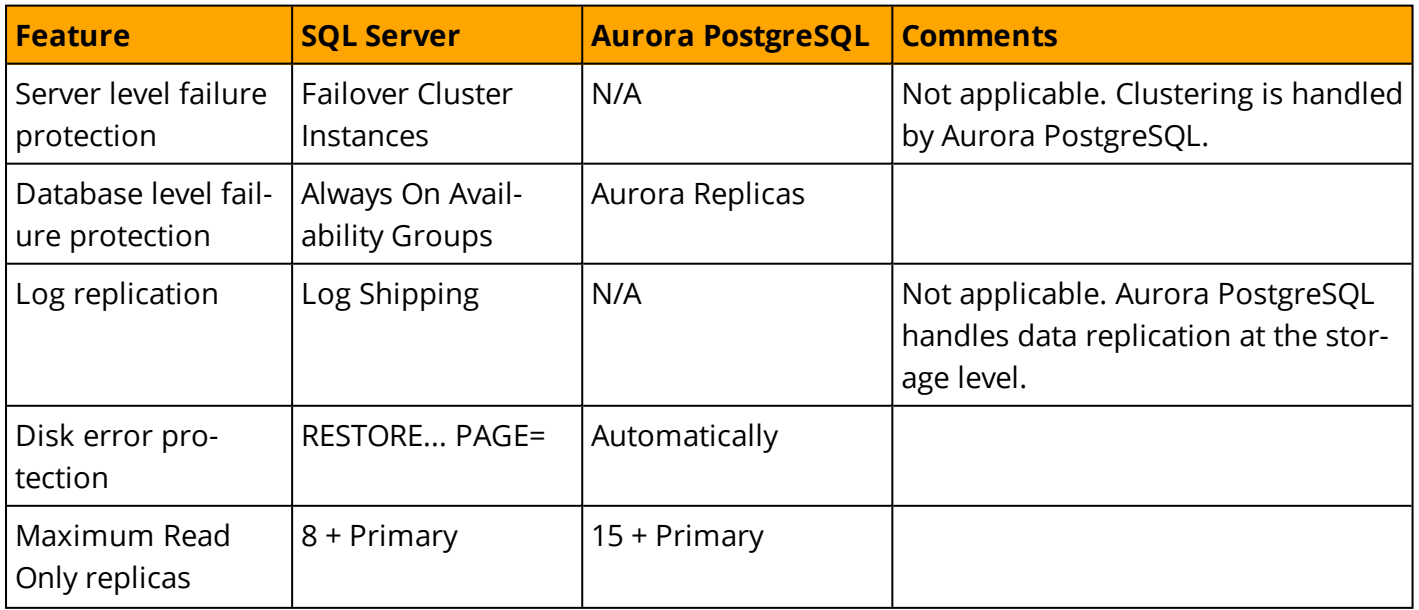

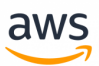

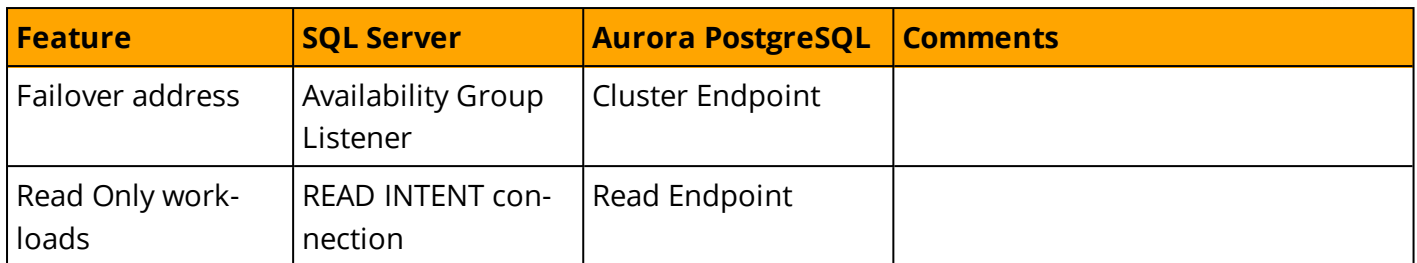

*For more information, see:*

- <sup>l</sup> *<https://docs.aws.amazon.com/AmazonRDS/latest/UserGuide/Aurora.Overview.html>*
- <sup>l</sup> *<https://docs.aws.amazon.com/AWSEC2/latest/UserGuide/using-regions-availability-zones.html>*

## **Indexes**

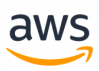

## **Migrate from: SQL Server Clustered and Non Clustered Indexes**

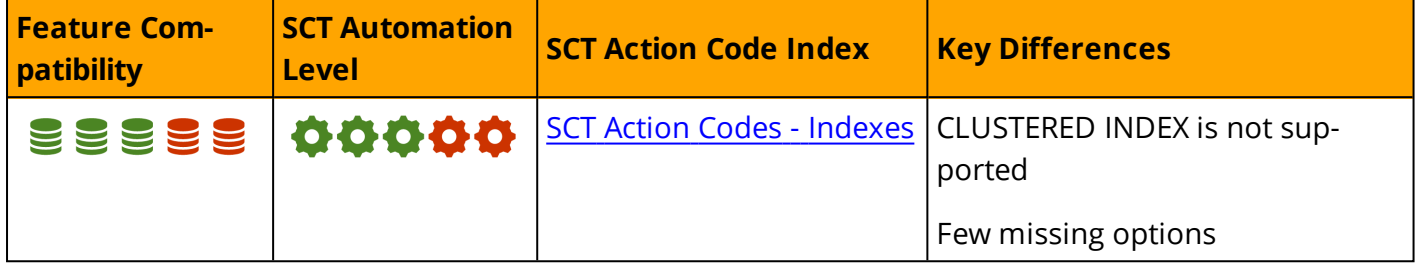

## **Overview**

Indexes are physical disk structures used to optimize data access. They are associated with tables or materialized views and allow the query optimizer to access rows and individual column values without scanning an entire table.

An index consists of index keys, which are columns from a table or view. They are sorted in ascending or descending order providing quick access to individual values for queries that use equality or range predicates. Database indexes are similar to book indexes that list page numbers for common terms. Indexes created on multiple columns are called Composite Indexes.

SQL Server implements indexes using the Balanced Tree algorithm (B-tree).

**Note:** SQL Server supports additional index types such as hash indexes (for memory-optimized tables), spatial indexes, full text indexes, and XML indexes.

Indexes are created automatically to support table primary keys and unique constraints. They are required to efficiently enforce uniqueness. Up to 250 indexes can be created on a table to support common queries.

SQL Server provides two types of B-Tree indexes: Clustered Indexes and Non-Clustered Indexes.

## **Clustered Indexes**

Clustered indexes include all the table's column data in their leaf level. The entire table data is sorted and logically stored in order on disk. A Clustered Index is similar to a phone directory index where the entire data is contained for every index entry. Clustered indexes are created by default for Primary Key constraints. However, a primary key doesn't necessarily need to use a clustered index if it is explicitly specified as non-clustered.

Clustered indexes are created using the CREATE CLUSTERED INDEX statement. Only one clustered index can be created for each table because the index itself is the table's data. A table having a clustered index is called a "clustered table" (also known as an "index organized table" in other relational database management systems). A table with no clustered index is called a "heap".

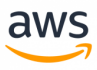

#### **Examples**

Create a Clustered Index as part of table definition.

```
CREATE TABLE MyTable
(
Col1 INT NOT NULL 
 PRIMARY KEY,
Col2 VARCHAR(20) NOT NULL
);
```
Create an explicit clustered index using CREATE INDEX.

```
CREATE TABLE MyTable
(
Coll INT NOT NULL
 PRIMARY KEY NONCLUSTERED,
Col2 VARCHAR(20) NOT NULL
);
```
CREATE CLUSTERED INDEX IDX1 ON MyTable(Col2);

## **Non-Clustered Indexes**

Non clustered indexes also use the B-Tree algorithm but consist of a data structure separate from the table itself. They are also sorted by the index keys, but the leaf level of a non-clustered index contains pointers to the table rows; not the entire row as with a clustered index.

Up to 999 non-clustered indexes can be created on a SQL Server table. The type of pointer used at the lead level of a non-clustered index (also known as a row locator) depends on whether the table has a clustered index (clustered table) or not (heap). For heaps, the row locators use a physical pointer (RID). For clustered tables, row locators use the clustering key plus a potential uniquifier. This approach minimizes non-clustered index updates when rows move around, or the clustered index key value changes.

Both clustered and non clustered indexes may be defined as UNIQUE using the CREATE UNIQUE INDEX statement. SQL Server maintains indexes automatically for a table or view and updates the relevant keys when table data is modified.

#### **Examples**

Create a unique non-clustered index as part of table definition.

```
CREATE TABLE MyTable
(
Col1 INT NOT NULL
 PRIMARY KEY,
Col2 VARCHAR(20) NOT NULL
```

```
aws
```

```
 UNIQUE
);
```
Create a unique non-clustered index using CREATE INDEX.

```
CREATE TABLE MyTable
(
Col1 INT NOT NULL
 PRIMARY KEY CLUSTERED,
Col2 VARCHAR(20) NOT NULL
);
```
CREATE UNIQUE NONCLUSTERED INDEX IDX1 ON MyTable(Col2);

## **Filtered Indexes and Covering Indexes**

SQL Server also supports two special options for non clustered indexes. Filtered indexes can be created to index only a subset of a table's data. They are useful when it is known that the application will not need to search for specific values such as NULLs.

For queries that typically require searching on particular columns but also need additional column data from the table, non-clustered indexes can be configured to include additional column data in the index leaf level in addition to the row locator. This may prevent expensive lookup operations, which follow the pointers to either the physical row location (in a heap) or traverse the clustered index key in order to fetch the rest of the data not part of the index. If a query can get all the data it needs from the non-clustered index leaf level, that index is considered a "covering" index.

#### **Examples**

Create a filtered index to exclude NULL values.

```
CREATE NONCLUSTERED INDEX IDX1
ON MyTable(Col2)
WHERE Col2 IS NOT NULL;
```
Create a covering index for queries that search on col2 but also need data from col3.

```
CREATE NONCLUSTERED INDEX IDX1
ON MyTable (Col2)
INCLUDE (Col3);
```
## **Indexes On Computed Columns**

SQL Server allows creating indexes on persisted computed columns. Computed columns are table or view columns that derive their value from an expression based on other columns in the table. They are not explicitly specified when data is inserted or updated. This feature is useful when a query's filter predicates are not based on the column table data as-is, but on a function or expression.

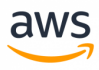

#### **Examples**

For example, consider the following table that stores phone numbers for customers, but the format is not consistent for all rows; some include country code and some do not:

```
CREATE TABLE PhoneNumbers
(
PhoneNumber VARCHAR(15) NOT NULL
 PRIMARY KEY,
Customer VARCHAR(20) NOT NULL
);
```

```
INSERT INTO PhoneNumbers
VALUES
('+1-510-444-3422','Dan'),
('644-2442-3119','John'),
('1-402-343-1991','Jane');
```
The following query to look up the owner of a specific phone number must scan the entire table because the index cannot be used due to the preceding % wild card.

```
SELECT Customer
FROM PhoneNumbers
WHERE PhoneNumber LIKE '%510-444-3422';
```
A potential solution would be to add a computed column that holds the phone number in reverse order.

```
ALTER TABLE PhoneNumbers
ADD ReversePhone AS REVERSE(PhoneNumber)
PERSISTED;
```

```
CREATE NONCLUSTERED INDEX IDX1
ON PhoneNumbers (ReversePhone)
INCLUDE (Customer);
```
Now, the following query can be used to search for the customer based on the reverse string, which places the wild card at the end of the LIKE predicate. This approach provides an efficient index seek to retrieve the customer based on the phone number value.

```
DECLARE @ReversePhone VARCHAR(15) = REVERSE('510-444-3422');
SELECT Customer
FROM PhoneNumbers
WHERE ReversePhone LIKE @ReversePhone + '%';
```
*For more information, see:*

- <sup>l</sup> *[https://docs.microsoft.com/en-us/sql/relational-databases/indexes/clustered-and-nonclustered-indexes](https://docs.microsoft.com/en-us/sql/relational-databases/indexes/clustered-and-nonclustered-indexes-described)[described](https://docs.microsoft.com/en-us/sql/relational-databases/indexes/clustered-and-nonclustered-indexes-described)*
- <sup>l</sup> *<https://docs.microsoft.com/en-us/sql/t-sql/statements/create-index-transact-sql>*

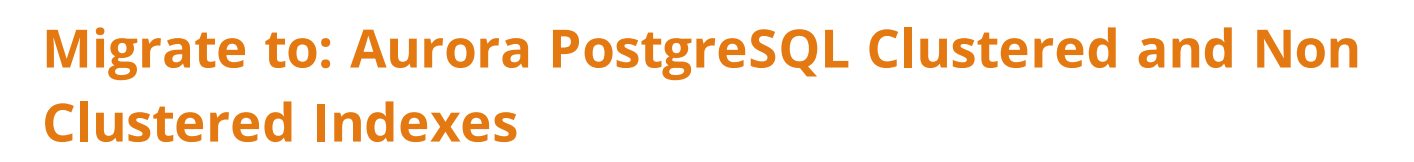

aws

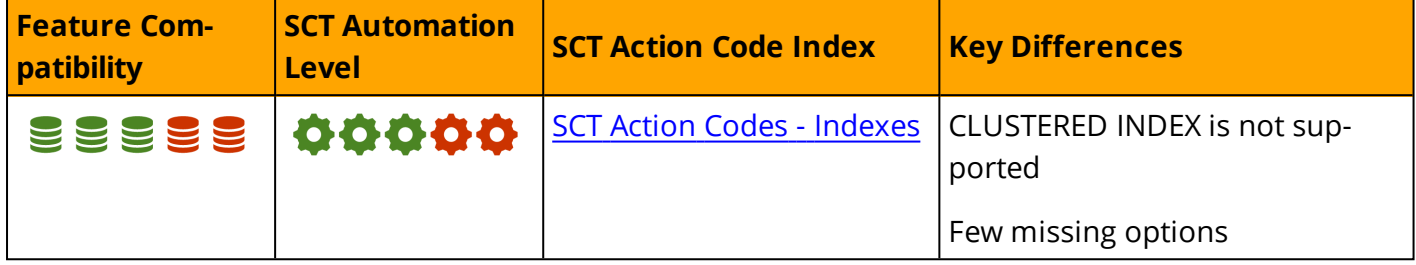

#### **Overview**

Aurora PostgreSQL supports Balanced Tree (b-tree) indexes similar to SQL Server. However, the terminology, use, and options for these indexes are different.

Aurora PostgreSQL is missing the CLUSTERED INDEX feature but has other options which SQL Server doesn't have, Index Prefix and Blob indexing.

## **Cluster Table**

PostgreSQL does not support cluster tables directly, but provides similar functionality using the CLUSTER feature. The PostgreSQL CLUSTER statement specifies table sorting based on an index already associated with the table. When using the PostgreSQL CLUSTER command, the data in the table is physically sorted based on the index, possibly using a primary key column.

The CLUSTER statement can be used as needed to re-cluster the table.

#### **Example**

Create a new table with a simple primary key. Because the storage engine is InnoDB, the table is created as a clustered table that sorts data based on the primary key itself.

```
CREATE TABLE SYSTEM_EVENTS (
       EVENT ID NUMERIC,
       EVENT CODE VARCHAR(10) NOT NULL,
       EVENT DESCIPTION VARCHAR(200),
        EVENT_TIME DATE NOT NULL,
        CONSTRAINT PK EVENT ID PRIMARY KEY(EVENT ID));
INSERT INTO SYSTEM_EVENTS VALUES(9, 'EV-A1-10', 'Critical', '01-JAN-2017');
INSERT INTO SYSTEM EVENTS VALUES(1, 'EV-C1-09', 'Warning', '01-JAN-2017');
INSERT INTO SYSTEM_EVENTS VALUES(7, 'EV-E1-14', 'Critical', '01-JAN-2017');
CLUSTER SYSTEM_EVENTS USING PK_EVENT_ID;
```
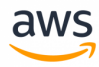

```
SELECT * FROM SYSTEM EVENTS;
event id | event code | event desciption | event time
----------+------------+------------------+------------
       1 | EVNT-C1-09 | Warning | 2017-01-01
       7 | EVNT-E1-14 | Critical | 2017-01-01
       9 | EVNT-A1-10 | Critical | 2017-01-01
INSERT INTO SYSTEM_EVENTS VALUES(2, 'EV-E2-02', 'Warning', '01-JAN-2017');
SELECT * FROM SYSTEM EVENTS;
event id | event code | event desciption | event time
----------+------------+------------------+------------
      1 | EVNT-C1-09 | Warning
      7 | EVNT-E1-14 | Critical | 2017-01-01
       9 | EVNT-A1-10 | Critical | 2017-01-01
       2 | EVNT-E2-02 | Warning | 2017-01-01
CLUSTER SYSTEM_EVENTS USING PK_EVENT_ID; -- Run CLUSTER again to re-cluster
SELECT * FROM SYSTEM EVENTS;
event id | event code | event desciption | event time
   ----------+------------+------------------+------------
       1 | EVNT-C1-09 | Warning | 2017-01-01
       2 | EVNT-E2-02 | Warning | 2017-01-01
       7 | EVNT-E1-14 | Critical | 2017-01-01
       9 | EVNT-A1-10 | Critical | 2017-01-01
```
#### **Btree Indexes**

When creating an Index in PostgreSQL, a B-Tree Index is created by default, similar to the behavior in SQL Server. PostgreSQL B-Tree indexes have the same characteristics as SQL Server and can handle equality and range queries on data. The PostgreSQL optimizer considers using B-Tree indexes especially for one or more of the following operators in queries:  $>$ ,  $>$ =,  $\lt$ ,  $\lt$ =, =

In addition, performance improvements can be achieved when using IN, BETWEEN, IS NULL, or IS NOT NULL.

#### **Example**

Create a PostgreSQL B-Tree Index.

```
CREATE INDEX IDX EVENT ID ON SYSTEM LOG(EVENT ID);
OR
CREATE INDEX IDX EVENT ID1 ON SYSTEM LOG USING BTREE (EVENT ID);
```
For more details, see <https://www.postgresql.org/docs/9.6/static/sql-createindex.html>

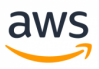

## **Column and Multiple Column Secondary Indexes**

Currently, only B-tree, GiST, GIN, and BRIN support Multi-Column Indexes. 32 columns can be specified when creating a Multi-Column Index.

PostgreSQL uses the exact same syntax as SQL Server to create Multi-Column Indexes.

#### **Example**

Create a multi-column index on the EMPLOYEES table.

```
CREATE INDEX IDX_EMP_COMPI
  ON EMPLOYEES (FIRST NAME, EMAIL, PHONE NUMBER);
```
Drop a multiple-column Index.

DROP INDEX IDX EMP COMPI;

For additional details: <https://www.postgresql.org/docs/9.6/static/indexes-multicolumn.html>

## **Expression Indexes and Partial Indexes**

#### **Example**

Create an Expression Index in PostgreSQL.

```
CREATE TABLE SYSTEM_EVENTS(
        EVENT_ID NUMERIC PRIMARY KEY,
        EVENT CODE VARCHAR(10) NOT NULL,
        EVENT DESCIPTION VARCHAR(200),
         EVENT TIME TIMESTAMP NOT NULL);
CREATE INDEX EVNT BY DAY ON SYSTEM EVENTS(EXTRACT(DAY FROM EVENT TIME));
```
Insert records into the SYSTEM\_EVENTS table, gathering table statistics using the ANALYZE statement and verifying that the Expression Index ("EVNT\_BY\_DAY") is being used for data access.

```
INSERT INTO SYSTEM_EVENTS
  SELECT ID AS event id,
        'EVNT-A'||ID+9||'-'||ID AS event_code,
       CASE WHEN mod(ID, 2) = 0 THEN 'Warning' ELSE 'Critical' END AS event desc,
       now() + INTERVAL '1 minute' * ID AS event time
       FROM
       (SELECT generate series(1,1000000) AS ID) A;
INSERT 0 1000000
ANALYZE SYSTEM_EVENTS;
ANALYZE
```
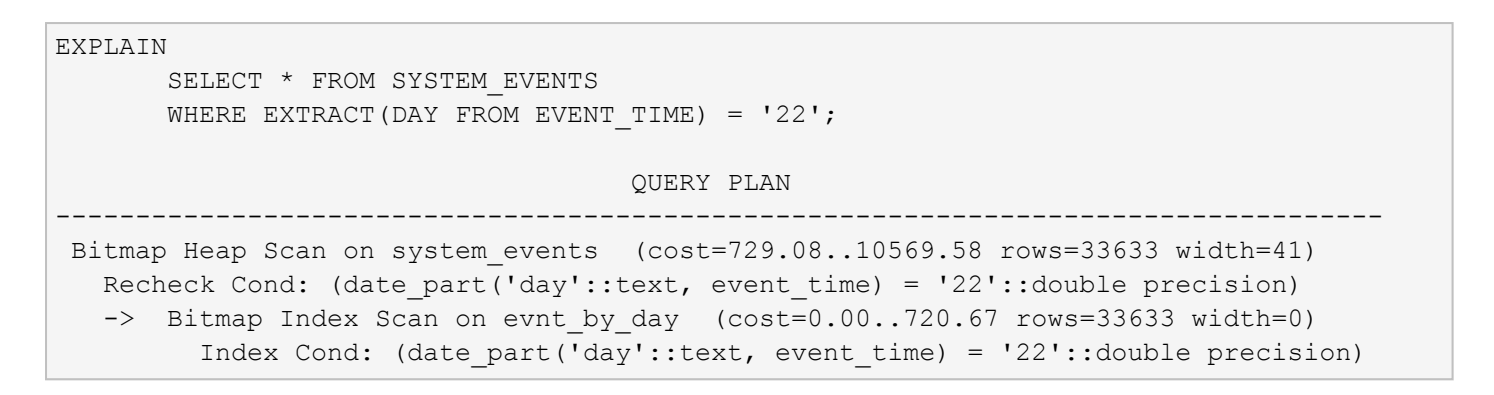

### **Partial Indexes**

PostgreSQL also provides Partial Indexes, which are indexes that use a WHERE clause when created. The most significant benefit of using partial indexes is a reduction of the overall subset of indexed data, allowing users to index relevant table data only. Partial indexes can be used to increase efficiency and reduce the size of the index.

#### **Example**

Create a PostgreSQL partial Index.

```
CREATE TABLE SYSTEM_EVENTS(
                  EVENT_ID NUMERIC PRIMARY KEY,
         EVENT CODE VARCHAR(10) NOT NULL,
         EVENT DESCIPTION VARCHAR(200),
         EVENT TIME DATE NOT NULL);
CREATE INDEX IDX_TIME_CODE ON SYSTEM_EVENTS(EVENT_TIME)
         WHERE EVENT CODE like '01-A%';
```
*For additional details, see <https://www.postgresql.org/docs/9.6/static/sql-createindex.html#SQL-CREATEINDEX-CONCURRENTLY>*

## **BRIN Indexes**

PostgreSQL does not provide native support for BITMAP indexes. However, a BRIN index, which splits table records into block ranges with MIN/MAX summaries, can be used as a partial alternative for certain analytic workloads. For example, BRIN indexes are suited for queries that rely heavily on aggregations to analyze large numbers of records.

#### **Example**

Create a PostgreSQL BRIN Index.

CREATE INDEX IDX BRIN EMP ON EMPLOYEES USING BRIN(salary);

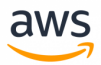

## **Summary**

The following table summarizes the key differences to consider when migrating b-tree indexes from SQL Server to Aurora PostgreSQL

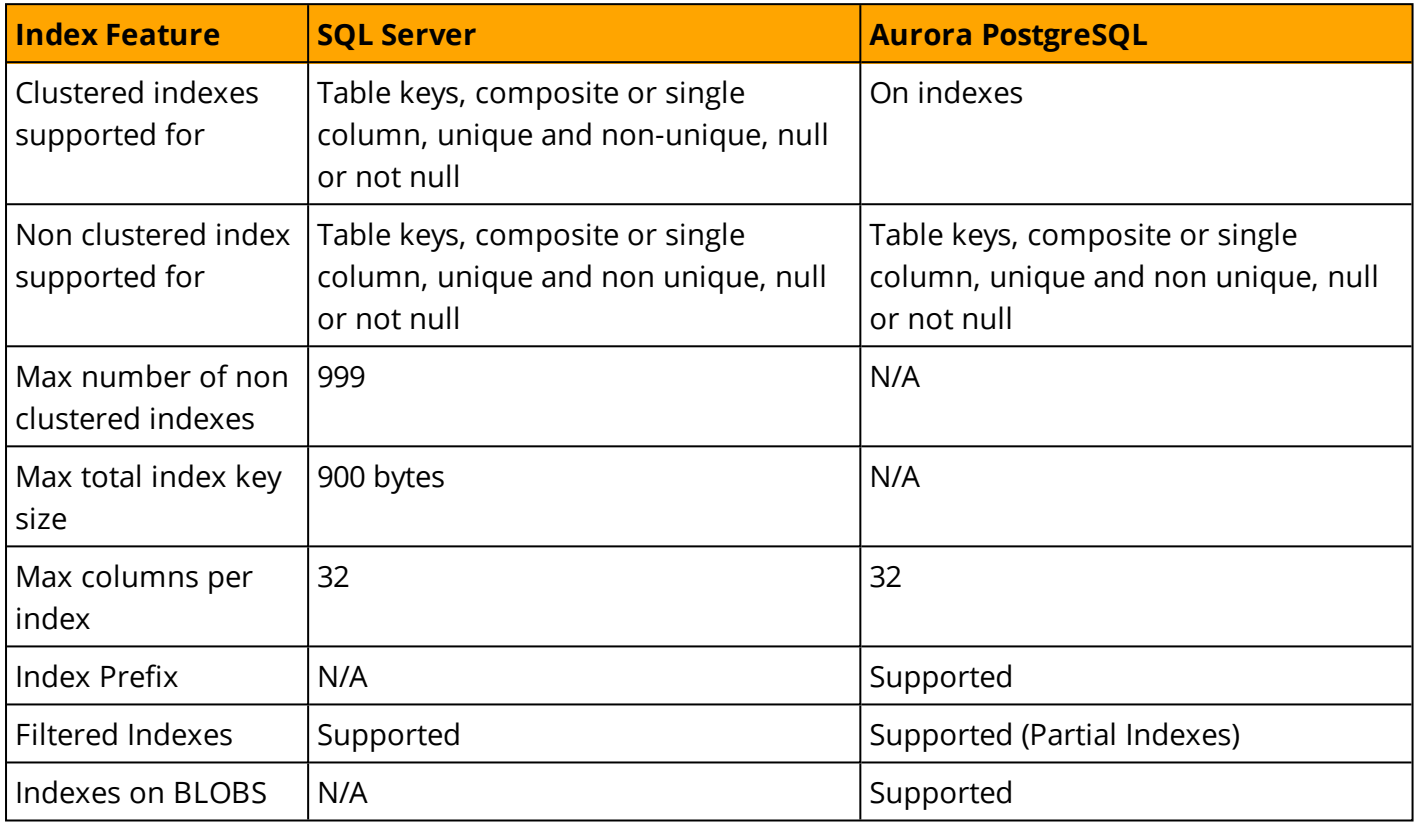

#### *For additional details, see:*

- <sup>l</sup> *<https://www.postgresql.org/docs/9.6/static/indexes-types.html>*
- <sup>l</sup> *[https://www.postgresql.org/docs/9.6/static/sql-createindex.html#SQL-CREATEI](https://www.postgresql.org/docs/9.6/static/sql-createindex.html#SQL-CREATEINDEX-CONCURRENTLY)*
- <sup>l</sup> *<https://www.postgresql.org/docs/current/static/sql-cluster.html>*
- <sup>l</sup> *<https://www.postgresql.org/docs/9.6/static/sql-createindex.html#SQL-CREATEINDEX-CONCURRENTLY>*

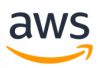

# **Management**

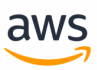

## **Migrate from: SQL Server Agent**

## **Overview**

SQL Server Agent provides two main functions: Scheduling automated maintenance jobs, and alerting. **Note:** Other SQL built-in frameworks such as replication, also use SQL Agent jobs.

See [Maintenance](#page-370-0) Plans and [Alerting.](#page-315-0)

*For more information about SQL Server Agent, see <https://docs.microsoft.com/en-us/sql/ssms/agent/sql-server-agent>*

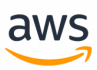

## **Migrate to: Aurora PostgreSQL Scheduled Lambda**

SQL Server Agent provides two main functions: Scheduling automated maintenance jobs and alerting.

**Note:** Other SQL built-in frameworks such as replication also use SQL Agent jobs.

Maintenance Plans and Alerting are covered in separate sections:

- [Maintenance](#page-372-0) Plans
- [Alerting](#page-317-0)

Currently, there is no equivalent in Aurora PostgreSQL for scheduling tasks but you can create scheduled AWS Lambda that will execute a stored procedure, find an example in DB [Mail](#page-325-0)

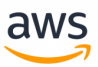

# <span id="page-315-0"></span>**Migrate from: SQL Server Alerting**

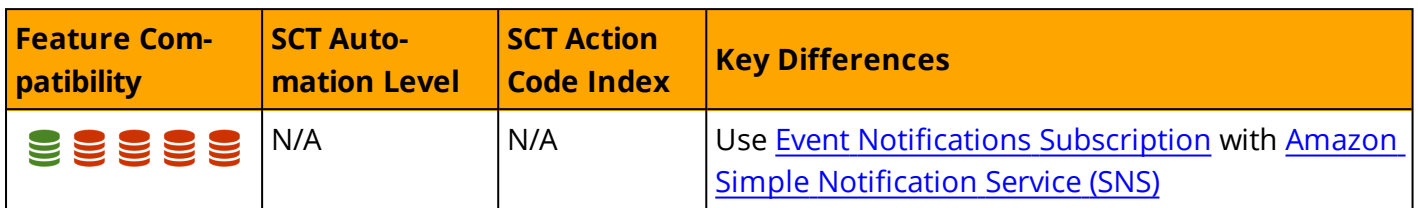

## **Overview**

SQL Server provides *SQL Server Agent* to generate alerts. When running, SQL Server Agent constantly monitors SQL Server windows application log messages, performance counters, and Windows Management Instrumentation (WMI) objects. When a new error event is detected, the agent checks the MSDB database for configured alerts and executes the specified action.

You can define SQL Server Agent alerts for the following categories:

- SOL Server events
- SQL Server performance conditions
- WMI events

For SQL Server events, the alert options include the following settings:

- **Error Number:** Alert when a specific error is logged.
- **Severity Level:** Alert when any error in the specified severity level is logged.
- **.** Database: Filter the database list for which the event will generate an alert.
- **Event Text:** Filter specific text in the event message.

**Note:** SQL Server agent is pre-configured with several high severity alerts. It is highly recommended to enable these alerts.

To generate an alert in response to a specific performance condition, specify the performance counter to be monitored, the threshold values for the alert, and the predicate for the alert to occur. The following list identifies the performance alert settings:

- **. Object:** The Performance counter *category* or the monitoring area of performance.
- **Counter:** A counter is a specific attribute value of the object.
- **Instance:** Filter by SQL Server instance (multiple instances can share logs).
- <sup>l</sup> **Alert if counter and Value:** The threshold for the alert and the predicate. The threshold is a number. Predicates are *Falls below*, *becomes equal* to, or *rises above* the threshold.

WMI events require the WMI namespace and the WMI Query Language (WQL) query for specific events.

Alerts can be assigned to specific operators with schedule limitations and multiple response types including:

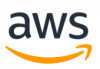

- Execute an SQL Server Agent Job.
- Send Email, Net Send command, or a pager notification.

You can configure Alerts and responses with SQL Server Management Studio or system stored procedures.

## **Examples**

Configure an alert for all errors with severity 20.

```
EXEC msdb.dbo.sp_add_alert
 @name = N'Severity 20 Error Alert',
\thetaseverity = 20,
@notification message = N'A severity 20 Error has occurred. Initiating emergency pro-
cedure',
 @job_name = N'Error 20 emergency response';
```
*For more information, see <https://docs.microsoft.com/en-us/sql/ssms/agent/alerts>*

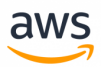

# <span id="page-317-0"></span>**Migrate to: Aurora PostgreSQL Alerting**

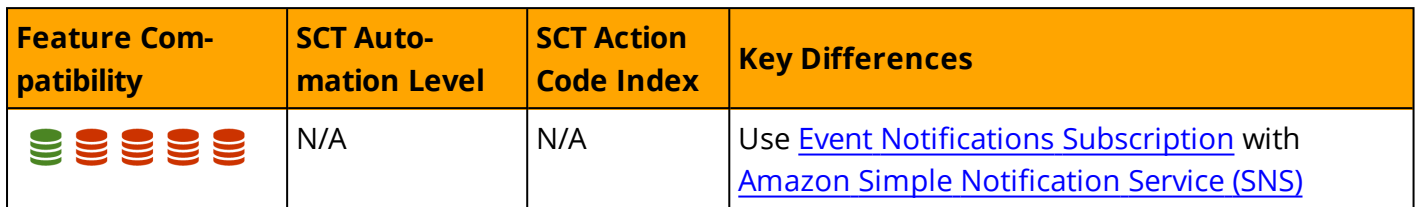

## **Overview**

Aurora PostgreSQL does not support direct configuration of engine alerts. Use the Event Notifications Infrastructure to collect history logs or receive event notifications in near real-time.

Amazon Relational Database Service (RDS) uses Amazon Simple Notification Service (SNS) to provide notifications for events. SNS can send notifications in any form supported by the region including email, text messages, or calls to HTTP endpoints for response automation.

Events are grouped into categories. You can only subscribe to event categories, not individual events. SNS sends notifications when any event in a category occurs.

You can subscribe to alerts for database instances, database clusters, database snapshots, database cluster snapshots, database security groups, and database parameter groups. For example, a subscription to the *Backup* category for a specific database instance sends notifications when backup related events occur on that instance. A subscription to a *Configuration Change* category for a database security group sends notifications when the security group changes.

**Note:** For Amazon Aurora, some events occur at the cluster rather than instance level. You will not receive those events if you subscribe to an Aurora DB instance.

SNS sends event notifications to the address specified when the subscription was created. Typically, administrators create several subscriptions. For example, one subscription to receive logging events and another to receive only critical events for a production environment requiring immediate responses.

You can disable notifications without deleting a subscription by setting the *Enabled* radio button to *No* in the Amazon RDS console. Alternatively, use the Command Line Interface (CLI) or RDS API to change the *Enabled* setting.

Subscriptions are identified by the Amazon Resource Name (ARN) of an Amazon SNS topic. The Amazon RDS console creates ARNs when subscriptions are created. When using the CLI or API, you must create the ARN using the Amazon SNS console or the Amazon SNS API.

## **Examples**

The following walkthrough demonstrates how to create an Event Notification Subscription:

Sign into an Amazon AWS account, open the AWS Console, and navigate to the Amazon RDS page.

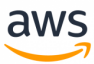

Click **Events** on the left navigation pane.

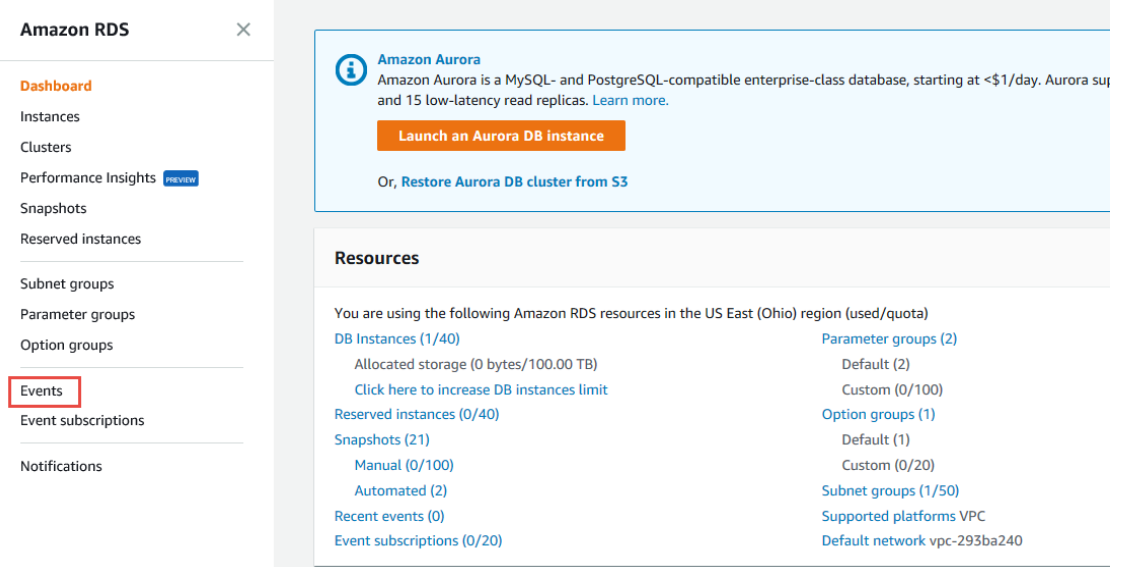

If you have not previously subscribed to events, the screen displays zero events.

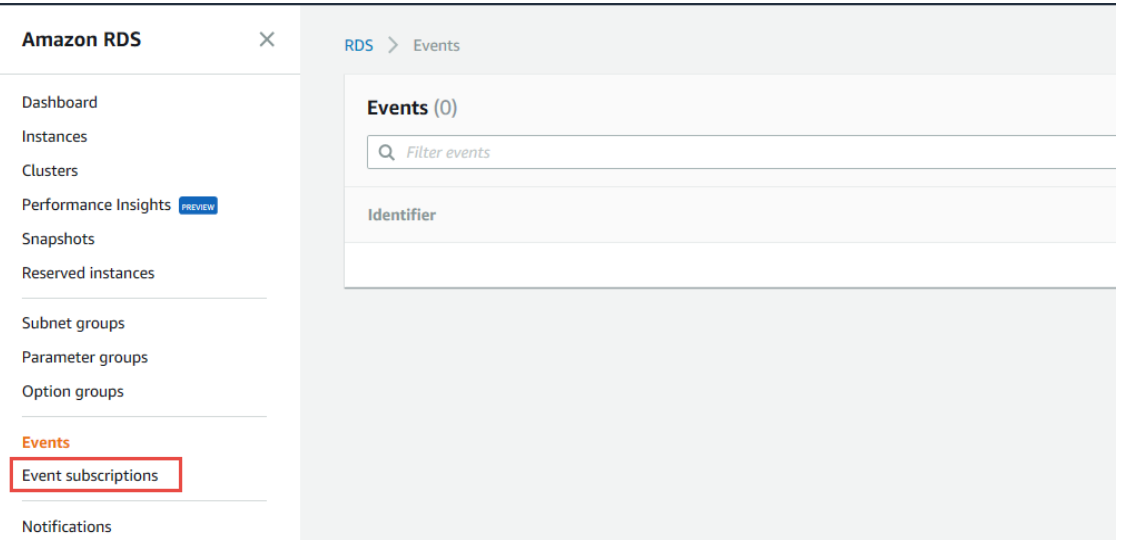

Click **Event Subscriptions** and then click **CREATE EVENT SUBSCRIPTION** on the top right side.

Enter the **Name of the subscription** and select a **Target** of ARN or Email. For email subscriptions, enter values for **Topic name** and **With these recipients**.

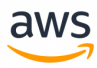

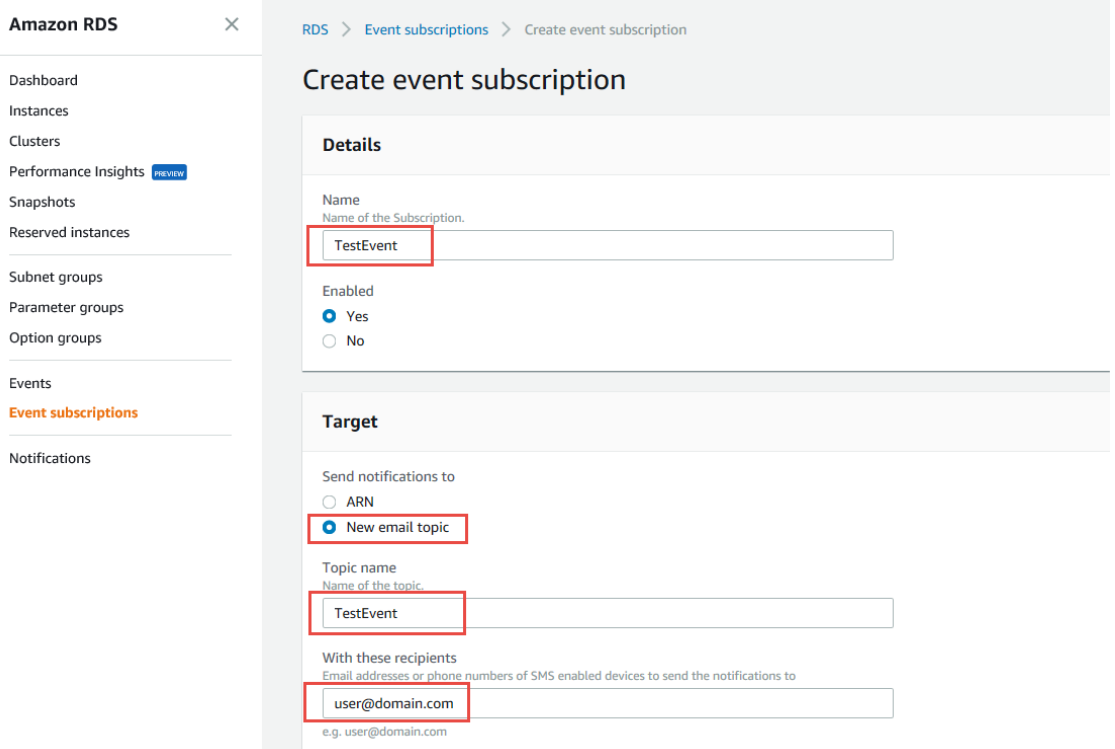

Select the event source and choose specific event categories. Click the drop-down menu to view the list of available categories.

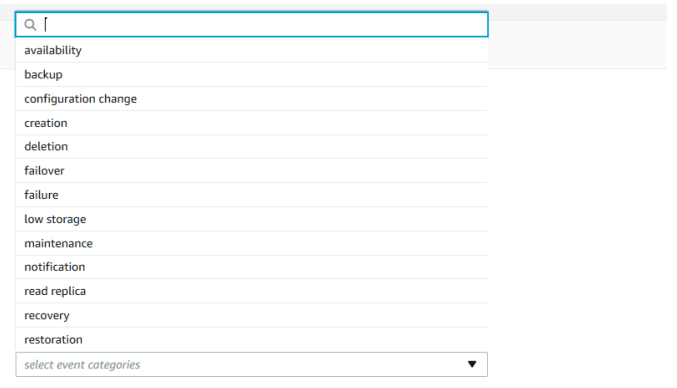

Choose the event categories to be monitored and click **Create**.

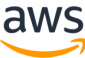

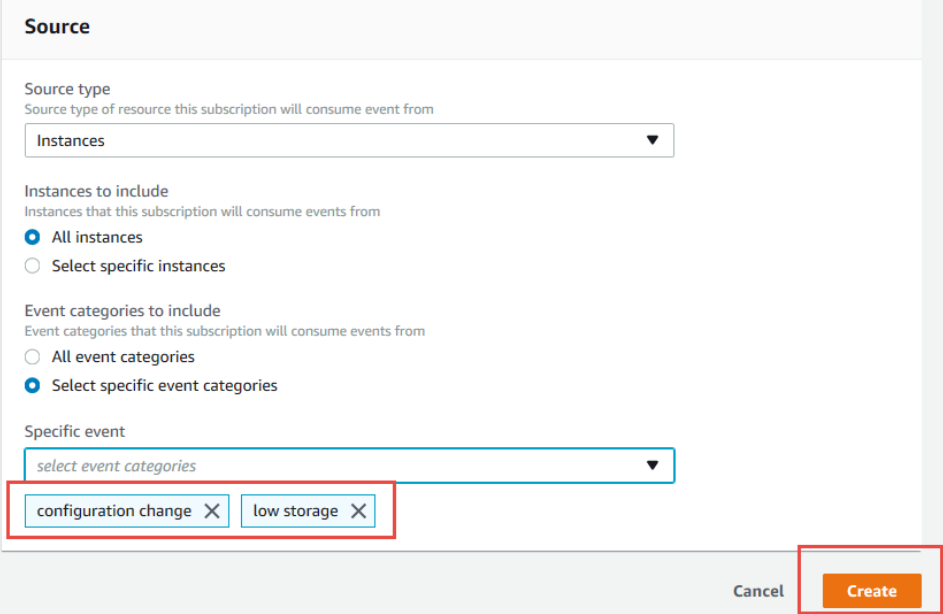

From the AWS RDS Dashboard, click the **View Recent Events** button.

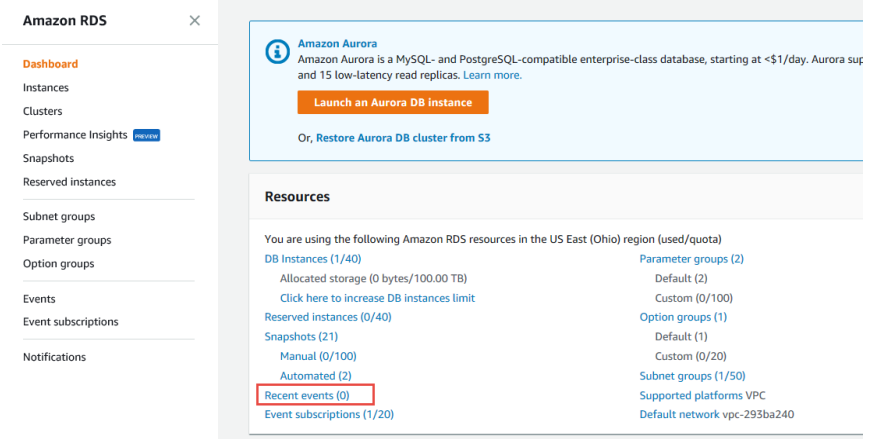

*For more information, see [https://docs.aws.amazon.com/AmazonRDS/latest/UserGuide/USER\\_Events.html](https://docs.aws.amazon.com/AmazonRDS/latest/UserGuide/USER_Events.html)*

## **Raising Errors from Within the Database**

#### **Error Log Types**

PostgreSQL supports the following log severity levels:

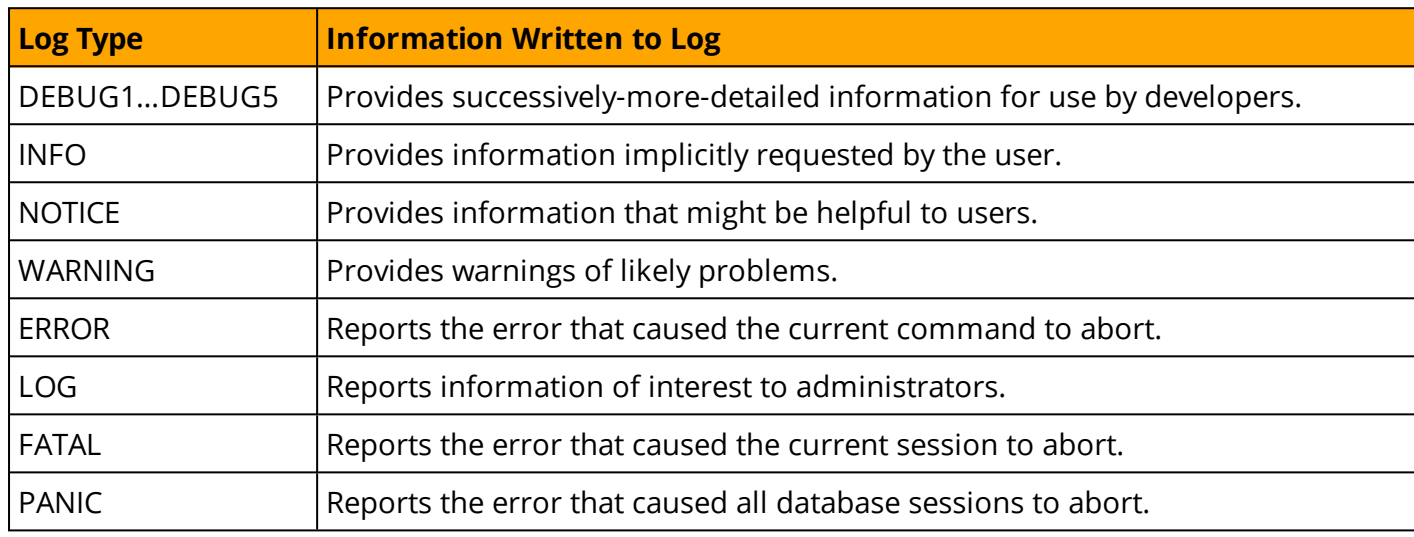

Several parameters control how and where PostgreSQL log and errors files are placed:

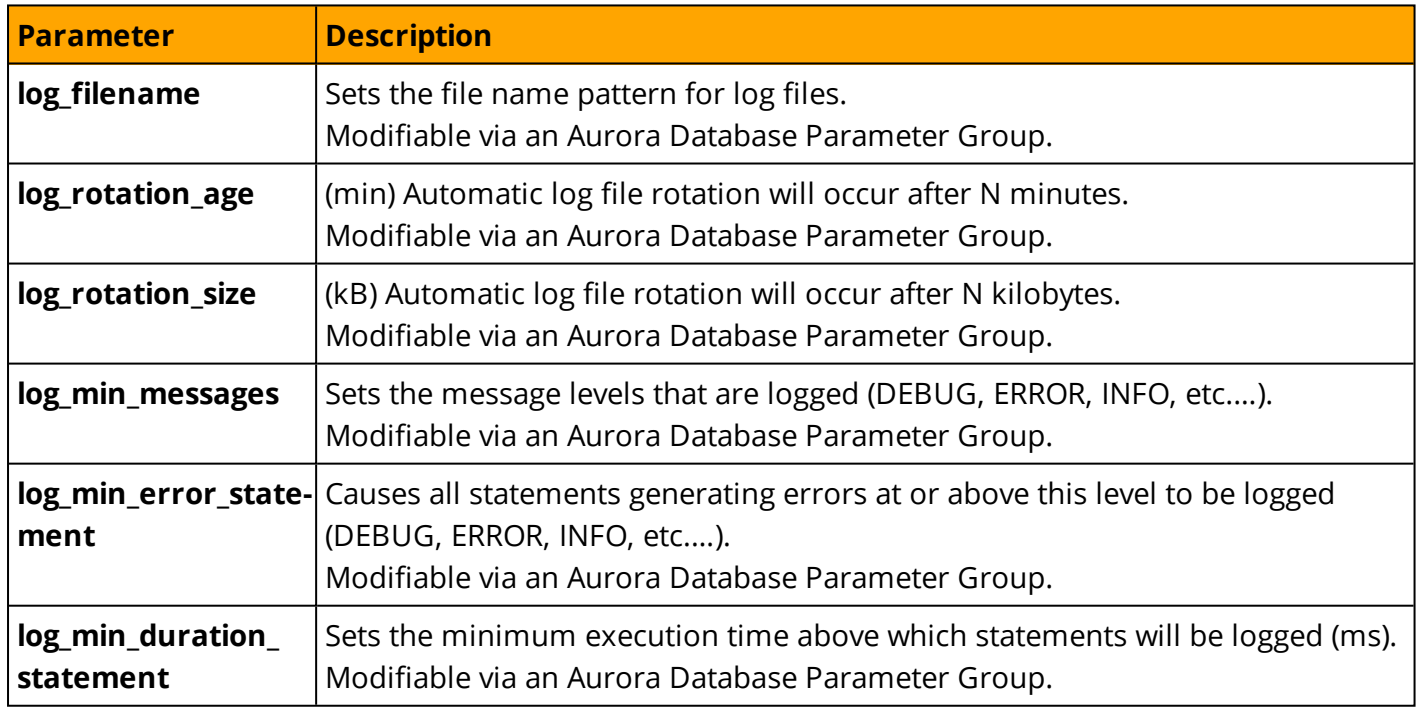

**Note:** Modifications to certain parameters such as log\_directory (which sets the destination directory for log files) or logging\_collector (which starts a subprocess to capture stderr output and/or csvlogs into log files) are disabled for an Aurora PostgreSQL instance.

*For more information, see <https://www.postgresql.org/docs/9.6/static/runtime-config-logging.html>*

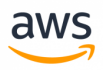

## **Migrate from: SQL Server Database Mail**

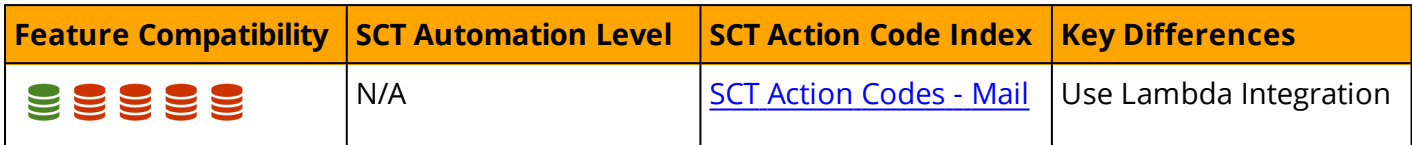

## **Overview**

The Database Mail framework is an email client solution for sending messages directly from SQL Server. Email capabilities and APIs within the database server provide easy management of the following messages:

- Server administration messages such as alerts, logs, status reports, and process confirmations.
- Application messages such as user registration confirmation and action verifications.

**Note:** Database Mail is turned off by default.

The main features of the Database Mail framework are:

- Database Mail sends messages using the standard and secure Simple Mail Transfer Protocol (SMTP) .
- The email client engine runs asynchronously and sends messages in a separate process to minimize dependencies.
- Database Mail supports multiple SMTP Servers for redundancy.
- Full support and awareness of Windows Server Failover Cluster for high availability environments.
- Multi-profile support with multiple failover accounts in each profile.
- Enhanced security management with separate roles in MSDB.
- Security is enforced for mail profiles.
- Attachment sizes are monitored and can be capped by the administrator.
- Attachment file types can be blacklisted.
- Email activity can be logged to SQL Server, the Windows application event log, and a set of system tables in MSDB.
- Supports full auditing capabilities with configurable retention policies.
- Supports both plain text and HTML messages.

#### **Architecture**

Database Mail is built on top of the Microsoft SQL Server Service Broker queue management framework.

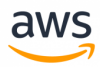

The system stored procedure sp\_send\_dbmail sends email messages. When this stored procedure is executed, it inserts an row to the mail queue and records the Email message.

The queue insert operation triggers execution of the Database Mail process (DatabaseMail.exe). The Database Mail process then reads the Email information and sends the message to the SMTP servers.

When the SMTP servers acknowledge or reject the message, the Database Mail process inserts a status row into the status queue, including the result of the send attempt. This insert operation triggers the execution of a system stored procedure that updates the status of the Email message send attempt.

Database Mail records all Email attachments in the system tables. SQL Server provides a set of system views and stored procedures for troubleshooting and administration of the Database Mail queue.

### **Deprecated SQL Mail framework**

The previous SQL Mail framework using xp\_sendmail has been deprecated as of SQL Server 2008R2 in accordance with [https://docs.microsoft.com/en-us/previous-versions/sql/sql-server-2008-r2/ms143729](https://docs.microsoft.com/en-us/previous-versions/sql/sql-server-2008-r2/ms143729(v=sql.105)) [\(v=sql.105\)](https://docs.microsoft.com/en-us/previous-versions/sql/sql-server-2008-r2/ms143729(v=sql.105)).

The legacy mail system has been completely replaced by the greatly enhanced DB mail framework described here. The previous system has been out of use for many years because it was prone to synchronous execution issues and windows mail profile quirks.

## **Syntax**

```
EXECUTE sp_send_dbmail
     [[,@profile_name =] '<Profile Name>']
     [,[,@recipients =] '<Recipients>']
     [, [,@copy_recipients =] '<CC Recipients>']
     [,[,@blind_copy_recipients =] '<BCC Recipients>']
     [, [,@from address =] '<From Address>']
     [, [, @reply to =] '<Reply-to Address>']
     [,[,@subject =] '<Subject>']
     [,[,@body =] '<Message Body>']
     [, [, @body format =] '<Message Body Format>']
     [, \theta importance = \theta '<Importance>']
     [,[,@sensitivity =] '<Sensitivity>']
     [, [, @file attachments =] '<Attachments>']
     [,[,@query =] '<SQL Query>']
     [, [, @execute query database =] '<Execute Query Database>']
     [,[,@attach_query_result_as_file =] <Attach Query Result as File>]
     [, [, @query attachment filename =] <Query Attachment Filename>]
     \lceil, \lceil, \lceil \lceil \lceil \lceil \lceil \lceil \lceil \lceil \lceil \lceil \lceil \lceil \lceil \lceil \lceil \lceil \lceil \lceil \lceil \lceil \lceil \lceil \lceil \lceil \lceil \lceil \lceil \lceil \lceil \lceil \lceil \lceil \lceil \lceil \l[, [, [gquery result width =] <Query Result Width>]
     [,[,@query_result_separator =] '<Query Result Separator>']
     [, [, @exclude query output =] <Exclude Query Output>]
     [,[,@append_query_error =] <Append Query Error>]
     [, [, @query no truncate =] <Query No Truncate>]
     [,[,@query_result_no_padding =] @<Parameter for Query Result No Padding>]
     [,[,@mailitem_id =] <Mail item id>] [,OUTPUT]
```
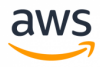

## **Examples**

#### Create a Database Mail account.

```
EXECUTE msdb.dbo.sysmail add account sp
   @account_name = 'MailAccount1',
   @description = 'Mail account for testing DB Mail',
   @email_address = 'Address@MyDomain.com',
    @replyto_address = 'ReplyAddress@MyDomain.com',
    @display name = 'Mailer for registration messages',
    @mailserver name = 'smtp.MyDomain.com' ;
```
Create a Database Mail profile.

```
EXECUTE msdb.dbo.sysmail_add_profile_sp
    @profile_name = 'MailAccount1 Profile',
    @description = 'Mail Profile for testing DB Mail' ;
```
Associate the account with the profile.

```
EXECUTE msdb.dbo.sysmail_add_profileaccount_sp
    @profile_name = 'MailAccount1 Profile',
    @account_name = 'MailAccount1',
    @sequence number =1 ;
```
Grant the profile access to DBMailUsers role.

```
EXECUTE msdb.dbo.sysmail add principalprofile sp
   @profile_name = 'MailAccount1 Profile',
   @principal_name = 'ApplicationUser',
   @is default = 1 ;
```
Send a message with sp\_db\_sendmail.

```
EXEC msdb.dbo.sp_send_dbmail
    @profile name = 'MailAccount1 Profile',
    @recipients = 'Recipient@Mydomain.com',
    @query = 'SELECT * FROM fn WeeklySalesReport(GETDATE())',
    @subject = 'Weekly Sales Report',
    @attach query result as file = 1 ;
```
*For more information, see <https://docs.microsoft.com/en-us/sql/relational-databases/database-mail/database-mail>*

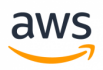

# **Migrate to: Aurora PostgreSQL Database Mail**

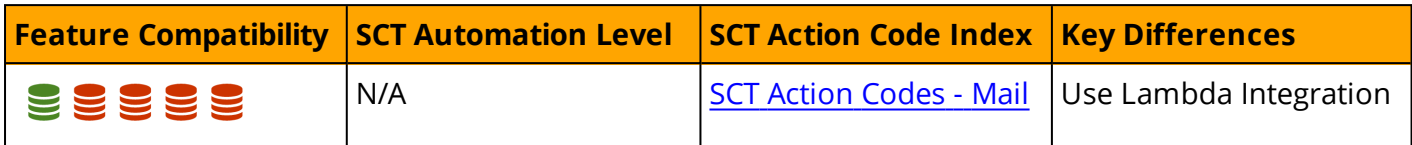

## **Overview**

Aurora PostgreSQL does not provide native support for sending email message from the database. For alerting purposes, use the Event Notification Subscription feature to send email notifications to operators. For more information, see [Alerting](#page-317-0).

The only way to sent Email from the database is to use the LAMBDA integration. For more information about Lambda, see [https://aws.amazon.com/lambda.](https://aws.amazon.com/lambda)

## **Examples**

## **Sending an Email from Aurora PostgreSQL via Lambda Integration**

First, configure [AWS](https://docs.aws.amazon.com/ses/latest/DeveloperGuide/sending-email.html) SES.

In the AWS console, navigate to **SES > SMTP Settings** and click **Create My SMtp Credentials**. Note the SMTP server name; you will use it in the Lambda function.

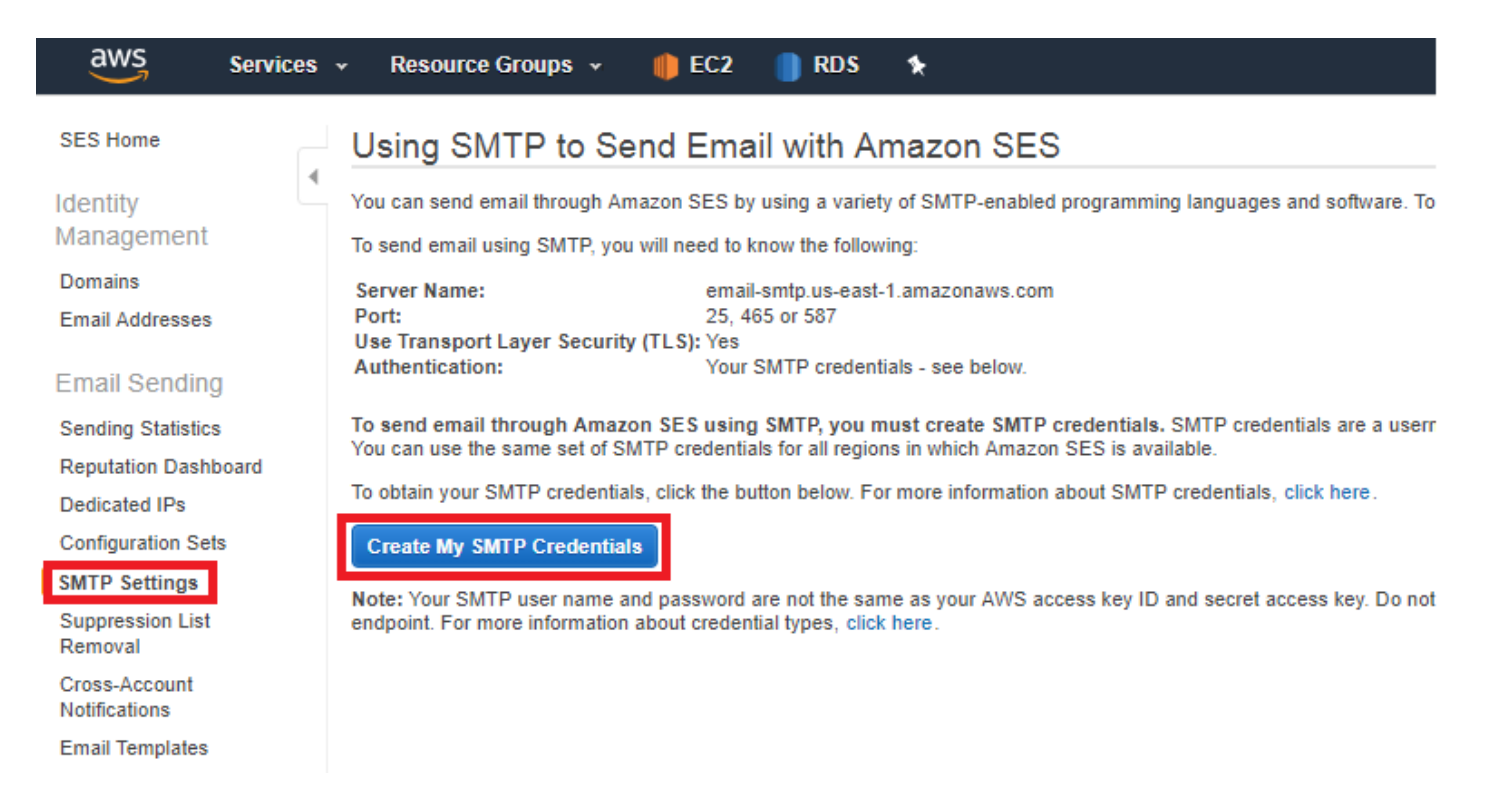

Enter a name for **IAM User Name** (SMTP user) and click **Create**.

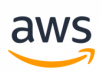

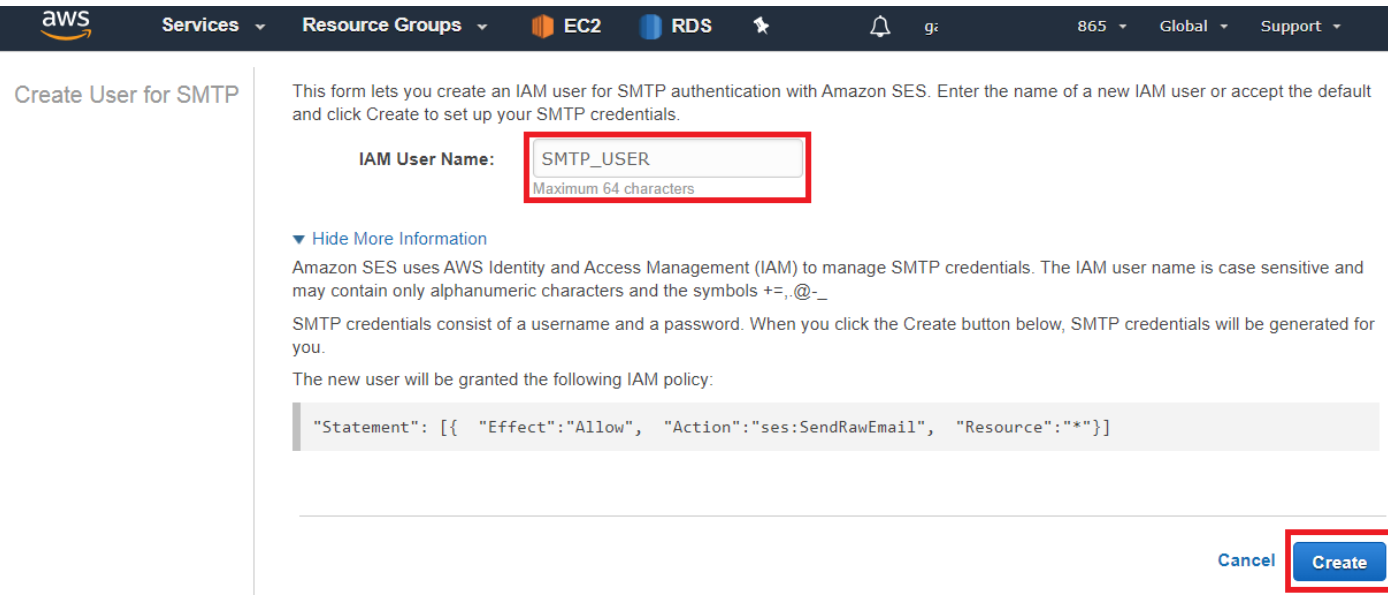

Note the credentials; you will use them to authenticate with the SMTP server.

**Note:** After leaving this page, the credentials cannot be retrieved.

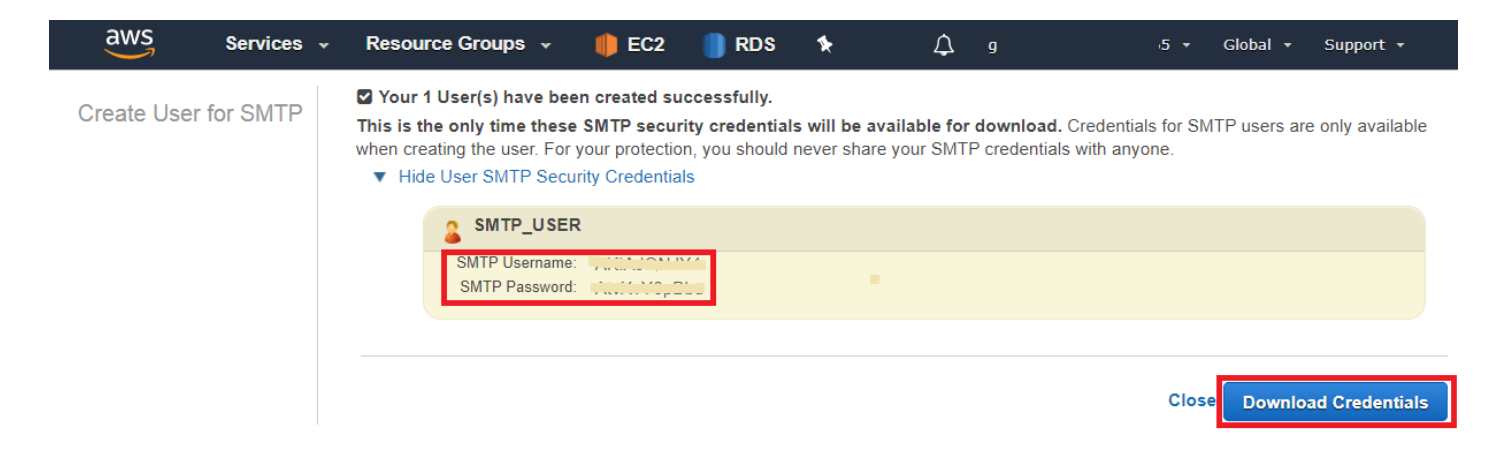

Navigate back to the SES page, click **Email Addresses** on the left, and click **Verify a New Email Address**. Before sending email, they must be verified.

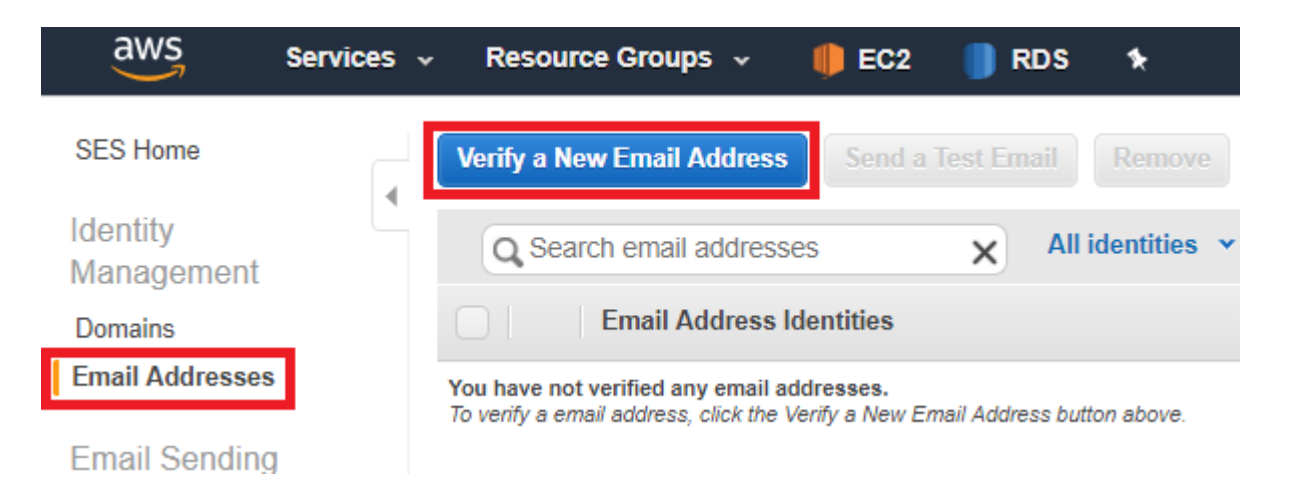

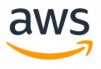

The next page indicates that the email is pending verification.

After the email is verified, create a table to store messages to be sent by the Lambda fuction.

```
CREATE TABLE emails (title varchar(600), body varchar(600), recipients varchar(600));
```
To create the Lambda function, navigate to the [Lambda](https://console.aws.amazon.com/lambda/home) page and click **Create function**.

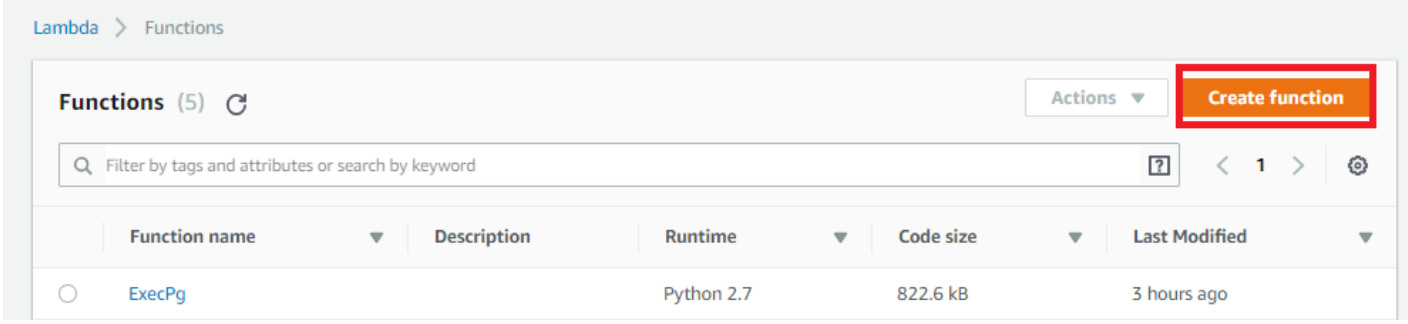

Select **Author from Scratch**, enter a name for your project, and select **Python 2.7** as the runtime. Be sure to use a role with the correct permissions. Click **Create function**.

Download this Github [project](https://github.com/alexcasalboni/awslambda-psycopg2.git).

In your local environment, create two files: main.py and db\_util.py. Cut and paste the content below into main.py and db\_util.py respectively. Be sure to replace the code highlighted in red with values for your environment.

main.py:

```
#!/usr/bin/python
import sys
import logging
import psycopg2
from db util import make conn, fetch data
def lambda handler(event, context):
   query cmd = "select * from mails"print query_cmd
   # get a connection, if a connect cannot be made an exception will be raised here
   conn = make conn()result = fetch data(conn, query cmd)
   conn.close()
   return result
```
db\_util.py:

```
#!/usr/bin/python
import psycopg2
import smtplib
import email.utils
```
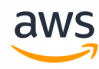

```
from email.mime.multipart import MIMEMultipart
from email.mime.text import MIMEText
db_host = 'YOUR_RDS_HOST'
db_port = 'YOUR_RDS_PORT'
db_name = 'YOUR_RDS_DBNAME'
db_user = 'YOUR_RDS_USER'
db_pass = 'YOUR_RDS_PASSWORD'
def sendEmail(recp, sub, message):
    # Replace sender@example.com with your "From" address.
    # This address must be verified.
   SENDER = 'PUT HERE THE VERIFIED EMAIL'
   SENDERNAME = 'AWS Lambda'
    # Replace recipient@example.com with a "To" address. If your account
    # is still in the sandbox, this address must be verified.
   RECIPIENT = recp
    # Replace smtp username with your Amazon SES SMTP user name.
   USERNAME_SMTP = "YOUR_SMTP_USERNAME"
    # Replace smtp password with your Amazon SES SMTP password.
    PASSWORD_SMTP = "YOUR_SMTP PASSWORD"
    # (Optional) the name of a configuration set to use for this message.
    # If you comment out this line, you also need to remove or comment out
    # the "X-SES-CONFIGURATION-SET:" header below.
   CONFIGURATION_SET = "ConfigSet"
    # If you're using Amazon SES in an AWS Region other than US West (Oregon),
    # replace email-smtp.us-west-2.amazonaws.com with the Amazon SES SMTP
    # endpoint in the appropriate region.
   HOST = "YOUR_SMTP_SERVERNAME"
   PORT = 587# The subject line of the email.
   SUBJECT = sub# The email body for recipients with non-HTML email clients.
   BODY TEXT = ("Amazon SES Test\r\n"
             "This email was sent through the Amazon SES SMTP "
             "Interface using the Python smtplib package."
            \lambda# The HTML body of the email.
   BODY HTML = """" < html>
   <head></head>
   <body>
   <h1>Amazon SES SMTP Email Test</h1>""" + message + """</body>
   \langle/html\rangle"""
    # Create message container - the correct MIME type is multipart/alternative.
   msg = MIMEMultipart('alternative')
```
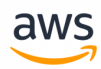

```
msg['Subject'] = SUBJECT
   msg['From'] = email.utils.formataddr((SENDERNAME, SENDER))
   msg['To'] = RECIPIENT
    # Comment or delete the next line if you are not using a configuration set
    #msg.add_header('X-SES-CONFIGURATION-SET',CONFIGURATION_SET)
    # Record the MIME types of both parts - text/plain and text/html.
   part1 = MIMEText(BODY_TEXT, 'plain')
   part2 = MIMEText(BODY_HTML, 'html')
    # Attach parts into message container.
    # According to RFC 2046, the last part of a multipart message, in this case
    # the HTML message, is best and preferred.
   msg.attach(part1)
   msg.attach(part2)
    # Try to send the message.
   try:
       server = smtplib.SMTP(HOST, PORT)
       server.ehlo()
       server.starttls()
       #stmplib docs recommend calling ehlo() before & after starttls()
       server.ehlo()
       server.login(USERNAME_SMTP, PASSWORD_SMTP)
       server.sendmail(SENDER, RECIPIENT, msq.as string())
       server.close()
    # Display an error message if something goes wrong.
   except Exception as e:
       print ("Error: ", e)
   else:
       print ("Email sent!")
def make_conn():
   conn = None
   try:
        conn = psycopg2.connect("dbname='%s' user='%s' host='%s' password='%s'" % (db_
name, db user, db host, db pass))
   except:
        print "I am unable to connect to the database"
   return conn
def fetch data(conn, query):
   result = \lceil]
   print "Now executing: %s" % (query)
   cursor = conn.cursor()
   cursor.execute(query)
   print("Number of new mails to be sent: ", cursor.rowcount)
   raw = cursor.fetchall()
   for line in raw:
       print(line[0])
        sendEmail(line[2],line[0],line[1])
```
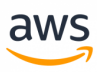

```
result.append(line)
cursor.execute('delete from mails')
cursor.execute('commit')
return result
```
**Note:** In the body of db\_util.py, Lambda deletes the content of the mails table.

Place the main.py and db\_util.py files inside the Github extracted folder and create a new zipfile that includes your two new files.

Return to your Lambda project and change the **Code entry type** to **Upload a .ZIP file**, change the Handler to **mail.lambda\_handler**, and upload the file. Click **Save**.

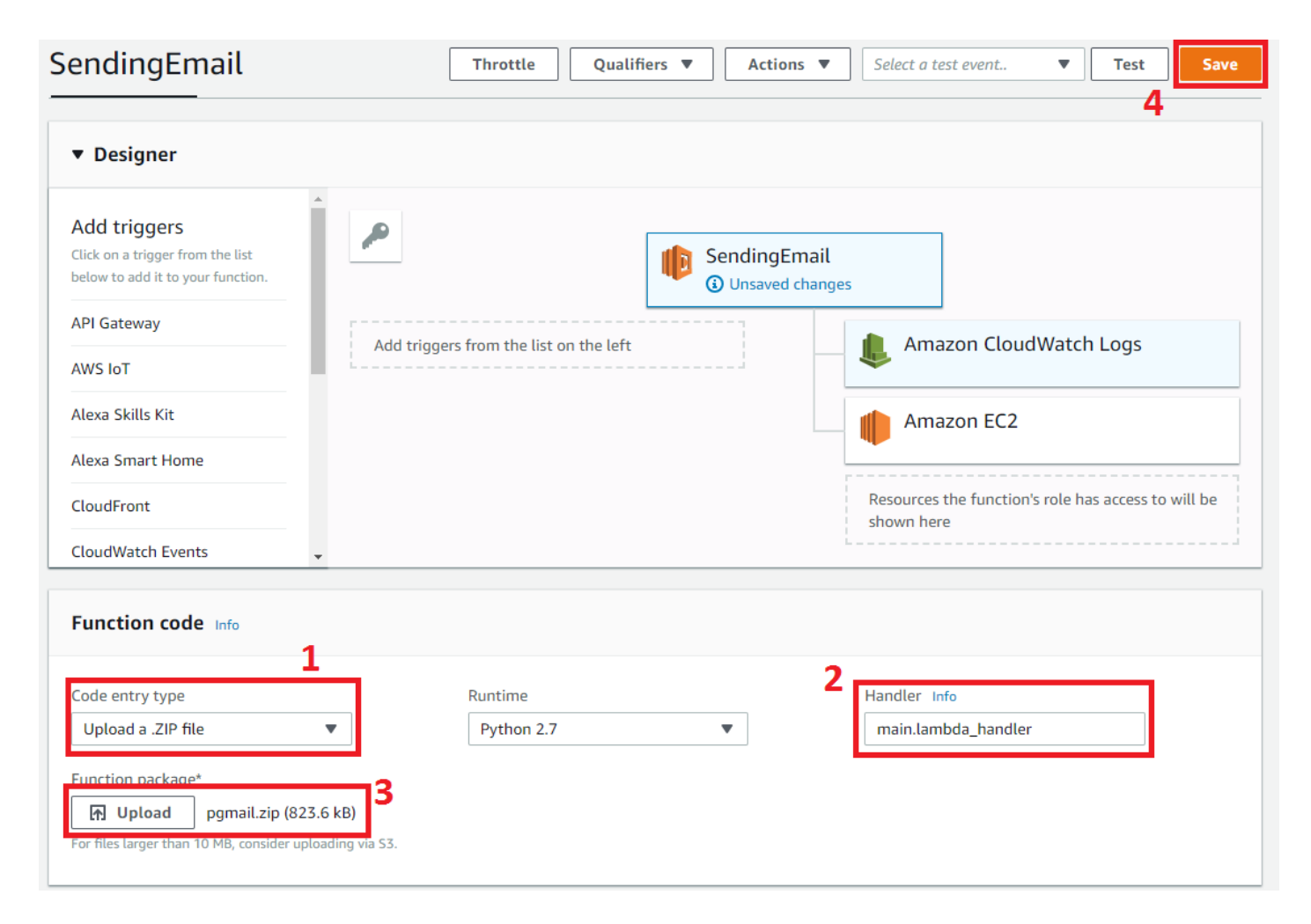

To test the lambda function, click **Test** and enter the **Event name**.

#### Configure test event

A function can have up to 10 test events. The events are persisted so you can switch to another computer or web browser and test your function with the same events.

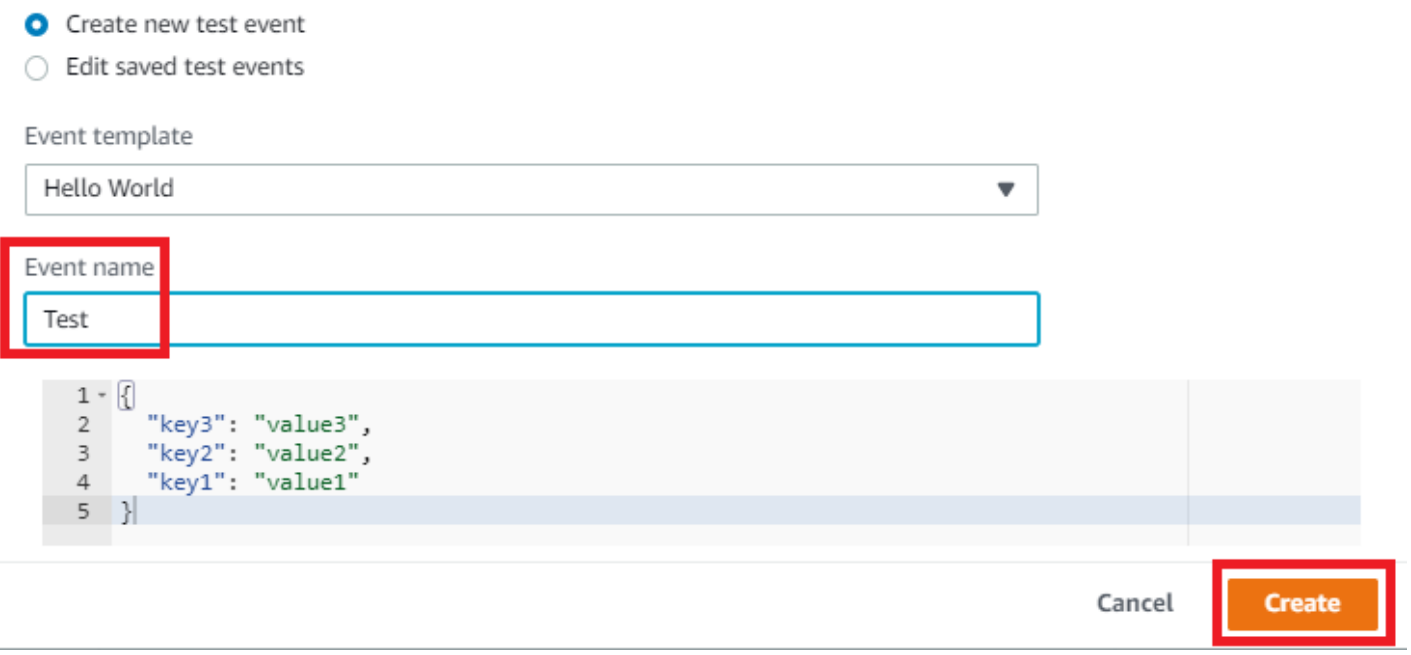

**Note:** The Lambda function can be triggered by multiple options. This walkthrough demonstrates how to schedule it to run every minute. Remember, you are paying for each Lambda execution.

To create a scheduled trigger, use CloudWatch, enter all details, and click **Add**.

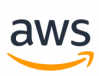

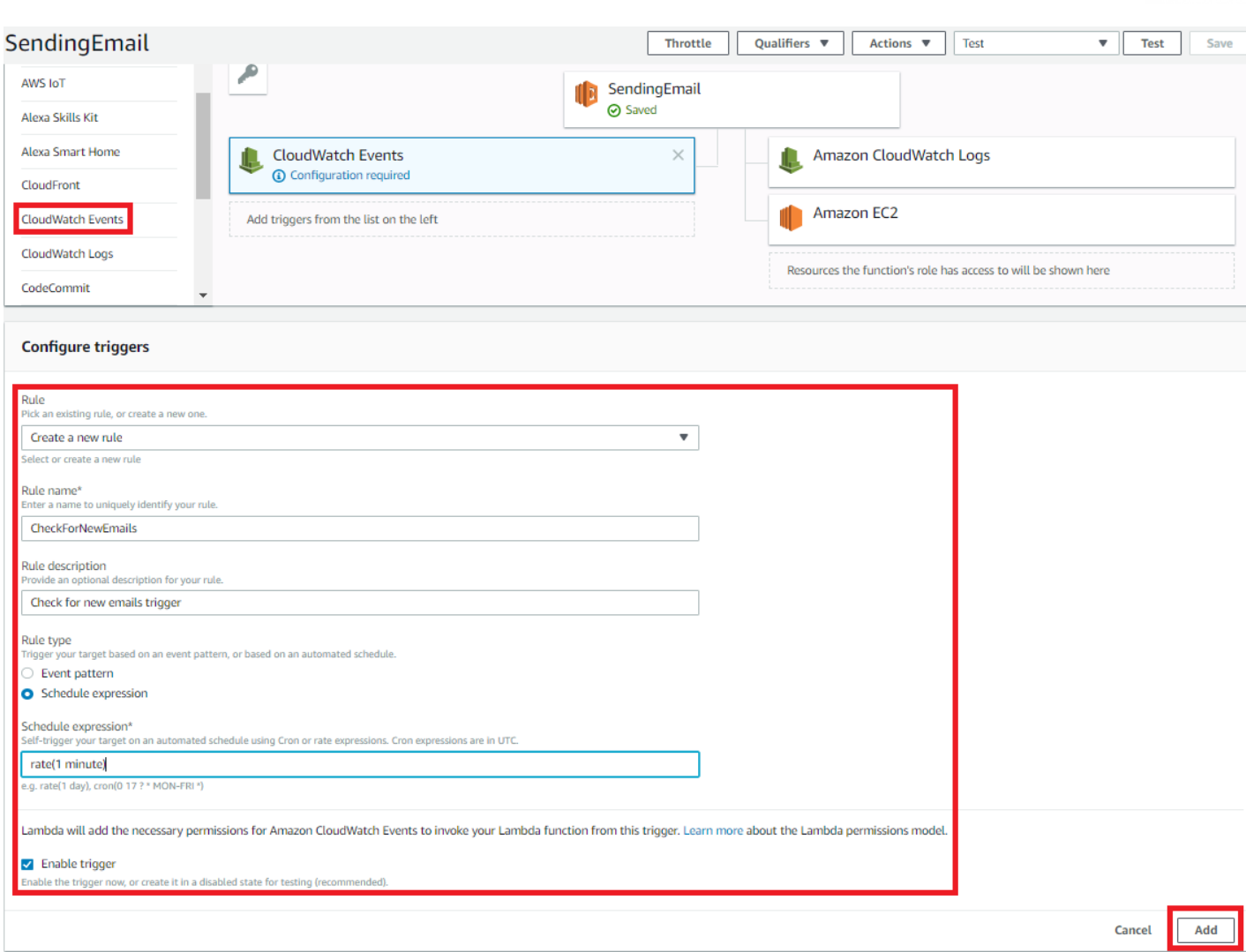

**Note:** This example runs every minute, but you can use a different interval. For more information, see [https://docs.aws.amazon.com/lambda/latest/dg/tutorial-scheduled-events-sched](https://docs.aws.amazon.com/lambda/latest/dg/tutorial-scheduled-events-schedule-expressions.html)[ule-expressions.html](https://docs.aws.amazon.com/lambda/latest/dg/tutorial-scheduled-events-schedule-expressions.html)

Cick **Save**.

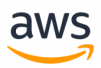

# **Migrate from: SQL Server ETL**

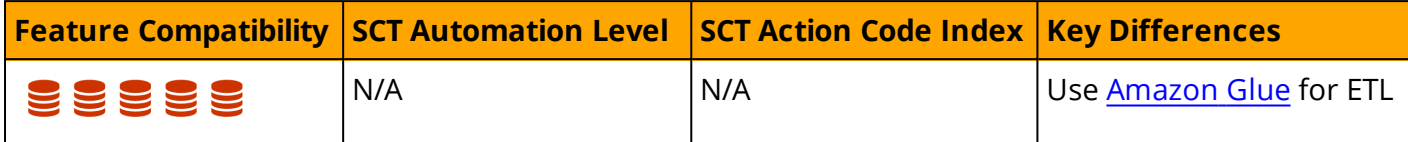

## **Overview**

SQL Server offers a native Extract, Transform, and Load (ETL) framework of tools and services to support enterprise ETL requirements. The legacy Data Transformation Services (DTS) has been deprecated as of SQL Server 2008 (see [https://docs.microsoft.com/en-us/previous-versions/sql/sql-server-2008](https://docs.microsoft.com/en-us/previous-versions/sql/sql-server-2008-r2/cc707786(v=sql.105)) [r2/cc707786\(v=sql.105\)\)](https://docs.microsoft.com/en-us/previous-versions/sql/sql-server-2008-r2/cc707786(v=sql.105)) and replaced with SQL Server Integration Services (SSIS), which was introduced with SQL Server 2005.

### **DTS**

DTS was introduced in SQL Server version 7 in 1998. It was significantly expanded in SQL Server 2000 with features such as FTP, database level operations, and Microsoft Message Queuing (MSMQ) integration. It included a set of objects, utilities, and services that enabled easy, visual construction of complex ETL operations across heterogeneous data sources and targets.

DTS supported OLE DB, ODBC, and text file drivers. It allowed transformations to be scheduled using SQL [Server](#page-313-0) Agent. DTS also provided version control and backup capabilities with version control systems such as Microsoft Visual SourceSafe.

The fundamental entity in DTS was the DTS Package. Packages were the logical containers for DTS objects such as connections, data transfers, transformations, and notifications. The DTS framework also included the following tools:

- DTS Wizards
- DTS Package Designers
- DTS Query Designer
- DTS Run Utility

### **SSIS**

The SSIS framework was introduced in SQL Server 2005, but was limited to the top-tier editions only, unlike DTS which was available with all editions.

SSIS has evolved over DTS to offer a true modern, enterprise class, heterogeneous platform for a broad range of data migration and processing tasks. It provides a rich workflow oriented design with features for all types of enterprise data warehousing. It also supports scheduling capabilities for multidimensional cubes management.

SSIS Provides the following tools:

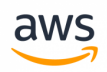

- **. SSIS Import/Export Wizard** is an SQL Server Management Studio extension that enables quick creation of packages for moving data between a wide array of sources and destinations. However, it has limited transformation capabilities.
- <sup>l</sup> **SQL Server Business Intelligence Development Studio (BIDS)** is a developer tool for creating complex packages and transformations. It provides the ability to integrate procedural code into package transformations and provides a scripting environment. Recently, BIDS has been replaced by **SQL Server Data Tools - Business intelligence (SSDT-BI)**.

SSIS objects include:

- Connections
- **.** Event handlers
- Workflows
- Error handlers
- Parameters (Beginning with SQL Server 2012)
- Precedence constraints
- $\bullet$  Tasks
- Variables

SSIS packages are constructed as XML documents and can be saved to the file system or stored within a SQL Server instance using a hierarchical name space.

*For more information, see*

- <sup>l</sup> [https://docs.microsoft.com/en-us/sql/integration-services/sql-server-integration-services](#page-313-0)
- <sup>l</sup> [https://en.wikipedia.org/wiki/Data\\_Transformation\\_Services](#page-313-0)

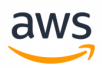

# **Migrate to: Aurora PostgreSQL ETL**

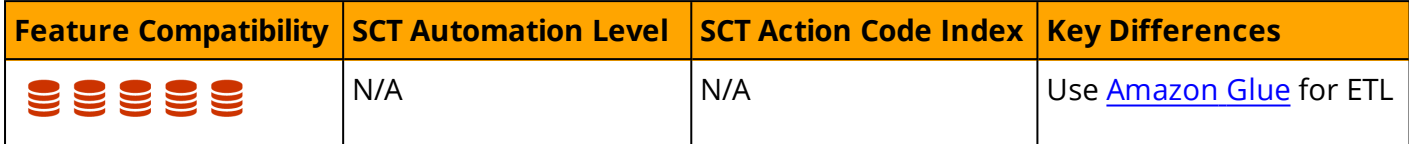

## **Overview**

Aurora PostgreSQL provides [Amazon](https://aws.amazon.com/glue) Glue for enterprise class Extract, Transform, and Load (ETL). It is a fully managed service that performs data cataloging, cleansing, enriching, and movement between heterogeneous data sources and destinations. Being a fully managed service, the user does not need to be concerned with infrastructure management.

## **Amazon Glue Key Features**

#### **Integrated Data Catalog**

The Amazon Glue Data Catalog is a persistent metadata store, that can be used to store all data assets, whether in the cloud or on-premises. It stores table schemas, job steps, and additional meta data information for managing these processes. Amazon Glue can automatically calculate statistics and register partitions in order to make queries more efficient. It maintains a comprehensive schema version history for tracking changes over time.

#### **Automatic Schema Dfiscovery**

Amazon Glue provides automatic crawlers that can connect to source or target data providers. The crawler uses a prioritized list of classifiers to determine the schema for your data and then generates and stores the metadata in the Amazon Glue Data Catalog. Crawlers can be scheduled or executed ondemand. You can also trigger a crawler when an event occurs to keep metadata current.

#### **Code Generation**

Amazon Glue automatically generates the code to extract, transform, and load data. All you need to do is point Glue to your data source and target. The ETL scripts to transform, flatten, and enrich data are created automatically. Amazon Glue scripts can be generated in Scala or Python and are written for Apache Spark.

#### **Developer Endpoints**

When interactively developing Glue ETL code, Amazon Glue provides development endpoints for editing, debugging, and testing. You can use any IDE or text editor for ETL development. Custom readers, writers, and transformations can be imported into Glue ETL jobs as libraries. You can also use and

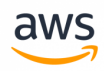

share code with other developers in the Amazon Glue GitHub repository (see [https://github.com/awslabs/aws-glue-libs\)](https://github.com/awslabs/aws-glue-libs).

## **Flexible Job Scheduler**

Amazon Glue jobs can be triggered for execution either on a pre-defined schedule, on-demand, or as a response to an event.

Multiple jobs can be started in parallel and dependencies can be explicitly defined across jobs to build complex ETL pipelines. Glue handles all inter-job dependencies, filters bad data, and retries failed jobs. All logs and notifications are pushed to Amazon CloudWatch; you can monitor and get alerts from a central service.

## **Migration Considerations**

Currently, there are no automatic tools for migrating ETL packages from DTS or SSIS into Amazon Glue. Migration from SQL Server to Aurora PostgreSQL requires rewriting ETL processes to use Amazon Glue.

Alternatively, consider using an EC2 SQL Server instance to run the SSIS service as an interim solution. The connectors and tasks must be revised to support Aurora PostgreSQL instead of SQL Server, but this approach allows gradual migration to Amazon Glue.

## **Examples**

The following walkthrough describes how to create an Amazon Glue job to upload a CSV file from S3 to Aurora PostgreSQL.

The source file for this walkthrough is a simple Visits table in CSV format. The objective is to upload this file to an S3 bucket and create a Glue job to discover and copy it into an Aurora PostgreSQL database.

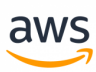

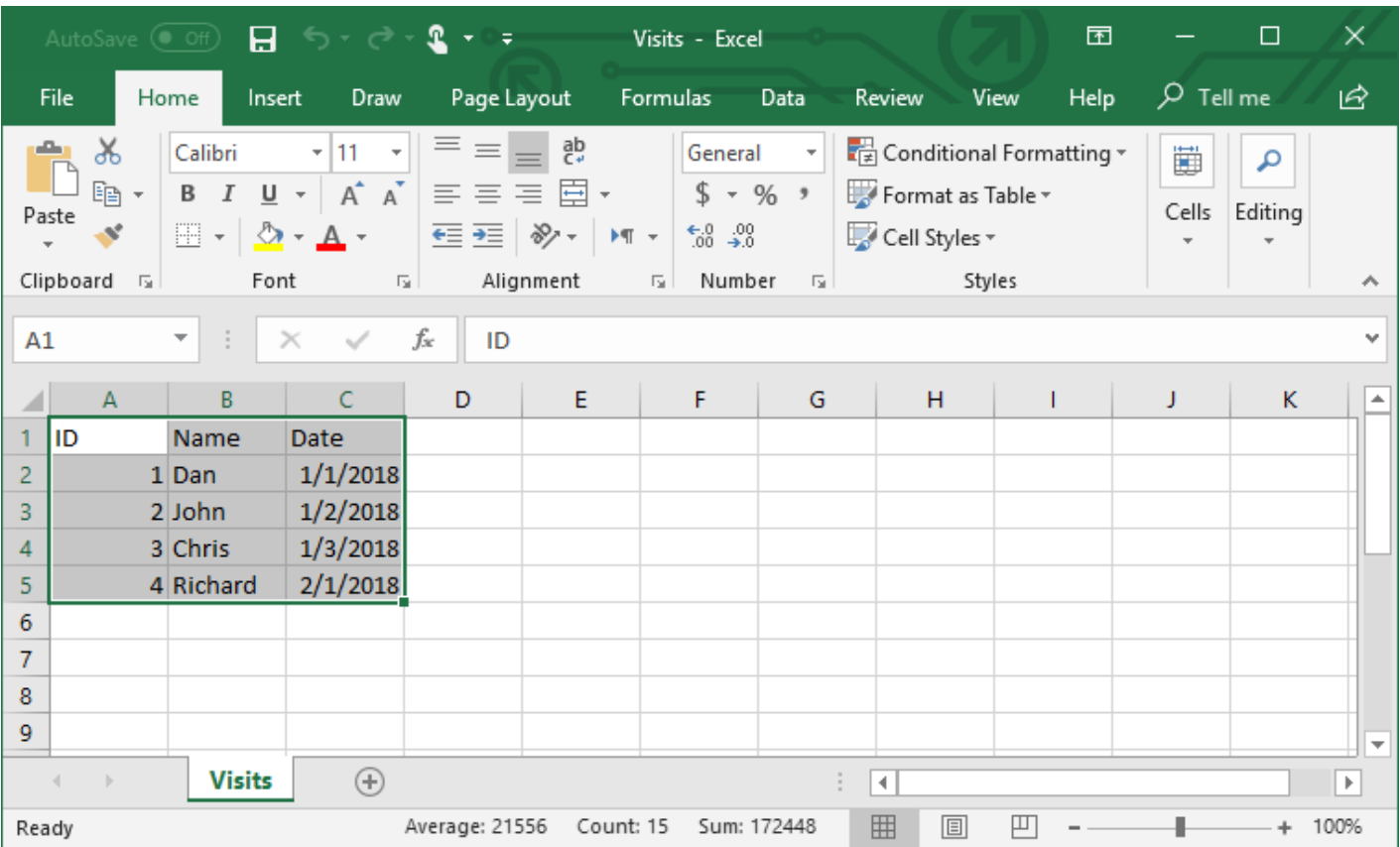

## **Step 1 - Create a Bucket in Amazon S3 and Upload the CSV File**

Navigate to the S3 management console page <https://s3.console.aws.amazon.com/s3/home> and click **Create Bucket**.

**Note:** This walkthrough demonstrates how to create the buckets and upload the files manually, which is automated using the S3 API for production ETLs. Using the console to manually execute all the settings will help you get familiar with the terminology, concepts, and work flow.

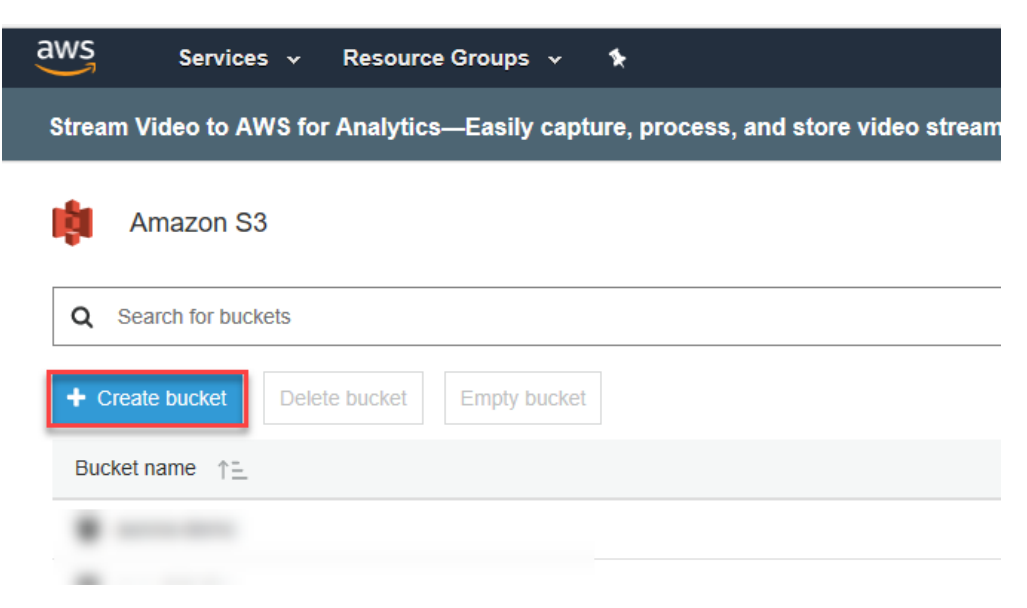

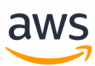

In the create bucket wizard, enter a unique name for the bucket, select a region and click **Next**.

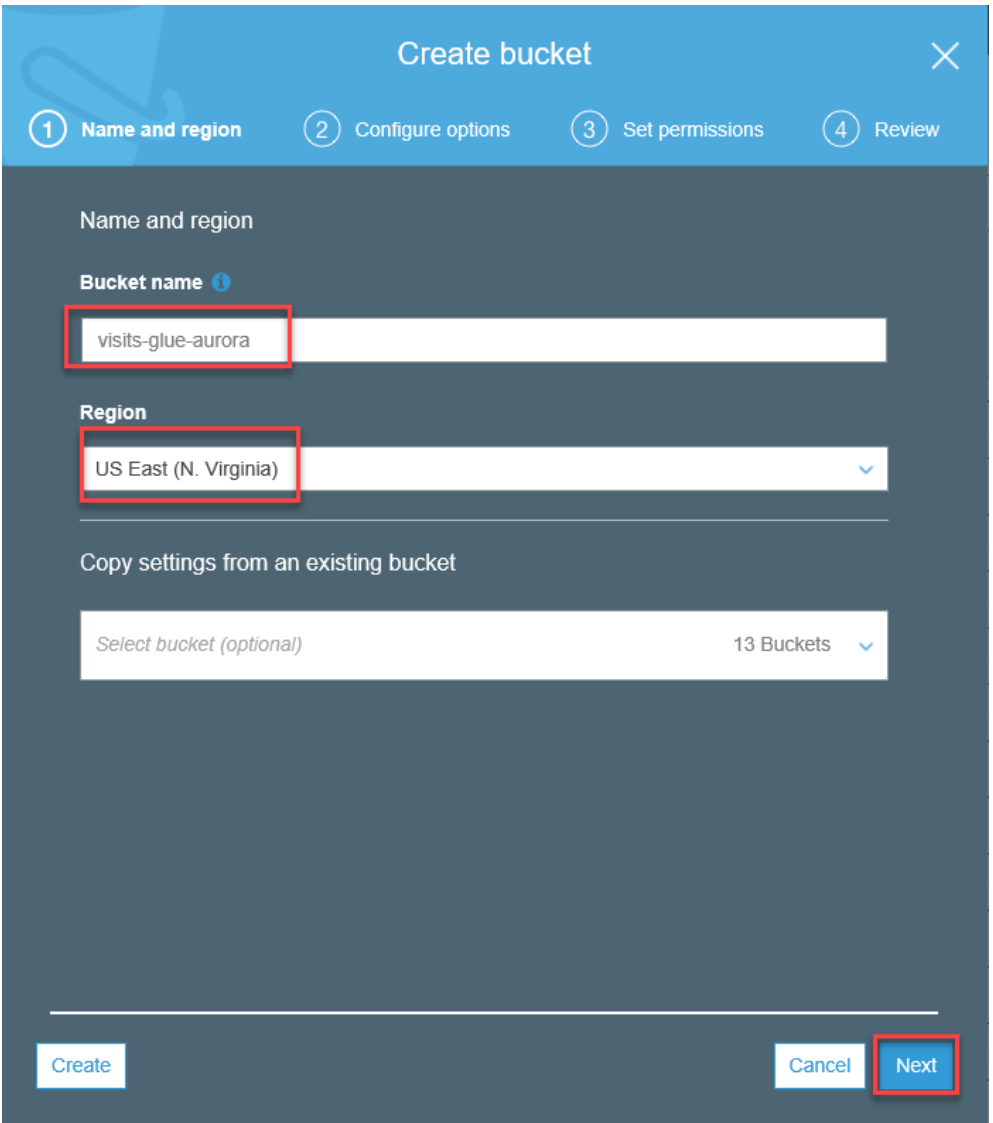

Configure the options. For this walkthrough, skip this phase and click **Next**.

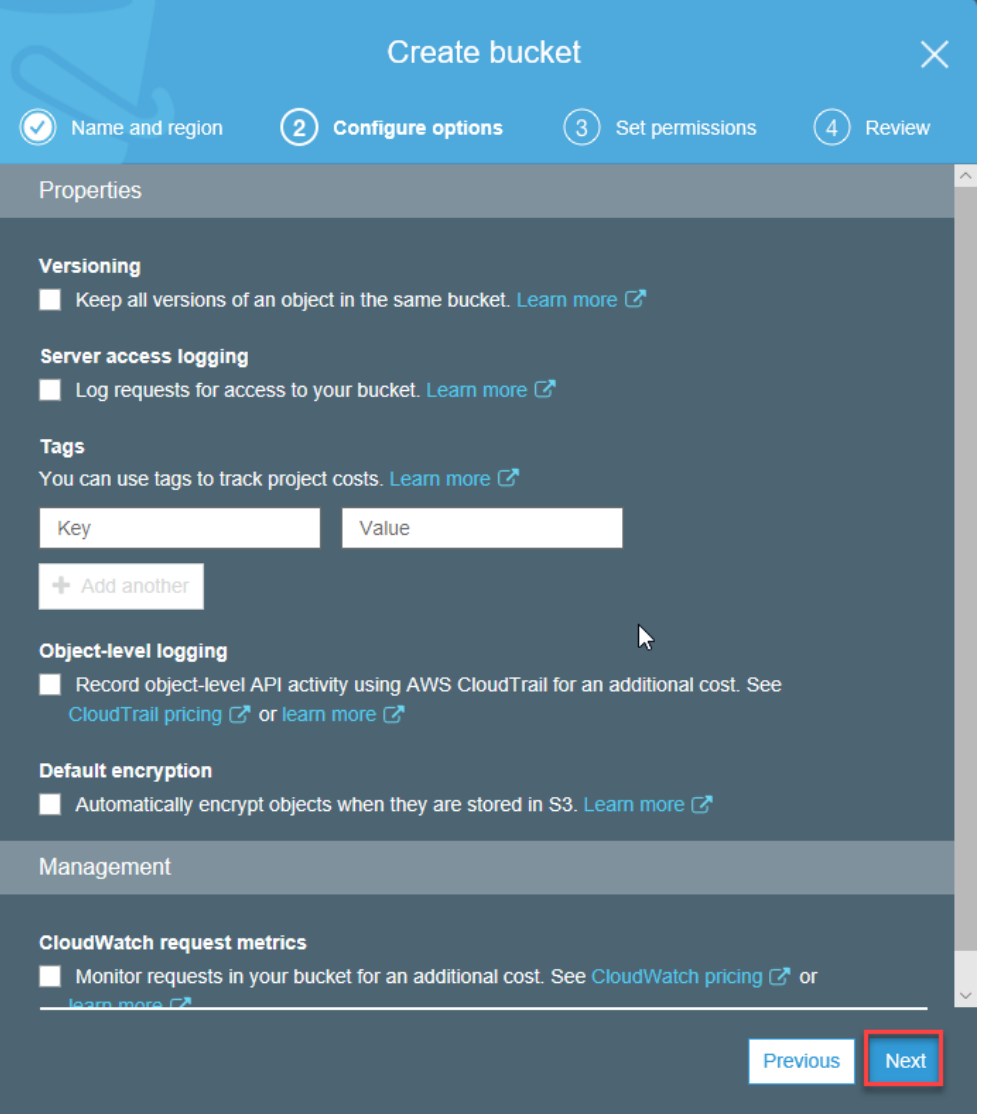

On the **Set Permissions** page, configure access permissions to allow public access to the visits file and click **Next**.

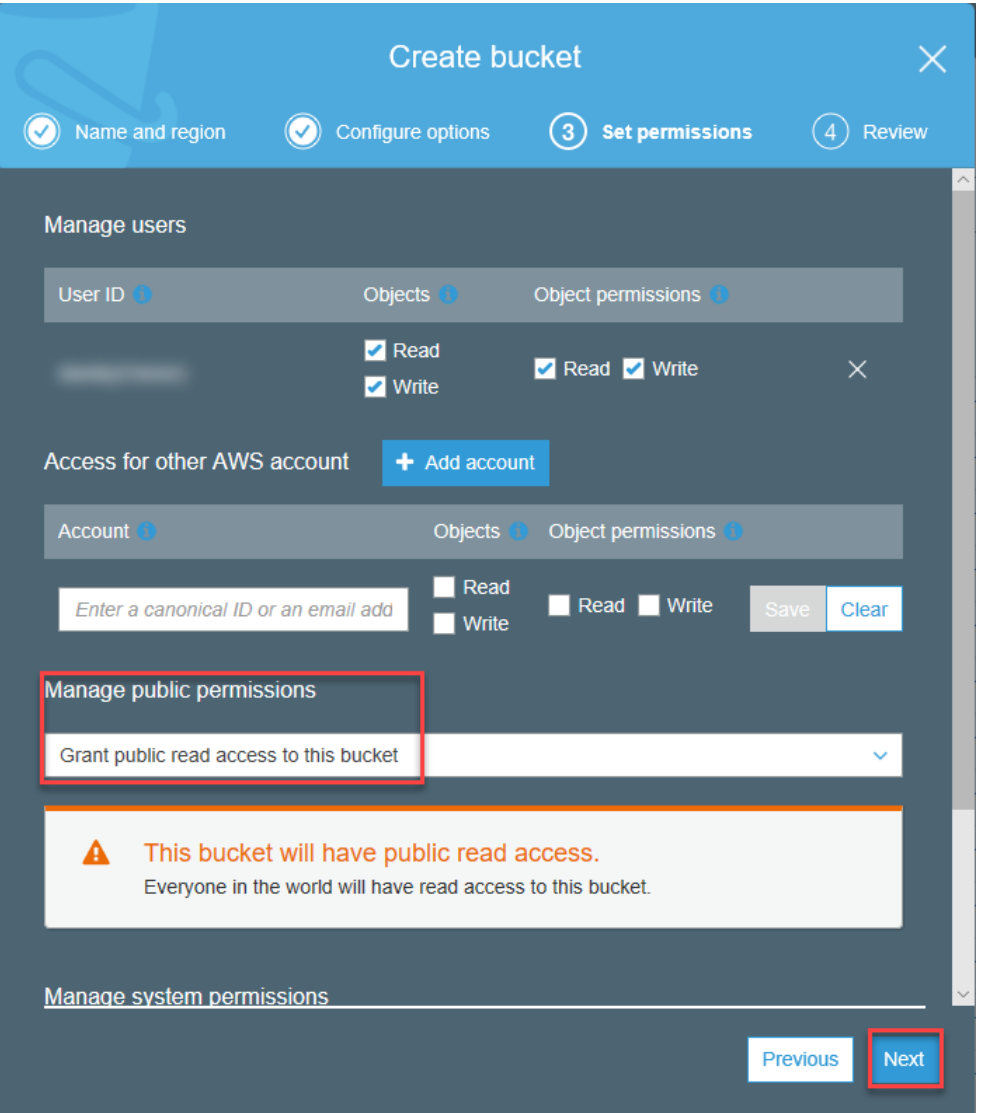

Review your settings and click **Create Bucket**.

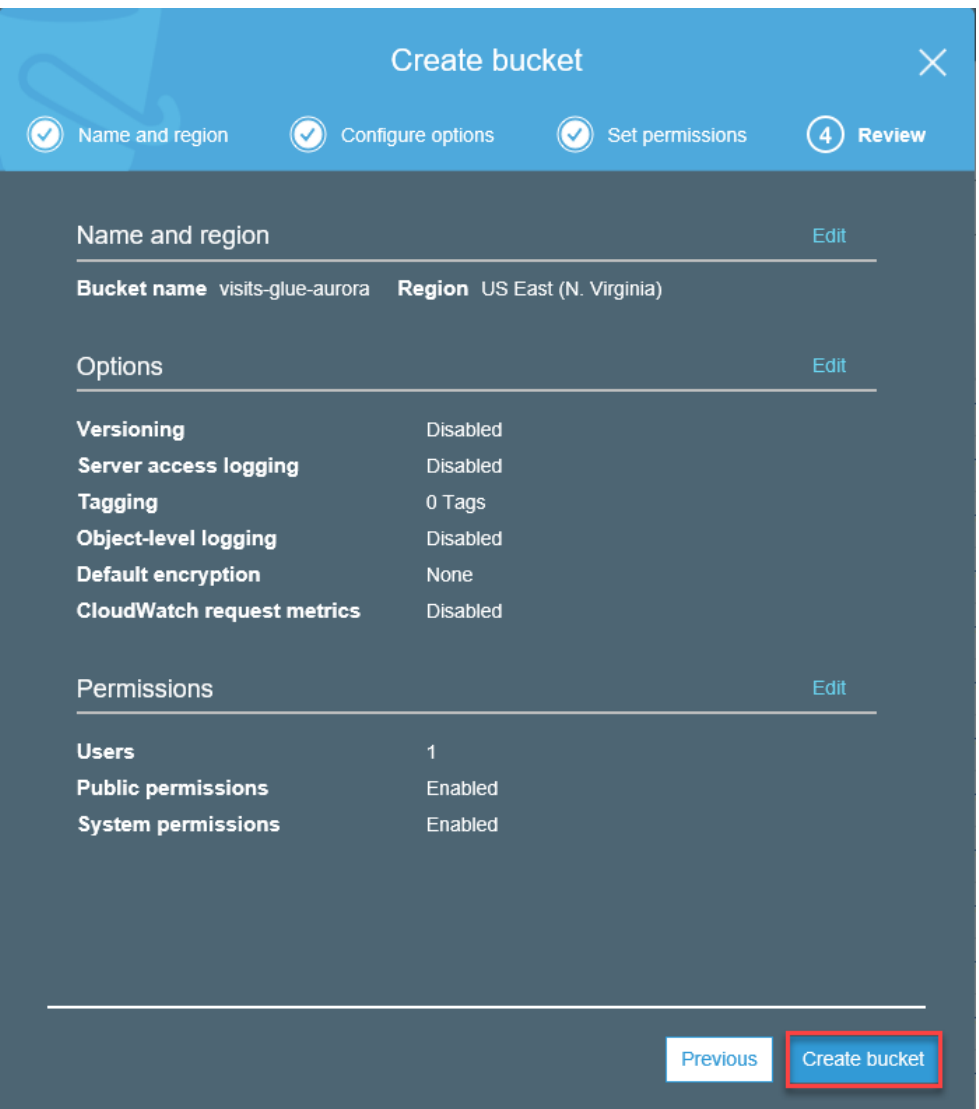

On the S3 Management Console, click the newly created bucket.

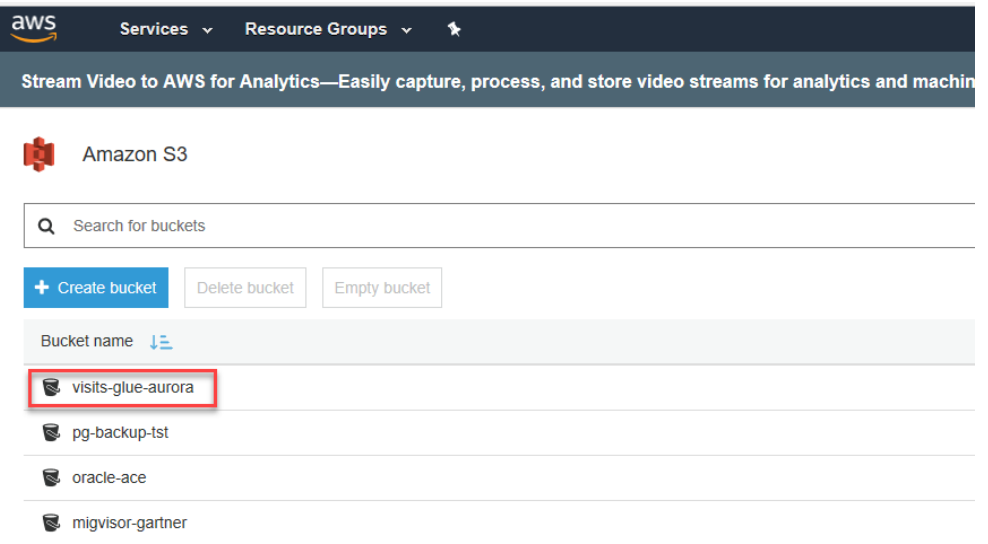

On the bucket page, click **Upload**.

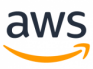

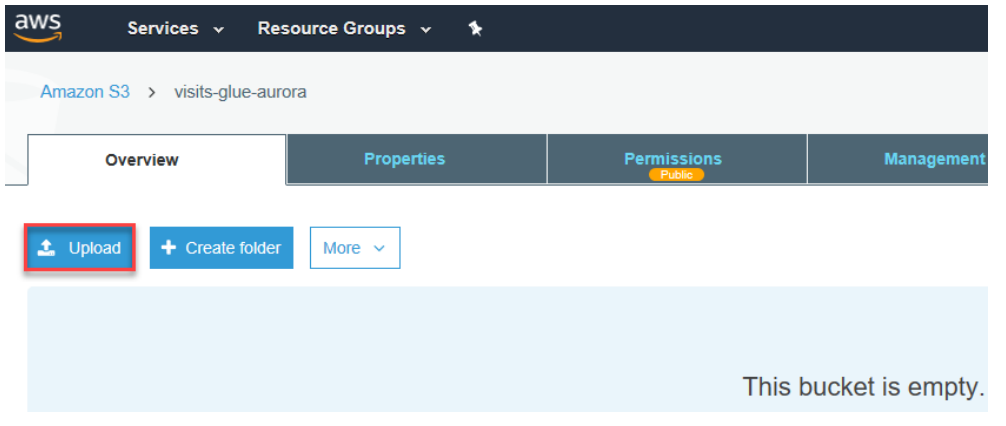

On the upload page, either "drag and drop" or use the **Add Files** button to select the upload files. Click **Next**.

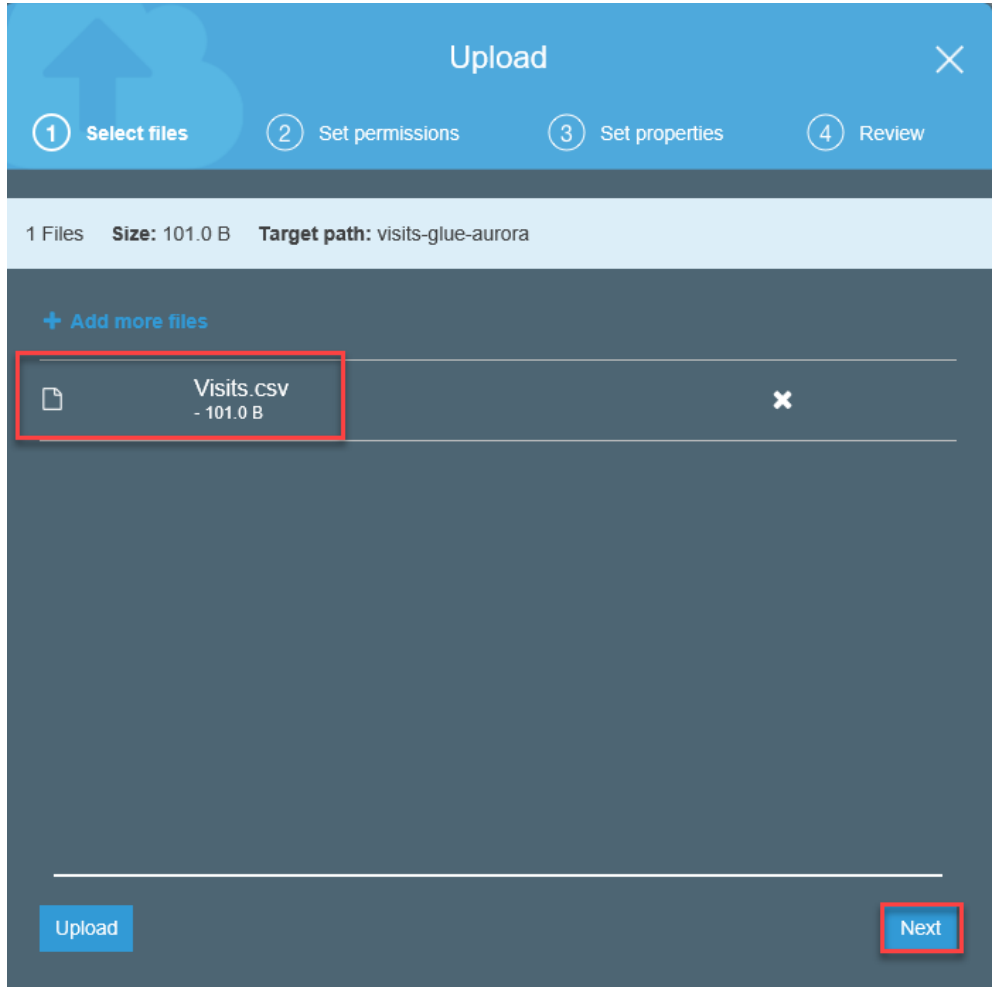

Set the required permissions and click **Next**. For this walk-through, allow public access to the visits file. Click **Next**.

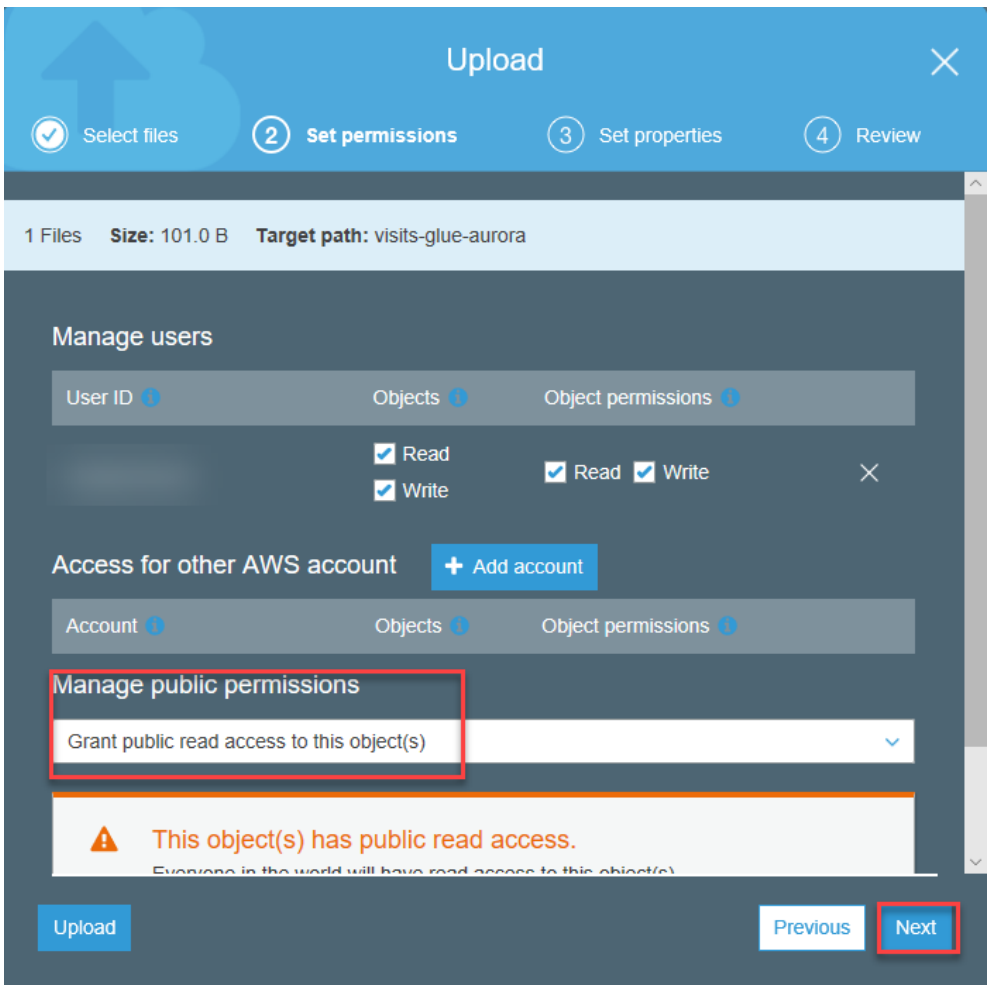

On the **Set Properties** page, select the required options. For this walk-through, skip this step. Click **Next**.

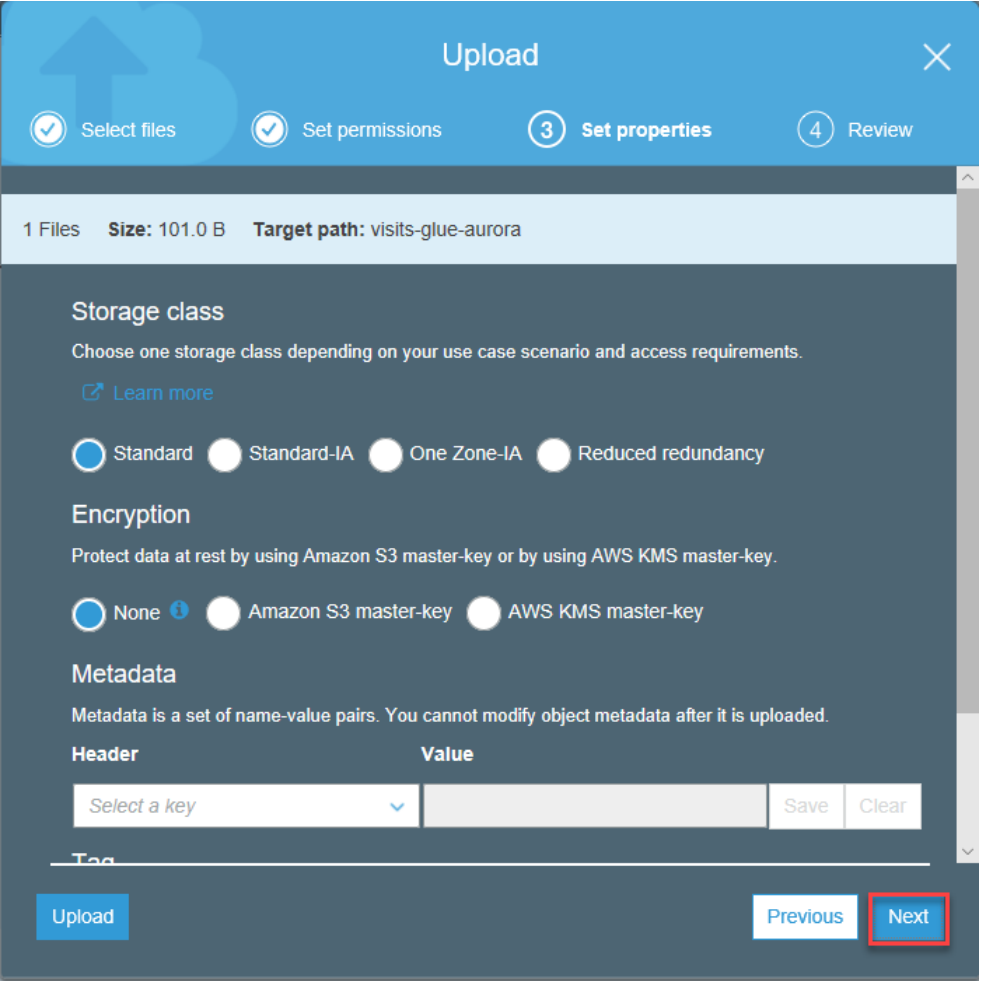

Review the settings and click **Upload**.

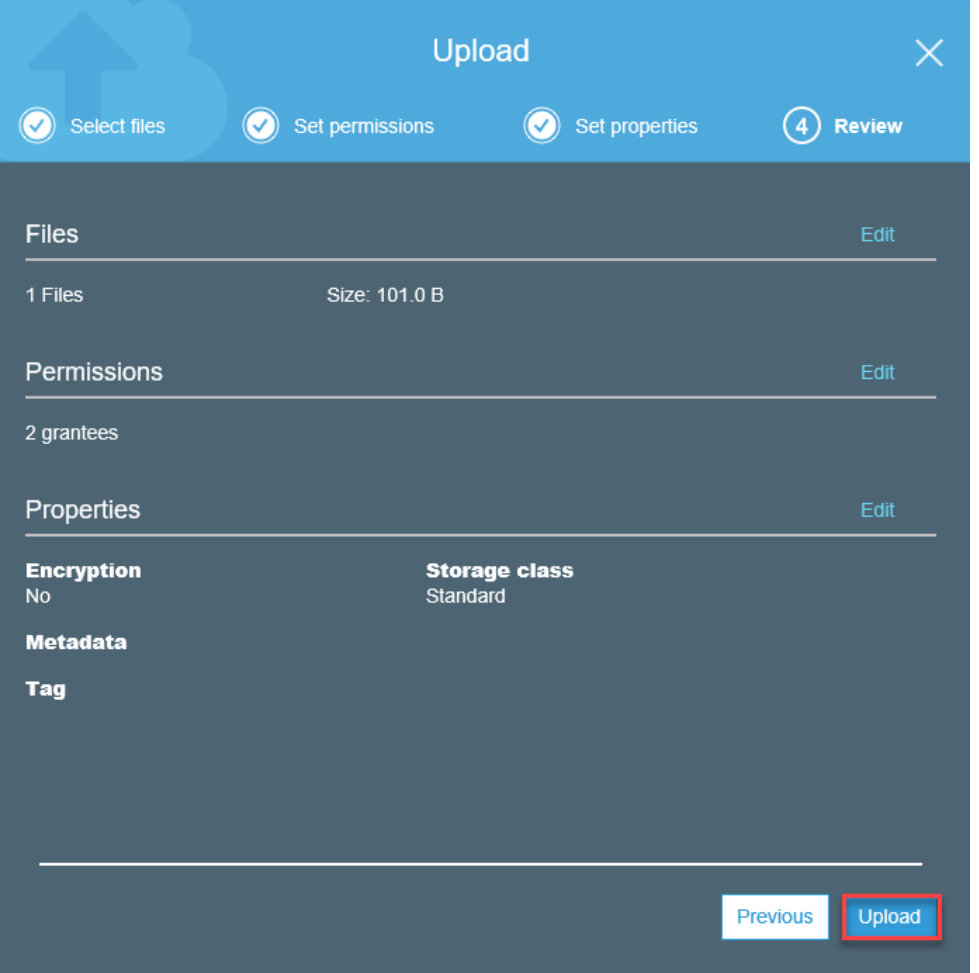

Ensure the file uploads successfully and appears in the file list for the bucket.

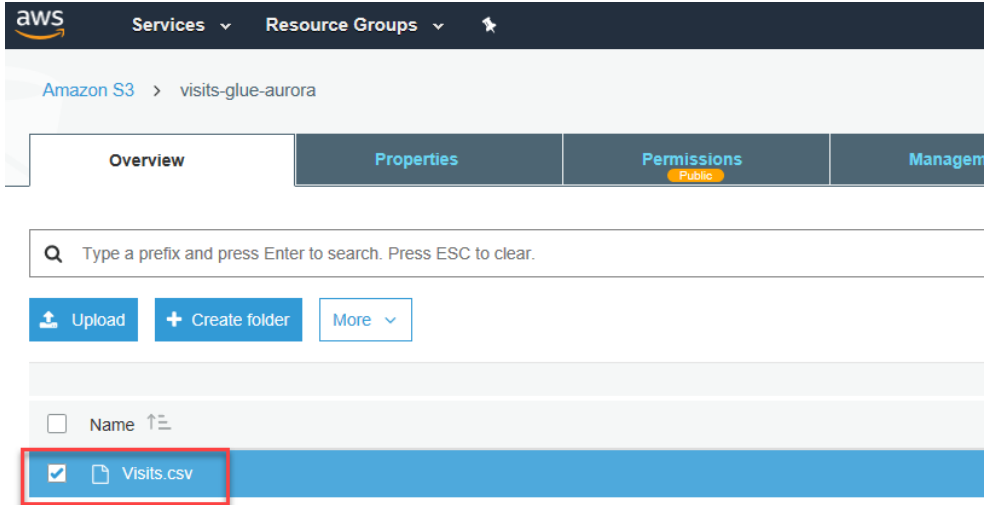

## **Step 2 - Add an Amazon Glue Crawler to Discover and Catalog the Visits File**

Navigate to the Amazon Glue management console page at [https://](https://console.aws.amazon.com/glue/home) [console.aws.amazon.com/glue/home](https://console.aws.amazon.com/glue/home).

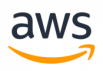

Click **Add tables using a crawler**. Alternatively, click the **Crawlers** navigation link on the left and then click **Add Crawler**.

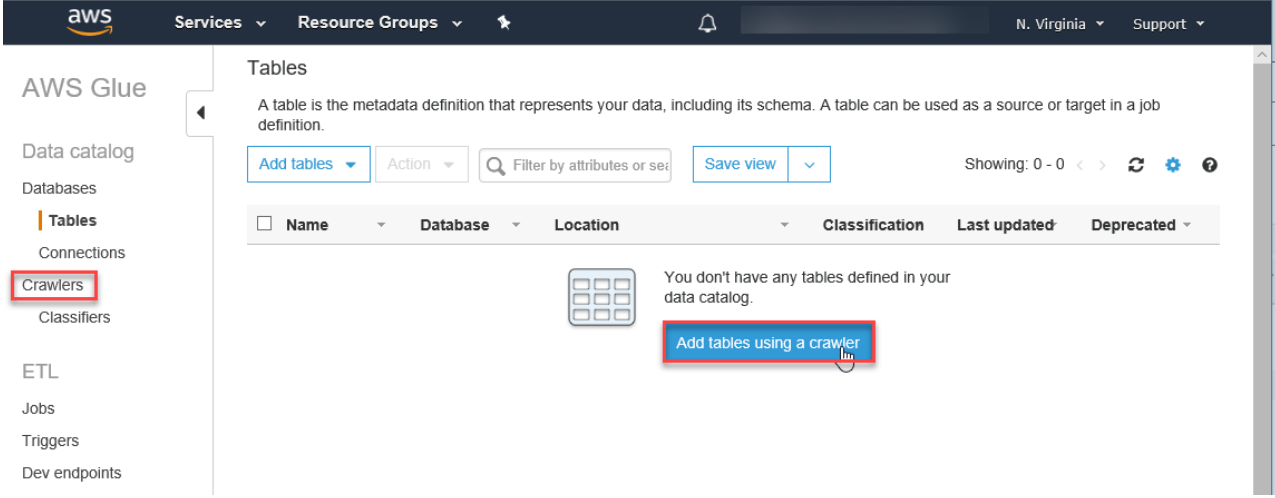

Provide a descriptive name for the crawler and click **Next**.

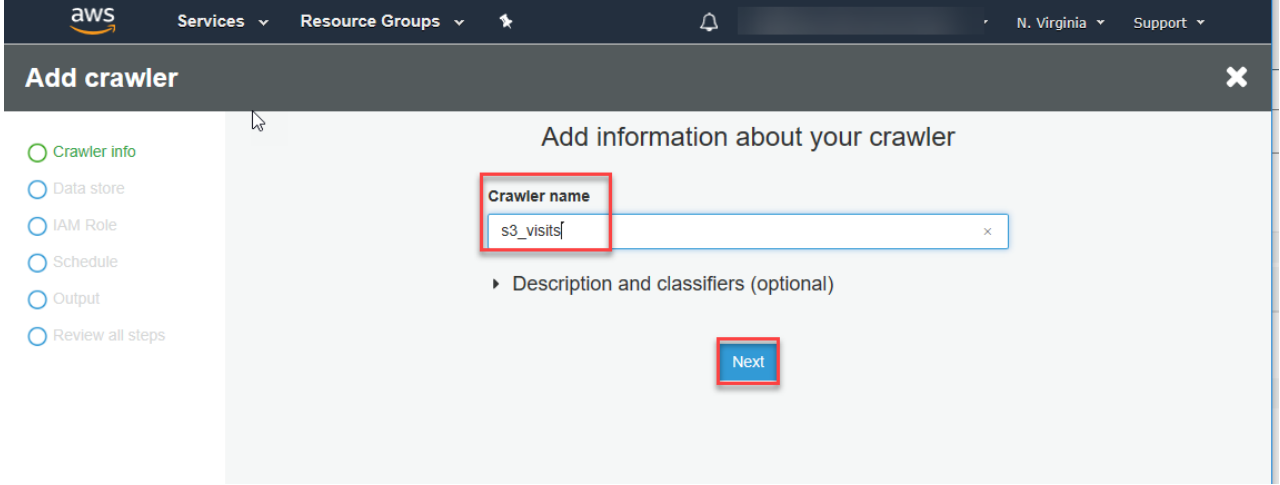

Leave the default S3 data store and choose whether the file is in a path in your account or another account. For this example, the path is in my account and specified in the **Include path** text box. Click **Next**.

**Note:** Click the small folder icon to the right of the **Include path** text box to open a visual folder hierarchy navigation window.

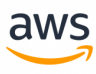

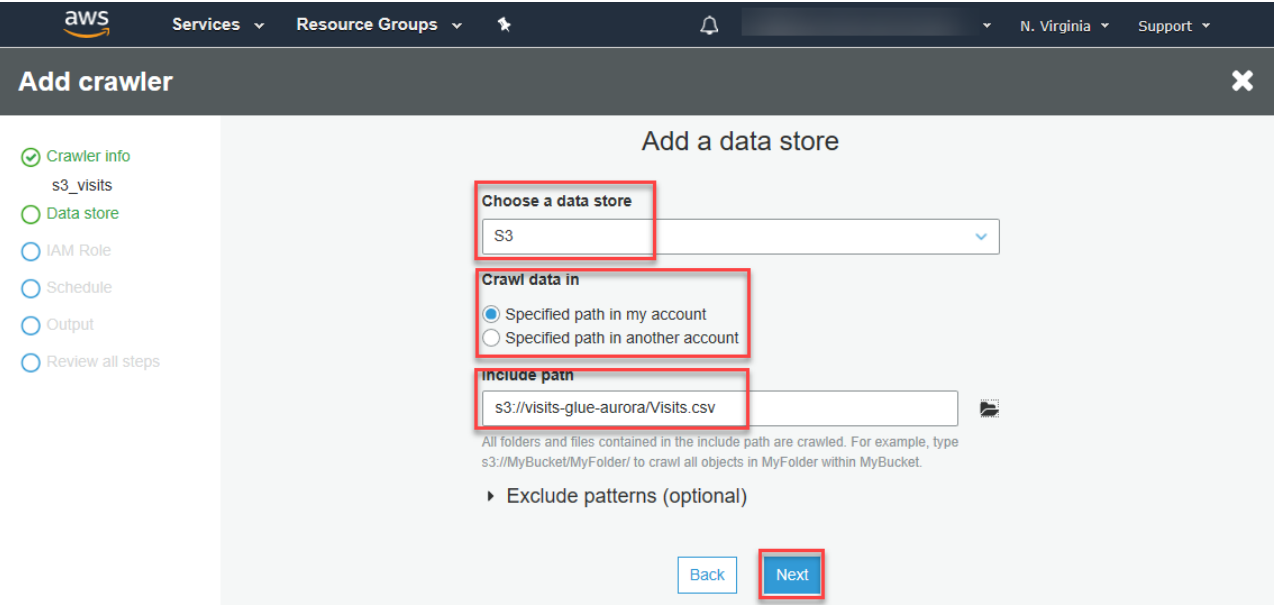

Select whether the crawler accesses another data store or not. For this example, only uses the visits file. Click **Next**.

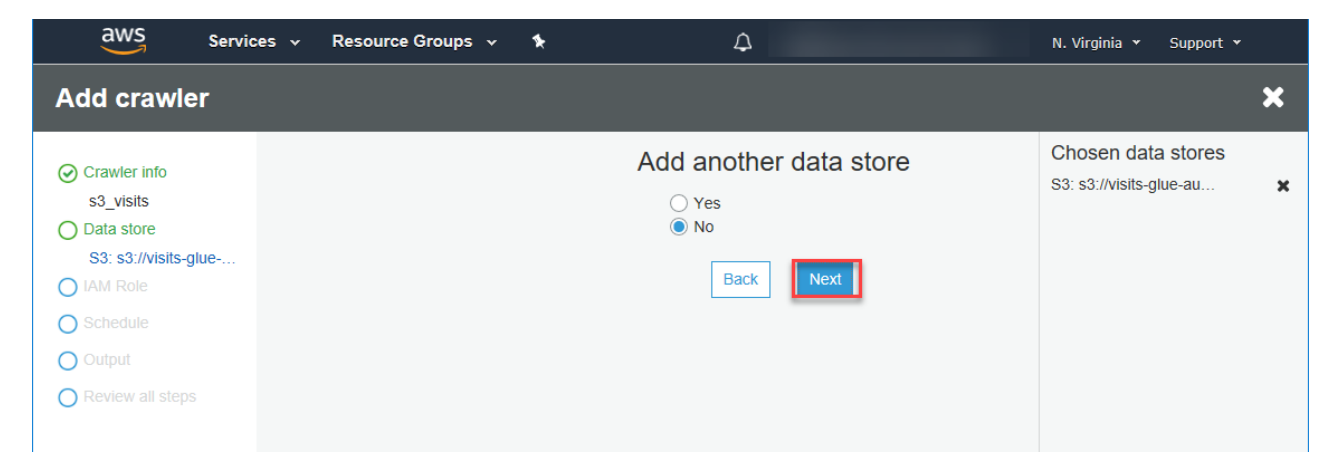

The IAM role window allows selection of the security context the crawler uses to execute. You can choose an existing role, update an existing policy, or create a new role. For this example, create a new role. Click **Next**.

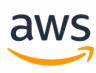

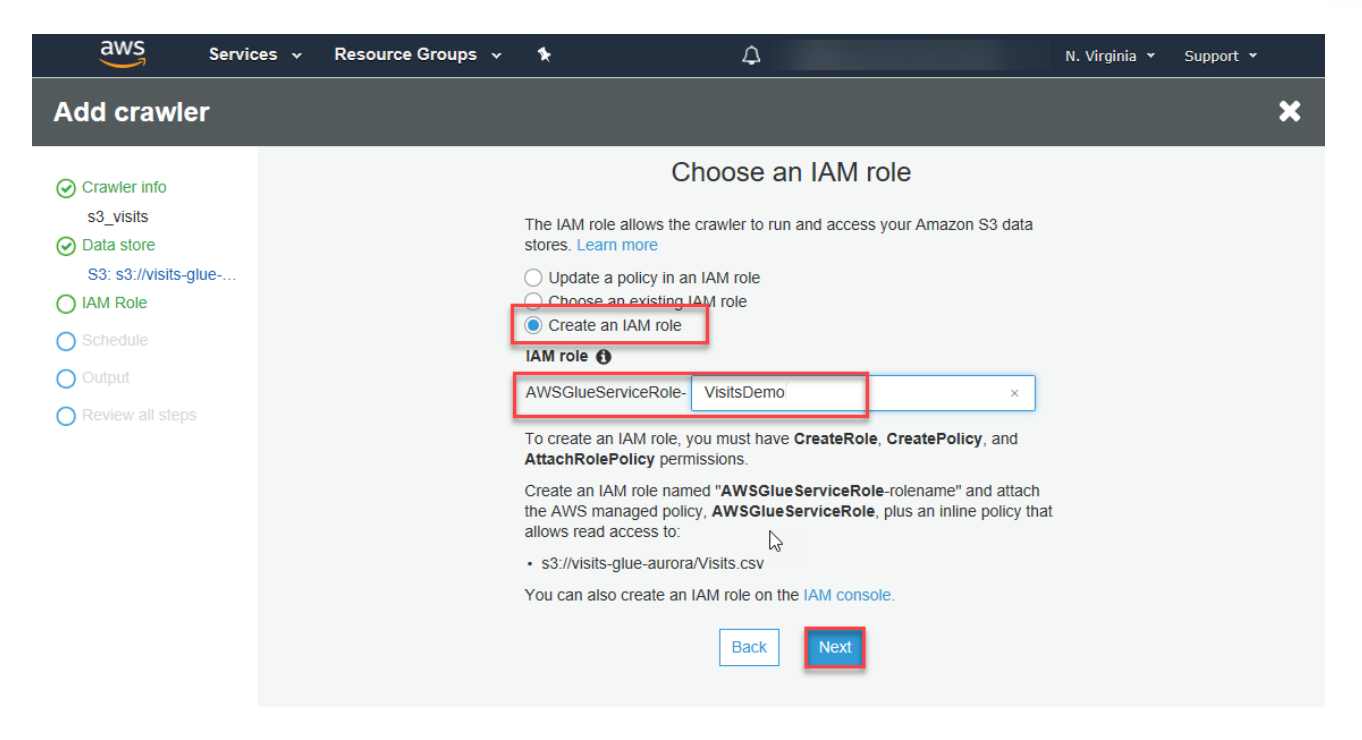

Choose the crawler schedule and frequency. For this example, use **Run on demand**. Click **Next**.

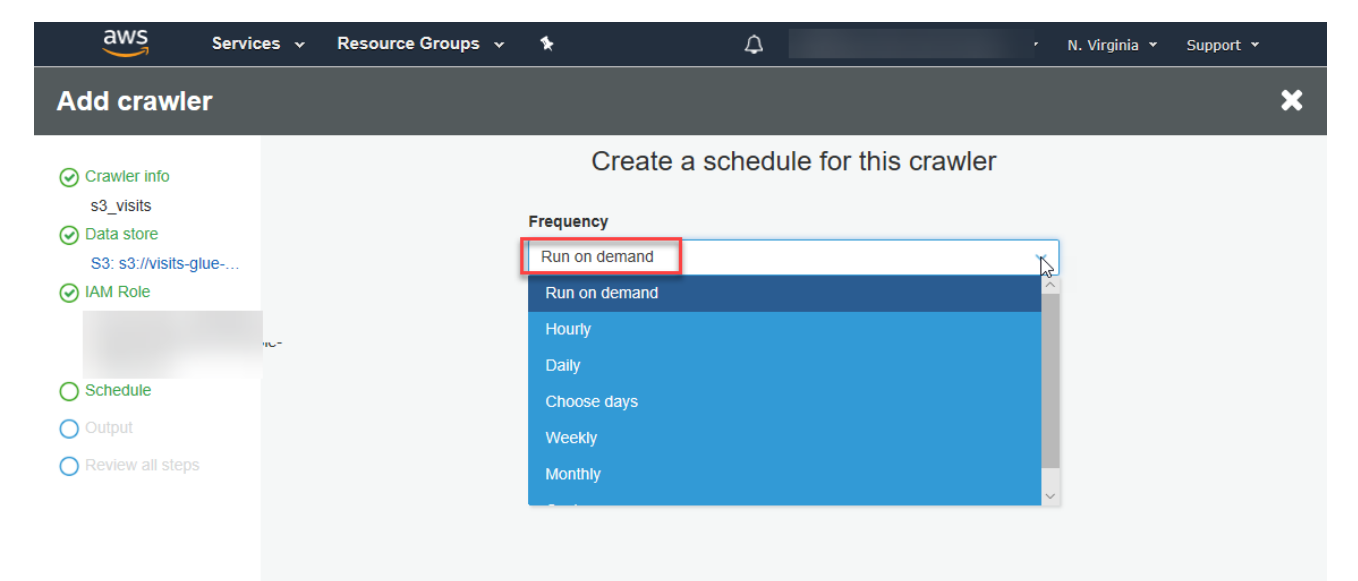

Click **Add database** and provide a name for the new catalog database. Enter an optional table prefix for easy reference. Click **Next**.

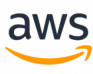

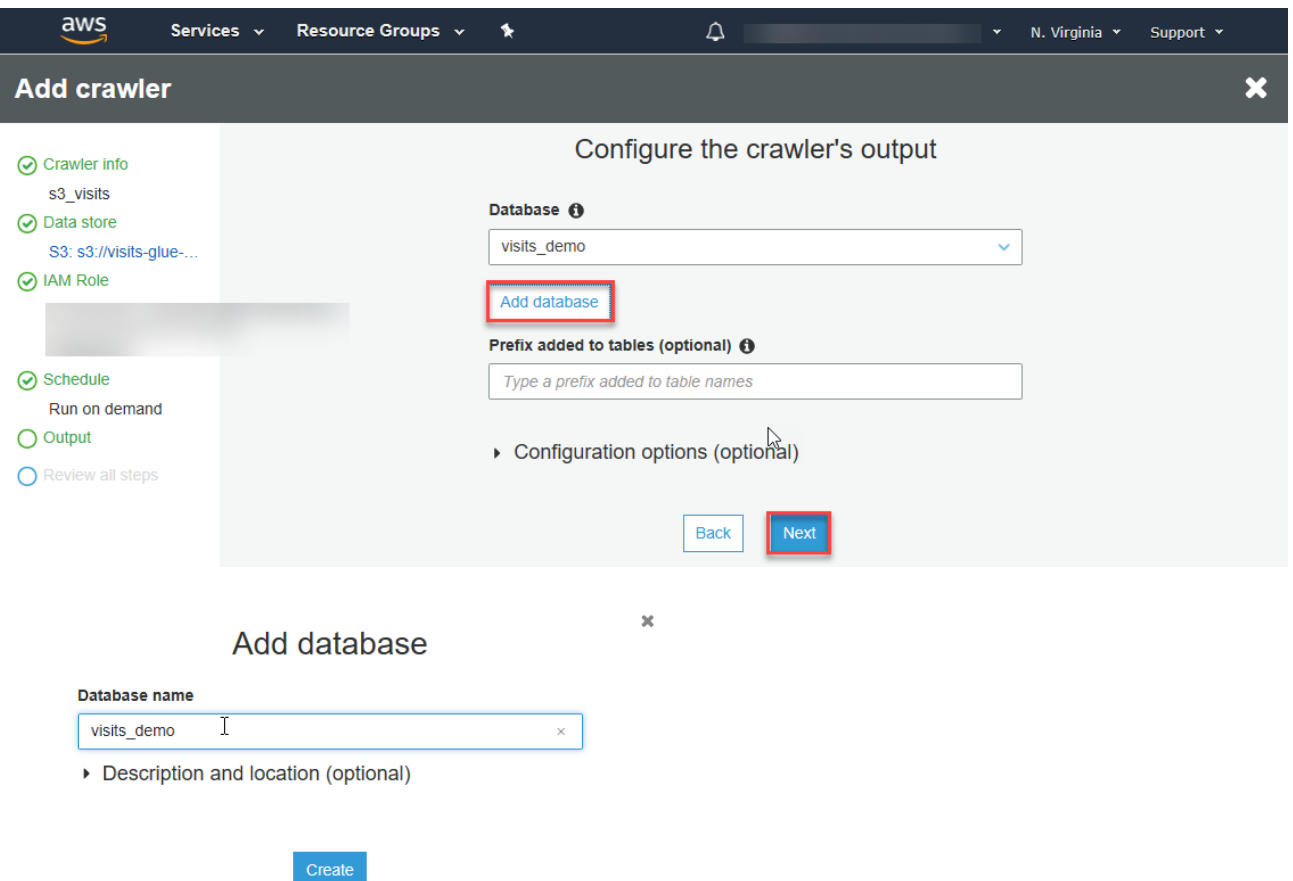

Review your entries and click **Finish** to create the crawler.

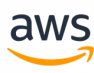

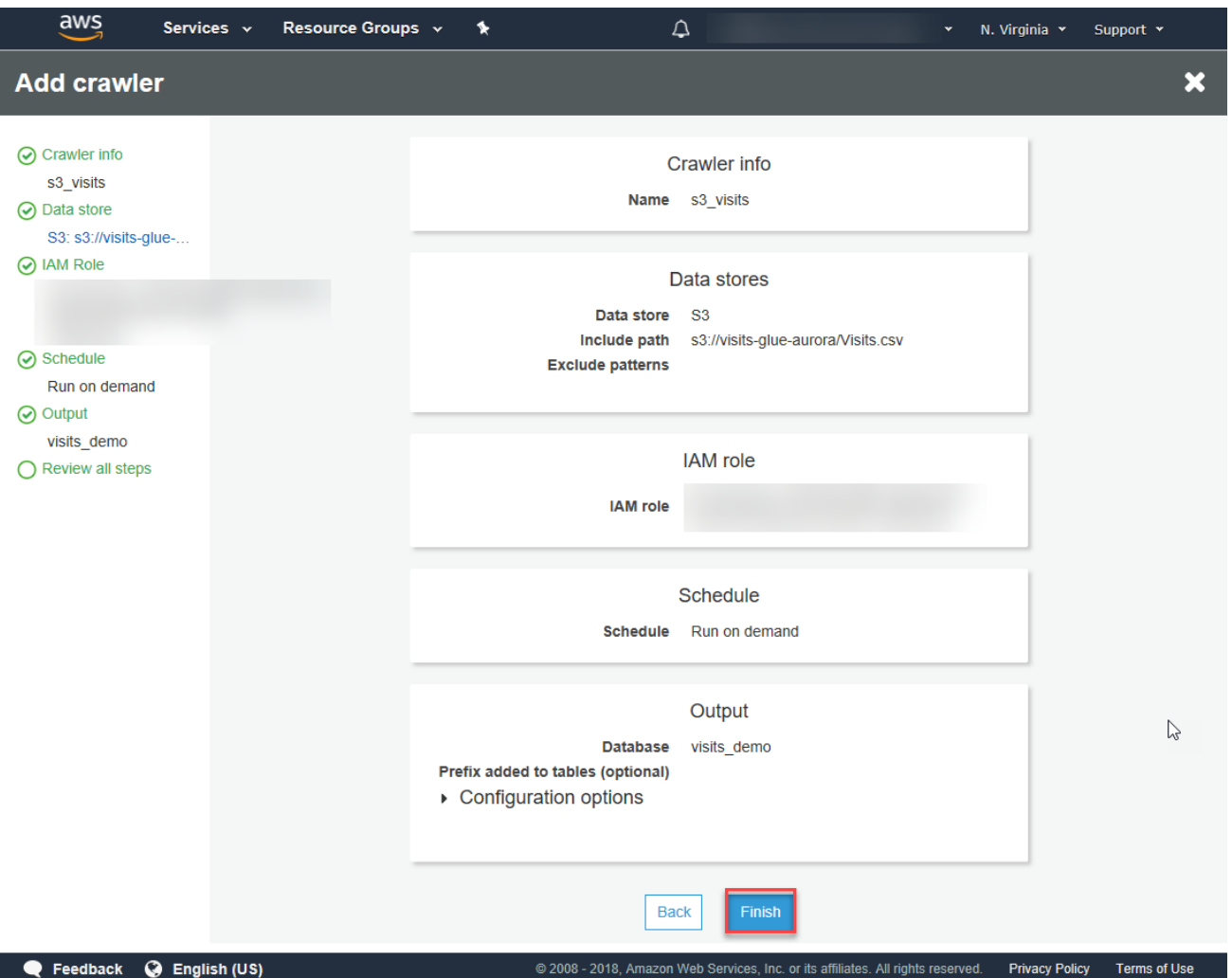

## **Step 3 - Run the Crawler**

Navigate to the **Crawlers** page on the glue management console <https://console.aws.amazon.com/glue/home?catalog:tab=crawlers>.

Since you just created a new crawler, a message box asks if you want to run it now. You can click the link or check the check-box near the crawler's name and click the **Run crawler** button.

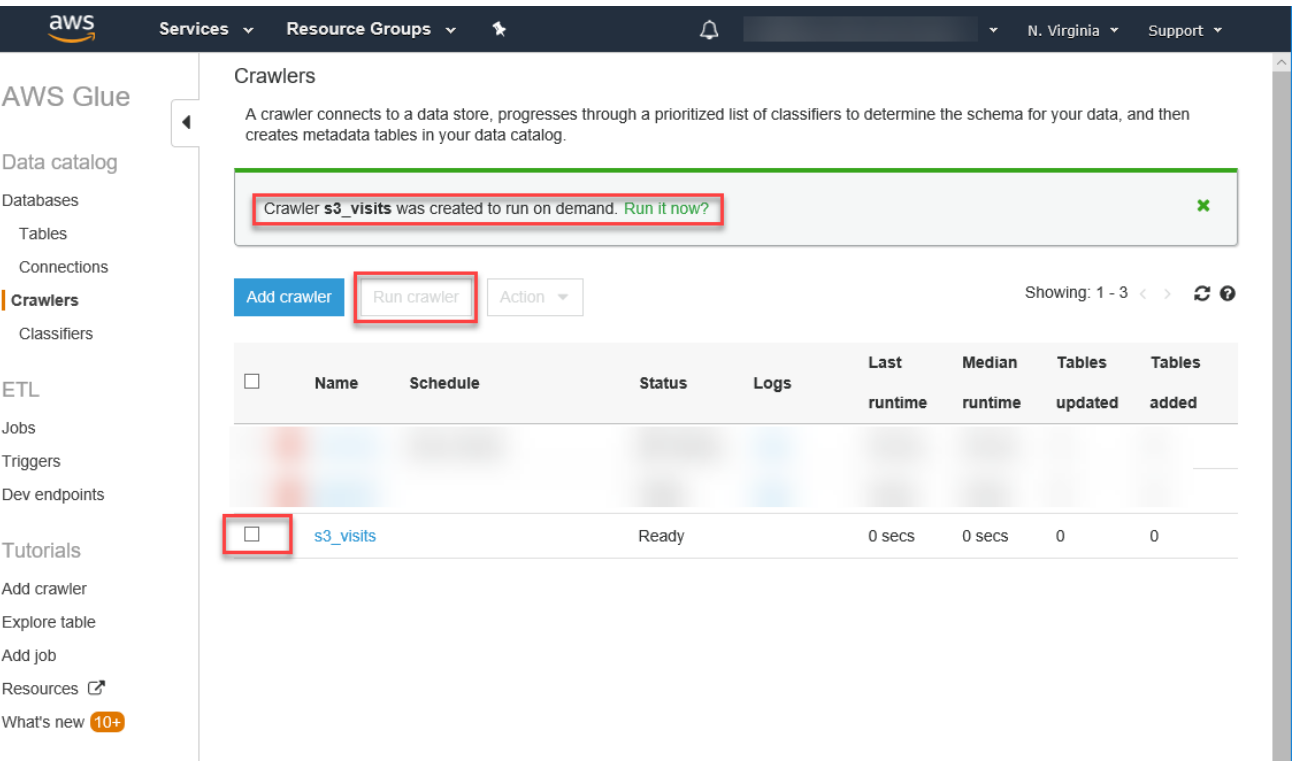

aw:

After the crawler completes, the Visits table should be discovered and recorded in the catalog in the table specified.

The following message box appears on the page:

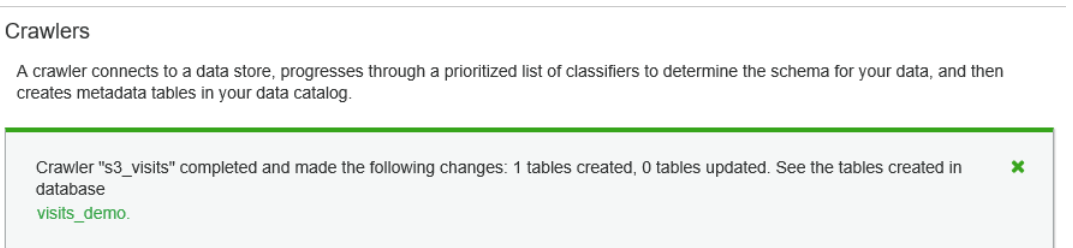

Click the link to get to the table that was just discovered and then click the table name.

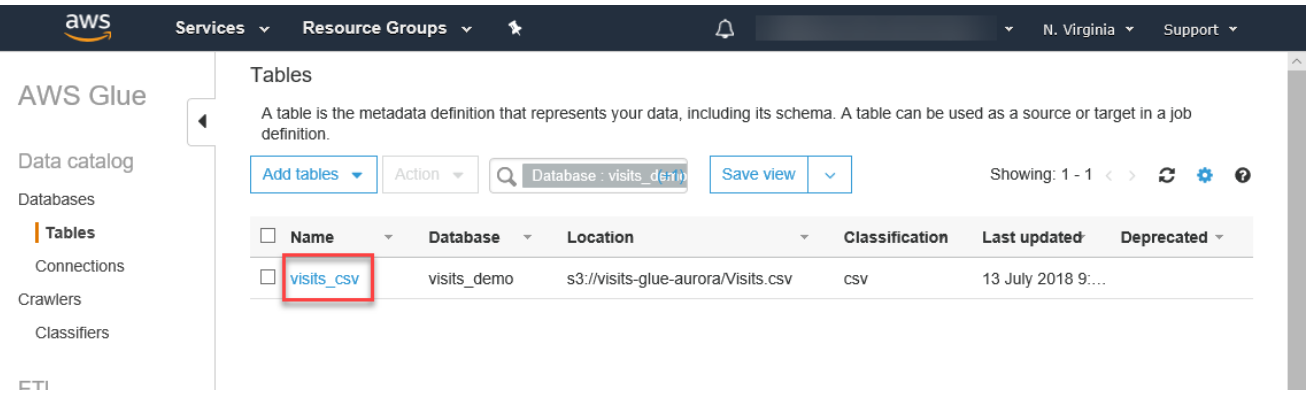

Verify the crawler identified the table's properties and schema correctly.

**Note:** You can manually adjust the properties and schema JSON files using the buttons on the top right.

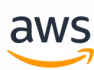

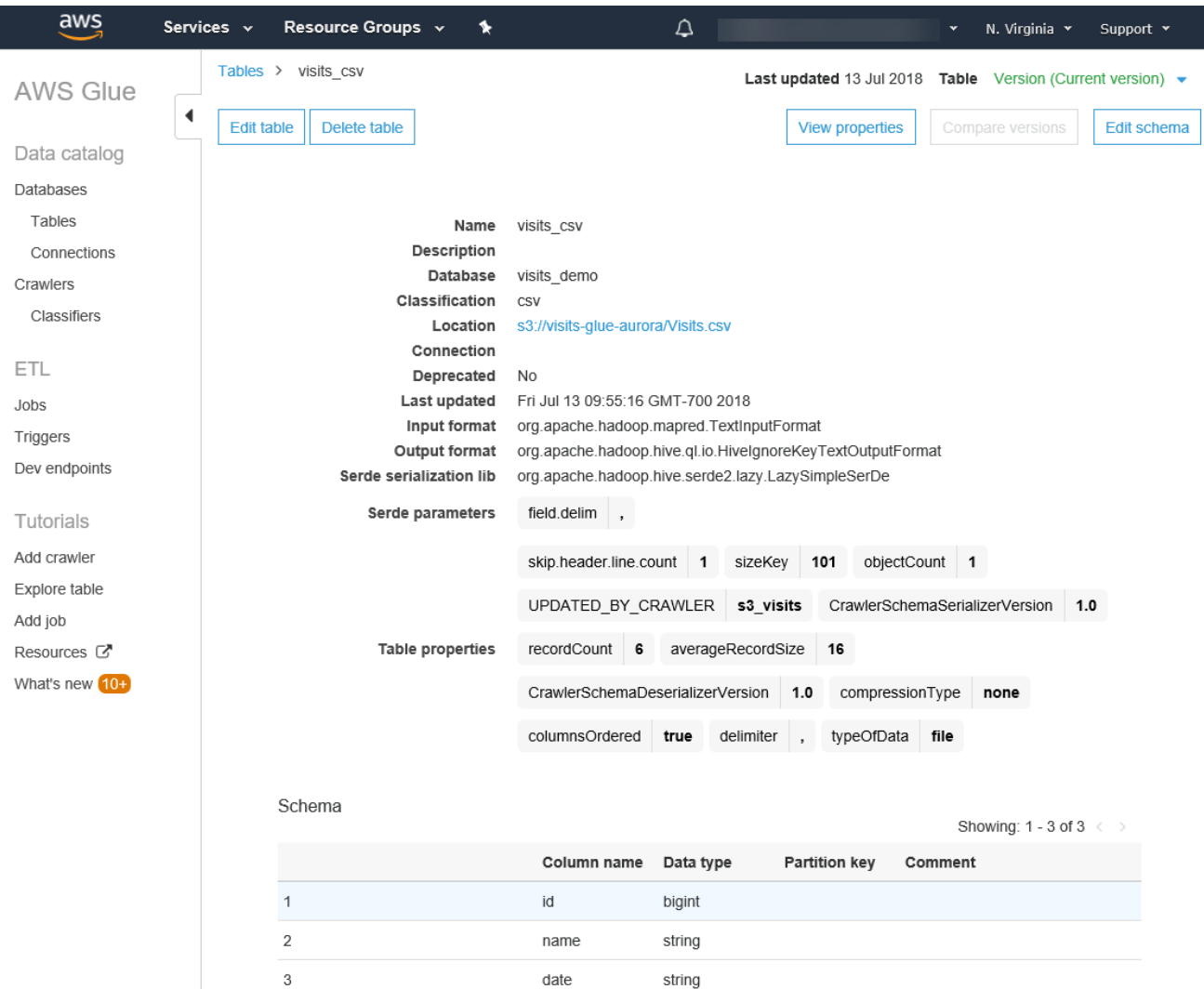

## **Optional - Add Tables Manually**

If you don't want to add a crawler, you can add tables manually.

Navigate to <https://console.aws.amazon.com/glue/home>, the default page is the Tables page. Click **Add tables** and select **Add table manually**.

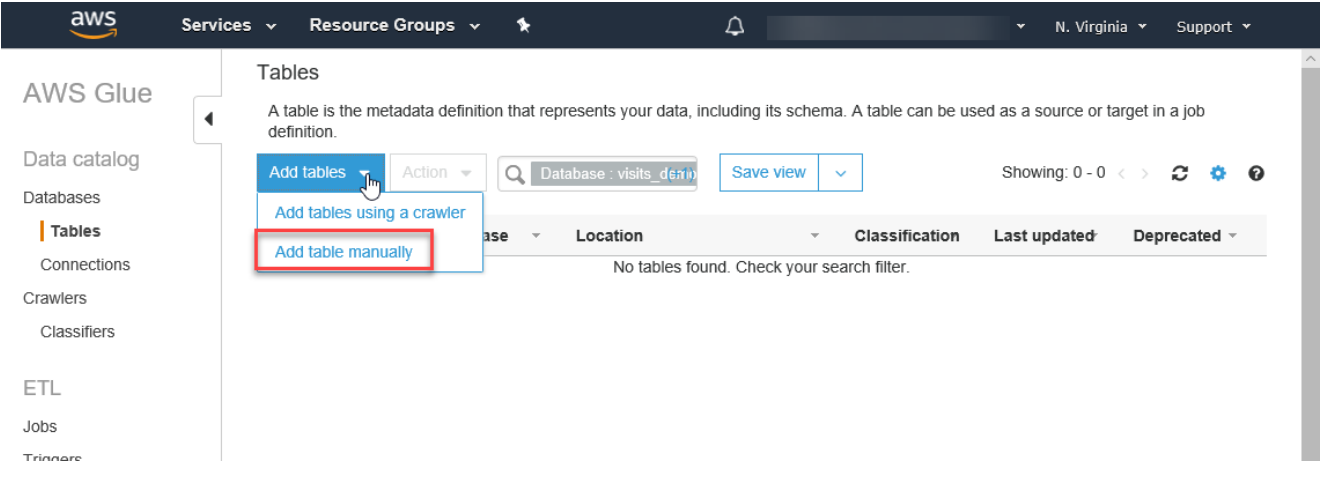

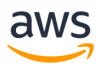

The process is similar the one used for the crawler.

## **Step 4 - Create an ETL Job to Copy the Visits Table to an Aurora PostgreSQL Database.**

#### Navigate to the Amazon Glue ETL Jobs page at [https://-](https://console.aws.amazon.com/glue/home?etl:tab=jobs)

[console.aws.amazon.com/glue/home?etl:tab=jobs.](https://console.aws.amazon.com/glue/home?etl:tab=jobs) Since this is the first job, the list is empty. Click Add Job.

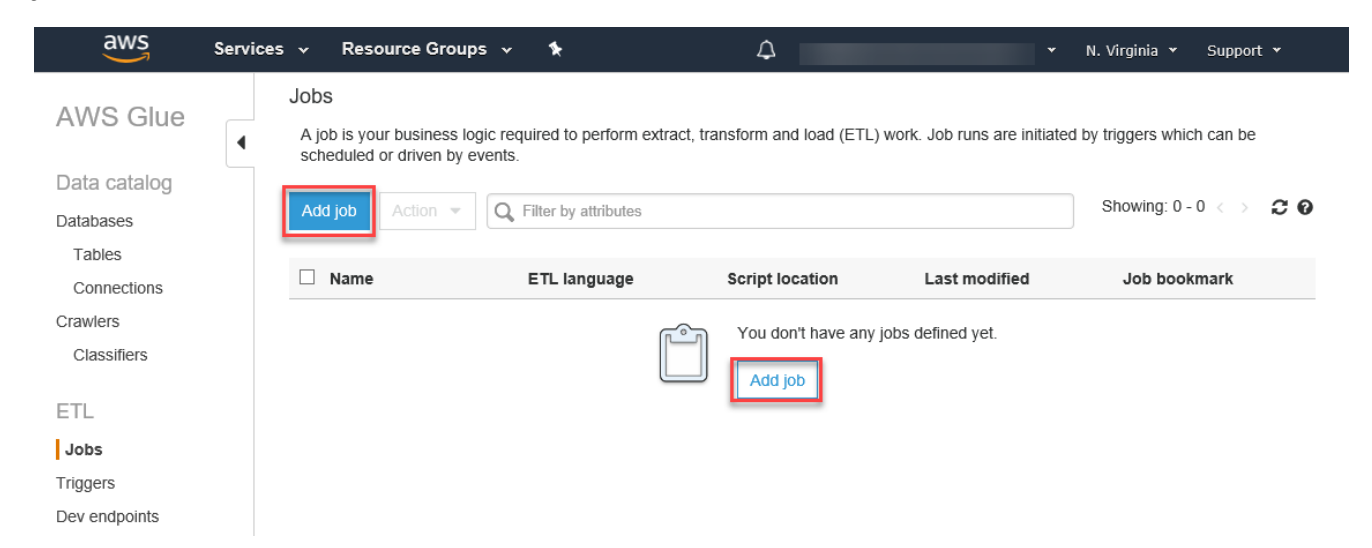

Enter a name for the ETL job and pick a role for the security context. For this example, use the same role created for the crawler. The job may consist of a pre-existing ETL script, a manually-authored script, or an automatic script generated by Amazon Glue. For this example, use Amazon Glue. Enter a name for the script file or accept the default, which is also the job's name. Configure advanced properties and parameters if needed and click **Next**.

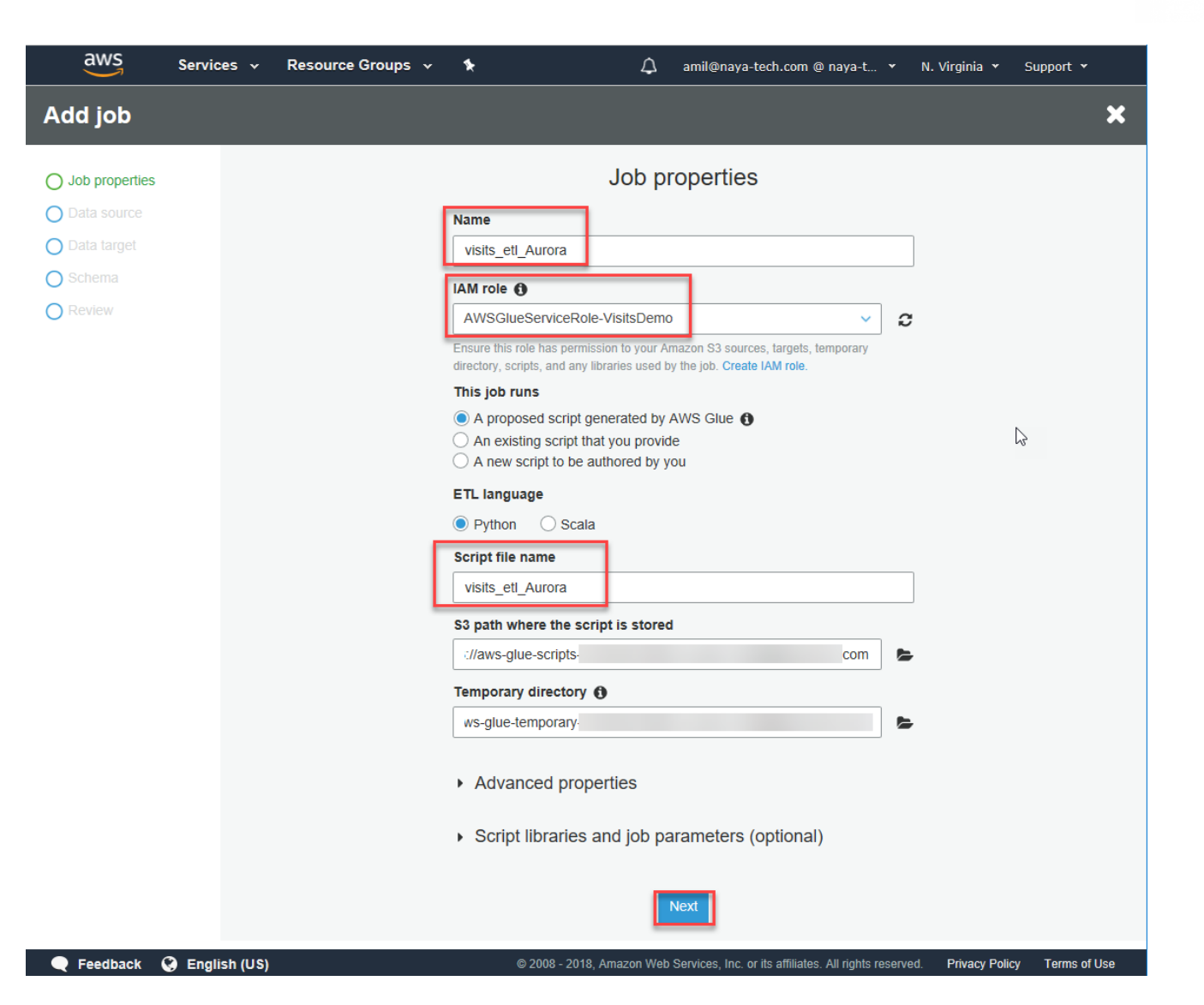

aws

Select the data source for the job (in this example, there is only one). Click **Next**.

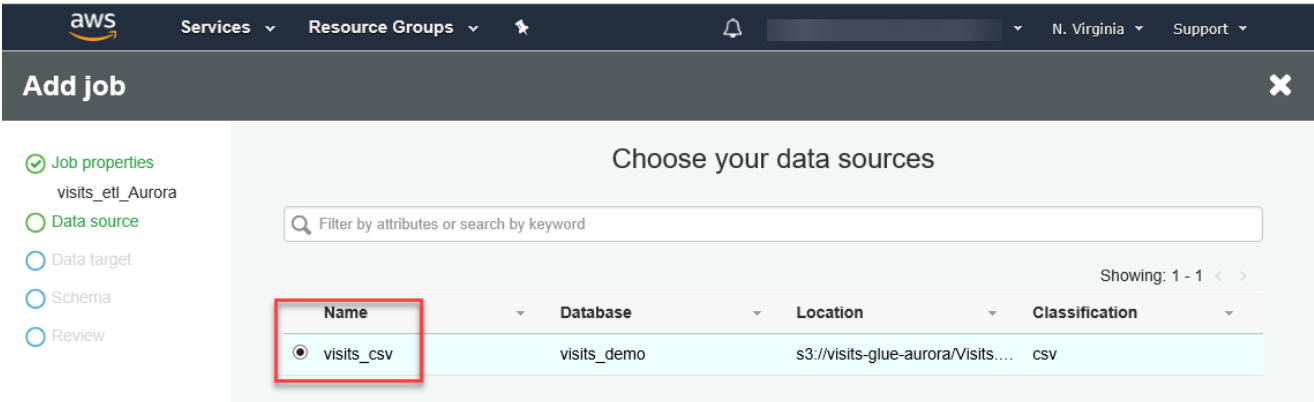

On the **Data Target** page, select **Create tables in your data target**, use the JDBC Data store, and the gluerds connection type. **Click Add Connection**.

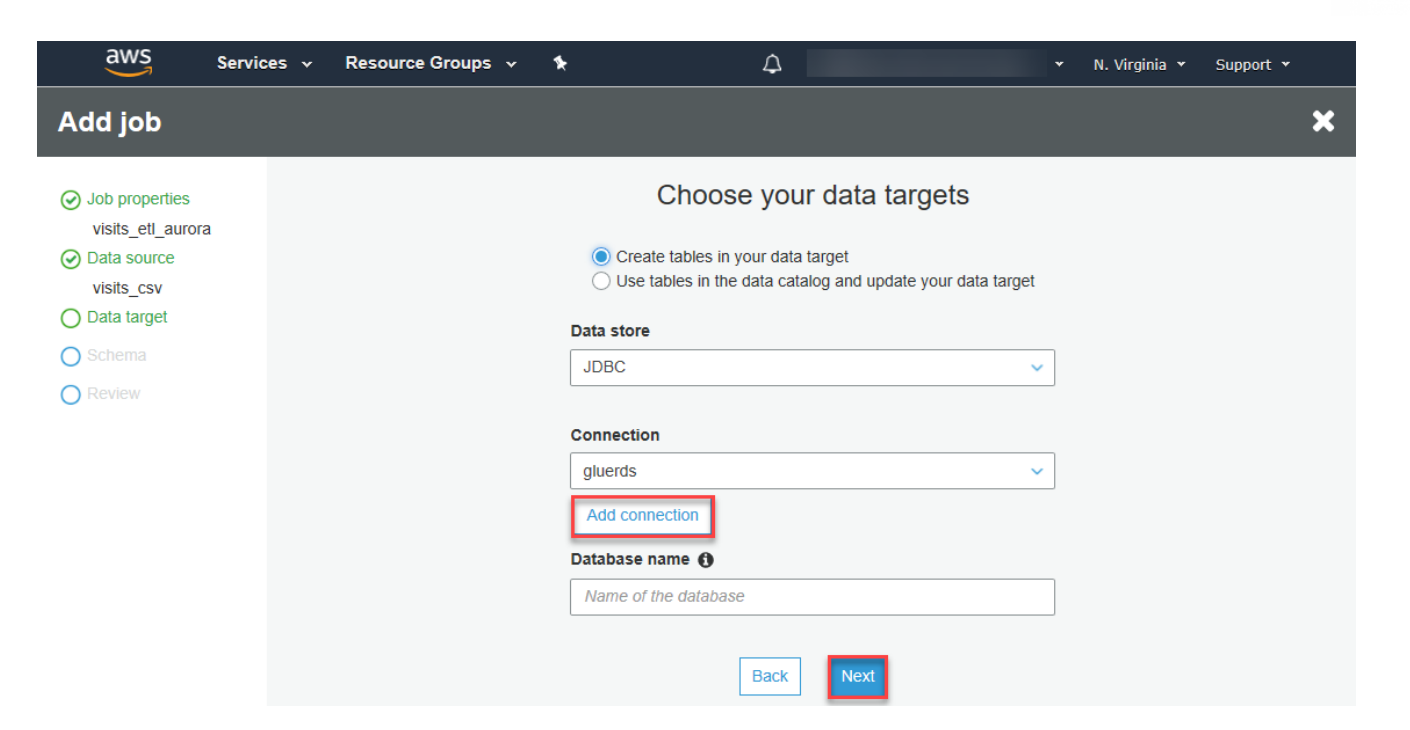

aws

On the **Add connection** page, enter the access details for the Aurora Instance and lick **Add**.

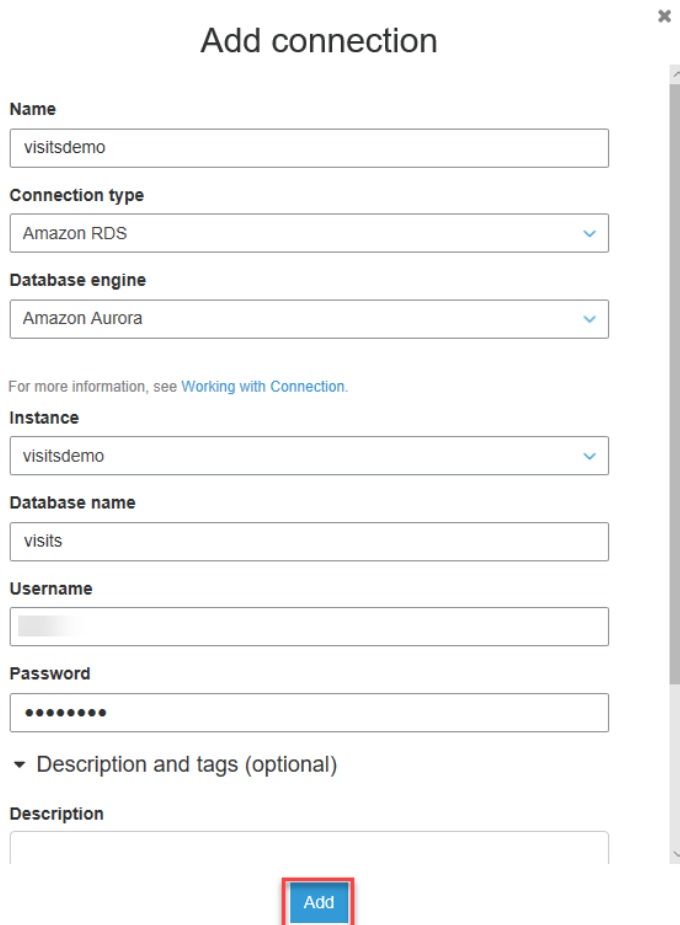

Click **Next** to display the column mapping between the source and target. For this example, leave the default mapping and data types. Click **Next**.

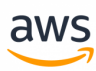

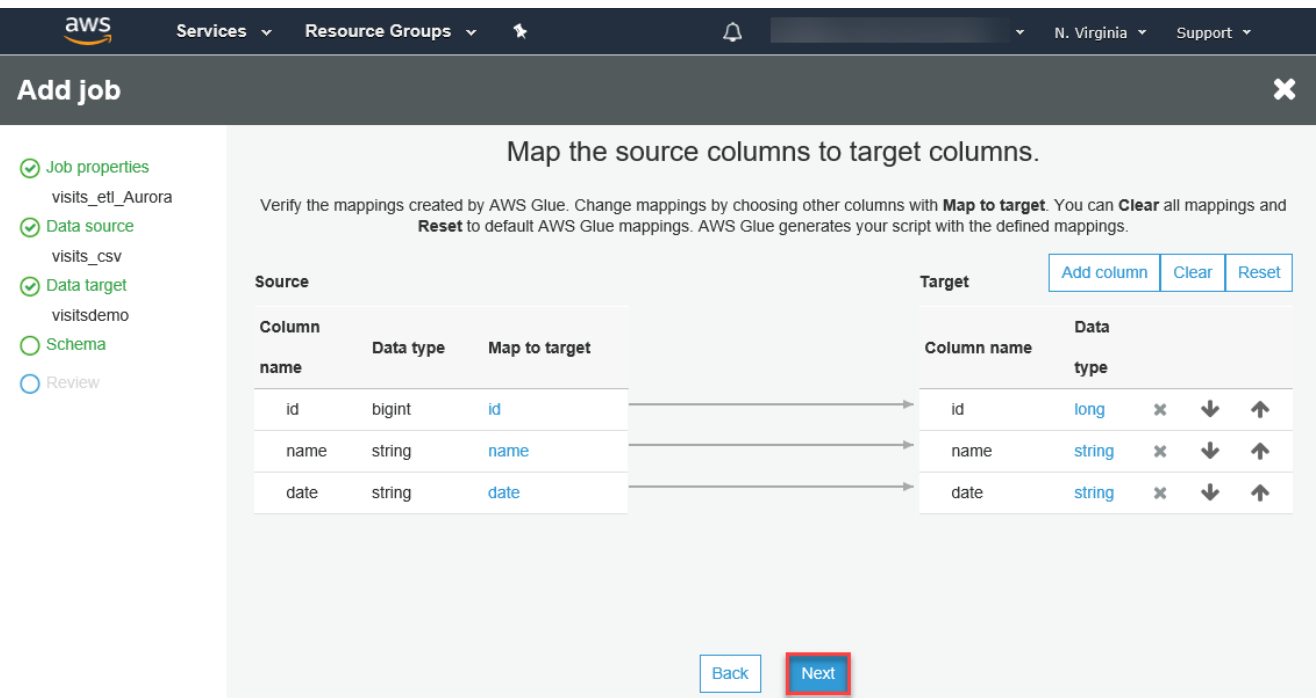

٠

## Review the job properties and click **Save job and edit script**.

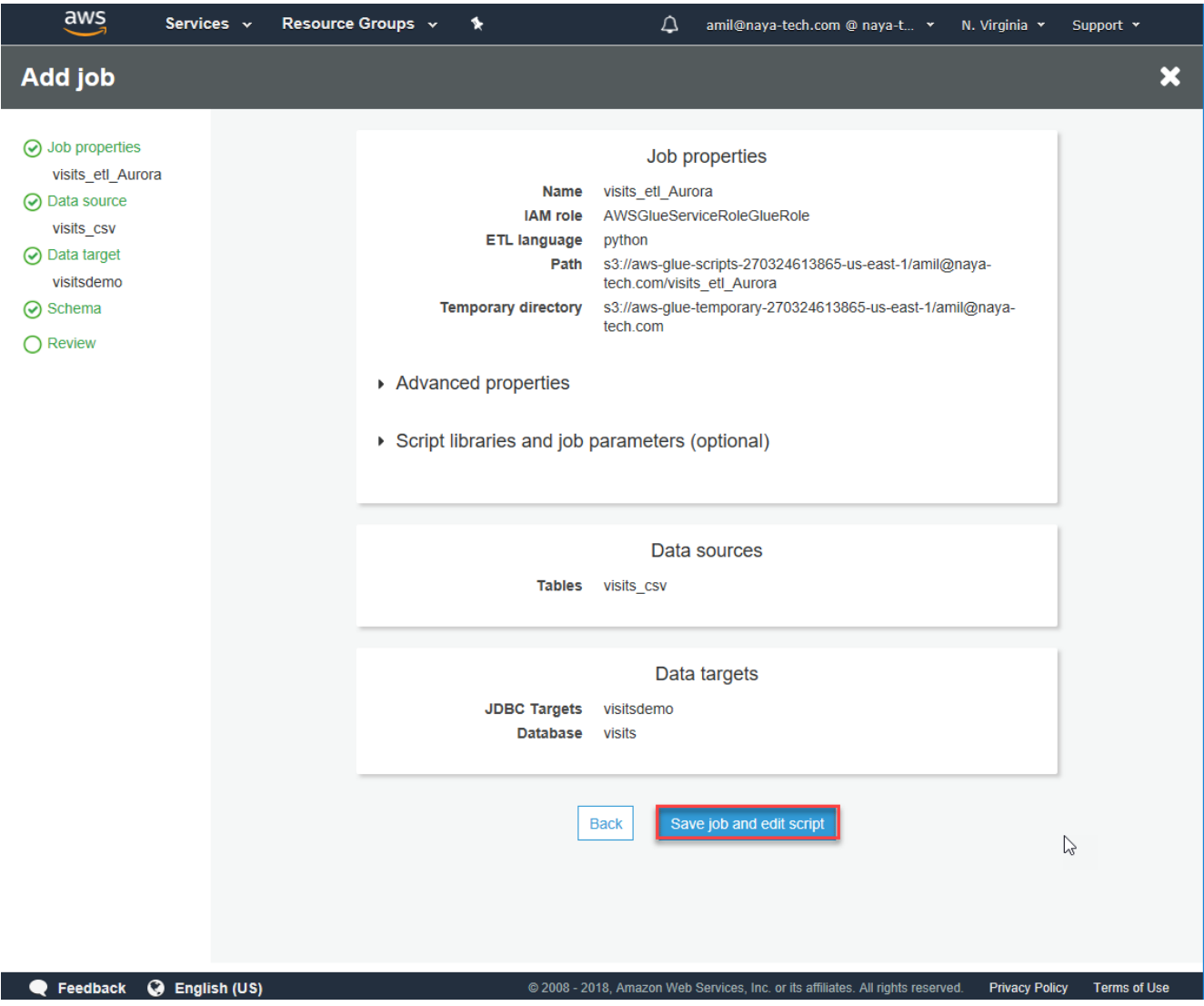

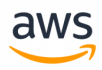

Review the generated script and make manual changes as needed. You can use the built-in templates for source, target, target location, transform, and spigot using the buttons at the top right section of the screen.

For this example, run the script as-is. Click **Run Job**.

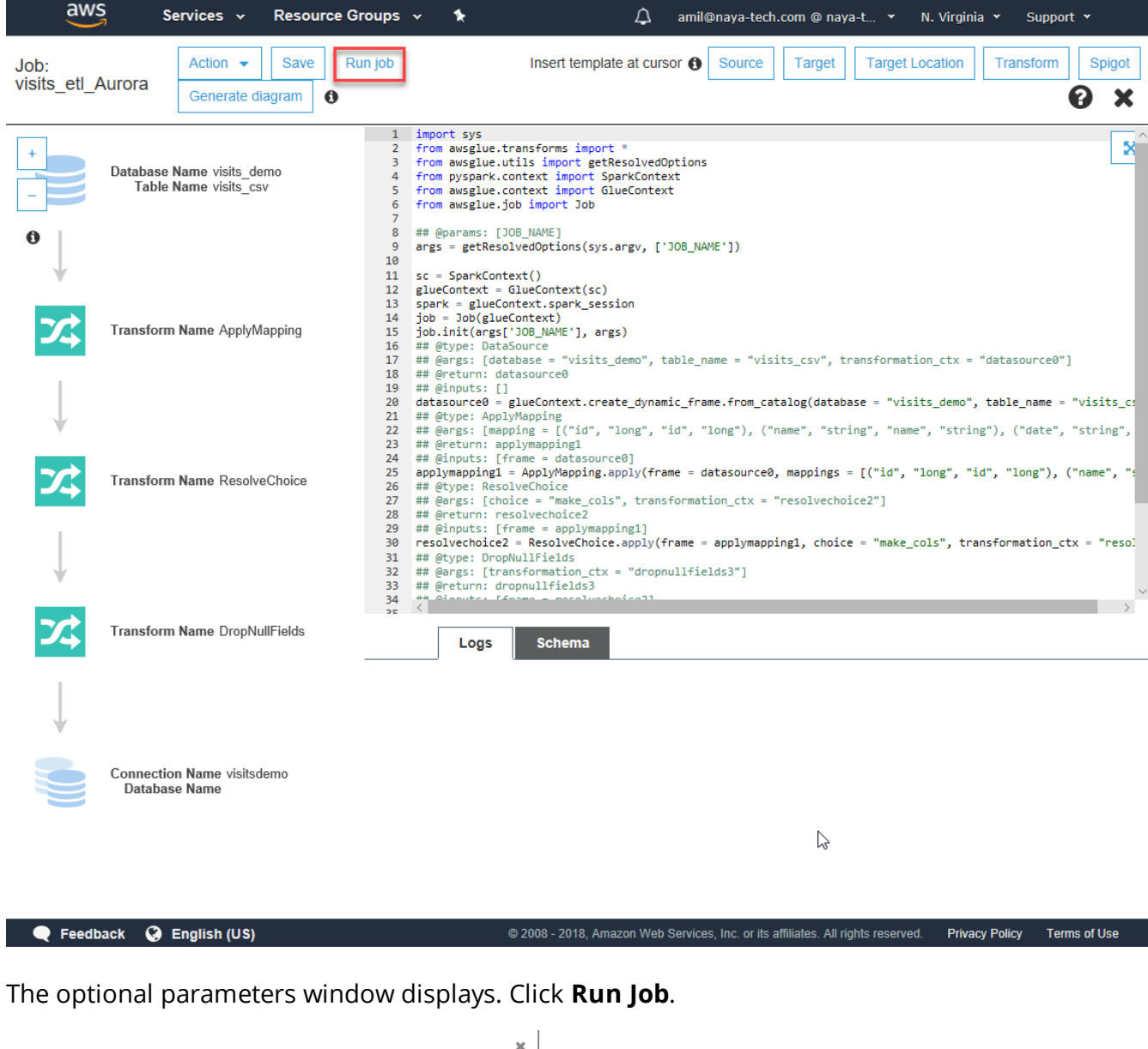

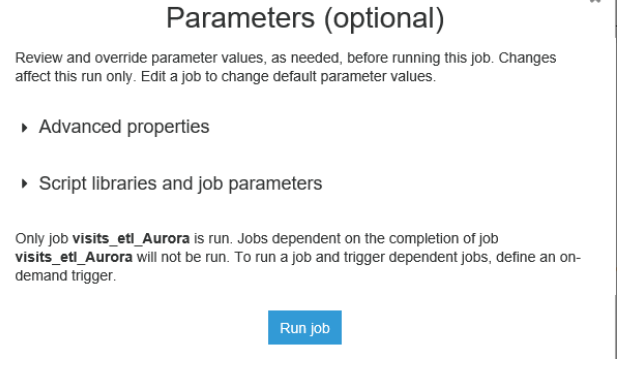

Navigate back to the glue management console jobs page at <https://console.aws.amazon.com/glue/home?etl:tab=jobs>.

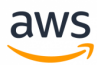

On the history tab, verify the job status as **Succeeded** and view the logs if needed.

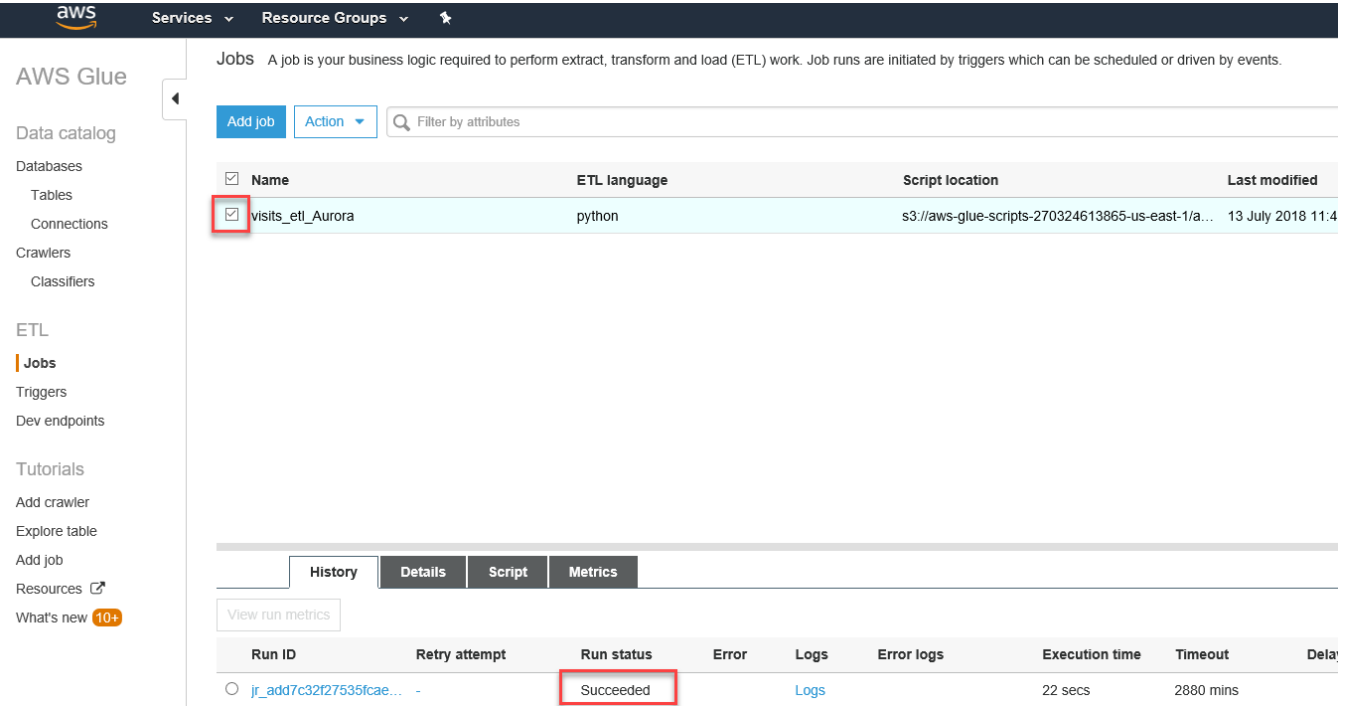

Now open your query IDE, connect to the Aurora PostgreSQL cluster, and query the visits database to make sure the data has been transferred successfully.

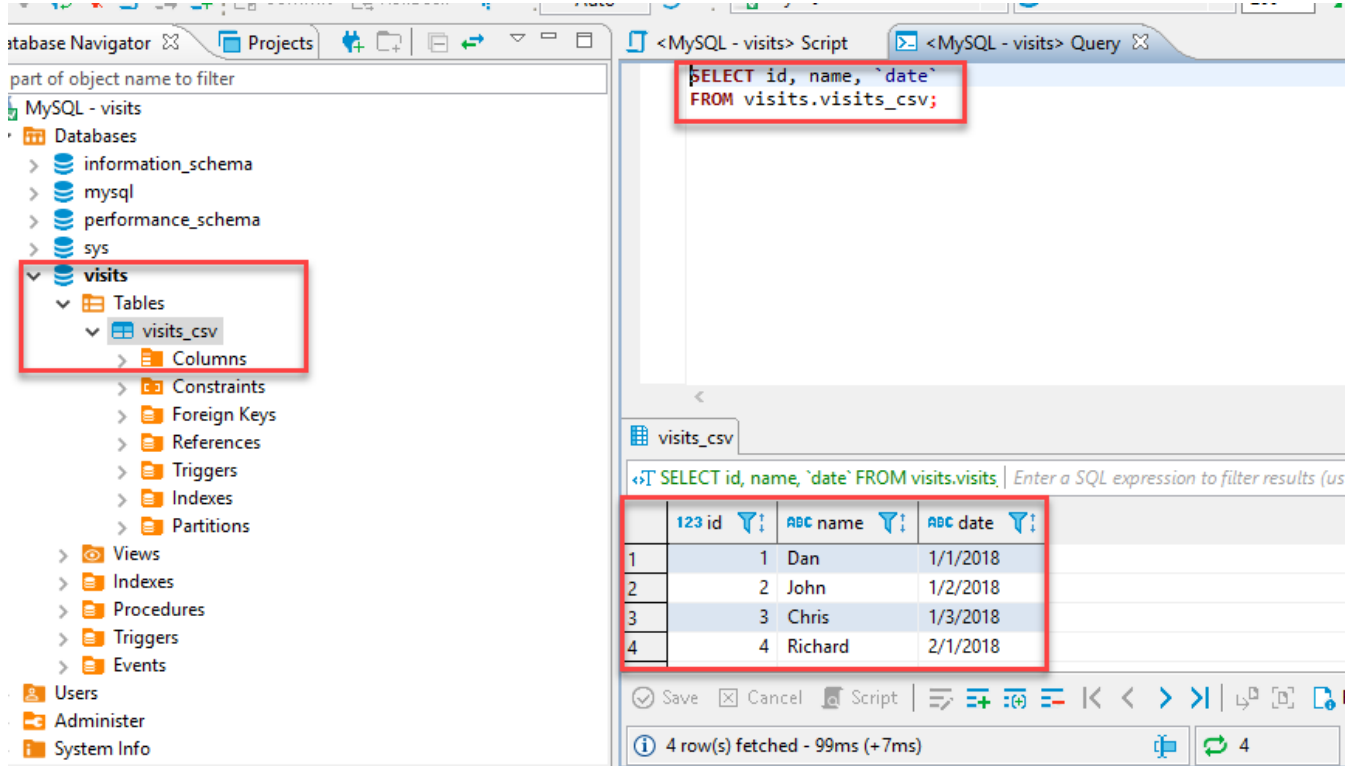

*For more information, see*

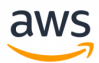

- <https://docs.aws.amazon.com/glue/latest/dg/what-is-glue.html>
- <https://aws.amazon.com/glue/developer-resources/>
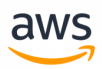

## **Migrate from: SQL Server Export and Import with Text files**

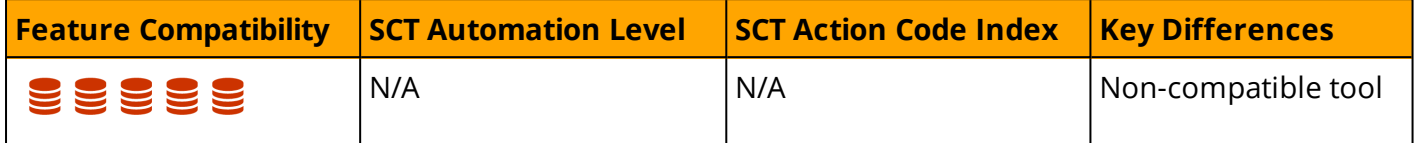

#### **Overview**

SQL Server provides many options for exporting and importing text files. These operations are commonly used for data migration, scripting, and backup.

- <sup>l</sup> **Save results to a file in SQL Server Management Studio (SSMS):** [https://sup](https://support.microsoft.com/en-us/help/860545/how-to-create-csv-or-rpt-files-from-an-sql-statement-in-microsoft-sql)[port.microsoft.com/en-us/help/860545/how-to-create-csv-or-rpt-files-from-an-sql-statement-in](https://support.microsoft.com/en-us/help/860545/how-to-create-csv-or-rpt-files-from-an-sql-statement-in-microsoft-sql)[microsoft-sql](https://support.microsoft.com/en-us/help/860545/how-to-create-csv-or-rpt-files-from-an-sql-statement-in-microsoft-sql)
- <sup>l</sup> **SQLCMD:** [https://docs.microsoft.com/en-us/sql/relational-databases/scripting/sqlcmd-run-trans](https://docs.microsoft.com/en-us/sql/relational-databases/scripting/sqlcmd-run-transact-sql-script-files?view=sql-server-2017#save-the-output-to-a-text-file)[act-sql-script-files?view=sql-server-2017#save-the-output-to-a-text-file](https://docs.microsoft.com/en-us/sql/relational-databases/scripting/sqlcmd-run-transact-sql-script-files?view=sql-server-2017#save-the-output-to-a-text-file)
- <sup>l</sup> **PowerShell wrapper for SQLCMD**
- <sup>l</sup> **SSMS Import/Export Wizard:** [https://docs.microsoft.com/en-us/sql/integration-services/import](https://docs.microsoft.com/en-us/sql/integration-services/import-export-data/start-the-sql-server-import-and-export-wizard?view=sql-server-2017)[export-data/start-the-sql-server-import-and-export-wizard?view=sql-server-2017](https://docs.microsoft.com/en-us/sql/integration-services/import-export-data/start-the-sql-server-import-and-export-wizard?view=sql-server-2017)
- <sup>l</sup> **SQL Server Reporting Services (SSRS)**
- <sup>l</sup> **Bulk Copy Program (BCP):** [https://docs.microsoft.com/en-us/sql/relational-databases/import](https://docs.microsoft.com/en-us/sql/relational-databases/import-export/import-and-export-bulk-data-by-using-the-bcp-utility-sql-server?view=sql-server-2017)[export/import-and-export-bulk-data-by-using-the-bcp-utility-sql-server?view=sql-server-2017](https://docs.microsoft.com/en-us/sql/relational-databases/import-export/import-and-export-bulk-data-by-using-the-bcp-utility-sql-server?view=sql-server-2017)

All of the options described above required additional tools to export data. Most of the tools are open source and provide support for a variety of databases.

SQLCMD is a command line utility for executing T-SQL statements, system procedures, and script files. It uses ODBC to execute T-SQL batches. For example:

```
SQLCMD -i C:\sql\myquery.sql -o C:\sql\output.txt
```
#### SQLCMD utility syntax:

```
sqlcmd
   -a packet size
  -A (dedicated administrator connection)
  -b (terminate batch job if there is an error)
  -c batch terminator
  -C (trust the server certificate)
  -d db_name
  -e (echo input)
   -E (use trusted connection)
  -f codepage | i:codepage[,o:codepage] | o:codepage[,i:codepage]
  -g (enable column encryption)
```
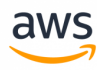

```
-G (use Azure Active Directory for authentication)
-h rows per header
-H workstation_name
-i input_file
-I (enable quoted identifiers)
-j (Print raw error messages)
-k[1 | 2] (remove or replace control characters)
-K application_intent
-1 login timeout
-L[c] (list servers, optional clean output)
-m error level
-M multisubnet failover
-N (encrypt connection)
-o output_file
-p[1] (print statistics, optional colon format)
-P password
-q "cmdline query"
-Q "cmdline query" (and exit)
-r[0 | 1] (msgs to stderr)
-R (use client regional settings)
-s col_separator
-S [protocol: | server[instance_name] [, port]
-t query_timeout
-u (unicode output file)
-U login_id
-v var = "value"
-V error severity level
-w column_width
-W (remove trailing spaces)
-x (disable variable substitution)
-X[1] (disable commands, startup script, environment variables, optional exit)
-y variable length type display width
-Y fixed length type display width
-z new_password
-Z new_password (and exit)
-? (usage)
```
### **Examples**

Connect to a named instance using Windows Authentication and specify input and output files.

sqlcmd -S MyMSSQLServer\MyMSSQLInstance -i query.sql -o outputfile.txt

If the file is needed for import to another database, query the data as INSERT commands and CREATE for the object.

You can export data with SQLCMD and import with Export/Import wizard.

*For more information, see: <https://docs.microsoft.com/en-us/sql/tools/sqlcmd-utility?view=sql-server-2017>*

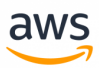

# **Migrate to: Aurora PostgreSQL pg\_dump and pg\_ restore**

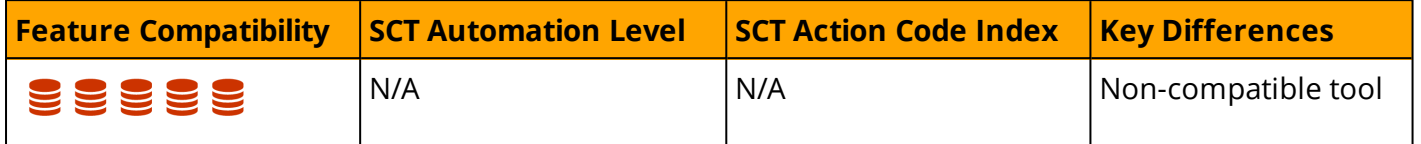

#### **Overview**

PostgreSQL provides the native utilities pg\_dump and pg\_restore to perform logical database exports and imports with comparable functionality to the SQl Server SQLCMD utility. For example, moving data between two databases and creating logical database backups.

- **· pg\_dump:** Export data
- pg\_restore: Import data

The binaries for both utilities must be installed on your local workstation or on an Amazon EC2 server as part of the PostgreSQL client binaries.

PostgreSQL dump files created using pg\_dump can be copied, after export, to an Amazon S3 bucket as cloud backup storage or for maintaining the desired backup retention policy. Later, when dump files are needed for database restore, the dump files can be copied back to a desktop or server that has a PostgreSQL client (such as your workstation or an Amazon EC2 server) to issue the pg\_restore command.

#### **Notes:**

- **.** pg\_dump creates consistent backups even if the database is being used concurrently.
- **.** pg\_dump does not block other users accessing the database (readers or writers).
- **pg\_dump** only exports a single database. To backup global objects common to all databases in a cluster (such as roles and tablespaces), use **pg\_dumpall**.
- Unlike Data Pump, PostgreSQL dump files are plain-text files.

## **Examples**

Export data using pg\_dump. Use a workstation or server with the PostgreSQL client installed to connect to the Aurora PostgreSQL instance in AWS. Issue the pg\_dump command providing the hostname (-h), database user name (-U), and database name (-d).

```
$ pg_dump -h hostname.rds.amazonaws.com -U username -d db_name
 -f dump file name.sql
```
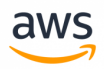

**Note:** The output file, dump\_file\_name.sql, is stored on the server where the pg\_dump command executes. You can later copy the outfile to an S3 Bucket if needed.

Run pg\_dump and copy the backup file to an Amazon S3 bucket using a pipe and the AWS CLI.

```
$ pg dump -h hostname.rds.amazonaws.com -U username -d db name -f dump file name.sql |
aws s3 cp - s3://pq-backup/pq bck-$(date"+%Y-%m-%d-%H-%M-%S")
```
Restore data using pg\_restore. Use a workstation or server with the PostgreSQL client installed to connect to the Aurora PostgreSQL instance. Issue the pg\_restore command providing the hostname (-h), database user name (-U), database name (-d), and the dump file.

```
$ pg_restore -h hostname.rds.amazonaws.com -U username -d dbname_restore dump_file_
name.sql
```
Copy the output file from the local server to an Amazon S3 Bucket using the AWS CLI. Upload the dump file to an S3 bucket.

```
$ aws s3 cp /usr/Exports/hr.dmp s3://my-bucket/backup-$(date "+%Y-
  %m-%d-%H-%M-%S")
```
**Note:** The {-\$(date "+%Y-%m-%d-%H-%M-%S")} format is valid on Linux servers only.

Download the output file from the S3 bucket.

\$ aws s3 cp s3://my-bucket/backup-2017-09-10-01-10-10 /usr/Exports/hr.dmp

**Note:** You can create a copy of an existing database without having to use pg\_dump or pg\_ restore. Instead, use the template keyword to specify the source database.

psql> CREATE DATABASE mydb\_copy TEPLATE mydb;

#### **Summary**

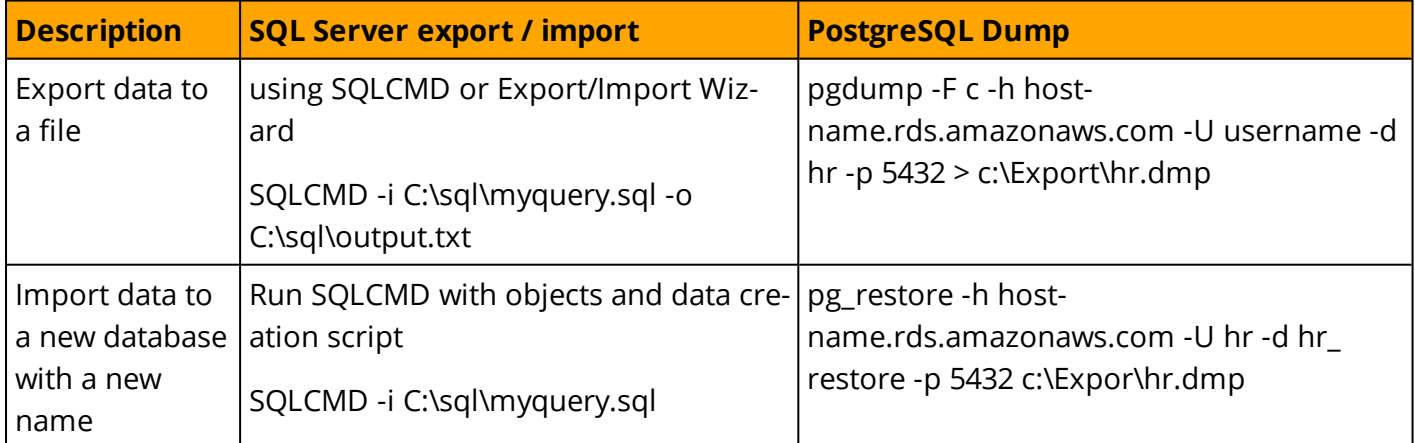

#### *For more details, see:*

- <sup>l</sup> *<https://www.postgresql.org/docs/current/static/backup-dump.html>*
- <sup>l</sup> *<https://www.postgresql.org/docs/9.6/static/app-pgrestore.html>*

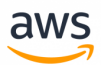

# **Migrate from: SQL Server Viewing Server Logs**

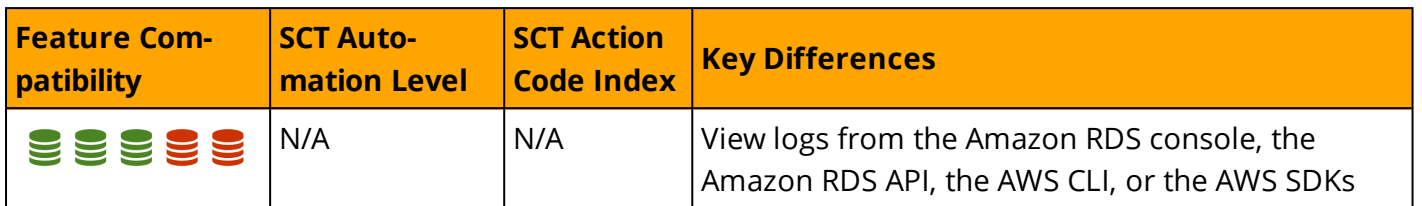

### **Overview**

SQL Server logs system and user generated events to the *SQL Server Error Log* and to the *Windows Application Log*. It logs recovery messages, kernel messages, security events, maintenance events, and other general server level error and informational messages. The Windows Application Log contains events from all windows applications including SQL Server and SQL Server agent.

SQL Server Management Studio Log Viewer unifies all logs into a single consolidated view. You can also view the logs with any text editor.

Administrators typically use the SQL Server Error Log to confirm successful completion of processes, such as backup or batches, and to investigate the cause of run time errors. These logs can help detect current risks or potential future problem areas.

To view the log for SQL Server, SQL Server Agent, Database Mail, and Windows applications, open the SQL Server Management Studio Object Explorer pane, navigate to **Management > SQL Server Logs** , and double-click the current log.

The following table identifies some common error codes database administrators typically look for in the error logs:

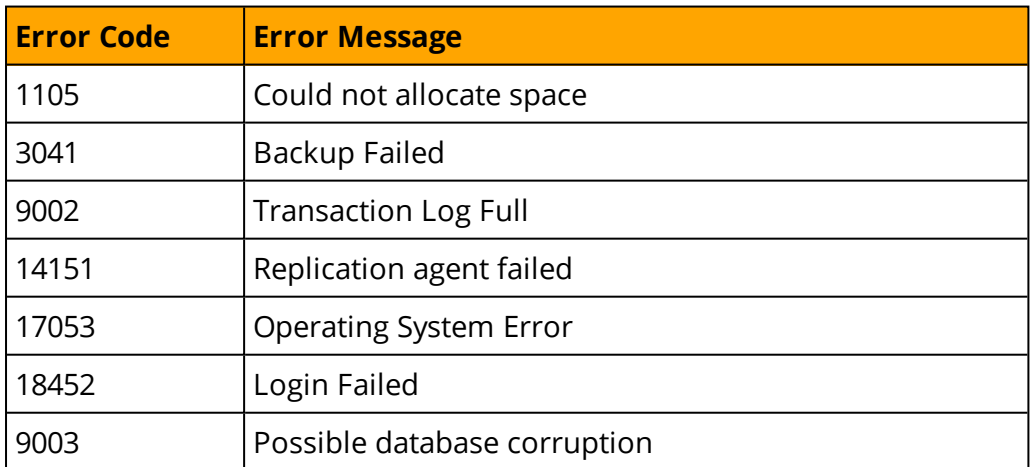

## **Examples**

The following screenshot shows typical Log File Viewer content:

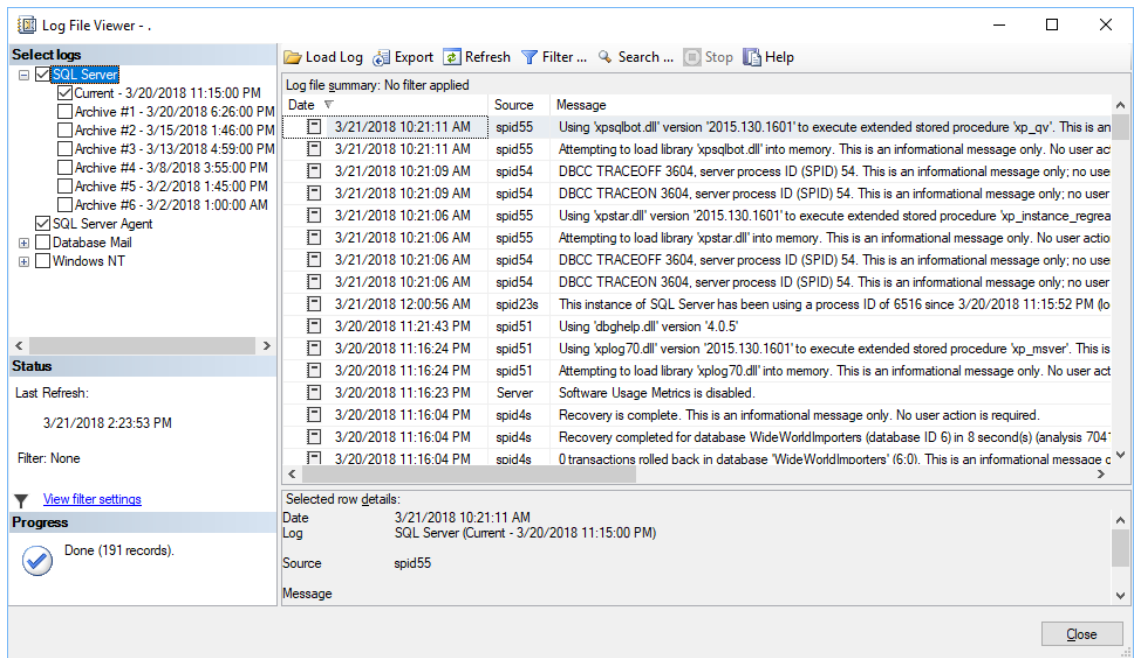

*For more information, see <https://docs.microsoft.com/en-us/sql/tools/configuration-manager/monitoring-the-error-logs>*

aws

# **Migrate to: Aurora PostgreSQL Viewing Server Logs**

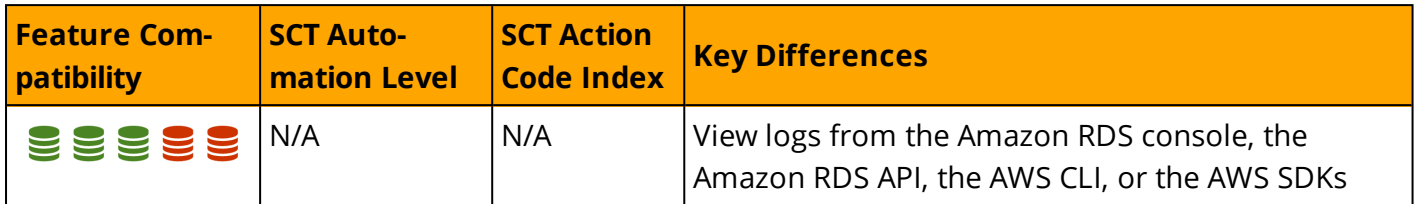

#### **Overview**

Aurora PostgreSQL provides administrators with access to the PostgreSQL error log.

The PostgreSQL Error Log is generated by default. To generate the slow query and general logs, set the corresponding parameters in the database parameter group. For more details about parameter groups, see Server [Options.](#page-268-0)

You can view Aurora PostgreSQL logs directly from the Amazon RDS console, the Amazon RDS API, the AWS CLI, or the AWS SDKs. You can also direct the logs to a database table in the main database and use SQL queries to view the data. To download a binary log, use the AWS Console.

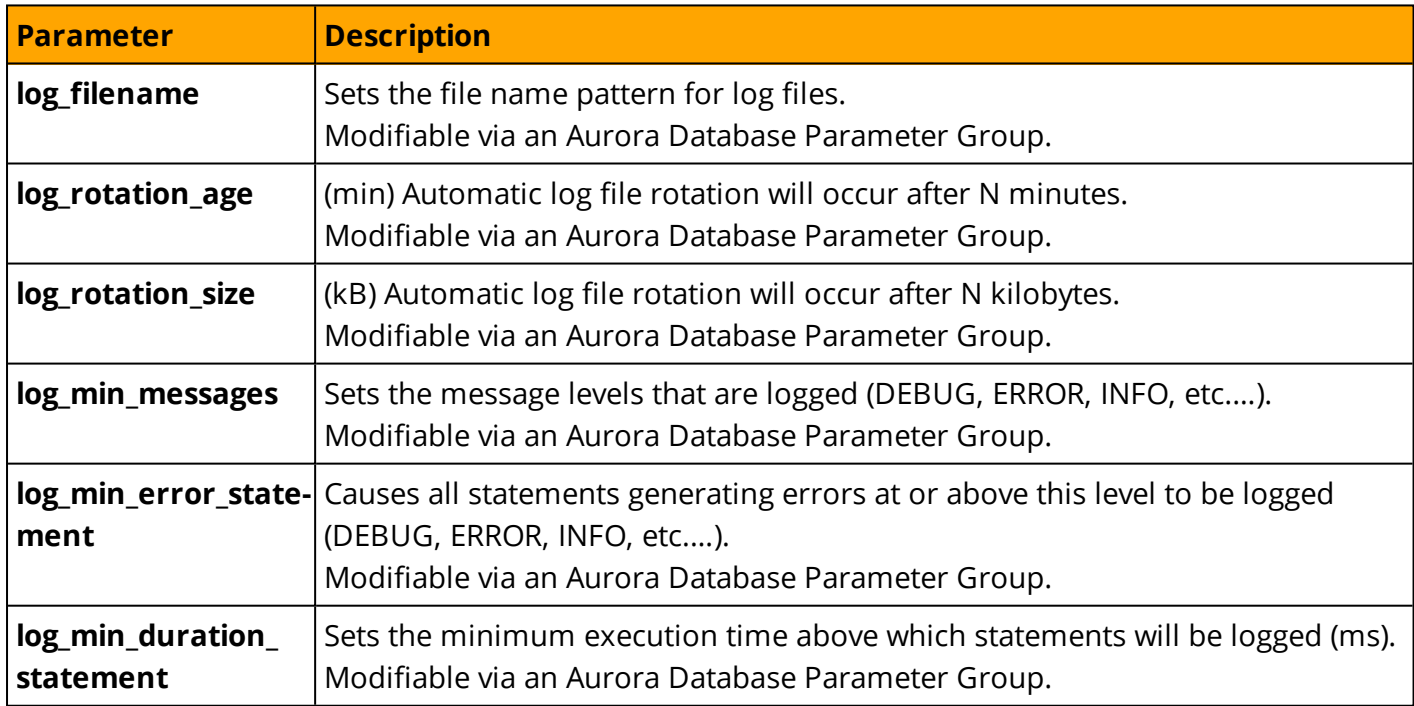

Several parameters control how and where PostgreSQL log and errors files are placed:

**Note:** Modifications to certain parameters, such as log\_directory (which sets the destination directory for log files) or logging\_collector (which starts a sub-process to capture stderr output and/or csvlogs into log files) are disabled for Aurora PostgreSQL instances.

*For more information, see <https://www.postgresql.org/docs/9.6/static/runtime-config-logging.html>*

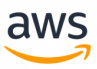

## **Examples**

The following walkthrough demonstrates how to view the Aurora PostgreSQL error logs in the RDS console.

Using a web browser, navigate to <https://console.aws.amazon.com/rds/home> and click **Instances**.

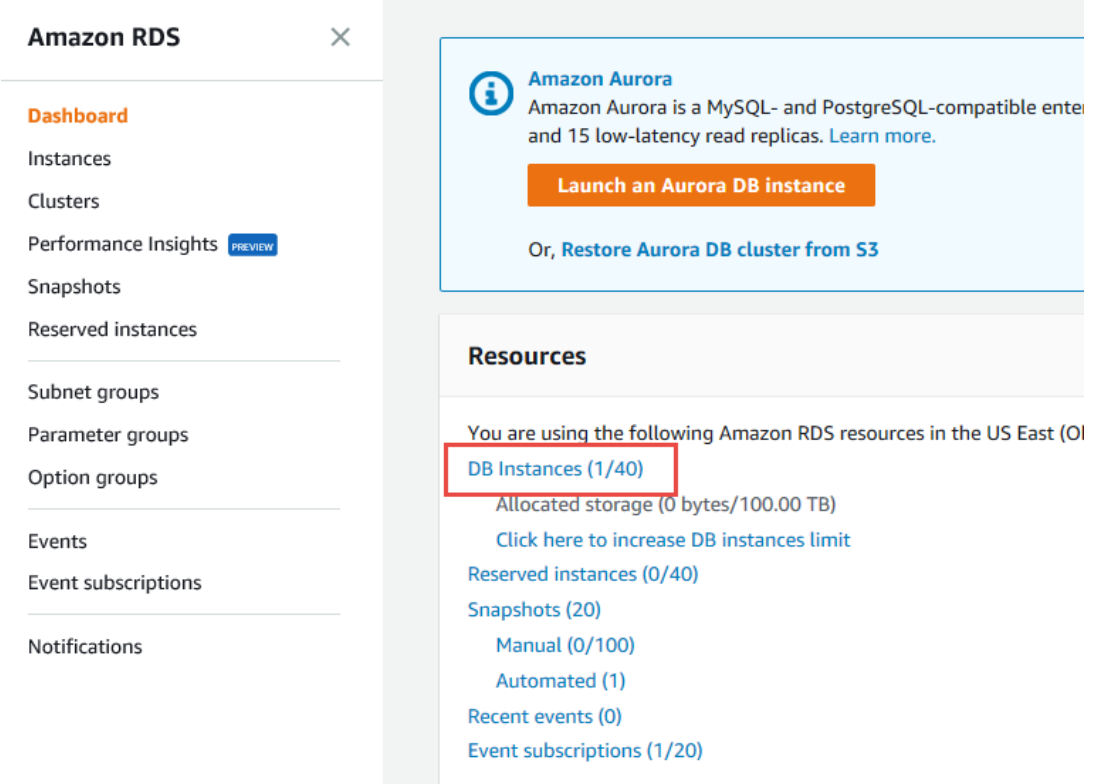

Click the instance for which you want to view the error log.

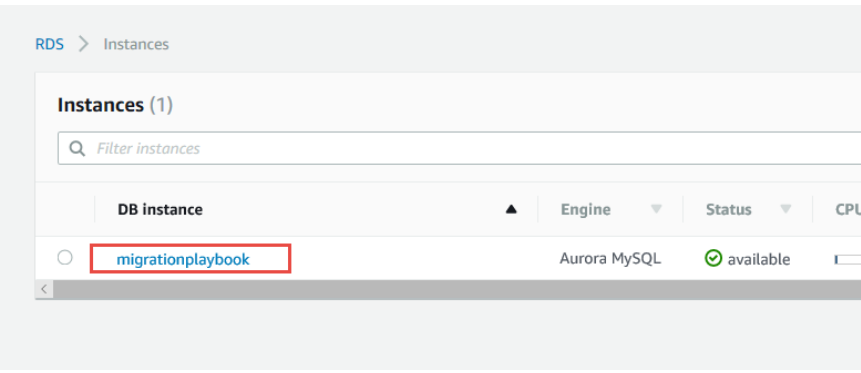

Scroll down to the logs section and click the log name.

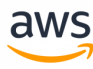

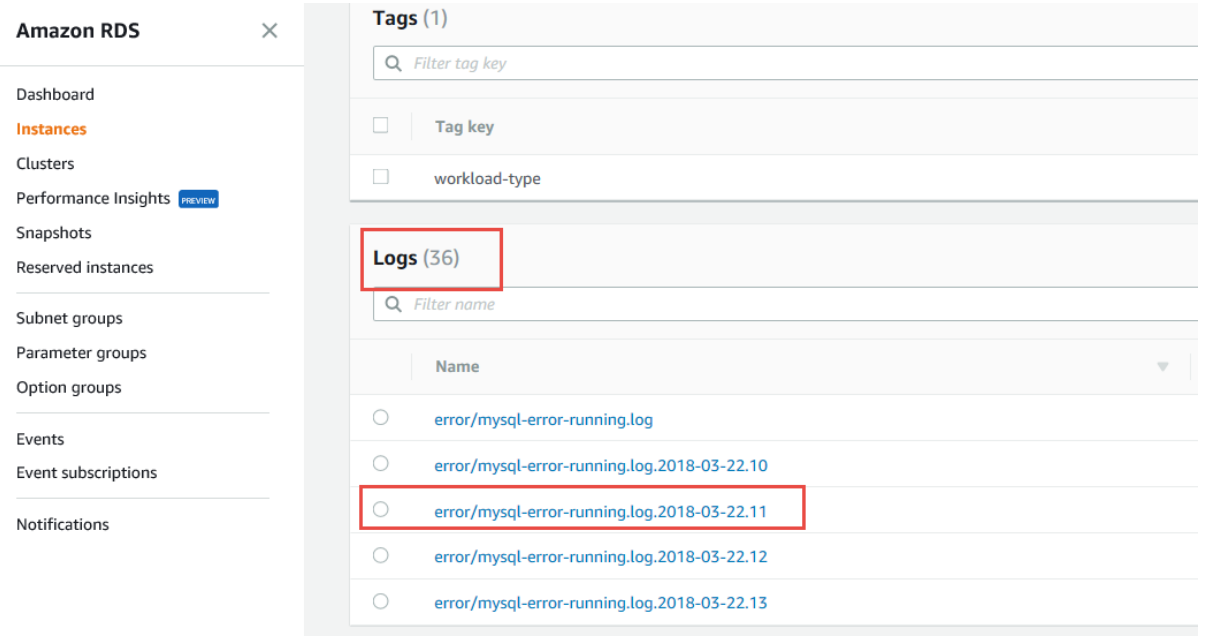

#### The log viewer displays the log content.

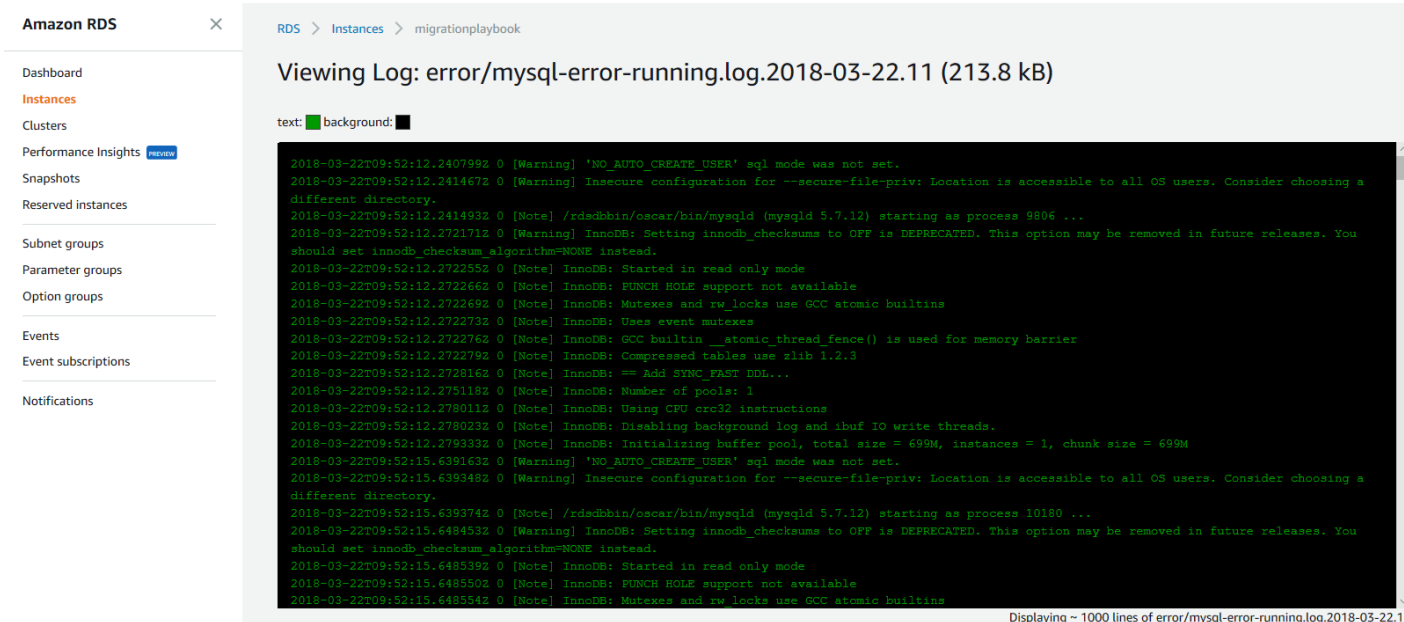

*For more information, see [https://docs.aws.amazon.com/AmazonRDS/latest/UserGuide/USER\\_LogAccess.Concepts.PostgreSQL.html](https://docs.aws.amazon.com/AmazonRDS/latest/UserGuide/USER_LogAccess.Concepts.PostgreSQL.html)*

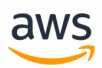

# **Migrate from: SQL Server Maintenance Plans**

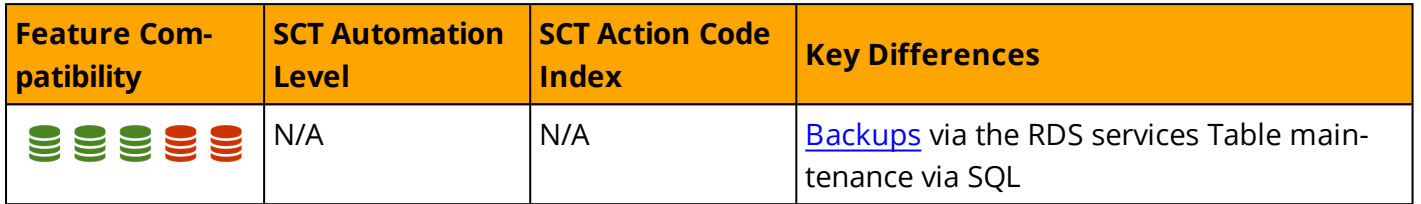

#### **Overview**

A Maintenance plan is a set of automated tasks used to optimize a database, performs regular backups, and ensure it is free of inconsistencies. Maintenance plans are implemented as SQL Server Integration Services (SSIS) packages and are executed by SQL Server Agent jobs. They can be run manually or automatically at scheduled time intervals.

SQL Server provides a variety of pre-configured maintenance tasks. You can create custom tasks using T-SQL scripts or operating system batch files.

Maintenance plans are typically used for the following tasks:

- Backing up database and transaction log files.
- Performing cleanup of database backup files in accordance with retention policies.
- Performing database consistency checks.
- Rebuilding or reorganizing indexes.
- Decreasing data file size by removing empty pages (shrink a database).
- Updating statistics to help the query optimizer obtain updated data distributions.
- Running SQL Server Agent jobs for custom actions.
- Executing a T-SQL task.

Maintenance plans can include tasks for operator notifications and history/maintenance cleanup. They can also generate reports and output the contents to a text file or the maintenance plan tables in msdb.

Maintenance plans can be created and managed using the maintenance plan wizard in SQL Server Management Studio, Maintenance Plan Design Surface (provides enhanced functionality over the wizard), Management Studio Object Explorer, and T-SQL system stored procedures.

For more information about SQL [Server](#page-313-0) Agent migration, see SQL Server Agent.

#### **Deprecated DBCC Index and Table Maintenance Commands**

The DBCC DBREINDEX, INDEXDEFRAG, and SHOWCONTIG commands have been deprecated as of SQL Server 2008R2 in accordance with [https://docs.microsoft.com/en-us/previous-versions/sql/sql-server-2008-r2/ms143729\(v=sql.105\).](https://docs.microsoft.com/en-us/previous-versions/sql/sql-server-2008-r2/ms143729(v=sql.105))

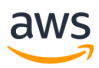

In place of the deprecated DBCC, SQL Server provides newer syntax alternatives as detailed in the following table.

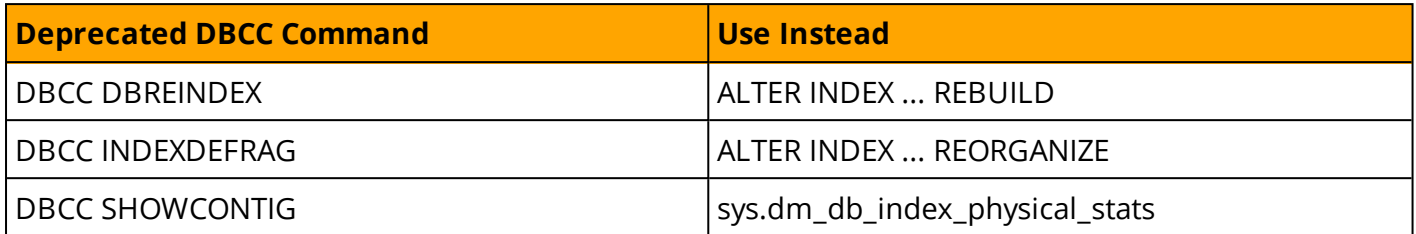

For the Aurora PostgreSQL alternatives to these maintenance commands, see Aurora [PostgreSQL](#page-372-0) Main[tenance](#page-372-0) Plans.

## **Examples**

Enable Agent XPs, which are disabled by default.

```
EXEC [sys].[sp configure] @configname = 'show advanced options', @configvalue = 1
RECONFIGURE ;
```
EXEC [sys].[sp configure] @configname = 'agent xps', @configvalue = 1 RECONFIGURE;

Create a T-SQL maintenance plan for a single index rebuild.

USE msdb;

Add the Index Maintenance IDX1 job to SQL Server Agent.

```
EXEC dbo.sp add job @job name = N'Index Maintenance IDX1', @enabled = 1, @description
= N'Optimize IDX1 for INSERT' ;
```
Add the T-SQL job step "Rebuild IDX1 to 50 percent fill".

```
EXEC dbo.sp add jobstep @job_name = N'Index Maintenance IDX1', @step_name = N'Rebuild
IDX1 to 50 percent fill', @subsystem = N'TSQL',
@command = N'Use MyDatabase; ALTER INDEX IDX1 ON Shcema.Table REBUILD WITH ( FILL_
FACTOR = 50), @retry attempts = 5, @retry interval = 5;
```
#### Add a schedule to run every day at 01:00 AM.

```
EXEC dbo.sp add schedule @schedule name = N'Daily0100', @freq type = 4, @freq interval
= 1, @active start time = 010000;
```
Associate the schedule Daily0100 with the job Index Maintenance IDX1.

```
EXEC sp_attach_schedule @job_name = N'Index Maintenance IDX1' @schedule_name =
N'Daily0100' ;
```
*For more information, see*

*<https://docs.microsoft.com/en-us/sql/relational-databases/maintenance-plans/maintenance-plans>*

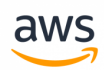

# <span id="page-372-0"></span>**Migrate to: Aurora PostgreSQL Maintenance Plans**

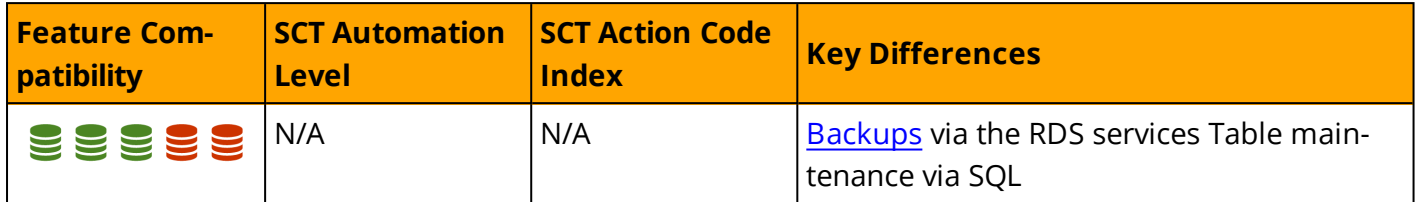

#### **Overview**

Amazon RDS performs automated database backups by creating storage volume snapshots that back up entire instances, not individual databases.

RDS creates snapshots during the backup window for individual database instances and retains snapshots in accordance with the backup retention period. You can use the snapshots to restore a database to any point in time within the backup retention period.

**Note:** The state of a database instance must be ACTIVE for automated backups to occur.

You can backup database instances manually by creating an explicit database snapshot. Use the AWS console, the AWS CLI, or the AWS API to take manual snapshots.

### **Examples**

### **Create a Manual Database Snapshot Using the RDS Console**

Login to the RDS console and click **DB Instances**.

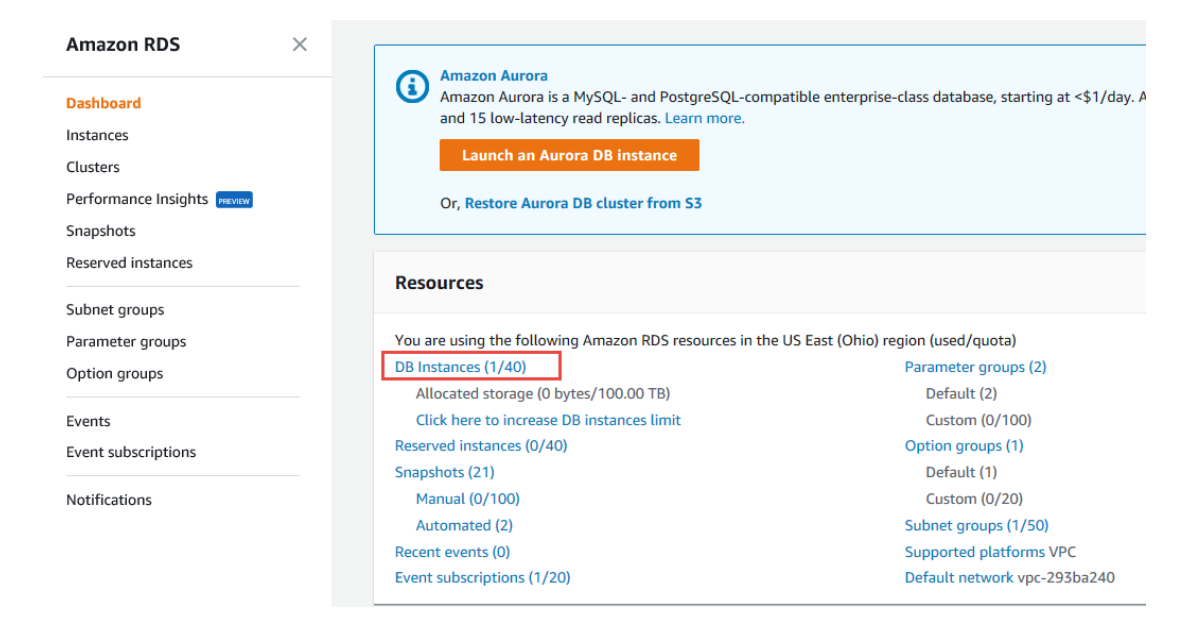

Click the Instance.

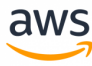

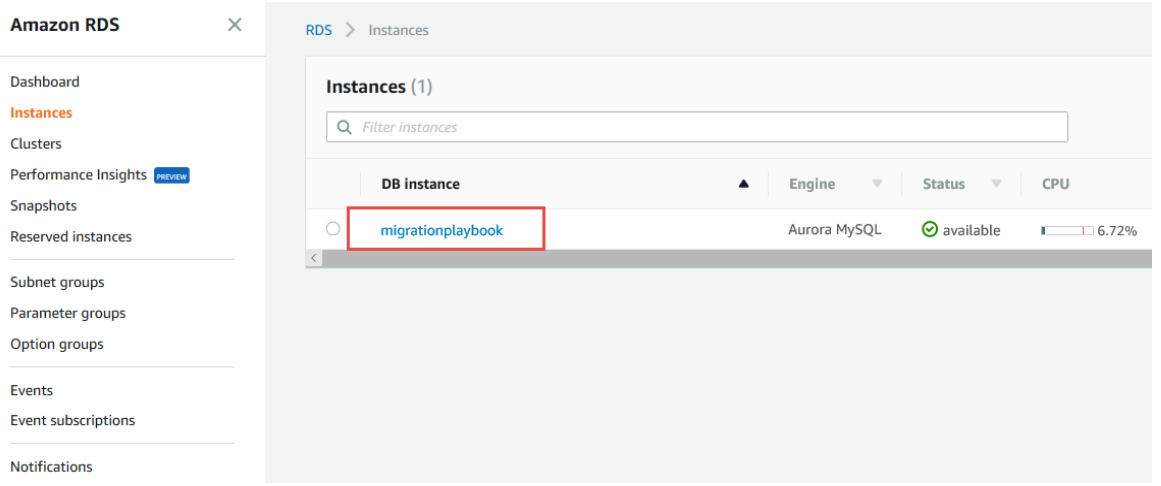

#### Click **Instance Actions** and select **Take Snapshot**.

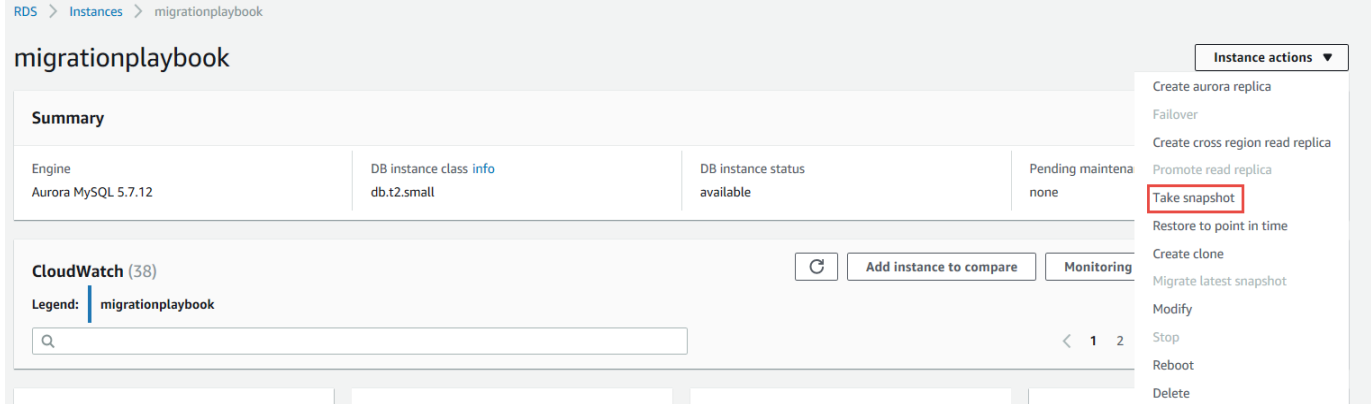

#### Enter a **Snapshot name** and click the **Take Snapshot** button.

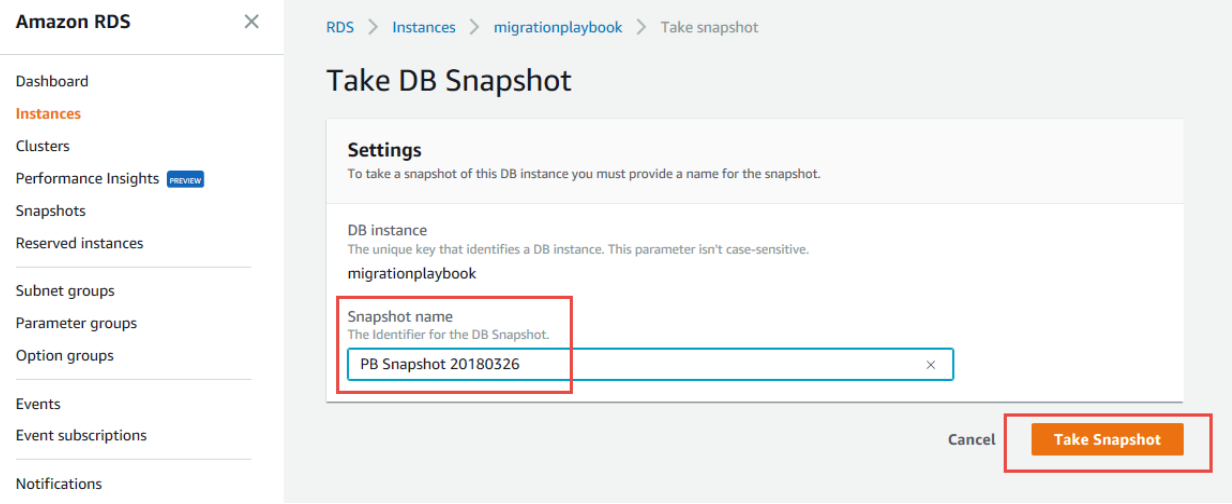

#### **Viewing and Restoring Snapshots on the RDS Console**

Login to the RDS console and click **Snapshots**.

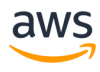

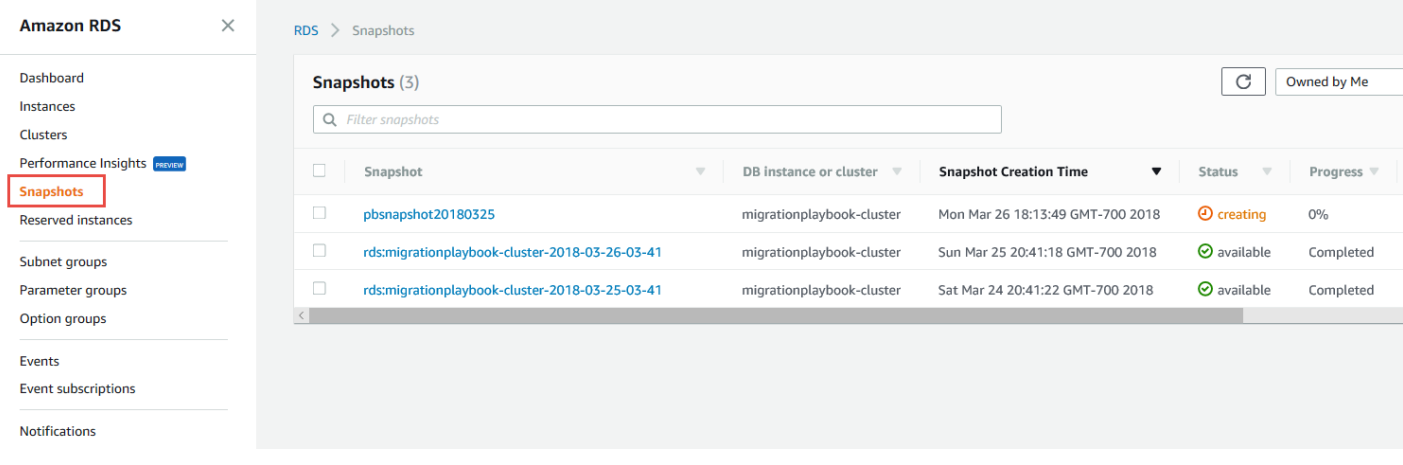

#### Click the snapshot to restore.

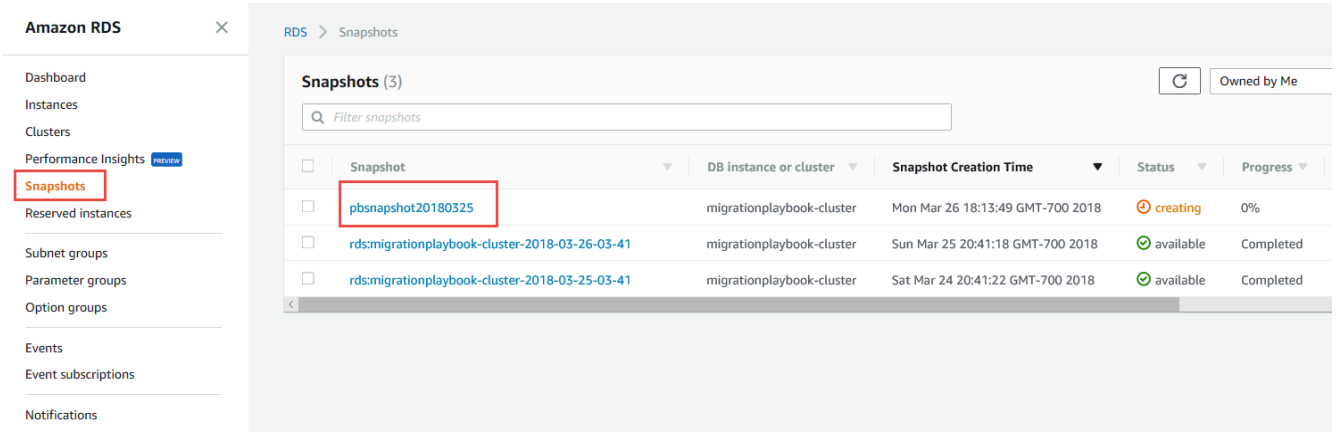

Click **Actions** and then click **Restore Snapshot**. A snapshot restore operation does not overwrite the database instance; it creates a new snapshot.

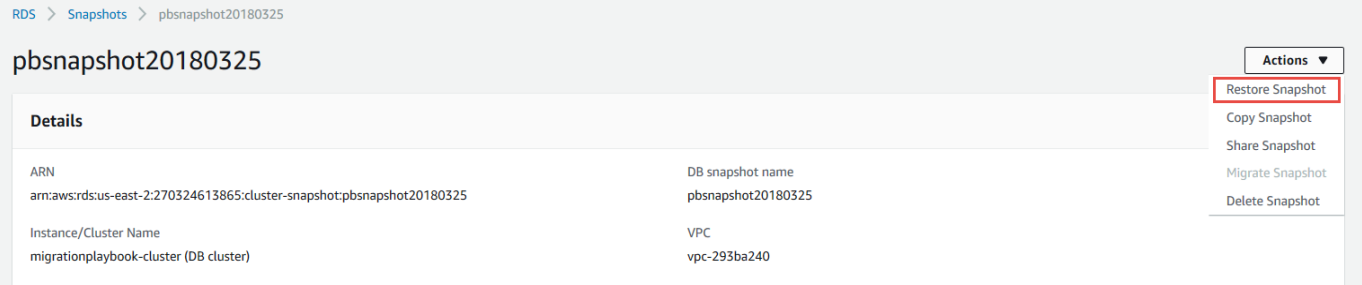

Enter the **Instance specifications** and click the **Restore DB instance** button at the bottom of the page.

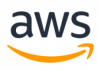

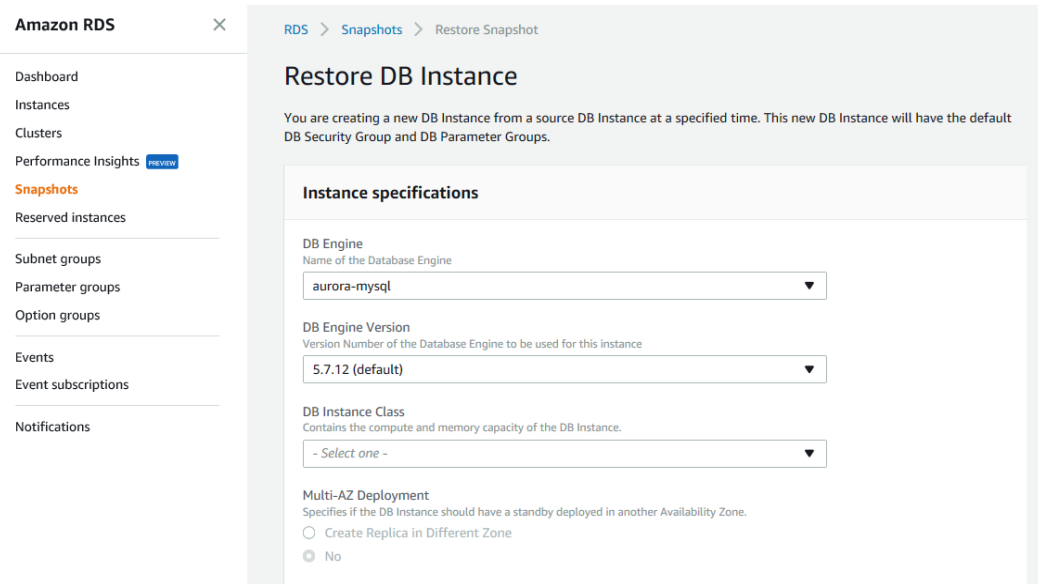

You can also restore a database instance to a point-in-time. For more details see Backup and [Restore](#page-280-0).

For all other tasks, use a third-party or a custom application scheduler.

#### **Rebuild and Reorganize a table**

Aurora PostgreSQL supports the VACUUM, ANALYZE and REINDEX commands, which are similar to the REORGANIZE option of SQL Server indexes.

```
VACUUM MyTable;
ANALYZE MyTable;
REINDEX TABLE MyTable;
```
- **· VACUUM: Reclaims storage**
- **· ANALYZE: Collect statistics**
- **REINDEX:** Recreate all indexes

*For more information see*

- <sup>l</sup> *<https://www.postgresql.org/docs/9.6/static/sql-analyze.html>*
- <sup>l</sup> *<https://www.postgresql.org/docs/9.6/static/sql-vacuum.html>*
- <sup>l</sup> *<https://www.postgresql.org/docs/9.6/static/sql-reindex.html>*

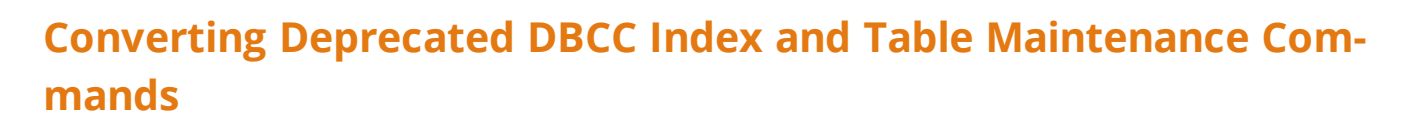

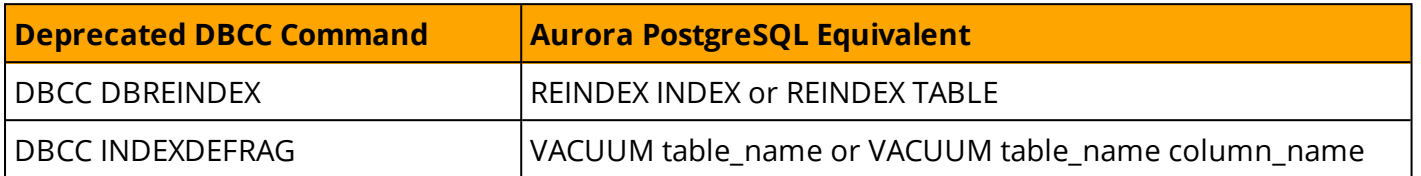

aws

#### **Update Statistics to Help the Query Optimizer Get Updated Data Distribution**

For more information, see [Managing](#page-410-0) Statistics.

#### **Summary**

The following table summarizes the key tasks that use SQL Server maintenance Plans and a comparable Aurora PostgreSQL solutions.

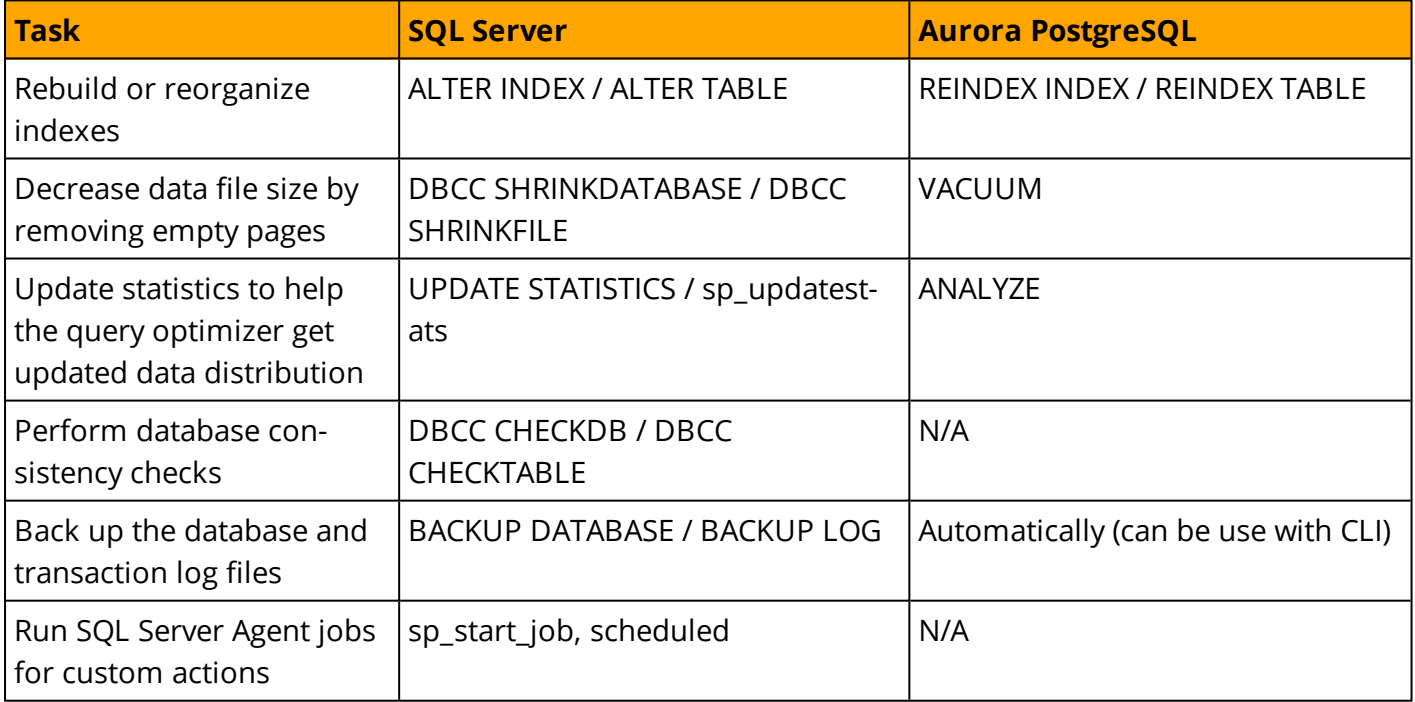

*For more information, see [https://docs.aws.amazon.com/AmazonRDS/latest/UserGuide/USER\\_WorkingWithAutomatedBackups.html](https://docs.aws.amazon.com/AmazonRDS/latest/UserGuide/USER_WorkingWithAutomatedBackups.html)*

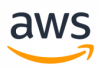

# **Migrate from: SQL Server Monitoring**

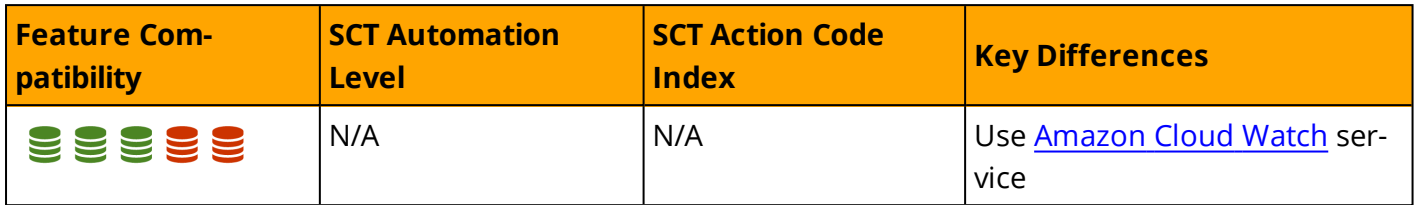

### **Overview**

Monitoring server performance and behavior is a critical aspect of maintaining service quality and includes ad hoc data collection, ongoing data collection, root cause analysis, preventative actions, and reactive actions. SQL Server provides an array of interfaces to monitor and collect server data.

#### **Windows Operating System Level Tools**

The Windows Scheduler can be used to trigger execution of script files to collect, store, and process performance data.

System Monitor is a graphical tool for measuring and recording performance of SQL Server and other windows related metrics using the Windows Management Interface (WMI) performance objects.

**Note:** Performance objects can also be accessed directly from T-SQL using the system function sys.dm\_os\_performance\_counters.

Performance counters exist for both real time measurements such as CPU Utilization and for aggregated history such as average active transactions.

For a full list of the object hierarchy, see:

[https://docs.microsoft.com/en-us/sql/relational-databases/performance-monitor/use-sql-server](https://docs.microsoft.com/en-us/sql/relational-databases/performance-monitor/use-sql-server-objects)[objects](https://docs.microsoft.com/en-us/sql/relational-databases/performance-monitor/use-sql-server-objects)

#### **SQL Server Extended Events**

SQL Server's latest tracing framework provides very lightweight and robust event collection and storage. SQL Server Management Studio features the New Session Wizard and New Session graphic user interfaces for managing and analyzing captured data. SQL Server Extended Events consists of the following items:

- <sup>l</sup> **SQL Server Extended Events Package** is a logical container for Extended Events objects.
- <sup>l</sup> **SQL Server Extended Events Targets** are consumers of events. Targets include Event File, which writes data to the file Ring Buffer for retention in memory, or for processing aggregates such as Event Counters and Histograms.
- <sup>l</sup> **SQL Server Extended Events Engine** is a collection of services and tools that comprise the framework.

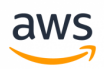

<sup>l</sup> **SQL Server Extended Events Sessions** are logical containers mapped many-to-many with packages, events, and filters.

The following example creates a session that logs lock escalations and lock timeouts to a file.

```
CREATE EVENT SESSION Locking_Demo
ON SERVER
   ADD EVENT sqlserver.lock escalation,
   ADD EVENT sqlserver.lock timeout,
   ADD TARGET package0.etw_classic_sync_target
       (SET default etw session logfile path = N'C:\ExtendedEvents\Locking\Demo
20180502.etl')
   WITH (MAX MEMORY=8MB, MAX EVENT SIZE=2MB);
GO
```
#### **SQL Server Tracing Framework and the SQL Server Profiler Tool**

The SQL Server trace framework is the predecessor to the Extended Events framework and remains popular among database administrators. The lighter and more flexible Extended Events Framework is recommended for development of new monitoring functionality.

#### **SQL Server Management Studio**

SQL Server management studio provides several monitoring extensions:

- **.** SQL Server Activity Monitor is an in-process, real-time, basic high-level information graphical tool.
- <sup>l</sup> **Query Graphical Show Plan** provides easy exploration of estimated and actual query execution plans.
- **.** Query Live Statistics displays query execution progress in real time.
- <sup>l</sup> **Replication Monitor** and **Log Shipping Monitor**
- <sup>l</sup> **Standard Performance Reports**

#### **T-SQL**

From the T-SQL interface, SQL Server provides many system stored procedures, system views, and functions for monitoring data.

System stored procedures such as sp\_who and sp\_lock provide real-time information. sp\_monitor provides aggregated data.

Built in functions such as @@CONNECTIONS, @@IO\_BUSY, @@TOTAL\_ERRORS, and others provide high level server information.

A rich set of System Dynamic Management functions and views are provided for monitoring almost every aspect of the server. These functions reside in the sys schema and are prefixed with dm\_string.

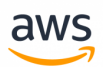

For more information about Dynamic Management Views, see [https://docs.microsoft.com/en-us/sql/re](https://docs.microsoft.com/en-us/sql/relational-databases/system-dynamic-management-views/system-dynamic-management-views)[lational-databases/system-dynamic-management-views/system-dynamic-management-views](https://docs.microsoft.com/en-us/sql/relational-databases/system-dynamic-management-views/system-dynamic-management-views)

#### **Trace Flags**

Trace flags can be set to log events. For example, set trace flag 1204 to log deadlock information.

#### **SQL Server Query Store**

Query Store is a database level framework supporting automatic collection of queries, execution plans, and run time statistics. This data is stored in system tables and can be used to diagnose performance issues, understand patterns, and understand trends. It can also be set to automatically revert plans when a performance regression is detected.

In addition, it is common for SQL Server administrators to use third-party tools—most of which build on the existing native monitoring framework—and add historical, analytical, exploratory features, and automatic advisers.

*For more information, see <https://docs.microsoft.com/en-us/sql/relational-databases/performance/monitor-and-tune-for-performance>*

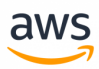

# **Migrate to: Aurora PostgreSQL Monitoring**

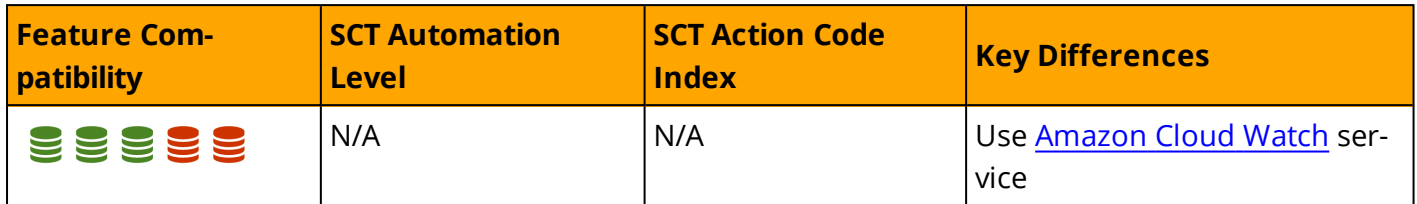

#### **Overview**

Amazon RDS provide a rich monitoring infrastructure for Aurora PostgreSQL clusters and instances with the native Cloud Watch service. See the following up-to-date articles that include examples and walkthroughs for monitoring Aurora PostgreSQL clusters and instances:

- <sup>l</sup> [https://docs.aws.amazon.com/AmazonRDS/latest/UserGuide/CHAP\\_Monitoring.html](https://docs.aws.amazon.com/AmazonRDS/latest/UserGuide/CHAP_Monitoring.html)
- <sup>l</sup> [https://docs.aws.amazon.com/AmazonRDS/latest/UserGuide/USER\\_Monitoring.OS.html](https://docs.aws.amazon.com/AmazonRDS/latest/UserGuide/USER_Monitoring.OS.html)

You can also use the Insight AWS tool to monitor PostgeSQL.

### **Example**

The following walkthrough demonstrates how to access the Amazon Aurora Performance Insights Console:

Navigate to the RDS section of the AWS Console.

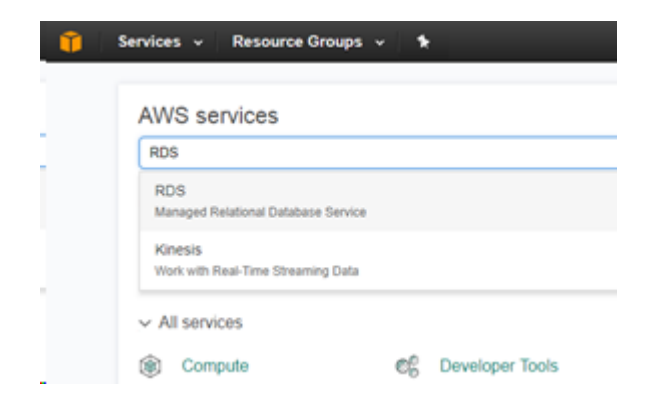

Select **Performance Insights**.

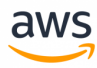

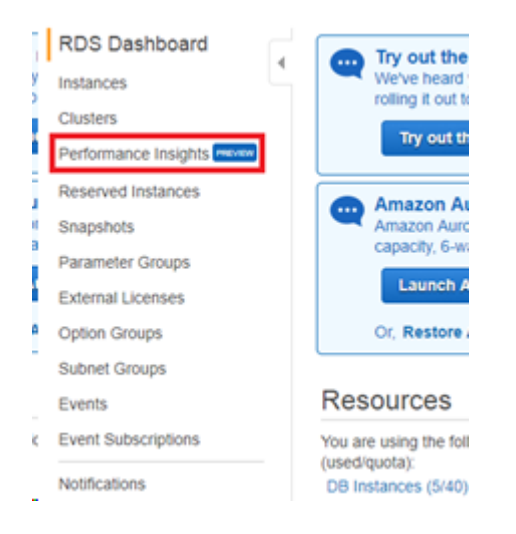

The web page displays a dashboard containing current and past database performance metrics. You can choose the period of the displayed performance data (5m, 1h, 6h or 24h) as well as different criteria to filter and slice the information (waits, SQL, Hosts or Users, etc.).

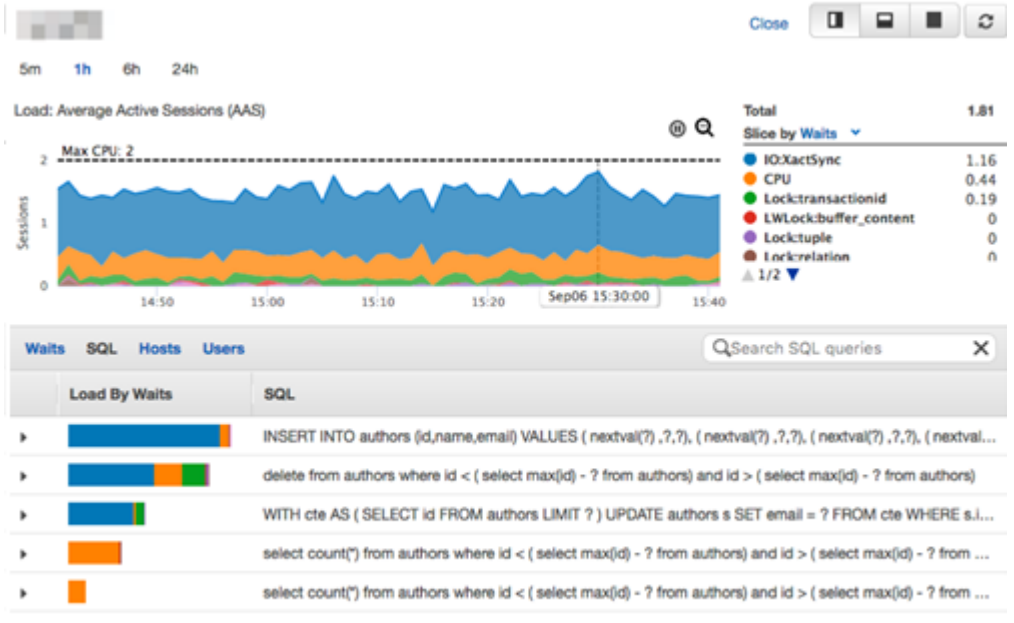

#### **Enabling Performance Insights**

Performance Insights is enabled by default for Amazon Aurora clusters. If you have more than one database in your Aurora cluster, performance data for all databases is aggregated. Database performance data is retained for 24 hours.

*For additional details, see [http://docs.aws.amazon.com/AmazonRDS/latest/UserGuide/USER\\_PerfInsights.html](http://docs.aws.amazon.com/AmazonRDS/latest/UserGuide/USER_PerfInsights.html)*

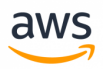

## **Migrate from: SQL Server Resource Governor**

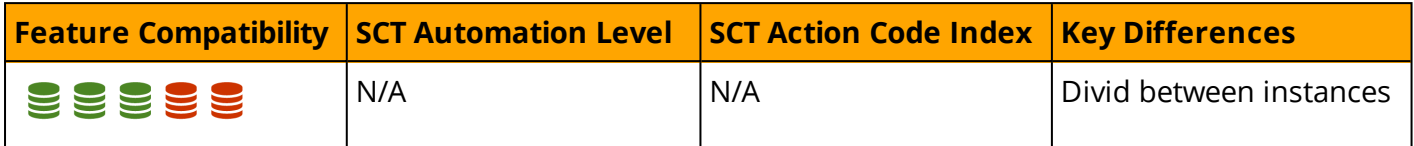

#### **Overview**

SQL Server Resource Governor provides the capability to control and manage resource consumption. Administrators can specify and enforce workload limits on CPU, physical I/O, and Memory. Resource configurations are dynamic and can be changed in real time.

#### **Use Cases**

The following list identifies typical Resource Governor use cases:

- <sup>l</sup> **Minimize performance bottlenecks and inconsistencies** to better support Service Level Agreements (SLA) for multiple workloads and users.
- <sup>l</sup> **Protect against runaway queries** that consume a large amount of resources or explicitly throttle I/O intensive operations. For example, consistency checks with DBCC that may bottleneck the I/O subsystem and negatively impact concurrent workloads.
- <sup>l</sup> **Allow tracking and control for resource-based pricing** scenarios to improve predictability of user charges.

#### **Concepts**

The three basic concepts in Resource Governor are *Resource Pools*, *Workload Groups*, and *Classification*.

- **Resource Pools** represent physical resources. Two built-in resource pools, internal and default, are created when SQL Server is installed. You can create custom user-defined resource pools for specific workload types.
- **Workload Groups** are logical containers for session requests with similar characteristics. Workload Groups allow aggregate resource monitoring of multiple sessions. Resource limit policies are defined for a Workload Group. Each Workload Group belongs to a Resource Pool.
- **Classification** is a process that inspects incoming connections and assigns them to a specific Workload Group based on the common attributes. User-defined functions are used to implement Classification. For more information, see User Defined [Functions.](#page-237-0)

#### **Examples**

Enable the Resource Governor.

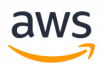

ALTER RESOURCE GOVERNOR RECONFIGURE;

#### Create a Resource Pool.

```
CREATE RESOURCE POOL ReportingWorkloadPool
WITH (MAX CPU PERCENT = 20);
```
ALTER RESOURCE GOVERNOR RECONFIGURE;

#### Create a Workload Group.

CREATE WORKLOAD GROUP ReportingWorkloadGroup USING poolAdhoc;

ALTER RESOURCE GOVERNOR RECONFIGURE;

#### Create a classifier function.

```
CREATE FUNCTION dbo.WorkloadClassifier()
RETURNS sysname WITH SCHEMABINDING
AS
BEGIN
 RETURN (CASE
           WHEN HOST NAME() = 'ReportServer'
                       THEN 'ReportingWorkloadGroup'
                     ELSE 'Default'
                   END)
END;
```
Register the classifier function.

ALTER RESOURCE GOVERNOR with (CLASSIFIER FUNCTION = dbo.WorkloadClassifier);

ALTER RESOURCE GOVERNOR RECONFIGURE;

#### *For more information, see*

*<https://docs.microsoft.com/en-us/sql/relational-databases/resource-governor/resource-governor>*

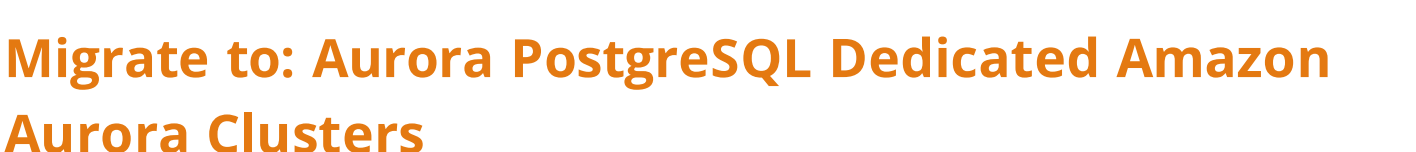

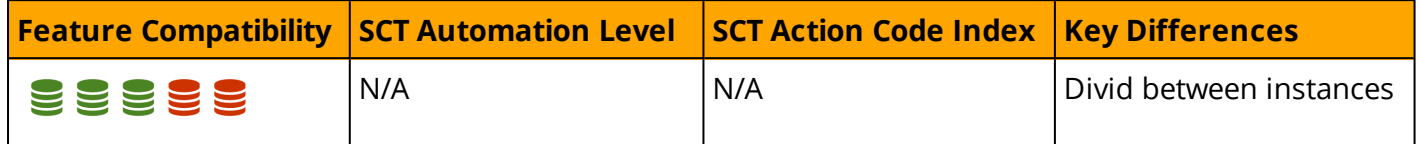

#### **Overview**

PostgreSQL does not have built-in resource management capabilities equivalent to the functionality provided by SQL Server's Resource Governor. However, due to the elasticity and flexibility provided by "cloud economics", workarounds could be applicable and such capabilities might not be as of similar importance to monolithic on-premises databases.

The SQL Server's Resource Governor primarily exists because traditionally, SQL Server instances were installed on very powerful monolithic servers that powered multiple applications simultaneously. The monolithic model made the most sense in an environment where the licensing for the SQL Server database was per-CPU and where SQL Server instances were deployed on physical hardware. In these scenarios, it made sense to consolidate as many workloads as possible into fewer servers. With cloud databases, the strict requirement to maximize the usage of each individual "server" is often not as important and a different approach can be employed:

Individual Amazon Aurora clusters can be deployed, with varying sizes, each dedicated to a specific application or workload. Additional read-only Aurora Replica servers can be used to offload any reporting workloads from the master instance.

With Amazon Aurora, separate and dedicated database clusters can be deployed, each dedicated to a specific application/workload creating isolation between multiple connected sessions and applications.

Each Amazon Aurora instance (Primary/Replica) can scale independently in terms of CPU and memory resources using different *instance types*. Because multiple Amazon Aurora Instances can be instantly deployed and much less overhead is associated with the deployment and management of Aurora instances when compared to physical servers, separating different workloads to different instance classes could be a suitable solution for controlling resource management.

For more information about instance types and resources, see <https://aws.amazon.com/ec2/instance-types/>

In addition, each Amazon Aurora primary/replica instance can also be directly accessed from your applications using its own endpoint. This capability is especially useful if you have multiple Aurora

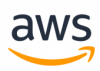

read-replicas for a given cluster and you want to use different Aurora replicas to segment your workload.

### **Examples**

Suppose that you were using a single SQL Server instance for multiple separate applications and used SQL Server's Resource Governor to enforce a workload separation, allocating a specific amount of server resources for each application. With Amazon Aurora, you might want to create multiple separate databases for each individual application.

Follow these steps to add additional replica instances to an existing Amazon Aurora cluster:

Navigate to the [instances](https://console.aws.amazon.com/rds/home?#dbinstances:) section under RDS.

Select the Amazon Aurora cluster that you want to scale-out by adding an additional read Replica, click

the **Instance Actions** button, and click **Create Aurora Replica**.

Select the instance class depending on the amount of compute resources your application requires.

Click **Create Aurora Replica**.

## **Dedicated Aurora PostgreSQL Instances**

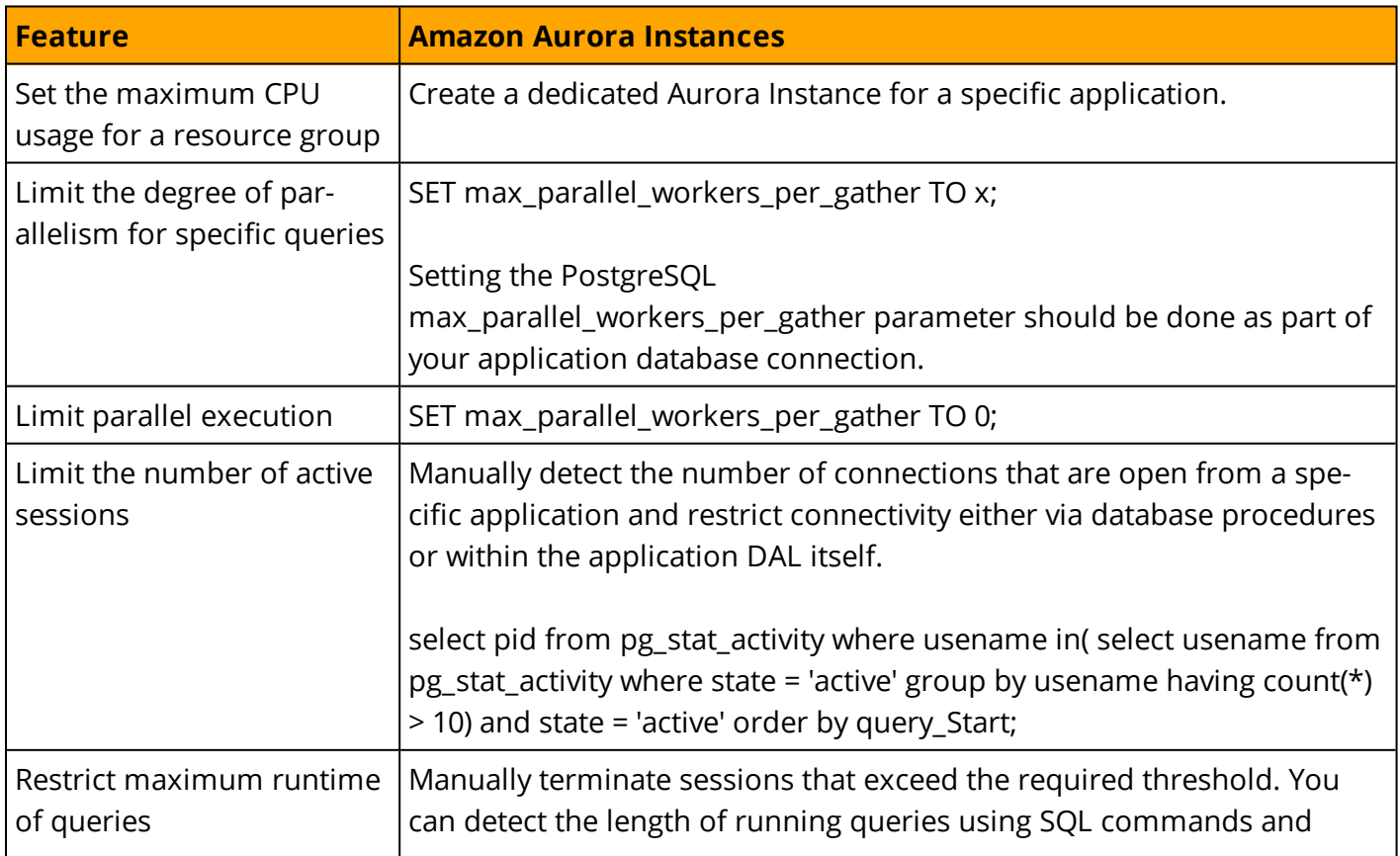

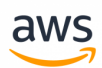

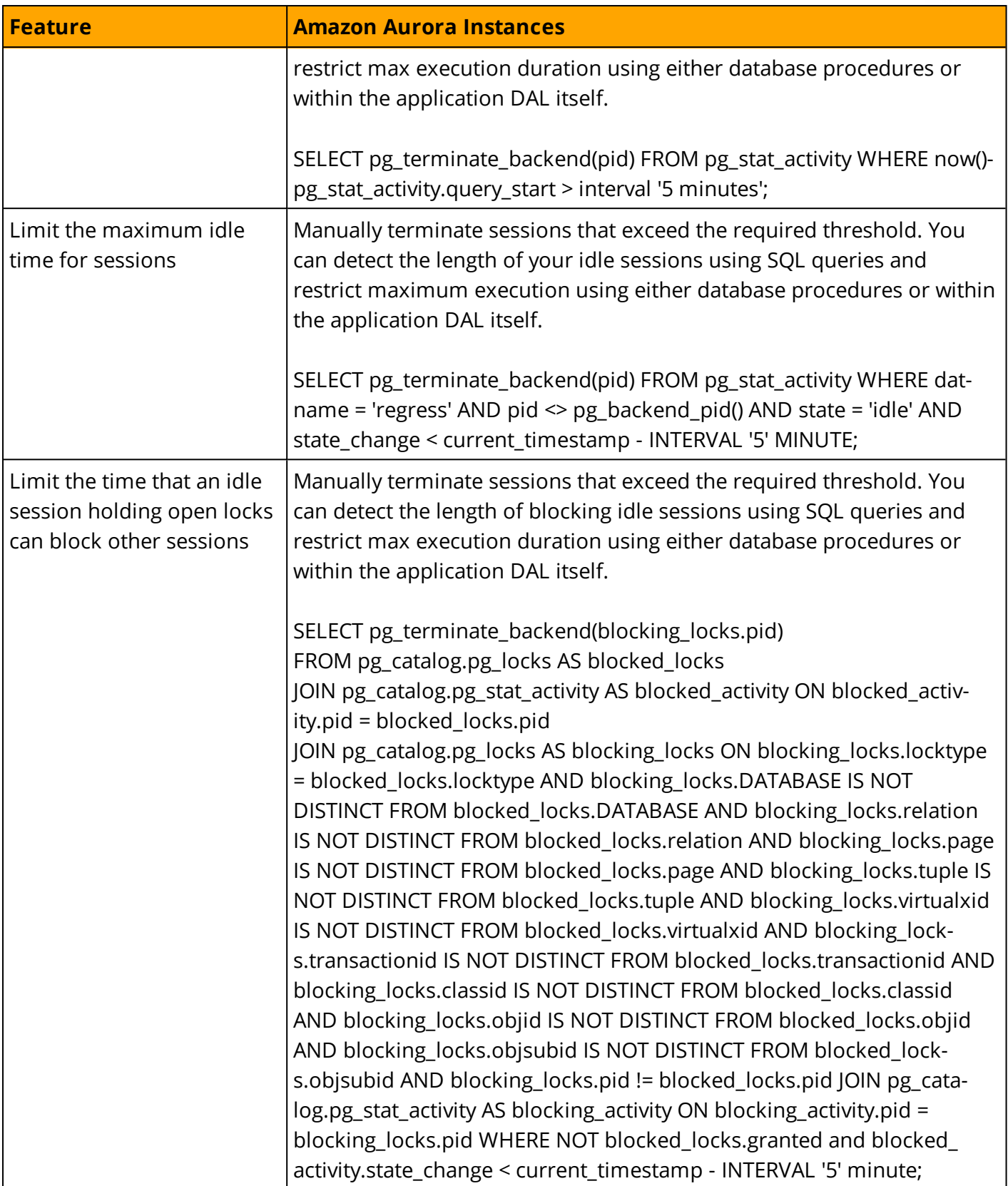

*For additional details, see: <https://www.postgresql.org/docs/9.6/static/runtime-config-resource.html>*

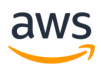

# **Migrate from: SQL Server Linked Servers**

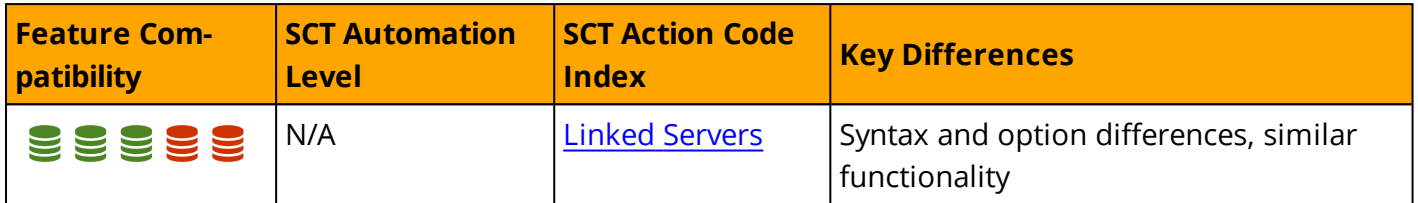

#### **Overview**

Linked Servers enable the database engine to connect to external Object Linking and Embedding for Data Bases (OLE-DB) sources. They are typically used to execute T-SQL commands and include tables in other instances of SQL Server, or other RDBMS engines such as Oracle. SQL Server supports multiple types of OLE-DB sources as linked servers, including Microsoft Access, Microsoft Excel, text files and others.

The main benefits of using linked servers are:

- Reading external data for import or processing.
- <sup>l</sup> Executing distributed queries, data modifications, and transactions for enterprise-wide data sources.
- Querying heterogeneous data source using the familiar T-SQL API.

Linked servers can be configured using either SQL Server Management Studio, or the system stored procedure sp\_addlinkedserver. The available functionality and the specific requirements vary significantly between the various OLE-DB sources. Some sources may allow read only access, others may require specific security context settings, etc.

The Linked Server Definition contains the linked server alias, the OLE DB provider, and all the parameters needed to connect to a specific OLE-DB data source.

The OLE-DB provider is a .Net Dynamic Link Library (DLL) that handles the interaction of SQL Server with all data sources of its type. For example, OLE-DB Provider for Oracle. The OLE-DB data source is the specific data source to be accessed, using the specified OLE-DB provider.

**Note:** SQL Server distributed queries can be used with any custom OLE DB provider as long as the required interfaces are implemented correctly.

SQL Server parses the T-SQL commands that access the linked server and sends the appropriate requests to the OLE-DB provider. There are several access methods for remote data, including opening the base table for read or issuing SQL queries against the remote data source.

Linked servers can be managed using SQL Server Management Studio graphical user interface or T-SQL system stored procedres.

- EXECUTE sp\_addlinkedserver to add new server definitions.
- EXECUTE sp\_addlinkedserverlogin to define security context.

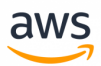

- EXECUTE sp linkedservers or SELECT \* FROM sys.servers system catalog view to retrieve meta data.
- EXECUTE sp\_dropserver to delete a linked server.

Linked server data sources are accessed from T-SQL using a fully qualified, four part naming scheme: <Server Name>.<Database Name>.<Schema Name>.<Object Name>.

Additionally, the OPENQUERY row set function can be used to explicitly invoke pass-through queries on the remote linked server, and the OPENROWSET and OPENDATASOURCE row set functions can be used for ad-hoc remote data access without defining the linked server in advance.

#### **Syntax**

```
EXECUTE sp_addlinkedserver
    [ @server= ] <Linked Server Name>
[ , [ @srvproduct= ] <Product Name>]
[ , [ @provider= ] <OLE DB Provider>]
[, [ \thetadatasrc= ] <Data Source>]
[ , [ @location= ] <Data Source Address>]
[ , [ @provstr= ] <Provider Connection String>]
[, [ \thetacatalog= ] <Database>];
```
## **Examples**

Create a linked server to a local text file.

```
EXECUTE sp_addlinkedserver MyTextLinkedServer, N'Jet 4.0',
  N'Microsoft.Jet.OLEDB.4.0',
  N'D:\TextFiles\MyFolder',
  NULL,
  N'Text';
```
Define security context.

EXECUTE sp\_addlinkedsrvlogin MyTextLinkedServer, FALSE, Admin, NULL;

Use sp\_tables\_ex to list tables in folder.

EXEC sp\_tables\_ex MyTextLinkedServer;

#### Issue a SELECT query using 4 part name.

```
SELECT *
FROM MyTextLinkedServer...[FileName#text];
```
*For more information, see*

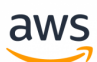

- [https://docs.microsoft.com/en-us/sql/relational-databases/system-stored-procedures/sp](https://docs.microsoft.com/en-us/sql/relational-databases/system-stored-procedures/sp-addlinkedserver-transact-sql)[addlinkedserver-transact-sql](https://docs.microsoft.com/en-us/sql/relational-databases/system-stored-procedures/sp-addlinkedserver-transact-sql)
- [https://docs.microsoft.com/en-us/sql/relational-databases/system-stored-pro](https://docs.microsoft.com/en-us/sql/relational-databases/system-stored-procedures/distributed-queries-stored-procedures-transact-sql)[cedures/distributed-queries-stored-procedures-transact-sql](https://docs.microsoft.com/en-us/sql/relational-databases/system-stored-procedures/distributed-queries-stored-procedures-transact-sql)

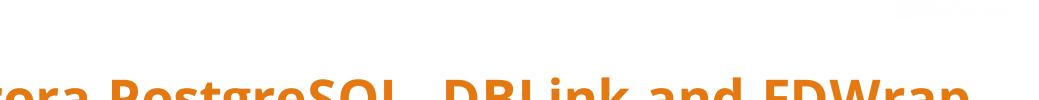

aws

## **Migrate to: Aurora PostgreSQL DBLink and FDWrapper**

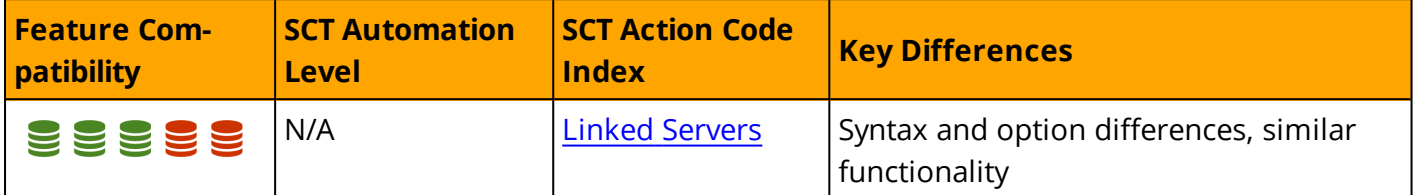

### **Overview**

Querying data in remote databases is available via two primary options:

- dblink database link function
- postgresql\_fdw (Foreign Data Wrapper, FDW) extension

The Postgres foreign data wrapper extension is new to PostgreSQL and provides functionality similar to dblink. However, the Postgres foreign data wrapper aligns closer with the SQL standard and can provide improved performance.

## **Examples**

Load the dblink extension into PostgreSQL.

CREATE EXTENSION dblink;

Create a persistent connection to a remote PostgreSQL database using the dblink\_connect function specifying a connection name (myconn), database name (postgresql), port (5432), host (hostname), user (username), and password (password).

```
SELECT dblink_connect
('myconn', 'dbname=postgres port=5432 host=hostname user=username password=password');
```
The connection can be used to execute queries against the remote database.

Execute a query using the previously created connection (myconn) via the dblink function. The query returns the id and name columns from the employees table. On the remote database, you must specify the connection name and the SQL query to execute as well as parameters and datatypes for selected columns (id and name in this example).

```
SELECT * from dblink
('myconn', 'SELECT id, name FROM EMPLOYEES') AS p(id int,fullname text);
```
Close the connection using the dblink\_disconnect function.

```
SELECT dblink disconnect('myconn');
```
Alternatively, you can use the dblink function specifying the full connection string to the remote PostgreSQL database including the database name, port, hostname, username, and password. This can be done instead of using a previously defined connection. You must also specify the SQL query to execute as well as parameters and datatypes for the selected columns (id and name, in this example).

aws

```
SELECT * from dblink
('dbname=postgres port=5432 host=hostname user=username password=password',
'SELECT id, name FROM EMPLOYEES') AS p(id int, fullname text);
```
DML commands are supported on tables referenced via the dblink function. For example, you can insert a new row and then delete it from the remote table.

```
SELECT * FROM dblink('myconn',$$INSERT into employees VALUES (3,'New Employees No.
3!')$$) AS t(message text);
SELECT * FROM dblink('myconn',$$DELETE FROM employees WHERE id=3$$) AS t(message
text);
```
Create a new local table (new\_employees\_table) by querying data from a remote table.

```
SELECT emps.* INTO new employees table FROM dblink('myconn','SELECT * FROM employees')
AS emps(id int, name varchar);
```
#### Join remote data with local data.

```
SELECT local emps.id , local emps.name, s.sale year, s.sale amount
FROM local_emps INNER JOIN
dblink('myconn','SELECT * FROM working_hours') AS s(id int, hours worked int)
ON local emps.id = s.id;
```
Execute DDL statements in the remote database.

```
SELECT * FROM dblink('myconn', $$CREATE table new remote tbl (a int, b text) $$) AS t(a
text);
```
*For additional details, see <https://www.postgresql.org/docs/9.6/static/dblink.html>*

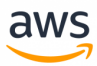

# **Migrate from: SQL Server Scripting**

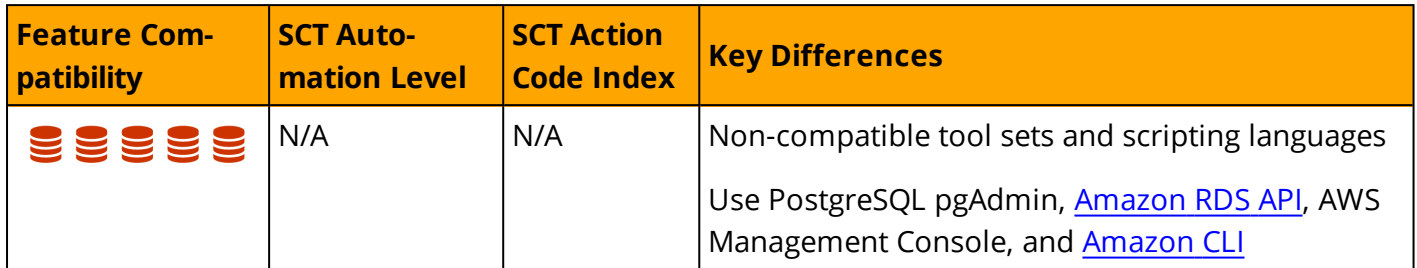

### **Overview**

SQL Server supports T-SQL and XQuery scripting within multiple execution frameworks such as SQL Server Agent, and stored procedures.

The SQLCMD command line utility can also be used to execute T-SQL scripts. However, the most extensive and feature-rich scripting environment is PowerShell.

SQL Server provides two PowerShell snap-ins that implement a provider exposing the entire SQL Server Management Object Model (SMO) as PowerShell paths. Additionally, a SQL Server cmd can be used to execute specific SQL Server commands.

**Note:** Invoke-Sqlcmd can be used to execute scripts using the SQLCMD utility.

The sqlps utility launches the PowerShell scripting environment and automatically loads the SQL Server modules. sqlps can be launched from a command prompt or from the Object Explorer pane of SQL Server Management Studio. You can execute ad-hoc PowerShell commands and script files (for example, .\SomeFolder\SomeScript.ps1).

**Note:** SQL Server Agent supports executing PowerShell scripts in job steps. For more information, see SQL [Server](#page-313-0) Agent.

SQL Server also supports three types of direct database engine queries: T-SQL, XQuery, and the SQLCMD utility. T-SQL and XQuery can be called from stored procedures, SQL Server Management Studio (or other IDE), and SQL Server agent Jobs. The SQLCMD utility also supports commands and variables.

## **Examples**

Backup a database with PowerShell using the default backup options.

```
PS C:\> Backup-SqlDatabase -ServerInstance "MyServer\SQLServerInstance" -Database
"MyDB"
```
Get all rows from the MyTable table in they MyDB database

```
PS C:\> Read-SqlTableData -ServerInstance MyServer\SQLServerInstance" -DatabaseName
"MyDB" -TableName "MyTable"
```
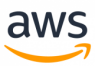

#### *For more information, see:*

- <sup>l</sup> *<https://docs.microsoft.com/en-us/sql/powershell/sql-server-powershell>*
- <sup>l</sup> *<https://docs.microsoft.com/en-us/sql/relational-databases/scripting/database-engine-scripting>*
- <sup>l</sup> *<https://docs.microsoft.com/en-us/sql/tools/sqlcmd-utility>*

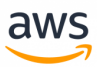

# **Migrate to: Aurora PostgreSQL Scripting**

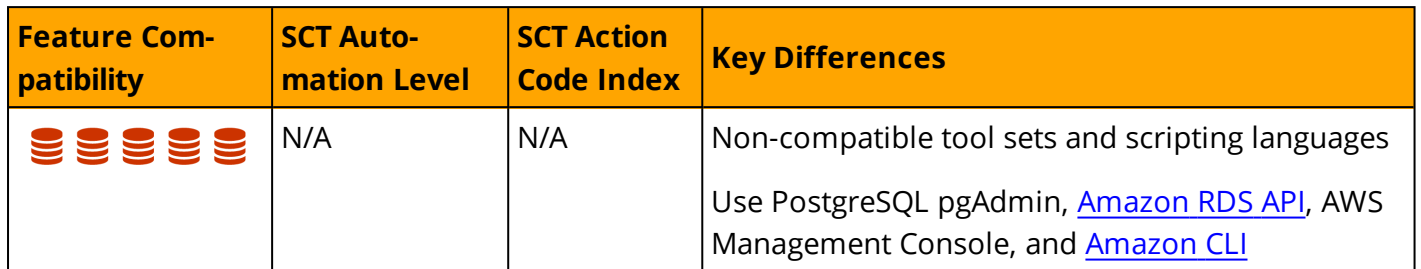

## **Overview**

As a Platform as a Service (PaaS), Aurora PostgreSQL accepts connections from any compatible client, but you cannot access the PostgreSQL command line utility typically used for database administration. However, you can use PostgreSQL tools installed on a network host and the Amazon RDS API. The most common tools for Aurora PostgreSQL scripting and automation include PostgreSQL pgAdmin, PostgreSQL Utilities, and the Amazon RDS API. The following sections describe each tool.

#### **PostgreSQL pgAdmin**

PostgreSQL pgAdmin is the most commonly used tool for development and administration of PostgreSQL servers. It is available as a free Community Edition and paid support is available.

The PostgreSQL pgAdmin also supports a Python scripting shell that you can use interactively and programmatically. For more information see: <https://www.pgadmin.org/>

#### **Amazon RDS API**

The Amazon RDS API is a web service for managing and maintaining Aurora PostgreSQL (and other) relational databases. It can be used to setup, operate, scale, backup, and perform many common administration tasks. The RDS API supports multiple database platforms and can integrate administration seamlessly for heterogeneous environments.

**Note:** The Amazon RDS API is asynchronous. Some interfaces may require polling or callback functions to receive command status and results.

You can access Amazon RDS using the AWS Management Console, the AWS Command Line Interface (CLI), and the Amazon RDS Progammatic API as described in the following sections.

#### **AWS Management Console**

The AWS Management Console is a simple web-based set of tools for interactive management of Aurora PostgreSQL and other RDS services. It can be accessed at <https://console.aws.amazon.com/rds/>

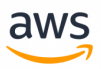

#### **AWS Command Line Interface (CLI)**

The Amazon AWS Command Line Interface is an open source tool that runs on Linux, Windows, or MacOS having Python 2 version 2.6.5 and higher or Python 3 version 3.3 and higher.

The AWS CLI is built on top of the AWS SDK for Python (Boto), which provides commands for interacting with AWS services. With minimal configuration, you can start using all AWS Management Console functionality from your favorite terminal application.

- **Linux shells:** Use common shell programs such as Bash, Zsh, or tsch.
- <sup>l</sup> **Windows command line:** Run commands in PowerShell or the Windows Command Processor.
- **Remotely:** Run commands on Amazon EC2 instances through a remote terminal such as PuTTY or SSH.

The AWS Tools for Windows PowerShell and AWS Tools for PowerShell Core are PowerShell modules built on the functionality exposed by the AWS SDK for .NET. These Tools enable scripting operations for AWS resources using the PowerShell command line.

**Note:** You cannot use SQL Server cmdlets in PowerShell.

#### **Amazon RDS Programmatic API**

The Amazon RDS API can be used to automate management of DB instances and other Amazon RDS objects.

*For more information about Amazon RDS API, see:*

- <sup>l</sup> *API actions: [http://docs.aws.amazon.com/AmazonRDS/latest/APIReference/API\\_Operations.html](http://docs.aws.amazon.com/AmazonRDS/latest/APIReference/API_Operations.html)*
- <sup>l</sup> *Data Types: [http://docs.aws.amazon.com/AmazonRDS/latest/APIReference/API\\_Types.html](http://docs.aws.amazon.com/AmazonRDS/latest/APIReference/API_Types.html)*
- <sup>l</sup> *Common query parameters: [http://](http://docs.aws.amazon.com/AmazonRDS/latest/APIReference/CommonParameters.html) [docs.aws.amazon.com/AmazonRDS/latest/APIReference/CommonParameters.html](http://docs.aws.amazon.com/AmazonRDS/latest/APIReference/CommonParameters.html)*
- <sup>l</sup> *Error codes: <http://docs.aws.amazon.com/AmazonRDS/latest/APIReference/CommonErrors.html>*

## **Examples**

The following walkthrough describes how to connect to an Aurora PostgreSQL DB instance using the PostgreSQL Utility:

Login to the Amazon RDS Console and click **Clusters**.
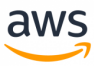

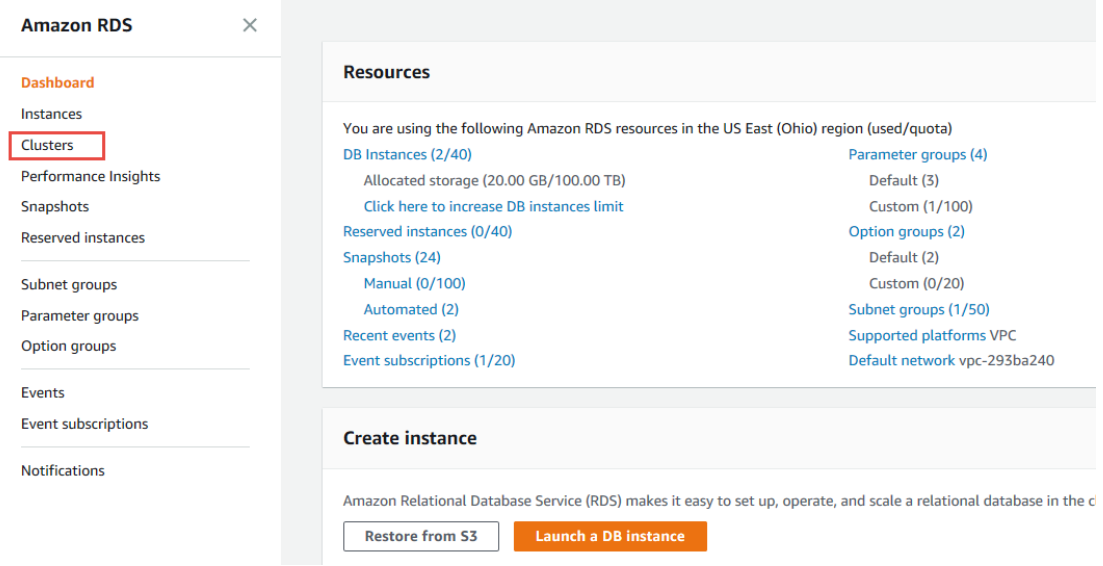

Click the name of the cluster to which you wish to connect.

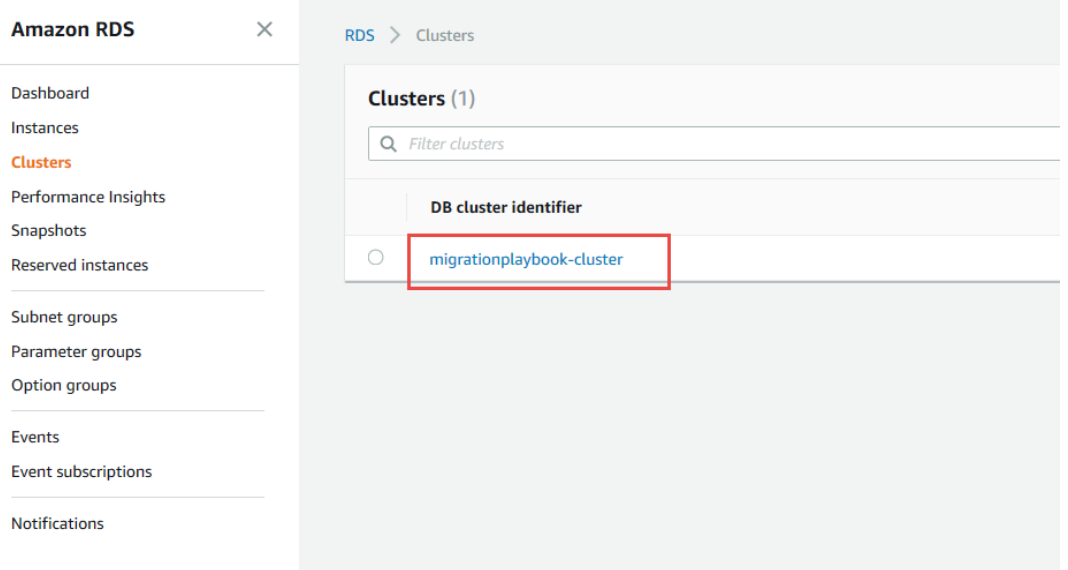

Copy the cluster endpoint address.

**Note:** You can also connect to individual DB instances. For more information, see High [Avail](#page-292-0)ability [Essentials](#page-292-0).

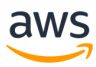

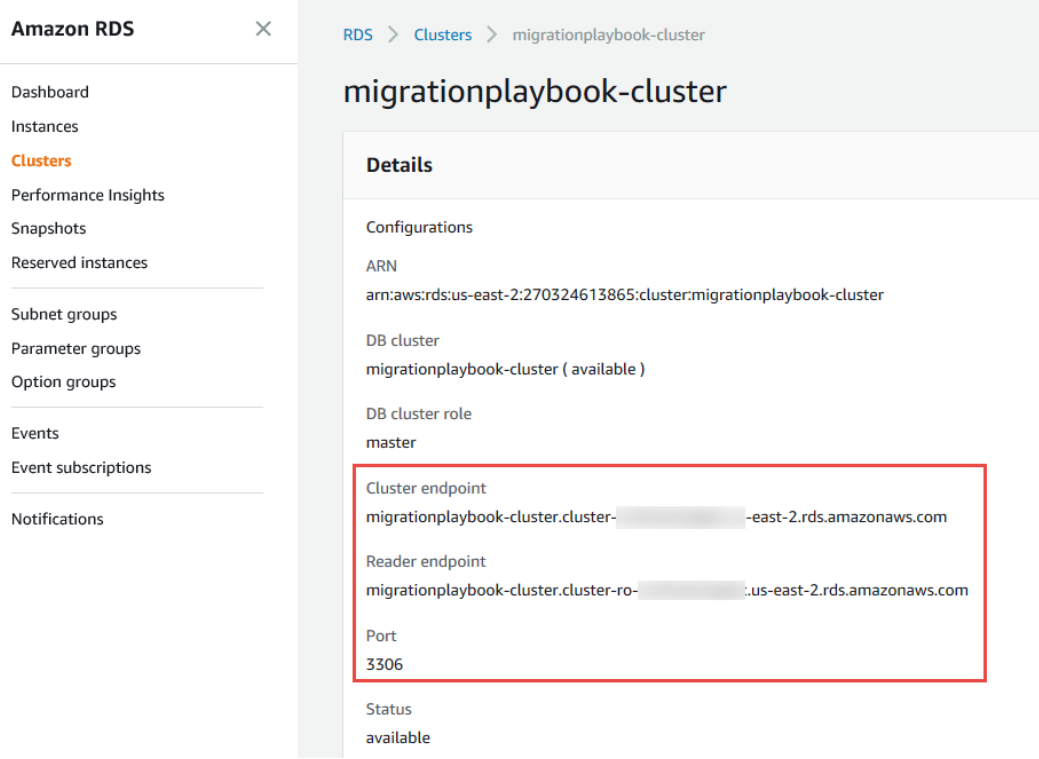

From a command shell, type the following:

```
psql --host=mypostgresql.c6c8mwvfdgv0.us-west-2.rds.amazonaws.com --port=5432 --user-
name=awsuser --password --dbname=mypgdb
```
- The --host parameter is the endpoint DNS name of the Aurora PostgreSQL DB cluster.
- The --port parameter is the port number.

#### *For more information, see*

- <sup>l</sup> *<https://docs.aws.amazon.com/cli/latest/reference/>*
- <sup>l</sup> *<https://docs.aws.amazon.com/AmazonRDS/latest/APIReference/Welcome.html>*

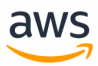

# **Performance Tuning**

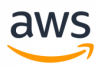

# **Migrate from: SQL Server Execution Plans**

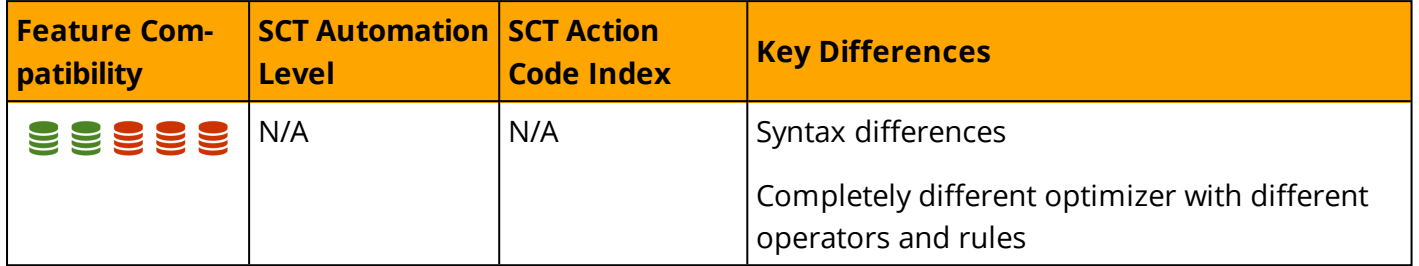

## **Overview**

Execution plans provide users detailed information about the data access and processing methods chosen by the SQL Server Query Optimizer. They also provide estimated or actual costs of each operator and sub tree. Execution plans provide critical data for troubleshooting query performance issues.

SQL Server creates execution plans for most queries and returns them to client applications as plain text or XML documents. SQL Server produces an execution plan when a query executes, but it can also generate estimated plans without executing a query.

SQL Server Management Studio provides a graphical view of the underlying XML plan document using icons and arrows instead of textual information. This graphical view is extremely helpful when investigating the performance aspects of a query.

To request an estimated execution plan, use the SET SHOWPLAN\_XML, SHOWPLAN\_ALL, or SHOWPLAN\_TEXT statements.

# **Examples**

Show the estimated execution plan for a query.

```
SET SHOWPLAN XML ON;
SELECT *
FROM MyTable
WHERE SomeColumn = 3;
SET SHOWPLAN XML OFF;
```
Actual execution plans return after execution of the query or batch of queries completes and include run-time statistics about resource usage and warnings. To request the actual execution plan, use the SET STATISTICS XML statement to return the XML document object. Alternatively, use the STATISTICS PROFILE statement, which returns an additional result set containing the query execution plan.

Show the actual execution plan for a query.

```
SET STATISTICS XML ON;
SELECT *
FROM MyTable
WHERE SomeColumn = 3;
SET STATISTICS XML OFF;
```
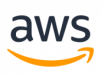

#### The following example shows a (partial) graphical execution plan from SQL Server Management Studio.

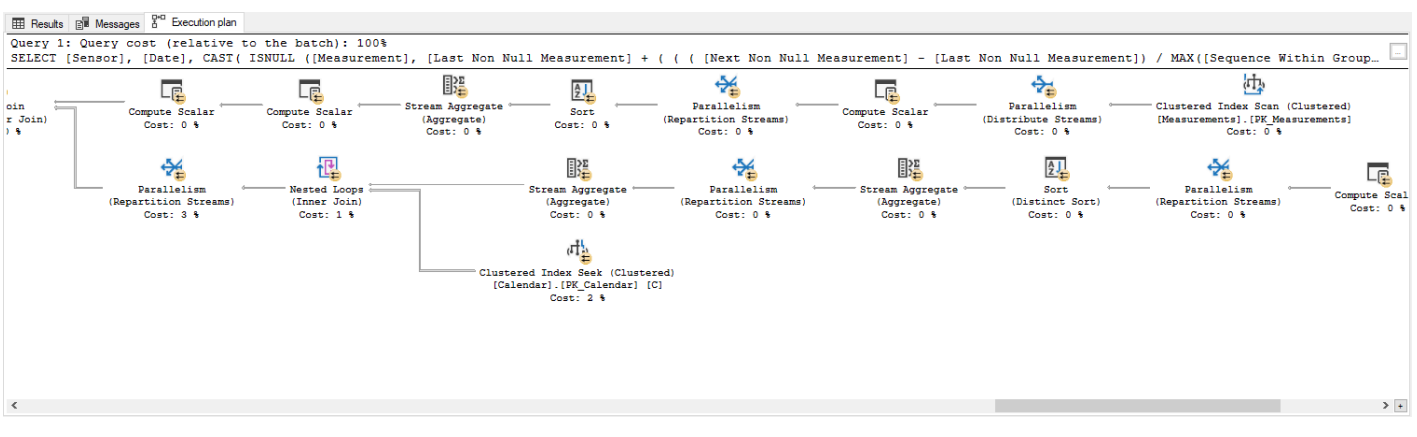

*For more information, see*

*<https://docs.microsoft.com/en-us/sql/relational-databases/performance/display-and-save-execution-plans>*

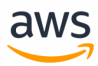

# **Migrate to: Aurora PostgreSQL Execution Plans**

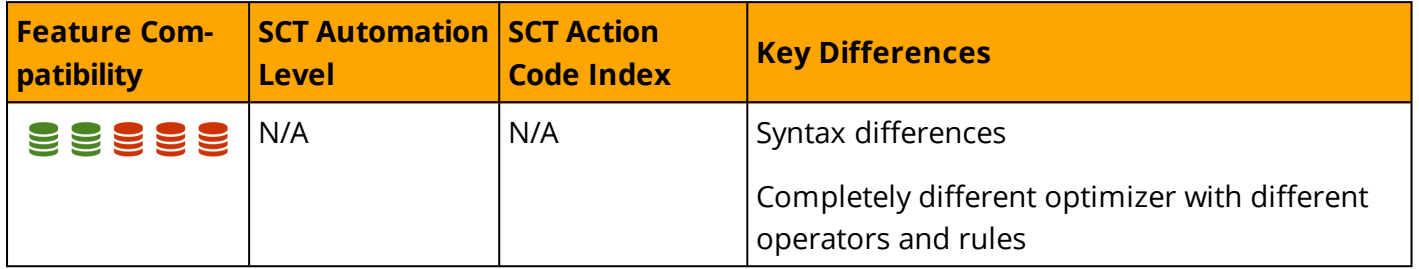

### **Overview**

When using EXPLAIN, PostgreSQL will generate the estimated execution plan for actions such as: SELECT, INSERT, UPDATE and DELETE and will build a structured tree of plan nodes representing the different actions taken (the sign "->" represent a root line in the PostgreSQL execution plan). In addition, the EXPLAIN statement will provide statistical information regarding each action such as: cost, rows, time and loops.

When using the EXPLAIN command as part of a SQL statement, the statement will not execute, and the execution plan would be an estimation. However, by using the EXPLAIN ANALYZE command, the statement will actually be executed in addition to displaying the execution plan itself.

#### **PostgreSQL EXPLAIN Synopsis:**

```
EXPLAIN [ ( option [, ...] ) ] statement
EXPLAIN [ ANALYZE ] [ VERBOSE ] statement
where option can be one of:
   ANALYZE [ boolean ]
   VERBOSE [ boolean ]
   COSTS [ boolean ]
   BUFFERS [ boolean ]
   TIMING [ boolean ]
   FORMAT { TEXT | XML | JSON | YAML }
```
# **Examples**

1. Displaying the execution plan of a SQL statement using the EXPLAIN command:

```
psql=> EXPLAIN
      SELECT EMPLOYEE ID, LAST NAME, FIRST NAME FROM EMPLOYEES
       WHERE LAST NAME='King' AND FIRST NAME='Steven';
--------------------------------------------------------------------------------------
----
 Index Scan using idx_emp_name on employees (cost=0.14..8.16 rows=1 width=18)
  Index Cond: (((last name)::text = 'King'::text) AND ((first name)::text =
```
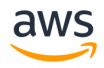

```
'Steven'::text))
(2 rows)
```
2. Running the same statement with the ANALYZE keyword:

```
psql=> EXPLAIN ANALYZE
       SELECT EMPLOYEE ID, LAST NAME, FIRST NAME FROM EMPLOYEES
       WHERE LAST NAME='King' AND FIRST NAME='Steven';
--------------------------------------------------------------------------------------
----
Seq Scan on employees (cost=0.00..3.60 rows=1 width=18) (actual
                        time=0.012..0.024 rows=1 loops=1)
  Filter: (((last name)::text = 'King'::text) AND ((first name)::text =
              'Steven'::text))
  Rows Removed by Filter: 106
Planning time: 0.073 ms
Execution time: 0.037 ms
(5 rows)
```
By adding the ANALYZE keyword and executing the statement, we get additional information in addition to the execution plan.

3. Viewing a PostgreSQL execution plan showing a FULL TABLE SCAN:

```
psql=> EXPLAIN ANALYZE
       SELECT EMPLOYEE ID, LAST NAME, FIRST NAME FROM EMPLOYEES
       WHERE SALARY > 10000;
--------------------------------------------------------------------------------------
------
Seq Scan on employees (cost=0.00..3.34 rows=15 width=18) (actual time=0.012..0.036
rows=15 loops=1)
  Filter: (salary > '10000'::numeric)
  Rows Removed by Filter: 92
Planning time: 0.069 ms
Execution time: 0.052 ms
(5 rows)
```
PostgreSQL can perform several scan types for processing and retrieving data from tables including: sequential scans, index scans, and bitmap index scans. The sequential scan ("Seq Scan") is PostgreSQL equivalent for SQL Server "Table Scan" (full table scan).

For additional information see: <https://www.postgresql.org/docs/9.6/static/sql-explain.html>

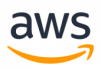

# **Migrate from: SQL Server Query Hints and Plan Guides**

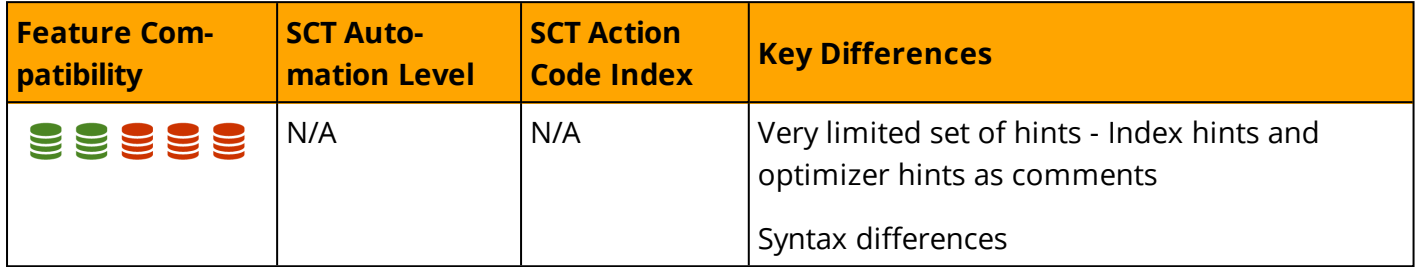

### **Overview**

SQL Server *hints* are instructions that override automatic choices made by the query processor for DML and DQL statements. The term *hint* is misleading because, in reality, it forces an override to any other choice of execution plan.

### **JOIN Hints**

LOOP, HASH, MERGE, and REMOTE hints can be explicitly added to a JOIN. For example, ... Table1 INNER LOOP JOIN Table2 ON .... These hints force the optimizer to use Nested Loops, Hash Match, or Merge physical join algorithms. REMOTE enables processing a join with a remote table on the local server.

#### **Table Hints**

Table hints override the default behavior of the query optimizer. Table hints are used to explicitly force a particular locking strategy or access method for a table operation clause. These hints do not modify the defaults and apply only for the duration of the DML or DQL statement.

Some common table hints are INDEX = <Index value>, FORCESEEK, NOLOCK, and TABLOCKX.

### **Query Hints**

Query hints affect the entire set of query operators, not just the individual clause in which they appear. Query hints may be JOIN Hints, Table Hints, or from a set of hints that are only relevant for Query Hints.

Some common table hints include OPTIMIZE FOR, RECOMPILE, FORCE ORDER, FAST <rows>.

Query hints are specified after the query itself following the WITH options clause.

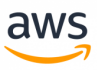

### **Plan Guides**

Plan guides provide similar functionality to query hints in the sense they allow explicit user intervention and control over query optimizer plan choices. Plan guides can use either query hints or a full fixed, pre-generated plan attached to a query. The difference between query hints and plan guides is the way they are associated with a query.

While query or table hints need to be explicitly stated in the query text, they are not an option if you have no control over the source code generating these queries. If an application uses ad-hoc queries instead of stored procedures, views, and functions, the only way to affect query plans is to use plan guides. They are often used to mitigate performance issues with third-party software

A plan guide consists of the statement whose execution plan needs to be adjusted and either an OPTION clause that lists the desired query hints or a full XML query plan that is enforced as long it is valid.

At run time, SQL Server matches the text of the query specified by the guide and attaches the OPTION hints. Alternatively, it assigns the provided plan for execution.

SQL Server supports three types of Plan Guides:

- <sup>l</sup> **Object Plan Guides** target statements that run within the scope of a code object such as a stored procedure, function, or trigger. If the same statement is found in another context, the plan guide is not be applied.
- **.** SQL Plan Guides are used for matching general ad-hoc statements not within the scope of code objects. In this case, any instance of the statement regardless of the originating client is assigned the plan guide.
- <sup>l</sup> **Template Plan Guides** can be used to abstract statement templates that differ only in parameter values. It can be used to override the PARAMETERIZATION database option setting for a family of queries.

## **Syntax**

Query Hints:

**Note:** The following syntax is for SELECT. Query hints can be used in all DQL and DML statements.

```
SELECT <statement>
OPTION
(
{{HASH|ORDER} GROUP
|{CONCAT |HASH|MERGE} UNION
|{LOOP|MERGE|HASH} JOIN
|EXPAND VIEWS
|FAST <Rows>
|FORCE ORDER
|{FORCE|DISABLE} EXTERNALPUSHDOWN
```

```
aws
```

```
|IGNORE_NONCLUSTERED_COLUMNSTORE_INDEX
|KEEP PLAN
|KEEPFIXED PLAN
|MAX_GRANT_PERCENT = <Percent>
|MIN_GRANT_PERCENT = <Percent>
|MAXDOP <Number of Processors>
|MAXRECURSION <Number>
|NO_PERFORMANCE_SPOOL
|OPTIMIZE FOR (@<Variable> {UNKNOWN|= <Value>}[,...])
|OPTIMIZE FOR UNKNOWN
|PARAMETERIZATION {SIMPLE|FORCED}
|RECOMPILE
|ROBUST PLAN
|USE HINT ('<Hint>' [,...])
|USE PLAN N'<XML Plan>'
|TABLE HINT (<Object Name> [,<Table Hint>[[,...]])
});
```
#### Create a Plan Guide:

```
EXECUTE sp_create_plan_quide @name = '<Plan Guide Name>'
    ,@stmt = '<Statement>'
    ,@type = '<OBJECT|SQL|TEMPLATE>'
    ,@module_or_batch = 'Object Name>'|'<Batch Text>'| NULL
    ,@params = '<Parameter List>'|NULL }
    ,@hints = 'OPTION(<Query Hints>'|'<XML Plan>'|NULL;
```
## **Examples**

Limit parallelism for a sales report query.

```
EXEC sp_create_plan_quide
    @name = N'SalesReportPlanGuideMAXDOP',
    @stmt = N'SELECT *FROM dbo.fn SalesReport(GETDATE())
    @type = N'SQL',@module_or_batch = NULL,
    @parameters = NULL,@hints = N'OPTION (MAXDOP 1)';
```
Use table and query hints.

```
SELECT *
FROM MyTable1 AS T1
    WITH (FORCESCAN)
    INNER LOOP JOIN
       MyTable2 AS T2
        WITH (TABLOCK, HOLDLOCK)
    ON T1.Col1 = T2.Col1
WHERE T1. Date BETWEEN DATEADD(DAY, -7, GETDATE()) AND GETDATE()
```
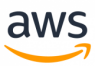

#### *For more information, see:*

- <sup>l</sup> *<https://docs.microsoft.com/en-us/sql/t-sql/queries/hints-transact-sql>*
- <sup>l</sup> *<https://docs.microsoft.com/en-us/sql/relational-databases/performance/plan-guides>*

# **Migrate to: Aurora PostgreSQL DB Query Planning**

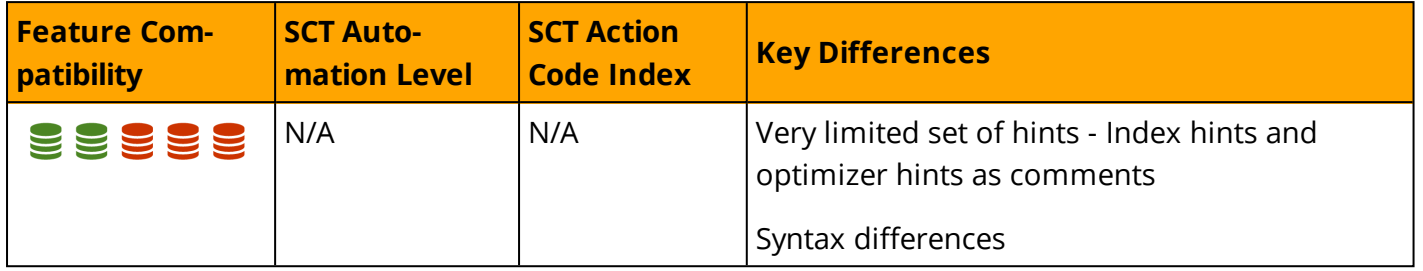

## **Overview**

PostgreSQL does not support database hints to influence the behavior of the query planner, and you cannot influence how execution plans are generated from within SQL queries. Although database hints are not directly supported, session parameters (also known as Query Planning Parameters) can influence the behavior of the query optimizer at the session level.

# **Example**

Configure the query planner to use indexes instead of full table scans (disable SEQSCAN).

psql=> SET ENABLE\_SEQSCAN=FALSE;

Set the query planner's estimated "cost" of a disk page fetch that is part of a series of sequential fetches (SEQ\_PAGE\_COST) and set the planner's estimate of the cost of a non-sequentially-fetched disk page (RANDOM\_PAGE\_COST). Reducing the value of RANDOM\_PAGE\_COST relative to SEQ\_PAGE\_COST causes the query planner to prefer index scans, while raising the value makes index scans more "expensive".

```
psql=> SET SEQ_PAGE_COST to 4;
psql=> SET RANDOM_PAGE_COST to 1;
```
Enable or disable the query planner's use of nested-loops when performing joins. While it is impossible to completely disable the usage of nested-loop joins, setting the ENABLE\_NESTLOOP to OFF discourages the query planner from choosing nested-loop joins compared to alternative join methods.

```
psql=> SET ENABLE NESTLOOP to FALSE;
```
*For additional details, see <https://www.postgresql.org/docs/9.6/static/runtime-config-query.html>*

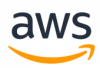

# **Migrate from: SQL Server Managing Statistics**

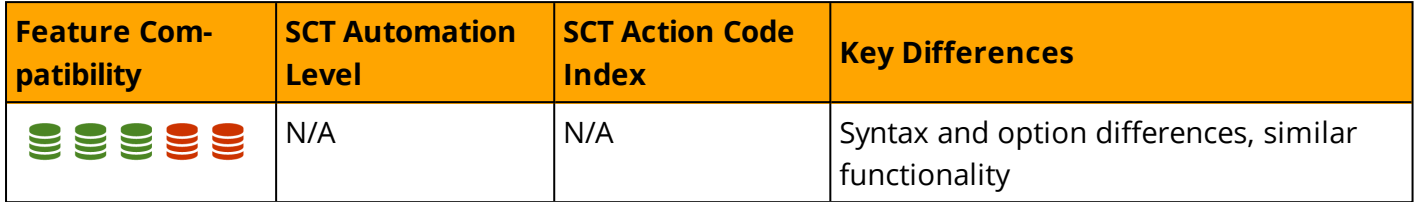

## **Overview**

Statistics objects in SQL Server are designed to support SQL Server's cost-based query optimizer. It uses statistics to evaluate the various plan options and choose an optimal plan for optimal query performance.

Statistics are stored as BLOBs in system tables and contain histograms and other statistical information about the distribution of values in one or more columns. A histogram is created for the first column only and samples the occurrence frequency of distinct values. Statistics and histograms are collected by either scanning the entire table or by sampling only a percentage of the rows.

You can view Statistics manually using the DBCC SHOW\_STATISTICS statement or the more recent sys.dm\_db\_stats\_properties and sys.dm\_db\_stats\_histogram system views.

SQL Server provides the capability to create filtered statistics containing a WHERE predicate. Filtered statistics are useful for optimizing histogram granularity by eliminating rows whose values are of less interest, for example NULLs.

SQL Server can manage the collection and refresh of statistics automatically (the default). Use the AUTO\_CREATE\_STATISTICS and AUTO\_UPDATE\_STATISTICS database options to change the defaults.

When a query is submitted with AUTO\_CREATE\_STATISTICS on and the query optimizer may benefit from a statistics that do not yet exist, SQL Server creates the statistics automatically. You can use the AUTO\_UPDATE\_STATISTICS\_ASYNC database property to set new statistics creation to occur immediately (causing queries to wait) or to run asynchronously. When run asynchronously, the triggering execution cannot benefit from optimizations the optimizer may derive from it.

After creation of a new statistics object, either automatically or explicitly using the CREATE STATISTICS statement, the refresh of the statistics is controlled by the AUTO\_UPDATE\_STATISTICS database option. When set to ON, statistics are recalculated when they are stale, which happens when significant data modifications have occurred since the last refresh.

# **Syntax**

```
CREATE STATISTICS <Statistics Name>
ON <Table Name> (<Column> [,...])
[WHERE <Filter Predicate>]
[WITH <Statistics Options>;
```
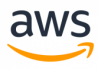

# **Examples**

Create new statistics on multiple columns. Set to use a full scan and to not refresh.

```
CREATE STATISTICS MyStatistics
ON MyTable (Col1, Col2)
WITH FULLSCAN, NORECOMPUTE;
```
Update statistics with a 50% sampling rate.

```
UPDATE STATISTICS MyTable(MyStatistics)
WITH SAMPLE 50 PERCENT;
```
View the statistics histogram and data.

DBCC SHOW STATISTICS ('MyTable','MyStatistics');

Turn off automatic statistics creation for a database.

```
ALTER DATABASE MyDB SET AUTO CREATE STATS OFF;
```
#### *For more information, see:*

- <sup>l</sup> *<https://docs.microsoft.com/en-us/sql/relational-databases/statistics/statistics>*
- <sup>l</sup> *<https://docs.microsoft.com/en-us/sql/t-sql/statements/create-statistics-transact-sql>*
- <sup>l</sup> *<https://docs.microsoft.com/en-us/sql/t-sql/database-console-commands/dbcc-show-statistics-transact-sql>*

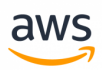

# **Migrate to: Aurora PostgreSQL Table Statistics**

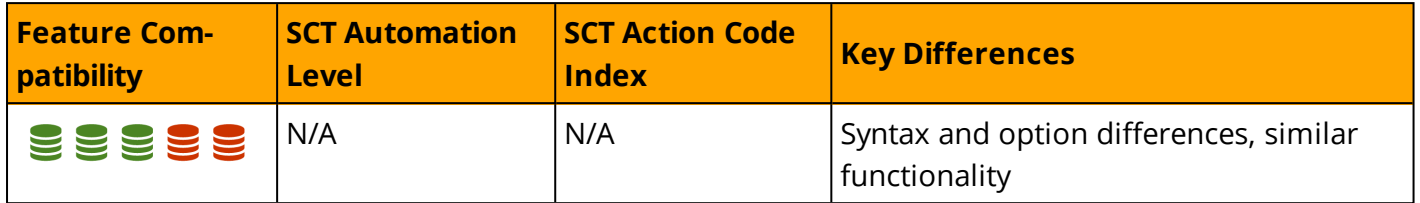

## **Overview**

Use the ANALYZE command to collect statistics about a database, a table, or a specific table column. The PostgreSQL ANALYZE command collects table statistics that support the generation of efficient query execution plans by the query planner.

- **. Histograms:** ANALYZE collects statistics on table column values and creates a histogram of the approximate data distribution in each column.
- <sup>l</sup> **Pages and Rows:** ANALYZE collects statistics on the number of database pages and rows from which each table is comprised.
- **. Data Sampling:** For large tables, the ANALYZE command takes random samples of values rather than examining each row. This allows the ANALYZE command to scan very large tables in a relatively small amount of time.
- <sup>l</sup> **Statistic Collection Granularity:** Executing the ANALYZE command without parameters instructs PostgreSQL to examine every table in the current schema. Supplying the table name or column name to ANALYZE instructs the database to examine a specific table or table column.

### **Automatic Statistics Collection**

By default, PostgreSQL is configured with an autovacuum daemon which automates the execution of statistics collection via the ANALYZE commands (in addition to automation of the VACUUM command). The autovacuum daemon scans for tables that show signs of large modifications in data to collect the current statistics. Autovacuum is controlled by several parameters. For additional details, see <https://www.postgresql.org/docs/9.6/static/runtime-config-autovacuum.html>

### **Manual Statistics Collection**

PostgreSQL allows collecting statistics on-demand using the ANALYZE command at the database level, table-level, or table column-level.

- ANALYZE on indexes is not currently supported.
- ANALYZE requires only a read-lock on the target table. It can run in parallel with other activity on the table.

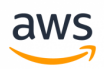

• For large tables, ANALYZE takes a random sample of the table contents. It is configured via the show default\_statistics\_target parameter. The default value is 100 entries. Raising the limit might allow more accurate planner estimates to be made at the price of consuming more space in the pg\_statistic table.

### **Examples**

Gather statistics for the entire database.

```
psql=> ANALYZE;
```
Gather statistics for a specific table. The VERBOSE keyword displays progress.

psql=> ANALYZE VERBOSE EMPLOYEES;

Gather statistics for a specific column.

psql=> ANALYZE EMPLOYEES (HIRE\_DATE);

Specify the default\_statistics\_target parameter for an individual table column and reset it back to default.

```
psql=> ALTER TABLE EMPLOYEES ALTER COLUMN SALARY SET STATISTICS 150;
```
psql=> ALTER TABLE EMPLOYEES ALTER COLUMN SALARY SET STATISTICS -1;

Larger values increase the time needed to complete an ANALYZE, but improve the quality of the collected planner's statistics, which can potentially lead to better execution plans.

View the current (session / global) default\_statistics\_target, modify it to 150, and analyze the EMPLOYEES table:

```
psql=> SHOW default statistics target ;
psql=> SET default_statistics_target to 150;
psql=> ANALYZE EMPLOYEES ;
```
View the last time statistics were collected for a table.

```
select relname, last analyze from pg_stat_all_tables;
```
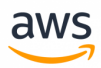

# **Summary**

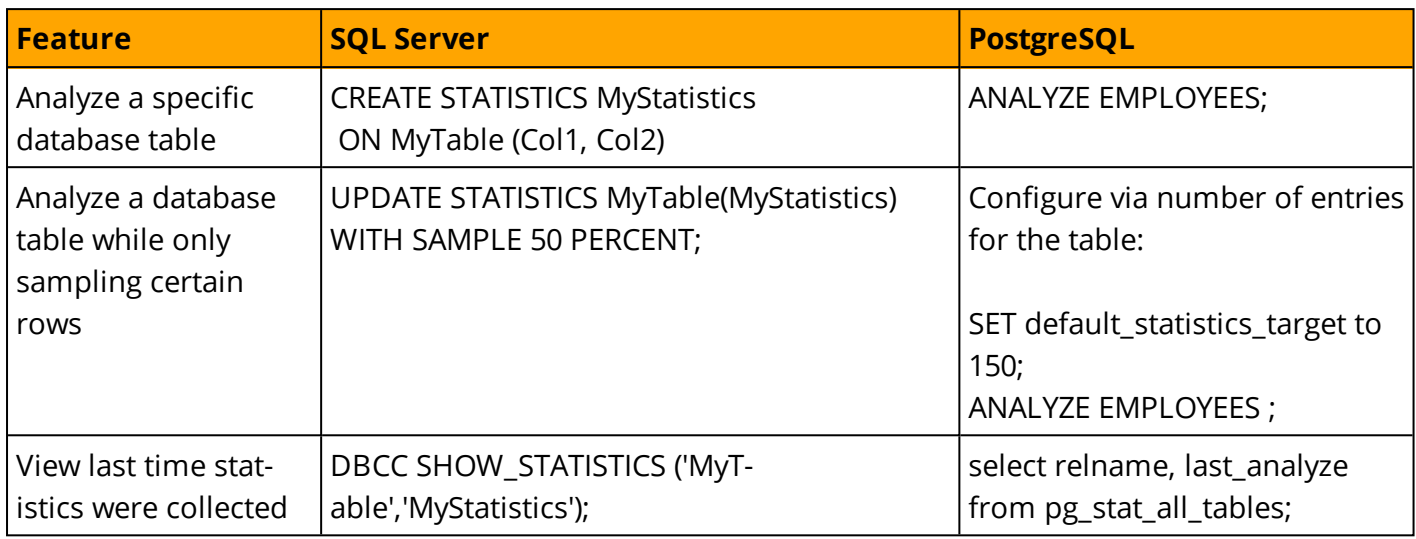

#### *For additional information, see:*

- <sup>l</sup> *<https://www.postgresql.org/docs/9.6/static/sql-analyze.html>*
- <sup>l</sup> *<https://www.postgresql.org/docs/9.6/static/routine-vacuuming.html#AUTOVACUUM>*

# **Physical Storage**

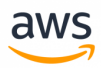

# **Migrate from: SQL Server Columnstore Index**

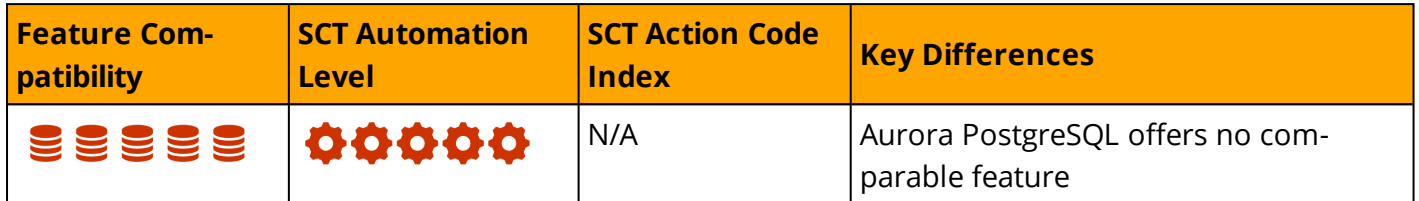

### **Overview**

SQL Server provides Columnstore Indexes that use column-based data storage to compress data and improve query performance in data warehouses. Columnstore indexes are the preferred data storage format for data warehousing and analytic workloads. As a best practice, use Columnstore indexes with fact tables and large dimension workloads.

## **Examples**

Create a table with a columnar store index.

```
CREATE TABLE products(ID [int] NOT NULL, OrderDate [int] NOT NULL, ShipDate [int] NOT
NULL);
GO
CREATE CLUSTERED COLUMNSTORE INDEX cci T1 ON products;
GO
```
*For more information, see :*

*<https://docs.microsoft.com/en-us/sql/relational-databases/indexes/columnstore-indexes-overview?view=sql-server-2017>*

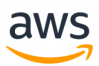

# **Migrate to: Aurora PostgreSQL**

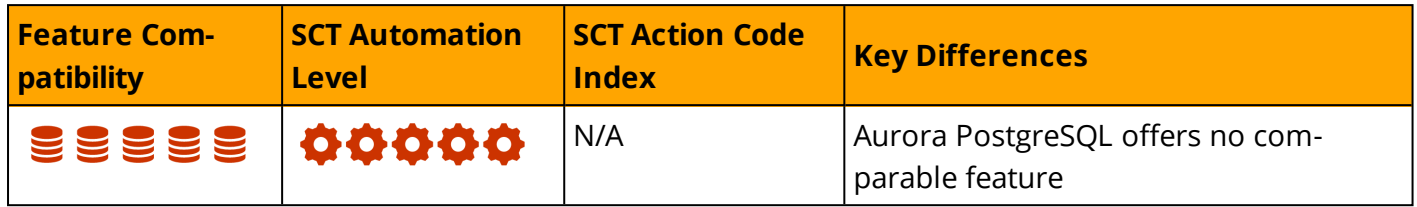

Amazon Aurora PostgreSQL does not currently provide a directly comparable alternative for SQL Server's Columstore Index.

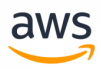

# **Migrate from: SQL Server Indexed Views**

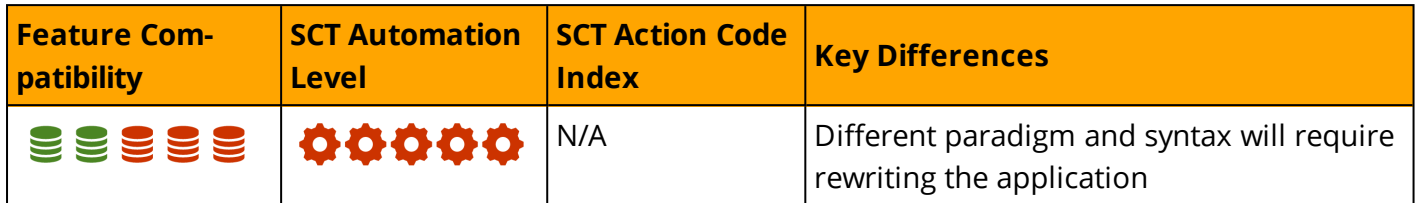

### **Overview**

The first index created on a view must be a clustered index. Subsequent indexes can be non-clustered indexes. For more information about clustered and non-clustered indexes, see: [https://docs.microsoft.com/en-us/sql/relational-databases/indexes/clustered-and-nonclustered](https://docs.microsoft.com/en-us/sql/relational-databases/indexes/clustered-and-nonclustered-indexes-described?view=sql-server-2017)[indexes-described?view=sql-server-2017](https://docs.microsoft.com/en-us/sql/relational-databases/indexes/clustered-and-nonclustered-indexes-described?view=sql-server-2017)

Before creating an index on a view, the following requirements must be met:

- The WITH SCHEMABINDING option must be used when creating the view.
- Verify the SET options are correct for all existing tables referenced in the view and for the session (the the link at the end of this section for required values).
- Ensure that a clustered index on the view is exists.

**Note:** Indexed views cannot be used with temporal queries (FOR SYSTEM\_TIME).

### **Examples**

Set the required SET options, create a view (with the WITH SCHEMABINDING option), and create an index on this view.

```
SET NUMERIC ROUNDABORT OFF;
SET ANSI PADDING, ANSI WARNINGS, CONCAT NULL YIELDS NULL, ARITHABORT,
    QUOTED IDENTIFIER, ANSI NULLS ON;
GO
CREATE VIEW Sales.Ord_view
WITH SCHEMABINDING
AS
    SELECT SUM(Price*Qty*(1.00-Discount)) AS Revenue,
       OrdTime, ID, COUNT BIG(*) AS COUNT
    FROM Sales.OrderDetail AS ordet, Sales.OrderHeader AS ordhead
    WHERE ordet.SalesOrderID = ordhead.SalesOrderID
    GROUP BY OrdTime, ID;
GO
CREATE UNIQUE CLUSTERED INDEX IDX_V1
    ON Sales. Ord view (OrdTime, ID);
GO
```
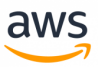

*For more information, see : <https://docs.microsoft.com/en-us/sql/relational-databases/views/create-indexed-views?view=sql-server-2017>*

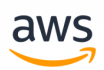

# **Migrate to: Aurora PostgreSQL Materialized Views**

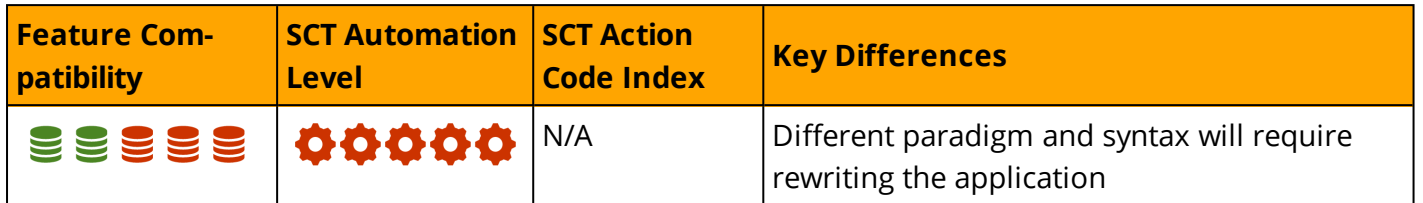

### **Overview**

PostgreSQL does not support view indexes, but does provide similar functionality with Materialized Views. Queries associated with Materialized Views are executed and the view data is populated when the REFRESH command is issued.

The PostgreSQL implementation of Materialized Views has three primary limitations:

- PostgreSQL Materialized Views may be refreshed either manually or using a job running the REFRESH MATERIALIZED VIEW command. Automatic refresh of Materialized Views require the creation of a trigger.
- PostgreSQL Materialized Views only support complete (full) refresh.
- DML on Materialized Views is not supported.

In some cases, when the tables are big, full REFRESH can cause performance issues, in this case, triggers can be used to sync between one table to the new table (the new table can be used as a view) that can indexed.

## **Examples**

Create a Materialized View named sales\_summary using the sales table as the source.

```
CREATE MATERIALIZED VIEW sales_summary AS
SELECT seller no, sale date, sum (sale amt)::numeric(10,2) as sales amt
FROM sales
WHERE sale date < CURRENT DATE
GROUP BY seller no, sale date
ORDER BY seller no, sale date;
```
Execute a manual refresh of the Materialized View:

```
REFRESH MATERIALIZED VIEW sales summary;
```
**Note:** The Materialized View data is not refreshed automatically if changes occur to its underlying tables. For automatic refresh of materialized view data, a trigger on the underlying tables must be created.

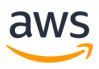

### **Creating a Materialized View**

When you create a Materialized View in PostgreSQL, it uses a regular database table underneath. You can create database indexes on the Materialized View directly and improve performance of queries that access the Materialized View.

## **Example**

Create an index on the sellerno and sale\_date columns of the sales\_summary Materialized View.

```
CREATE UNIQUE INDEX sales summary seller
ON sales summary (seller no, sale date);
```
#### **Summary**

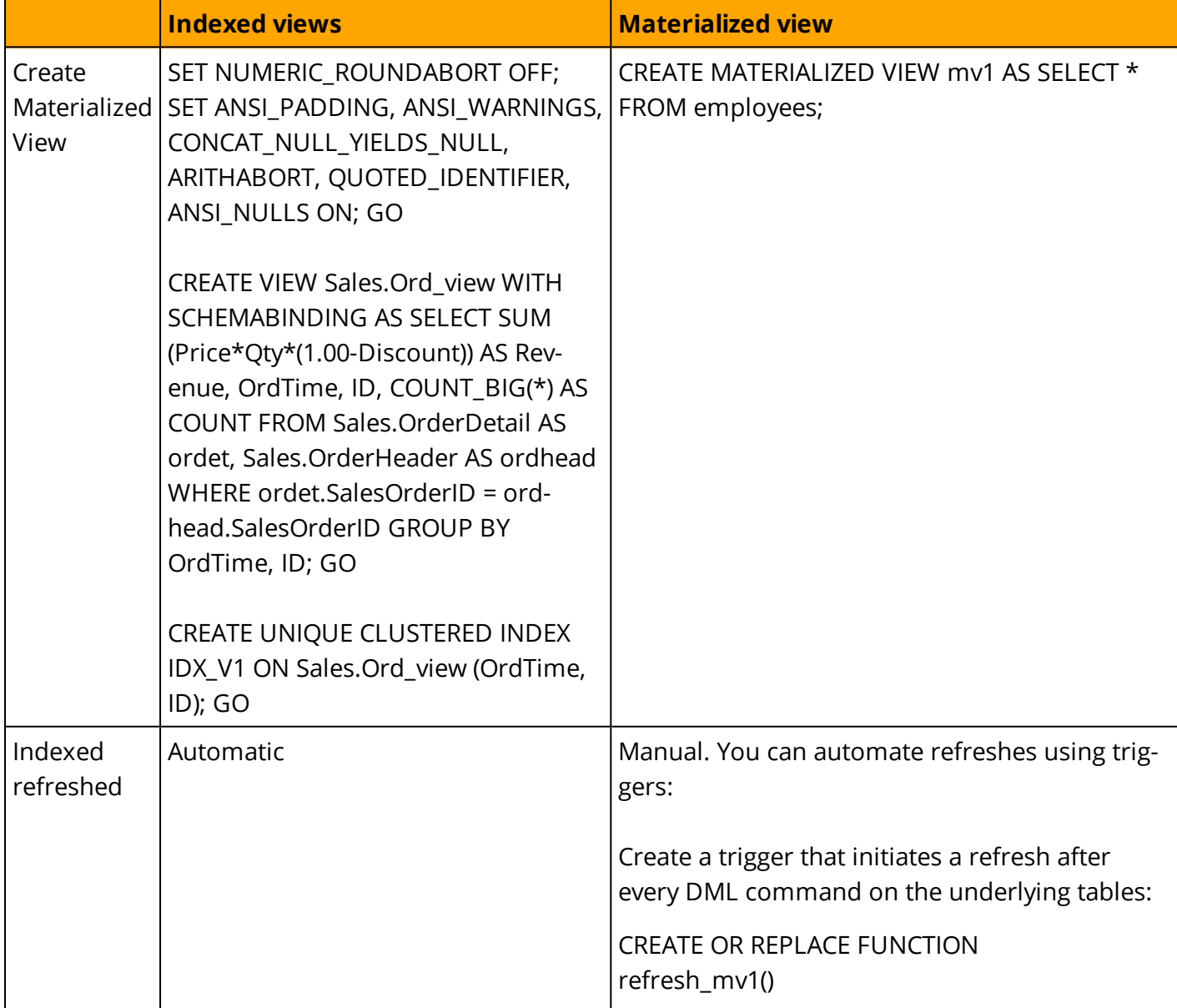

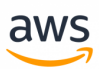

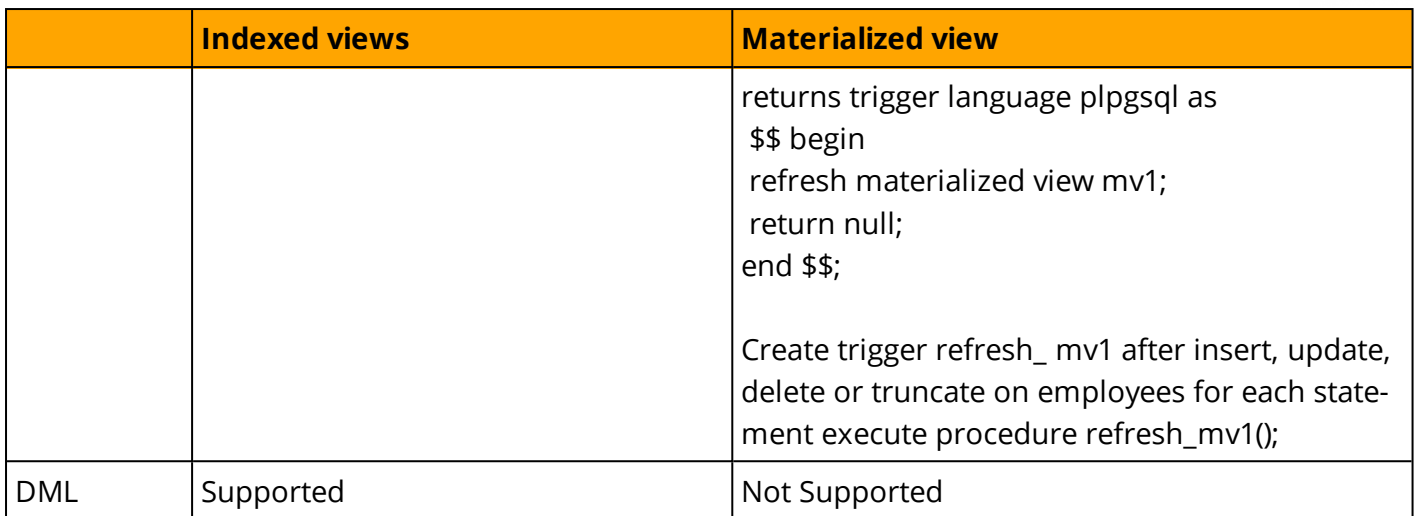

*For more details, see: <https://www.postgresql.org/docs/current/static/rules-materializedviews.htm>*

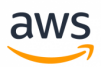

# **Migrate from: SQL Server Partitioning**

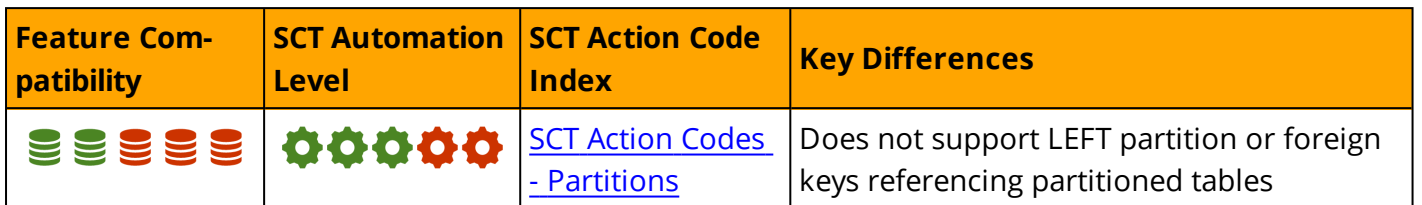

## **Overview**

SQL Server provides a logical and physical framework for partitioning table and index data. Each table and index are partitioned, but may have only one partition. SQL Server 2017 supports up to 15,000 partitions.

Partitioning separates data into logical units that can be stored in more than one file group. SQL Server partitioning is horizontal, where data sets of rows are mapped to individual partitions. A partitioned table or index is a single object and must reside in a single schema within a single database. Objects composed of disjointed partitions is not allowed.

All DQL and DML operations are partition agnostic except for the special predicate \$partition, which can be used for explicit partition elimination.

Partitioning is typically needed for very large tables to address the following management and performance challenges:

- Deleting or inserting large amounts of data in a single operation with partition switching instead of individual row processing while maintaining logical consistency.
- Maintenance operations can be split and customized per partition. For example, older data partitions can be compressed and more active partitions can be rebuilt or reorganized more frequently.
- Partitioned tables may use internal query optimization techniques such as collocated and parallel partitioned joins.
- Physical storage performance can be optimized by distributing IO across partitions and physical storage channels.
- Concurrency improvements due to the engine's ability to escalate locks to the partition level rather than the whole table.

Partitioning in SQL Server uses the following three objects:

**• Partitioning Column:** A Partitioning column is the column (or columns) used by the partition function to partition the table or index. The value of this column determines the logical partition to which it belongs. You can use computed columns in a partition function as long as they are explicitly PERSISTED. Partitioning columns may be any data type that is a valid index column with less than 900 bytes per key except timestamp and LOB data types.

**Partition Function:** A Partition function is a database object that defines how the values of the partitioning columns for individual tables or index rows are mapped to a logical partition. The partition function describes the partitions for the table or index and their boundaries.

aws

<sup>l</sup> **Partition Scheme:** A partition scheme is a database object that maps individual logical partitions of a table or an index to a set of file groups, which in turn consist of physical operating system files. Placing individual partitions on individual file groups enables backup operations for individual partitions (by backing their associated file groups).

## **Syntax**

```
CREATE PARTITION FUNCTION <Partition Function>(<Data Type>)
AS RANGE [ LEFT | RIGHT ]
FOR VALUES (<Boundary Value 1>,...)[;]
```

```
CREATE PARTITION SCHEME <Partition Scheme>
AS PARTITION <Partition Function>
[ALL] TO (<File Group> | [ PRIMARY ] [,...])[;]
```

```
CREATE TABLE <Table Name> (<Table Definition>)
ON <Partition Schema> (<Partitioning Column>);
```
# **Examples**

#### Create a partitioned table.

```
CREATE PARTITION FUNCTION PartitionFunction1 (INT)
AS RANGE LEFT FOR VALUES (1, 1000, 100000);
```

```
CREATE PARTITION SCHEME PartitionScheme1
AS PARTITION PartitionFunction1
ALL TO (PRIMARY);
```

```
CREATE TABLE PartitionTable (
Col1 INT NOT NULL PRIMARY KEY,
Col2 VARCHAR(20)
\lambdaON PartitionScheme1 (Col1);
```
*For more information, see*

- <sup>l</sup> *<https://docs.microsoft.com/en-us/sql/relational-databases/partitions/partitioned-tables-and-indexes>*
- <sup>l</sup> *<https://docs.microsoft.com/en-us/sql/t-sql/statements/create-table-transact-sql>*
- <sup>l</sup> *<https://docs.microsoft.com/en-us/sql/t-sql/statements/create-partition-scheme-transact-sql>*
- <sup>l</sup> *<https://docs.microsoft.com/en-us/sql/t-sql/statements/create-partition-function-transact-sql>*

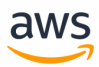

# **Migrate to: Aurora PostgreSQL Table Inheritance**

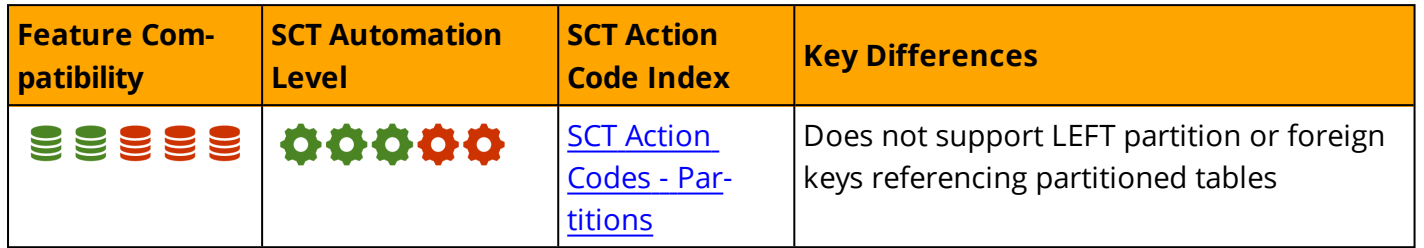

## **Overview**

The table partitioning mechanism in PostgreSQL differs from SQL Server. Partitioning in PostgreSQL is implemented using "table inheritance". Each table partition is represented by a child table referenced to a single parent table. The parent table should be empty and is only used to represent the entire table data set (as a meta-data dictionary and as a query source).

Partition management operations are performed directly on the child tables. Querying is performed directly on the parent table.

*For more information, see:<https://www.postgresql.org/docs/9.6/static/ddl-inherit.html>*

# **Implementing List Table Partitioning**

Follow these steps to implement list table partitioning:

- 1. Create a parent table ("master table") from which all child tables ("partitions") will inherit.
- 2. Create child tables (which act similar to Table Partitions) that inherit from the parent table. The child tables should have an identical structure to the parent table.
- 3. Create Indexes on each child table. Optionally, add constraints (for example, primary keys or check constraints) to define allowed values in each table.
- 4. Create a database trigger to redirect data inserted into the parent table to the appropriate child table.
- 5. Ensure the PostgreSQL constraint\_exclusion parameter is enabled and set to partition. This parameter insures the queries are optimized for working with table partitions.

```
show constraint exclusion;
constraint_exclusion
----------------------
partition
```
*For additional information on PostgreSQL constraint\_exclusion parameter: <https://www.postgresql.org/docs/9.6/static/runtime-config-query.html#GUC-CONSTRAINT-EXCLUSION>*

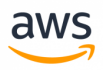

PostgreSQL 9.6 does not support "declarative partitioning" nor several of the table partitioning features available in SQL Server.

**Note:** PostgreSQL 9.6 Table Partitioning does not support the creation of foreign keys on the parent table. Alternative solutions include application-centric methods such as triggers/functions.

**Note:** PostgreSQL 9.6 does not support sub-partitions and does not support SPLIT and EXCHANGE of table partitions.

## **Examples**

Create a PostgreSQL "list-partitioned table":

Create the parent table.

```
CREATE TABLE SYSTEM_LOGS
       (EVENT_NO NUMERIC NOT NULL,
        EVENT DATE DATE NOT NULL,
        EVENT STR VARCHAR(500),
        ERROR CODE VARCHAR(10));
```
Create child tables ("partitions") with check constraints.

```
CREATE TABLE SYSTEM_LOGS_WARNING (
                      CHECK (ERROR_CODE IN('err1', 'err2', 'err3'))) INHERITS (SYSTEM_LOGS);
CREATE TABLE SYSTEM_LOGS_CRITICAL (
           CHECK (ERROR_CODE IN('err4', 'err5', 'err6'))) INHERITS (SYSTEM LOGS);
```
Create indexes on each of the child tables ("partitions").

CREATE INDEX IDX SYSTEM LOGS WARNING ON SYSTEM LOGS WARNING(ERROR CODE); CREATE INDEX IDX SYSTEM LOGS CRITICAL ON SYSTEM LOGS CRITICAL(ERROR CODE);

Create a function to redirect data inserted into the Parent Table.

```
CREATE OR REPLACE FUNCTION SYSTEM_LOGS_ERR_CODE_INS()
                   RETURNS TRIGGER AS
            $SBECIN
                IF (NEW.ERROR CODE IN('err1', 'err2', 'err3')) THEN
                                               INSERT INTO SYSTEM_LOGS_WARNING VALUES (NEW.*);
                ELSIF (NEW.ERROR CODE IN('err4', 'err5', 'err6')) THEN
                                               INSERT INTO SYSTEM_LOGS_CRITICAL VALUES (NEW.*);
                             ELSE
    RAISE EXCEPTION 'Value out of range, check SYSTEM LOGS ERR CODE INS () Function!';
                             END IF;
                               RETURN NULL;
                        END;
            $S          LANGUAGE plpgsql;
```
Attach the trigger function created above to log to the table.

```
CREATE TRIGGER SYSTEM_LOGS_ERR_TRIG
                  BEFORE INSERT ON SYSTEM_LOGS
         FOR EACH ROW EXECUTE PROCEDURE SYSTEM LOGS ERR CODE INS();
```
Insert data directly into the parent table.

```
INSERT INTO SYSTEM_LOGS VALUES(1, '2015-05-15', 'a...', 'err1');
INSERT INTO SYSTEM_LOGS VALUES(2, '2016-06-16', 'b...', 'err3');
INSERT INTO SYSTEM_LOGS VALUES(3, '2017-07-17', 'c...', 'err6');
```
View results from across all the different child tables.

```
SELECT * FROM SYSTEM LOGS;
       event no | event date | event str
            ----------+------------+-----------
                             1 | 2015-05-15 | a...
                             2 | 2016-06-16 | b...
                             3 | 2017-07-17 | c...
SELECT * FROM SYSTEM LOGS WARNING;
       event no | event date | event str | error code
            ----------+------------+-----------+------------
              1 | 2015-05-15 | a... | err1
              2 | 2016-06-16 | b... | err3
SELECT * FROM SYSTEM LOGS CRITICAL;
        event no | event date | event str | error cod
               ----------+------------+-----------+------------
                                3 | 2017-07-17 | c... | err6
```
Create a PostgreSQL "range-partitioned table":

Create the parent table.

CREATE TABLE SYSTEM\_LOGS (EVENT\_NO NUMERIC NOT NULL, EVENT DATE DATE NOT NULL, EVENT STR VARCHAR(500));

Create the child tables ("partitions") with check constraints.

```
CREATE TABLE SYSTEM LOGS 2015 (CHECK (EVENT DATE >= DATE '2015-01-01' AND EVENT DATE <
DATE '2016- 01-01')) INHERITS (SYSTEM LOGS);
CREATE TABLE SYSTEM LOGS 2016 (CHECK (EVENT DATE >= DATE '2016-01-01' AND EVENT DATE <
DATE '2017-01-01')) INHERITS (SYSTEM LOGS);
CREATE TABLE SYSTEM LOGS 2017 (CHECK (EVENT DATE >= DATE '2017-01-01' AND EVENT DATE
<= DATE '2017-12-31')) INHERITS (SYSTEM_LOGS);
```
Create indexes on each child table ("partitions").

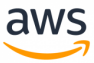

CREATE INDEX IDX SYSTEM LOGS 2015 ON SYSTEM LOGS 2015 (EVENT DATE); CREATE INDEX IDX SYSTEM LOGS 2016 ON SYSTEM LOGS 2016(EVENT DATE); CREATE INDEX IDX SYSTEM LOGS 2017 ON SYSTEM LOGS 2017 (EVENT DATE);

Create a function to redirect data inserted into the parent table.

```
CREATE OR REPLACE FUNCTION SYSTEM_LOGS_INS ()
                 RETURNS TRIGGER AS
         S        BEGIN
           IF (NEW.EVENT DATE >= DATE '2015-01-01' AND
                NEW.EVENT DATE < DATE '2016-01-01') THEN
                              INSERT INTO SYSTEM_LOGS_2015 VALUES (NEW.*);
            ELSIF (NEW.EVENT DATE \geq DATE '2016-01-01' AND
                    NEW.EVENT DATE < DATE '2017-01-01') THEN
                            INSERT INTO SYSTEM_LOGS_2016 VALUES (NEW.*);
           ELSIF (NEW.EVENT DATE >= DATE '2017-01-01' AND
                    NEW.EVENT DATE \leq DATE '2017-12-31') THEN
                           INSERT INTO SYSTEM_LOGS_2017 VALUES (NEW.*);
                 ELSE
               RAISE EXCEPTION 'Date out of range. check SYSTEM LOGS INS () function!';
                 END IF;
            RETURN NULL;
      END;
$SLANGUAGE plpgsql;
```
Attach the trigger function created above to log to the SYSTEM\_LOGS table.

CREATE TRIGGER SYSTEM\_LOGS\_TRIG BEFORE INSERT ON SYSTEM\_LOGS FOR EACH ROW EXECUTE PROCEDURE SYSTEM LOGS INS ();

Insert data directly to the parent table.

```
INSERT INTO SYSTEM_LOGS VALUES (1, '2015-05-15', 'a...');
INSERT INTO SYSTEM_LOGS VALUES (2, '2016-06-16', 'b...');
INSERT INTO SYSTEM_LOGS VALUES (3, '2017-07-17', 'c...');
```
Test the solution by selecting data from the parent and child tables.

```
SELECT * FROM SYSTEM LOGS;
      event no | event date | event str
           ----------+------------+-----------
               1 | 2015-05-15 | a...
                            2 | 2016-06-16 | b...
                            3 | 2017-07-17 | c...
SELECT * FROM SYSTEM LOGS 2015;
       event no | event date | event str
             ----------+------------+-----------
                              1 | 2015-05-15 | a...
```
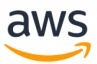

# **Summary**

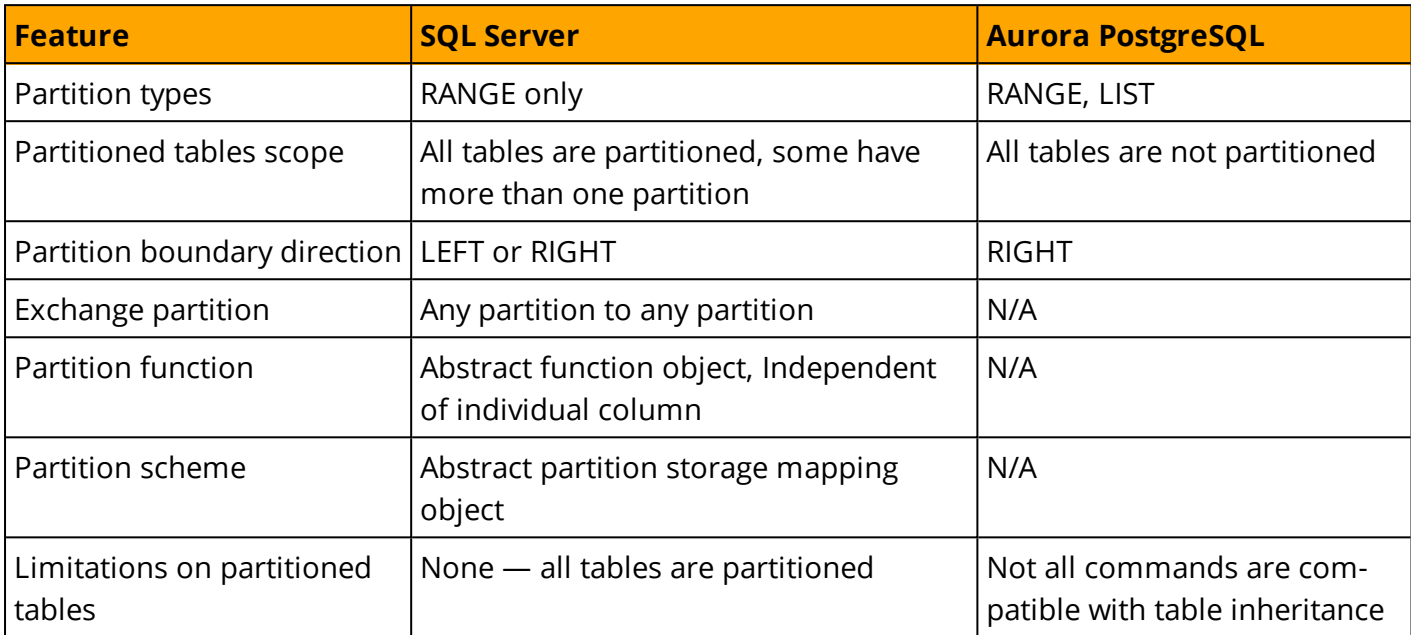

The following table identifies similarities, differences, and key migration considerations.

*For more information, see <https://www.postgresql.org/docs/9.6/static/ddl-partitioning.html>*

# **Security**

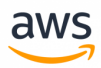

# **Migrate from: SQL Server Column Encryption**

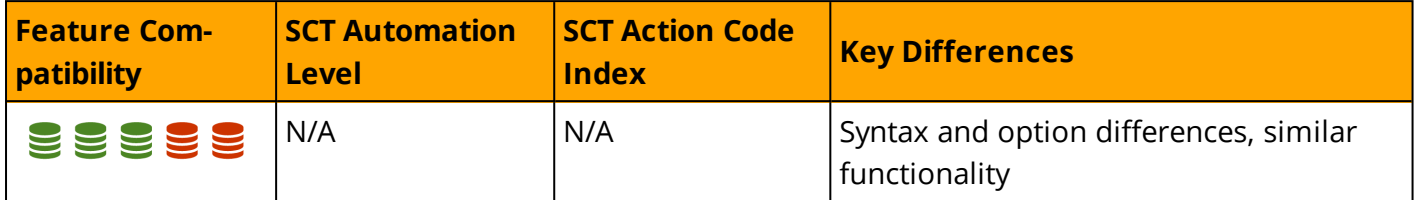

### **Overview**

SQL Server provides encryption and decryption functions to secure the content of individual columns. The following list identifies common encryption functions:

- EncryptByKey and DecryptByKey
- EncryptByCert and DecruptByCert
- EncryptByPassPhrase and DecruptByPassPhrase
- EncryptByAsymKey and DecryptByAsymKey

You can use these functions anywhere in your code; they are not limited to encrypting table columns. A common use case is to increase run time security by encrypting of application user security tokens passed as parameters.

These functions follow the general SQL Server encryption hierarchy, which in turn use the Windows Server Data Protection API.

Symmetric encryption and decryption consume minimal resources and can be used for large data sets.

**Note:** This section does not cover Transparent Data Encryption (TDE) or AlwaysEncrypted endto-end encryption.

# **Syntax**

General syntax for EncryptByKey and DecryptByKey:

```
EncryptByKey ( < key GUID>, { 'text to be encrypted' }, { < use authenticator flag>}, {
<authenticator> } );
```

```
DecryptByKey ( 'Encrypted Text', <use authenticator flag>, { <authenticator> )
```
# **Examples**

The following example demonstrates how to encrypt an employee Social Security Number:

Create a database master key.

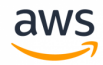

USE MyDatabase; CREATE MASTER KEY ENCRYPTION BY PASSWORD = '<MyPassword>';

#### Create a certificate and a key.

```
CREATE CERTIFICATE Cert01
WITH SUBJECT = 'SSN';
```
CREATE SYMMETRIC KEY SSN\_Key WITH ALGORITHM = AES\_256 ENCRYPTION BY CERTIFICATE Cert01;

#### Create an employees table.

```
CREATE TABLE Employees
(
EmployeeID INT PRIMARY KEY,
SSN_encrypted VARBINARY(128) NOT NULL
);
```
#### Open the symmetric key for encryption.

```
OPEN SYMMETRIC KEY SSN_Key
DECRYPTION BY CERTIFICATE Cert01;
```
#### Insert the encrypted data.

```
INSERT INTO Employees (EmployeeID, SSN_encrypted)
VALUES
(1, EncryptByKey(Key_GUID('SSN_Key') , '1112223333', 1, HashBytes('SHA1', CONVERT
(VARBINARY, 1));
```
SELECT EmployeeID, CONVERT(CHAR(10), DecryptByKey(SSN, 1 , HashBytes('SHA1', CONVERT(VARBINARY, EmployeeID)))) AS SSN FROM Employees;

EmployeeID SSN\_Encrypted SSN ---------- --------------------- ---------- 1 0x00F983FF436E32418132... 1112223333

#### *For more information, see:*

- <sup>l</sup> *<https://docs.microsoft.com/en-us/sql/relational-databases/security/encryption/encrypt-a-column-of-data>*
- <sup>l</sup> *<https://docs.microsoft.com/en-us/sql/relational-databases/security/encryption/encryption-hierarchy>*

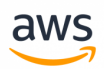

# **Migrate to: Aurora PostgreSQL Column Encryption**

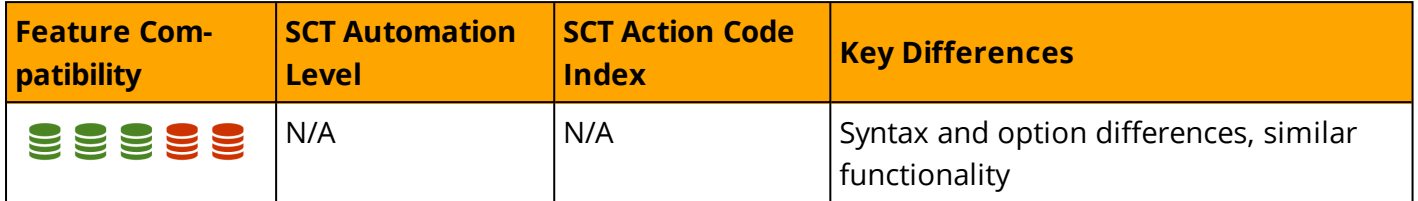

### **Overview**

Aurora PostgreSQL provides encryption and decryption functions similar to SQL Server using the pgcrypto extension. To use this feature, you must first install the pgcrypto extension.

CREATE EXTENSION pgcrypto;

Aurora PostgreSQL supports many encryption algorithms:

- $\cdot$  MD5
- $\cdot$  SHA1
- $\cdot$  SHA224/256/384/512
- Blowfish
- $\overline{\phantom{a}}$  AES
- Raw encryption
- PGP Symmetric encryption
- PGP Public-Key encryption

This section describes the use of PGP\_SYM\_ENCRYPT and PGP\_SYM\_DECRYPT, but there are many more options available (see at the link and the end of this section).

#### **Syntax**

Encrypt columns using PGP\_SYM\_ENCRYPT.

```
pgp sym encrypt(data text, psw text [, options text ]) returns bytea
pgp sym decrypt(msg bytea, psw text [, options text ]) returns text
```
### **Examples**

The following example demonstrates how to encrypt an employee's Social Security Number:

Create a users table.

CREATE TABLE users (id SERIAL, name VARCHAR(60), pass TEXT);

Insert the encrypted data.
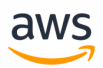

INSERT INTO users (name, pass) VALUES ('John',PGP\_SYM\_ENCRYPT('123456', 'AES\_KEY'));

#### Verify the data is encrypted.

```
SELECT * FROM users;
id |name |pass
                                                                |
---|-----|----------------------------------------------------------------------------
---------------------------------------------------------------|
2 | John |\x1 -c30d04070302c30d07ff8b3b12f26ad233015a72bab4d3b-
b73f5a80d5187b1b043149dd961da58e76440ca9eb4a5f7483cc8ce957b47e39b143cf4b1192bb39 |
```
#### Query using the encryption key.

```
SELECT name, PGP SYM DECRYPT(pass::bytea, 'AES KEY') as pass
FROM users WHERE (name LIKE '%John%');
name |pass |
-----|-------|
John |123465 |
```
#### Update the data.

```
UPDATE users SET (name, pass) = ('John',PGP_SYM_ENCRYPT('0000', 'AES_KEY')) WHERE
id='2':SELECT name, PGP_SYM_DECRYPT(pass::bytea, 'AES_KEY') as pass
FROM users WHERE (name LIKE '%John%');
name |pass |
-----|-----|
John |0000 |
```
*For more information, see <https://www.postgresql.org/docs/9.6/static/pgcrypto.html>*

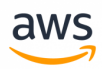

# **Migrate from: SQL Server Data Control Language**

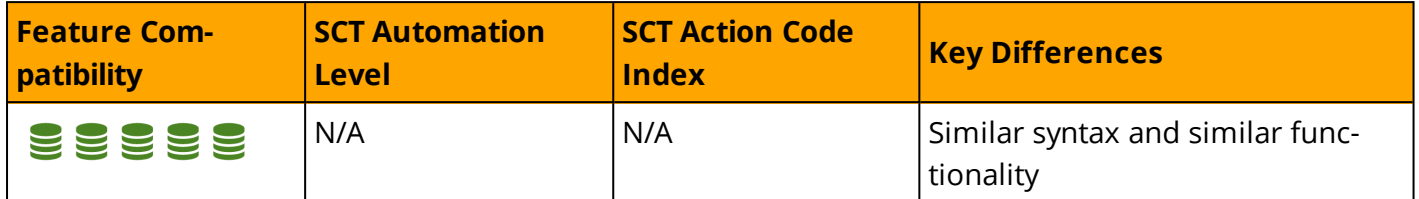

## **Overview**

The ANSI standard specifies, and most Relational Database Management Systems (RDBMS) use, GRANT and REVOKE commands to control permissions.

However, SQL Server also provides a DENY command to explicitly restrict access to a resource. DENY takes precedence over GRANT and is needed to avoid potentially conflicting permissions for users having multiple logins. For example, if a user has DENY for a resource through group membership but GRANT access for a personal login, the user is denied access to that resource.

SQL Server allows granting permissions at multiple levels from lower-level objects such as columns to higher level objects such as servers. Permissions are categorized for specific services and features such as the service broker.

Permissions are used in conjunction with database users and roles. See [Users](#page-443-0) and Roles for more details.

## **Syntax**

Simplified syntax for SQL Server DCL commands:

```
GRANT { ALL [ PRIVILEGES ] } | <permission> [ ON <securable> ] TO <principal>
DENY { ALL [ PRIVILEGES ] } | <permission> [ ON <securable> ] TO <principal>
REVOKE [ GRANT OPTION FOR ] {[ ALL [ PRIVILEGES ] ]|<permission>} [ ON <securable> ] { 
TO | FROM } <principal>
```
*For more information, see*

*<https://docs.microsoft.com/en-us/sql/relational-databases/security/permissions-hierarchy-database-engine>*

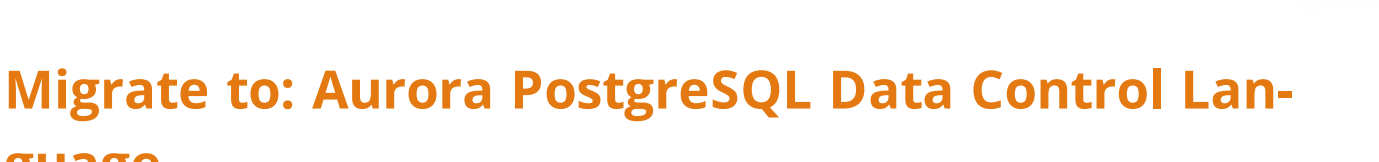

aws

## **guage**

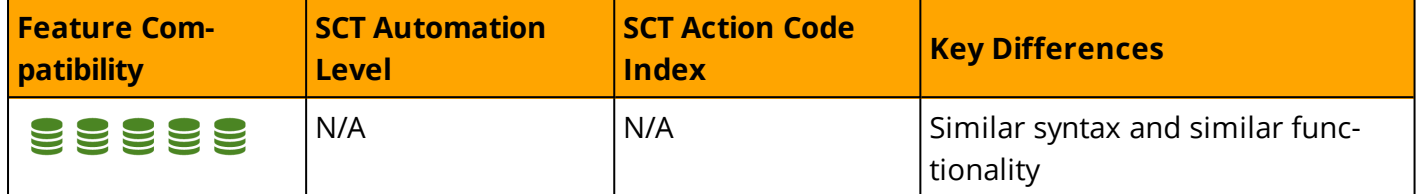

# **Overview**

Aurora PostgreSQL supports the ANSI Data Control Language (DCL) commands GRANT and REVOKE.

Administrators can grant or revoke permissions for individual objects such as a column, a stored function, or a table. Permissions can be granted to multiple objects using ALL % IN SCHEMA. % can be TABLES, SEQUENCES or FUNCTIONS.

Use the following command to grant select on all tables in schema to a specific user.

GRANT SELECT ON ALL TABLES IN SCHEMA <Schema Name> TO <Role Name>;

Aurora PostgreSQL provides a GRANT permission option that is similar to SQL Server's WITH GRANT OPTION clause. This permission grants a user permission to further grant the same permission to other users.

```
GRANT EXECUTE
ON FUNCTION demo.Procedure1
TO UserY
WITH GRANT OPTION;
```
The following table identifies Aurora MyPostgreSQL privileges.

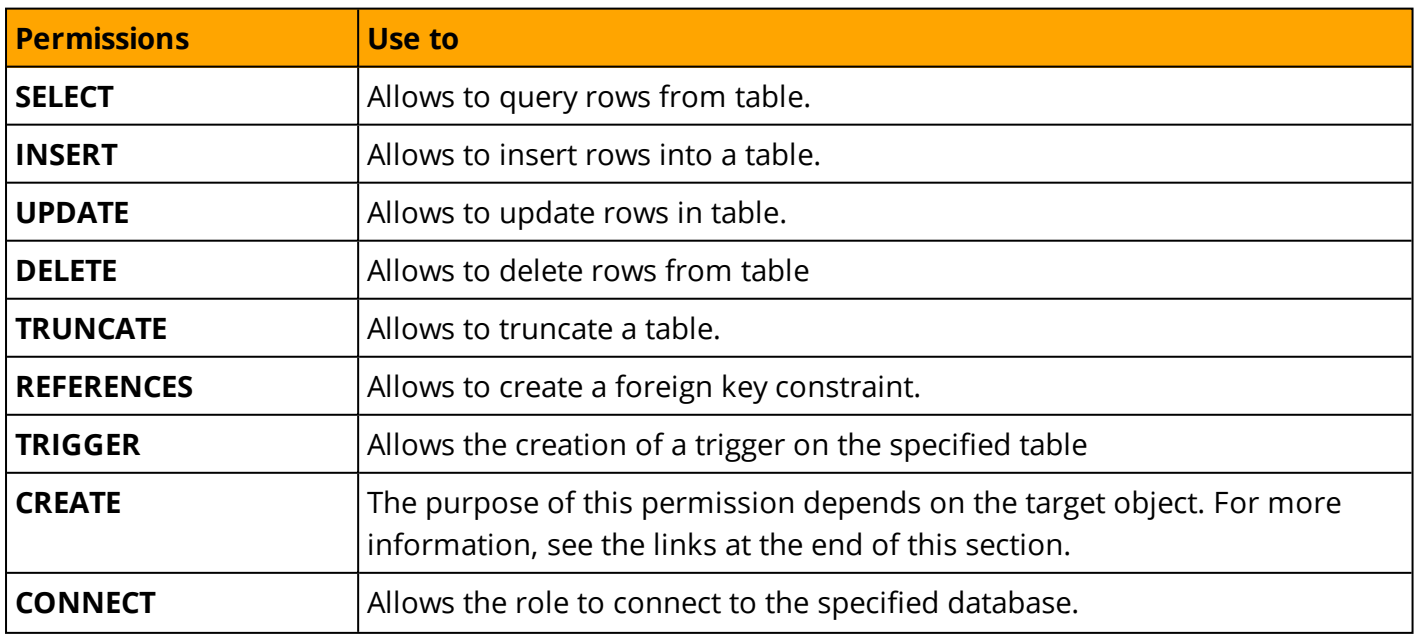

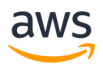

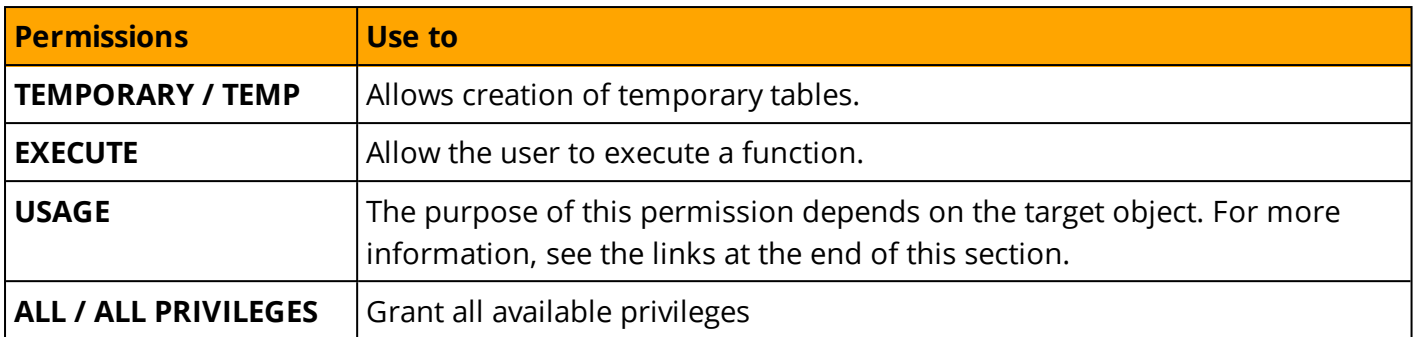

## **Syntax**

```
GRANT { { SELECT | INSERT | UPDATE | DELETE | TRUNCATE | REFERENCES | TRIGGER }
    [ , ... ] | ALL [ PRIVILEGES ] }
    ON \{ [ TABLE ] table name [, ...]| ALL TABLES IN SCHEMA schema name [, ...] }
    TO role specification [, ...] [ WITH GRANT OPTION ]
GRANT { { SELECT | INSERT | UPDATE | REFERENCES } ( column name [, ...] )
    \lceil, ...] | ALL \lceil PRIVILEGES \rceil ( column name \lceil, ...] ) }
    ON [ TABLE ] table name [, ...]
    TO role specification [, ...] [ WITH GRANT OPTION ]
GRANT { { USAGE | SELECT | UPDATE }
    \left[, ...\right] | ALL \left[ PRIVILEGES \right] }
    ON { SEQUENCE sequence name [, ...]
         | ALL SEQUENCES IN SCHEMA schema name [, ...] }
    TO role specification [, ...] [ WITH GRANT OPTION ]
GRANT { { CREATE | CONNECT | TEMPORARY | TEMP } [, ...] | ALL [ PRIVILEGES ] }
    ON DATABASE database name [, ...]
    TO role specification [, ...] [ WITH GRANT OPTION ]
GRANT { USAGE | ALL [ PRIVILEGES ] }
    ON DOMAIN domain name [, ...]
    TO role specification [, ...] [ WITH GRANT OPTION ]
GRANT { USAGE | ALL [ PRIVILEGES ] }
    ON FOREIGN DATA WRAPPER fdw name [, ...]
    TO role specification [, ...] [ WITH GRANT OPTION ]
GRANT { USAGE | ALL [ PRIVILEGES ] }
    ON FOREIGN SERVER server name [, ...]
    TO role specification [, ...] [ WITH GRANT OPTION ]
GRANT { EXECUTE | ALL [ PRIVILEGES ] }
   ON { FUNCTION function name ( [ [ argmode ] [ arg name ] arg type [, ...] ] ) [,
...]
         | ALL FUNCTIONS IN SCHEMA schema name [, ...] }
    TO role specification [, ...] [ WITH GRANT OPTION ]
GRANT { USAGE | ALL [ PRIVILEGES ] }
    ON LANGUAGE lang name [, ...]
    TO role specification [, ...] [ WITH GRANT OPTION ]
```

```
aws
```

```
GRANT { { SELECT | UPDATE } [, ...] | ALL [ PRIVILEGES ] }
   ON LARGE OBJECT loid [, ...]
    TO role specification [, ...] [ WITH GRANT OPTION ]
GRANT { { CREATE | USAGE } [, ...] | ALL [ PRIVILEGES ] }
   ON SCHEMA schema name [, ...]
   TO role specification [, ...] [ WITH GRANT OPTION ]
GRANT { CREATE | ALL [ PRIVILEGES ] }
   ON TABLESPACE tablespace name [, ...]
   TO role specification [, ...] [ WITH GRANT OPTION ]
GRANT { USAGE | ALL [ PRIVILEGES ] }
   ON TYPE type name [, ...]
   TO role specification [, ...] [ WITH GRANT OPTION ]
where role specification can be:
   [ GROUP ] role name
  | PUBLIC
  | CURRENT_USER
  | SESSION_USER
GRANT role name [, ...] TO role name [, ...] [ WITH ADMIN OPTION ]
```
## **Examples**

Grant SELECT Permission to a user on all tables in the demo database.

GRANT SELECT ON ALL TABLES IN SCHEMA emps TO John;

Revoke EXECUTE permissions from a user on the EmployeeReport stored procedure.

REVOKE EXECUTE ON FUNCTION EmployeeReport FROM John;

*For more information, see <https://www.postgresql.org/docs/9.6/static/sql-grant.html>*

# **Migrate from: SQL Server Transparent Data Encryption**

aws

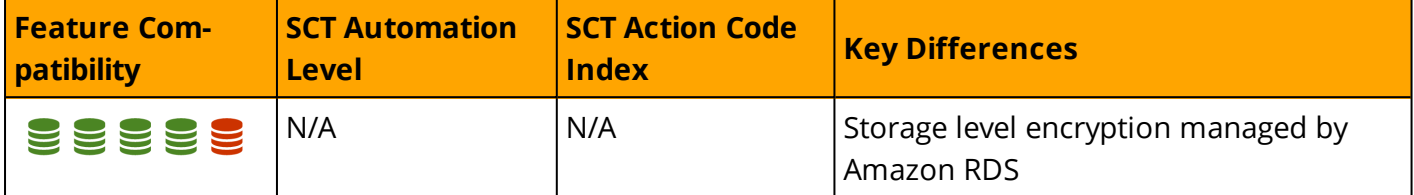

# **Overview**

Transparent Data Encryption (TDE) is an SQL Server feature designed to protect "data at rest" in the event an attacker obtains the physical media containing database files.

TDE does not require application changes and is completely transparent to users. The storage engine encrypts and decrypts data on-the-fly. Data is not encrypted while in memory or on the network. TDE can be turned on or off individually for each database.

TDE encryption uses a Database Encryption Key (DEK) stored in the database boot record, making it available during database recovery. The DEK is a symmetric key signed with a server certificate from the master system database.

In many instances, security compliance laws require TDE for data at rest.

## **Examples**

The following example demonstrates how to enable TDE for a database:

Create a master key and certificate.

```
USE master;
CREATE MASTER KEY ENCRYPTION BY PASSWORD = 'MyPassword';
CREATE CERTIFICATE TDECert WITH SUBJECT = 'TDE Certificate';
```
Create a database encryption key.

```
USE MyDatabase;
CREATE DATABASE ENCRYPTION KEY
WITH ALGORITHM = AES_128
ENCRYPTION BY SERVER CERTIFICATE TDECert;
```
Enable TDE.

ALTER DATABASE MyDatabase SET ENCRYPTION ON;

*For more information, see*

*<https://docs.microsoft.com/en-us/sql/relational-databases/security/encryption/transparent-data-encryption>*

# **Migrate to: Aurora PostgreSQL Transparent Data Encryption**

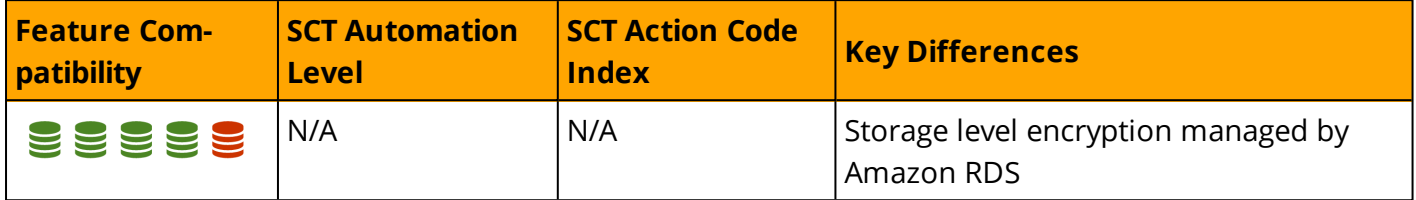

# **Overview**

Amazon Aurora PostgreSQL provides the ability to encrypt data at rest (data stored in persistent storage) for new database instances. When data encryption is enabled, Amazon Relational Database Service (RDS) automatically encrypts the database server storage, automated backups, read replicas, and snapshots using the AES-256 encryption algorithm.

You can manage the keys used for RDS encrypted instances from the Identity and Access Management (IAM) console using the AWS Key Management Service (AWS KMS). If you require full control of a key, you must manage it yourself. You cannot delete, revoke, or rotate default keys provisioned by AWS KMS.

The following limitations exist for Amazon RDS encrypted instances:

• You can only enable encryption for an Amazon RDS database instance when you create it, not afterward. It is possible to encrypt an existing database by creating a snapshot of the database instance and then creating an encrypted copy of the snapshot. You can restore the database from the encrypted snapshot, see:

[https://docs.aws.amazon.com/AmazonRDS/latest/UserGuide/USER\\_CopySnapshot.html](https://docs.aws.amazon.com/AmazonRDS/latest/UserGuide/USER_CopySnapshot.html)

- Encrypted database instances cannot be modified to disable encryption.
- Encrypted Read Replicas must be encrypted with the same key as the source database instance.
- An unencrypted backup or snapshot can not be restored to an encrypted database instance.
- KMS encryption keys are specific to the region where they are created. Copying an encrypted snapshot from one region to another requires the KMS key identifier of the destination region.

**Note:** Disabling the key for an encrypted database instance prevents reading from, or writing to, that instance. When Amazon RDS encounters a database instance encrypted by a key to which Amazon RDS does not have access, it puts the database instance into a terminal state. In this state, the database instance is no longer available and the current state of the database can't be recovered. To restore the database instance, you must re-enable access to the encryption key for Amazon RDS and then restore the database instance from a backup.

## **Examples**

The following walk-through demonstrates how to enable TDE.

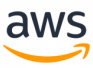

## **Enable Encryption**

In the database settings, enable encryption and choose a master key. You can choose the default key provided for the account or define a specific key based on an IAM KMS ARN from your account or a different account.

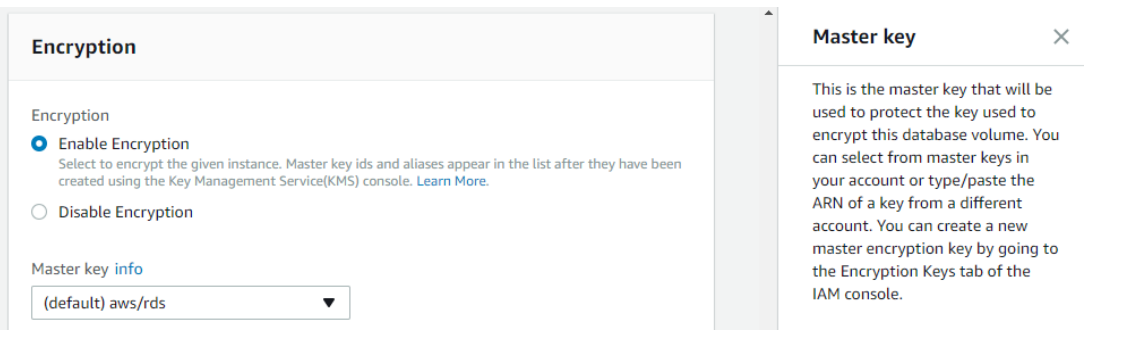

#### **Create an Encryption Key**

Navigate to the IAM and click **Encryption keys** and then **CREATE KEY**.

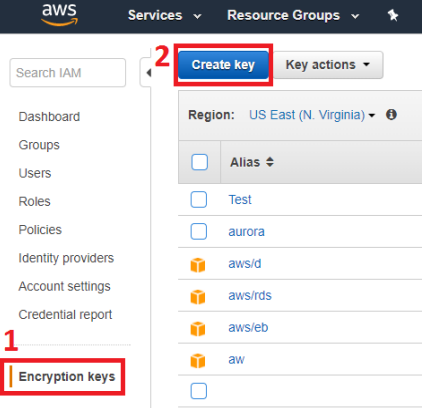

Enter the **Alias** and **Description**. Under **Advanced Options**, Select **KMS**. Click **Next**.

#### **Create Alias and Description**

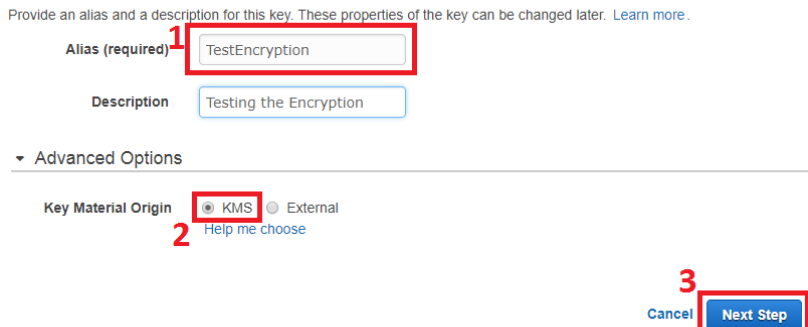

Add a tag specifying the key's name. Click **Next**.

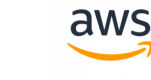

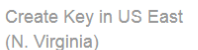

#### **Add Tags**

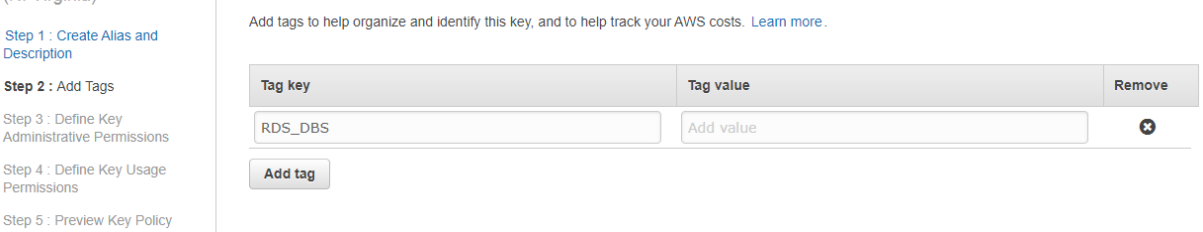

#### Click **Next** (skip **Step-3: Define Key Administrative Permissions**).

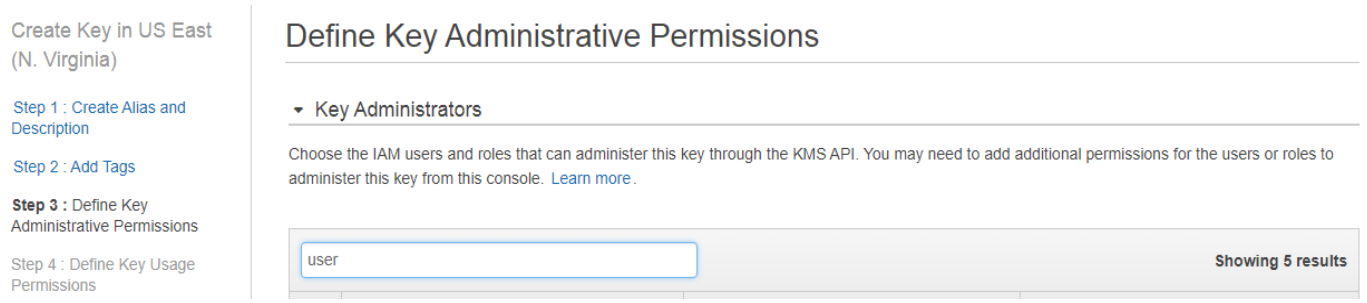

Assign the key to the users who will access Aurora PostgreSQL. For more information about users, see [Users](#page-445-0) and Roles.

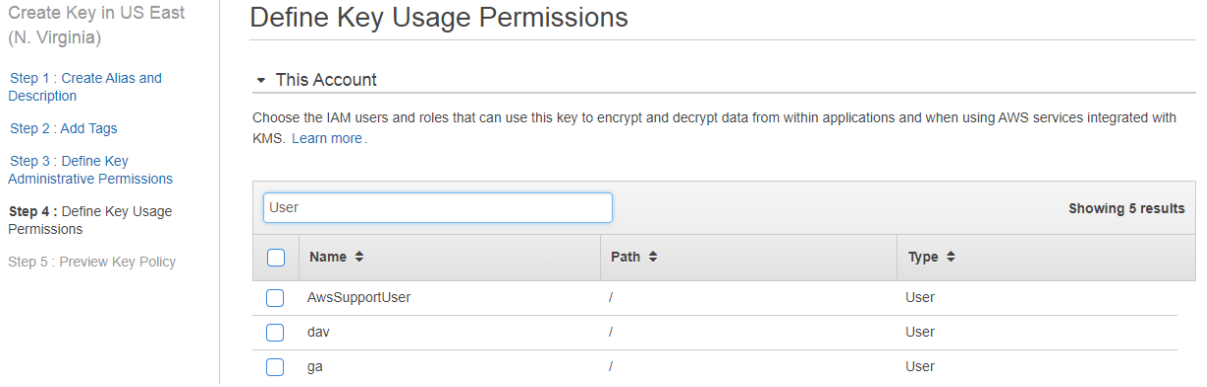

The system displays the ARN of the key and its account.

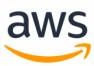

Create Key in US East Preview Key Policy (N. Virginia) This is a preview of your key policy Step 1 : Create Alias and<br>Description  $\{$ "Id": "key-consolepolicy-3",<br>"Version": "2012-10-17",<br>"Statement": [ Step 2 : Add Tags Step 3 : Define Key Administrative Permissions statement : [<br>{<br>"Sid": "Enable IAM User Permissions",<br>"Effect": "Allow",<br>"Principal": {<br>"AMS": [ Step 4 : Define Key Usage Permissions Step 5 : Preview Key Policy rrincipal : {<br>"AMS": [<br>"arn:aws:iam::270324613865:root"<br>] },<br>"Action": "kms:\*",<br>"Resource": "\*"  $\}$  . Ä "Sid": "Allow use of the key",<br>"Effect": "Allow",<br>"Principal": { "AWS":  $[$ 

#### Click **Finish**. Click the new key to display the ARN.

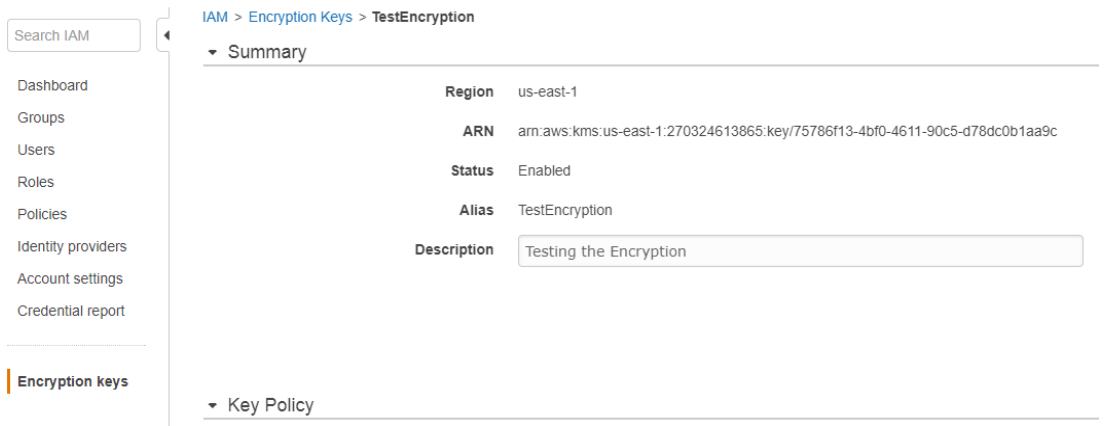

Set the master encryption key using the newly created ARN.

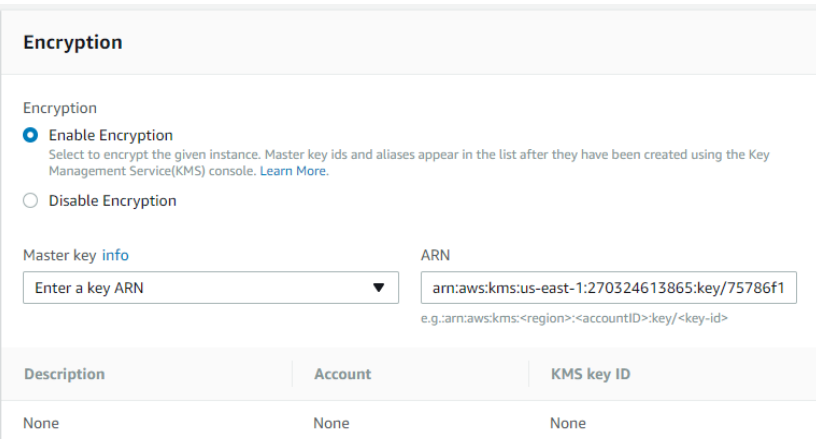

Launch the instance.

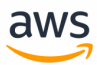

#### *For more information, see*

*<http://docs.aws.amazon.com/AmazonS3/latest/dev/SSEUsingRESTAPI.html> and <http://docs.aws.amazon.com/cli/latest/reference/s3/cp.htm>*

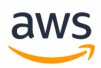

# <span id="page-443-0"></span>**Migrate from: SQL Server Users and Roles**

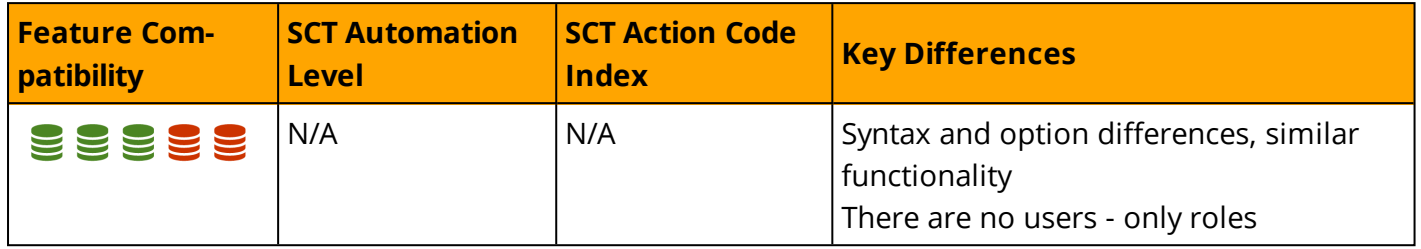

# **Overview**

SQL Server provides two layers of security principals: *Logins* at the server level and *Users* at the database level. Logins are mapped to users in one or more databases. Administrators can grant logins server-level permissions that are not mapped to particular databases such as Database Creator, System Administrator, and Security Administrator.

SQL Server also supports *Roles* for both the server and the database levels. At the database level, administrators can create custom roles in addition to the general purpose built-in roles.

For each database, administrators can create users and associate them with logins. At the database level, the built-in roles include *db\_owner*, *db\_datareader*, *db\_securityadmin* and others. A database user can belong to one or more roles (users are assigned to the *public* role by default and can't be removed). Administrators can grant permissions to roles and then assign individual users to the roles to simplify security management.

Logins are authenticated using either Windows Authentication, which uses the Windows Server Active Directory framework for integrated single sign-on, or SQL authentication, which is managed by the SQL Server service and requires a password, certificate, or asymmetric key for identification. Logins using windows authentication can be created for individual users and domain groups.

In previous versions of SQL server, the concepts of user and schema were interchangeable. For backward compatibility, each database has several existing schemas, including a default schema named *dbo* which is owned by the *db\_owner* role. Logins with system administrator privileges are automatically mapped to the dbo user in each database. Typically, you do not need to migrate these schemas.

# **Examples**

Create a login.

CREATE LOGIN MyLogin WITH PASSWORD = 'MyPassword'

Create a database user for MyLogin.

USE MyDatabase; CREATE USER MyUser FOR LOGIN MyLogin;

Assign MyLogin to a server role.

ALTER SERVER ROLE dbcreator ADD MEMBER 'MyLogin'

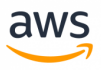

#### Assign MyUser to the db datareader role.

ALTER ROLE db\_datareader ADD MEMBER 'MyUser';

*For more information, see*

*<https://docs.microsoft.com/en-us/sql/relational-databases/security/authentication-access/database-level-roles>*

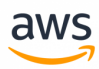

# <span id="page-445-0"></span>**Migrate to: Aurora PostgreSQL Users and Roles**

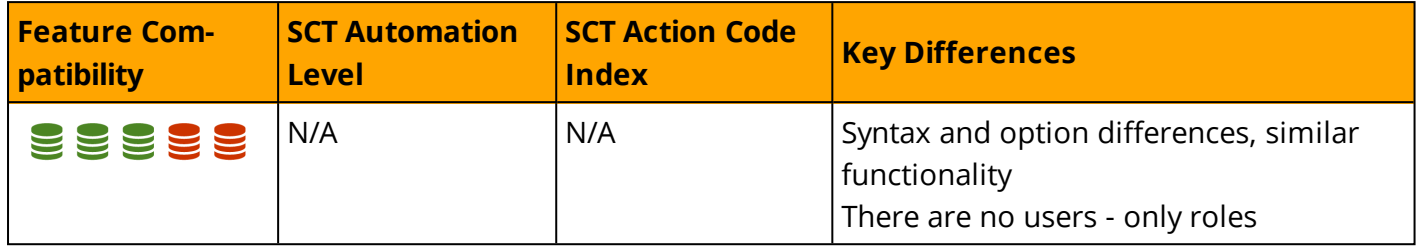

## **Overview**

PostgreSQL supports only roles; there are no users. However, there is a CREATE USER command, which is an alias for CREATE ROLE that automatically includes the LOGIN permission.

Roles are defined at the database cluster level and are valid in all databases in the PostgreSQL cluster.

### **Syntax**

Simplified syntax for CREATE ROLE in Aurora PostgreSQL:

```
CREATE ROLE name [ [ WITH ] option [ ... ] ]
where option can be:
     SUPERUSER | NOSUPERUSER
    | CREATEDB | NOCREATEDB
    | CREATEROLE | NOCREATEROLE
   | INHERIT | NOINHERIT
   | LOGIN | NOLOGIN
   | REPLICATION | NOREPLICATION
   | BYPASSRLS | NOBYPASSRLS
   | CONNECTION LIMIT connlimit
   | [ ENCRYPTED | UNENCRYPTED ] PASSWORD 'password'
   | VALID UNTIL 'timestamp'
   | IN ROLE role name [, ...]
   | IN GROUP role name [, ...]
   | ROLE role name [, ...]
   | ADMIN role name [, ...]
   | USER role name [, ...]
    | SYSID uid
```
# **Example**

Create a new database role called "hr\_role" that allows users to create new databases in the PostgreSQL cluster. Note that this role is not able to login to the database and act as a "database user". In addition, grant SELECT, INSERT and DELETE privileges on the hr.employees table to the role.

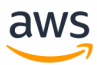

# **Summary**

The following table summarizes common security tasks and the differences between SQL Server and Aurora PostgerSQL

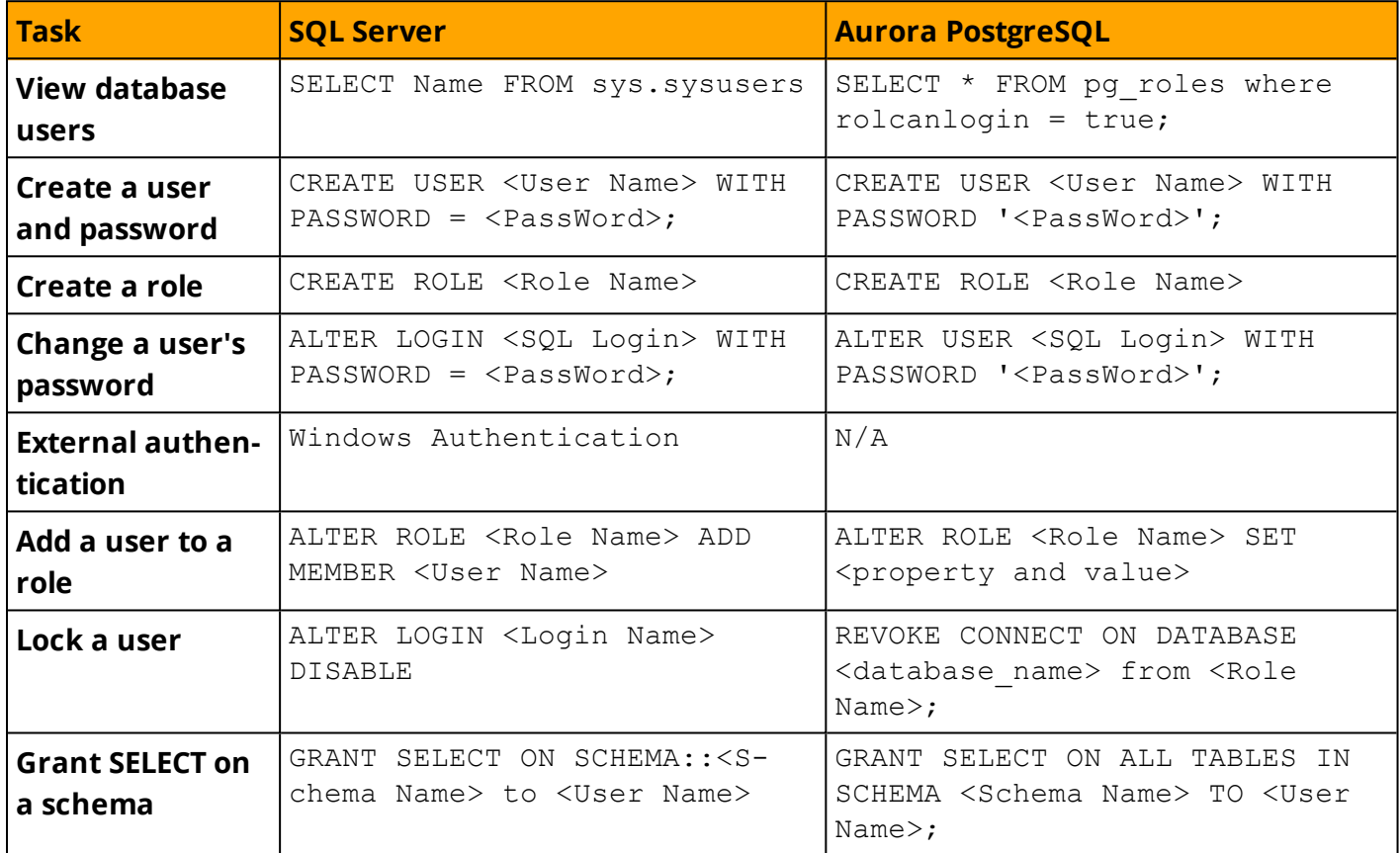

*For more details, see: <https://www.postgresql.org/docs/9.6/static/sql-createrole.html>*

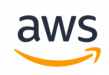

# **Appendix A: SQL Server 2018 Deprecated Feature List**

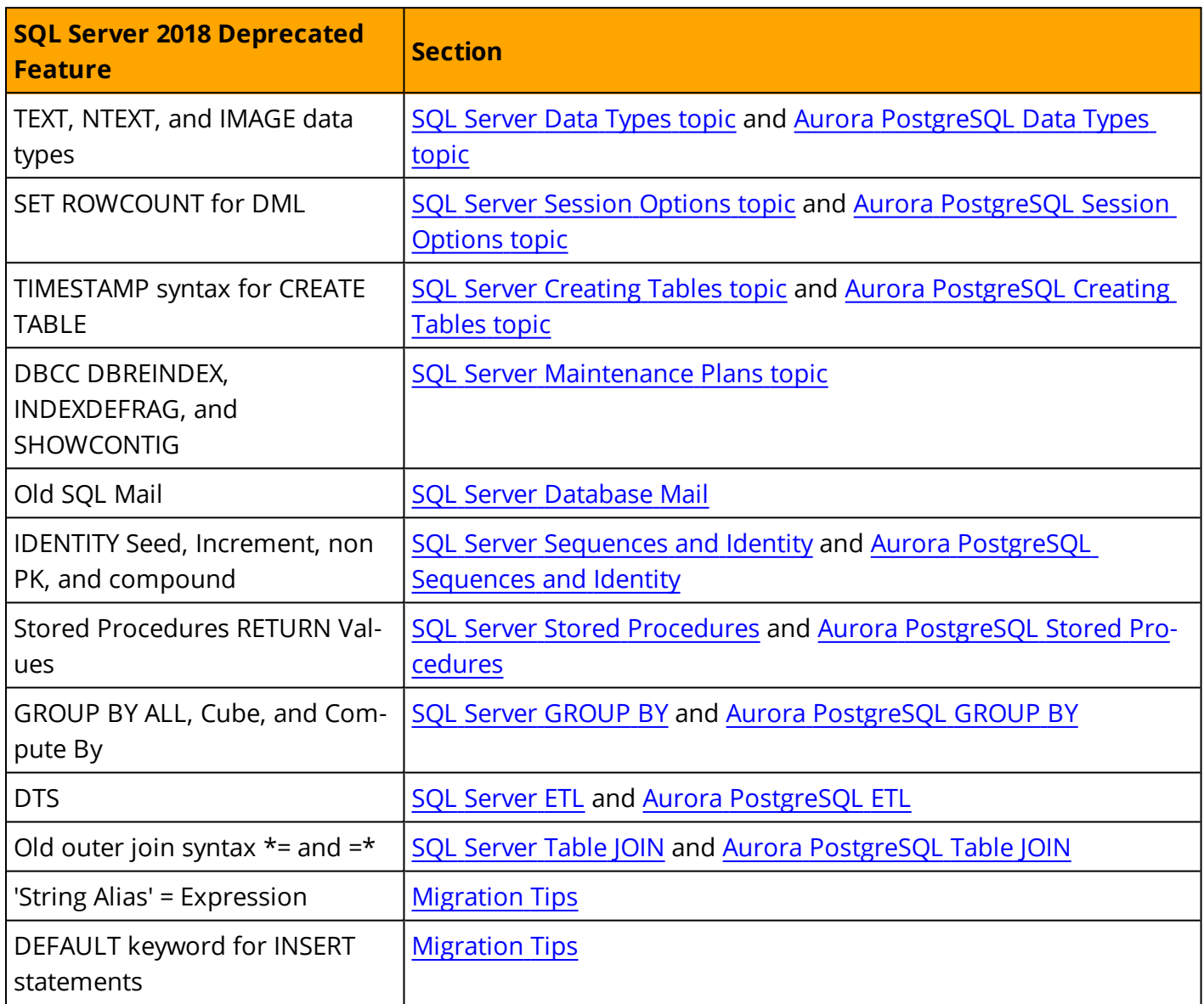

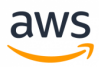

# **Migration Quick Tips**

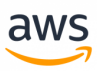

# <span id="page-449-0"></span>**Migration Quick Tips**

This section provides migration tips that can help save time as you transition from SQL Server to Aurora PostgreSQL. They address many of the challenges faced by administrators new to Aurora PostgreSQL. Some of these tips describe functional differences in similar features between SQL Server and Aurora PostgreSQL.

# **Management**

- The equivalent of SQL Server's CREATE DATABASE... AS SNAPSHOT OF... resembles Aurora PostgreSQL Database cloning. However, unlike SQL Server snapshots, which are read only, Aurora PostgreSQL cloned databases are updatable.
- In Aurora PostgreSQL, the term "Database Snapshot" is equivalent to SQL Server's BACKUP DATABASE... WITH COPY\_ONLY.
- Partitioning in Aurora PostgreSQL is called "INHERITS" tables and act completely different in terms of management
- Unlike SQL Server's statistics, Aurora PostgreSQL does not collect detailed key value distribution; it relies on selectivity only. When troubleshooting execution, be aware that parameter values are insignificant to plan choices.
- Many missing features such as sending emails can be achieved with quick implementations of Amazon's services (like Lambda).
- Parameters and backups are managed by Amazon's RDS. It is very useful in terms of checking parameter's value against its default and comparing them to another parameter group.
- High Availability can be implemented in few clicks to create Replicas.
- With Database Links, there are two options. The db\_link extension is similar to SQL Server.

# **SQL**

- Triggers work differently in Aurora PostgreSQL. Triggers can be also executed for each row (not just once). The syntax for inserted and deleted is new and old.
- Aurora PostgreSQL does not support the @@FETCH\_STATUS system parameter for cursors. When declaring cursors in Aurora PostgreSQL, you must create an explicit HANDLER object.
- To execute a stored procedure (functions), use SELECT instead of EXECUTE.
- To execute a string as a query, use Aurora PostgreSQL Prepared Statements instead of either sp\_ executesql, or EXECUTE(<String>) syntax.
- In Aurora PostgreSQL, IF blocks must be terminated with END IF. WHILE..LOOP loops must be terminated with END LOOP.
- Aurora PostgreSQL syntax for opening a transaction is START TRANSACTION as opposed to BEGIN TRANSACTION. COMMIT and ROLLBACK are used without the TRANSACTION keyword.

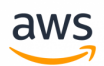

- Aurora PostgreSQL does not use special data types for UNICODE data. All string types may use any character set and any relevant collation.
- Collations can be defined at the server, database, and column level, similar to SQL Server. They cannot be defined at the table level.
- SQL Server's DELETE <Table Name> syntax, which allows omitting the FROM keyword, is invalid in Aurora PostgreSQL. Add the FROM keyword to all delete statements.
- Aurora PostgreSQL allows multiple rows with NULL for a UNIQUE constraint; SQL Server allows only one. Aurora PostgreSQL follows the behavior specified in the ANSI standard.
- Aurora PostgreSQL SERIAL column property is similar to IDENTITY in SQL Server. However, there is a major difference in the way sequences are maintained. While SQL Server caches a set of values in memory, the last allocation is recorded on disk. When the service restarts, some values may be lost, but the sequence continues from where it left off. In Aurora PostgreSQL, each time the service is restarted, the seed value to SERIAL is reset to one increment interval larger than the largest existing value. Sequence position is not maintained across service restarts.
- Parameter names in Aurora PostgreSQL do not require a preceding "@". You can declare local variables such as SET schema.test = 'value' and get the value by SELECT current\_setting('username.test');
- Local parameter scope is not limited to an execution scope. You can define or set a parameter in one statement, execute it, and then query it in the following batch.
- Error handling in Aurora PostgreSQL has less features, but for special requirements, you can log or send alerts by inserting into tables or catching errors.
- Aurora PostgreSQL does not support the MERGE statement. Use the REPLACE statement and the INSERT... ON DUPLICATE KEY UPDATE statement as alternatives.
- You cannot concatenate strings in Aurora PostgreSQL using the "+" operator. 'A' + 'B' is not a valid expression. Use the CONCAT function instead. For example, CONCAT('A', 'B').
- Aurora PostgreSQL does not support aliasing in the select list using the 'String Alias' = Expression. Aurora PostgreSQL treats it as a logical predicate, returns 0 or FALSE, and will alias the column with the full expression. USE the AS syntax instead. Also note that this syntax has been deprecated as of SQL Server 2008 R2.
- Aurora PostgreSQL has a large set of string functions that is much more diverse than SQL Server. Some of the more useful string functions are:
	- TRIM is not limited to full trim or spaces. The syntax is TRIM([{BOTH | LEADING | TRAILING} [<remove string>] FROM] <source string>)).
	- LENGTH in PostgreSQL is equivalent to DATALENGTH in T-SQL. CHAR\_LENGTH is the equivalent of T-SQL LENGTH.
	- SUBSTRING\_INDEX returns a substring from a string before the specified number of occurrences of the delimiter.
	- FIELD returns the index (position) of the first argument in the subsequent arguments.
	- POSITION returns the index position of the first argument within the second argument.

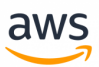

- REGEXP\_MATCHES provides support for regular expressions.
- For more string functions, see <https://www.postgresql.org/docs/9.6/static/functions-string.html>
- The Aurora PostgreSQL CAST function is for casting between collation and not other data types. Use CONVERT for casting data types.
- Aurora PostgreSQL is much stricter than SQL Server in terms of statement terminators. Be sure to always use a semicolon at the end of statements.
- There is no CREATE PROCEDURE syntax; only CREATE FUNCTION. You can create a function that returns void.
- Beware of control characters when copying and pasting a script to Aurora PostgreSQL clients. Aurora PostgreSQL is much more sensitive to control characters than SQL Server and they result in frustrating syntax errors that are hard to find.

# **Glossary**

#### **ACID**

Atomicity, Consistency, Isolation, Durability

aws

#### **AES**

Advanced Encryption Standard

#### **ANSI**

American National Standards Institute

## **API**

Application Programming Interface

#### **ARN**

Amazon Resource Name

#### **AWS**

Amazon Web Services

#### **BLOB**

Binary Large Object

#### **CDATA**

Character Data

#### **CLI**

Command Line Interface

#### **CLOB**

Character Large Object

#### **CLR**

Common Language Runtime

#### **CPU**

Central Processing Unit

#### **CRI**

Cascading Referential Integrity

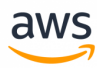

#### **CSV**

Comma Separated Values

#### **CTE**

Common Table Expression

#### **DB**

Database

#### **DBCC**

Database Console Commands

#### **DDL**

Data Definition Language

#### **DEK**

Database Encryption Key

#### **DES**

Data Encryption Standard

#### **DML**

Data Manipulation Language

#### **DQL**

Data Query Language

#### **FCI**

Failover Cluster Instances

#### **HADR**

High Availability and Disaster Recovery

#### **IAM**

Identity and Access Management

#### **IP**

Internet Protocol

#### **ISO**

International Organization for Standardization

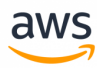

#### **JSON**

JavaScript Object Notation

#### **KMS**

Key Management Service

**NUMA**

Non-Uniform Memory Access

**OLE**

Object Linking and Embedding

**OLTP**

Online Transaction Processing

**PaaS**

Platform as a Service

**PDF**

Portable Document Format

#### **QA**

Quality Assurance

**RDMS**

Relational Database Management System

**RDS**

Amazon Relational Database Service

**REGEXP**

Regular Expression

#### **SCT**

Schema Conversion Tool

#### **SHA**

Secure Hash Algorithm

#### **SLA**

Service Level Agreement

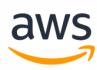

#### **SMB**

Server Message Block

#### **SQL**

Structured Query Language

#### **SQL/PSM**

SQL/Persistent Stored Modules

#### **SSD**

Solid State Disk

#### **SSH**

Secure Shell

#### **T-SQL**

Transact-SQL

#### **TDE**

Transparent Data Encryption

#### **UDF**

User Defined Function

#### **UDT**

User Defined Type

#### **UTC**

Universal Time Coordinated

#### **WMI**

Windows Management Instumentation

#### **WQL**

Windows Management Instrumentation Query Language

#### **WSFC**

Windows Server Failover Clustering

#### **XML**

Extensible Markup Language